IBM WebSphere Business Integration Adapters IBM WebSphere InterChange Server

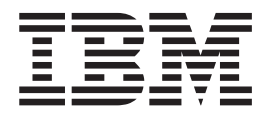

# Connector Development Guide for Java

**Note!**

Before using this information and the product it supports, read the information in ["Notices"](#page-546-0) on page 529.

#### **30September2004**

This edition of this document applies to IBM WebSphere InterChange Server, version 4.3.0, IBM WebSphere Business Integration Adapter Framework (5724-G92), version 2.6.0.

To send us your comments about this documentation, email doc-comments@us.ibm.com. We look forward to hearing from you.

When you send information to IBM, you grant IBM a nonexclusive right to use or distribute the information in any way it believes appropriate without incurring any obligation to you.

© Copyright International Business Machines Corporation 2000, 2004. All rights reserved. US Government Users Restricted Rights – Use, duplication or disclosure restricted by GSA ADP Schedule Contract with IBM Corp.

**© Copyright International Business Machines Corporation 2000, 2004. All rights reserved.** US Government Users Restricted Rights – Use, duplication or disclosure restricted by GSA ADP Schedule Contract with IBM Corp.

# **Contents**

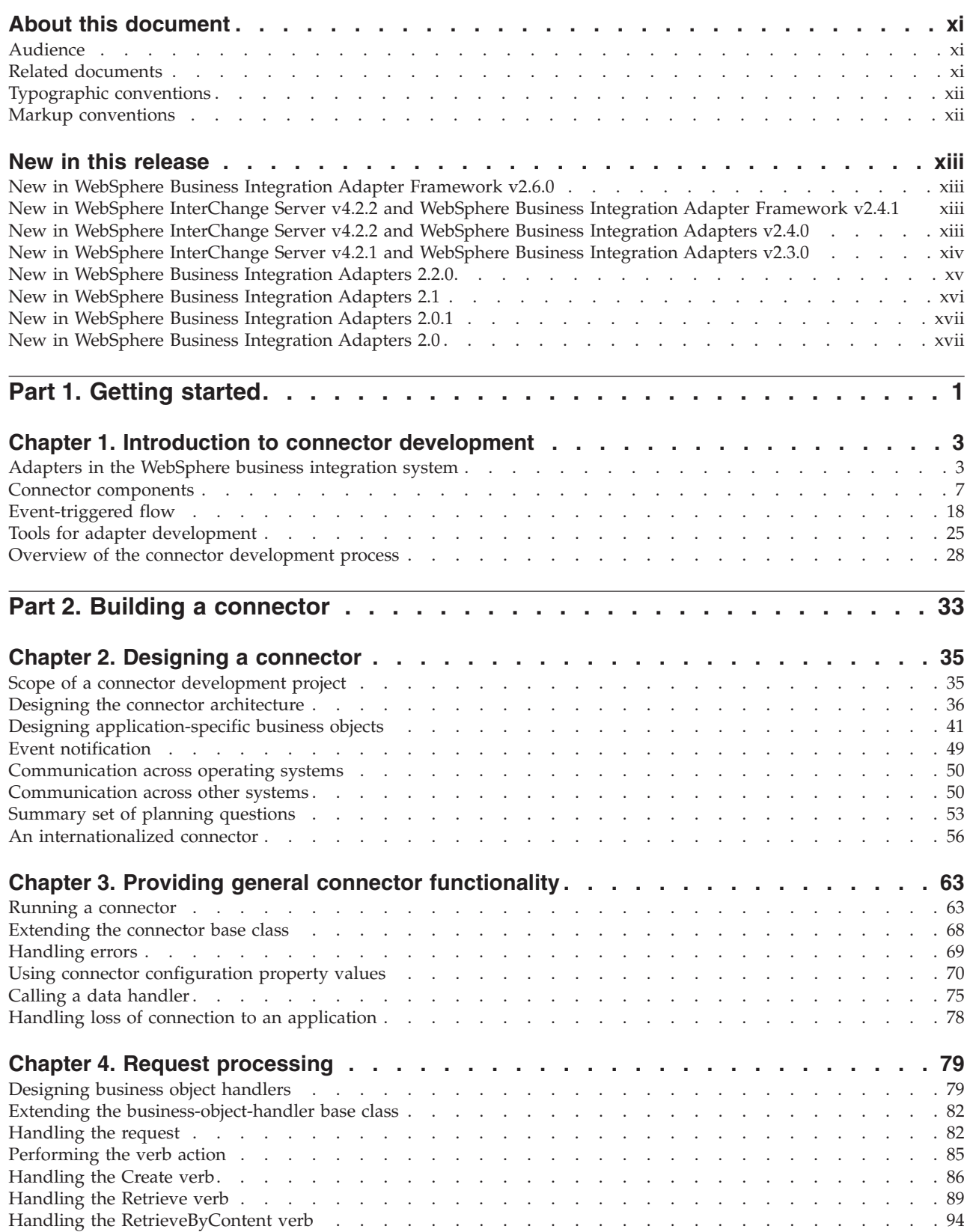

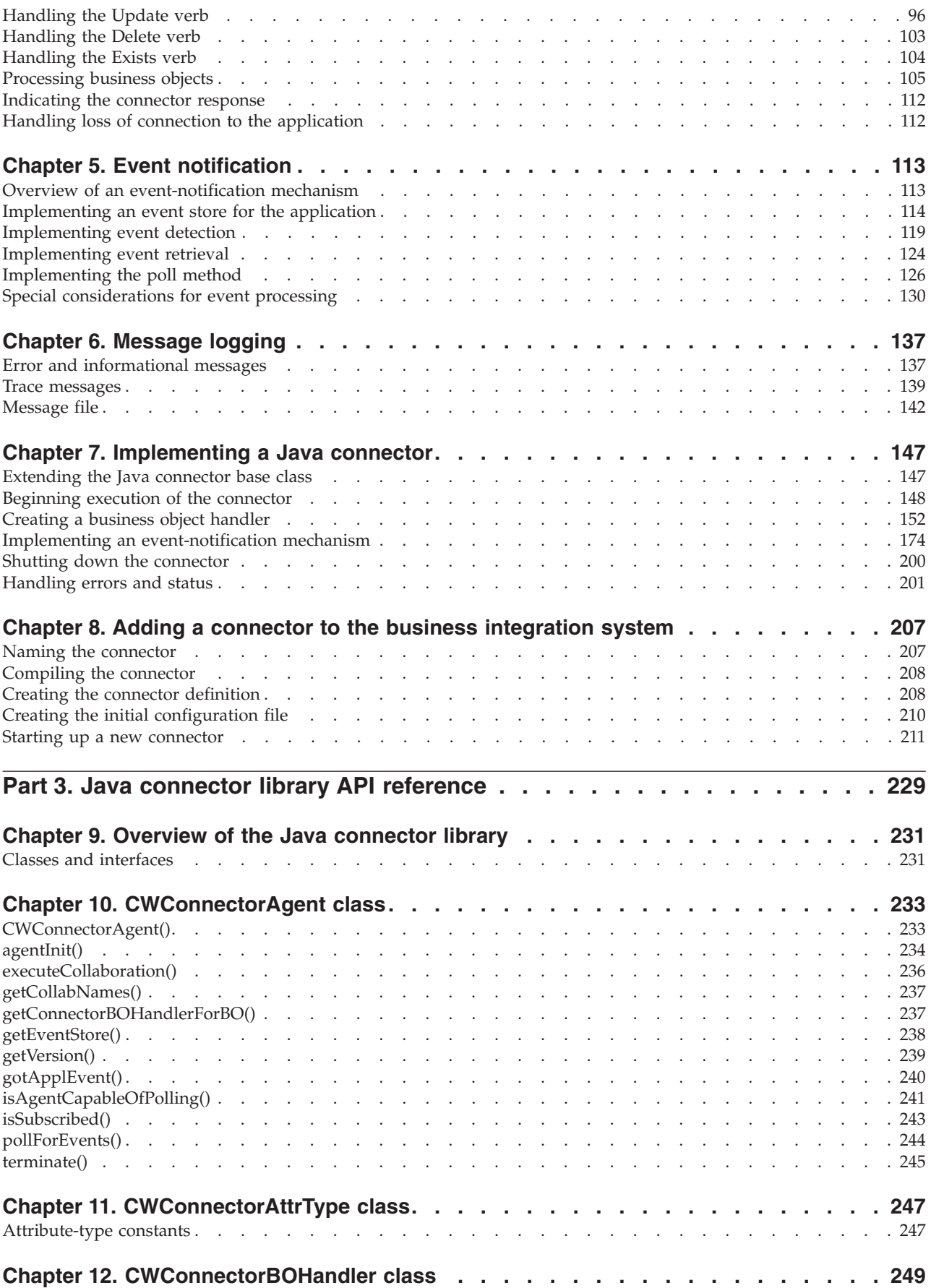

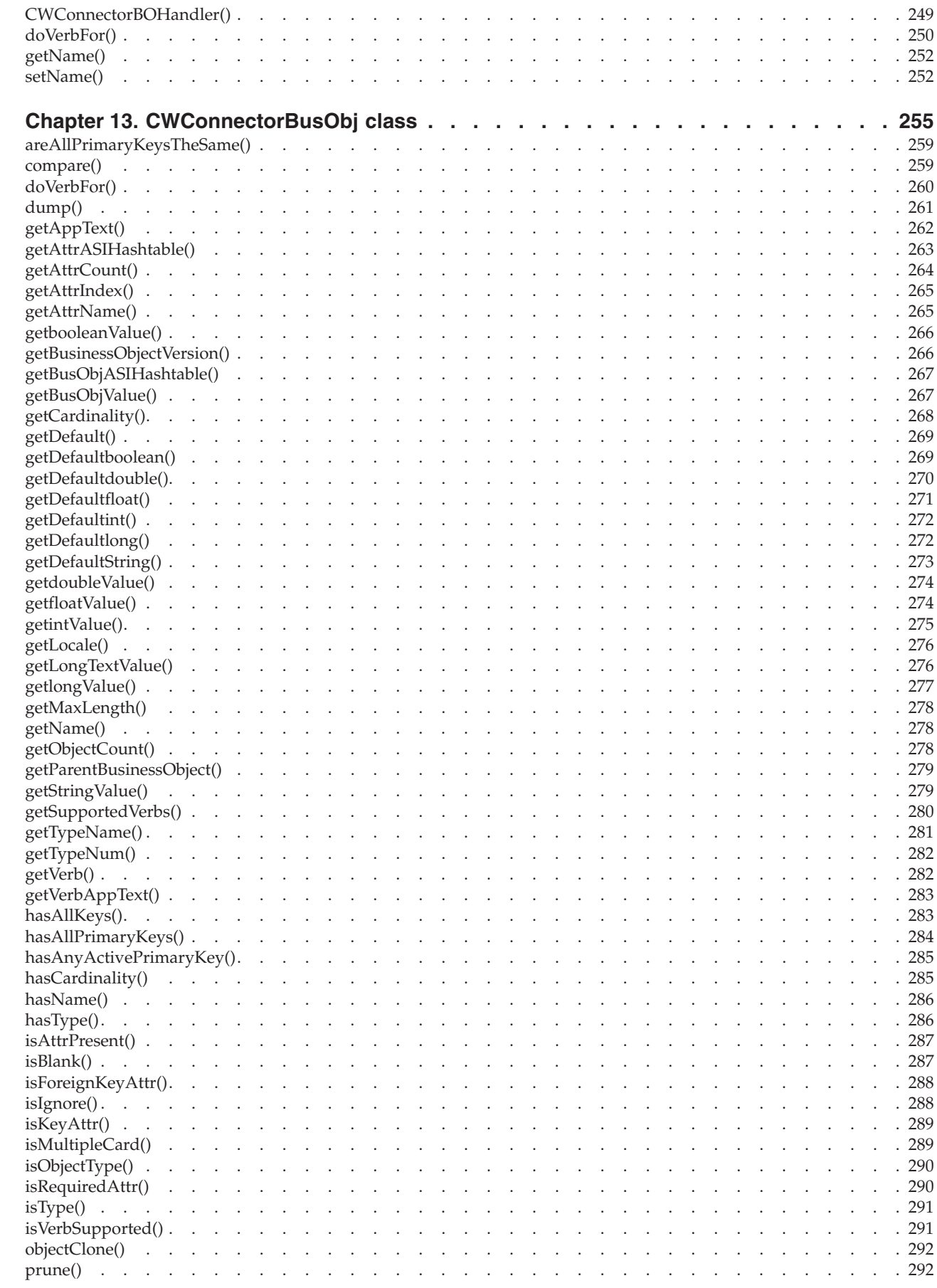

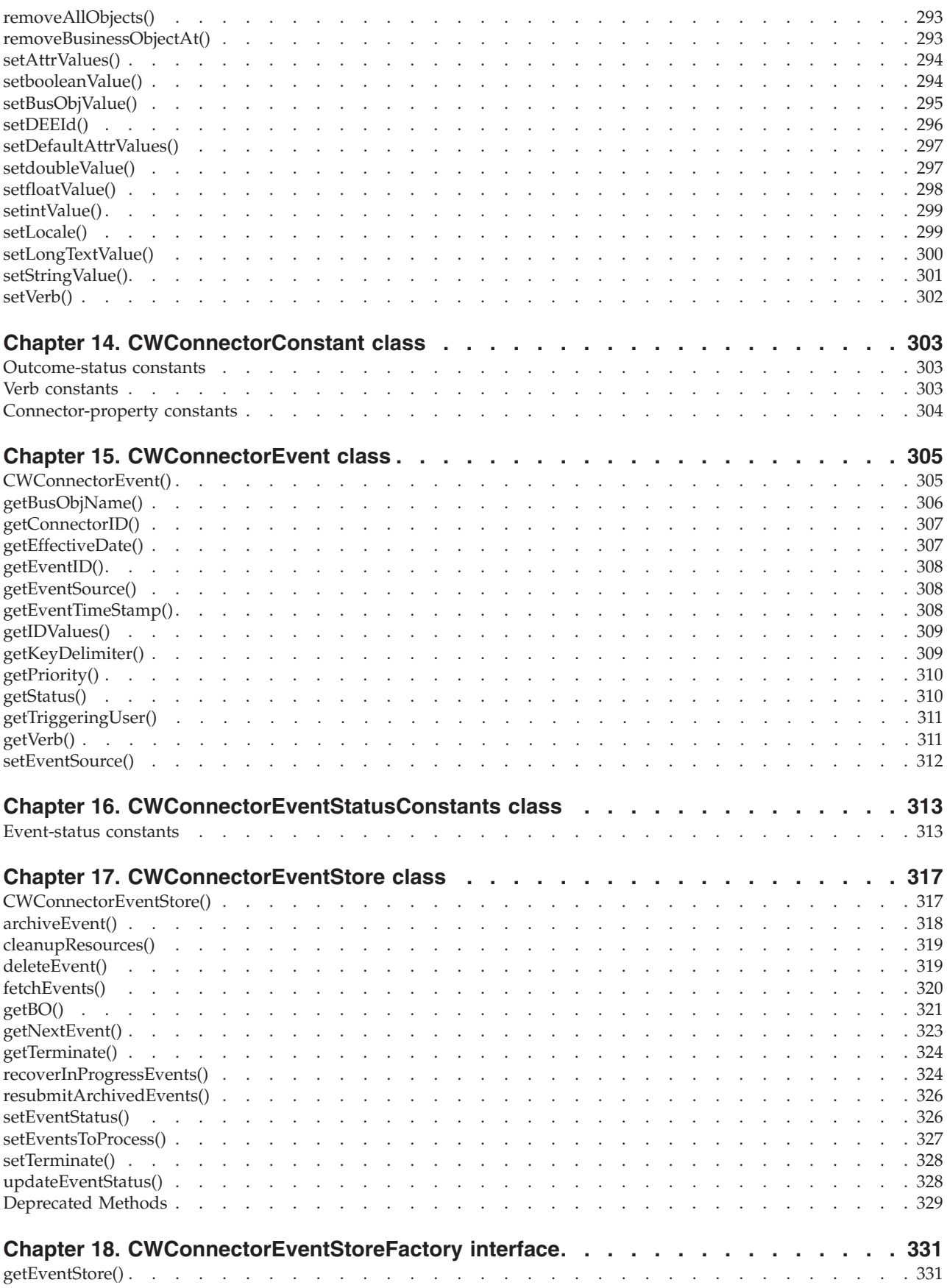

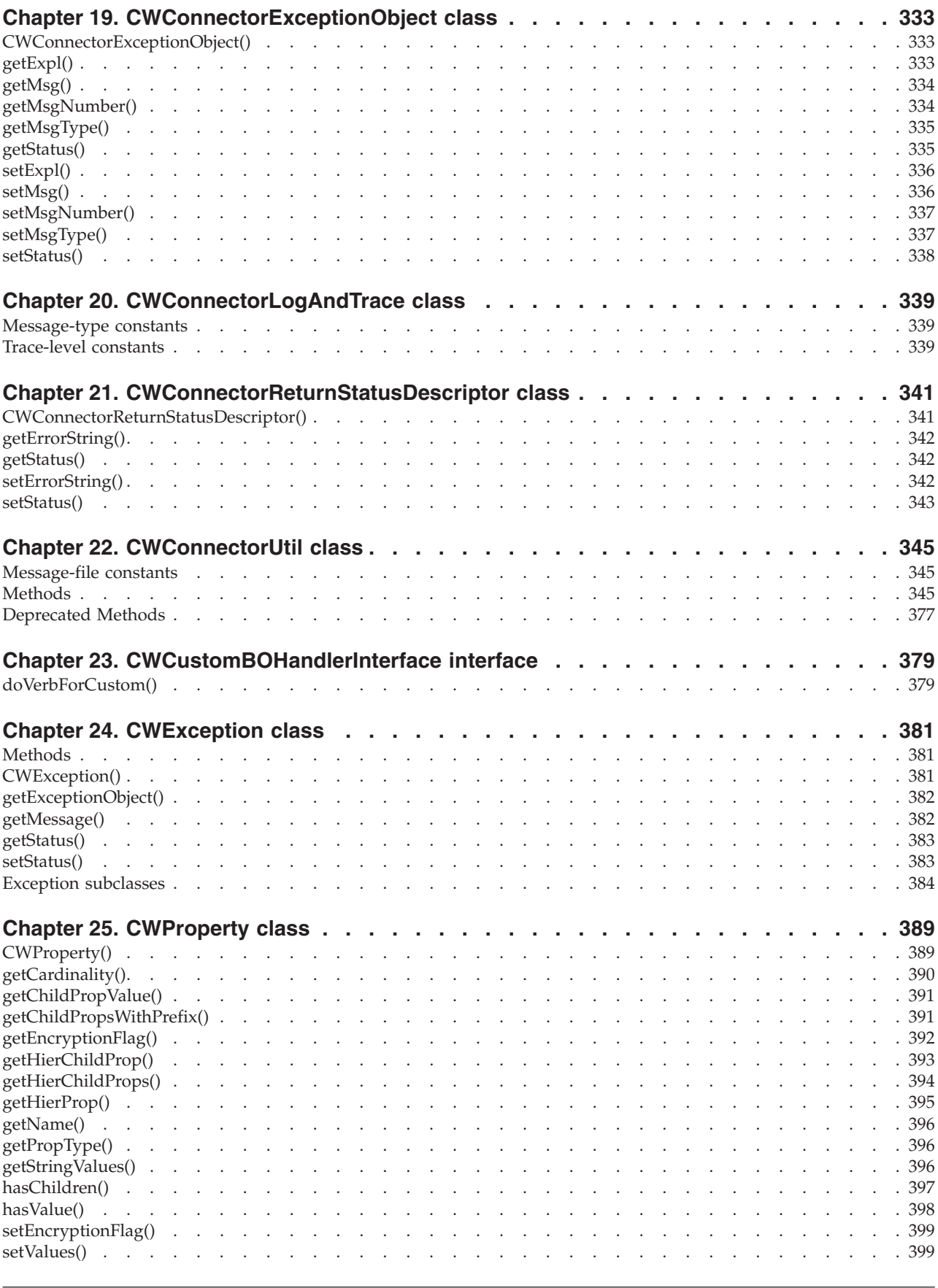

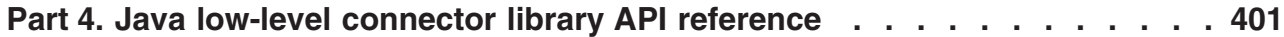

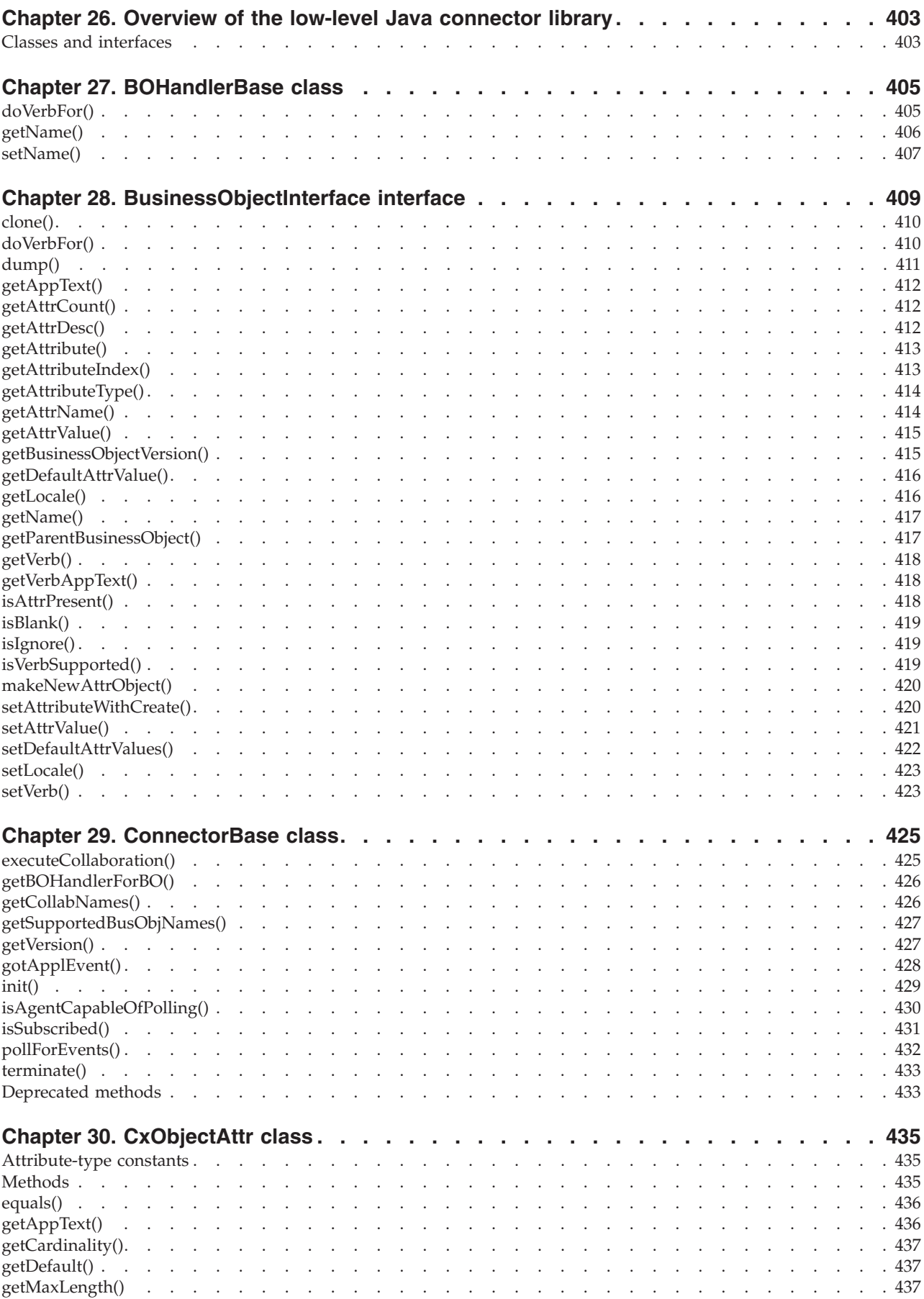

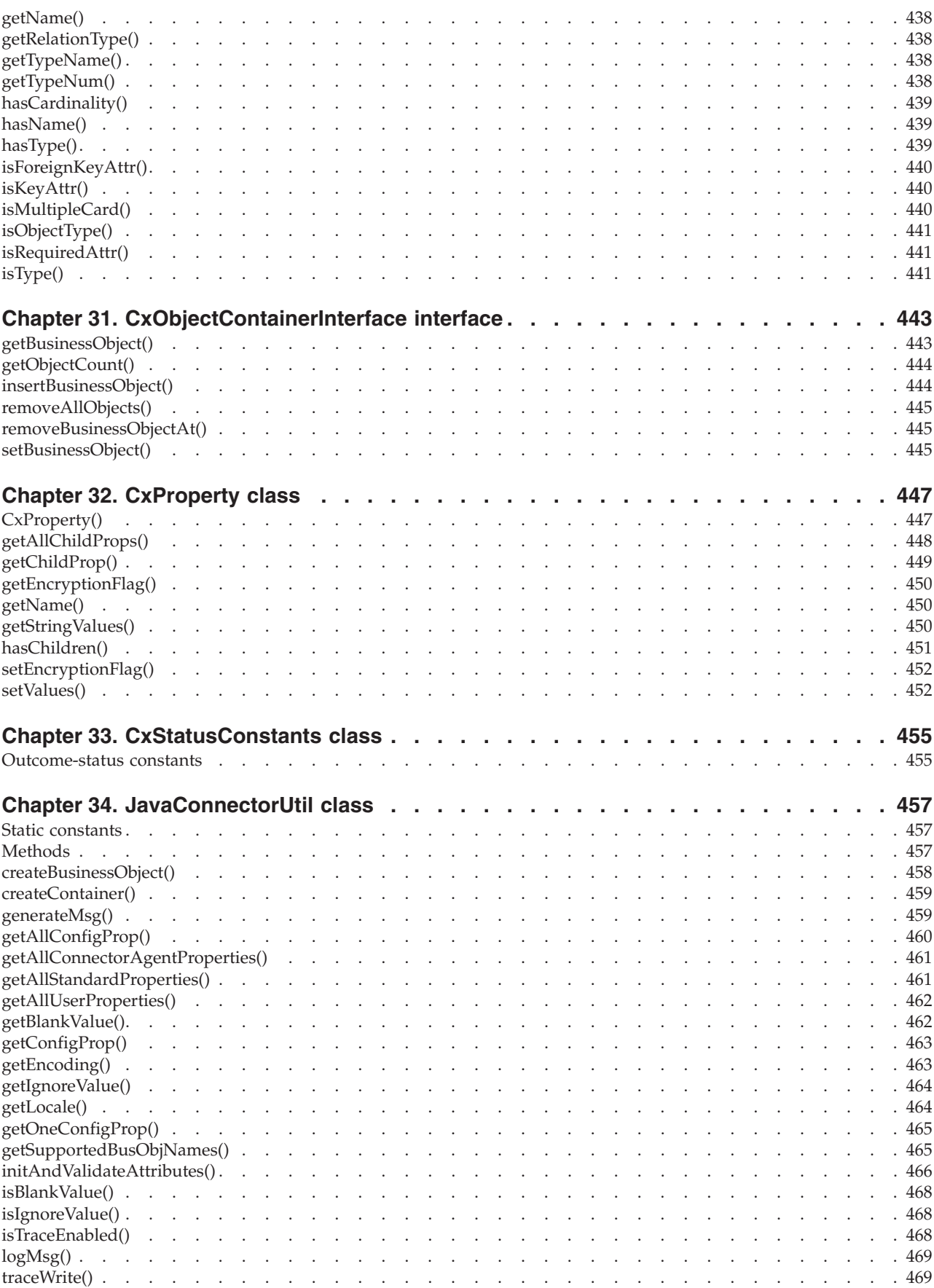

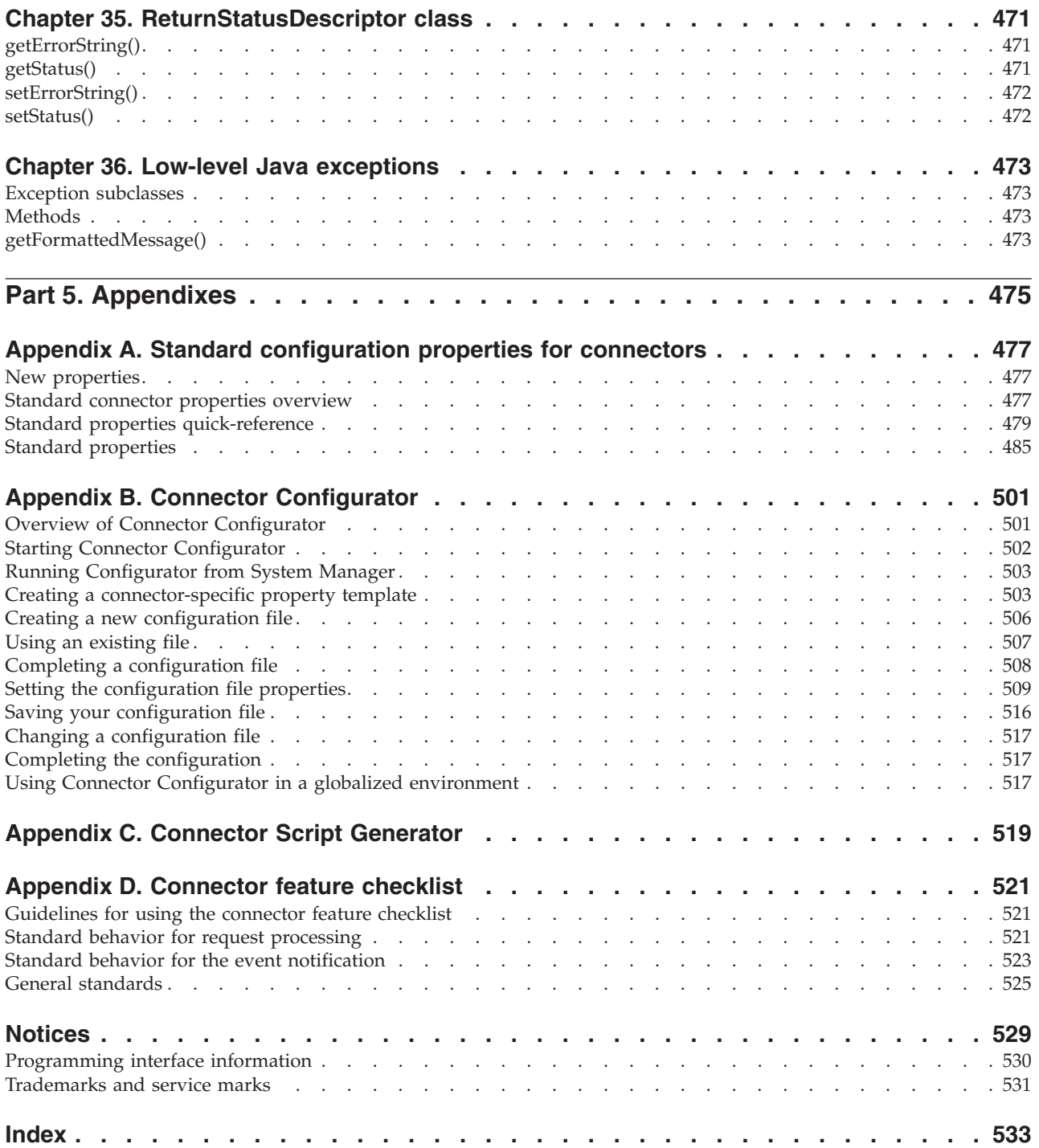

# <span id="page-10-0"></span>**About this document**

The IBM<sup>R</sup> WebSphere<sup>R</sup> Business Integration Adapter portfolio supplies integration connectivity for leading e-business technologies, enterprise applications, legacy applications and mainframe systems. The product set includes tools and templates for customizing, creating, and managing components for business integration.

This document describes the development of Java connectors in the IBM WebSphere business integration system.

# **Audience**

This document is for connector developers. It assumes proficiency in the Java programming language. The document also assumes a basic familiarity with the IBM WebSphere business integration system, including connectors and business objects.

### **Related documents**

**Note:** Important information about the products documented in this guide may be available in Technical Support Technotes and Flashes issued after this document was published. These can be found on the WebSphere Business Integration Support Web site,

http://www.ibm.com/software/integration/websphere/support/. Select the component area of interest and browse the Technotes and Flashes sections. Additional information might also be available in IBM Redbooks at http://www.redbooks.ibm.com/.>>.

The complete set of documentation describes the features and components common to all WebSphere Business Integration Adapters installations, and includes reference material on specific components.

**Note:** This document covers the development of connectors written in Java. The development of C++ connectors is documented in the *Connector Development Guide for C++*.

You can install the documentation available for this product or read it directly online at the following sites:

• For general adapter information, for using adapters with WebSphere message brokers (WebSphere MQ Integrator, WebSphere MQ Integrator Broker, WebSphere Business Integration Message Broker), and for using adapters with WebSphere Application Server:

[http://www.ibm.com/websphere/integration/wbiadapters/infocenter](http://www.ibm.com/software/websphere/wbiadapters/infocenter)

- For using adapters with WebSphere InterChange Server: [http://www.ibm.com/websphere/integration/wicserver/infocenter](http://www.ibm.com/websphere/crossworlds/library/infocenter)
- v For more information about message brokers (WebSphere MQ Integrator, WebSphere MQ Integrator Broker, WebSphere Business Integration Message Broker):

<http://www.ibm.com/software/integration/mqfamily/library/manualsa/>

v For more information about WebSphere Application Server:

<http://www.ibm.com/software/webserver/appserv/library.html>

These sites contain simple directions for downloading, installing, and viewing the documentation.

# <span id="page-11-0"></span>**Typographic conventions**

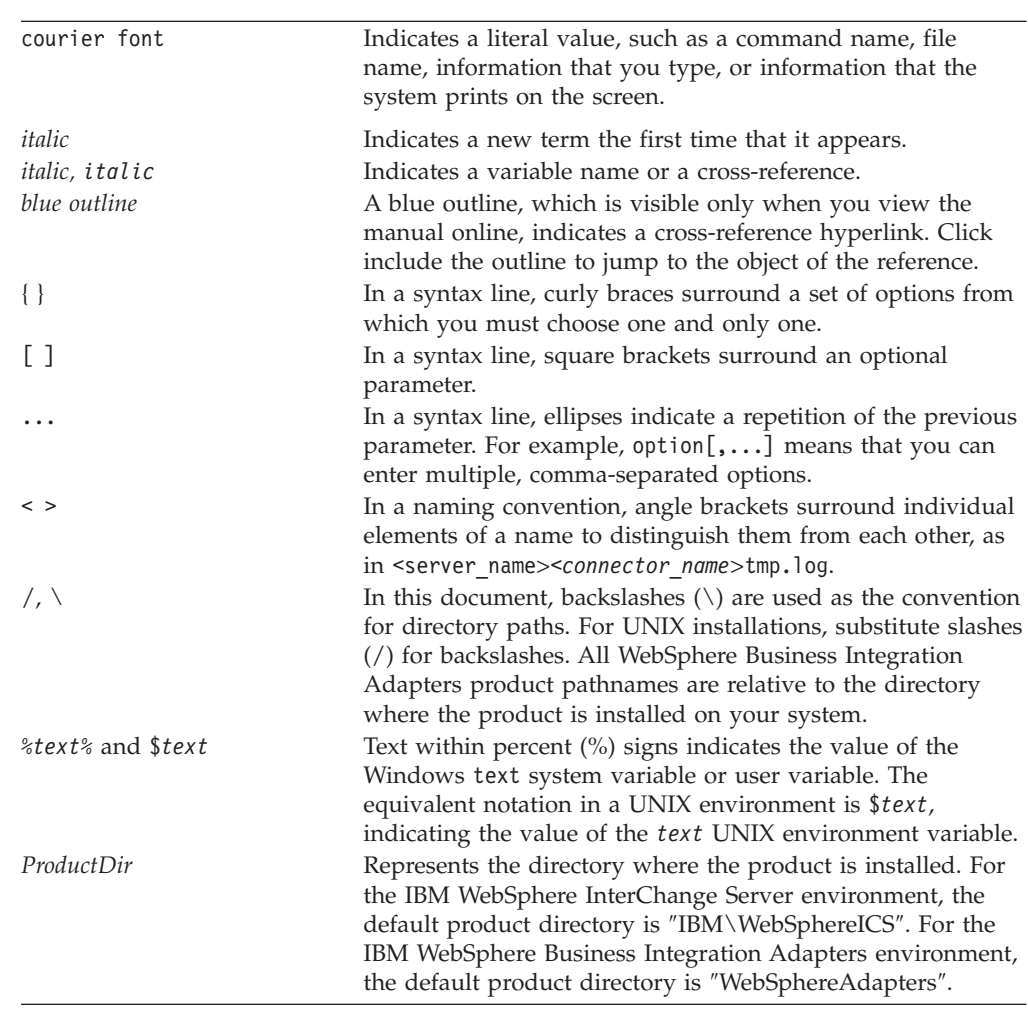

This document uses the following conventions:

# **Markup conventions**

In some chapters, you will find text identified by the following markup:

### **WebSphere InterChange Broker**

Describes functionality of the IBM WebSphere business integration system when InterChange Server is the integration broker.

#### **WebSphere MQ Integrator Broker**

Describes functionality of the IBM WebSphere business integration system when WebSphere MQ Integrator Broker is the integration broker.

# <span id="page-12-0"></span>**New in this release**

This chapter describes the new features of IBM WebSphere business integration system that are covered in this document.

# **New in WebSphere Business Integration Adapter Framework v2.6.0**

The IBM WebSphere Business Integration Adapter 2.6.0 release provide the following new functionality in the Java connector library:

- Application Response Measurement (ARM) support has been added to connectors and can be added to custom Java connnectors in the form of several ARM APIs that must be implemented in the adapter runtime code. Such connectors can participate in the IBM Tivoli Monitoring for Transaction Performance (ITMTP) transaction decomposition.
- Recommended version of the JDK has been updated from 1.3.1 to 1.4.2
- Common Event Infrastructure (CEI) support has been added to Java connectors.
- An additional signature for thedoVerbFor() method has been added to support Results sets. The original signature is still supported.
- The adapter runtime has been split out of crossworlds.jar and placed in wbiart.jar
- A new "low cost" API to check for optional attributes, isAttrPresent(), has been added to the CwConnectorBusObj and to

# **New in WebSphere InterChange Server v4.2.2 and WebSphere Business Integration Adapter Framework v2.4.1**

As of version 2.4.1 of the IBM WebSphere Business Integration Adapter Framework, adapters are are not supported on Solaris 7, so references to that platform version have been deleted from this guide.

# **New in WebSphere InterChange Server v4.2.2 and WebSphere Business Integration Adapters v2.4.0**

The IBM WebSphere InterChange Server 4.2.2 release and the IBM WebSphere Business Integration Adapter 2.4.0 release provide the following new functionality in the Java connector library:

- v A Java connector now uses the IBM Java Object Request Broker (ORB) instead of the third-party VisiBroker ORB.
- v A Java connector can now support access to the serialized data sent or or received from a data handler. In previous releases, the connector could access serialized data as a Java String. It can now provide access in any of the following new forms.
	- As an input stream: boToStream() and streamToBO()
	- As a Java byte array: boToByteArray() and byteArrayToBo()
	- As a Reader object: readerToBO()

In addition, all data-handler methods now support the ability to identify the character encoding and locale for the data handler to associate with the serialized data. For more information, see the descriptions of these methods in "Calling a data [handler"](#page-92-0) on page 75.

- <span id="page-13-0"></span>• The Java connector library now provides the following features for an event store (which the CWConnectorEventStore class represents):
	- The setEventStoreStatus() method has been renamed to setEventStatus() to better identify its functionaliy. This method sets the status of an event.
	- The getBO() method now provides the ability to return an integer status value to its calling method. The default implementation of getBO() continues to use the form that does *not* provide an internal status value. For more information, see the description of the getBO() method in the CWConnectorEventStore class.
- The Java Connector Development Kit (JCDK) now provides a more consistent way to create startup scripts for Java connectors. It also provides a template (for both Windows and UNIX-based systems) for the creation of this startup script. For more information, see "Starting up a new [connector"](#page-228-0) on page 211.

In addition, the Adapter Development Kit (ADK) now includes an adapter sample in the DevelopmentKits\Twineball\_sample subdirectory of the product directory. This adapter sample includes a Java connector.

# **New in WebSphere InterChange Server v4.2.1 and WebSphere Business Integration Adapters v2.3.0**

The IBM WebSphere InterChange Server 4.2.1 release and the IBM WebSphere Business Integration Adapter 2.3.0 release provide the following new functionality in the Java connector library:

- The connector can now provide additional configuration to a data handler when it calls the data handler. The following methods support a *config* argument to specify this additional information:
	- boToString()
	- stringToBo()

For more information, see the descriptions of these methods in [Chapter](#page-362-0) 22, ["CWConnectorUtil](#page-362-0) class," on page 345.

• The Java connector library now provides access to individual name-value pairs in application-specific information through new forms of the getAppText() method in the CWConnectorBusObj class.

For more information, see the description of this method in [Chapter](#page-272-0) 13, ["CWConnectorBusObj](#page-272-0) class," on page 255.

- In support of duplicate event elimination (which provides guaranteed event delivery), the Java connector library provides the setDEEId() method in the CWConnectorBusObj class to enable a connector to set a business object's ObjectEventId attribute with the event identifier (ID). For more information, see ["Guaranteed](#page-151-0) event delivery for connectors with non-JMS event stores" on page [134](#page-151-0) and the description of the setDEEId() method in [Chapter](#page-272-0) 13, ["CWConnectorBusObj](#page-272-0) class," on page 255.
- The Java connector library now provides the ability to modularize the instantiation of an event-store object from its event-store factory with the following features:
	- The [getEventStore\(\)](#page-255-0) method (in the CWConnectorAgent class) instantiates an event-store object from its event-store factory. The CWConnectorAgent class provides a default implementation of this method. However, you can override it for custom behavior. The default implementation of the pollForEvents() method now calls this getEventStore() method to obtain its event-store object

<span id="page-14-0"></span>– The EventStoreFactory connector configuration property can contain the name of the event-store-factory class for your event store. The getEventStore() method (in the CWConnectorAgent class) obtains the name of the event-store-factory class it uses from the EventStoreFactory property.

For more information, see ["CWConnectorEventStoreFactory](#page-193-0) interface" on page [176.](#page-193-0)

- The Java connector library now provides the [getTerminate\(\)](#page-341-0) and [setTerminate\(\)](#page-345-0) methods (in the CWConnectorEventStore class) to allow the pollForEvents() method to better handle the application-timeout (APPRESPONSETIMEOUT) condition.
- The Java connector library now provides verb constants for the Exists and RetrieveByContent verbs. The VERB\_EXISTS and VERB\_RETRIEVEBYCONTENT verb constants are defined in the CWConnectorConstant class.
- v To supplement changes to the return codes of the gotApplEvents() method, the manual now provides more information on how to respond to these different outcome-status values. In addition, the pollForEvents() method has been enhanced to take these same responses. For more information, see ["Sending](#page-204-0) the [business](#page-204-0) object" on page 187.
- The Java connector library now supports the creation of a custom business object handler through a custom-business-object-handler class, which implements the CWCustomBOHandler interface. If your connector supports a business object that requires different processing for one of its verbs, you can create a custom business object handler to handle that verb for the business object. For more information, see ["Creating](#page-189-0) a custom business object handler" on page 172.

# **New in WebSphere Business Integration Adapters 2.2.0**

The IBM WebSphere Business Integration Adapter 2.2.0 release provides the following new functionality in the Java connector library:

- The "CrossWorlds" name is no longer used to describe an entire system or to modify the names of components or tools, with are otherwise mostly the same as before. For example ″CrossWorlds System Manager″ is now ″System Manager″ and ″CrossWorlds InterChange Server″ is now ″WebSphere InterChange Server″.
- The Java connector library provides access to hierarchical connector configuration properties with the following enhancements:
	- The CWProperty class provides methods that allow you to obtain string values and child properties within a hierarchical connector property. For more information, see Chapter 25, ["CWProperty](#page-406-0) class," on page 389.
	- The CWConnectorUtil class provides two new methods to allow you to retrieve the top-level hierarchical connector properties:
		- To retrieve all top-level hierarchical connector properties: getAllConfigProperties()
		- To retrieve a specified top-level hierarchical connector property: getHierarchicalConfigProp()

For more information, see "Retrieving hierarchical connector [configuration](#page-90-0) [properties"](#page-90-0) on page 73.

**Note:** The Java connector library still provides support for the old single-valued, simple connector property values, though the getConfigProp() method.

v The Java connector library now supports duplicate event elimination to provide guaranteed event delivery. Duplicate event elimination is most often used by JMS-enabled adapters that have event stores that are *not* implemented as JMS queues. Use the DuplicateEventElimination connector property to enable this

<span id="page-15-0"></span>functionality. For more information, see ["Guaranteed](#page-151-0) event delivery for [connectors](#page-151-0) with non-JMS event stores" on page 134.

- The Java connector library now provides the following API methods:
	- The [getSupportedVerbs\(\)](#page-297-0) method (in the CWConnectorBusObj class) provides a list of the business object's supported verbs.
	- The [setLocale\(\)](#page-316-0) method (in the CWConnectorBusObj class) allows you to set the locale that is associated with a business object. This new method complements the getLocale() method that has already been defined in this same class.
	- The [cleanupResources\(\)](#page-336-0) method (in the CWConnectorEventStore class) allows you to release resources that the event store has used.
- v Chapter 8, "Adding a connector to the business [integration](#page-224-0) system," on page 207 now provides more information on how to add a Java connector to the WebSphere business integration system, including:
	- How to create an initial configuration file for a connector
	- How to create a startup script for a Java connector from a sample startup file
	- Use of the new CWConnEnv.bat (Windows) or CWConnEnv.sh (UNIX) file for system-variable settings
- Chapter 2, "Designing a [connector,"](#page-52-0) on page 35 now provides more information on how to internationalize a connector.
- Several Java connector library methods have been changed to better handle status return codes:
	- The default implementation of the pollForEvents() method now takes the following actions:
		- It handles the CONNECTOR NOT ACTIVE and NO SUBSCRIPTION FOUND status return codes from its call to the gotApplEvent() method. For more information, see ["Sending](#page-204-0) the business object" on page 187.
		- It returns an outcome status of APPRESPONSETIMEOUT if access to the event store fails. Failure to access the event store can occur in any of the following event-store methods:

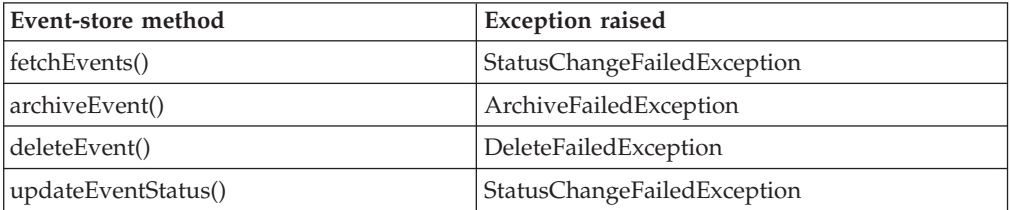

- The agentInit() method now returns an outcome status of FAIL if, when it throws an exception, the exception-detail object's status value is not set. If the status value *is* set within the exception-detail object, agentInit() returns that status value.
- The doVerbFor() method now returns an outcome status of APPRESPONSETIMEOUT if, when it throws a ConnectionFailureException, the exception-detail object's status value is not set. If the status value *is* set within the exception-detail object, doVerbFor() returns that status value.

# **New in WebSphere Business Integration Adapters 2.1**

The IBM WebSphere Business Integration Adapter 2.1 release provides the following new functionality in the Java connector library:

- <span id="page-16-0"></span>• The Java connector library provides access to attribute values that are LongText with the following new methods in the CWConnectorBusObj class:
	- getLongTextValue() to retrieve a LongText attribute value
	- setLongTextValue() to set a LongText attribute value
- The Java connector library now supports synchronous sending of an event with the executeCollaboration() method in the CWConnectorAgent class. This method is valid for use *only* when InterChange Server is the integration broker.

# **New in WebSphere Business Integration Adapters 2.0.1**

The IBM WebSphere Business Integration Adapter 2.0.1 release provides an internationalized version of the Java connector library. This internationalized connector library enables you to develop adapters that can be localized for many different locales (A locale includes culture-specific conventions and a character code set.). The structure of connectors has changed in the following ways to accomodate locales:

- The connector framework now has a locale associated with it. This locale is determined either from the operating system locale or from configuration properties. The Java connector library provides the getGlobalEncoding() and getGlobalLocale() methods in the CWConnectorUtil class to access this information from within the connector.
- v A business object has a locale associated with it. This locale is associated with the data in the business object, *not* with the name of the business object definition or its attributes. The Java connector library provides the getLocale() method in the CWConnectorBusObj class to obtain the name of this locale from within the connector.

For more information, see "An [internationalized](#page-73-0) connector" on page 56.

# **New in WebSphere Business Integration Adapters 2.0**

The IBM WebSphere Business Integration Adapter 2.0 release provides support for adapters. An *adapter* is a set of software modules that communicate with an integration broker and with applications or technologies to perform tasks such as executing application logic and exchanging data. For an introduction to adapters and integration brokers, see "Adapters in the [WebSphere](#page-20-0) business integration [system"](#page-20-0) on page 3.

In addition, the structure of IBM WebSphere business integration system documentation for the development of connectors has changed in this release:

- IBM introduces a new application programming interface (API) for the development of Java connectors. Features of this connector library include:
	- Classes to encapsulate an event and event store within the Java connector: CWConnectorEvent, CWConnectorEventStore
	- A single class, CWConnectorBusObj, to provide access to the business object, business object definition, and attributes
	- Classes to provide more information in exceptions that methods of the Java connector library throw: CWException, CWConnectorExceptionObject
	- Other classes retain the functionality of the old low-level Java connector library by being wrappers for the old classes.

IBM recommends this new Java connector library for all new development of Java connectors. For a summary of the classes and methods of this connector

library, see Chapter 9, ["Overview](#page-248-0) of the Java connector library," on page 231 Support for the old low-level Java connector library will be continued for backward compatibility.

v The following guides have been combined to create a single document that covers the development of Java connectors:

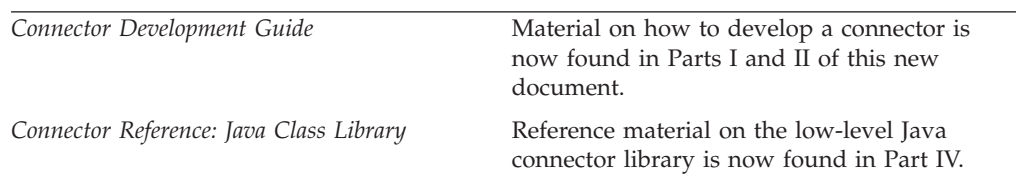

Reference material on the new Java connector library is now found in Part III of this document.

<span id="page-18-0"></span>**Part 1. Getting started**

# <span id="page-20-0"></span>**Chapter 1. Introduction to connector development**

This chapter provides a brief overview of connectors in the IBM WebSphere business integration system. It also introduces the Java Connector Development Kit (JCDK) and summarizes the development steps you need to follow to implement a connector. This chapter contains the following sections:

- v "Adapters in the WebSphere business integration system"
- "Connector [components"](#page-24-0) on page 7
- ["Event-triggered](#page-35-0) flow" on page 18
- v "Tools for adapter [development"](#page-42-0) on page 25
- "Overview of the connector [development](#page-45-0) process" on page 28

# **Adapters in the WebSphere business integration system**

The *IBM WebSphere business integration system* consists of the following components, which allow heterogeneous business applications to exchange data:

• A set of IBM WebSphere Business Integration Adapters

An IBM WebSphere Business Integration Adapter, called simply an *adapter*, provides the components to support communication between an integration broker and either applications or technologies to perform tasks such as executing application logic and exchanging data.

• An integration broker

The task of an *integration broker* is to integrate data among heterogeneous applications. The IBM WebSphere business integration system can include either of the integration brokers in Table 1.

| <b>Integration broker</b>                                                                                                    | For more information                                                                                                  | Documentation set                                                                    |
|----------------------------------------------------------------------------------------------------|----------------------------------------------------------------------------------------------------|--------------------------------------------------------------------------------------|
| WebSphere message brokers<br>(WebSphere MQ Integrator,<br>WebSphere MQ Integrator<br>Broker, WebSphere Business<br>Integration Message Broker) | Implementing Adapters for<br>WebSphere Message Brokers                                                                | WebSphere Business<br><b>Integration Adapters</b>                                    |
| WebSphere Application<br>Server<br>IBM WebSphere InterChange<br>Server (ICS)                                                                   | Implementing Adapters for<br>WebSphere Application Server<br>Implementation Guide for<br>WebSphere InterChange Server | WebSphere Business<br><b>Integration Adapters</b><br>WebSphere InterChange<br>Server |

*Table 1. Integration brokers in the WebSphere business integration system*

In the IBM WebSphere business integration system, the integration broker communicates to these applications through adapters. The following adapter components actually provide this communication:

- v ["Business](#page-22-0) objects" on page 5, whose role is to hold information about an application event
- v ["Connectors"](#page-23-0) on page 6, whose role is to send information about an application event to an integration broker or to receive information about a request from the integration broker.

Figure 1 shows how these components transfer information from an application to an integration broker.

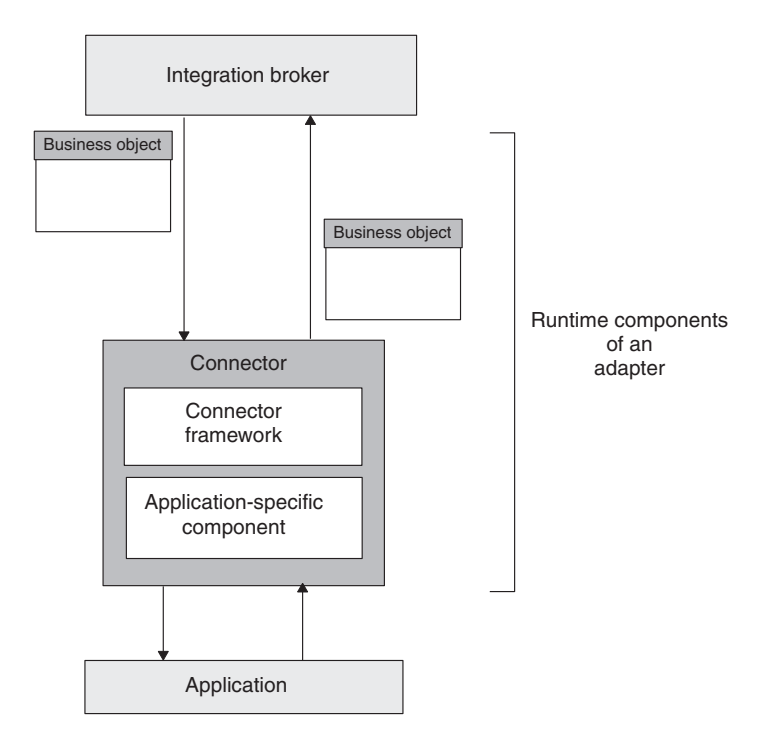

*Figure 1. Adapter components that provide information transfer*

**Note:** An adapter also includes configuration and development components. For more information, see "Tools for adapter [development"](#page-42-0) on page 25.

[Figure](#page-22-0) 2 shows the WebSphere business integration system and the role that connectors play within this system.

<span id="page-22-0"></span>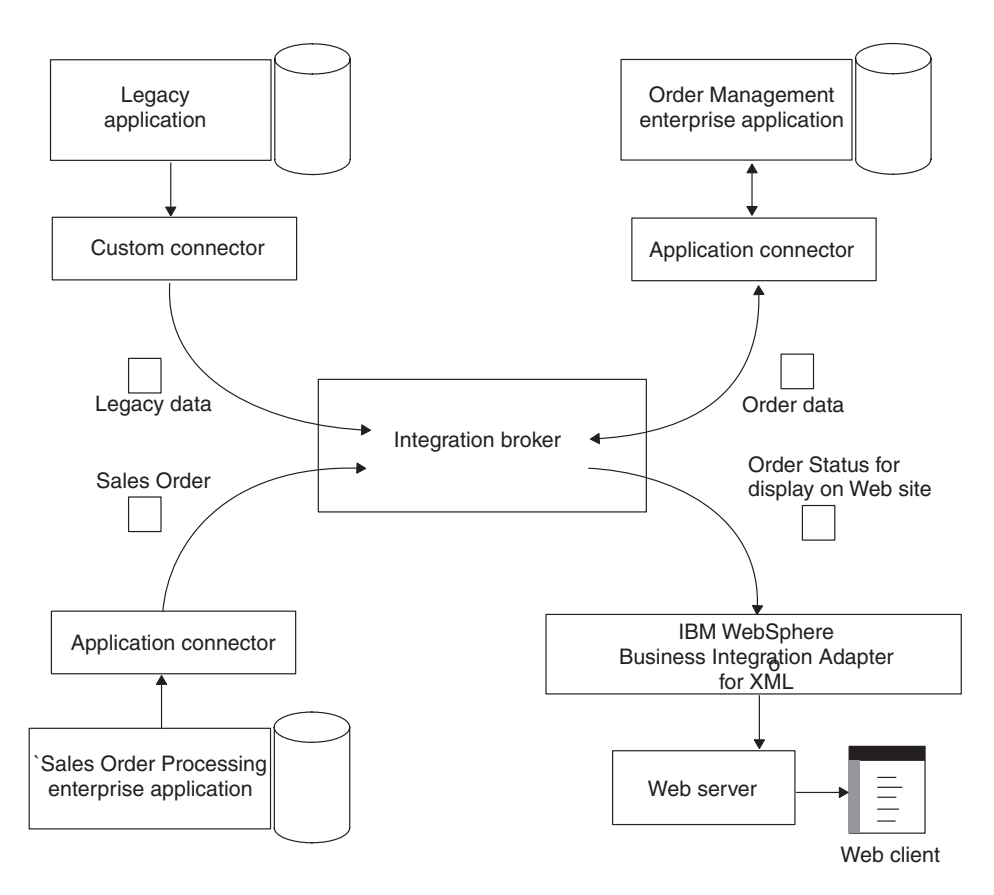

*Figure 2. WebSphere business integration system*

# **Business objects**

As Table 2 shows, a business object is a two-part entity, consisting of a repository definition and a runtime object.

*Table 2. Parts of a Business Object*

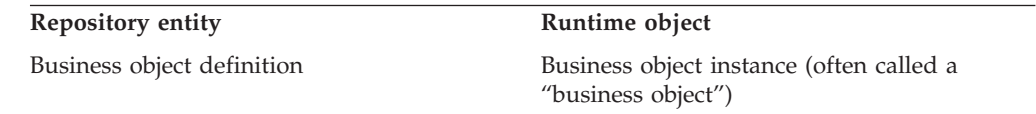

### **Business object definition**

A *business object definition* represents a group of attributes that can be treated as a collective unit. For example, a business object definition can represent an application entity and the operations that can be performed on the entity, such as create, retrieve, update, or delete. A business object definition can also represent other programmatic entities, such as the data contents of a business transaction form submitted from a Web browser. A business object definition contains *attributes* for each piece of data in the collective unit.

**Note:** For more information on the structure of a business object definition, see ["Processing](#page-122-0) business objects" on page 105.

When you "develop a business object," you create a business object definition. You can create business objects definitions with the Business Object Designer tool,

<span id="page-23-0"></span>which provides an easy-to-use, graphical user interface (GUI) that allows you to define attributes of the business object. It supports saving the business object definition in the repository or in an external XML file.

Within Business Object Designer, you can create the business object definition in either of two ways:

- v Manually, by using the dialogs of Business Object Designer to define attributes and other information for the business object definition.
- With an Object Discovery Agent (ODA), which automatically generates a business object definition by:
	- Examining specified entities within the application
	- "Discovering" the elements of these entities that correspond to business object attributes
- **Note:** For information on how to use Business Object Designer to create business object definitions in either of these ways, see the *Business Object Development Guide*.

### **Business object instance**

While the business object definition represents the collection of data, a business object instance (often just called a "*business object*") is the runtime entity that contains the actual data. For example, to represent a customer entity in your application, you can create a Customer business object definition that defines the information in the customer entity that needs to be sent to other applications. At runtime, the Customer business object, which is an instance of this business object definition, contains the information for a particular customer.

### **Connectors**

The role of a *connector* is to send information about an application event to an integration broker or to receive information about a request from the integration broker.

#### **WebSphere InterChange Server**

When InterChange Server is the integration broker, a connector is a set of software modules and data maps that connect WebSphere Business Integration collaborations to an enterprise application or an external application. A *collaboration* represents a business process that can involve several applications. The connector acts as an intermediary for one or more collaborations, using an enterprise application's API, or some other program logic, to support a business process.

The information that the connector sends or receives is in the form of a business object. Therefore, each connector supports one or more business object definitions. These business object definitions have been designed to correspond to application data models or to other types of external entities. The business object closely reflects the data entity that it represents. Its structure and content match that of the entity.

#### <span id="page-24-0"></span>**WebSphere InterChange Server**

When InterChange Server is the integration broker, the business integration system uses two kinds of business objects. The business object that a connector processes is called an *application-specific business object*. The business object that a collaboration processes is called a *generic business object*. For more information, see ["Mapping](#page-28-0) services" on page 11.

#### **Other integrator brokers**

When a WebSphere message broker (WebSphere MQ Integrator, WebSphere MQ Integrator Broker, or WebSphere Business Intregration Message Broker) or WebSphere Application Server is the integration broker, the business integration system uses a single kind of business object, the business object that a connector processes. Although this business object is an application-specific business object, the "application-specific" qualifier is often omitted because this is the only kind of business object used.

The connector uses information in its supported business object definitions to perform its major roles, as Table 3 shows.

| Connector role                     | Operation on business object                                                                                                    |
|------------------------------------|----------------------------------------------------------------------------------------------------|
| "Event notification" on<br>page 20 | When an event that affects an application entity occurs (such as<br>when a user of the application creates, updates, or deletes<br>application data), a connector:                                                                            |
|                                    | • Creates a business object, based on the information in its<br>business object definition                                                                                                    |
|                                    | • Fills this business object with data from an application entity                                                                                                    |
| "Request processing" on<br>page 22 | • Sends this business object as an event to an integration broker<br>When the integration broker requests a change to the<br>connector's application or when the broker needs information<br>from the connector's application, the connector: |
|                                    | • Receives a business object from an integration broker                                                                                                    |
|                                    | • Uses information in the business object and its business object<br>definition to create the appropriate application command that<br>performs an operation                                                                                   |
|                                    | • Sends any appropriate response information back to the<br>integration broker                                                                                                    |

*Table 3. Operations on business objects for the different roles of a connector*

**Note:** Every connector *must* implement request processing. Implementation of event notification is optional (though it does require some minor coding).

### **Connector components**

The connector represents the application in the WebSphere business integration system, performing tasks in support of the application. For example, the connector polls the application for events and sends business objects that represent events to the integration broker. The connector also performs tasks in support of integration-broker requests, such as retrieving or modifying application data.

Figure 3 illustrates the components of a Java connector. The Java connector library is included in the generic services that the connector framework provides.

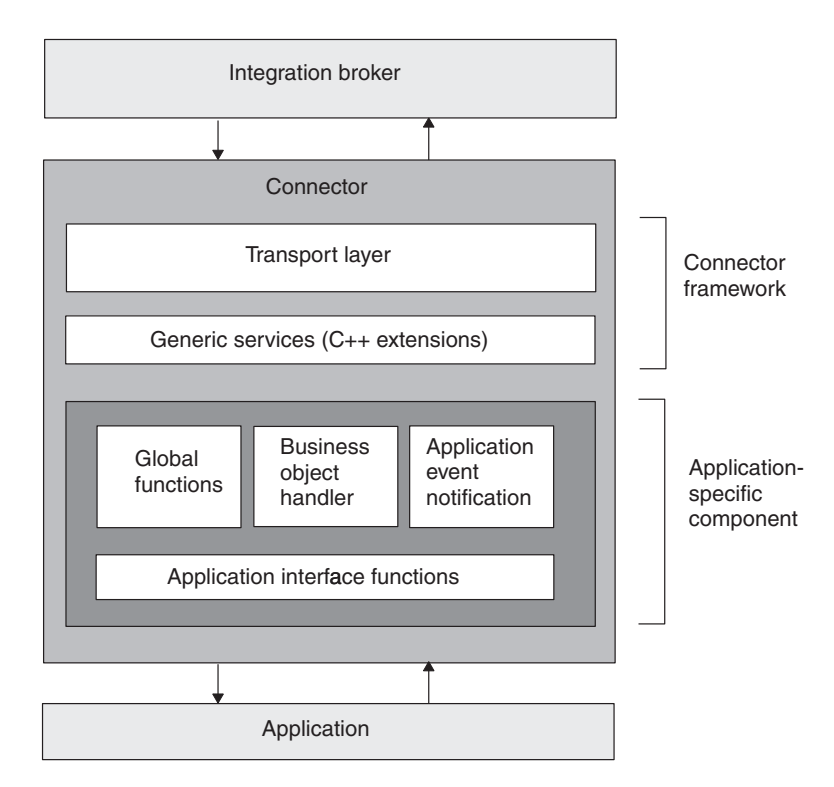

*Figure 3. Components of a Java connector*

As Figure 3 shows, a connector has the following components:

- v "Connector framework"—Provided as part of the WebSphere Business Integration Adapters product to communicate with the integration broker.
- v ["Application-specific](#page-35-0) component" on page 18—Contains code you write to specify the actions of the application-specific tasks of the connector, such as basic initialization and setup methods, business object handling, and event notification.

### **Connector framework**

The connector framework manages interactions between the connector and the integration broker. IBM provides this component to ease connector development. The connector framework is written in Java and includes a C++ extension to allow the development of the application-specific component in C++.

### **Other integration brokers**

In an IBM WebSphere business integration system that uses a WebSphere message broker (WebSphere MQ Integrator, WebSphere MQ Integrator Broker, or WebSphere Business Integration Message Broker), or WebSphere Application Server as its integration broker, the connector framework is a nondistributed component; that is, it resides entirely on the adapter machine. [Figure](#page-26-0) 4 shows the high-level connector architecture with the WebSphere message broker or WebSphere Application Server. For information on the connector architecture with InterChange Server as the integration broker, see ["Connector](#page-26-0) controller" on page 9.

<span id="page-26-0"></span>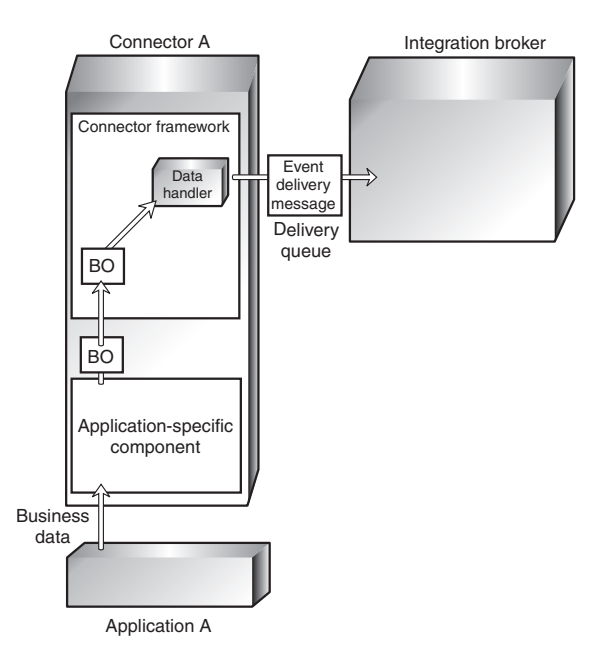

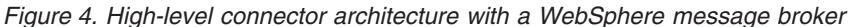

The connector framework provides the services that Table 4 summarizes.

*Table 4. Services of the connector framework*

| Component                                                                 | <b>Services</b>                                                                                                    |
|---------------------------------------------------------------------------|----------------------------------------------------------------------------------------------------|
| "Connector controller"<br>(InterChange Server only)                       | • Provides mapping between application-specific and<br>generic business objects, and manages business<br>object transfers between the connector and<br>collaborations running in InterChange Server. |
|                                                                           | • Provides other management services, such as<br>monitoring the status of the connector                                                                                                    |
| "Transport layer" on page 13                                              | • Handles the exchange of business objects between<br>the connector and the integration broker                                                                                                    |
|                                                                           | • Manages the exchange of startup and administrative<br>messages between the connector controller and the<br>client connector framework                                                              |
|                                                                           | • Keeps a list of subscribed business objects                                                                                                    |
| Java connector library on page<br>"Java connector library" on page<br>17. | • Provides generic services to the application-specific<br>component in the form of Java classes and methods                                                                                         |

### **Connector controller**

In an IBM WebSphere business integration system that uses InterChange Server as its integration broker, the connector framework is distributed to take advantage of services that InterChange Server provides. This distributed connector framework contains the following components:

- v The *client connector framework* runs as part of the connector process on the client machine. It includes a transport layer, and the Java connector library. For more information on these components, see Table 4 on page 9.
- v The *connector controller* runs within InterChange Server on the server machine.

Figure 5 illustrates the basic components of a connector within the InterChange Server system. InterChange Server, collaborations, and connector controllers run as a single process, and each connector runs as a separate process.

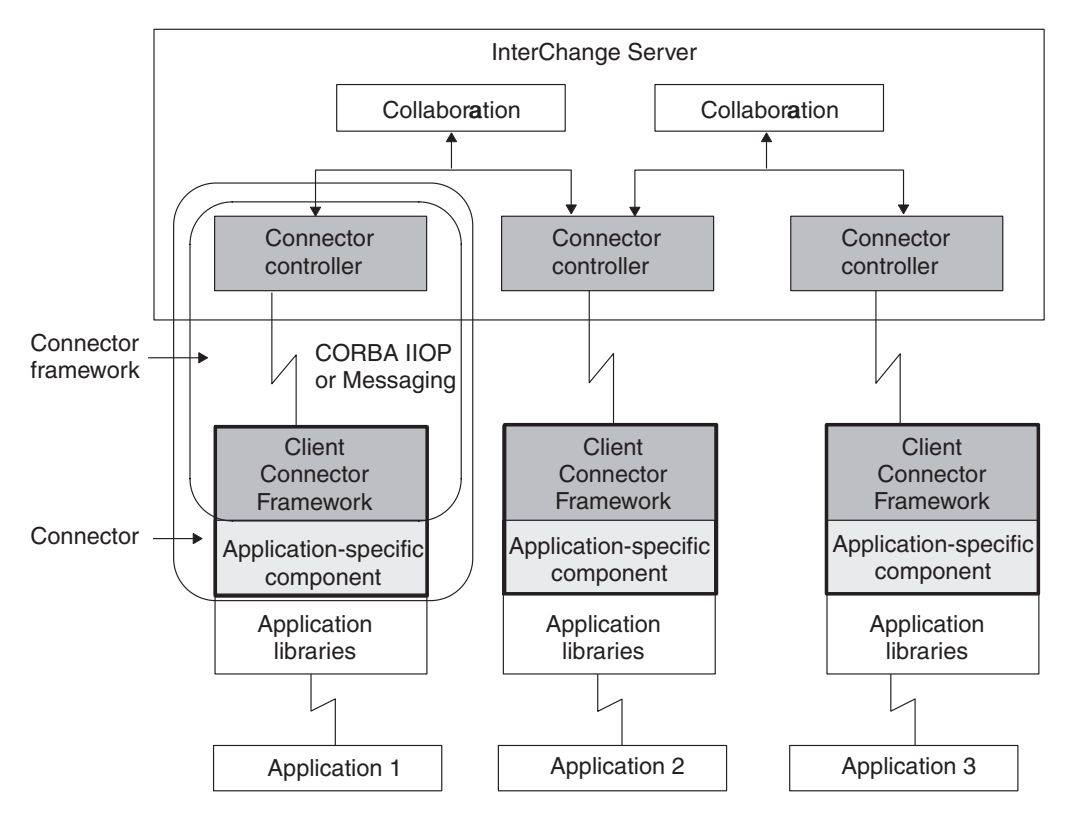

*Figure 5. High-level connector architecture with WebSphere InterChange Server*

The connector controller manages communication between the connector framework and collaborations. The primary type of information that connector components exchange is a business object. Other types of connector communication include startup information and administrative messages.

**Note:** A connector controller is instantiated by InterChange Server for each connector that has been defined in the InterChange Server repository. You do *not* need to provide code for the connector controller, as this component is internal to InterChange Server.

In addition to the features that the client connector framework provides, the connector controller provides the services that Table 5 summarizes.

*Table 5. Services of the connector controller*

| Connector controller service                                | Description                                                                                                    |
|-------------------------------------------------------------|----------------------------------------------------------------------------------------------------|
| "Mapping services" on page 11                               | The connector controller calls the map<br>associated with each business object to<br>transfer data between generic business<br>objects and application-specific business<br>objects.        |
| "Business object subscription and<br>publishing" on page 12 | The connector controller manages<br>collaboration subscriptions to business object<br>definitions. It also manages connector queries<br>about subscription status for a business<br>object. |

<span id="page-28-0"></span>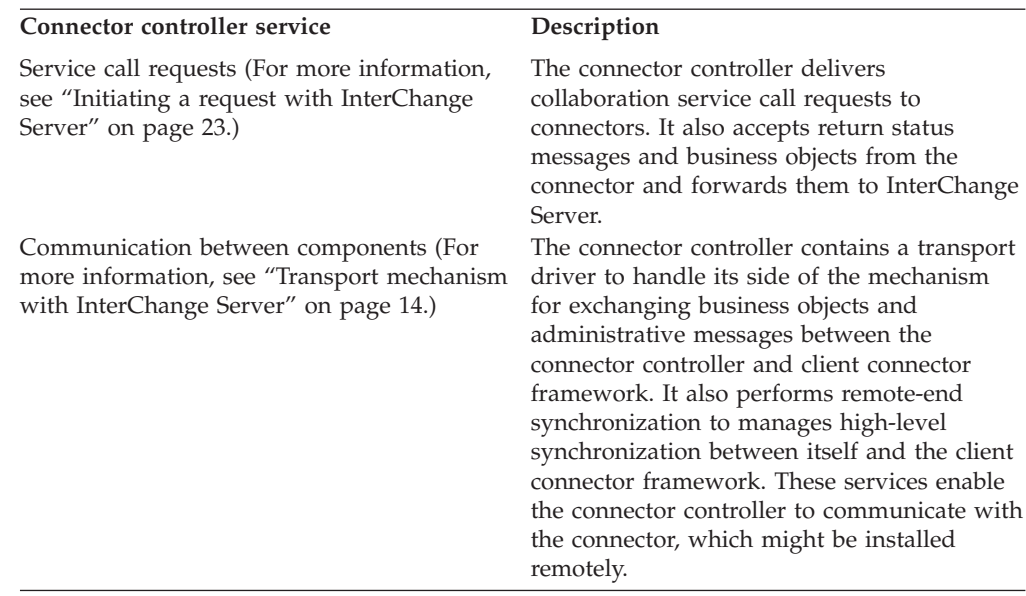

*Table 5. Services of the connector controller (continued)*

**Note:** The connector controller handles its own internal errors as well as errors from the client connector framework. In general, the connector controller logs exceptions and then evaluates whether further action is needed. When status messages are returned by the client connector framework, the connector controller forwards the messages to the collaboration.

**Mapping services:** The client connector framework sends and receives information in an application-specific business object. However, a collaboration generates information in a generic business object. Because application-specific business objects can differ from generic business objects, the InterChange Server system must convert business objects from one form to another so that data can be transmitted across the system. Data is transformed between generic and application-specific business objects by data *mapping*.

Data mapping converts business objects from generic to application-specific and from application-specific to generic forms. An application-specific business object closely reflects the data entity that it represents. Its structure and content match that of the entity. A generic business object, on the other hand, typically contains a superset of attributes that represents a typical, cross-application view of an entity's data. This type of business object is a composite of common information that many applications have about a particular entity. A generic business object serves as an intermediate point between data models.

Mapping is initiated by the connector and executed at runtime. For example, when a connector needs to map an application-specific business object to a generic business object, it runs an associated map to transfer data between the application-specific business object and the generic business object before sending the generic business object to a collaboration.

Mapping is handled by the connector controller. [Figure](#page-29-0) 6 illustrates the connector in the InterChange Server system and shows the components of the connector.

<span id="page-29-0"></span>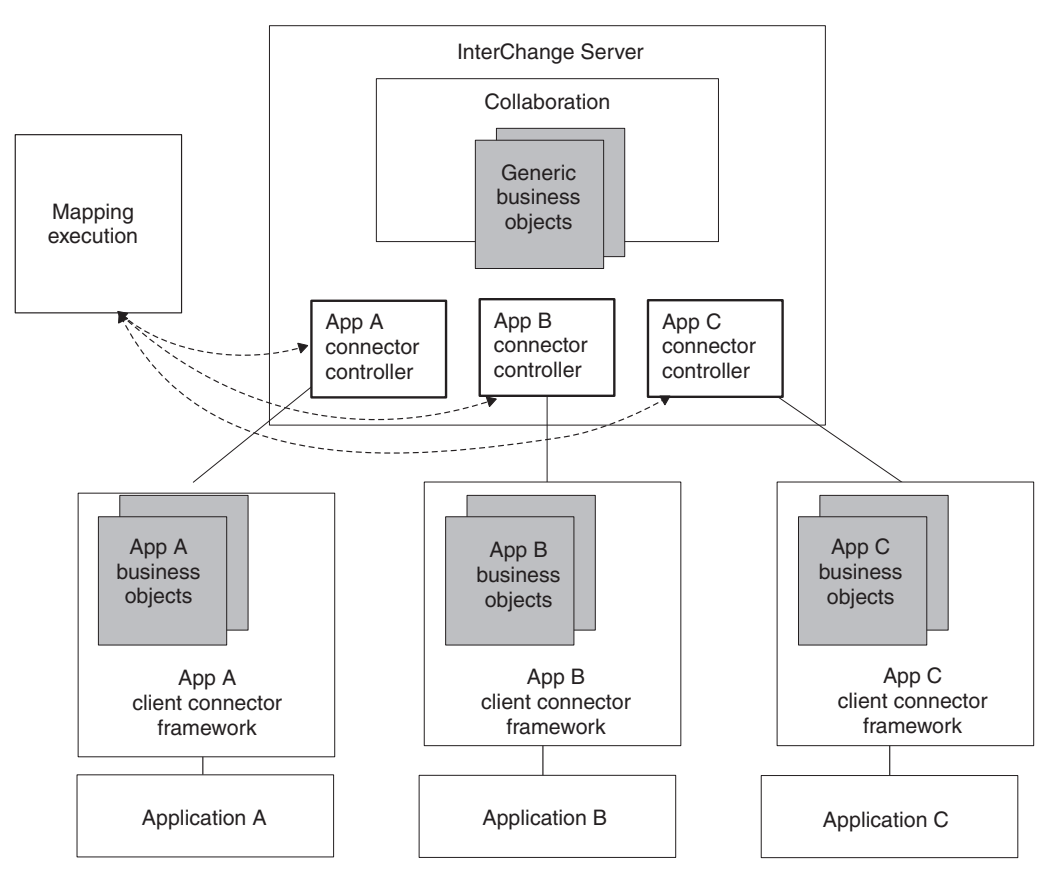

*Figure 6. Mapping in the InterChange Server System*

For more information on data mapping, refer to the *Map Development Guide* in the IBM WebSphere InterChange Server documentation set.

**Business object subscription and publishing:** Subscription handling is managed through a *subscription list*, which is a list of business objects to which collaborations have subscribed. Both the connector framework and the connector controller maintain a subscription list, as follows:

The connector controller maintains a list of business objects to which collaborations have subscribed.

When collaborations start, they subscribe to the business objects that they are interested in by informing the connector controller of their interest. The connector controller stores this information in a subscription list, which contains the name of the subscribing collaboration and the business object definition name and verb.

When the connector controller receives a business object from the client connector framework, it checks its own subscription list to determine which collaborations have subscribed to this type of business object. It then forwards the business object to the subscribing collaboration.

• The connector framework also maintains a list of business objects to which collaborations have subscribed. However, this subscription list is a consolidated version of the connector controller's subscription list.

At initialization, the connector downloads its business object definitions and configuration properties from the InterChange Server repository. It also requests the subscription list from the connector controller. The subscription list that the connector controller sends to the client connector framework contains only the

<span id="page-30-0"></span>names of the business object definitions and verbs for these subscribed business objects. The connector framework stores this subscription list locally. Whenever a new collaboration starts up and subscribes to a business object, the connector controller notifies the connector framework so that the local subscription list is kept current.

As part of the initialization of the client connector framework, the connector framework instantiates a subscription manager. The *subscription manager* tracks all subscribe and unsubscribe messages that arrive from the connector controller and maintains a list of active business object subscriptions. Through the subscription manager, the application-specific connector component can query the connector framework to find out whether any collaborations are interested in a particular kind of business object.

Figure 7 illustrates the connector architecture for subscription handling.

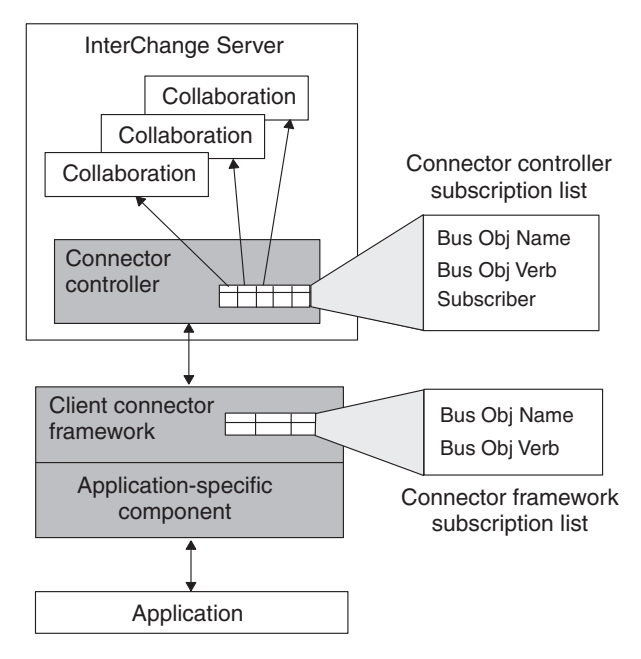

*Figure 7. Subscription handling*

For more information on subscriptions, see "Request [processing"](#page-39-0) on page 22.

### **Transport layer**

The transport layer of the connector framework handles the exchange of information between the connector and the integration broker. The transport layer of the connector framework provides the following services:

v Receives business objects from the integration broker and sends business objects to the integration broker:

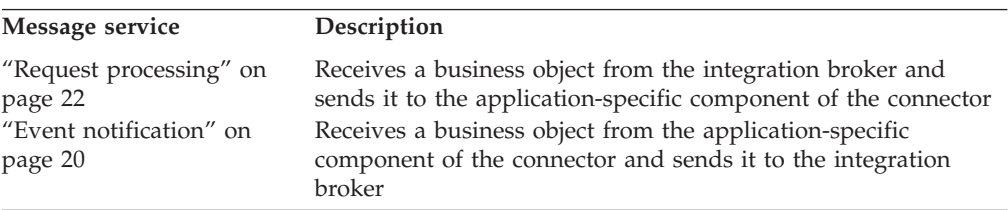

v Manages the exchange of startup and administrative messages between the connector and the integration broker.

<span id="page-31-0"></span>v Keeps a list of business objects that are subscribed to

The transport mechanism of the transport layer depends on the integration broker in your business integration system:

- v "Transport mechanism with InterChange Server"
- v "Transport [mechanism](#page-34-0) with other integration brokers" on page 17

**Transport mechanism with InterChange Server:** If the integration broker is InterChange Server (ICS), the transport layer handles the exchange of information between the connector controller, which resides within ICS, and the client connector framework.

**Note:** For more information, see ["Connector](#page-26-0) controller" on page 9.

As Figure 8 shows, the transport layer for a connector that communicates with InterChange Server might include two transport drivers, one for the Common Object Request Broker (CORBA) and one for some message-oriented middleware (MOM).

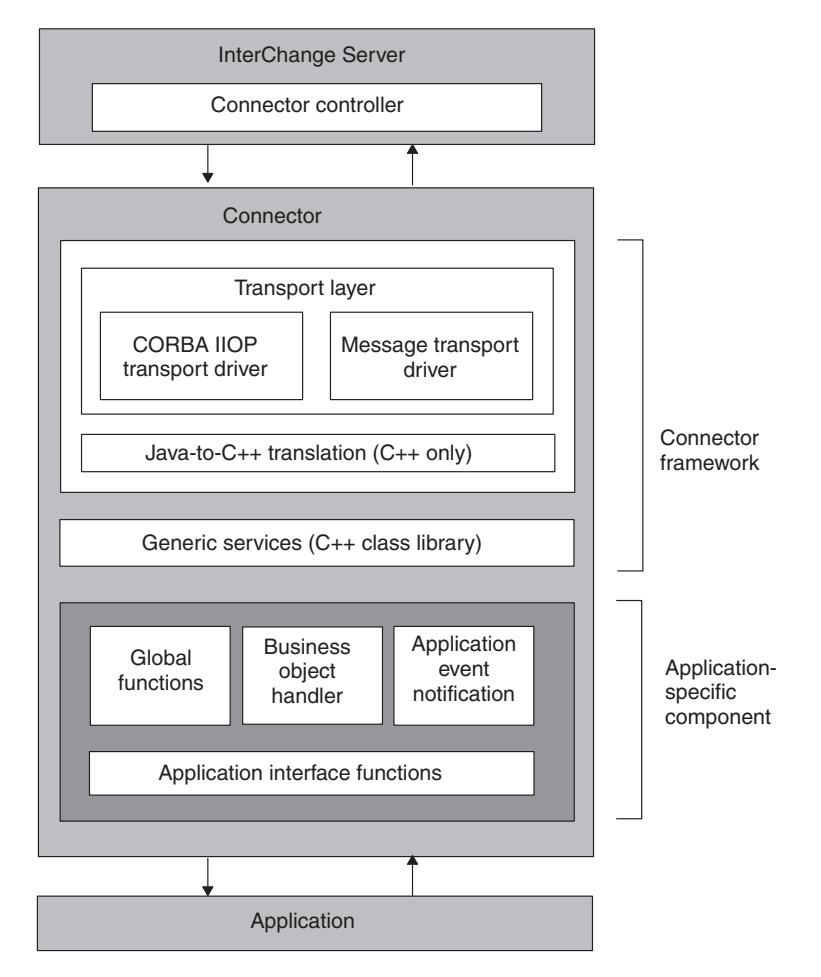

*Figure 8. Connector architecture for communicating with InterChange Server*

[Table](#page-32-0) 6 summarizes the tasks that the transport layer performs and the transport mechanisms it can use.

<span id="page-32-0"></span>*Table 6. Tasks of the transport layer*

| Transport-layer task                                                                                                    | Transport mechanism                                                                              |
|----------------------------------------------------------------------------------------------------|--------------------------------------------------------------------------------------------------|
| Connector startup and exchange of startup<br>messages between the connector controller<br>and the client connector framework | <b>CORBA</b>                                                                                     |
| Administrative messages about the state of<br>the client connector framework                                                 | CORBA                                                                                            |
| Sending business objects to the connector,<br>initiated with a collaboration service call<br>request                         | <b>CORBA</b>                                                                                     |
| Sending business objects from the connector,<br>initiated with an event delivery                                             | CORBA A message-oriented middleware<br>system, including one of the following:<br>• WebSphere MQ |
|                                                                                                    | • Java Messaging Service (JMS)                                                                   |

This transport mechanism has the following tasks:

v At connector startup, the transport layer uses the Common Object Request Broker Architecture (CORBA) to transfer information from InterChange Server to the memory of the connector process.

In the CORBA architecture, objects communicate through the Object Request Broker (ORB). The ORB is a set of libraries and services that connects an object, such as a connector controller, with another object, such as a client connector framework. The ORB enables objects to find each other at startup and to invoke methods on each other at runtime.

With the ORB, the CORBA architecture provides a Naming Service that allows an object on the ORB to locate another object by name. At startup, the client connector framework uses the Naming Service to connect to the InterChange Server. The client connector framework then uses the ORB to request its application-specific connector configuration properties and its list of supported business object definitions from the repository. For more information, see "Starting up a [connector"](#page-80-0) on page 63..

Once the client connector framework and connector controller are active and connected, the client connector framework requests its list of business object subscriptions. At this point, connector initialization is complete, and the connector starts polling for events.

For administrative messages about the state of the connector, the transport layer uses CORBA to send and receive state information for the connector controller.

Changes in state of the client connector framework can be initiated from System Manager in the WebSphere Business Integration Toolset. Such changes include start, stop, pause, and resume operations, as well as retrieving the status. In addition, administrative messages can specify remote message logging.

For sending business objects to the connector, initiated with a collaboration service call request, the transport layer also uses CORBA.

CORBA technology includes the Internet Inter-ORB Protocol (IIOP) transport protocol. CORBA IIOP provides a lightweight, high-performance, synchronous communication mechanism that the connector controller and the client connector framework use to interact. Because the IIOP communication mechanism is synchronous, connector components can quickly determine whether a business object exchange was successful and can take appropriate action if necessary.

v For sending business objects from the connector, initiated with an event delivery, the connector can be configured to use either CORBA or a message-oriented middleware (MOM) system.

When CORBA is used for business object subscription delivery, multiple business objects can be delivered concurrently, improving performance for subscription delivery. Using CORBA as a communication mechanism provides particularly good performance on a high-bandwidth LAN network.

A messaging system provides asynchronous message delivery across a network, enabling connector components to send a message and continue processing without waiting for a response. The messaging system also provides persistent messaging, allowing the connector controller and client connector framework to operate independently.

**Note:** In this case, connector components continue to use CORBA for startup and administrative messages.

In the messaging communication mechanism, message transport is handled by transport drivers in the client connector framework and the connector controller. The message transport driver implements the low-level mechanism for exchanging data between InterChange Server and the underlying message queuing software. Messages between the components of the connector are transported in a format defined by the messaging software.

This business integration system uses CORBA technology provided by the IBM Object Request Broker (ORB). Figure 9 illustrates the CORBA communication mechanism.

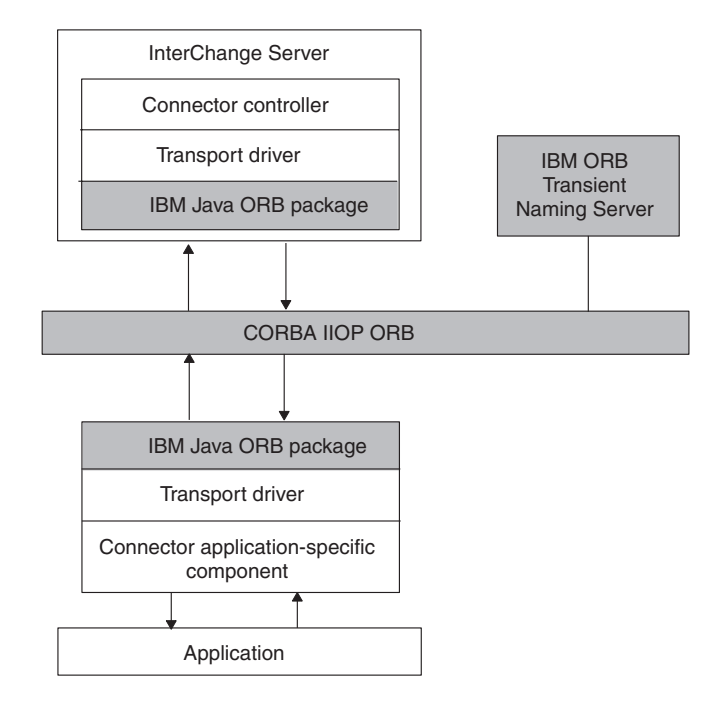

*Figure 9. Communication within a connector using CORBA IIOP*

Supported message-oriented middleware includes:

- IBM WebSphere MQ messaging suite. In this system, each active connector requires one unidirectional message queue. WebSphere MQ manages the queue using a queue manager. In this business integration system, each InterChange Server has one queue manager for all system components.
- Java Messaging Service (JMS)

<span id="page-34-0"></span>**Note:** To configure a connector's transport mechanism for event delivery, set the DeliveryTransport standard property. For more information on this property, see Appendix A, "Standard [configuration](#page-494-0) properties for [connectors,"](#page-494-0) on page 477.

**Transport mechanism with other integration brokers:** If the integration broker is a WebSphere message broker (WebSphere MQ Integrator, WebSphere MQ Integrator Broker, or WebSphere Business Integration Message Broker) or WebSphere Application Server, the transport layer handles the exchange of information between the connector framework and the integration broker. The transport layer for a connector that communicates with the broker includes a single transport driver for the IBM WebSphere MQ messaging suite. Data is exchanged between applications by means of application-specific business objects, which are transported between the connector framework and the integration broker as WebSphere MQ messages. The integration broker removes the message from the MQ queue, and passes it through the message flow for the queue.

This transport mechanism uses WebSphere MQ messages to perform the following tasks:

- v For sending business objects *to* the connector, which initiates request processing, the transport layer converts the business object to an MQ message and puts this message onto the appropriate WebSphere MQ queue.
- For sending business objects *from* the connector, which initiates an event delivery, the transport layer takes the MQ message off the appropriate WebSphere MQ queue and converts it to an application-specific business object.

The connector framework uses a custom data handler to transform the application-specific business object to and from an MQ message of the appropriate wire format for the destination WebSphere MQ queue.

For more detailed information on the use of MQ messages and a connector, see the implementation guide for your integration broker.

### **Java connector library**

The connector framework includes the Java connector library, which provides generic services and utilities for connector development. The primary services provided by the Java connector library are:

- v Business object definition directory Manages access to the business object definitions supported by a connector. Business object definitions are cached to improve connector performance in a distributed environment.
- Business object class Provides methods for processing application information. This class allows the connector to handle application data in an object-oriented manner.
- Subscription manager Enables the connector to check whether any collaborations are interested in a particular kind of business object.
- v Logging utility Enables the connector to post messages to the connector's standard output. Functionality includes configurable output destination and allows assigning error levels for all logged messages.
- v Tracing utility Enables the connector to generate trace messages for debugging purposes.

**Note:** For a summary of the Java connector library and its classes, see [Chapter](#page-248-0) 9, ["Overview](#page-248-0) of the Java connector library," on page 231.Chapter 9, "Overview of the Java connector library," on page 237.

<span id="page-35-0"></span>The Java connector library is a Java .jar file called WBIA.jar, which resides in the following directory:

*ProductDir*/lib

Because Java is operating-system-independent, the Java connector library is available on all systems that the WebSphere Business Integration Adapters product supports

# **Application-specific component**

The application-specific component of the connector contains code tailored to a particular application. This is the part of the connector that you design and code. The application-specific component includes:

- v A connector base class to initialize and set up the connector
- v A business object handler to respond to request business objects initialized by integration-broker requests
- v If needed, an event notification mechanism to detect and respond to application events.

You develop your code for the application-specific component to use services provided by the connector framework. The connector class library provides access to these services. You can write your connector code in C++ or Java depending on the application programming interface (API) provided by the application.

If the application API is written in Java, you write the application-specific portion of the connector in Java, accessing services of the connector framework through the Java connector library.

### **Event-triggered flow**

The Java connector library contain an API that allows a user-defined application-specific component to communicate with an integration broker through business objects. Applications can exchange information with other applications that the integration broker handles.

#### **WebSphere InterChange Server**

If your business integration system uses InterChange Server, the connector can communicates with other applications through executing a collaboration. A *collaboration* represents a business process that can involve several applications. A connector transforms data and logic into a business object that carries information about an event in the connector's application. The business object triggers a collaboration business process and provides the collaboration with information that it needs for the business process.

**Note:** An external process can also initiate execution of collaborations through a call-triggered flow. For more information, see the *Access Development Guide* in the IBM WebSphere InterChange Server documentation set.
#### <span id="page-36-0"></span>**WebSphere Message Brokers**

If your business integration system uses a WebSphere message broker (WebSphere MQ Integrator, WebSphere MQ Integrator Broker, or WebSphere Business Integration Message Broker), the connector might request information from or send information to other applications through WebSphere MQ workflows. The MQ workflow routes the information as appropriate.

When an event occurs in the application, the connector's application-specific component creates a business object to represent this event and sends the event to the integration broker. An *application event* is any event that affects an entity associated with a business object definition. To send an event to an integration broker, the connector initiates an *event delivery*. This event contains a business object. Therefore, the flow trigger that a connector initiates is called an *event-triggered flow* (see Figure 10).

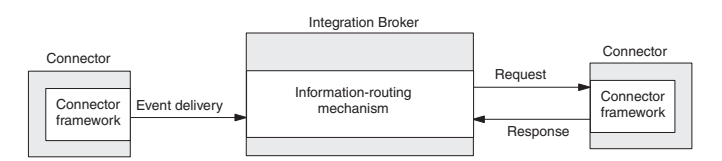

*Figure 10. Event-triggered flow for WebSphere business integration system*

Figure 10 shows event-triggering flow within the IBM WebSphere business integration system, which involves the following steps:

1. The connector creates the *triggering event*, which it sends to the integration broker during event delivery.

When an event that affects an application entity occurs (such as when a user of the application creates, updates, or deletes application data), a connector creates a business object, which contains data from the application entity and a verb that indicates the operation performed on this data.

- 2. The application-specific component of the connector calls the gotApplEvent() method of the Java connector library to send the triggering event to the connector framework. Through this method call, the connector performs an *event delivery*, which initiates the event-triggered flow.
- 3. The connector framework performs any needed conversion of the triggering event to a business object, then sends this event to the integration broker.

### **WebSphere InterChange Server**

If your business integration system uses InterChange Server, the connector controller receives the triggering event, performing any needed mapping of the application-specific business object data to the appropriate generic business object. The connector controller then sends the triggering event to the specified collaboration to trigger its execution. This collaboration is one that has subscribed to the business object that the event represents. The collaboration receives this business object in its incoming port.

4. The integration broker uses whatever logic it provides to route the event to the appropriate application. If it is so programmed, it might perform a *request*, routing the event information to the connector of some destination application,

<span id="page-37-0"></span>which would receive the event containing its request business object. In addition, this destination connector might send a request *response* back to the integration broker.

#### **WebSphere InterChange Server**

If your business integration system uses InterChange Server, the collaboration might perform a *service call request* to send a business object to the connector controller of the destination connector, which is bound to its outgoing port. This connector controller performs any needed conversion from the resulting generic business object to the appropriate application-specific business object. It then performs a *service call response* to send the event response to the connector controller, which routes it back to the collaboration.

As [Figure](#page-36-0) 10 shows, a connector can participate in one of two roles:

- v "Event notification"—the connector sends an event (in the form of a business object) to the integration broker to notify it of some operation that has occurred in the application.
- v "Request [processing"](#page-39-0) on page 22—the connector receives a request business object from an integration broker.

Each of these connector roles is described in more detail in the following sections.

# **Event notification**

One role of a connector is to detect changes to application business entities. When an event that affects an application entity occurs, such as when a user of the application creates, updates, or deletes application data, a connector sends an event to the integration broker. This *event* contains a business object and a verb. This role is called *event notification*.

This section provides the following information about event notification:

- v "Publish-and-subscribe model"
- v ["Event-notification](#page-38-0) mechanism" on page 21

#### **Publish-and-subscribe model**

A connector assumes that the business integration system uses a *publish-and-subscribe model* to move information from an application to an integration broker for processing:

v An integration broker *subscribes* to a business object that represents an event in an application.

#### **WebSphere InterChange Server**

If your business integration system uses InterChange Server, a collaboration *subscribes* to a business object that represents an event in an application, and then the collaboration waits.

• A connector uses an event-notification mechanism to monitor when application events occur. When an application event does occur, the connector *publishes* a notification of the event in the form of a business object and a verb. When the integration broker receives an event in the form of the business object that it has subscribed to, it can begin the associated business logic on this data.

#### <span id="page-38-0"></span>**WebSphere InterChange Server**

If your business integration system uses InterChange Server, the connector controller checks its own subscription list when it receives a business object from the connector framework to determine which any collaborations have subscribed to this type of business object. If so, it then forwards the business object to the subscribing collaboration. When a collaboration receives the subscribed event, it begins executing.

## **Event-notification mechanism**

An *event-notification mechanism* enables a connector to determine when an entity within an application changes. When an event occurs in an application, the connector application-specific component processes the event, retrieves related application data, and returns the data to the integration broker in an business object.

**Note:** This section provides an introduction to event notification. For more information on how to implement an event-notification mechanism, see Chapter 5, "Event [notification,"](#page-130-0) on page 113.

The following steps outline the tasks of an event-notification mechanism:

1. An application performs an event and puts an event record into the event store.

The *event store* is a persistent cache in the application where event records are saved until the connector can process them. The *event record* contains information about the change to an event store in the application. This information includes the data that has been created or changed, as well as the operation (such as create, delete, or update) that has been performed on the data.

- 2. The connector's application-specific component monitors the event store, usually through a polling mechanism, to check for incoming events. When it finds an event, it retrieves its event record from the event store and converts it into an application-specific business object with a verb.
- 3. Before sending the business object to the integration broker, the application-specific component can verify that the integration broker is interested in receiving the business object.

#### **WebSphere InterChange Server**

If your business integration system uses InterChange Server, the connector framework does *not* assume that the integration broker is always interested in every supported business objects. At initialization, the connector framework requests its subscription list from the connector controller. At runtime, the application-specific component can query the connector framework to verify that some collaboration subscribes to a particular business object. The application-specific connector component can send the event *only* if some collaboration is currently subscribed. The application-specific component sends the event, in the form of a business object and a verb, to the connector framework, which in turn sends it to the connector controller within ICS. For more information, see ["Mapping](#page-28-0) [services"](#page-28-0) on page 11.

#### <span id="page-39-0"></span>**Other integration brokers**

If your business integration system uses a WebSphere message broker (WebSphere MQ Integrator, WebSphere MQ Integrator Broker, or WebSphere Business Integration Message Broker) or WebSphere Application Server, the connector framework assumes that the integration broker is interested in *all* the connector's supported business objects. If the application-specific connector component queries the connector framework to verify whether to send the business object, it will receive a confirmation for *every* business object that the connector supports.

4. If the integration broker is interested in the business object, the connector application-specific component sends the event, in the form of a business object and a verb, to the connector framework, which in turn sends it to the integration broker.

Figure 11 illustrates the components of the event-notification mechanism. In event notification, the flow of information is from the application to the connector and then to the integration broker.

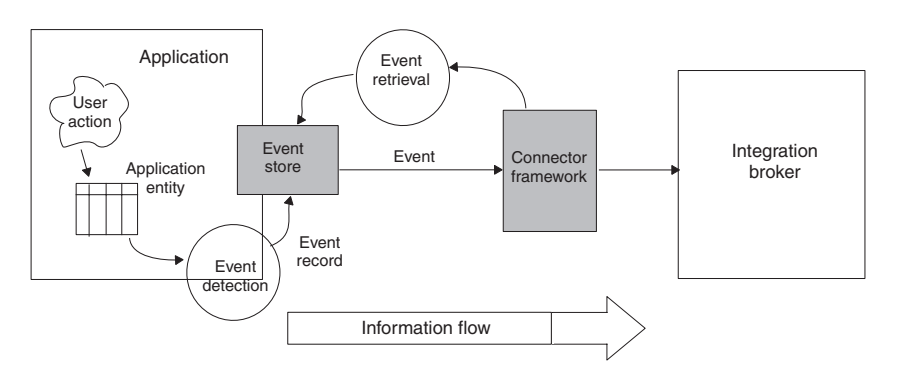

*Figure 11. Event detection and retrieval*

# **Request processing**

In addition to detecting application events, another role of a connector is to respond to requests from the integration broker. A connector receives a *request business object* from a integration broker when the broker requests a change to the connector's application or needs information from the connector's application. In general, connectors perform create, retrieve, and update operations on application data in response to requests from a collaboration. Depending on the application's policies, the connector might also support delete operations. This role is called *request processing*.

#### **WebSphere InterChange Server**

If your business integration system uses InterChange Server, request processing can sometimes be called "service call request processing". The connector receives a business object from its connector controller, which receives it from a service call of a collaboration.

**Note:** This section provides an introduction to request processing. For more information on how to implement request processing in your connector, see Chapter 4, "Request [processing,"](#page-96-0) on page 79.

Request processing involves the following steps:

- 1. As [Figure](#page-36-0) 10 on page 19 shows, an integration broker initiates request processing by sending a request to the connector framework. This request is in the form of a business object, called the *request business object*, and a verb. For more information, see "Initiating a request" on page 23.
- 2. The connector framework has the task of determining which *business object handler* in the application-specific component should process the request business object. For more information, see ["Choosing](#page-41-0) a business object handler" on [page](#page-41-0) 24.
- 3. The connector framework passes the request business object to the business object handler defined for it in its business object definition.

The connector framework does this by calling the doVerbFor() method defined in the business object class and passing in the request business object. The business object handler then processes the business object, converting it to one or more application requests.

4. When the business object handler completes the interaction with the application, it returns a return-status descriptor and possibly a response business object to the connector framework. For more information, see ["Handling](#page-41-0) a request response" on page 24.

## **Initiating a request**

The way a request is initiated depends on the integration broker in your IBM WebSphere business integration system:

- v "Initiating a request with InterChange Server"
- v "Initiating a request with other integration brokers"

**Initiating a request with InterChange Server:** If your business integration system uses InterChange Server, the collaboration initiates a *service call request*, sending the request over one of its collaboration ports. When you bind a port of a collaboration object, you associate the port with a connector (or another collaboration object). Collaboration ports enable communication between bound entities, so that the collaboration object can accept the business object that triggers its business processes, and then send and receive business objects as service call requests and responses.

**Note:** For more information on how to define collaboration ports, see the *Collaboration Development Guide*. For information on how to bind ports of a collaboration object, see the *Implementation Guide for WebSphere InterChange Server*. Both these documents are in the IBM WebSphere InterChange Server documentation set.

One the service call request is initiated, the InterChange Server system takes the following steps:

- 1. The connector controller for the connector bound to the collaboration port receives the service call request. If necessary, the connector controller maps the generic business object to an application-specific business object before sending the request to the connector framework.
- 2. The connector controller forwards the service call request to the connector framework. The connector controller sends the request business object as a Java object.

**Initiating a request with other integration brokers:** If your business integration system uses a WebSphere message broker (WebSphere MQ Integrator, WebSphere MQ Integrator Broker, or WebSphere Business Integration Message Broker) or

<span id="page-41-0"></span>WebSphere Application Server, the integration broker initiates a request by sending a message to the WebSphere MQ queue associated with the connector. One the request is initiated, the connector framework gets the WebSphere MQ message off using its transport layer and converts the message to the appropriate business object using a custom data handler.

For more information on the IBM WebSphere business integration system and request processing, see the implementation guide for your integration broker.

## **Choosing a business object handler**

A *business object handler* is the Java class that is responsible for transforming the request business object into a request for the appropriate application operation. An application-specific component includes one or more business object handlers to perform tasks for the verbs in the connector's supported business objects. Depending on the active verb, a business object handler can insert the data associated with a business object into an application, update an object, retrieve the object, delete it, or perform another task.

Based on this response business object's business object definition, the connector framework obtains the correct business object handler for the associated business object:

- When the connector starts up, the connector framework receives from the connector controller the list of business objects that the connector supports.
- The connector framework calls the getConnectorBOHandlerForBO() method (defined in the connector base class) to instantiate one or more business object handlers.
- v For each supported business object, the getConnectorBOHandlerForBO() method returns a reference to a business object handler, and this reference is stored in the business object definition in the memory of the connector process.

All conversions between business objects and application operations take place within the business object handler (or handlers).

For more information about how to implement the getConnectorBOHandlerForBO() method, see ["Obtaining](#page-83-0) the business object handler" on page 66.

### **Handling a request response**

Once a connector has processed this request and completed the interaction with the application, it can return a response to the integration broker.

#### **WebSphere InterChange Server**

If your business integration system uses InterChange Server, the connector framework returns a *service call response* to the collaboration. Using information in the return-status descriptor, the collaboration can determine the state of its service call request and take appropriate actions.

#### **Other integration brokers**

If your business integration system uses a WebSphere message broker (WebSphere MQ Integrator, WebSphere MQ Integrator Broker, or WebSphere Business Integration Message Broker) or WebSphere Application Server, the connector framework's response includes:

- v A status indicator, which contains the information return-status descriptor
- Any business object messages, which contain the optional response business objects

The connector framework puts this response information onto the connector's queue. However, for the message transport to be synchronous (that is, for some program to wait for a response), a program must post its request message to the integration broker on a synchronous request queue and expect its response from the broker on a synchronous response queue. A correlation ID on the response message identifies the message request to which it is responding.

# **Tools for adapter development**

In the IBM WebSphere business integration system, the *connector* is a component of a WebSphere Business Integration adapter. As discussed in ["Adapters](#page-20-0) in the [WebSphere](#page-20-0) business integration system" on page 3, an *adapter* includes runtime components to support communication between an integration broker and applications or technologies. The adapter also includes an *adapter framework*, which includes components for the configuration, runtime, and development of custom adapters in cases where a prebuilt adapter for a particular legacy or specialized application is not currently available as part of the WebSphere Business Integration Adapters product.

The adapter framework includes configuration tools that assist in the development of the adapter components listed in Table 7.

| Adapter component            | Configuration tool              | <b>API</b>                                      |
|------------------------------|---------------------------------|-------------------------------------------------|
| Business object              | <b>Business Object Designer</b> | Not applicable                                  |
| Object Discovery Agent (ODA) | <b>Business Object Designer</b> | Object Discovery Agent Development<br>Kit (ODK) |
| Connector                    | Connector Configurator          | Java Connector Library                          |

*Table 7. Adapter framework support for the development of a connector*

In addition to the adapter framework, the WebSphere Business Integration Adapters product also provides the *Adapter Development Kit* (ADK). The ADK is a toolkit that provides code samples of connectors, ODAs, and data handlers. For more information, see "Adapter [Development](#page-44-0) Kit" on page 27.

# **Development support for business objects**

[Table](#page-43-0) 8 shows the tools that the WebSphere Business Integration Adapters product provides to assist in the development of business objects.

*Table 8. Development tools for business object development*

<span id="page-43-0"></span>

| Development tool         | Description                                                                                                    |
|--------------------------|----------------------------------------------------------------------------------------------------|
| Business Object Designer | Graphical tool that assists in the creation of business object<br>definitions, either manually or through an ODA. |

For a brief introduction to business objects, see ["Business](#page-22-0) objects" on page 5. For more information on the use of the Business Object Designer, see the *Business Object Development Guide*.

# **Development support for ODAs**

Table 8 shows the tools that the WebSphere Business Integration Adapters product provides to assist in the development of an ODA.

*Table 9. Development tools for ODA development*

| Development tool                                | Description                                                                                                    |
|-------------------------------------------------|----------------------------------------------------------------------------------------------------|
| <b>Business Object Designer</b>                 | Graphical tool that assists in the creation of business object<br>definitions, either manually or through an ODA. |
| Object Discovery Agent<br>Development Kit (ODK) | Set of Java classes with which you can create a custom ODA.                                                       |

In addition, the ADK provides sample ODAs in the following product subdirectory:

DevelopmentKits\Odk

For a brief introduction to ODAs, see ["Business](#page-22-0) objects" on page 5. For more information on the use of the Business Object Designer and the development of ODAs, see the *Business Object Development Guide*.

# **Development support for connectors**

Table 10 shows the tools that the WebSphere Business Integration Adapters product provides to assist in the development of connectors.

*Table 10. Development tools for connector development*

| Development tool       | Description                                                               |
|------------------------|---------------------------------------------------------------------------|
| Connector Configurator | Graphical tool that assists in the configuration of the connector         |
|                        | Adapter Development Kit Includes sample code for Java connectors and ODAs |

The supported operating-system environment for connector development is Windows 2000. Connectors can be written in either C++ or Java, depending on the language of your application API.

#### **Connector Configurator**

Connector Configurator is a graphical tool that allows you to configure a connector. It provides the ability to set the following information:

- Connector configuration properties
- Supported business objects
- Associated maps (with InterChange Server only)
- Log and message files
- Data-handler configuration (for guaranteed event delivery)

<span id="page-44-0"></span>This graphical tool runs on Windows 2000 and Windows XP. Therefore, these platforms are for connector configuration.

**Note:** For more information on the use of Connector Configurator, see [Appendix](#page-518-0) B, "Connector [Configurator,"](#page-518-0) on page 501.

## **Adapter Development Kit**

The Adapter Development Kit (ADK) provides files and samples to assist in the development of an adapter. It provides samples for many of the adapter components, including an Object Discovery Agent (ODA), a connector, and a data handler. The ADK provides these samples in the DevelopmentKits subdirectory of your product directory.

**Note:** The ADK is part of the WebSphere Business Integration Adapters product and it requires its own separate Installer. Therefore, to have access to the development samples in the ADK, you must have access to the WebSphere Business Integration Adapters product and install the ADK. Please note that the ADK is available *only* on Windows systems.

Table 11 lists the samples that the ADK provides for the development of a connector, as well as the subdirectory of the DevelopmentKits directory in which they reside.

*Table 11. ADK samples for connector development*

| Adapter Development Kit component        | Description                                               | DevelopmentKits<br>subdirectory        |
|------------------------------------------|-----------------------------------------------------------|----------------------------------------|
| Java Connector Development Kit<br>(ICDK) | Provides sample code for a Java connector.                | jcdk                                   |
| Twineball adapter sample                 | Provides a sample adapter, which includes a<br>connector. | edk\ConnectorAgent<br>Twineball sample |

The ADK provides an adapter sample in the Twineball\_sample subdirectory of DevelopmentKits. This sample contains several components of an adapter, including a connector, a data handler, and an Object Discovery Agent (ODA). For more information, see the *Adapter Development Kit Samples Guide*.

**Connector Development Kit:** The ADK includes the Java Connector Development Kit (JCDK), which provides components for use in the development of a connector. The components of the JCDK reside in the following *ProductDir*\DevelopmentKits subdirectory:

DevelopmentKits\jcdk

Table 12 describes the contents of the subdirectories in the jcdk directory.

*Table 12. Components of the Connector Development Kit*

| <b>Connector Development Kit</b><br>component | Description                                          | Subdirectory |
|-----------------------------------------------|------------------------------------------------------|--------------|
| Code samples                                  | Sample code for a simple low-level Java<br>connector | samples      |

The JCDK includes the following code samples to help in the development of your Java connector written with the low-level Java connector library: DevelopmentKits\jcdk\samples

In addition, the JCDK includes code samples for a Java connector written with the Java connector library in the following directory: DevelopmentKits\edk\ConnectorAgent

To compile a Java connector, use the Java compiler provided with the IBM Java Developers Kit (JDK). For more information, see ["Compiling](#page-225-0) the connector" on [page](#page-225-0) 208.

**Note:** The WebSphere Business Integration Adapters product also provides a C++ version of the Connector Development Kit for use in development connectors in the C++ programming language. For more information, see the *Connector Development Guide for C++*.

**ODA samples:** The Adapter Development Kit includes samples for an Object Discovery Agent (ODA). These samples reside in the following directory: DevelopmentKits\Odk

For more information, see ["Development](#page-43-0) support for ODAs" on page 26.

# **Overview of the connector development process**

This section provides an overview of the connector development process, which includes the following high-level steps:

- 1. Install and set up the IBM WebSphere business integration system software and install the Java Development Kit (JDK).
- 2. Design and implement the connector.

# **Setting up the development environment**

Before you start the development process, the following must be true:

• The IBM WebSphere business integration system software is installed on a machine that you can access.

#### **WebSphere InterChange Server**

If your business integration system uses InterChange Server, refer to the *System Installation Guide for UNIX* or *for Windows* (in the WebSphere InterChange Server documentation set) for information on how to install and start up the InterChange Server system.

#### **Other integration brokers**

If your business integration system uses a WebSphere message broker (WebSphere MQ Integrator, WebSphere Integrator Broker, WebSphere Business Integration Message Broker), refer to the installation chapter of the *Implementing Adapters for WebSphere Message Brokers* for information on how to install and start up the IBM WebSphere business integration system. If your business integration system uses WebSphere Application Server, refer to the installation chapter of the *Implementing Adapters for WebSphere Application Server* for information on how to install and start up the IBM WebSphere business integration system.

• The Java Development Kit (JDK) 1.4.2 or a JDK-compliant development product is installed on the development machine.

The Java compiler is part of the JDK. Therefore, the JDK must be installed for you to be able to create a new connector.

The IBM JDK is provided on the product CD. However, the product Installer does *not* automatically install it on your system.

- For more information about how to install the JDK on Windows platforms as part of the InterChange Server product, see the *System Installation Guide for Windows*. For information on how to install it as part of the WebSphere Business Integration Adapters product, see the *WebSphere Business Integration Adapters Installation Guide*.
- For more information about how to install the JDK on Unix platforms as part of the InterChange Server product, see the *System Installation Guide for UNIX*. For information on how to install it as part of the WebSphere Business Integration Adapters product, see the *WebSphere Business Integration Adapters Installation Guide*
- v Ensure that the development environment can access the directories that contain the connector library files. To compile the connector, the compiler *must* be able to access the connector library.

For information on compiling a connector, see ["Compiling](#page-225-0) the connector" on [page](#page-225-0) 208.

**InterChange Server**

- If your business integration system uses InterChange Server, the InterChange Server repository's database server and ICS are running.
	- **Note:** This step is required only when you are ready to configure the connector with Connector Configurator. For development only, you can create the connector class, without connecting to ICS.

For an overview of how to configure a connector, see Chapter 8, ["Adding](#page-224-0) a connector to the business [integration](#page-224-0) system," on page 207. For information on starting up the IBM WebSphere business integration system, see your system installation guide.

**End of InterChange Server**

**Note:** To create a connector, you do not need to run the messaging software. However, the messaging software must be running before you can execute and test the connector.

# **Stages of connector development**

As part of the connector development process, you code the application-specific component of the connector and then compile and link the connector source files. In addition, the overall process of developing a connector includes other tasks, such as developing application-specific business objects. Here is an overview of the tasks in the connector development process:

1. Identify the application entities that the connector will make available to other applications, and investigate the integration features provided by the application.

**InterChange Server**

2. If your business integration system uses InterChange Server, identify generic business objects that the connector will support, and define application-specific business objects that correspond to the generic objects.

3. If your business integration system uses InterChange Server, analyze the relationship between the generic business objects and the application-specific business objects, and implement the mapping between them.

#### **End of InterChange Server**

- 4. Define a connector base class for the application-specific component, and implement functions to initialize and terminate the connector.
- 5. Define a business object handler class and code one or more business object handlers to handle requests.
- 6. Define a mechanism to detect events in the application, and implement the mechanism to support event subscriptions.
- 7. Implement error and message handling for all connector methods.
- 8. Build the connector.
- 9. Configure the connector.

### **WebSphere InterChange Server**

If your business integration system uses InterChange Server, use Connector Configurator to create the connector definition and save it in the InterChange Server repository. You can call Connector Configurator from System Manager.

#### **Other integration brokers**

If your business integration system uses a WebSphere message broker (WebSphere MQ Integrator, WebSphere MQ Integrator Broker, or WebSphere Business Integration Message Broker) or WebSphere Application Server, use Connector Configurator to define and create the connector configuration file.

- 10. If WebSphere MQ will be used for messaging between connector components, add message queues for the connector.
- 11. Create a startup script for the new connector.
- 12. Test and debug the connector, recoding as necessary.

[Figure](#page-48-0) 12 provides a visual overview of the connector development process and provides a quick reference to chapters where you can find information on specific topics. Note that if a team of people is available for connector development, the major tasks of developing a connector can be done in parallel by different members of the connector development team.

<span id="page-48-0"></span>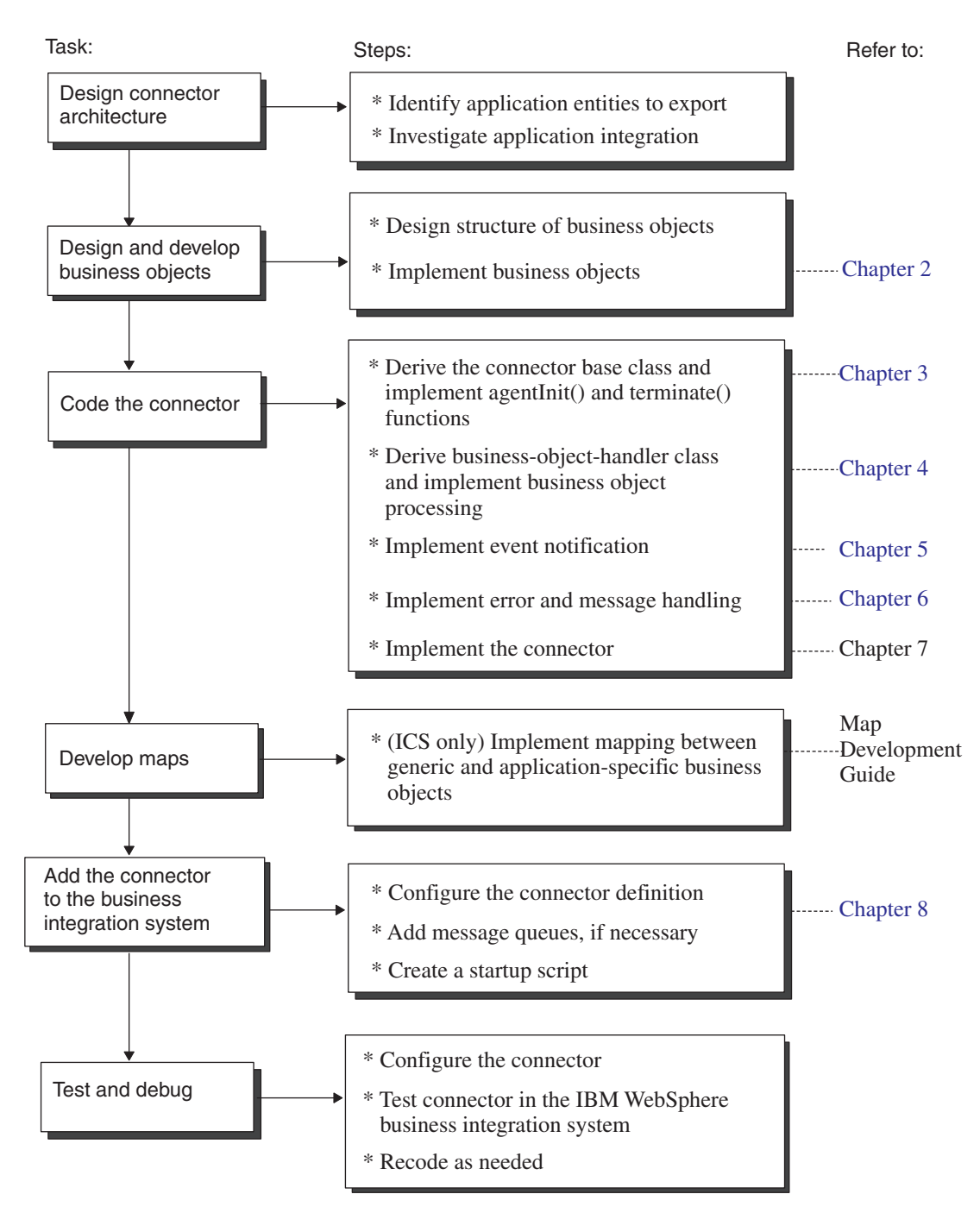

*Figure 12. Overview of the Java Connector development process*

**Part 2. Building a connector**

# **Chapter 2. Designing a connector**

This chapter provides an overview of analysis and design issues to consider when planning a connector development project. The chapter presents topics that can help you judge the complexity of building a connector for your application or technology.

As with most software development projects, careful planning early in the connector development cycle helps prevent problems during later implementation phases. This chapter contains the following sections:

- v "Scope of a connector development project"
- "Designing the connector [architecture"](#page-53-0) on page 36
- v "Designing [application-specific](#page-58-0) business objects" on page 41
- "Event [notification"](#page-66-0) on page 49
- v ["Communication](#page-67-0) across operating systems" on page 50
- v ["Summary](#page-70-0) set of planning questions" on page 53
- "An [internationalized](#page-73-0) connector" on page 56

# **Scope of a connector development project**

IBM provides a *connector framework* as part of the Java Connector Development Kit. The connector framework contains all the code necessary for the connector to interact with an integration broker and provides a basic infrastructure for interaction with the application.

Your task as a connector developer is to code the application-specific component of a connector, and if necessary, develop the event notification mechanism. The complexity of the design for your connector and the time required for the connector's implementation will vary based on the application.

To understand the scope and complexity of a connector development project, you may want to develop a project plan before beginning a new connector. As you develop the project plan, you need to identify the business requirements for the connector, define the application data that the connector will handle, and determine what application business processes the connector and business objects will work with. Developing a project plan can help you understand application functionality in the areas of business objects, business object processing, and event management.

Working through the topics in this chapter can help you estimate the time and effort needed to complete the connector development task. Each topic provides a set of questions that are intended to develop understanding of specific aspects of an application that might increase or decrease the complexity of the connector development task. A complete set of answers to the questions for each topic provides a high-level architecture for your connector.

#### **Step in connector design For more information** Obtain information about the application that "Designing the connector [architecture"](#page-53-0) on is relevant to the design of the connector architecture. [page](#page-53-0) 36

#### <span id="page-53-0"></span>**Step** in connector design **For For more information**

"Designing [application-specific](#page-58-0) business [objects"](#page-58-0) on page 41

objects adequately represent the application entities that the connector needs to export. Design the event notification mechanism so that the application can notify the connector of relevant events.

Ensure that application-specific business

#### "Event [notification"](#page-66-0) on page 49

# **Designing the connector architecture**

To design the connector architecture, consider evaluating the following areas of the application that the connector is to support:

- v ["Understanding](#page-54-0) the application environment" on page 37
- "Determining connector [directionality"](#page-55-0) on page 38
- v "Getting data in and out of the [application"](#page-56-0) on page 39

The specific areas within an application that affect connector design are illustrated in [Figure](#page-54-0) 13. In this figure, the clouds show the high-level tasks required for connector development.

<span id="page-54-0"></span>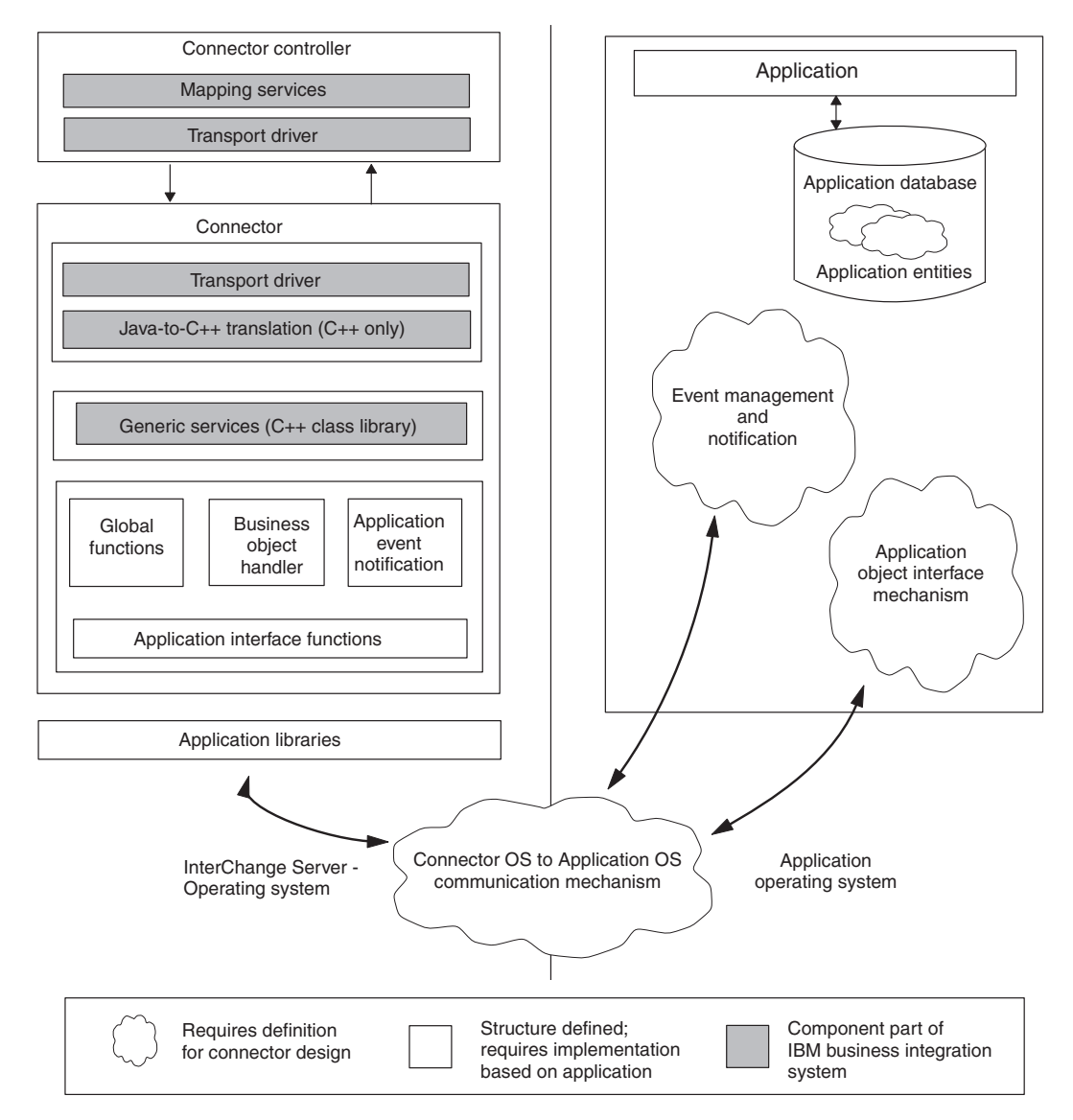

*Figure 13. Areas of an application that affect connector design*

# **Understanding the application environment**

Understanding the application environment is the first step in assessing the feasibility of a connector development project. To obtain an understanding of the aspects of an application that affect connector development, consider these topics and questions:

## **Operating system**

• What operating system does the application run on?

## **Programming languages**

• What programming languages were used to create the application?

# <span id="page-55-0"></span>**Application execution architecture**

v What is the execution architecture of the application? For example, in a centralized architecture, the application and its database might both reside on a mainframe system. In this case, both application processing and database processing occur on this central system.

Alternatively, in a client-server architecture, the database might reside on a server, and the application front-end program might be a client running on another machine, such as a personal computer. Other types of application execution architecture are online transaction processing and file server architecture.

# **Database type**

v Is there a central database for application data? If application data is stored in a central database, what type of database is it? Example database types are RDMS and flat file.

## **Distributed application**

- v Is the application distributed across multiple servers?
- v Is the application database distributed across multiple servers?

During project assessment, you may want to identify and work with an application expert. This person can also provide assistance during business object development and connector development.

# **Determining connector directionality**

Early on in the project planning phase, you need to determine what roles the connector will perform for the application:

- Request processing—Update application data at the request of an integration broker. For more information, see "Request [processing"](#page-39-0) on page 22.
- v Event notification—Detect application events and send notification of events to the integration broker. For more information, see "Event [notification"](#page-37-0) on page [20.](#page-37-0)

These roles determine the *directionality* that the connector supports:

- v Unidirectional— some connectors might need to operate in only one direction, passing data from the application to the integration broker, or from the integration broker to the application.
	- To inform an integration broker that changes have occurred in the application, a connector must support event notification.
	- To receive data from an integration broker, a connector must support request processing, in which it interacts with the application to support Create, Retrieve, Update, or Delete operations as requested by the integration broker.

For example, a connector might simply need to receive request business objects from an integration broker and pass them to an application. The connector for an application that serves only as the destination is a unidirectional connector – it implements request handling to pass data to the application, but it does not implement event notification. Knowing early in the development cycle that your connector will operate unidirectionally can save a significant amount of development time.

Bidirectional—most connectors need to operate in *both* directions, passing data from the application to an integration broker *and* receiving data back from the integration broker.

To be bidirectional, your connector needs to support *both* event notification and request processing.

For information on how to provide event notification support in your connector, see Chapter 5, "Event [notification,"](#page-130-0) on page 113.

# <span id="page-56-0"></span>**Getting data in and out of the application**

An important aspect of the connector development project plan is to determine how the connector will get data into and out of the application. Ideally, an application provides an application programming interface (API) that includes all of the following features:

- v Support for Create, Retrieve, Update, and Delete (CRUD) operations at the object level
- v Encapsulation of all of the application business logic
- Support for delta and after-image operations
- v An event-management strategy that allows external notification at the subobject level.

Typically, however, an application interface falls short of this ideal.

In your project plan, you need to establish whether a formal application API exists and evaluate its robustness, or, if an API does *not* exist, determine whether there is a suitable workaround. Keep in mind that an application CRUD interface can be anything from batch file imports and extracts to a COM/DCOM server, so be sure to explore all possible avenues. Refer to the application business object scope specified in [Table](#page-62-0) 13 when exploring the application object CRUD interface.

Consider the following tasks:

- v "Examining previous integration efforts"—Have there been any other efforts to integrate with this application?
- v ["Determining](#page-57-0) whether application data is shared with other applications" on [page](#page-57-0) 40—Is the application data shared by other applications?
- v ["Examining](#page-57-0) an application API" on page 40—Is there an existing mechanism that the connector can use to communicate with the application?
- v ["Application](#page-58-0) use of batch clean-up or merge programs" on page 41—Does the application use batch clean-up or merge programs?

These questions are discussed in more detail in the following sections.

## **Examining previous integration efforts**

If you have access to previous efforts to integrate other applications with your application, you might be able to find ways of getting data into and out of the application. Even if you decide to implement another approach to application integration, the previous integration effort may provide useful design information.

When examining previous integration efforts, consider these questions:

- What was the purpose of the integration?
- v Does the integration use interfaces that modify or retrieve information from the application? If so, describe the mechanism used to modify or retrieve information.
- v If the integration can process an event generated in the application, what is the mechanism used to trigger event processing?
- v What is the mode of the existing integration? (batch, asynchronous, and so on)

<span id="page-57-0"></span>v Will your connector replace the pre-existing integration? If not, will previous integrations work with the data entities that your connector will be working with?

In your answers, include information on all previous integration efforts that interact with the application in different ways.

## **Determining whether application data is shared with other applications**

Your application might be one of several applications creating or updating data in a single database. In this case, your connector might have to consider an application data entity based on work that other applications are also doing. If you determine that your connector will be sharing application data with other applications, consider these questions:

- v What is the mechanism used by the other applications to gain access to the application data?
- v Do other applications create, retrieve, update, or delete application data? If so, what mechanism do other applications use for each verb?
- v Is there object-specific business logic used by other applications? Is the logic consistent throughout all of the applications?

Provide answers to these questions for all applications that share the application data.

## **Examining an application API**

If the application provides an API or other mechanism that the connector can use to communicate with the application, examine the API and review any available documentation. Keep in mind the following questions about the API:

- v Does the API allow access for Create, Retrieve, Update, and Delete operations?
- Does the API provide access to all attributes of a data entity?
- v Are there inconsistencies in the API implementation? Is the navigation to Create/Retrieve/Update/Delete the same regardless of the entity?
- v Describe the transaction behavior of the API. For example, an API might simply enable the connector to run a report, which the connector can then read and use for processing. Or the API might be more robust, providing ways of performing asynchronous or synchronous Create and Update operations.
- v Does the API allow access to the application for event detection? For example, if an application event-notification mechanism uses a database table as an event store, does the API allow access to this table?
- v Is the API suited for metadata design? APIs that are forms-based, table-based, or object-based are good candidates. For information on metadata design, see "Assessing support for [metadata-driven](#page-62-0) design" on page 45.
- Does the API enforce application business rules? In other words, is it an API that interacts at the table level, form level, or object level?

The recommended approach to connector development is to use whatever API the application provides. The use of an API helps ensure that connector interactions with the application abide by application business logic. In particular, a high-level API is usually designed to include support for the business logic in the application, whereas a low-level API might bypass application business logic.

As an example, a high-level API call to create a new record in a database table might evaluate the input data against a range of values, or it might update several <span id="page-58-0"></span>associated tables as well as the specified table. Using SQL statements to write directly to the database may bypass the data evaluation and related table updates performed by an API.

If no API is provided, the application might allow its clients to access its database directly using SQL statements. If you use SQL statements to update application data, work closely with someone who knows the application well so that you can be sure that your connector will not bypass application business logic.

This aspect of the application has a major impact on connector design because it affects the amount of coding that the connector requires. The easiest application for connector development is one that interacts with its database through a high-level API. If the application provides a low-level API or has no API, the connector will probably require more coding.

## **Application use of batch clean-up or merge programs**

A final aspect of the application business object interface that you need to investigate is whether the application uses any batch clean-up or merge programs to purge redundant or invalid data. For example, an application may run a batch program once a day to standardize site names that operators may have typed in incorrectly or incompletely. This program might, for example, change all sites named IBM WebSphere to IBM WebSphere Software.

When this type of batch program runs, all changes to the database may also need to flow through an InterChange Server customer synchronization system. A program like this may result in hidden requirements for your connector. For example, even if it appears initially that your connector does not need to provide Delete functionality, you may need to provide Delete functionality to support a batch clean-up program that deletes all sites named IBM WebSphere.

You may decide that you want to handle batch clean-up tasks periodically, such as once a month, rather than synchronously. In any case, an important planning task is to gather information about any programs that result in unanticipated requirements for your connector.

# **Designing application-specific business objects**

Application-specific business objects are the units of work that are triggered within the application, created and processed by the connector, and sent to the integration broker. A connector uses these business objects to export data from its application to other applications and to import data from other applications.

The connector exposes all the information about an application entity that is necessary to allow other applications to share the data. Once the connector makes the entity available to other applications, the integration broker can route the data to any number of other applications through their connectors.

Designing the relationship between the connector and its supported application-specific business objects is one of the tasks in connector development. Application-specific business object design can generate requirements for connector programming logic that must be integrated into the connector development process. Therefore, business object and connector developers must work together to develop specifications for the connector and its business objects.

Consider the following design guidelines when you design your application-specific business objects:

- 1. Determine what application entities the connector will work with.
- 2. Determine the scope of business object development.
- 3. Determine support for a metadata-driven design.

**Note:** For more information about the design of application-specific business objects, see the *Business Object Development Guide*.

# **Determining the application entities**

The complexity of business objects can have a significant impact on the amount of work that is necessary to build a connector. A first step in identifying application-specific business objects is to determine what application entities the connector will work with.

You can identify application entities that the connector will work with in two ways:

- v Focus on existing InterChange Server collaborations whose business processes correspond to those of your application.
- Focus on other applications that you want to integrate with your application.

## **Design focus on InterChange Server collaborations**

If you are using InterChange Server as your integration broker, one way to begin identifying application-specific business objects is to list the InterChange Server collaborations that you want the application to work with. Consider the features of each collaboration, and note which generic business objects each collaboration references. Using this list, you can decide what kinds of business objects allow your application to work with the collaboration.

For example, you may decide that you want to use your application with the Customer Manager collaboration. In this case, the connector must handle customer entities. The connector might extract customer data from the application to forward to the collaboration or receive customer data from the collaboration to pass back to the application.

## **Design focus on other applications**

Alternatively, you might start the connector development task by looking at other applications with which you want to integrate. As you examine your application and other applications, you can determine what business processes you want to share across applications and identify what data you want to exchange. The goal is to determine what entities in your application make sense to implement as business objects to enable integration with other applications.

For example, if your application stores customer data, you may want to keep the customer database consistent with the customer database in another application. To synchronize customer data, you need to know about the customer entity that each application publishes. [Figure](#page-60-0) 14 illustrates a design approach that focuses on integrating with other applications.

<span id="page-60-0"></span>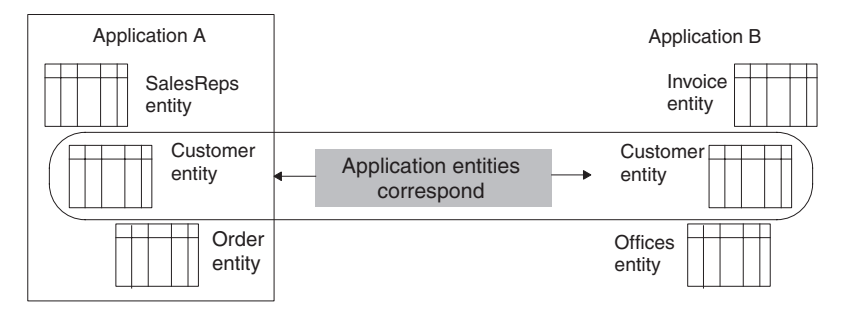

*Figure 14. Design focus: identify applications with which to integrate*

# **Design focus on the application**

Use the following topics and questions to gather more information about application entities and business objects:

- v "Contained entities"
- v "Database representation of entities"
- ["Denormalization](#page-61-0) of application entities" on page 44
- "Batch processing of [application](#page-61-0) entities" on page 44

## **Contained entities:**

• Do the application entities have contained entities?

For example, in many applications a contract entity has one to many line items. The IBM WebSphere Business Integration Contract business object contains child line items as business objects. Determine whether the entities your connector will work with have related entities that will be defined as child business objects.

### **Database representation of entities:**

v Are there application business entities that are the same type but that have different physical representations in the application?

For example, an application may have two types of contracts: hardware contracts and software contracts. Both are of type Contract, but they are stored in different tables in the application database. In addition, the attributes for each Contract type differ.

Because a single set of maps can convert between only one generic business object and one application-specific business object, developers for this application must design business objects to account for the different entities in the application. For example, they may need to redesign the IBM WebSphere Business Integration generic business object, create new generic child business objects, and create new maps.

[Figure](#page-61-0) 15 shows the business objects that may result from multiple application entities of the same type. It illustrates the creation of two generic child business objects, one that contains data specific to hardware contracts and one that contains data specific to software contracts.

<span id="page-61-0"></span>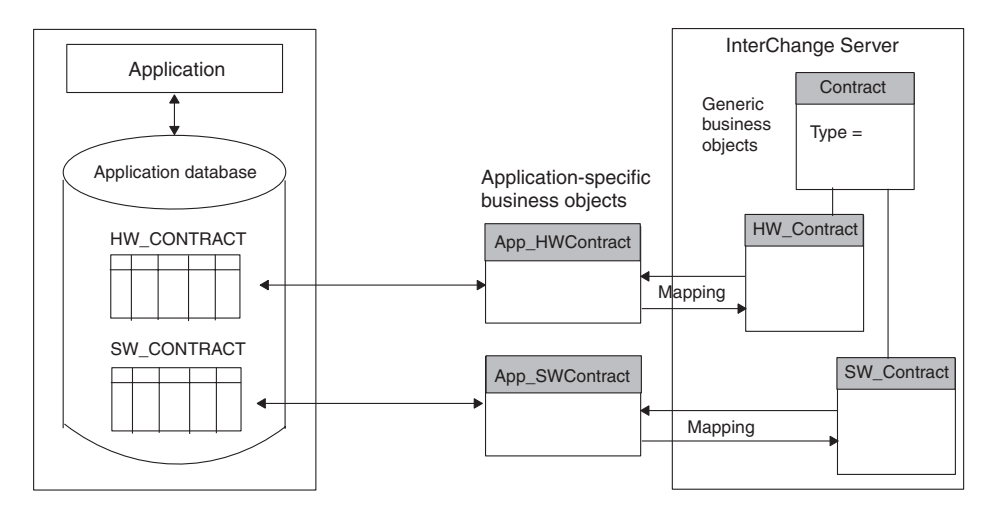

*Figure 15. Database representation of application entities*

**Denormalization of application entities:** Are there application entities that reside in more than one location in the database but that correspond to the same logical entity?

For example, Contract, Customer, and Contact entities might each have Customer address fields as part of the physical table definition for each entity. If the Customer address field changes in one entity, it must be updated in all entities.

However, the address fields might be consolidated into an Address business object that needs to be updated for the Contact, Customer, and Contract business objects if the address changes for any of the entities. In this case, the Address business object would be referenced rather than contained by the top-level business objects that use the data.

**Batch processing of application entities:** Are there batch processes associated with the creation of application entities?

In some applications, batch processing may add data to entities. As an example, a data entry operator may enter a new customer into the application database at 11:00 AM, but the customer record will not be complete until a 7:00 PM batch job runs to fill in some remaining values.

If a batch process is associated with application entities and the process adds important or required data, you need to determine when the business object is generated. For example:

- v If the batch process generates the event notification, the event will trigger the connector to send a complete business object into the IBM WebSphere business integration system.
- v If the operator's Save operation generates the event notification, the event may trigger the connector to send an incomplete business object.

If there is a need for real-time data synchronization, but there are batch processes running in the background, your connector development plans must account for this.

# <span id="page-62-0"></span>**Determining the scope of business object development**

When you have determined at a high level what business objects you need to define, you then need to determine the verb support for the business object development, as follows:

- 1. Use Table 13 to create a verb-scope summary for each business object and verb combination that your connector will support.
- 2. Use the completed scope summary to assemble information about each business object.

*Table 13. Business Object Verb-Scoping Summary*

| <b>Business object</b><br>name | Required request Verbs (request processing) | Required delivery verbs (application<br>event notification) |
|--------------------------------|---------------------------------------------|-------------------------------------------------------------|
| Object 1                       | O Create O Update O Delete                  | O Create O Update O Delete                                  |
| Object 2                       | O Create O Update O Delete                  | O Create O Update O Delete                                  |
| Object $n$                     | O Create O Update O Delete                  | O Create O Update O Delete                                  |

**Important:** Most connectors *must* support the Retrieve verb for each business object; therefore, it is not included in Table 13.

# **Assessing support for metadata-driven design**

In addition to its structure and attributes, a business object definition can contain application-specific information, which can provide processing instructions or information on how the business object is represented in the application. Such information is called *metadata*.

Metadata can include any information that the connector needs in its interactions with the application. For example, if a business object definition for a table-based application includes metadata that provides the application table and column names, the connector can locate requested data using this information, and the application column names do not need to be encoded in the connector. Because the connector has access to its supported business object definitions at runtime, it can use the metadata in the business object definition to dynamically determine how to process a particular business object.

Depending on the application and its programming interface (API), a connector and its business objects might be designed based on the ability to support the use of metadata, as Table 14 shows.

| Connector's use of metadata                                                                                | Business object handlers required                                                       | For more information                                 |
|----------------------------------------------------------------------------------------------------|-----------------------------------------------------------------------------------------|------------------------------------------------------|
| Entirely driven by the<br>processing instructions in the<br>metadata of its business object<br>definitions | One generic metadata-drive business object<br>handler                                   | "Metadata-driven connectors" on<br>page 46           |
| Partially driven by the<br>metadata in its business object<br>definitions                                  | One partially metadata-driven business object<br>handler                                | "Partially metadata-driven<br>connectors" on page 47 |
| Cannot use metadata                                                                                        | Separate business object handler for each<br>business object that does not use metadata | "Connectors that do not use<br>metadata" on page 48  |

*Table 14. Connector support for metadata*

While some application interfaces have constraints that restrict the use of metadata in connector and business object design, a worthwhile goal for connector

<span id="page-63-0"></span>development is to make the connector as metadata driven as possible. Advantages and disadvantages of the approaches in [Table](#page-62-0) 14 are discussed below.

#### **Metadata-driven connectors**

To be able to support metadata-driven design, the application API must be able to specify what objects in the application are to be acted upon. In general, this means that you can use the business object metadata to provide information about the application entity to be acted upon and the attribute data as the values for that object. A *metadata-driven connector* can then use the business object values and the metadata (the application-specific information that the business object definition contains) to build the appropriate application function calls or SQL statements to access the entity. The function calls perform the required changes in the application for the business object and verb the connector is processing.

Applications based on forms, tables, or objects are well suited for metadata-driven connectors. For example, applications that are forms-based consist of named forms. Programmatic interaction with a forms-based application consists of opening a form, reading or writing fields on the form, and then saving or dismissing the form. The connector for such an application can be driven directly by the business object definitions that the connector supports.

The main benefit to a metadata-driven connector is that the connector can use one generic business object handler for *all* business objects. In this approach, the business object definition contains *all* the information that the connector needs to process the business object. Because the business object itself contains the application-specific information, the connector can handle new or modified business objects without requiring modifications to the connector source code. The connector can be written in a generic manner, with a single *metadata-driven business object handler*, which does *not* contain hard-coded logic for processing specific business objects.

**Note:** Business object names should not have semantic value to the connector. The connector should process identically two business objects with the same structure, data, and application-specific information with different names.

#### **WebSphere InterChange Server**

[Figure](#page-64-0) 16 shows an application-specific business object and a connector with a meta-data-driven business object handler. The processing instructions in the application-specific information of the App\_Order business object tell the connector how to process the business object.

<span id="page-64-0"></span>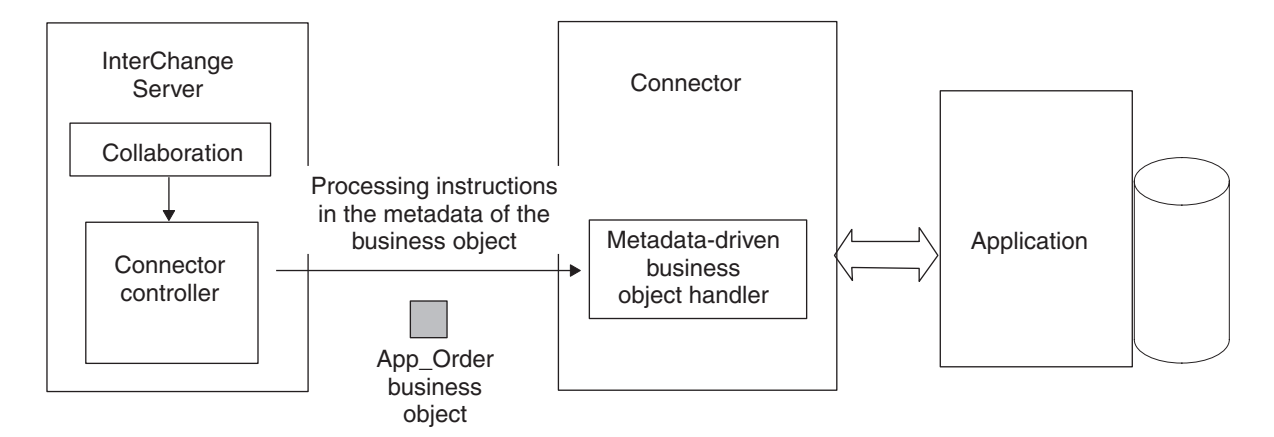

*Figure 16. Using metadata in the business object for processing instructions*

Because a metadata-driven connector derives its processing instructions from its application-specific business objects, the business objects must be designed with this type of processing in mind. This approach to connector and business object design provides flexibility and easy extensibility, but it requires more planning in the design phase. When connectors are designed to work with business object metadata, the business object itself can be changed without requiring corresponding changes in the connector.

For more information on designing a metadata-driven business object handler, see "Implementing [metadata-driven](#page-97-0) business object handlers" on page 80.

## **Partially metadata-driven connectors**

IBM encourages the metadata approach for designing connectors and application-specific business object definitions. However, some applications might not be suited for this approach. Application APIs that are specific for each entity in an application make it more difficult to write a metadata-driven connector. Often the issue is that the call itself differs between objects in some structural way, rather than just in the name of the method or the data that is passed.

Sometimes you can still drive a connector with metadata, though this metadata does not contain the actual processing instructions. This *partially metadata-driven connector* can use the metadata in the business object definition or attributes to help determine what processing to perform. For example, an application that has a large amount of business logic embedded in its user interface might have restrictions on how an external program, such as a connector, can get information into and out of its database. In some cases, it may be necessary to provide an extension to the application using the application environment and application programming interface. You may need to add object-specific modules to the application to handle the processing for each business object. The application may require the use of its application environment and interface to ensure that application business logic is enforced and not bypassed.

In this case, the business object and attribute application-specific information can still contain metadata for the connector. This metadata specifies the name of the module or API call needed to perform operations for the business object in the application. The connector can still be implemented with a single business object handler, but it is a *partially metadata-driven business object handler* because this metadata does not contain the processing instructions.

Figure 17 illustrates an application extension that is responsible for handling requests from the connector. The extension contains separate modules for each business object supported by the connector.

<span id="page-65-0"></span>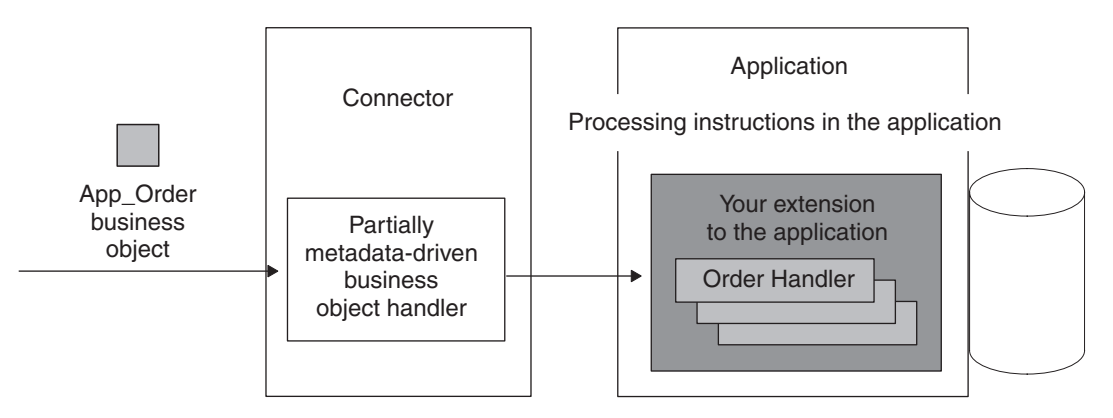

*Figure 17. Application-specific processing in the application*

The benefit to the partially metadata-driven connector is that it still uses just one business object handler. However, unlike with a metadata-driven connector, there is coding to do when new business objects are created for the connector. In this case, new object functions must be written and added to the application, but the connector does not need to be recoded or recompiled.

# **Connectors that do not use metadata**

If the application API does *not* provide the ability to specify what entities in the application are to be acted upon, the connector cannot use metadata to support a single business object handler. Instead, it must provide *multiple business object handlers*, one for each business object the connector supports. In this approach, each business object handler contains specific logic and code to process a particular business object.

In Figure 18,, the connector has multiple, object-specific business object handlers. When the connector receives a business object, it calls the appropriate business object handler for that business object.

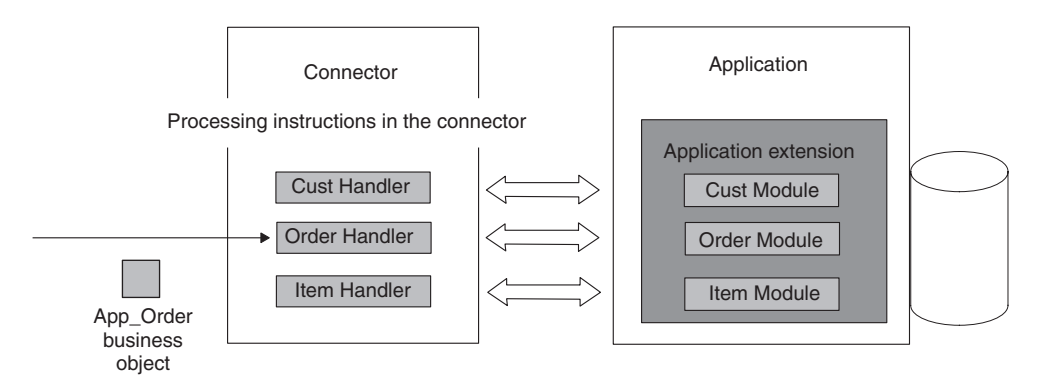

*Figure 18. Application-specific processing in the connector*

The drawback of this non-metadata approach is that when a business object is changed or a new business object is added, this type of connector must be recoded to handle the new or changed business object.

# <span id="page-66-0"></span>**Event notification**

The IBM WebSphere business integration system is an event-driven system, and connectors need some way to detect and record events that occur in the application. When you examine the application, determine whether it provides an event-notification mechanism that can notify the connector of changes to application data.

Event notification typically consists of a collection of processes that allows a connector to be notified of internal application events. The event record should include the type of the event, the business object name and verb, such as Customer and Create, and the data key required for the connector to retrieve associated data.

In addition, an event-notification strategy must incorporate the necessary mechanisms to ensure the data integrity between event records and the corresponding event data. In other words, an event notification should not occur until *all* the required data transactions for the event have completed successfully.

The design of an event notification mechanism varies depending on the extent to which the application reports application events and enables clients to retrieve event data. If the application provides an event notification interface such as an API, IBM recommends that you use this to implement the event-notification mechanism. The use of an API helps ensure that connector interactions with the application abide by application business logic. If the application provides an event-notification mechanism, use the following topics and questions to gather more information.

# **Event notification level of detail**

• Does the application's event-notification mechanism provide enough detail about the event to establish the discrete business object and verb? If not, can the event notification component be configured to provide this level of detail?

For example, if a new record is added or an existing customer is updated, determine whether the event-notification mechanism can provide information on the type of operation, such as Create or Update operations. If the connector supports delta operations, determine whether the event mechanism can provide information on exactly which subobjects or attributes changed.

# **Event notification support for business logic**

• Does event notification occur at a level that adequately supports business requirements? In other words, an event-notification mechanism would ideally include support for application business logic.

In your project plan, describe the event-notification mechanism. If there is no existing event mechanism, determine what alternatives are available to detect changes to application data. For example, you might be able to provide event notification by setting up database triggers on tables in a relational database. Or the application might provide a batch-export capability that exports all database modifications to a file from which the connector can extract information about application events.

**Note:** For more information on the stages of implementing an event-notification mechanism, see "Overview of an [event-notification](#page-130-0) mechanism" on page [113.](#page-130-0)

# <span id="page-67-0"></span>**Communication across operating systems**

Communication between the application and the connector is a major component in the overall connector design. If the application runs on a different operating system from InterChange Server and the connector, you must ensure that a mechanism is in place to allow the connector access to the application.

If the application provides an API, determine whether the API handles the communication between the operating system of the application and that of the connector. For example, if the application runs on UNIX and the connector and InterChange Server run on Windows 2000, the application API might enable the connector and application to communicate across operating systems.

Figure 19 shows an example communication mechanism between an ODBC connector running on Windows 2000 and an ODBC-based application running on UNIX. The connector builds dynamic SQL statements and executes them using the ODBC API. The ODBC driver enables the connector to establish a connection with the application database and to access the database using ODBC SQL statements.

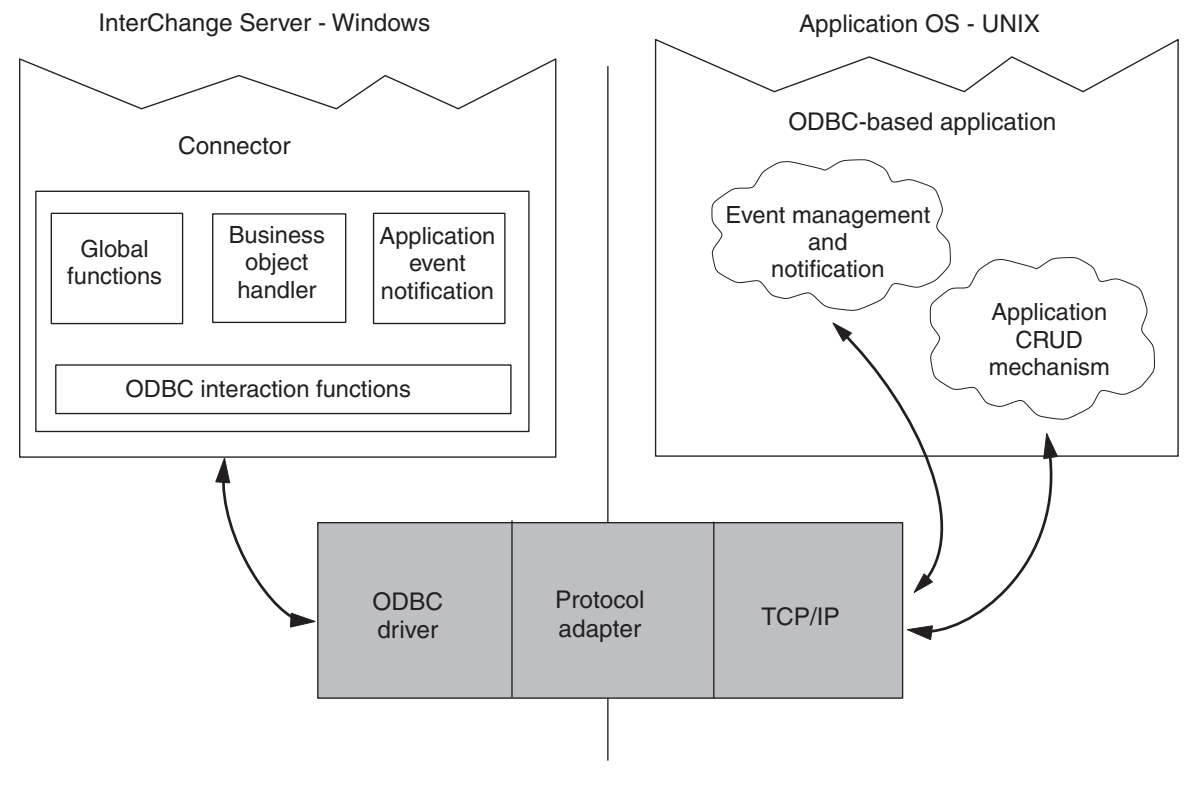

*Figure 19. Sample Windows-to-UNIX communication*

# **Communication across other systems**

The Java Connector Development Kit supports various standards for communication with other systems and frameworks. Among these are the Common Event Infrastructure, which provides interoperability with other IBM WebSphere event-producing applications, and Application Response Measurement instrumentation support, which makes transaction metrics from the connector and application available to the IBM Tivoli Monitoring for Transaction Performance framework. For more information about these standards, see:

v "Common Event [Infrastructure](#page-68-0) support" on page 51

v "Application Response Measurement [instrumentation](#page-69-0) support" on page 52

# <span id="page-68-0"></span>**Common Event Infrastructure support**

Java-based connectors are compatible with IBM's Common Event Infrastructure, a standard for event management that permits interoperability with other IBM WebSphere event-producing applications. When you implement Common Event Infrastructure support in your connector, events produced by the connector can be received (or "consumed") by another Common Event Infrastructure- compatible application.

**Note:** Common Event Infrastructure is not supported on any Linux or HP-UX platform.

#### **Required software**

You must have the following software installed to implement the Common Event Infrastructure in the connector:

- WebSphere Application Server Foundation 5.1.1
- WebSphere Application Server Application Client 5.0.2, 5.1, or 5.1.1.

WebSphere Application Server Foundation includes the Common Event Infrastructure Server Application, which is required for Common Event Infrastructure to operate. The WebSphere Application Server Foundation can be installed on any system (it does not have to be the same machine on which the adapter is installed.) The WebSphere Application Server Application Client includes the libraries required for interaction between the adapter and the Common Event Infrastructure Server Application. You must install WebSphere Application Server Application Client on the same system on which you install and run the connector. The connector connects to the WebSphere Application Server Foundation server by means of a configurable URL. Common Event Infrastructure support is available using any integration broker supported with this release.

## **Enabling Common Event Infrastructure**

Common Event Infrastructure functionality is enabled with the standard properties CommonEventInfrastructure and CommonEventInfrastructureContextURL, configured with Connector Configurator. By default, Common Event Infrastructure is not enabled. The CommonEventInfrastructureContextURL property enables you to configure the URL of the Common Event Infrastructure server.(Refer to Appendix A, Standard Properties, for more information.).

### **Obtaining Common Event Infrastructure events**

If Common Event Infrastructure is enabled, the connector generates Common Event Infrastructure events that map to the following adapter events:

- Starting the connector
- Stopping the connector
- An application response to a timeout from the connector agent
- Any doVerbFor call issued from the connector agent
- A otApplEvent call from the connector agent

For another application (the ″consumer application″) to receive the Common Event Infrastructure events generated by the connector, the application must use the Common Event Infrastructure event catalog to determine the definitions of

<span id="page-69-0"></span>appropriate events and their properties. The events must be defined in the event catalog for the consumer application to be able to consume the sending application's events.

## **For more information**

For more information about Common Event Infrastructure, refer to the Common Event Infrastructure information in the WebSphere Application Server Foundation documentation. This is available on the web at the IBM WebSphere Application Server Information Center.

# **Application Response Measurement instrumentation support**

Java-based connectors are compatible with the Application Response Measurement application programming interface (API), an API that allows applications to be managed for availability, service level agreements, and capacity planning. The connector calls the ARM APIs to participate in IBM Tivoli Monitoring for Transaction Performance, allowing collection and review of data concerning transaction metrics.

**Note:** Application Response Measurement instrumentation is supported on all operating systems supported with this IBM WebSphere Business Integration Adapters release *except* HP-UX (any version) and Red Hat Linux 3.0.

## **Required software**

In addition to the software prerequisites required for the adapter, you must have the following installed for ARM to operate with the connector:

- v WebSphere Application Server 5.0.1 (contains the IBM Tivoli Monitoring for Transaction Performance server). This does not have to be installed on the same system as the adapter.
- IBM Tivoli Monitoring for Transaction Performance v. 5.2 Fixpack 1. This must be installed on the same system on which the adapter is installed and configured to point to the system on which the IBM Tivoli Monitoring for Transaction Performance server resides.

Application Response Measurement support is available using any integration broker supported with this release.

# **Enabling Application Response Measurement in the connector**

ARM instrumentation is enabled by setting the standard property TivoliMonitorTransactionPerformance in Connector Configurator to "True". By default ARM support is not enabled. (Refer to Appendix A, Standard Properties, for more information.)

# **Transaction monitoring**

When ARM is enabled, the transactions that are monitored are service events and event deliveries. The transaction is measured from the start of a service request or event delivery to the end of the service request or event delivery. The name of the transaction displayed on the Tivoli Monitoring for Transaction Performance console will start with either SERVICE REQUEST or EVENT DELIVERY. The next part of the name will be the business object verb (such as CREATE, RETRIEVE, UPDATE or DELETE). The final part of the name will be the business object name such as "EMPLOYEE." So for example, the name of a transaction for an event delivery for creation of an employee might beEVENT DELIVERY CREATE EMPLOYEE. Another might be SERVICE REQUEST UPDATE ORDER.

The following metrics are collected by default for each type of service request or event delivery:

- <span id="page-70-0"></span>• Minimum transaction time
- Maxium transaction time
- Average transaction time
- Total transaction runs

You can select which of these metrics to display, for which connector events, by configuring Discovery Policies and Listener Policies for particular transactions from within the Tivoli Monitoring for Transaction Performance console. (Refer to "For more information.")

## **For more information**

Refer to the IBM Tivoli Monitoring for Transaction Performance documentation for more information.

- v See the *IBM Tivoli Monitoring for Transaction Performance User's Guide* for information about monitoring and managing the metrics generated by the adapter.
- v See the *Application Response Measurement (ARM) API, Version 2* (http://regions.cmg.org/regions/cmgarmw/marcarm.pdf) for information about how to setup the ARM application to process transaction metrics from the connector.

# **Summary set of planning questions**

The following table lists the set of planning questions provided in this chapter. You can use this table as a worksheet for gathering information about your application. As you gather information, get copies of any documentation that can help in the planning, design, or development phases of the project.

#### 1. Understanding the Application

- What is the application operating system?
- What programming languages were used to create the application?
- What is the execution architecture of the application?
- Is there a central database for application data? What type of database is it?
- v Is the application or its database distributed across multiple servers?
- 2. Identifying the Directionality of the Connector
	- v Does the connector need to send data, receive data, or both?
- 3. Identifying the Application-Specific Business Objects
	- Do application entities have contained entities?
	- v Are there application business entities that are the same type but have different physical representations in the application?
	- v Are there application entities that reside in more than one location in the database but correspond to the same logical entity?
	- v Are there batch processes associated with the creation of application entities?
- 4. Investigating the Application Data Interaction Interface
	- v Have there been any other efforts to integrate with this application?
		- What was the purpose of the integration?
		- Does the integration use interfaces that modify or retrieve information?
		- If the integration is able to process an event generated in the application, what is the mechanism used to trigger event processing?
		- Will your connector replace the pre-existing integration?
	- Is application data shared by other applications?
		- Do other applications create, retrieve, update, or delete this application's data?
		- What is the mechanism used by other applications to gain access to the data?
		- Is there object-specific business logic used by other applications?
	- v Is there a mechanism that the connector can use to communicate with the application?
		- Does the API allow access for create, retrieve, update, and delete operations?
		- Does the API provide access to all data entity attributes?
		- Does the API allow access to the application for event detection?
		- Are there inconsistencies in the API implementation?
		- Describe the transaction behavior of the API.
		- Is the API suited for meta-data design?
		- Does the API enforce application business rules?
	- v Are there batch clean-up or merge programs used to purge redundant or invalid data?
- 5. Investigating the Event Management and Notification Mechanism
	- v Describe the event management mechanism.
	- v Does it provide the necessary granularity to establish the distinct object and verb?
	- Does event notification occur at a level that can support application business logic?
- 6. Investigating Communication Across Operating Systems
	- v Does the API handle the communication mechanism between the application operating system and the connector operating system?
	- v If not, is there a mechanism available to handle communication across operating systems?

*Figure 20. Summary set of planning question*
# **Evaluating the findings**

As you assemble the answers to the questions presented in this chapter, you acquire essential information about application data entities, business object processing, and event management. These findings become the basis for a high-level architecture for the connector.

When you have determined what entities your connector will support and have examined the application functionality for database interaction and event notification, you should have a clear understanding of the scope of the connector development project. At this point, you can continue with the next phases of connector development—defining application-specific business objects and coding the connector.

Figure 21 shows a partial write-up of information about a sample connector. [Figure](#page-73-0) 22 illustrates a high-level architecture diagram for an ODBC-based connector.

- 1. Understanding the Application
	- Application is running on UNIX.
	- Programming language used is Visual C++ with the Microsoft MFC libraries.
	- Application is client-server.
	- Application has a central database. Type is RDMS.
	- Application is not distributed.
- 2. Identifying the Directionality of the Connector
	- Connector will be bidirectional.
- 3. Identifying the Application-Specific Business Objects
	- v Business objects have contained objects. Contained business objects are:
		- Customer "Address "Site Use and Site Profile
		- Item "Status
		- Contact "*n* Phones and *n* Roles
	- v Application business entities do not have different physical representations in the application.
	- v Application entities do not reside in more than one location in the database.
	- No batch processes are associated with the creation of these objects.
- 4. Examining the Application Data Interaction Interface
	- No previous efforts to integrate with this application.
	- Application data is not shared by other applications.
	- The application provides the OpenProduct API.
		- OpenProduct allows for Creates and Updates but not Retrieves and Deletes.
		- The API provide access to all data entity attributes.
		- The API allows access to the application for event detection. We can create an event table and poll for events at a specified interval.
		- There are no inconsistencies in the API.
		- The API has a batch interface.
		- The application is table-based, and the API is suited for meta-data design.
		- ...

*Figure 21. Sample results write-up*

<span id="page-73-0"></span>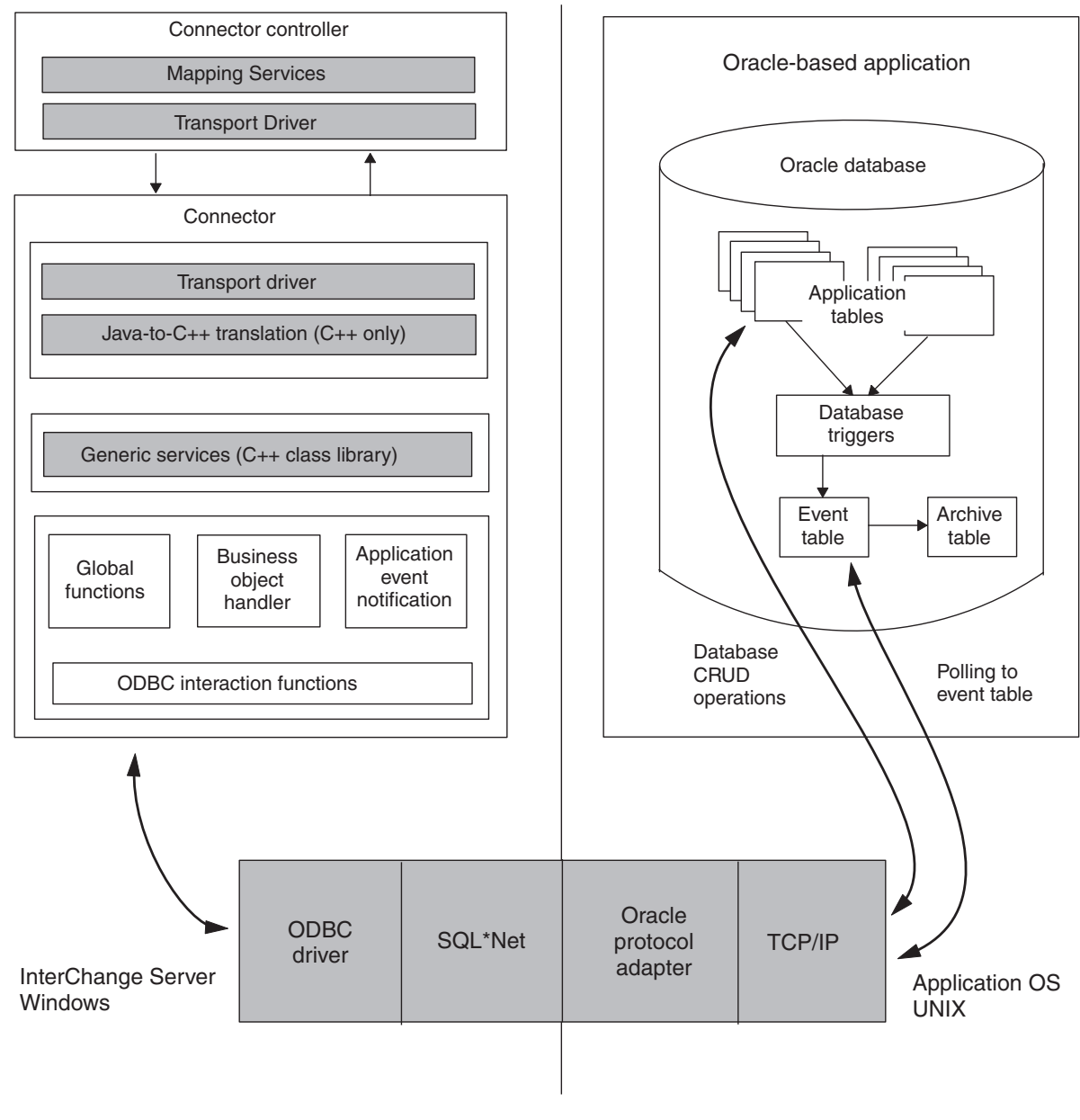

*Figure 22. Sample ODBC-based connector architecture*

# **An internationalized connector**

An *internationalized connector* is a connector that has been written so that it can be customized for a particular locale. A *locale* is the part of a user's environment that brings together information about how to handle data that is specific to the end user's particular country, language, or territory. The locale is typically installed as part of the operating system. Creating a connector that handles locale-sensitive data is called the *internationalization* (I18N) of the connector. Preparing an internationalized connector for a particular locale is called the *localization* (L10N) of the connector.

This section provides the following information on an internationalized connector:

- v "What is a locale?"
- v "Design considerations for an internationalized connector"

## <span id="page-74-0"></span>**What is a locale?**

A *locale* provides the following information for the user environment:

- Cultural conventions according to the language and country (or territory):
	- Data formats:
		- Dates: define full and abbreviated names for weekdays and months, as well as the structure of the date (including date separator).
		- Numbers: define symbols for the thousands separator and decimal point, as well as where these symbols are placed within the number.
		- Times: define indicators for 12-hour time (such AM and PM indicators) as well as the structure of the time.
		- Monetary values: define numeric and currency symbols, as well as where these symbols are placed within the monetary value.
	- Collation order: how to sort data for the particular character code set and language.
	- String handling includes tasks such as letter "case" (upper case and lower case) comparison, substrings, and concatenation.
- v A *character encoding* the mapping from a character (a letter of the alphabet) to a numeric value in a character code set. For example, the ASCII character code set encodes the letter "A" as 65, while the EBCIDIC character set encodes this letter as 43. The *character code set* contains encodings for all characters in one or more language alphabets.

A locale name has the following format:

*ll*\_*TT*.*codeset*

where *ll* is a two-character language code (usually in lower case), *TT* is a two-letter country and territory code (usually in upper case), and *codeset* is the name of the associated character code set. The *codeset* portion of the name is often optional. The locale is typically installed as part of the installation of the operating system.

## **Design considerations for an internationalized connector**

This section provides the following categories of design considerations for internationalizing a connector:

- v "Locale-sensitive design principles"
- ["Character-encoding](#page-78-0) design principles" on page 61

### **Locale-sensitive design principles**

To be internationalized, a connector must be coded to be locale-sensitive; that is, its behavior must take the locale setting into consideration and perform the task appropriate to that locale. For example, for locales that use English, the connector should obtain its error messages from an English-language message file. The WebSphere Business Integration Adapters product provides you with an internationalized version of the connector framework. To complete the internationalization (I18N) of a connector you develop, you must ensure that your application-specific component is internationalized.

[Table](#page-75-0) 15 lists the locale-sensitive design principles that an internationalized application-specific component must follow.

| Design principle                                                                                                    | For more information                               |
|----------------------------------------------------------------------------------------------------|----------------------------------------------------|
| The text of all error, status, and trace<br>messages should be isolated from the<br>application-specific component in a message<br>file and translated into the language of the<br>locale. | "Text strings"                                     |
| The locale of a business object must be<br>preserved during execution of the connector.                                                                                                    | "Business object locales" on page 59               |
| Properties of connector configuration<br>properties must be handled to include<br>possible inclusion of multibyte characters.                                                              | "Connector configuration properties" on<br>page 60 |
| Other locale-specific tasks must be<br>considered.                                                                                                    | "Other locale-sensitive tasks" on page 60          |

<span id="page-75-0"></span>*Table 15. Locale-sensitive design principles for application-specific components*

**Text strings:** It is good programming practice to design a connector so that it refers to an external message file when it needs to obtain text strings rather than hardcoding text strings in the connector code. When a connector needs to generate a text message, it retrieves the appropriate message by its message number from the message file. Once all messages are gathered in a single message file, this file can be localized by having the text translated into the appropriate language or languages.

This section provides the following information on how to internationalize text strings:

- "Handling logging and tracing"
- v "Handling [miscellaneous](#page-76-0) strings" on page 59

*Handling logging and tracing:* To internationalize the logging and tracing, make sure that all these operations use message files to generate text messages. By putting message strings in a message file, you assign a unique identifier to each message. Table 16 lists the types of operations that use a message file and the associated Java connector library methods in the CWConnectorUtil class that the application-specific component uses to retrieve their messages from a message file.

*Table 16. Methods to log and trace messages from a message file*

| Message-file operation | Connector library method              |
|------------------------|---------------------------------------|
| Logging                | generateAndLogMsg()                   |
| Tracing                | generateAndTraceMsg() or traceWrite() |

Log messages should display in the language of the customer's locale. Therefore, log messages should always be isolated into a connector message file and retrieved with the generateAndLogMsg() method.

Because trace messages are intended for the product debugging process, they often do not need to display in the language of the customer's locale. Therefore, whether trace messages are contained in a message file is left at the discretion of the developer:

v If non-English-speaking users need to view trace messages, you need to internationalize these messages. Therefore, you must put the trace messages in a message file and extract them with the generateMsg() method. This message file should be the connector message file, which contains message specific to your

<span id="page-76-0"></span>connector. The generateMsg() method generates the message string for traceWrite(). It retrieves a predefined trace message from a message file, formats the text, and returns a generated message string.

v If only English-speaking users need to view trace messages, you do not need to internationalize these messages. Therefore, you can include the trace message (in English) directly in the call to traceWrite(). You do *not* need to use the generateMsg() method.

However, storing trace messages in the message file makes it easy to locate and maintain them.

*Handling miscellaneous strings:* In addition to handling the message-file operations in [Table](#page-75-0) 16,, an internationalized connector must *not* contain any miscellaneous hardcoded strings. You must isolate these strings into the message file as well. Table 17 shows the method that the application-specific component can use to retrieve a message from a message file.

*Table 17. Method to retrieve a message from the message file*

| Connector library class | Method                   |
|-------------------------|--------------------------|
| CWConnectorUtil         | $I$ generate $M$ sg $()$ |

To internationalize hardcoded strings, take the following steps:

- v Generate a uniquely numbered message in the connector message file for the hardcoded string.
	- **Note:** In the message file, you can also include an optional explanation to the isolated string. In this explanation, you can put the method name where the string is used. This information can help to track the position of the source and make changes when needed.
- In the application-specific component, use the generateMsg() method to specify the isolated string by its message number.

For example, suppose your application-specific component contains the following hardcoded string in a line of code:

\*\*\*\*\*\*\*\*Before updating the event status\*\*\*\*\*\*\*\*

To isolate this hardcoded string from the connector code, create a message in the message file and assign it a unique message number (100):

```
100
********Before updating the event status********
[EXPL]
Hardcoded message in pollForEvents()
```
The application-specific component retrieves the isolated string (message 100) from the message file and replaces the hardcoded string with this retrieved string:

```
//retrieve the message numbered ' 100'
String msg100 = generateMsg(100, CWConnectorLogAndTrace.XRD INFO,
    CWConnectorLogAndTrace.CONNECTOR MESSAGE FILE, 0);
MyClassObject.formatMsg(msg100); //send retrieved message to a custom method
```
For more information on the use of message files, see Chapter 6, ["Message](#page-154-0) [logging,"](#page-154-0) on page 137.

**Business object locales:** The connector might need to perform locale-sensitive processing (such as data format conversions) when it converts from application <span id="page-77-0"></span>data to the application-specific business object. During processing of a business object in a connector, there are two different locale settings:

- v The connector inherits a locale, called the *connector-framework locale*, from the connector framework with which it runs. The connector-framework locale determines the locale of text messages that the connector uses for logging and exceptions.
- The connector also can access the locale that is associated with a business object it is processing. This *business-object locale* identifies the locale associated with the data in the business object.

Table 18 shows the method that the connector can use to retrieve the locale associated with the connector framework.

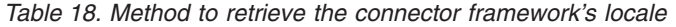

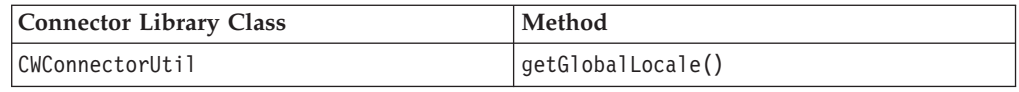

When a business object is created, it can have a locale associated with its data. Your connector can access this business-object locale in either of the following ways:

- To obtain the name of the business-object locale, use the getLocale() method, which is defined in the CWConnectorBusObj class. The CWConnectorBusObj class also provides a setLocale() method.
- v To associate a locale with the business object, use the createBusObj() method, which is defined in the CWConnectorUtil class.

**Connector configuration properties:** As discussed in "Using [connector](#page-87-0) [configuration](#page-87-0) property values" on page 70,, an application-specific component can use two types of configuration properties to customize its execution:

- v Standard configuration properties are available to all connectors.
- v Connector-specific configuration properties are unique to the particular connector in which they are defined.

The names of all connector configuration properties must use *only* characters defined in the code set associated with the U.S English (en\_US) locale. However, the values of these configuration properties can contain characters from the code set associated with the connector framework locale.

The application-specific component obtains the values of configuration properties with the methods described in "Retrieving connector [configuration](#page-88-0) properties" on [page](#page-88-0) 71. These methods correctly handle characters from multibyte code sets. However, to ensure that your connector is internationalized, its code must correctly handle these configuration-property values once it retrieves them. The application-specific component must *not* assume that configuration-property values contain only single-byte characters.

**Other locale-sensitive tasks:** An internationalized connector must also handle the following locale-sensitive tasks:

- v Sorting or collation of data: the collaboration must use a collation order appropriate for the language and country of the locale.
- v String processing (such as comparison, substrings, and letter case): the collaboration must ensure that any processing it performs is appropriate for characters in the locale's language.

<span id="page-78-0"></span>v Formats of dates, numbers, and times: the collaboration must ensure that any formatting it performs is appropriate for the locale.

#### **Character-encoding design principles**

If data transfers from a location that uses one code set to a location that uses a different code set, some form of character conversion needs to be performed for the data to retain its meaning. The Java runtime environment within the Java Virtual Machine (JVM) represents data in Unicode. The Unicode character set is a universal character set that contains encodings for characters in most known character code sets (both single-byte and multibyte). There are several encoding formats of Unicode. The following encodings are used most frequently within the integration business system:

• Universal multiple octet Coded Character Set: UCS-2

The UCS-2 encoding is the Unicode character set encoded in 2 bytes (octets).

v UCS Transformation Format, 8-bit form: UTF-8

The UTF-8 encoding is designed to address the use of Unicode character data in UNIX environments. It supports all ASCII code values (0...127) so that they are never interpreted as anything except a true ASCII code. Each code value is usually represented as a 1-, 2-, or 3- byte value.

Most components in the WebSphere business integration system, including the connector framework, are written in Java. Therefore, when data is transferred between most system components, it is encoded in the Unicode code set and there is no need for character conversion.

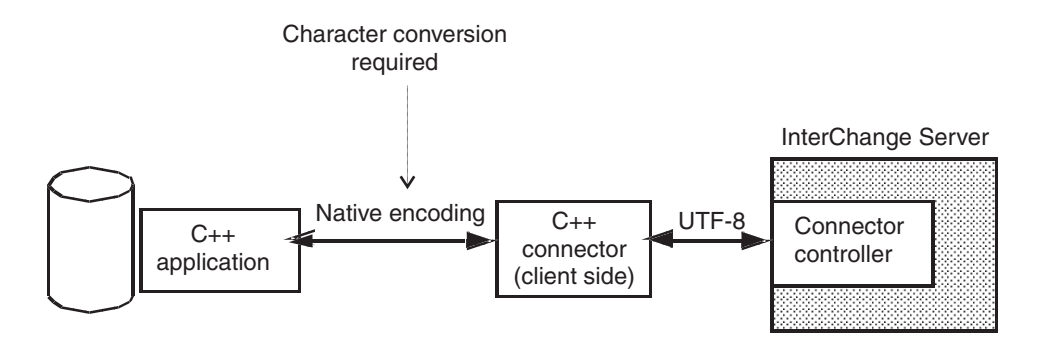

*Figure 23. Character encoding with a C++ connector*

Because a Java connector works with a Java application (or technology), its application-specific component is written in Java, which handles data in the Unicode code set. The Java application (or technology) also has data already in Unicode. Therefore, a Java connector does not normally need to perform character conversion on application data for the application-specific business object. If some data is not in Unicode, the Java environment automatically supports character conversion between UCS-2 and a native encoding. However, if the application data includes data from some other external source (such as an operating-system file), the Java connector might need to handle character conversion. [Figure](#page-79-0) 24 shows the character encoding for a Java connector.

**Note:** A connector obtains the character encoding of its application from the CharacterEncoding connector configuration property. If your connector performs character conversion, make sure you instruct the connector end user to set this connector property to the correct value.

<span id="page-79-0"></span>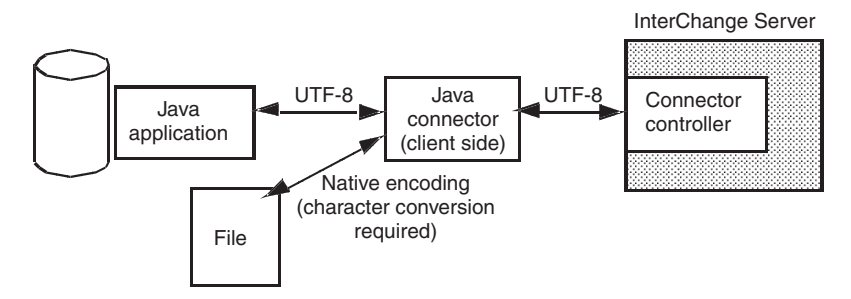

*Figure 24. Character encoding with a Java connector*

To obtain the character encoding at runtime, Table 19 shows the method in the Java connector library that the connector can use.

*Table 19. Method to retrieve the connector framework's character encoding*

| Connector library class | Method              |
|-------------------------|---------------------|
| CWConnectorUtil         | getGlobalEncoding() |

A Java String is UCS-2 encoded. Therefore, the connector can get and set attribute values (those represented as Java Strings), default attribute values, and application-specific information in their native encoding by performing a simple conversion:

nativeEncodedAppSpecInfo = busObj.getAppText(attrName).getBytes(nativeEncoding);

**Note:** Connector configuration properties with String values do not require character conversion because they originate from the InterChange Server repository and are therefore in the UCS-2 encoding.

# <span id="page-80-0"></span>**Chapter 3. Providing general connector functionality**

This chapter presents information on how to implement a *connector class*, which performs the initialization and setup for the application-specific component of a connector. It also discusses some basic functionality that your connector might need.

**Note:** Writing code for the application-specific component is only one part of the overall task for developing a connector. Before you begin to write your application-specific component, you should clearly understand the connector design issues as well as the design of any application-specific business objects. A thorough understanding of the design issues can help you complete the coding task successfully. For information on connector design, refer to Chapter 2, "Designing a [connector,"](#page-52-0) on page 35.

This chapter contains the following sections:

- "Running a connector"
- ["Extending](#page-85-0) the connector base class" on page 68
- ["Handling](#page-86-0) errors" on page 69
- "Using connector [configuration](#page-87-0) property values" on page 70
- "Calling a data [handler"](#page-92-0) on page 75
- v "Handling loss of connection to an [application"](#page-95-0) on page 78

### **Running a connector**

When the connector runs, it performs the tasks summarized in Table 20.

*Table 20. Steps for executing a connector*

|    | For more information<br><b>Execution step</b>                                                                                                    |                                                                                                    |  |
|----|----------------------------------------------------------------------------------------------------|----------------------------------------------------------------------------------------------------|--|
|    |                                                                                                    |                                                                                                    |  |
| 1. | Start the connector with the startup script to initialize<br>the connector framework and application-specific<br>component of the connector.                                                               | "Starting up a connector" on page 63                                                                                                    |  |
| 2. | If polling is turned on, the connector framework calls "Polling for events" on page 67<br>pollForEvents() at the interval defined by the<br>connector's PollFrequency connector configuration<br>property. |                                                                                                    |  |
| 3. | If the connector implements request processing, call<br>the business-object handler associated with the<br>request business object that the connector receives.                                            | Request processing is implemented by the<br>doVerbFor() method in the connector's business<br>object handler. For more information, see Chapter 4,<br>"Request processing," on page 79. |  |
| 4. | When the connector is shut down, the connector<br>framework calls terminate().                                                                                                    | "Shutting down the connector" on page 68                                                                                                    |  |

The following sections provide more information about each of the execution steps Table 20.

## **Starting up a connector**

Each connector has a connector startup script to begin its execution. This startup script invokes the connector framework.

**Note:** For more information on how to create a connector startup script, see ["Creating](#page-230-0) startup scripts" on page 213.

Once the connector framework is executing, it performs the appropriate steps to invoke the application-specific component of the connector, based on the integration broker.

#### **Starting connectors with InterChange Server**

When InterChange Server is the integration broker, the connector framework takes the following steps to invoke the application-specific component:

- 1. Use the Object Request Broker (ORB) to establish contact with InterChange Server.
- 2. From the repository, load the following connector-definition information into memory for the connector's process:
	- The connector configuration properties
	- A list of the connector's supported business object definitions
- 3. Begin execution of the connector's application-specific component by instantiating the connector base class and calling methods of this base class that initialize the application-specific component.

When the connector is started, the connector framework instantiates the connector base class and then calls the connector-base-class methods in Table 21.

*Table 21. Beginning execution of the connector*

|    | Initialization task                                                                                                    | For more information                                  |
|----|----------------------------------------------------------------------------------------------------|-------------------------------------------------------|
| 1. | Initialize the connector to perform any necessary initialization for<br>the application-specific component, such as opening a connection<br>to the application. | "Initializing the connector" on page 65               |
|    | For each business object that the connector supports, obtain the<br>business object handler.                                                                    | "Obtaining the business object handler"<br>on page 66 |

Once these methods have been called, the connector is operational.

4. Contact the connector controller to obtain the subscription list for business objects to which collaborations have subscribed. For more information, see "Business object [subscription](#page-29-0) and publishing" on page 12.

#### **Starting connectors with other integration brokers**

When a WebSphere message broker (WebSphere MQ Integrator, WebSphere MQ Integrator Broker, or WebSphere Business Integration Message Broker) or WebSphere Application Server is the integration broker, the connector framework takes the following steps to invoke the application-specific component:

- 1. From the local repository, load the following connector-definition information into memory for the connector's process:
	- The connector configuration properties
	- v A list of the connector's supported business object definitions
- 2. Begin execution of the connector's application-specific component by instantiating the connector base class and calling methods of this base class that initialize the application-specific component.

When the connector is started, the connector framework instantiates the connector base class and then calls the connector-base-class methods in Table 21. Once these methods have been called, the connector is operational.

#### <span id="page-82-0"></span>**Initializing the connector**

To begin connector initialization, the connector framework calls the initialization method of the connector base class. Table 22 shows the initialization method for the connector.

*Table 22. Connector Base Class Methods to Initialize the Connector*

| <b>Class</b>     | Method      |
|------------------|-------------|
| CWConnectorAgent | agentInit() |

As part of the implementation of the connector class, you *must* implement an initialization method for your connector. The main tasks of the initialization method include:

- "Establishing a connection"
- "Checking the connector version"
- "Recovering In-Progress events"
- **Important:** During execution of the initialization method, business object definitions and the connector framework's subscription list are *not* yet available.

**Establishing a connection:** The main task of the initialization method is to establish a connection to the application. To establish the connection, the initialization method can perform the following tasks:

v Read from the repository the connector's configuration properties that provide connector information (such as ApplicationUserID and ApplicationPassword) and use them to send login information to the application. If a required connector property is empty, your initialization method can provide a default value.

Use the getConfigProp() method to obtain the value of a connector configuration property. For more information, see "Using [connector](#page-87-0) [configuration](#page-87-0) property values" on page 70.

v Obtain any required connections or files. For example, the initialization method usually opens a connection with the application. It returns "success" if the connector succeeds in opening a connection. If the connector *cannot* open a connection, the initialization method must return the appropriate failure status to indicate the cause of the failure.

In a Java connector, the agentInit() method should throw the ConnectionFailureException exception if the connection fails or the LogonFailureException exception if the connector is unable to log into the application. For information on these conditions, see ["Exceptions"](#page-219-0) on page 202.

**Checking the connector version:** The getVersion() method returns the version of the connector. It is called in both of the following contexts:

- v The initialization method should call getVersion() to check the connector version.
- The connector framework calls the getVersion() method when it needs to get a version for the connector.
- **Note:** A connector should keep track of which application versions it supports. It should check the application version when it logs on to the application.

**Recovering In-Progress events:** Processing an event during event notification includes performing a retrieve on the application entity, creating a new business <span id="page-83-0"></span>object for the event, and sending the business object to the connector framework. If the connector terminates while processing an event and before updating the event status to indicate that the event was either sent or failed, the In-Progress event will remain in the event store. When a connector is restarted, it should check the event store for events that have an In-Progress status.

If the connector finds events with the In-Progress status, it can choose to do one of the tasks outlined in Table 23. This behavior should be configurable. Several connectors use the InDoubtEvents connector configuration property for this purpose. Its settings are also shown in Table 23.

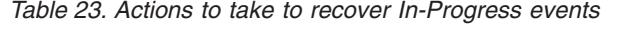

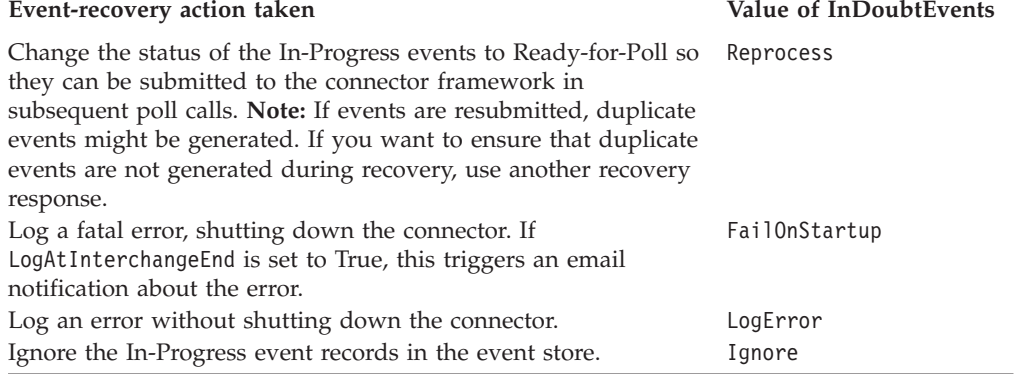

For a Java connector, the CWConnectorEventStore class provides the recoverInProgressEvents() method to obtain event records with an In-Progress status from the event store and take the appropriate recovery action. The connector developer can implement this method to take actions based on the value of InDoubtEvents. In t his method, the connector developer can also change the status of in-progress events to the ready-for-poll status.

**Note:** For more information on event notification, the event store, and In-Progress events, see Chapter 5, "Event [notification,"](#page-130-0) on page 113.

#### **Obtaining the business object handler**

As the final step in connector initialization, the connector framework obtains the business object handler for each business object definition that the connector supports. A *business object handler* receives request business objects from the connector framework and performs the verb operations defined in these business objects. Each connector must have a getConnectorBOHandlerForBO() method defined in its connector base class to retrieve the business object handler. This method returns a reference to the business object handler for a specified business object definition.

**Important:** As part of the implementation of the connector base class, you *must* implement the getConnectorBOHandlerForBO() to obtain business object handlers for your connector.

To instantiate the business object handler (or business object handlers), the connector framework takes the following steps:

1. During initialization, the connector framework receives a list of business object definitions that the connector supports. For more information, see ["Starting](#page-80-0) up a [connector"](#page-80-0) on page 63.

- <span id="page-84-0"></span>2. The connector framework then calls the getConnectorBOHandlerForBO() method, once for every supported business object.
- 3. The getConnectorBOHandlerForBO() method instantiates the appropriate business object handler for that business object, based on the name of the business object definition it receives as an argument. It returns the business object handler to the connector framework.

The number of business object handlers that are instantiated depends on the overall design of your connector's business object handling:

v If the business object definitions for application-specific business objects contain metadata that follows consistent rules, the connector is metadata-driven. It can be designed to use a *metadata-driven business object handler*.

A metadata-driven connector handles *all* business objects in a single, generic business object handler, called a metadata-driven business object handler. Therefore, the getConnectorBOHandlerForBO() method can simply instantiate one business object handler, regardless of the number of business objects the connector supports. It can create a business object handler the first time it is called and return a pointer to the same handler for each subsequent call.

v If some or all application-specific business objects require special processing, then you must set up *multiple business object handlers* for those objects.

If your connector requires a separate business object handler for each business object, the getConnectorBOHandlerForBO() method can instantiate the appropriate business object handler, based on the name of the business object being passed in. In this case, getConnectorBOHandlerForBO() instantiates multiple business object handlers, one for each business object definition that requires a separate business object handler. Each time the business-object-handler retrieval method is called, it instantiates a separate business object handler.

- 4. The connector framework stores the reference to this business object handler in the associated business object definition (which resides in the memory of the connector's process).
- **Important:** Before you implement the getConnectorBOHandlerForBO() method, you want to complete the design for business object handling for your connector. For information on designing application-specific business object, see "Assessing support for [metadata-driven](#page-62-0) design" on page 45.

For more information on how to implement the getConnectorBOHandlerForBO()method, see ["Obtaining](#page-168-0) the Java business object [handler"](#page-168-0) on page 151. For information on how to implement business object handlers, see Chapter 4, "Request [processing,"](#page-96-0) on page 79.

### **Polling for events**

If a connector is to implement event notification, it must implement an event notification mechanism. Event notification contains methods that interact with an application to detect changes to application business entities. These changes are represented as events, which the connector sends to the connector framework for routing to a destination (such as InterChange Server).

If the connector uses a polling mechanism for event notification, the connector must implement the pollForEvents() method to periodically to retrieve event information from the event store, which holds events that the application generates until the connector can process them. When polling is turned on, the connector

<span id="page-85-0"></span>framework calls the poll method pollForEvents(). The pollForEvents() method returns an integer indicating the status of the polling operation.

In the Java connector library, the pollForEvents() method is defined in the CWConnectorAgent class. Typical return codes used in pollForEvents() are SUCCEED, FAIL, and APPRESPONSETIMEOUT. For more information on return codes, see ["Java](#page-218-0) return [codes"](#page-218-0) on page 201.

**Important:** The developer must provide an implementation of the pollForEvents() method. If the connector supports *only* request processing, you do not need to fully implement pollForEvents(). However, because the poll method is a required method, you must implement a stub for the method. The Java connector library provides a default implementation of the pollForEvents() method.

For a more thorough discussion of event notification and the implementation of pollForEvents(), see Chapter 5, "Event [notification,"](#page-130-0) on page 113.

### **Shutting down the connector**

The administrator shuts down a connector with by terminating the connector startup script. When the connector is shut down, the connector framework calls the terminate() method of the connector base class. The main task of the terminate() method is to close the connection with the application and to free any allocated resources.

### **Extending the connector base class**

To create a connector, you extend the *connector base class*, available in the connector library. The base class for the connector includes methods for initialization and setup of the connector's application-specific component. Your derived *connector class* contains the code for the application-specific component of the connector.

**Note:** For information on naming conventions for a connector, see *Naming IBM WebSphere InterChange Server Components* in the IBM WebSphere InterChange Server documentation set.

The connector base class includes the methods shown in Table 24. You must implement these methods in your connector.

*Table 24. Methods to implement in the connector base class*

| Description                                                                  | Connector base class method | For more information                                  |
|------------------------------------------------------------------------------|-----------------------------|-------------------------------------------------------|
| Initializes the connector's<br>application-specific component                | agentInit()                 | "Initializing the connector" on<br>page 65            |
| Returns the version of the connector getVersion()                            |                             | "Checking the connector"<br>version" on page 65       |
| Sets up one or more business object getConnectorBOHandlerForBO()<br>handlers |                             | "Obtaining the business object<br>handler" on page 66 |
| Polls for application events                                                 | pollForEvents()             | "Polling for events" on page<br>67                    |
| Performs cleanup tasks upon<br>connector termination                         | terminate()                 | "Shutting down the<br>connector" on page 68           |

[Figure](#page-86-0) 25 illustrates the complete set of methods that the connector framework calls, and shows which methods are called at startup and which are called at runtime. All but one of the methods that the connector framework calls are in the <span id="page-86-0"></span>connector base class. The remaining method, doVerbFor(), is in the business object handler class; for information on implementing the doVerbFor() method, see Chapter 4, "Request [processing,"](#page-96-0) on page 79.

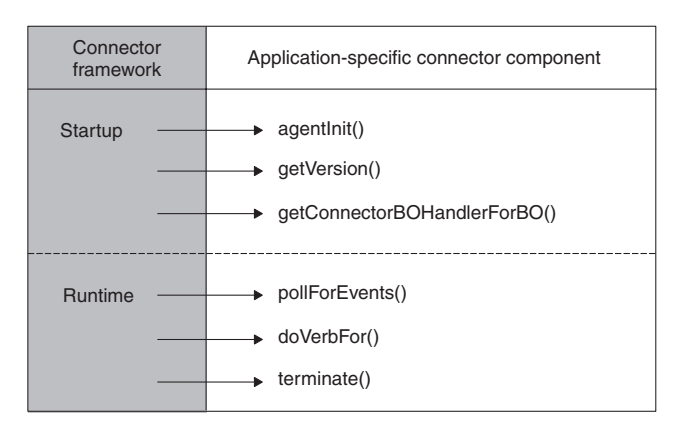

*Figure 25. Summary of methods called by the connector framework*

For more information on extending the connector base class, see ["Extending](#page-169-0) the Java [business-object-handler](#page-169-0) base class" on page 152.

### **Handling errors**

The methods of the connector class library indicate error conditions in the following ways:

v Return codes—The connector class library includes a set of defined outcome-status values that your abstract methods can use to return information on the success or failure of a method. The return codes are defined as integer values and outcome-status constants. In your code, IBM recommends use of the predefined constants to prevent a problem if the IBM changes the values of the constants.

For information on Java return codes, see "Java return [codes"](#page-218-0) on page 201.

- v Exceptions—The Java connector library provides classes to encapsulate exception objects and exception-detail objects, which contain exception information. For more information, see ["Exceptions"](#page-219-0) on page 202.
- Return-status descriptor—during request processing, the connector framework sends status information back to the integration broker in a return-status descriptor. The business object handler can save a message and status code in this descriptor to provide the integration broker about the status of the verb processing. For more information, see ["Return-status](#page-221-0) descriptor" on page 204.
- Error and message logging—The connector class library also provides the following features to assist in providing notification of errors and noteworthy conditions:
	- Logging allows you to send an informational or error message to a log destination.
	- Tracing allows you to include statements in your code that generate trace messages at different trace levels.

For more information on how to implement logging and tracing, see [Chapter](#page-154-0) 6, ["Message](#page-154-0) logging," on page 137.

## <span id="page-87-0"></span>**Using connector configuration property values**

This section provides the following information about connector configuration properties:

- v "What is a connector configuration property?"
- "Defining and setting connector configuration properties"
- v "Retrieving connector [configuration](#page-88-0) properties" on page 71

## **What is a connector configuration property?**

A *connector configuration property* (sometimes called just a *connector property*) allows you to create named place holders (similar to variables) that the connector can use to access information it needs. Connectors have two categories of configuration properties:

- Standard configuration properties
- Connector-specific configuration properties

#### **Standard connector configuration properties**

Standard configuration properties provide information that is typically used by the connector framework. These properties are usually common to *all* connectors and usually represent well-defined behavior that is the WebSphere business integration system enforces.

#### **Connector-specific configuration properties**

Connector-specific configuration properties provide information needed by a particular connector at runtime. These configuration properties provide a way of changing static information or logic within the connector's application-specific component without having to recode and rebuild it. For example, configuration properties can be used to:

- v Hold the value of constants, such as the name of the application server or database, the name of the event table, or the name of files the connector needs to read.
- v Set behavior for the connector in a particular situation. For example, a configuration property can indicate that the connector should not fail a business object Retrieve operation for a hierarchical business object if a child object is missing. As another example, a configuration property can determine whether the application or the connector should create an ID for a new object on a Create operation.

You can create any number of connector-specific configuration properties for your connector. When you have identified needed connector-specific properties, you define them as part of the connector configuration process. Use Connector Configurator to specify connector configuration properties as part of the information stored in the local repository.

You can also add configuration properties later on as needed. In general, your connector code needs only to query for the values of the connector-specific properties such as ApplicationUserID and ApplicationPassword.

## **Defining and setting connector configuration properties**

The Connector Configurator tool provides you with the ability to perform the following tasks on connector configuration properties:

- Assign a value to a standard configuration property.
- Define and assign a value to a connector-specific configuration property.

<span id="page-88-0"></span>You invoke Connector Configurator from the System Manager tool.

#### **WebSphere InterChange Server**

If WebSphere InterChange Server is your integration broker, refer to the *Implementation Guide for WebSphere InterChange Server* for information about the Connector Configurator tool.

#### **Other integration brokers**

If a WebSphere message broker (WebSphere MQ Integrator, WebSphere MQ Integrator Broker, or WebSphere Business Integration Message Broker) is your integration broker, refer the *Implementation Guide for WebSphere Message Brokers* for information about Connector Configurator. If WebSphere Application Server is your integration broker, refer to the *Implementation Guide for WebSphere Application Server* for information about Connector Configurator.

## **Retrieving connector configuration properties**

Connector configuration properties are downloaded to the connector as part of the connector initialization (For more information, see "Starting up a [connector"](#page-80-0) on [page](#page-80-0) 63). Your connector application-specific component retrieves the values of any configuration properties that it needs for initialization based on the type of the connector property.

A connector can use a connector configuration property that has one of the following types:

- v A *simple* connector configuration property contains only string values. It does *not* contain any other properties. A single-valued simple property contains only one string value.
- v A *hierarchical* connector configuration property contains other properties and their values. A given connector property can contain multiple values.
- **Note:** For the IBMWebSphere Business Integration Adapters product, single-valued simple connector configuration properties are the only kind of connector properties that a C++ connector supports. C++ connectors do *not* support hierarchical properties.
- **Note:** In previous versions of the product, connector configuration properties were only single-valued and simple. That is, a connector property could contain only one string value. With this release, a Java connector can support hierarchical properties. As noted above, hierarchical properties can contain other properties and multiple values. Hierarchical properties are supported starting with version 2.2.0. For the IBM WebSphere InterChange Server product, this support starts with version 4.2.

#### **Retrieving single-valued simple connector configuration properties**

In previous versions of the product, connector configuration properties were *only* single-valued and simple. That is, a connector property could contain only *one* string value. To retrieve a single-valued simple connector configuration property, you can use the getConfigProp() method.

**Note:** For the IBMWebSphere Business Integration Adapters product, single-valued simple connector configuration properties were the only kind of connector properties supported in all releases *before* version 2.2.0. For the IBM WebSphere InterChange Server product, single-valued simple connector configuration properties were the only kind of connector properties supported in all releases *before* version 4.2. For backward compatibility, the mechanism described here to access single-valued simple connector properties is still supported by a Java connector. However, IBM recommends that new connector development use the mechanism described in "Retrieving hierarchical connector [configuration](#page-90-0) properties" on page 73 to access connector configuration properties as hierarchical properties.

The Java connector library provides the two methods in Table 25 for retrieving the value of a simple connector configuration property.

| Connector library method         | Description                                                                                                    |
|----------------------------------|----------------------------------------------------------------------------------------------------|
| getConfigProp()                  | Retrieves the value of a specified simple.<br>connector configuration property                                                                                                    |
| getAllConnectorAgentProperties() | Retrieves the values of all connector<br>configuration properties. However, if the<br>method retrieves a multiple value<br>connector property, it only retrieves the<br>first of the connector-property values. |

*Table 25. Methods for retrieving value of a simple connector configuration property*

These methods are both defined in the CWConnectorUtil class and function as follows:

- The getConfigProp() method takes as input a string for the name of the configuration property and returns the value of this property as a Java String.
- The getAllConnectorAgentProperties() method does not require input arguments and returns the values of all connector configuration properties in a Java Hashtable.

The code fragment in Figure 26 uses the getAllConnectorAgentProperties() method to retrieve all connector configuration properties into a Java Hashtable object called connectorProperties. The code fragment then uses the get() method of the Hashtable class to retrieve the value of each connector configuration property.

```
connectorProperties =
   CWConnectorUtil.getAllConnectorAgentProperties();
// get Connector Configuration Properties to establish Connection
String connectString =
   (String)connectorProperties.get("ConnectString");
String userName =
   (String)connectorProperties.get("ApplicationUserName");
String userPassword =
    (String)connectorProperties.get("ApplicationPassword");
if(connectString == null || connectString.equals("")
        || userName==null || userPassword==null )
```
*Figure 26. Retrieving all Connector Configuration Properties*

#### <span id="page-90-0"></span>**Retrieving hierarchical connector configuration properties**

A hierarchical connector configuration property can contain any of the following values:

- v One or more child properties. Each child property can, in turn, contain its own child properties and string values.
- One or more string values.

A hierarchical connector property with more than one string value is called a *multi-valued* property. A property with only one string value is called a *single-valued* property.

The Java connector library represents a hierarchical connector configuration property with the CWProperty class. An object of this class is called a *connector-property object* and it can represent a simple or hierarchical, single- or multi-valued connector configuration property.

Table 26 lists the metadata for a hierarchical connector configuration property that a connector-property object provides.

| Connector-property<br>information | Description                                                                                                    | <b>CWProperty method</b>                    |
|-----------------------------------|----------------------------------------------------------------------------------------------------|---------------------------------------------|
| Name<br>Cardinality               | The name of the connector property<br>Indicates the number of values that the connector<br>property contains:             | getName()<br>getCardinality()               |
| Property type                     | • single-valued<br>• multi-valued<br>Indicates whether the connector property contains<br>any child properties:           | getPropType()                               |
|                                   | • simple: contains no child properties, only string<br>values<br>• hierarchical: contains one or more child<br>properties |                                             |
| Encryption flag                   | Indicates whether the property value is to be<br>encrypted.                                                               | getEncryptionFlag(),<br>setEncryptionFlag() |

*Table 26. Metadata in a connector-property object*

As Table 26 indicates, retrieving metadata about the connector property is done with the methods indicated. However, retrieving the property *value* is a two-step process, as follows:

- 1. Retrieve the top-level connector-property object for one or all of the connector configuration properties.
- 2. Retrieve the desired property value from a connector-property object.

**Retrieving the top-level connector-property object:** To retrieve the top-level connector-property object for a connector property, you can use either of the methods in Table 27..

*Table 27. Methods for retrieving top-level connector-property objects*

| Connector library method    | Description                                                                                                    |
|-----------------------------|----------------------------------------------------------------------------------------------------|
| getHierarchicalConfigProp() | Retrieves the top-level connector-property<br>object of a specified hierarchical connector<br>configuration property |

*Table 27. Methods for retrieving top-level connector-property objects (continued)*

| Connector library method | Description                                                                                                    |
|--------------------------|----------------------------------------------------------------------------------------------------|
| getAllConfigProperties() | Retrieves the top-level connector-properties<br>objects for all connector configuration<br>properties, regardless of whether the<br>property is simple, hierarchical, or<br>multi-valued. |
|                          |                                                                                                    |

The methods i[nTable](#page-90-0) 27 are both defined in the CWConnectorUtil class and function as follows:

- The getHierarchicalConfigProp() method takes the name of a connector configuration property as an argument. It returns a single CWProperty object that contains the top-level connector-property object for the specified connector property.
- The getAllConfigProperties() method returns an array of CWProperty objects, each containing a top-level connector-property object for one of the connector configuration properties.

**Retrieving the connector-property value:** Once you have retrieved the top-level connector-property object for a connector property, you can retrieve the values from this connector-property object. As discussed above, a hierarchical connector property can have one or more of the following kinds of values:

- One or more child properties
- One or more string values

*Retrieving child properties:* The CWProperty class provides the methods in Table 28 to retrieve child properties from a connector-property object.

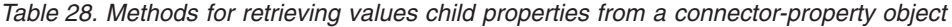

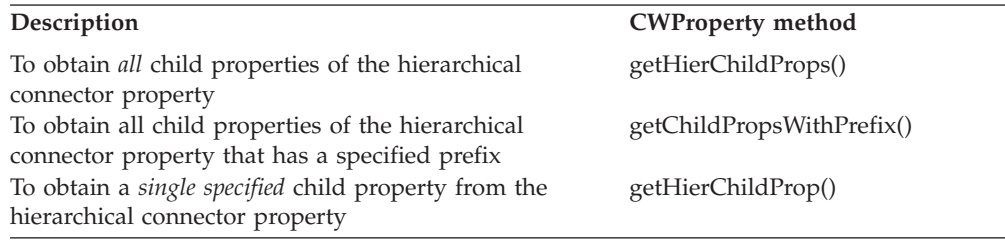

You can use the hasChildren() method to determine whether the current connector-property object contains any child properties.

*Retrieving string values:* The CWProperty class provides the methods in Table 29 to retrieve string values from a connector-property object.

*Table 29. Methods for retrieving values string values from a connector-property object*

| Description                                                                             | <b>CWProperty method</b> |
|-----------------------------------------------------------------------------------------|--------------------------|
| To obtain all string values of the hierarchical connector getStringValues()<br>property |                          |
| To obtain all string values of a specified child property getChildPropValue()           |                          |

You can use the hasValue() method to determine whether the current connector-property object contains any string values.

#### <span id="page-92-0"></span>**Calling a data handler**

The main task of a connector is to convert data between an application-specific form and a business object. Often, the connector must perform this conversion directly. For example, it can create the appropriate database statements to create or access the data as a row in a table of an application database. However, a connector might handle serialized data in a common Multipurpose Internet Mail Extensions (MIME) format.

Rather than have each connector perform the conversions between a particular MIME format and a business object, both the and WebSphere InterChange Server and WebSphere Business Integration Adapters products provide *data handlers* to perform these common conversions. A data handler is a special Java class instance that converts between serialized data in a particular MIME format and a business object. For example, the WebSphere Business Integration Data Handler for XML provides a data handler that converts between an XML document and business objects.

**Note:** This section provides a brief overview of data handlers. For a more complete description, see the *Data Handler Guide*.

The Java connector library provides several data-handler methods you can call a specific data handler from within the connector. To determine which data-handler method to use, you must perform the following tasks:

- v "Determining direction of the data conversion"
- v ["Accessing](#page-93-0) the serialized data" on page 76
- v ["Identifying](#page-94-0) the data handler to instantiate" on page 77

### **Determining direction of the data conversion**

A data handler can usually convert between serialized data and a business object in both directions; that is, it can perform both of the following conversions:

v *String-to-business-object conversion* converts serialized data to a business object.

Within a connector, this conversion is useful during event processing, when the connector receives serialized data from the application and must create the appropriate business-object representation of this data, which it then sends to the integration broker. The connector can send the business object to the appropriate data handler and receive from it the corresponding serialized data (as long as a data handler exists to convert to the desired format of serialized data).

v *Business-object-to-string conversion* converts a business object to serialized data. This conversion is useful during request processing when the connector receives a business object from the integration broker and must create the appropriate serialized data, which it then sends to the application. The connector can send in the business object to the appropriate data handler and receive the corresponding business object (as long as a data handler exists to convert the desired format for the serialized data).

The Java connector library provides the data-handler methods in [Table](#page-93-0) 30 so that a connector can call a data handler to convert between serialized data in a particular MIME format and a business object. These methods are defined in the CWConnectorUtil class.

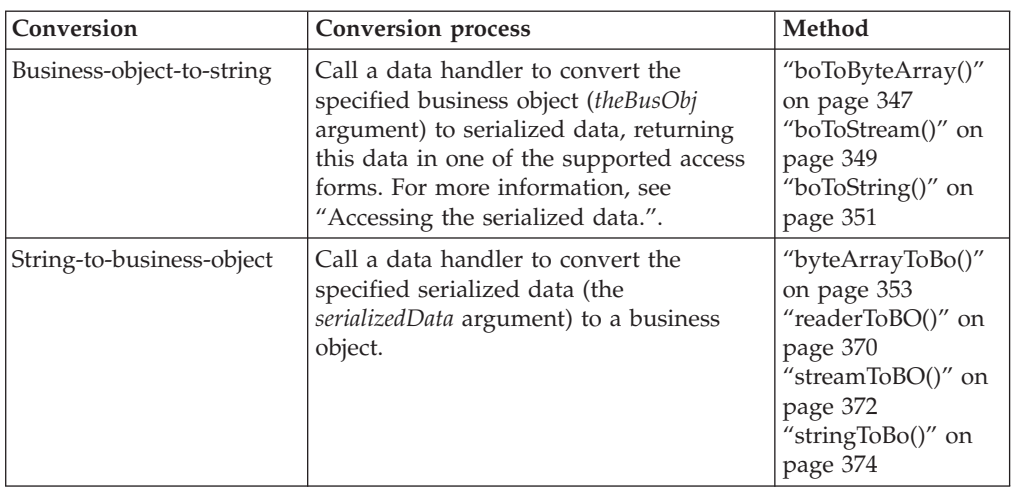

<span id="page-93-0"></span>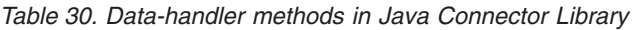

If the data handler cannot perform the requested conversion, the data-handler method throws the ParseException exception.

## **Accessing the serialized data**

To access the serialized data sent to or received from a data-handler method, you must provide the following information:

- In what format your code will access the serialized data
- In what locale the serialized data exists

#### **Choosing a data format**

The purpose of a data handler is to convert between serialized data and a business object. Therefore, the code of the Java connector must be able to access to this serialized data. It might have access to this data in any of the forms listed in Table 31 The Java connector library provides data-handler methods that support each of these forms of serialized data.

| Access to<br>serialized data      | Java construct                                                     | Method                             |
|-----------------------------------|--------------------------------------------------------------------|------------------------------------|
| A string                          | String object                                                      | boToString()<br>stringToBo()       |
| An input stream                   | An object of java.io.InputStream class<br>or one of its subclasses | boToStream()<br>streamToBO()       |
| A reader for<br>character streams | An object of java.io.Reader class or<br>one of its subclasses      | readerToBO()                       |
| A byte array                      | byte[]                                                             | boToByteArray()<br>byteArrayToBo() |

*Table 31. Ways to access serialized data to and from data handlers*

To access the serialized data sent to or received from a data handler, choose the data-handler method from Table 31 that handles the appropriate access format.

#### **Identifying the data locale and encoding**

As shown in Table 30., the data-handler methods call a data handler to either read serialized data (string-to-business-object conversion) or create serialized data (business-object-to-string conversion). During this process, the data handler might

<span id="page-94-0"></span>need to know about the character encoding or locale of the serialized data it is processing. To allow you to specify a different locale or character encoding for the data handler to use, the data-handler methods accept a Java Locale object and a String encoding argument to specify this information:

- v If the locale is the *same* as the connector-framework locale, you can specify a null for the *locale* argument in the call to the data-handler method. If the locale is different, specify a java.util.Locale object that contains the appropriate locale information.
- v If the character encoding is the *same* as that the connector framework is using, you can specify a null for the *encoding* argument in the call to the data-handler method. If the character encoding is different, specify the appropriate character encoding as a Java String.

For information on how to obtain the connector-framework locale or character encoding, see "Design considerations for an [internationalized](#page-74-0) connector" on page [57.](#page-74-0)

## **Identifying the data handler to instantiate**

To identify the data handler that needs instantiation, the data-handler methods must provide the instantiation process with the information it needs to locate the data handler's class. This data-handler class is the name of the Java class that implements the data handler.

**Note:** The data-handler methods must instantiate a data handler *before* they can request the specified conversion. This instantiation process is implemented by the createHandler() method of the DataHandler base class. For more information on the DataHandler class and the data-handler configuration information, see the*Data Handler Guide*.

The data-handler method can specify the name of the data-handler class by providing the MIME type of the serialized data in its *mimeType* argument and, optionally its *BOPrefix* argument. It uses this MIME type to obtain the data handler's class from its child meta-object in the top-level meta object as follows:

- The data-handler method checks the top-level meta-object for the data handler that corresponds to this specified MIME type. It obtains the name of this top-level meta-object from the DataHandlerMetaObjectName connector configuration property. If this property is not set, the data-handler method throws the PropertyNotSetException exception.
- v The top-level meta-object contains attributes whose names indicate supported MIME types. The attribute types identify the child meta-object that corresponds to the specified MIME type. This child meta-object contains configuration information for the data handler, including the data handler's class name.

In this case, the data-handler method instantiates a data handler of Java class listed in the child meta-object. The instantiation process uses the child data-handler meta-object associated with that MIME type to derive the class name and other configuration information for the data handler instance.

**Note:** Each system on which data handlers are installed has a meta-object to describe the available data handlers. A meta-object is a special business object that contains configuration information. For data handlers, the top-level meta-object contains the available data handlers and the associated MIME type that each data handler supports.

For more information about the meta-objects and about how the instantiation process derives a class name from the specified MIME type, see the *Data Handler Guide*.

If the data handler cannot be instantiated, the data-handler method throws the DataHandlerCreateException.

## <span id="page-95-0"></span>**Handling loss of connection to an application**

A good design practice is to code the connector application-specific code so that it shuts down whenever the connection to the application is lost. To respond to a lost connection, the connector's application-specific component should take the following steps:

- Log a fatal error message so that email notification is triggered if the LogAtInterchangeEnd connector configuration property is set to True.
- v Return the APPRESPONSETIMEOUT outcome status to inform the connector controller that the application is not responding. When this occurs, the process in which the connector runs is stopped and then restarted automatically.

The following user-implemented abstract methods should check for a loss of connection to the application:

- v For event notification, the pollForEvents() method should verify the connection before it accesses the event store. For more information, see ["Verifying](#page-197-0) the [connection](#page-197-0) before accessing the event store" on page 180.
- v For request processing, the doVerbFor() method should verify the connection before it begins verb processing. For more information, see ["Verifying](#page-173-0) the [connection](#page-173-0) before processing the verb" on page 156.

# <span id="page-96-0"></span>**Chapter 4. Request processing**

This chapter presents information on how to provide request processing in a connector. *Request processing* implements a mechanism to receive requests, in the form of request business objects, from an integration broker and to initiate the appropriate changes in the application business entities. The mechanism for implementing request processing is a *business object handler*, which contains methods that interact with an application to transform request business objects into requests for application operations. This chapter contains the following sections:

- v "Designing business object handlers"
- v "Extending the [business-object-handler](#page-99-0) base class" on page 82
- ["Handling](#page-99-0) the request" on page 82
- ["Handling](#page-103-0) the Create verb" on page 86
- ["Handling](#page-106-0) the Retrieve verb" on page 89
- v "Handling the [RetrieveByContent](#page-111-0) verb" on page 94
- ["Handling](#page-113-0) the Update verb" on page 96
- ["Handling](#page-120-0) the Delete verb" on page 103
- ["Handling](#page-121-0) the Exists verb" on page 104
- ["Processing](#page-122-0) business objects" on page 105
- ["Indicating](#page-129-0) the connector response" on page 112
- "Handling loss of connection to the [application"](#page-129-0) on page 112

**Note:** For an introduction to request processing, see "Request [processing"](#page-39-0) on page  $22.2$  $22.2$ 

## **Designing business object handlers**

The business object handler implements request processing for the connector. Therefore, the defining and coding of business object handlers is one of the primary tasks in connector development. A business object handler is an instance of a subclass of the CWConnectorBOHandler class. Each business object definition refers to a business object handler, which contains a set of methods to perform the tasks for the verbs that the business object definition supports. You need to code one or more business object handlers to process the business objects that the connector supports.

The way to implement a business object handler depends on the application programming interface (API) that you are using and how this interface exposes application entities. To determine how many business object handlers your connector requires, you need to take a look at the application that the connector will interact with:

v If the application is form-based, table-based, or object-based and has a standard access method across entities, you might be able to design business objects that store information about application entities. The business object handler can process the application entities in a *metadata-driven business object handler*.

You can derive one generic business-object-handler class to implement a metadata-driven business object handler, which handles processing of *all* business objects. For more information, see "Implementing [metadata-driven](#page-97-0) business object [handlers"](#page-97-0) on page 80.

<span id="page-97-0"></span>v If the application has different access methods for different kinds of entities, some or all of the application entities might require individual business object handlers.

You can:

- Derive a generic business-object-handler class to implement a metadata-driven business object handler for some business objects, and separate business-object-handler classes to implement business object handlers for other business objects.
- Derive multiple business-object-handler classes, one for each business object definition that the connector supports.

For more information, see ["Implementing](#page-98-0) multiple business object handlers" on [page](#page-98-0) 81.

Another consideration in the design of a business object handler is whether you need to have separate processing for certain verbs of the business object. If some verb (or verbs) require special processing, you can create a custom business object handler for the verb. For more information, see ["Creating](#page-189-0) a custom business object [handler"](#page-189-0) on page 172.

## **Implementing metadata-driven business object handlers**

If the application API is suitable for a metadata-driven connector, and if you design business object definitions to include metadata, you can implement a metadata-driven business object handler. This business object handler uses the metadata to process all requests. A business object handler can be completely metadata-driven if the application is consistent in its design, and the metadata follows a consistent syntax for each supported business object.

**Note:** For an introduction to metadata and metadata-driven design, see ["Assessing](#page-62-0) support for [metadata-driven](#page-62-0) design" on page 45.

This section provides the following information about metadata-driven design for a business object handler:

- "Metadata in business objects"
- v "Benefits of [metadata](#page-98-0) design" on page 81

### **Metadata in business objects**

Business object definitions have specific locations for different types of application-specific data. For example, business object attributes have a set of properties, such as Key, Foreign Key, Required, Type, and so on, that provide the business object handler with information that it can use to drive business object processing. In addition, the AppSpecificInfo property can provide the business object handler with application-specific information, which can specify how to access data in the application and how to process application entities.

The AppSpecificInfo property is available for the business object definition, attributes, and verbs. Table 32 shows some typical schemes for encoding application-specific information in business objects.

*Table 32. Example schemes for storage of application information in business objects*

| Scope of application-specific<br>information | Table-based application | Form-based application |
|----------------------------------------------|-------------------------|------------------------|
| The whole business object                    | Table name              | Form name              |
| An individual attribute                      | Column name             | Field name             |

| Scope of application-specific |                                                        |                        |
|-------------------------------|--------------------------------------------------------|------------------------|
| information                   | Table-based application                                | Form-based application |
| The business object verb      | SOL statement or other<br>verb-processing instructions | Action to be performed |

<span id="page-98-0"></span>*Table 32. Example schemes for storage of application information in business objects (continued)*

Using application-specific information, a metadata-driven business object handler might simply:

- v Examine the verb of an incoming business object to identify the operation to perform.
- v Examine the contents of the business object metadata to identify the name of the associated application entity (such as an application table or form).
- v Examine the contents of the attribute metadata to identify fields, columns, or other information about the attributes.

If a business object definition contains the table name and column names, you do not have to explicitly code those names in the business object handler.

#### **Benefits of metadata design**

Encoding application information in a business object accomplishes two things:

- v One business object handler class can perform *all* operations for *all* business objects supported by the connector. You do not have to code a separate business object handler for each supported business object.
- v Changes to a business object definition do not require recoding the connector as long as the changes conform to existing metadata syntax. This benefit means that you can add attributes to a business object definition, remove attributes, or reorder attributes without recompiling or recoding the connector.

If information about application entities is encoded consistently in the business object definition, all request business objects can be handled by a single business-object-handler class in the connector. Also, you need to implement only a single getConnectorBOHandlerForBO() method to return the single business object handler and a single doVerbFor() method to implement this business object handler. This approach is recommended for connector development because it provides flexibility and automatic support for new business object attributes.

## **Implementing multiple business object handlers**

For each business object definition that does *not* encapsulate all the metadata and business logic for an application entity, you need a separate business-object-handler class. You can derive separate handler classes directly from the business-object-handler base class, or you can derive a single utility class and derive subclasses as needed. You must then implement the getConnectorBOHandlerForBO() method to return business object handler that corresponds to particular business object definitions.

Each business object handler must contain a doVerbFor() method. If you implement multiple business object handlers, you must implement a doVerbFor() method for each business-object-handler class. In each doVerbFor() method, include code to handle any parts of the application entity or operations on the application entity that the business object definition does not describe.

This approach results in higher maintenance requirements and longer development time than designing a single business object handler for a metadata-driven

connector. For this reason, this approach should be avoided if possible. However, if the application has different access methods for different kinds of entities, coding multiple, entity-specific business object handlers might be unavoidable.

### <span id="page-99-0"></span>**Extending the business-object-handler base class**

The Java connector library provides the business-object-handler base class, CWConnectorBOHandler. This base class includes methods for handling request processing, including the doVerbFor() method. To create a business object handler, you must extend this business-object-handler base class and implement its abstract method doVerbFor(). For information specific to the Java connector library, see "Extending the Java [business-object-handler](#page-169-0) base class" on page 152.

### **Handling the request**

Once you have derived your business-object-handler class, you must implement the business-object-handler method, doVerbFor(). It is the doVerbFor() method that provides request processing for the business objects that the connector supports. At startup, the connector framework calls getConnectorBOHandlerForBO() to obtain the business object handler implemented for each of the business object definitions that the connector supports.

**Important:** All connectors *must* implement a business-object-handler method, doVerbFor(), that implements the Retrieve verb. This method and verb *must* be implemented even if your connector will *not* perform request processing.

This section provides the following information on how to implement the doVerbFor() method:

- v "Basic logic for doVerbFor()"
- v "General recommendations on verb [implementations"](#page-101-0) on page 84

## **Basic logic for doVerbFor()**

For a Java connector, the CWConnectorBOHandler class defines the doVerbFor() method, which is an abstract method defined. The doVerbFor() method typically follows a basic logic for request processing.

[Figure](#page-100-0) 27 shows a flow chart of the method's basic logic.

<span id="page-100-0"></span>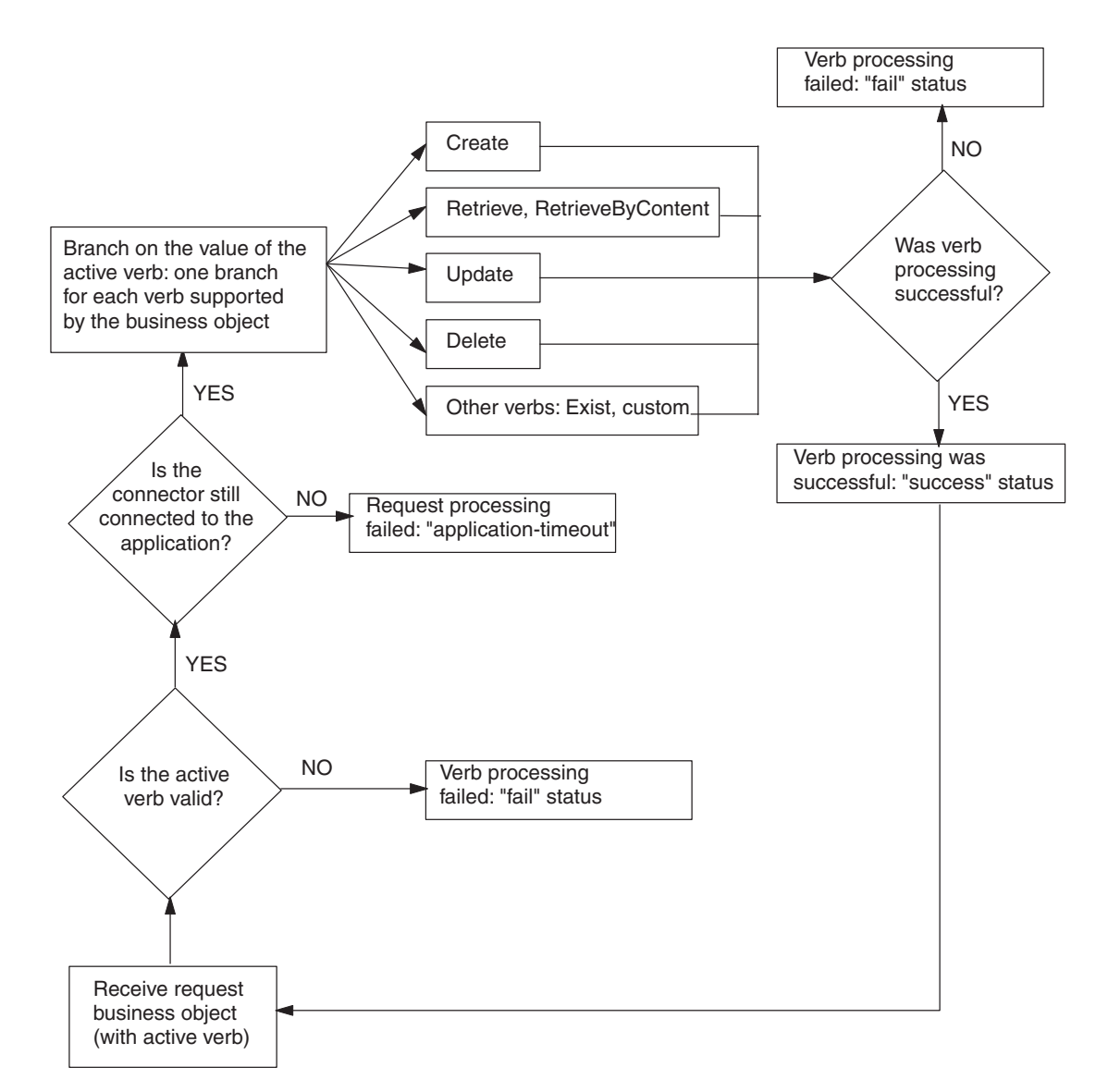

*Figure 27. Flow chart for basic logic of doVerbFor()*

For an implementation of this basic doVerbFor() logic, see ["Implementing](#page-170-0) the [doVerbFor\(\)](#page-170-0) method" on page 153.

When the connector framework receives a request, it calls the doVerbFor() method for the business-object-handler class associated with the business object definition of the request business object. To this doVerbFor() method, the connector framework passes the request business object. Table 33 summarizes the tasks that the doVerbFor() method performs once it has received a request business object from the connector framework.

*Table 33. Tasks of the doVerbFor() method*

| Task of business object handler |                                                                                                    | For more information                      |  |
|---------------------------------|----------------------------------------------------------------------------------------------------|-------------------------------------------|--|
|                                 | Determine the verb processing to perform, based on the<br>active verb in the request business object.                | "Performing the verb action" on page 85   |  |
| 2.                              | Obtain information from the request business object to<br>build and send requests for operations to the application. | "Processing business objects" on page 105 |  |

## <span id="page-101-0"></span>**General recommendations on verb implementations**

This section provides the following general recommendations for implementing your doVerbFor() method:

- v "Verb stability"
- v "Transaction support"
- "ObjectEventId attribute"

#### **Verb stability**

Verbs in a business object should remain stable throughout the request and response cycle. When a connector receives a request, the hierarchical business object that is returned to InterChange Server should have the same verbs as the original request business object, with the exception of verbs in child business objects that were *not* set in the original request.

Verbs in child business objects might or might not be set in request business objects:

- v When a verb is set in a child business object, the connector should perform the operation that the child verb indicates, regardless of the verb on the top-level business object.
- v If a verb in a child business object request is *not* set, the connector can either leave the child verb as NULL, set the child verb to the verb in the top-level business object, or set the value of the verb to the operation that the connector needs to perform.

### **Transaction support**

An entire business object request must be wrapped in a single transaction. In other words, all Create, Update, and Delete transactions for a top-level business object and all of its children must be wrapped in a single transaction. If any failure is detected during the life of the transaction, the whole transaction should be rolled back.

For example, if a Create operation on a top-level business object succeeds, but the transaction for one of the child business objects fails, the connector application-specific component should roll back the entire Create transaction to the previous state. In this case, the connector's application-specific component should return failure from the verb method.

#### **ObjectEventId attribute**

The ObjectEventId attribute is used in the IBM WebSphere business integration system to identify an event-trigger flow in the system. In addition, it is used to keep track of child business objects across requests and responses, as the position of child business objects in a hierarchical business object request might be different from the position of the child business objects in the response business object.

Connectors are *not* required to populate ObjectEventId attributes for either a parent business object or its children. If business objects do not have values for ObjectEventId attributes, the IBM WebSphere business integration system generates values for them. When connectors generate ObjectEventId values, this is done by the source connector as part of the event-notification mechanism.

When processing request business objects, connectors should preserve ObjectEventId values in *all* levels of a hierarchical business object between the request business object and the response business object. If a connector method changes the values of child business object ObjectEventIds, the IBM WebSphere business integration system may not be able to correctly track the child business objects.

For information on generating ObjectEventIds in the event notification mechanism, see "Event [identifier"](#page-132-0) on page 115.

### <span id="page-102-0"></span>**Performing the verb action**

The standard verbs that IBM WebSphere business integration system expect connectors to handle are Create, Retrieve, Update, and Delete. IBM recommends that you implement these verbs according to standard behaviors documented in the sections listed in the For More Information column of Table 34. These sections provide information about the standard behavior, implementation notes, and the appropriate outcome-status values.

Table 34 lists the standard verbs that IBM WebSphere business integration system defines. Your doVerbFor() method should implement those verbs appropriate for its application.

*Table 34. Verbs implemented by the doVerbFor() method*

| <b>Verb</b>       | Description                                                                               | For more information                                |
|-------------------|-------------------------------------------------------------------------------------------|-----------------------------------------------------|
| Create            | Make a new entity in the application.                                                     | "Handling the Create verb" on<br>page 86            |
| Retrieve          | Using key values, return a complete business object.                                      | "Handling the Retrieve verb" on<br>page 89          |
| RetrieveByContent | Using non-key values, return a complete business<br>object.                               | "Handling the RetrieveByContent<br>verb" on page 94 |
| Update            | Change the value in one or more fields in the<br>application.                             | "Handling the Update verb" on<br>page 96            |
| Delete            | Remove the entity from the application. This<br>operation must be a true physical delete. | "Handling the Delete verb" on<br>page 103           |
| Exists            | Check whether the entity exists in the application.                                       | "Handling the Exists verb" on<br>page 104           |
| Custom verbs      | Perform some application-specific operation.                                              | None                                                |

**Note:** Although the sections listed in the ″For more information″ column of Table 34 present suggested behavior for verb methods, your connector might need to implement some aspects of verb processing differently to support a particular application. Once the connector framework passes a request business object to your connector's doVerbFor() method, the doVerbFor() method can implement verb processing in any way that is necessary. Your verb processing code is not limited to the suggestions presented in this chapter.

**InterChange Server**

When InterChange Server is the integration broker and you design your own collaborations, you can implement any custom verbs that you need. Your collaborations and connectors are not limited to the standard list of verbs.

**End of InterChange Server**

This basic verb-processing logic consists of the following steps:

1. Get the verb from the request business object.

<span id="page-103-0"></span>The doVerbFor() method must first retrieve the active verb from the business object with the getVerb() method. For a Java connector, getVerb() is defined in the CWConnectorBusObj class.

2. Perform the verb operation.

In the business object handler, you can design the doVerbFor() method in either of the following ways:

- v Implement verb processing for each supported verb directly within the doVerbFor() method. You can modularize the verb processing so that each verb operation is implemented in a separate verb method called from doVerbFor(). The method should also take appropriate action if the verb is not a supported verb by returning a message in the return-status descriptor and a "fail" status.
- Handle all verb processing in the same method using a metadata-driven doVerbFor() method.

### **Handling the Create verb**

When the business object handler obtains a Create verb from the request business object, it must ensure that a new application entity, whose type is indicated by the business object definition, is created, as follows:

- v For a flat business object, the Create verb indicates that the specified entity must be created.
- v For a hierarchical business object, the Create verb indicates that one or more application entities (to match the entire business object) must be created.

The business object handler must set all the values in the new application entities to the attribute values in the request business object. To ensure that all required attributes in the request business object have values assigned, you can call the initAndValidateAttributes() method, which assigns the attribute's default value to each required attribute that does not have its value set (when the UseDefaults connector configuration property is set to true). The initAndValidateAttributes() method is defined in the CWConnectorUtil class. Call initAndValidateAttributes() *before* performing the Create operation in the application.

**Note:** For a table-based application, the entire application entity must be created in the application database, usually as a new row to the database table associated with the business object definition of the request business object.

This section provides the following information to help process a Create verb:

- "Standard processing for a Create verb"
- v ["Implementation](#page-104-0) of a Create verb operation" on page 87
- v "Outcome status for Create verb [processing"](#page-105-0) on page 88
- **Note:** You can modularize your business object handler so that each supported verb is handled in a separate Java method. If you follow this structure, a Create method handles processing for the Create verb.

### **Standard processing for a Create verb**

The following steps outline the standard processing for a Create verb:

- 1. Create the application entity corresponding to the top-level business object.
- 2. Handle the primary key or keys for the application entity:
- <span id="page-104-0"></span>• If the application generates its own primary key (or keys), get these key values for insertion in the top-level business object.
- v If the application does *not* generate its own primary key (or keys), insert the key values from the request business object into the appropriate key column (or columns) of the application entity.
- 3. Set foreign key attributes in any first-level child business objects to the value of the top-level primary key.
- 4. Recursively create the application entities corresponding to the first-level child business objects, and continue recursively creating all child business objects at all subsequent levels in the business object hierarchy.

In Figure 28,, a verb method sets the foreign key attributes (FK) in child business objects A, B, and C to the value of the top-level primary key (PK1). The method then recursively sets the foreign key attributes in child business objects D and E to the value of the primary key (PK3) in their parent business object, object B.

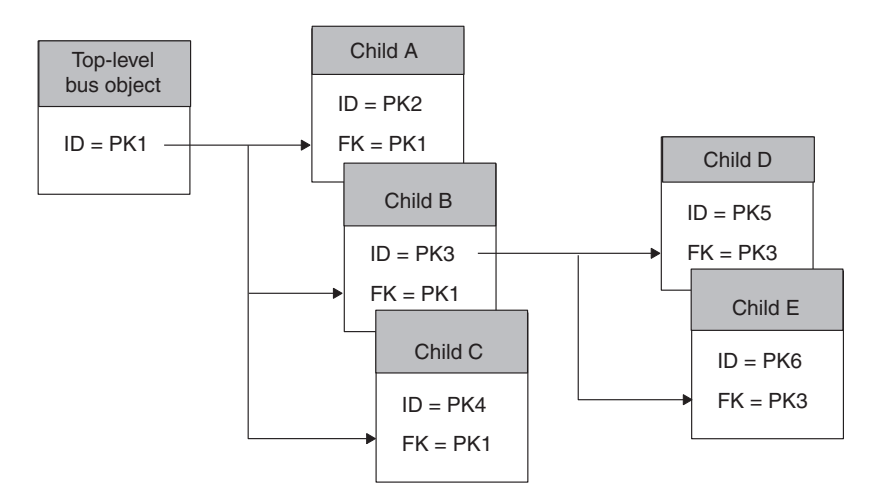

*Figure 28. Creating parent/child relationships*

### **Implementation of a Create verb operation**

A typical implementation of a Create operation first traverses the top-level business object and processes the business object's simple attributes. It gets the values of the attributes from the business object and generates the application-specific action (such as an API call or SQL statement) that inserts an entity in the application to represent the top-level business object. Once this top-level entity is created, the verb operation takes the following steps:

- 1. Retrieve any primary keys for the entity from the application.
- 2. Use the keys to set the foreign key attributes in the first-level child business objects to the value of the parent primary keys.
- 3. Set the verb in each child business object to Create and recursively create application entities to represent the child business objects.

A recommended approach for creating child business objects is to design a submethod to recursively create child entities. The submethod might traverse the business object, looking for attributes of type OBJECT. If the submethod finds attributes that are objects, it calls the main Create method to create the child entities.

<span id="page-105-0"></span>The way that the main method provides primary key values to the submethod can vary. For example, the main Create method might pass the parent business object to the submethod, and the submethod can then retrieve the primary key from the parent business object to set the foreign key in the child business object. Alternatively, the main method might traverse the parent object, find first-level children, set the foreign key attributes in the child business objects, and then call the submethod on each child.

In either case, the main Create method and its submethod interact to set the interdependencies between the parent business object and its first-level children. Once the foreign keys are set, the operation can:

- Insert new rows into the application.
- v Set foreign keys for the next level of child business objects.
- Create the child entities.
- v Descend the business object hierarchy, recursively creating child entities until there are no more child business objects to process.
- **Note:** For a table-based application, the order of the steps for setting the relationships between a top-level object and its children may vary, depending on the database schema for the application and on the design of the application-specific business objects. For example, if foreign keys for a hierarchical business object are located in the top-level business object, the verb operation might need to process all child business objects *before* processing the top-level business object. Only when the child entities are inserted into the application database and the primary keys for these entities are returned can the top-level business object be processed and inserted into the application database. Therefore, be sure to consider the structure of data in the application database when you implement connector verb methods.

## **Outcome status for Create verb processing**

The Create operation should return one of the outcome-status values shown in Table 35..

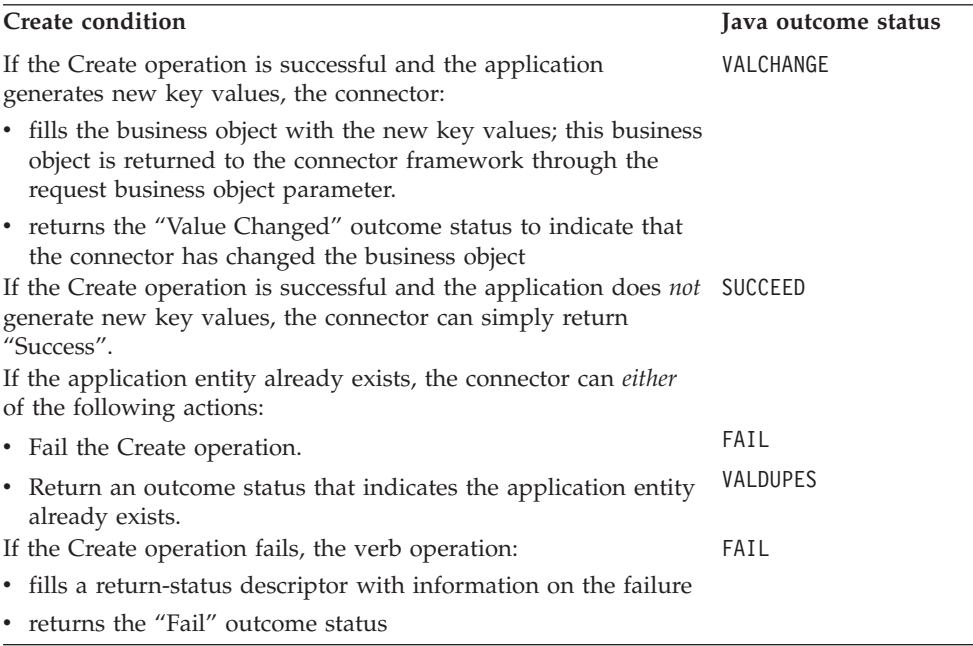

*Table 35. Possible outcome status for Java Create verb processing*

**Note:** When the connector framework receives the VALCHANGE outcome status, it includes a business object in its response to InterChange Server. For more information, see "Sending the [verb-processing](#page-184-0) response" on page 167.

### <span id="page-106-0"></span>**Handling the Retrieve verb**

When the business object handler obtains a Retrieve verb from the request business object, it must ensure that an existing application entity, whose type is indicated by the business object definition, is retrieved, as follows:

- v For a flat business object, the Retrieve verb indicates that the specified entity is retrieved by its key values. The verb operation returns a business object that contains the current values for the application entity.
- v For a hierarchical business object, the Retrieve verb indicates that one or more application entities (to match the entire business object) are retrieved by the key values of the top-level business object. The verb operation returns a business object in which all simple attributes of each business object in the hierarchy match the values of the corresponding entity attributes, and the number of individual business objects in each child business object array matches the number of child entities in the application.
- **Note:** For a table-based application, the entire application entity must be retrieved from the application database.

For the Retrieve verb, the business object handler obtains the key value (or values) from the request business object. These key values uniquely identify an application entity. The business object handler then uses these key values to retrieve all the data associated with an application entity. The connector retrieves the entire hierarchical image of the entity, including all child objects. This type of retrieve operation might be referred to as an *after-image retrieve*.

**Important:** All connectors must implement a doVerbFor() method with verb processing for the Retrieve verb. This requirement holds even if your connector will *not* perform request processing.

An alternative way of retrieving data is to query using a subset of non-key attribute values, none of which uniquely define a particular application record. This type of retrieve processing is performed by the RetrieveByContent verb method. For information on retrieving by non-key values, see ["Handling](#page-111-0) the [RetrieveByContent](#page-111-0) verb" on page 94.

This section provides the following information to help process a Retrieve verb:

- "Standard processing for a Retrieve verb"
- v ["Implementation](#page-107-0) of a Retrieve verb operation" on page 90
- "Example: Retrieve [operation"](#page-107-0) on page 90
- ["Retrieving](#page-108-0) child objects" on page 91
- v "Outcome status for Retrieve verb [processing"](#page-111-0) on page 94
- **Note:** You can modularize your business object handler so that each supported verb is handled in a separate Java method. If you follow this structure, a Retrieve method handles processing for the Retrieve verb.

## **Standard processing for a Retrieve verb**

The following steps outline the standard processing for a Retrieve verb:

- <span id="page-107-0"></span>1. Create a new business object of the same type as the request business object. This new business object is the *response business object*, which will hold the retrieved copy of the request business object.
- 2. Set the primary keys in the new top-level business object to the values of the top-level keys in the request business object.
- 3. Retrieve the application data for the top-level business object and fill the response top-level business object's simple attributes.
- 4. Retrieve *all* the application data associated with the top-level entity, and create and fill child business objects as needed.
- **Note:** By default, the Retrieve method returns failure if it cannot retrieve application data for *all* the child objects in a hierarchical business object. This behavior can be made configurable; for information, see ["Configuring](#page-110-0) a [Retrieve](#page-110-0) to ignore missing child objects" on page 93.

## **Implementation of a Retrieve verb operation**

A typical Retrieve operation can use one of the following methods:

- v Create a new response business object from the business object definition for that object and sets the top-level primary keys in this new business object. Using the top-level primary keys, the verb operation can retrieve all data associated with the top-level entity.
- v Start by pruning all child business objects from the top-level business object. Using the top-level keys in the pruned object, the verb operation can retrieve the top-level data and all associated data.

The goal of each of these approaches is the same: Start with the top-level business object and rebuild the complete business object hierarchy. This type of implementation ensures that *all* children in the request business object that are no longer in the database are removed and are not passed back in the response business object. This implementation also ensures that the hierarchical response business object exactly matches the database state of the application entity. At each level, the Retrieve operation rebuilds the request business object so that it accurately reflects the current database representation of the entity.

### **Example: Retrieve operation**

In a Retrieve operation, an integration broker requests the complete set of data that is associated with an application entity. The request business object might contain any of the following:

- v A top-level business object but no child objects, even though the business object definition includes children
- v A business object that contains the top-level business object and some of its defined children
- v A complete hierarchical business object containing all child business objects

[Figure](#page-108-0) 29 shows a request business object for a Contact entity. The Contact business object includes a multiple cardinality array for the ContactProfile attribute. In this request business object, the ContactProfile business object array includes two child business objects.
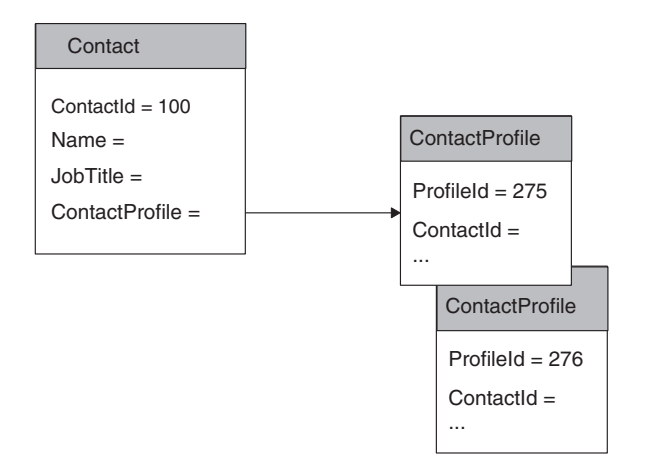

*Figure 29. Example business object content for a Retrieve request*

Application tables associated with the Contact and ContactProfile business objects might look like the tables in Figure 30. This illustration also shows the foreign-key relationship between the tables. As you can see, the contact\_profile table has a row for the ContactId of 100 that is *not* reflected in the Contact request business object in [Figure](#page-104-0) 28.

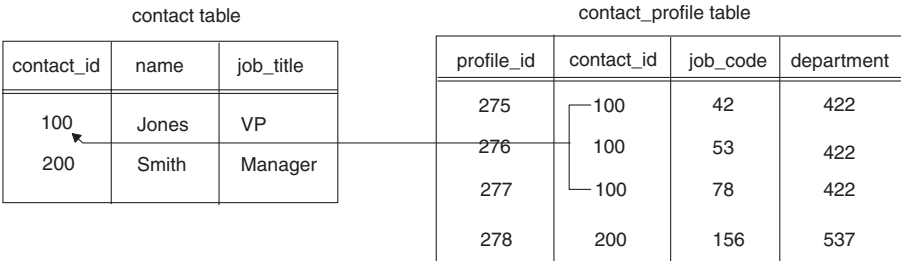

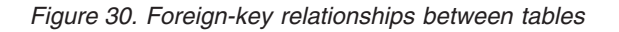

The Retrieve operation uses the primary key in the Contact business object (100) to retrieve the data for the simple attributes in the response business object: values for the Name and JobTitle attributes. To be sure that it retrieves the correct number of child business objects, the verb operation must either create a new business object or prune child objects from the existing request business object. For the tables in Figure 30,, the Retrieve operation would need to create a new ContactProfile business object for the contact profile row with a profile id value of 277. In this way, the Retrieve operation properly creates and populates *all* arrays based on the current state of the application entities.

# **Retrieving child objects**

To retrieve entities associated with the top-level entity, the Retrieve operation might be able to use the application API:

- Ideally, the API will navigate the relationships between application entities and return all related data. The verb operation can then encapsulate the related data as child business objects.
- v If the API does *not* provide information on associated entities, you might need to access the application (for example, with generated SQL statements) to retrieve related data. The SQL statements might use foreign keys to navigate through application tables.

If the attribute application-specific information in the business object definition contains information on foreign keys, the verb operation can use this information to generate command to access the application (such as SQL statements). For example, application-specific information for the foreign key attribute of the ContactProfile child business object might specify:

- The parent table: contact
- The child table's column for the foreign key: contact\_id
- The attribute in the parent business object that contains the primary key value that serves as a foreign key in the child business object: ContactId

Figure 31 shows example application-specific information for the primary key attribute of the Contact business object and the primary and foreign key attributes of the ContactProfile child business object.

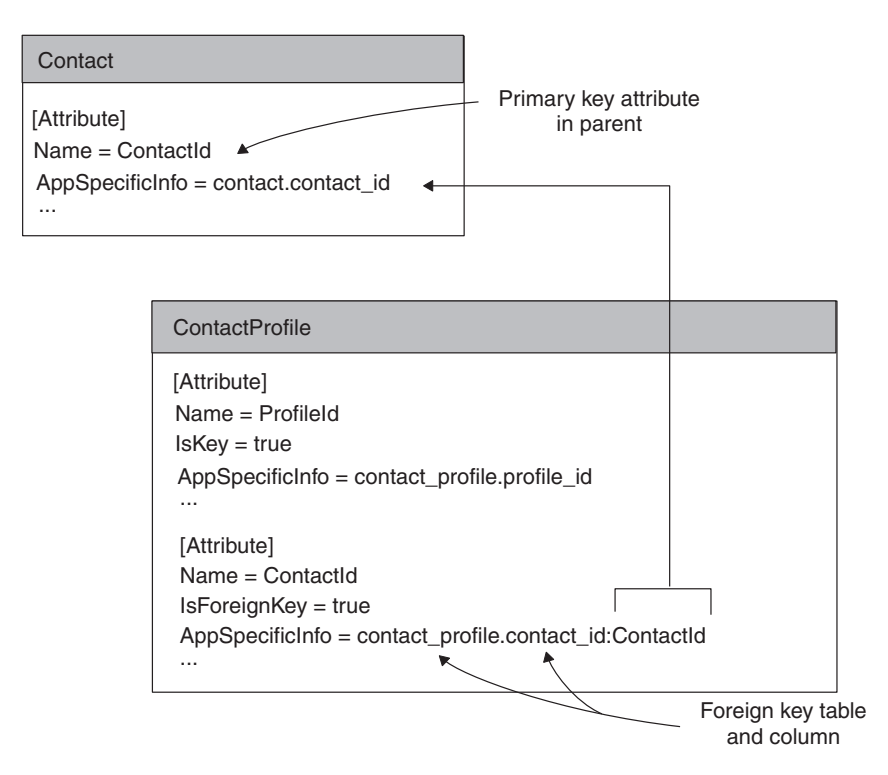

*Figure 31. Foreign-key relationships in business objects*

Using the application-specific information, the verb operation can find the name of the child table (contact\_profile) and the column for the foreign key (contact\_id) in the child table. The verb operation can also find the value of the foreign key for the child business object by obtaining the value of the primary key attribute (ContactId) in the parent business object (100). With this information, the verb operation can generate a SQL SELECT statement that retrieves all the records in the child table associated with the parent key. The SELECT statement to retrieve the data associated with the missing contact\_profile row might be:

SELECT profile id, job code, department FROM contact\_profile WHERE contact  $id = 100$ 

The SELECT statement returns three rows from the example contact profile table, as shown in [Figure](#page-110-0) 32.

<span id="page-110-0"></span>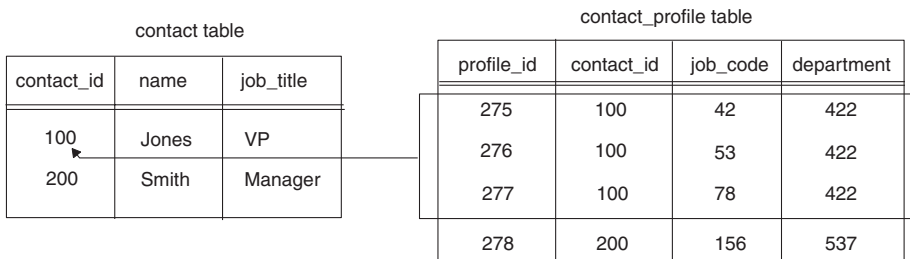

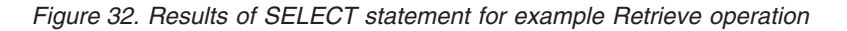

If a Retrieve operation returns multiple rows, each row becomes a child business object. The verb operation might process retrieved rows as follows:

- 1. For each row, create a new child business object of the correct type.
- 2. Set attributes in the new child business object based on the values that a SELECT statement returns for the associated row.
- 3. Recursively retrieve all children of the child business object, creating the business object and setting the attributes for each one.
- 4. Insert the array of child business objects into the multiple-cardinality attribute in the parent business object.

The response business object for the Retrieve operation on the two example tables might look like Figure 33. The verb operation has retrieved the current database entity and has added a child to the hierarchical business object.

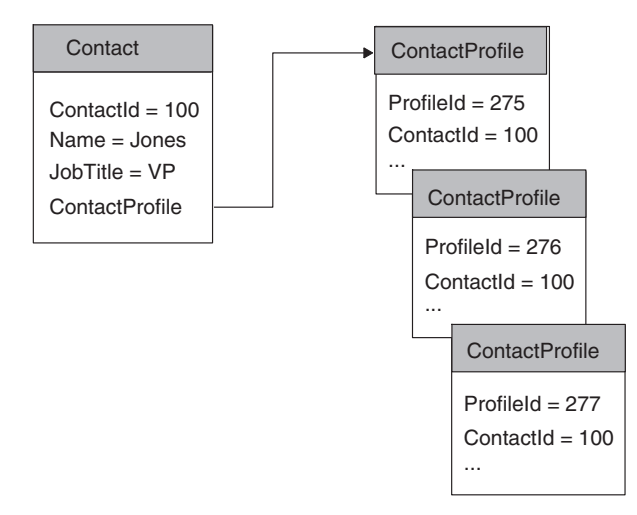

*Figure 33. Business object response to example Retrieve request*

### **Configuring a Retrieve to ignore missing child objects**

By default, the Retrieve operation should return failure if it cannot retrieve application data for the complete set of child business objects in a hierarchical business object. However, you can implement the verb operation so that the behavior of the connector is configurable when one or more of the children in a business object are not found in the application.

To do this, define a connector-specific configuration property named IgnoreMissingChildObject, whose values are True and False. The Retrieve operation obtains the value of this property to determine how to handle missing child business objects. When the property is True, the Retrieve operation should

simply move on to the next child in the array if it fails to find a child business object. In this case, the verb operation should return VALCHANGE if it is successful in retrieving the top-level object, regardless of whether it is successful in retrieving its children.

### **Outcome status for Retrieve verb processing**

The Retrieve operation should return one of the outcome-status values shown in Table 36..

*Table 36. Possible outcome status for Java Retrieve verb processing*

| Retrieve condition                                                                                                    | Java outcome status |
|----------------------------------------------------------------------------------------------------|---------------------|
| When the Retrieve operation is successful, it:                                                                                                    | VALCHANGE           |
| • fills the entire business object hierarchy, including all child<br>business objects; this business object is returned to the<br>connector framework through the request business object<br>parameter.                                                                                      |                     |
| • returns the "Value Changed" outcome status to indicate that<br>the connector has changed the business object                                                                                                    |                     |
| If the IgnoreMissingChildObject connector property is True, the<br>Retrieve operation returns the "Value Changed" outcome status<br>for the business object if it is successful in retrieving the<br>top-level object, regardless of whether it is successful in<br>retrieving its children. | VALCHANGE           |
| If the entity that the business object represents does not exist in<br>the application, the connector returns a special outcome status<br>instead of "Fail".                                                                                                    | BO DOES NOT EXIST   |
| If the request business object does not provide a key for the<br>top-level business object, the Retrieve operation can take either<br>of the following actions:                                                                                                    | FAIL                |
| • Fill a return-status descriptor with information about the<br>cause of Request failure and return a "Fail" outcome status.                                                                                                    |                     |
| • Call the RetrieveByContent method to retrieve using the<br>content of the top-level business object.                                                                                                    |                     |

**Note:** When the connector framework receives the VALCHANGE outcome status, it includes a business object in its response to InterChange Server. For more information, see "Sending the [verb-processing](#page-184-0) response" on page 167.

### **Handling the RetrieveByContent verb**

An integration broker might need to retrieve a business object for which it has a set of attribute values without having the key attribute (or attributes) that uniquely identifies an application entity. Such a retrieve is called "retrieve by non-key values" or "retrieve by content." As an example, if a business object handler receives a Customer business object with the verb RetrieveByContent and with the non-key attributes Name and City set to Smith and San Diego, the RetrieveByContent operation can attempt to retrieve a customer entity that matches the values of the Name and City attributes.

When the business object handler obtains a RetrieveByContent verb from the request business object, it must ensure that an existing application entity, whose type is indicated by the business object definition, is retrieved, as follows:

- For a flat business object, the RetrieveByContent verb indicates that the specified entity is retrieved by its non-key values. The verb operation returns a business object that contains the current values for the application entity.
- For a hierarchical business object, the RetrieveByContent verb indicates that one or more application entities (to match the entire business object) are retrieved by the non-key values of the top-level business object. The verb operation returns a business object in which all simple attributes of each business object in the hierarchy match the values of the corresponding entity attributes, and the number of individual business objects in each child business object array matches the number of child entities in the application.

This section provides the following information to help process a RetrieveByContent verb:

- v "Implementation for a RetrieveByContent verb operation"
- v "Outcome status for RetrieveByContent processing"
- **Note:** You can modularize your business object handler so that each supported verb is handled in a separate Java method. If you follow this structure, a RetrieveByContent method handles processing for the RetrieveByContent verb.

# **Implementation for a RetrieveByContent verb operation**

RetrieveByContent functions the same as the Retrieve verb except that it uses a subset of non-key values, instead of key values, to retrieve application data. In its most robust implementation, a top-level business object and its child business objects would independently support the RetrieveByContent verb. However, not all application APIs enable retrieve by non-key values for hierarchical business objects.

A more common implementation is to provide RetrieveByContent support only in the top-level business object. When a top-level business object supports retrieve by non-key values and this retrieve-by-content is successful, the RetrieveByContent operation can retrieve the keys for the entity matching the request business object. The verb operation can then perform a Retrieve operation to retrieve the complete business object.

You might want to specify which attributes are to be used in RetrieveByContent operations. To do this, you can implement attribute application-specific information to specify those attributes that will contain a value that is to be used in the RetrieveByContent operation or receive a value as a result of the operation.

# **Outcome status for RetrieveByContent processing**

The RetrieveByContent operation should return one of the outcome-status values shown in Table 37..

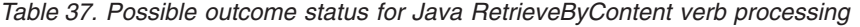

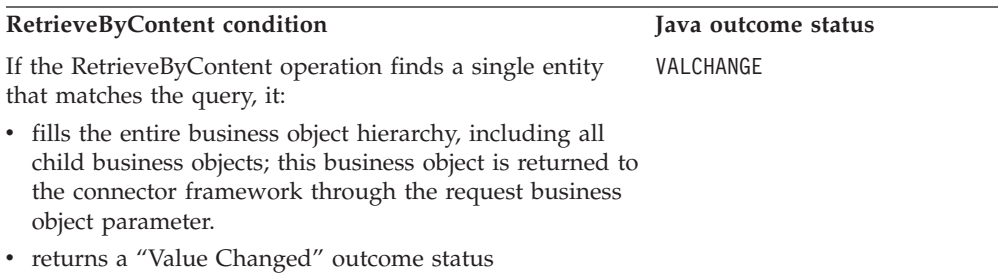

*Table 37. Possible outcome status for Java RetrieveByContent verb processing (continued)*

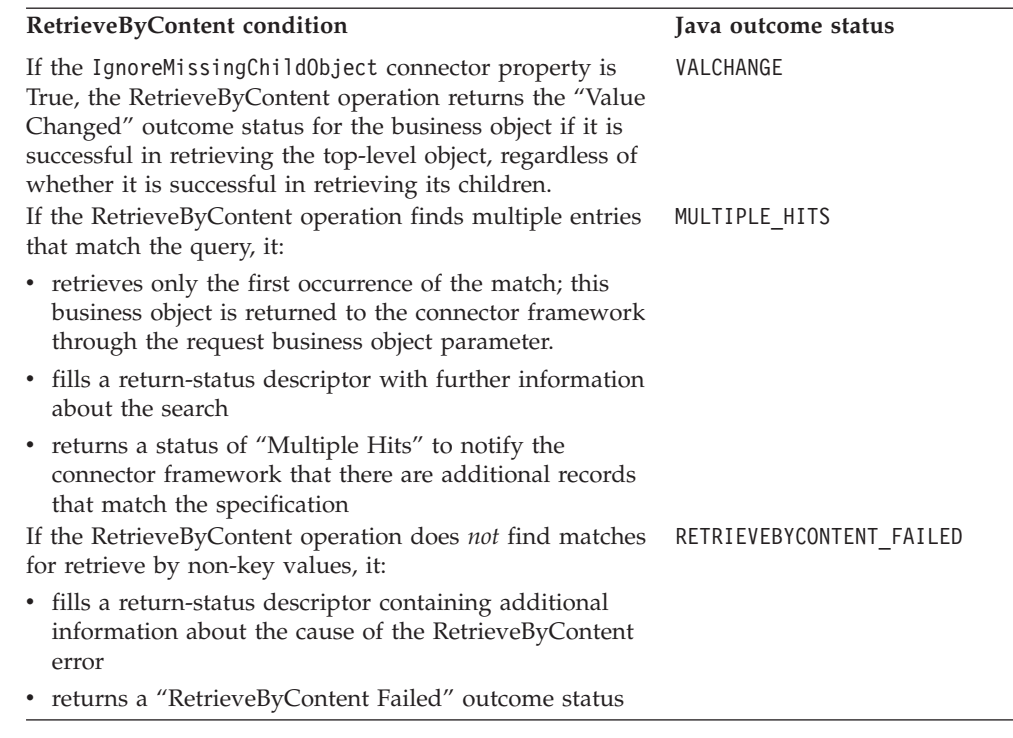

**Note:** When the connector framework receives the VALCHANGE outcome status, it includes a business object in its response to InterChange Server. For more information, see "Sending the [verb-processing](#page-184-0) response" on page 167.

### **Handling the Update verb**

When the business object handler obtains an Update verb from the request business object, it must ensure that an existing application entity, whose type is indicated by the business object definition, is updated, as follows:

- For a flat business object, the Update verb indicates that the data in the specified entity must be modified as necessary until the application entity exactly matches the request business object.
- v For a hierarchical business object, the Update verb indicates that updates the application entity must be updated to match the entire business object hierarchy. To do this, the connector might need to create, update, and delete application entities:
	- If child entities exist in the application, they are modified as needed.
	- Any child business objects contained in the hierarchical business object that do *not* have corresponding entities in the application are added to the application.
	- Any child entities that exist in the application but are *not* contained in the business object are deleted from the application.
- **Note:** For a table-based application, the entire application entity must be updated in the application database, usually as a new row to the database table associated with the business object definition of the request business object.

This section provides the following information to help process an Update verb:

• "Standard [processing](#page-114-0) for an Update verb" on page 97

- <span id="page-114-0"></span>v ["Implications](#page-117-0) of business objects representing logical Delete events" on page 100
- v "Outcome status for Update verb [processing"](#page-119-0) on page 102
- **Note:** You can modularize your business object handler so that each supported verb is handled in a separate Java method. If you follow this structure, an Update method handles processing for the Update verb.

# **Standard processing for an Update verb**

The following steps outline the standard processing for an Update verb:

- 1. Create a new business object of the same type as the request business object. This new business object is the *response business object*, which will hold the retrieved copy of the request business object.
- 2. Retrieve a copy of the request business object from the application.

Recursively retrieve the data for the entire entity from the application using the primary keys from the request business object:

- v For a flat business object, retrieve the single application entity.
- v For a hierarchical business object, use the Retrieve operation to descend into the application business object, expanding all paths in the business object hierarchy.
- 3. Place the retrieved data in the response business object. This response business object is now a representation of the current state of the entity in the application.

The Update operation can now compare the two hierarchical business objects and update the application entity appropriately.

- 4. Update the simple attributes in the application entity to correspond to the top-level source business object.
- 5. Compare the response business object (created in step 2) with the request business object. Perform this comparison down to the lowest level of the business object hierarchy.

Recursively update the children of the top-level business object following these rules:

- v If a child business object is present in *both* the response business object and the request business object, recursively update the child by performing the Update operation.
- v If a child business object is present in the request business object but *not* in the response business object, recursively create the child by performing the Create operation.
- v If a child business object is *not* present in the request business object but is present in the response business object, recursively delete the child using either the Delete operation (physical) or a logical delete, depending on the functionality of the connector and the application. For more information on logical deletes, see ["Implications](#page-117-0) of business objects representing logical Delete [events"](#page-117-0) on page 100.
- **Note:** Only the existence or non-existence of the child objects are compared, *not* the attributes of the child business objects.

If the connector's application supports logical delete, the connector recursively retrieves the complete business object hierarchy; then the Update operation sets status attributes and recursively updates the status of the children.

**Note:** The Update operation should fail if an application entity does *not* exist for any foreign key (Foreign Key is set to true) referenced in the request business object. The connector should verify that the foreign key is a valid key (it references an existing application entity). If the foreign key is invalid, the Update operation should return FAIL. A foreign key is assumed to be present in the application, and the connector should *never* try to create an application object marked as a foreign key.

Figure 34 shows a set of associated application entities that represent a customer in the application database. The entities contain customer, address, phone, and customer profile data. Note that the sample customer, Acme Construction, has no phone number in the database.

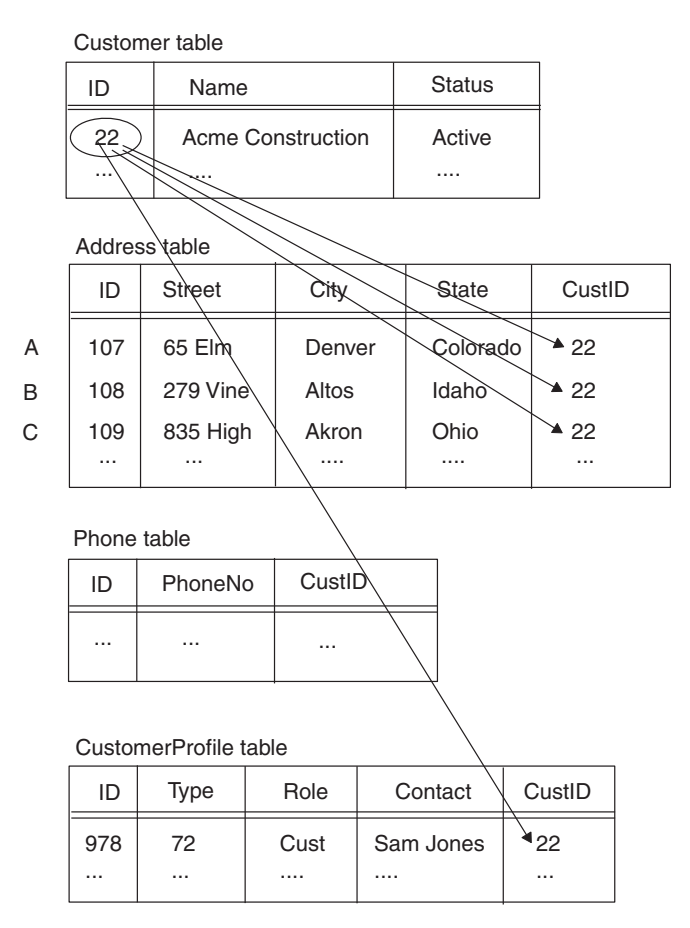

*Figure 34. Customer entities before Update request*

Assume that an integration broker sends an update request that consists of the request business object as shown in [Figure](#page-116-0) 35.

<span id="page-116-0"></span>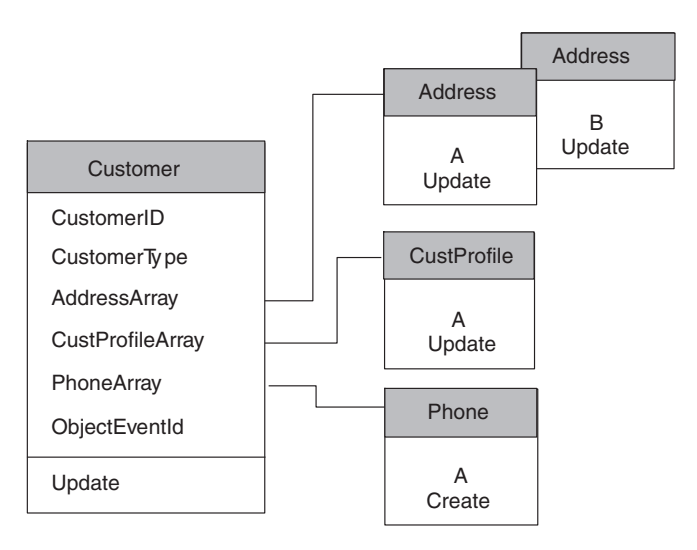

*Figure 35. Customer request business object for an Update*

This request business object indicates that the Acme Construction customer has undergone the changes listed in Table 38.

*Table 38. Updates to Acme Construction in the Request business object*

| <b>Update made to Acme Construction</b>  | Representation in request business object                                                                              |
|------------------------------------------|----------------------------------------------------------------------------------------------------|
| Acquired a new phone number              | The child business object for the PhoneArray attribute (Phone<br>object A) has a Create verb.                          |
| Moved to new offices in Denver and Altos | Two child business objects (Address objects A and B) exist in the<br>AddressArray attribute, each with an Update verb. |
| Closed the office in Akron               | No child business object exists in the AddressArray attribute for<br>the Akron address.                                |
| Changed the name of the contact person   | The child business object for the CustProfileArray attribute<br>(CustProfile object A) has an Update verb.             |

Your connector's task is to keep the application database for this destination application synchronized with the source application. Therefore, to respond to this request, the connector would need to perform the following tasks as part of its Update operation:

- v Update any columns in Customer table that have updated values in the corresponding simple attributes of the Customer business object.
- Update the rows in the Address table that correspond to Address objects A and B. Update the columns in each of these rows with any new values from the corresponding simple attributes in the appropriate Address object. In this case, the Street column has changed for the Denver and Altos offices.
- Delete the row in the Address table that corresponds to the Akron address.
- v Update the Contact column of the CustomerProfile table to the value of the corresponding simple attribute in the CustProfile object A business object.
- v Create a row in the Phone table with column values from the simple attributes of the Phone object A business object. Make sure that the CustID column of this new row is created with the foreign-key value that identifies the appropriate Customer row (22).

[Figure](#page-117-0) 36 shows the set of associated application entities that represent a customer after the Update operation has completed.

<span id="page-117-0"></span>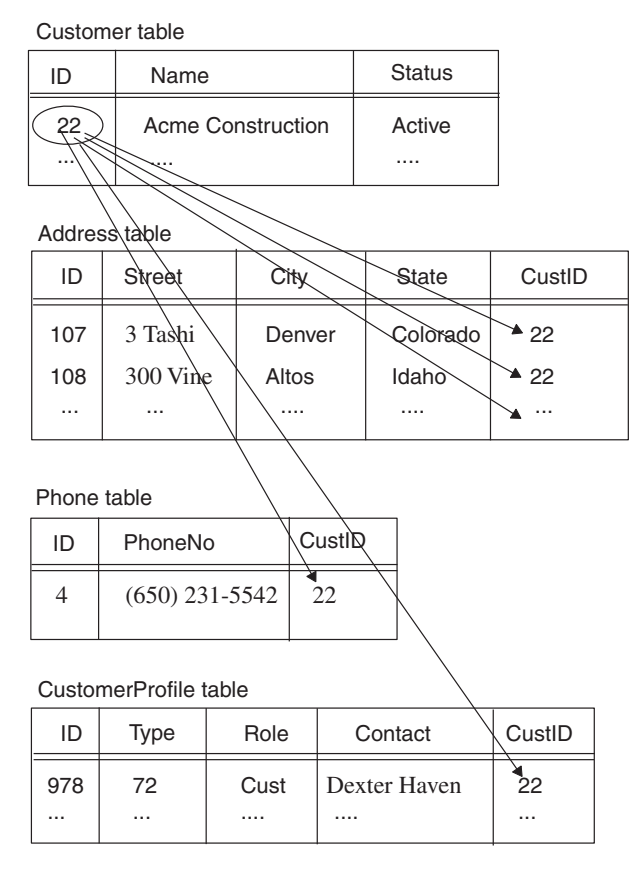

*Figure 36. Customer entities after Update request*

# **Implications of business objects representing logical Delete events**

If your application supports physical delete, but an integration broker sends requests from a source application that supports only logical delete, you might need to handle a business object that represents a logical delete request. Connectors for applications that perform logical delete operations, where an entity is marked as deleted by updating a status value, should handle logical deletes in the Update method. A system view of this implementation is as follows:

- Events that represent the deletion of data in the source application should be sent as application-specific business objects with the Delete verb. Similarly, maps on the source application side should set the verb of generic business objects to Delete.
- v On the destination side, maps for connectors supporting logical delete applications can transform Delete verbs in generic business objects to Update verbs in application-specific business objects. Business object attributes representing entity status values can be set to the inactive status.

In this way, a connector representing a logical delete application receives an application-specific business object with an Update verb and the status value marked appropriately.

For example, assume that a source application entity has been updated to look like the business object representation in Figure 37. Components in the source application entity have been updated, created, and deleted.

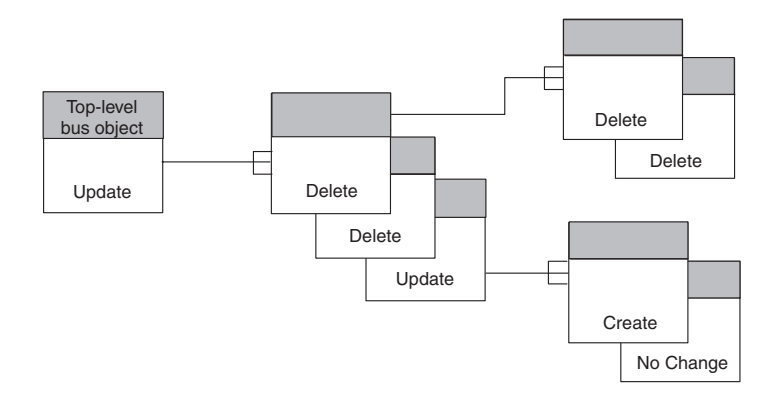

*Figure 37. Updated entity in the source application*

If the source application connector has implemented event notification as recommended in Chapter 5, "Event [notification,"](#page-130-0) on page 113, deleted child business objects are not present in the business object hierarchy, and the business object simply contains the updated and new child business objects.

An example of a business object representing an Update request might look like Figure 38. In this figure, the parent object is set to update, and all entities that have been deleted are no longer present in the business object hierarchy.

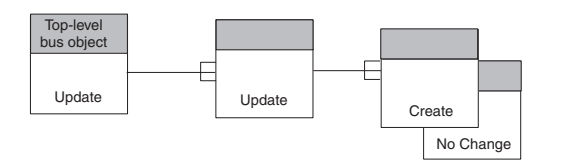

*Figure 38. Update request business object from a physical-delete connector*

In this case, the connector compares the source and destination business objects and deletes the entities that are not present in the source business object.

However, if the source application supports logical delete, the source connector might send a business object with deletes tagged as updates and status attribute values set to an inactive value. This business object might look like [Figure](#page-119-0) 39,, where updates that are delete operations are identified by "[D]".

<span id="page-119-0"></span>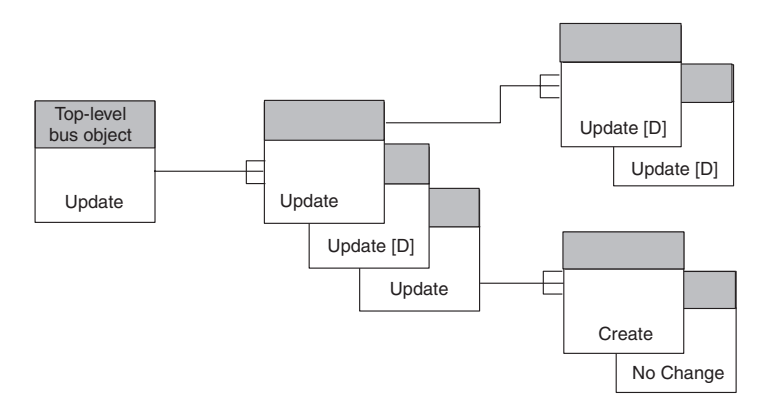

*Figure 39. Update request business object from a logical-delete connector*

There are several ways to handle a source business object that represents a logical delete request:

- Implement mapping to examine the status of child business objects. If the status of a particular child business object is inactive, the business object can be removed in mapping.
- Implement the Update operation to determine whether an update operation is actually a delete operation. In a logical delete source application, an entity may be marked as active or inactive by a status value. In the source's application-specific business objects, the status value is usually an attribute. Although entities in an application that supports physical delete might not include status information, you can extend your application-specific business objects to include status information.
- Extend a business object by adding an additional status attribute or by overloading an existing attribute with a status value. When the Update operation receives a request, it can check the status attribute. If it is set to the inactive value, the operation is really a delete. The Update operation can then set the business object verb to Delete and call the Delete operation to handle deleted child business objects.

# **Outcome status for Update verb processing**

The Update operation should return one of the outcome-status values shown in Table 39..

| Update condition                                                                                               | Java outcome status |
|----------------------------------------------------------------------------------------------------|---------------------|
| If the application entity exists, the Update operation:                                                        | <b>SUCCEED</b>      |
| • modifies the data in the application entity                                                                  |                     |
| • returns a "Success" outcome status                                                                           |                     |
| If a row or entity does not exist, the Update operation:                                                       | VALCHANGE           |
| • creates the application entity                                                                               |                     |
| • returns the "Value Changed" outcome status to indicate that<br>the connector has changed the business object |                     |
| If the Update operation is unable to create the application entity,<br>it:                                     | FAIL                |
| • fills a return-status descriptor with information about the cause<br>of the update error                     |                     |
| • returns a "Fail" outcome status                                                                              |                     |

*Table 39. possible outcome status for Java Update verb processing*

*Table 39. possible outcome status for Java Update verb processing (continued)*

| Update condition                                                                                    | Java outcome status |
|----------------------------------------------------------------------------------------------------|---------------------|
| If any object identified as a foreign key is missing from the<br>application, the Update operation: | FAIL                |
| • fills a return-status descriptor with information about the cause<br>of the update error          |                     |
| • returns a "Fail" outcome status                                                                   |                     |

**Note:** When the connector framework receives the VALCHANGE outcome status, it includes a business object in its response to InterChange Server. For more information, see "Sending the [verb-processing](#page-184-0) response" on page 167.

### **Handling the Delete verb**

For a delete, an application might support either of the implementations shown in Table 40.

*Table 40. Delete Implementations*

| Delete implementation Description |                                                                                                    | Verb-processing support              |
|-----------------------------------|----------------------------------------------------------------------------------------------------|--------------------------------------|
| Physical delete<br>Logical delete | Physically removes the specified application entity.<br>Does not actually remove the entity; instead, it<br>marks it with a special "deleted" status. | Delete operation<br>Update operation |

**Note:** If the application does not allow *any* type of delete operation, the connector can return a "Fail" outcome status.

The Delete operation, discussed in this section, performs a true physical deletion of data in the application. Connectors for applications that perform logical delete operations should handle logical deletes in the Update operation. For more information, see ["Implications](#page-117-0) of business objects representing logical Delete [events"](#page-117-0) on page 100.

When the business object handler obtains a Delete verb from the request business object, it must ensure that a physical delete is performed; that is, the application deletes the application entity whose type is indicated by the business object definition, as follows:

- v For a flat business object, the Delete verb indicates that the specified entity must be deleted.
- v For a hierarchical business object, the Delete verb indicates that the top-level business object must be deleted. Depending on the application policies, the it might delete associated entities representing child business objects.

**Note:** For a table-based application, the entire application entity must be deleted from the application database, usually deleting a row in one or more database tables.

This section provides the following information to help process a Delete verb:

- v "Standard [processing](#page-121-0) for a Delete verb" on page 104
- v "Outcome status for Delete verb [processing"](#page-121-0) on page 104

**Note:** You can modularize your business object handler so that each supported verb is handled in a separate Java method. If you follow this structure, a Delete method handles processing for the Delete verb.

# <span id="page-121-0"></span>**Standard processing for a Delete verb**

The following steps outline the standard processing for a Delete verb:

- 1. Perform a recursive retrieve on the request business object to get all data in the application that is associated with the top-level business object.
- 2. Perform a recursive delete on the entities represented by the request business object, starting from the lowest level entities and ascending to the top-level entity.
- **Note:** Delete operations might be limited by application functionality. For example, cascading deletes might not always be the desired operation. If you are using an application API, it might automatically complete the delete operation appropriately. If you are *not* using an application API, you might need to determine whether the connector should delete child entities in the application. If a child entity is referenced by other entities, it might not be appropriate to delete it.

# **Outcome status for Delete verb processing**

The Delete operation should return one of the outcome-status values shown in Table 41..

| Delete condition                                                                                                    | Java outcome status |
|----------------------------------------------------------------------------------------------------|---------------------|
| <b>InterChange Server only:</b> In most cases, the connector returns a<br>"Value Changed" outcome status to enable the system to clean<br>up the relationship tables after a delete operation. | VALCHANGE           |
| All integration brokers: If the Delete operation is unsuccessful,<br>it:                                                                                                    | FAIL                |
| • fills a return-status descriptor with additional information<br>about the cause of the delete error                                                                                          |                     |
| • returns a "Fail" outcome status                                                                                                    |                     |

*Table 41. Possible outcome status for Java Delete verb processing*

**Note:** When the connector framework receives the VALCHANGE outcome status, it includes a business object in its response to InterChange Server. For more information, see "Sending the [verb-processing](#page-184-0) response" on page 167.

# **Handling the Exists verb**

When the business object handler obtains an Exists verb from the request business object, it must determine whether an application entity, whose type is indicated by the business object definition, exists. This operation enables an integration broker to verify that an entity exists before the integration broker performs an operation on the entity. As an example, assume that a customer site wants to synchronize Order, Customer, and Item entities in the source and destination applications. Before synchronizing an order, the user wants to ensure that the customer entity referenced by the Order business object already exists in the destination application database. In addition, the user wants to ensure that each Item entity referenced by the OrderLineItem child business objects also exists in the destination application.

**Note:** For a table-based application, the Exists method checks for the existence of an entity in an application database, usually checking for a row in a database table.

The user can configure the integration broker to call the connector with a Customer business object that has the Exists verb and the primary keys set. In this way, the integration broker can verify that the customer already exists in the application. Similarly, the user can configure the integration broker to call the connector with referenced Item business objects that have the Exists verb and primary keys set. The user might decide to halt the synchronization of the Order if the verification of the existence of the application entities fails.

This section provides the following information to help implement an Exists verb:

- "Standard processing for an Exists verb"
- v "Outcome status for Exists verb processing"
- **Note:** You can modularize your business object handler so that each supported verb is handled in a separate Java method. If you follow this structure, an Exists method handles processing for the Exists verb.

### **Standard processing for an Exists verb**

The standard behavior of the Exists method is to query the application database for the existence of a top-level business object.

### **Outcome status for Exists verb processing**

The Exists operation should return one of the outcome-status values shown in Table 42..

*Table 42. Possible outcome status for Java Exists verb processing*

| <b>Exists condition</b>                                                            | Java outcome status |
|------------------------------------------------------------------------------------|---------------------|
| If the application entity exists, the Exists operation returns<br>"Success".       | <b>SUCCEED</b>      |
| If the Exists operation is unsuccessful in retrieving the top-level<br>object, it: | FAIL                |
| • fills a return-status descriptor                                                 |                     |
| • returns a "Fail" outcome status                                                  |                     |

## **Processing business objects**

A business object handler's role is to deconstruct a request business object, process the request, and perform the requested operation in the application. To do this, a business object handler extracts verb and attribute information from the request business object and generates an API call, SQL statement, or other type of application interaction to perform the operation.

Basic business object processing involves extracting metadata from the business object's application-specific information (if it exists) and accessing the attribute values. The actions to take on the attribute value depend on whether the business object is flat or hierarchical. This section provides an overview on how a business object handler can process the following kinds of business objects:

- v ["Processing](#page-123-0) flat business objects" on page 106
- v ["Processing](#page-125-0) hierarchical business objects" on page 108

# <span id="page-123-0"></span>**Processing flat business objects**

This section provides the following information on how to process flat business objects:

- "Representing a flat business object"
- ["Accessing](#page-124-0) simple attributes" on page 107

### **Representing a flat business object**

If a business object does *not* contain any other business objects (called child business objects), it is called a *flat business object*. All the attributes in a flat business object are *simple attribute*; that is, each attribute contains an actual value, not a reference to another business object.

Suppose you have to perform verb processing on an example business object named Customer. This business object represents a single database table in a sample table-based application. The database table is named customer, and it contains customer data. Figure 40 shows the Customer business object definition and the corresponding customer table in the application.

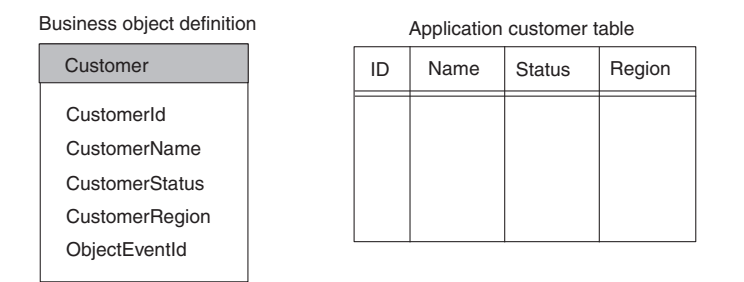

*Figure 40. A Flat business object and corresponding application table*

As Figure 40 shows, the example Customer business object has four simple attributes: CustomerId, CustomerName, CustomerStatus, and CustomerRegion. These attributes correspond to columns in the customer table. The business object also includes the required ObjectEventId attribute.

**Note:** The ObjectEventId attribute is used by the IBM WebSphere business integration system and does *not* correspond to a column in an application table. This attribute is automatically added to business objects by Business Object Designer.

[Figure](#page-124-0) 41 shows an expanded business object definition and an instance of the business object. The business object definition contains the business object name, and the attribute name, properties, and application-specific information. The business object instance contains only the business object name, the active verb, and the attribute names and values.

<span id="page-124-0"></span>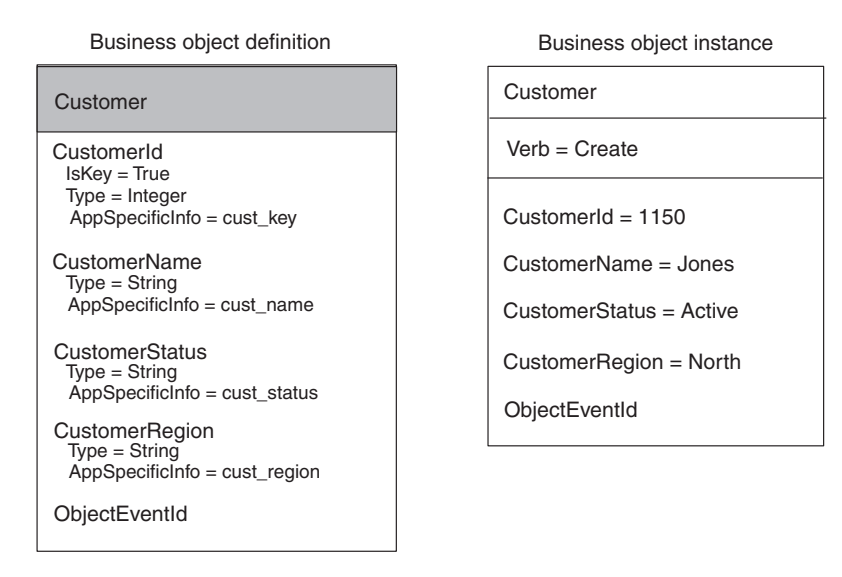

*Figure 41. A flat business object with application-specific information*

## **Accessing simple attributes**

After the verb operation has accessed information it needs within the business object definition, it often needs to access information about attributes. Attribute properties include the cardinality, key or foreign key designation, and maximum length. For example, the example Create method needs to obtain the attribute's application-specific information. A connector business object handler typically uses the attribute properties to decide how to process the attribute value.

Figure 42 illustrates business object attribute properties of the CustomerId attribute from the business object in Figure 41.

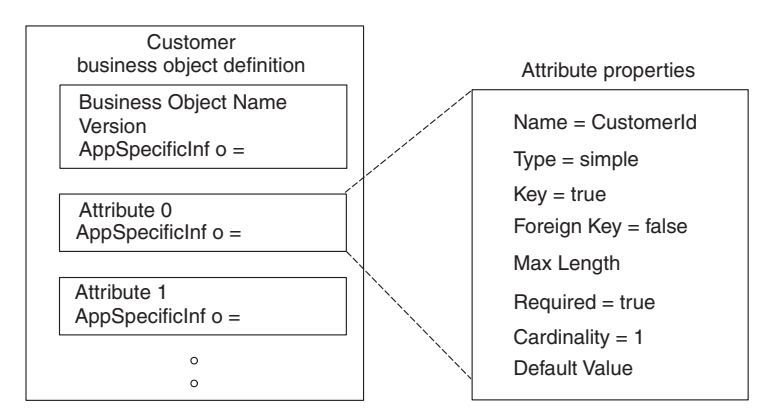

*Figure 42. Business object attribute properties*

Each attribute has a zero-based integer index (ordinal position) within the business object definition. For example, as Figure 42 shows, the CustomerId attribute would be accessed with an ordinal position of zero (0), the CustomerName attribute with an ordinal position of one (1), and so on. The Java connector library provides access to an attribute through its name or ordinal position.

For the business object handler that handles the flat Customer business object, deconstructing a business object includes the following steps:

- <span id="page-125-0"></span>1. Extract the table and column names from the application-specific information in the business object definition.
- 2. Extract the values of the attributes from the business object instance.

As [Figure](#page-124-0) 41 shows, the Customer business object definition is designed for a metadata-driven connector. Its business object definition includes application-specific information that the verb operation uses to locate the application entity upon which to operation. The application-specific information is designed as shown in Table 43.

*Table 43. Application-specific information for a table-based application*

| Application-specific information | Purpose                                                                        |
|----------------------------------|--------------------------------------------------------------------------------|
| Business object definition       | The name of application database table<br>associated with this business object |
| Attribute                        | The name of the application table's column<br>associated with this attribute   |

**Note:** Application-specific information is also used to store information on foreign keys and other kinds of relationships between entities in the application database. A metadata-driven connector can use this information to build a SQL statement or an application API call.

### **Processing hierarchical business objects**

Business objects are hierarchical: parent business objects can contain child business objects, which can in turn contain child business objects, and so on. A hierarchical business object is composed of a *top-level business object*, which is the business object at the very top of the hierarchy, and *child business objects*, which are all business objects under the top-level business object. A child business object is contained in a parent object as an attribute.

This section provides the following information on how to process hierarchical business objects:

- v "Representing Top-Level and Child Business Objects"
- ["Accessing](#page-127-0) child business objects" on page 110

#### **Representing Top-Level and Child Business Objects**

If a top-level business object has child business objects, it is the parent of its children. Similarly, if a child business object has children, it is the parent of its children. The parent/child terminology describes the relationships between business objects, and it may also be used to describe the relationship between application entities.

There are two types of containment relationships between parent and child business objects:

- v Cardinality 1 containment—the attribute contains a single child business object.
- v Cardinality n containment—the attribute contains several child business objects in a structure called a *business object array*.

[Figure](#page-126-0) 43 shows a typical hierarchical business object. The top-level business object has both cardinality 1 and cardinality n relationships with child business objects.

<span id="page-126-0"></span>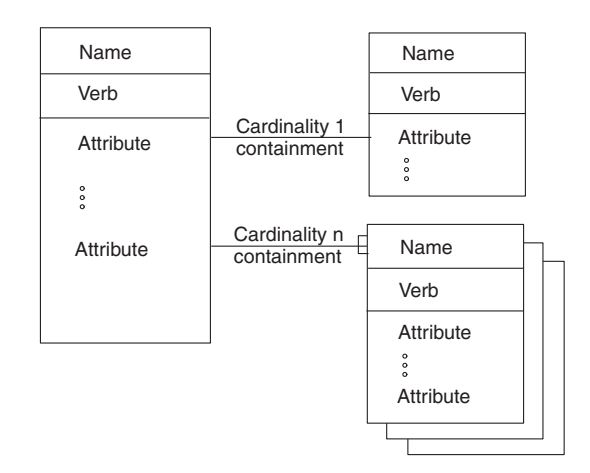

*Figure 43. Hierarchical business object*

In a typical table-based application, relationships between entities are represented by primary keys and foreign keys in the database, where the parent entity contains the primary keys and the child entity contains the foreign keys. An hierarchical business object can be organized in a similar way:

v In a cardinality 1 type (single cardinality) of relationship, each parent business object relates to a single child business object.

The child business object typically contains one or more foreign keys whose values are the same as the corresponding primary keys in the parent business object. Although applications might structure the relationships between entities in different ways, a single cardinality relationship for an application that uses foreign keys might be represented as shown in Figure 44.

In a cardinality n type (multiple cardinality) relationship, each parent business object can relate to zero or more child business objects in an array of child business objects.

Each child business object within the array contains foreign key attributes whose values are the same as the corresponding values in the primary key attributes of the parent business object. A multiple cardinality relationship might be represented as shown in [Figure](#page-127-0) 45.

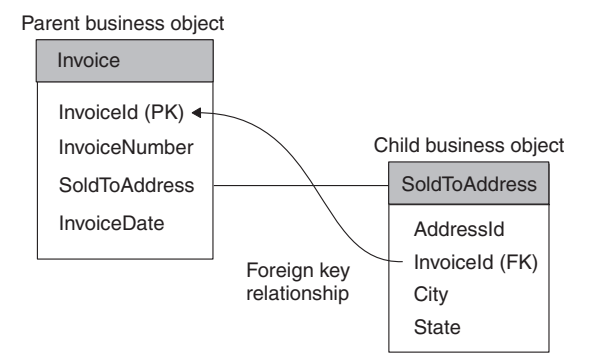

*Figure 44. Business objects with single cardinality*

<span id="page-127-0"></span>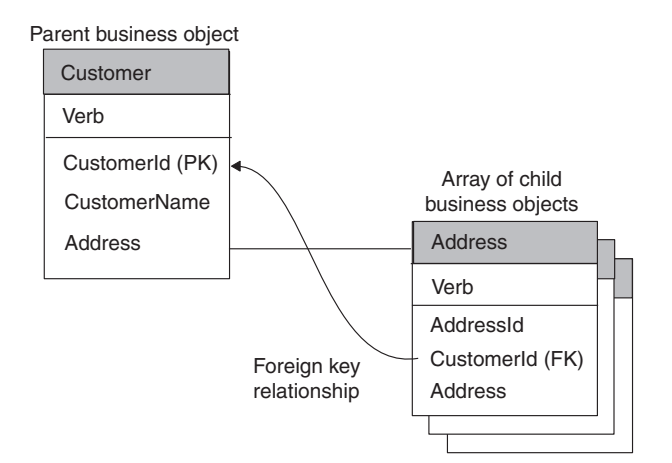

*Figure 45. Business objects with multiple cardinality*

**Note:** In [Figure](#page-126-0) 44 and Figure 45,, the string "PK" appears next to an attribute that serves as a primary key in the business object. The string"FK" appears next to an attribute that serves as a foreign key.

### **Accessing child business objects**

As part of its verb processing, the doVerbFor() method needs to handle any hierarchical business objects. To process a hierarchical business object, the doVerbFor() method takes the same basic steps as it does to process a flat business object: it obtains any application-specific information and then accesses the attribute. However, if the attribute contains a child business object, doVerbFor() must take the following steps to access the child business object:

1. Determine whether the attribute type is type OBJECT by calling the isObjectType() method.

The OBJECT type indicates that the attribute is a complex attribute; that is, it contains a business object rather than a simple value. The OBJECT attribute-type constant is defined in the CWConnectorAttrType class. The isObjectType() method returns True if an attribute is complex; that is, if it contains a business object.

2. When the doVerbFor() method finds an attribute contains a business object, it checks the cardinality of the attribute using isMultipleCard().

If the attribute has single cardinality (cardinality 1), the method can perform the requested operation on the child. One way to perform an operation on a child business object is to recursively call doVerbFor() or a verb method on the child object. However, such a recursive call assumes that the child business object is set as follows:

- v If the verb on a child business object is set, the method should perform the specified operation.
- v If the verb on the child business object is *not* set, the verb method should set the verb in the child business object to the verb in the top-level business object before calling another method on the child.

If an attribute has multiple cardinality (cardinality n), the attribute contains an array of child business objects. In this case, the connector must access the contents of the array before it can process individual child business objects. From the array, the doVerbFor() method can access individual business objects:

v To access individual business objects, the method can get the number of child business objects in the array with the get0bjectCount () method and then iterate through the objects.

v To get an individual child business object, the method can obtain the business object at one element of the array.

Once the doVerbFor() method has access to a child business object, it can recursively process the child as needed.

**Note:** A connector should never create arrays for child business objects. An array is always associated with a business object definition when cardinality is n.

When a connector a request business object, the business object includes all its arrays even though some or all of the arrays might be empty. If an array contains no child business objects, it is an array of size 0.

You might want to modularize your verb operation so that the main verb method calls a submethod to process child objects. For a business object such as the one shown in Figure 46,, a Create method might first create the application entity for the parent Customer business object, and then call the submethod to traverse the parent business object to find attributes referring to contained business objects.

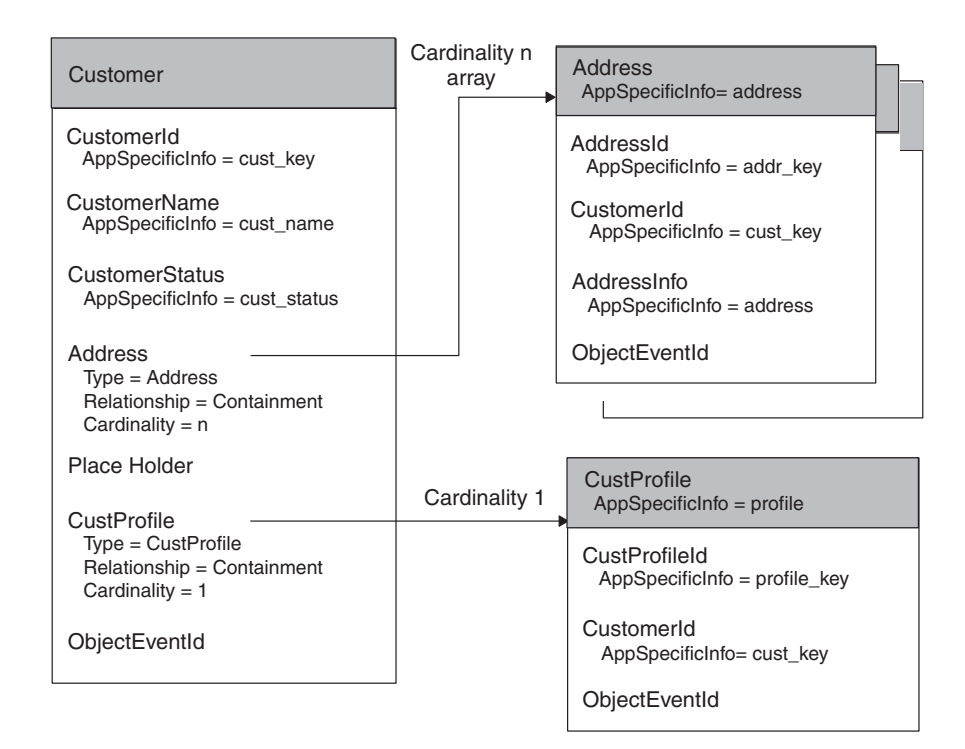

*Figure 46. Example of a hierarchical business object definition*

When the submethod finds an attribute that is an OBJECT type, it can process the attribute as needed. For example, the submethod processes the Address attribute by retrieving each child business object in the Address array and recursively calling doCreate(). One by one, the main method creates each address entity in the database until all Address children in the array are processed. Finally, the submethod processes the single cardinality CustProfile business object.

For more information about how to access a child business object, see ["Accessing](#page-188-0) child [business](#page-188-0) objects" on page 171.

### **Indicating the connector response**

Before the doVerbFor() method exits, it must prepare the response it sends back to the connector framework. This response indicates the success (or lack thereof) of the verb processing. The connector framework, which has invoked doVerbFor(), uses this information to determine its next action and to build the response it returns to the integration broker.

The doVerbFor() method can provide the response information in Table 44 to the connector framework.

| Response information     | How the response is returned                                                                                                    |
|--------------------------|----------------------------------------------------------------------------------------------------|
| Outcome status           | Integer return code of doVerbFor()                                                                                                    |
| Return-status descriptor | Return-status descriptor that was passed in<br>as an argument-Connector framework<br>passes in an empty return-status descriptor<br>as an argument to doVerbFor(). The method<br>can update this descriptor with a message<br>and status value to provide informational,<br>warning, or error status. |
| Response business object | Request business object that was passed in as<br>an argument—Connector framework passes<br>in the request business object as an argument<br>to doVerbFor(). The method can update this<br>request business object with attribute values<br>to provide a response business object.                     |

*Table 44. Response information from the doVerbFor() method*

For information on how to send this response information for a Java connector, see "Sending the [verb-processing](#page-184-0) response" on page 167.

### **Handling loss of connection to the application**

Each time the connector framework calls the connector application-specific component, the application-specific code validates that the connection with the application is still open. For a business object handler, this check should be done in either the doVerbFor() method or in each verb method.

If the connection has been lost, the doVerbFor() method should log a fatal error message so that email notification is triggered if the LogAtInterchangeEnd connector configuration property is set to True. The method should also return a APPRESPONSETIMEOUT outcome status to inform the connector controller that the application is not responding. When this occurs, the process in which the connector runs is stopped. A system administrator must fix the problem with the application and restart the connector to continue processing of business object requests.

For more information, see "Verifying the [connection](#page-173-0) before processing the verb" on [page](#page-173-0) 156.

# <span id="page-130-0"></span>**Chapter 5. Event notification**

This chapter presents information on how to provide event notification in a connector. *Event notification* implements a mechanism to interact with an application to detect changes made to application business entities. This chapter provides the following information about how to implement an event-notification mechanism:

- v "Overview of an event-notification mechanism"
- v ["Implementing](#page-131-0) an event store for the application" on page 114
- ["Implementing](#page-136-0) event detection" on page 119
- ["Implementing](#page-141-0) event retrieval" on page 124
- ["Implementing](#page-143-0) the poll method" on page 126
- v "Special [considerations](#page-147-0) for event processing" on page 130

**Note:** For an introduction to event notification, see "Event [notification"](#page-37-0) on page [20.](#page-37-0)

# **Overview of an event-notification mechanism**

An *event-notification mechanism* enables a connector to determine when an entity within an application changes. Implementation of an event-notification mechanism is a three-stage process, as Table 45 shows.

*Table 45. Stages of an event-notification mechanism*

| Stage of event-notification mechanism                                                                                                    | For more information                                             |
|----------------------------------------------------------------------------------------------------|------------------------------------------------------------------|
| Create an event store that the application uses<br>to hold notifications of events that have<br>changed application business entities.                                                                                                    | "Implementing an event store for the<br>application" on page 114 |
| Implement an event detection mechanism<br>within the application. Event detection<br>notices a change in an application entity and<br>writes an event record containing<br>information about the change to an event<br>store in the application. | "Implementing event detection" on page 119                       |
| Implement an event retrieval mechanism<br>(such as a polling mechanism) within the<br>connector to retrieve events from the event<br>store and take the appropriate action to<br>notify other applications.                                      | "Implementing an event store for the<br>application" on page 114 |

**Note:** For design considerations for an event-notification mechanism, see ["Event](#page-37-0) [notification"](#page-37-0) on page 20.

In many cases, an application must be configured or modified before the connector can use the event-notification mechanism. Typically, this application configuration occurs as part of the installation of the connector's application-specific component. Modifications to the application might include setting up a user account in the application, creating an event store and event table in the application database, inserting stored procedures in the database, or setting up an inbox. If the application generates event records, it might be necessary to configure the text of the event records.

The connector might also need to be configured to use the event-notification mechanism. For example, a system administrator might need to set connector-specific configuration properties to the names of the event store and event table.

# <span id="page-131-0"></span>**Implementing an event store for the application**

An *event store* is a persistent cache in the application where event records are saved until the connector can process them. The event store might be a database table, application event queue, email inbox, or any type of persistent store. If the connector is not operational, a persistent event store enables the application to detect and save event records until the connector becomes operational.

This section provides the following information about an event store:

- v "Standard contents of an event record"
- v "Possible [implementations](#page-133-0) of an event store" on page 116

## **Standard contents of an event record**

Event records must encapsulate everything a connector needs to process an event. Each event record should include enough information that the connector poll method can retrieve the event data and build a business object that represents the event.

**Note:** Although different event retrieval mechanisms might exist, this section describes event records in the context of the most common mechanism, polling.

If the application provides an event detection mechanism that writes event records to an event store, the event record should provide discrete detail on the object and verb. If the application does not provide sufficient detail, it might be possible to configure it to provide this level of detail.

Table 46 lists the standard elements for event records. The sections that follow include more information on certain fields.

| Table 46. Standard elements of an event record |                                                                                                  |                                                                      |
|------------------------------------------------|--------------------------------------------------------------------------------------------------|----------------------------------------------------------------------|
| Element                                        | Description                                                                                      | For more information                                                 |
| Event identifier (ID)<br>Business object       | A unique identifier for the event.<br>The name of the business object definition as it           | "Event identifier" on page 115<br>"Business object name" on page 115 |
| name                                           | appears in the repository.                                                                       |                                                                      |
| Verb                                           | The name of the verb, such as Create, Update, or<br>Delete.                                      | "Event verb" on page 115                                             |
| Object key                                     | The primary key for the application entity.                                                      | "Object key" on page 115                                             |
| Priority                                       | The priority of the event in the range $0 - n$ , where<br>0 is the highest priority.             | "Processing events by event priority" on<br>page 129                 |
| Timestamp                                      | The time at which the application generated the<br>event.                                        | None.                                                                |
| Status                                         | The status of the event. This is used for archiving<br>events.                                   | "Event status" on page 116                                           |
| Description                                    | A text string describing the event.                                                              | None                                                                 |
| Connector identifier<br>(ID)                   | An identifier for the connector that will process the "Event distribution" on page 129<br>event. |                                                                      |

<span id="page-132-0"></span>**Note:** A minimal set of information in an event record includes the event ID, business object name, verb, and object key. You may also want to set a priority for an event so that if large numbers of events are queued in the event store, the connector can select events in order of priority.

#### **Business object name**

You can use the name of the business object definition to check for event subscriptions. Note that the event record should specify the *exact* name of the business object definition, such as SAP\_Customer rather than Customer.

#### **Event verb**

The verb represents the kind of event that occurred in the application, such as Create, Update, or Delete. You can use the verb to check for event subscriptions.

**Note:** Events that represent deletion of application data should generate event records with the Delete verb. This is true even for logical delete operations, where the delete is an update of a status value to inactive. For more information, see ["Processing](#page-147-0) Delete events" on page 130.

The verb that the connector sets in the business object should be same verb that was specified in the event record.

#### **Object key**

The entity's object key enables the connector to retrieve the full set of entity data if the object has subscribing events.

**Note:** The only data from the application entity that event records should include are the business object name, active verb, and object key. Storing additional entity data in the event store requires memory and processing time that might be unneeded if no subscriptions exist for the event.

The object key column must use name/value pairs to set data in the event record. For example, if ContractId is the name of an attribute in the business object, the object key field in the event record would be: ContractId=45381

Depending on the application, the object key may be a concatenation of several fields. Therefore, the connector should support multiple name/value pairs that are separated by a delimiter, for example ContractId=45381:HeaderId=321. The delimiter should be configurable as set by the PollAttributeDelimiter connector configuration property. The default value for the delimiter is a colon (:).

#### **Event identifier**

Each event must have a unique identifier. This identifier can be an number generated by the application or a number generated by a scheme that your connector uses. As an example of an event ID numbering scheme, the event may generate a sequential identifier, such as 00123, to which the connector adds its name. The resulting object event ID is ConnectorName\_00123. Another technique might be to generate a timestamp, resulting in an identifier such as *ConnectorName*\_06139833001001.

Your connector can optionally store the event ID in the 0bjectEventId attribute in a business object. The ObjectEventId attribute is a unique value that identifies each event in the IBM WebSphere business integration system. Because this attribute is required, the connector framework generates a value for it if the application-specific connector does not provide a value. If no values for

<span id="page-133-0"></span>ObjectEventIds are provided for hierarchical business objects, the connector framework generates values for the parent business object and for each child. If the connector generates ObjectEventId values for hierarchical business objects, each value must be unique across all business objects in the hierarchy regardless of level.

## **Event status**

A Java connector should use the event-status constants, which are defined in CWConnectorEventStatusConstants class. Table 47 lists the event-status constants.

*Table 47. Event-status values for a Java connector*

| Event-status constant  | Description                                                                                                    |
|------------------------|----------------------------------------------------------------------------------------------------|
| READY FOR POLL         | Ready for poll                                                                                                    |
| <b>SUCCESS</b>         | Sent to the integration broker                                                                                                    |
| UNSUBSCRIBED           | No subscriptions for event                                                                                                    |
| IN PROGRESS            | Event is in progress                                                                                                    |
| ERROR PROCESSING EVENT | Error in processing the event. A description of the error<br>can be appended to the event description in the event<br>record.                        |
| ERROR POSTING EVENT    | Error in sending the event to the integration broker. A<br>description of the error can be appended to the event<br>description in the event record. |
| ERROR OBJECT NOT FOUND | Error in finding the event in the application database                                                                                               |

# **Possible implementations of an event store**

The application might use any of the following as the event store:

- v "Event inbox"
- ["Event](#page-134-0) table" on page 117
- ["Email"](#page-135-0) on page 118
- "Flat [files"](#page-136-0) on page 119
- **Note:** Some applications might provide multiple ways of keeping track of changes to application entities. For example, an application might provide workflow for some database tables and user exits for other tables. If this is the case, you may have to piece together an event notification mechanism that handles events in one way for some business objects and another way for other business objects.

### **Event inbox**

Some applications have a built-in inbox mechanism. This inbox mechanism can be used to transfer information about application events to the connector, as follows:

- v Event detection—you might need to identify the entities and events that trigger entries in the inbox.
- v Event retrieval—the connector's application-specific component can retrieve the entries. If an API is available that provides interfaces to access the inbox, the application-specific component can use this API.

[Figure](#page-134-0) 47 illustrates this interaction.

<span id="page-134-0"></span>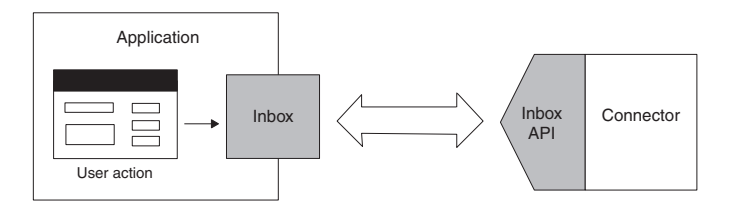

*Figure 47. An event inbox as an event store*

### **Event table**

An application can use its application database to store event information. It can create a special *event table* in this database to use as the event store for event records. This table is created during the installation of the connector. With an event table as an event store:

- v Event detection—when an event of interest to the connector occurs, the application places an event record in the event table.
- v Event retrieval—the connector application-specific component polls the event table periodically and processes any events. Applications often provide database (DB) APIs that enable the connector to gain access to the contents of the event table.

Figure 48 illustrates this interaction.

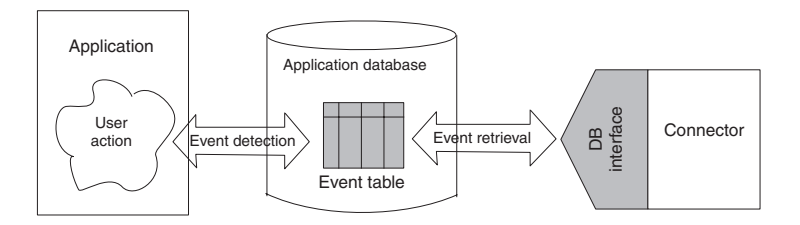

*Figure 48. An event table as an event store*

**Note:** Avoid full table scans of existing application tables as a way of determining whether application tables have changed. The recommended approach is to populate an event table with event information and poll the event table.

If your connector supports archiving of events, you can also create an archive table in the application database to hold the archived events. Table 48 shows a recommended schema for event and archive tables. You can extend this schema as needed for your application.

*Table 48. Recommended schema for event and archive tables*

| Column name    | <b>Type</b>                          | Description                                                           |
|----------------|--------------------------------------|-----------------------------------------------------------------------|
| event id       | Use appropriate<br>type for database | The unique key for the event. System<br>constraints determine format. |
| object name    | Char <sub>80</sub>                   | Complete name of the business object.                                 |
| object verb    | Char 80                              | Event verb.                                                           |
| object key     | Char <sub>80</sub>                   | The primary key of the object.                                        |
| event priority | Integer                              | The priority of the event, where 0 is the<br>highest priority.        |
| event time     | DateTime                             | The timestamp for the event (time at<br>which the event occurred).    |

<span id="page-135-0"></span>

| Column name                       | Type                | Description                                                                                          |
|-----------------------------------|---------------------|----------------------------------------------------------------------------------------------------|
| event processed                   | DateTime            | For the archive table only. The time at<br>which the event was handed to the<br>connector framework. |
| event status                      | Integer             | For possible status values, see "Event<br>status" on page 116.                                       |
| event description<br>connector id | Char 255<br>Integer | Event description or error string<br>Id for the connector (if applicable)                            |

*Table 48. Recommended schema for event and archive tables (continued)*

### **Email**

You can use an email system as an event store:

- Event detection—the application sends an email message to a mailbox when an application event occurs.
- v Event retrieval—the connector's application-specific component checks the mailbox and retrieves the event message.

Figure 49 illustrates this interaction.

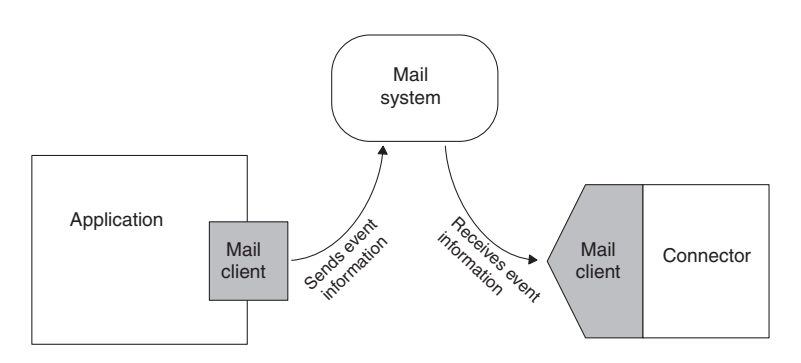

*Figure 49. A mailbox as an event store*

For an email-based event store, the mailbox used for a connector must be configurable, and the actual name of the inbox used should reflect its usage. The following list specifies the format and recommended names for fields in event messages.

- v Message attributes Email messages usually have certain attributes, such as a creation date and time, and a priority. You may be able to use these attributes in the event notification mechanism. For example, you may be able to use the date and time attributes to represent the date and time at which the event occurred.
- Subject The subject of an event message might have the following format. In this example, fields are separated by spaces for human-readability, but connectors can use a different field delimiter.

#### *object\_name object\_verb event\_id*

The *event* id is the unique key for the event. Depending on the application, the *event\_id* key may or may not be included in the mail message. The *event\_id* can be derived from a combination of the connector name, business object name, and either the message timestamp or the system time.

• Body – The body of an event message might contain a sequence of key/value pairs separated by delimiters. These key/value pairs are the elements of the object key. For example, if a particular customer and address are uniquely identified by the combination of CustomerId and AddrSeqNum, the body of the mail message might look like this:

<span id="page-136-0"></span>CustomerId 34225 AddrSeqNum 2

The body of the event message can be a list of attribute names for the business object, and the values that should be inserted into those attributes.

### **Flat files**

If no other event detection mechanism is available, it might be possible to set up an event store using flat files. With this type of event store:

- v Event detection—the event detection mechanism in the application writes event records to a file.
- v Event retrieval—the connector's application-specific component locates the file and reads the event information.

If the file is not directly accessible by the connector (if, for example, it was generated on a mainframe system), the file must be transferred to a location that the connector can access. One way of transferring files is to use File Transfer Protocol (FTP). This can be done either internally in the connector or using an external tool to copy the file from one location to another. There are other ways to transfer information between files; the approach that you choose depends on your application and connector.

Figure 50 illustrates event detection and retrieval using flat files. In this example, FTP is used to transfer the event information to a location accessible by the connector.

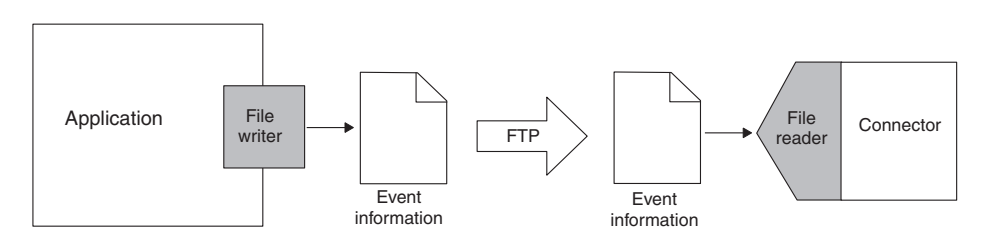

*Figure 50. Retrieving event records from flat files*

# **Implementing event detection**

For most connectors, the application must be configured to implement the event detection mechanism. A system administrator does this as part of the connector installation. Once the application has been configured, it can detect entity changes and write event records to the event store. The information is then picked up by the connector and processed. In this way, an event notification mechanism is implemented in both the application and the connector.

This section provides the following information about event detection:

- v "Event detection mechanisms"
- v "Event detection: standard [behavior"](#page-140-0) on page 123

### **Event detection mechanisms**

Events can be triggered by user actions in the application, by batch processes that add or modify application data, or by database administrator actions. When an event detection mechanism is set up in an application and an application event associated with a business object occurs, the application must detect the event and write it to the event store.

Event detection mechanisms are application dependent. Some applications provide an event detection mechanism for use by clients such as connectors. The event detection mechanism may include an event store and a defined way of inserting information about application changes into the event store. For example, one type of implementation uses an event message box, where the application sends a message every time it processes an event in which the connector is interested. The connector's application-specific component periodically polls the message box for new event messages.

Other applications have no built-in event detection mechanism but have other ways of providing information on changes to application entities. If an application does not provide an event detection mechanism, you must use whatever mechanism is available to extract information on entity changes for the connector. For example, you may be able to implement database triggers, use user exits to call out to a program that writes to an event store, or extract information on application changes from flat files.

**Note:** Although the way in which events are generated can vary significantly from application to application, certain aspects of an event notification mechanism should be consistent across all types of applications. For example, all types of event detection mechanisms should create event records that have similar contents.

Three common ways in which events are detected and written to an event store are discussed in the following sections:

- "Form events"
- ["Workflow"](#page-138-0) on page 121
- ["Database](#page-139-0) triggers" on page 122

#### **Form events**

Some form-based applications provide form events that are executed when a special user action occurs. To set up event detection in this way, you must create a script that executes when a particular type of event occurs. When a user opens a form and performs an action that has an associated script, the script places event records in the event store.

In most cases, form events are integrated in application business processes and therefore support application business logic. However, only application events that are triggered by user actions are detected; if the application database is updated directly in other ways, such as by a batch process, these events are not detected.

[Figure](#page-138-0) 51 shows a form-based event detection mechanism. When a user enters a new customer on the Customer form and clicks OK, a script generates an event record and places it in the event store.

<span id="page-138-0"></span>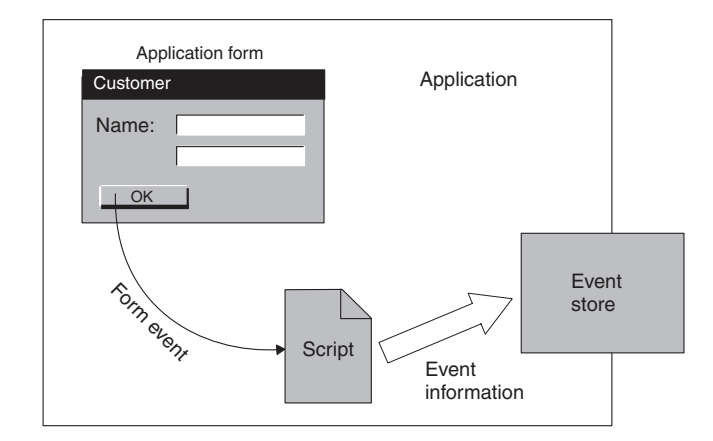

*Figure 51. Form-based event detection*

#### **Workflow**

Some applications use an internal workflow system to keep track of their business processes. You may be able to use the workflow system to generate events for event detection.

For example, you may be able to define a workflow process that inserts an entry in an event store when a particular operation occurs. Alternatively, the event detection mechanism might be able to intercept information from a workflow process and use the information to place an event record in the event store. In designing a workflow-based event detection mechanism, you need to determine at what point in the workflow an event record should be written to the event store and then use the available application mechanism to generate the event record.

Using a workflow system for event detection ensures that event detection is integrated into an application business process. The workflow system can also detect application events that are generated automatically without user involvement.

[Figure](#page-139-0) 52 shows a workflow-based event detection mechanism. When a particular operation occurs, the workflow process is started. The event detection mechanism receives the information about the event and writes a record to the event store. The workflow process continues with other tasks.

<span id="page-139-0"></span>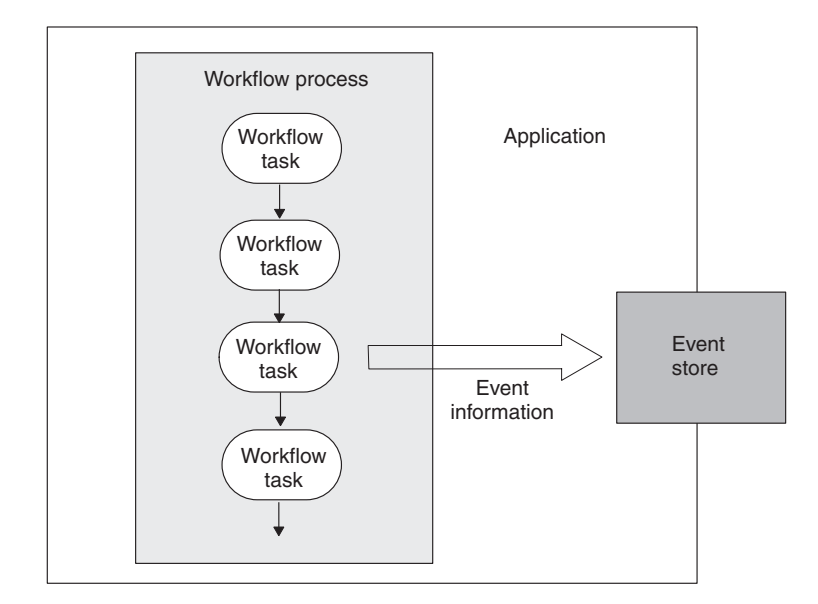

*Figure 52. Workflow-based event detection*

#### **Database triggers**

If the application has no built-in method for detecting events and the database that the application is running on provides database triggers, you may be able to implement row-level triggers to detect changes to application tables. The triggers are inserted in application tables that correspond to business object definitions supported by the connector.

With this mechanism, you also need to set up an event table in the application database to store the event records that the triggers generate. Whenever an application entity is created, updated, or deleted, a trigger inserts a row into the event table. Each row represents one event record, and the event table queues the events for processing by the connector.

Figure 53 shows a user action that updates an application Customer table. When the Customer table is updated, a trigger on the table executes and writes an event record to the event table in the application database.

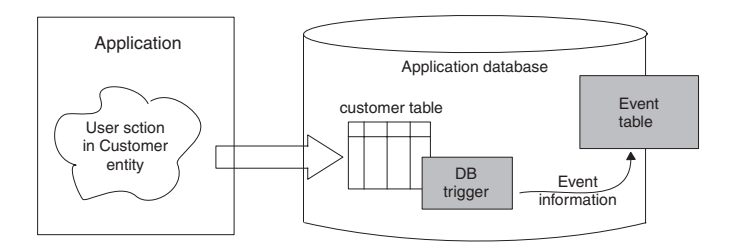

*Figure 53. Event detection using database triggers*

If you use database triggers, keep the following in mind:

• Make sure that any triggers you provide do not overwrite triggers already in use in the application.

- <span id="page-140-0"></span>• Make sure that the application is suitable for the use of triggers for event notification. For example, if an application has implemented complex business rules in its database, a simple trigger on a particular table might not accurately reflect the complete application event.
- A drawback to database triggers is that if table schemas change in the application database, you may need to modify the triggers that you have created. If table schemas change frequently and you have set up many database triggers, you may need to spend considerable time maintaining the triggers.

# **Event detection: standard behavior**

An application event detection mechanism should take the following steps:

- v Detect an event on an application entity for a business object supported by the connector.
- v Create an event record. To create the record, the event detection mechanism should:
	- Set the name of the object to the complete name of the business object in the repository.
	- Set the verb to the action that occurred in the database.
	- Set the object key to the primary key of the application entity.
	- Generate a unique event identifier (ID).
	- Set the event priority.
	- Set the event timestamp.
	- Set the event status to Ready-for-Poll.
- v Insert the completed event record into the event store.
	- **Note:** An event detection mechanism can optionally query the event store for existing duplicate events before inserting a record for a new event. For more information, see "Filtering the event store for duplicate event records" on page 123.

Once event records are in the event store, the event store queues events for pickup by the connector's poll method. The event store should be internal to the application. If the application terminates unexpectedly, the event store can be restored to its preceding state when the application is restored, and the connector application-specific code can then pick up queued events.

The event detection mechanism should ensure data integrity between an application event and the event record written to the event store. For example, generation of an event record should *not* take place until *all* required data transactions for the event have completed successfully.

Subsequent sections provide the following information about issues to handle in the event detection mechanism:

- v "Filtering the event store for duplicate event records"
- "Future event [processing"](#page-141-0) on page 124

### **Filtering the event store for duplicate event records**

The event detection mechanism can be implemented so that duplicate events are *not* saved in the event store. This behavior can minimize the amount of processing that the integration broker has to perform. As an example, if an application updates a particular Address object several times between connector polls, all the events might be stored in the event store, and the connector will then create

<span id="page-141-0"></span>business objects for all events and send them to InterChange Server. To prevent this, the event detection mechanism can filter the events such that only a single Update event is stored.

Before storing a new event as a record in the event store, the event detection mechanism can query the event store for existing events that match the new event. The event detection mechanism should *not* generate a record for a new event in these cases:

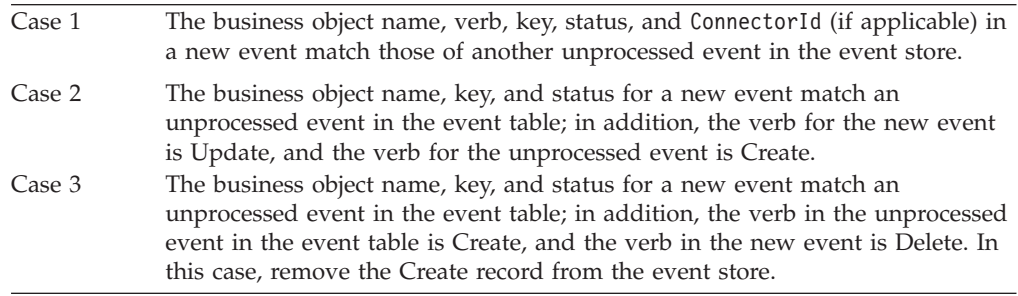

**Note:** If event detection is implemented with stored procedures and triggers, the stored procedures can perform the query before inserting records for new events.

#### **Future event processing**

The event detection mechanism can be set up to specify a date and time in the future to process an event. To implement this feature, you may need to set up an additional event store for these events. Event records in the future event store should include a date that identifies when they will be processed.

This feature is required for applications with records that include effective dates. As an example, suppose that an existing employee will receive a promotion in a month and that, at that time, he will receive a raise. Because the paperwork for his increased compensation is completed prior to the date of his promotion, the change to his status generates an event with an effective date, which is stored in the future event table.

### **Implementing event retrieval**

For most connectors, the application-specific component of the connector implements the event retrieval mechanism. The connector developer does this as part of the connector design and implementation. This mechanism works in conjunction with the event detection mechanism, which detects entity changes and writes event records to the event store. Event retrieval transfers information about application events from the event store to the connector's application-specific component.

This section provides the following information about event retrieval:

- v "Event retrieval mechanisms"
- "Using a polling [mechanism"](#page-142-0) on page 125

### **Event retrieval mechanisms**

Two common mechanisms use to retrieve event records from an event store are:

- <span id="page-142-0"></span>v Event callback mechanism—connectors can be notified of application events through an event-callback mechanism; however, few applications currently provide event callback APIs for application events.
- Polling mechanism—the most common type of event retrieval mechanism is a polling mechanism.

# **Using a polling mechanism**

In a polling mechanism, the application provides a persistent event store, such as an database table or inbox, where it writes event records when changes to application entities occur. The connector periodically checks, or polls, the event store for changes to entities that correspond to business object definitions that the connector supports. In general, the only information about the business object that is kept in the event store is the type of operation and the key values of the application entity. As the connector processes the event, it retrieves the remainder of the application entity data. After the connector has processed the event, it removes the event record from the event store and places it in an archive store.

To implement a polling mechanism to perform event retrieval, the connector's application-specific component uses a *poll method*, called the pollForEvents() method. The poll method checks the event store, retrieves new events, and processes each event before returning.

This section provides the following information about the poll method:

- "Polling interval"
- v "Event polling: standard behavior"

#### **Polling interval**

The connector framework calls the poll method at a specified *polling interval* as defined by the PollFrequency connector configuration property. This property is initialized at connector installation time with Connector Configurator. Typically, the polling interval is about 10 seconds.

**Note:** If your connector does not need to poll to retrieve event information, polling can be turned off by setting the PollFrequency property to zero (0).

Therefore, the connector framework calls the pollForEvents() method in either of the following conditions:

- The PollFrequency is set to a value greater than zero.
- v The connector startup script specifies a value for the -f*PollFreq* option.

#### **Event polling: standard behavior**

[Figure](#page-143-0) 54 illustrates the basic behavior of a poll method:

- 1. The connector framework calls the application-specific component's pollForEvents() method to begin polling.
- 2. The pollForEvents() method checks the event store in the application for new events and retrieves the events.
- 3. The poll method then queries the connector framework to determine whether an event has subscribers.
- 4. If an event has subscribers, the poll method retrieves the complete set of data for the business object from the application.
- 5. The poll method sends the business object to the connector framework, which routes it to its destination (such as InterChange Server).

<span id="page-143-0"></span>Each time the poll method is called, it checks for and retrieves new events, determines whether the event has subscribers, retrieves application data for events with subscribers, and sends business objects to InterChange Server.

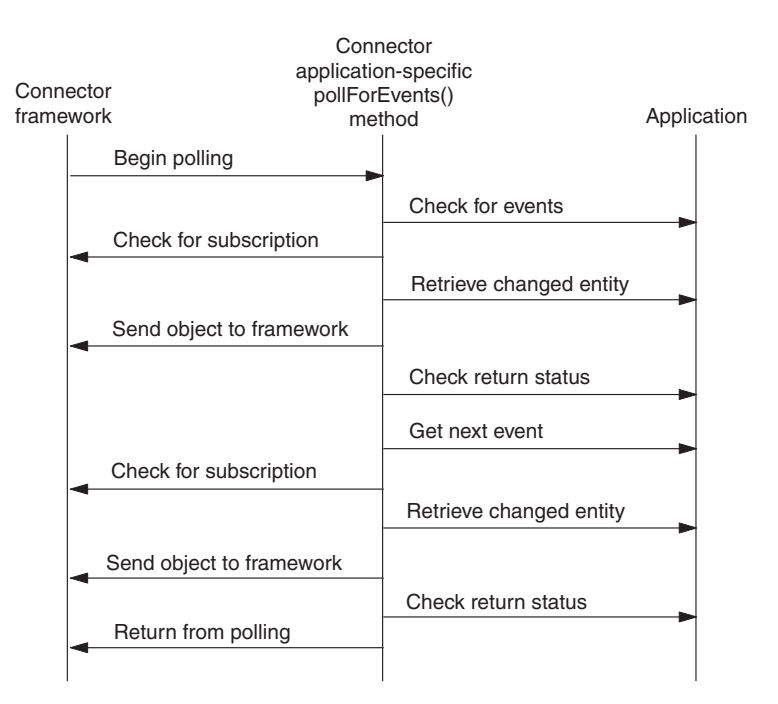

*Figure 54. Basic behavior of pollForEvents() method*

For information on how to implement the pollForEvents() method, see "Implementing the poll method" on page 126.

### **Implementing the poll method**

Regardless of whether the application provides is an event store in a table, inbox, or other location, the connector must poll periodically to retrieve event information. The connector's poll method, pollForEvents(), polls the event store, retrieves event records, and processes events. To process an event, the poll method determines whether the event has subscribers, creates a new business object containing application data that encapsulates the event, and sends the business object to the connector framework.

**Note:** If your connector will be implementing request processing but *not* event notification, you might not need to fully implement pollForEvents(). However, since the poll method is defined with a default implementation in the Java connector library, polling is already implemented. If you want to disable polling, you can implement a stub for this method.

This section provides the following information on how to implement the pollForEvents() method:

- v "Basic logic for pollForEvents()"
- "Other [polling](#page-144-0) issues" on page 127

# **Basic logic for pollForEvents()**

The pollForEvents() method typically uses a basic logic for event processing. [Figure](#page-144-0) 55 shows a flow chart of the poll method's basic logic.
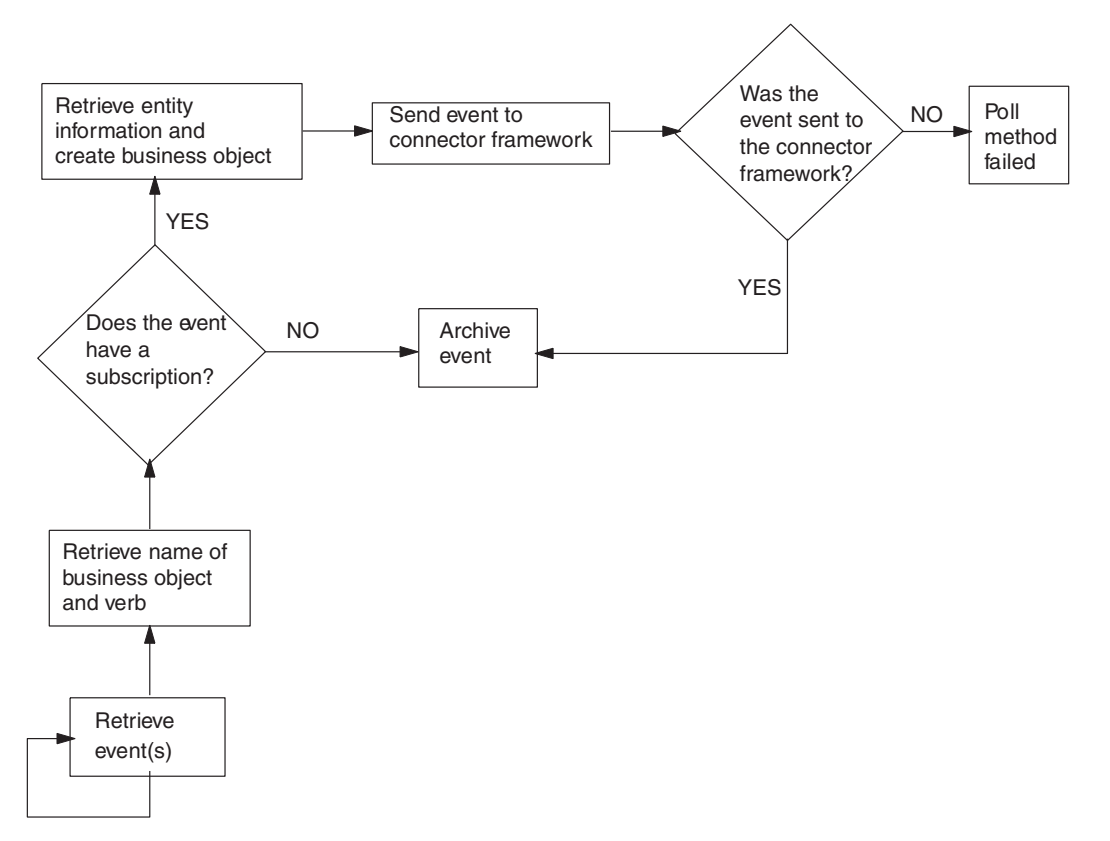

*Figure 55. Flow chart for basic logic of pollForEvents()*

For an implementation of this basic polling logic, see ["Implementing](#page-191-0) an [event-notification](#page-191-0) mechanism" on page 174.

**Note:** For the event-status values that occur in the flow of the poll method, see [Table](#page-330-0) 129 on page 313.

# **Other polling issues**

This section provides information on the following polling issues:

- "Archiving events"
- ["Threading](#page-146-0) issues" on page 129
- ["Processing](#page-146-0) events by event priority" on page 129
- "Event [distribution"](#page-146-0) on page 129

## **Archiving events**

Once a connector has processed an event, it can archive the event. Archiving processed or unsubscribed events ensures that events are not lost. Archiving usually involves the following steps:

• Copy the event record from the event store to the archive store.

The *archive store* serves the same basic purpose as an event store: it saves archive records in a persistent cache until the connector can process them. An *archive record* contains the same basic information as an event record.

v Update the event status of the event in the archive store.

The archive record should be updated with one of the event-status values in [Table](#page-145-0) 49.

<span id="page-145-0"></span>• Delete the event record from the event store.

| <b>Status</b>  | Description                                                                                                    |
|----------------|----------------------------------------------------------------------------------------------------|
| <b>Success</b> | The event was detected, and the connector created a business object<br>for the event and sent the business object to the connector framework.                                                                                                    |
| Unsubscribed   | The event was detected, but there were no subscriptions for the event,<br>so the event was not sent to the connector framework and on to the<br>integration broker.                                                                                      |
| Error          | The event was detected, but the connector encountered an error when<br>trying to process the event. The error occurred either in the process of<br>building a business object for the event or in sending the business<br>object to connector framework. |

*Table 49. Event-status values in an archive record*

This section provides the following information about event archiving:

- "Creating an archive store"
- "Configuring a connector for archiving"
- "Accessing the archive store"

**Creating an archive store:** If the application provides archiving services, you can use those; otherwise, an archive store is usually implemented using the same mechanism as the event store:

- For an event-notification mechanism that uses database triggers, one way to set up event archiving is to install a delete trigger on the event table. When the connector's application-specific component deletes a processed or unsubscribed event from the event table, the delete trigger moves the event to the archive table. For information on event tables, see ["Event](#page-134-0) table" on page 117.
	- **Note:** If a connector uses an event table, an administrator might need to clean up the archive periodically.
- v With an email event notification scheme, archiving might consist of moving a message to a different folder. A folder called Archive might be used for archiving event messages.

**Configuring a connector for archiving:** Archiving can have performance impact in the form of the archive store and moving the event records into this store. Therefore, you might want to design event archiving to be configurable at install time, so that a system administrator can control whether events are archived. To make archiving configurable, you can create a connector-specific configuration property that specifies whether the connector archives unsubscribed events. IBM suggests a name of ArchiveProcessed for this configuration property. If the configuration property specifies no archiving, the connector application-specific component can delete or ignore the event. If the connector is performanceconstrained or the event volume is extremely high, archiving events is not required.

**Accessing the archive store:** A connector performs archiving as part of the event processing in its poll method, pollForEvents(). Once a connector has processed an event, the connector must move the event to an archive store whether or not the event was successfully delivered to the connector framework. Events that have no subscriptions are also moved to the archive. Archiving processed or unsubscribed events ensures that events are not lost.

<span id="page-146-0"></span>Your poll method should consider archiving an event when any of the following conditions occur:

- v When the poll method has processed the event and the connector framework has delivered the business object
- When no subscriptions exist for the event
- **Note:** If a connector uses an event table, an administrator might need to clean up the archive periodically. For example, the administrator may need to truncate the archive to free disk space.

### **Threading issues**

Java connectors must be thread safe. The connector framework can use multiple threads to perform event delivery (execution of the pollForEvents() method) and request processing (execution of the doVerbFor() method).

### **Processing events by event priority**

Event priority enables the connector poll method to handle situations where the number of events in the event store exceeds the maximum number of events the connector retrieves in a single poll. In this type of polling implementation, the poll method polls and processes events in order of priority. Event priority is defined as an integer value in the range 0 - n, with 0 as the highest priority.

To process events by event priority, the following tasks must be implemented in the event notification mechanism:

- v The event detection mechanism must assign a priority value to an event record when it saves it to the event store.
- The event retrieval mechanism (the polling mechanism) must specify the order in which it retrieves event records to process, based on the event priority.
- **Note:** As events are picked up, event priority values are *not* decremented. In rare circumstances, this might lead to low priority events being not picked up.

The following example SQL SELECT statement shows how a connector might select event records based on event priority. The SELECT statement sorts the events by priority, and the connector processes each event in turn.

```
SELECT event id, object_name, object_verb, object_key
FROM event table
WHERE event status = 0 ORDER BY event priority
```
The logic for a poll method is then the same as discussed in ["Basic](#page-143-0) logic for [pollForEvents\(\)"](#page-143-0) on page 126.

### **Event distribution**

The event detection and retrieval mechanisms can be implemented so that multiple connectors can poll the same event store. Each connector can be configured to process certain events, create specific business objects and pass those business objects to InterChange Server. This can streamline the processing of certain types of events and increase the transfer of data out of an application.

To implement event distribution so that multiple connectors can poll the event store, do the following:

v Add a column to the event record for an integer connector identifier (ID), and design the event detection mechanism to specify which connector will pick up the event.

This might be done per application entity. For example, the event detection mechanism might specify that all Customer events be picked up by the connector that has the connectorId field set to 4.

- Add an application-specific connector property named ConnectorId. Assign each connector a unique identifier and store this value in its ConnectorId property.
- v Implement the poll method to query for the value of the ConnectorId property. If the property is not set, the poll method can retrieve *all* event records from the event store as usual. If the property is set to a connector identifier value, the poll method retrieves *only* those events that match the ConnectorId.

# **Special considerations for event processing**

This section contains the following information about event processing:

- "Processing Delete events"
- v "Using [guaranteed](#page-148-0) event delivery" on page 131

# **Processing Delete events**

An application can support one of the following types of delete operations:

- Physical delete—Data is physically deleted from the database.
- v Logical delete—A status column in a database entity is set to an inactive or invalid status, but the data is not deleted from the database.

It may be tempting to implement delete event processing in a manner that is consistent with the application. For example, when an application entity is deleted, a connector poll method for an application that supports physical deletes might publish a business object with the Delete verb. A connector poll method for an application that supports logical deletes might publish a business object with the Update verb and the status value changed to inactive.

Problems can arise with this approach when a source application and a destination application support different delete models. Suppose that the source application supports logical delete and the destination application supports physical delete. Assume that an enterprise is synchronizing between the source and destination applications. If the source connector sends a change in status (in other words, a delete event) as a business object with the Update verb, the destination connector might be unable to determine that the business object actually represents a delete event.

Therefore, event publishing must be designed so that source connectors for both types of applications can publish delete events in such a way that destination connectors can handle the events appropriately. The Delete verb in an event notification business object should represent an event where data was deleted, whether the delete operation was a physical or logical delete. This ensures that destination connectors will be correctly informed about a delete event.

This section provides the following information on how to implement event processing for delete events:

- ["Setting](#page-148-0) the verb in the event record" on page 131
- "Setting the verb in the [business](#page-148-0) object" on page 131
- "Setting the verb during [mapping"](#page-148-0) on page 131

# <span id="page-148-0"></span>**Setting the verb in the event record**

The event detection mechanism for both logical and physical delete connectors should set the verb in the event record to Delete:

- v For a physical delete connector, this is the standard implementation.
- v For a connector whose application supports logical deletes, the event detection mechanism must be designed to determine when update events actually represent deletion of data.

In other words, it must differentiate update events for modified entities from update events for logically deleted entities. For logically deleted entities, the event detection mechanism should set the verb in the event record to Delete even if the event in the application was an Update event that updated a status column.

# **Setting the verb in the business object**

The poll method for both logical and physical delete connectors should generate a business object with the Delete verb:

If the application supports logical deletes, the connector poll method retrieves the delete event from the event store, creates an empty business object, sets the key, sets the verb to Delete, and sends the business object to the connector framework.

For hierarchical business objects, the connector should *not* send deleted children. The connector can constrain queries to not include entities with status of inactive, or child business objects with a status of inactive can be removed in mapping.

v If the application supports physical deletes, the connector might not be able to retrieve the application data. In this case, the connector poll method retrieves the delete event from the event store, creates an empty business object, sets the key values, sets the values of other attributes to the special Ignore value (CxIgnore), sets the verb in the business object to Delete, and sends the business object to the connector framework.

# **Setting the verb during mapping**

## **WebSphere InterChange Server**

Mapping between the application-specific business object and the generic business object should map the verb as Delete. This ensures that the correct information about an event is sent to the collaboration, which may perform special processing based on the verb.

Follow these recommendations for relationship tables:

- For delete events for a logical delete application, leave relationship entries in the relationship table.
- For delete events for a physical delete application, delete relationship entries from the relationship table.

# **Using guaranteed event delivery**

The guaranteed-event-delivery feature enables the connector framework to guarantee that events are never sent twice between the connector's event store and the integration broker.

**Important:** This feature is available *only* for JMS-enabled connectors; that is, those connectors that use Java Messaging Service (JMS) to handle queues for their message transport. A JMS-enabled connector always has its

DeliveryTransport connector property set to JMS. When the connector starts, it uses the JMS transport; all subsequent communication between the connector and the integration broker occurs through this transport. The JMS transport ensures that the messages are eventually delivered to their destination.

<span id="page-149-0"></span>Without use of the guaranteed-event-delivery feature, a small window of possible failure exists between the time that the connector publishes an event (when the connector calls the gotApplEvent() method within its pollForEvents() method) and the time it updates the event store by deleting the event record (or perhaps updating it with an "event posted" status). If a failure occurs in this window, the event has been sent but its event record remains in the event store with a "ready for poll" status. When the connector restarts, it finds this event record still in the event store and sends it, resulting in the event being sent twice.

You can provide the guaranteed-event-delivery feature to a JMS-enabled connector in one of the following ways:

- v With the *container-managed-events* feature: If the connector uses a JMS event store (implemented as a JMS source queue), the connector framework act as a container and manage the JMS event store. For more information, see "Guaranteed event delivery for connectors with JMS event stores."
- v With the *duplicate-event-elimination* feature: The connector framework can use a JMS monitor queue to ensure that no duplicate events occur. This feature is usually used for a connector that uses a non-JMS event store (for example, implemented as a JDBC table, Email mailbox, or flat files). For more information, see ["Guaranteed](#page-151-0) event delivery for connectors with non-JMS event stores" on [page](#page-151-0) 134.

## **Guaranteed event delivery for connectors with JMS event stores**

If the JMS-enabled connector uses JMS queues to implement its event store, the connector framework can act as a ″container″ and manage the JMS event store (the JMS source queue). One of the roles of JMS is to ensure that once a transactional queue session starts, the messages are cached there until a commit is issued; if a failure occurs or a rollback is issued, the messages are discarded. Therefore, in a single JMS transaction, the connector framework can remove a message from a source queue and place it on the destination queue. This *container-managed-events* feature of guaranteed event delivery enables the connector framework to guarantee that events are never sent twice between the JMS event store and the destination's JMS queue.

This section provides the following information about use of the guaranteed-event-delivery feature for a JMS-enabled connector that has a JMS event store:

- v "Enabling the feature for connectors with JMS event stores"
- "Effect on event [polling"](#page-151-0) on page 134

**Enabling the feature for connectors with JMS event stores:** To enable the guaranteed-event-delivery feature for a JMS-enabled connector that has a JMS event store, set the connector configuration properties shown in Table 50.

*Table 50. Guaranteed-event-delivery connector properties for a connector with a JMS event store*

| Connector property | Value      |
|--------------------|------------|
| DeliveryTransport  | <b>JMS</b> |

| Connector property     | Value                                                                                                    |
|------------------------|----------------------------------------------------------------------------------------------------|
| ContainerManagedEvents | <b>JMS</b>                                                                                                    |
| PollQuantity           | The number of events to processing in a<br>single poll of the event store                                                                                                    |
| SourceQueue            | Name of the JMS source queue (event store)<br>which the connector framework polls and<br>from which it retrieves events for processing<br>Note: The source queue and other JMS<br>queues should be part of the same queue<br>manager. If the connector's application<br>generates events that are stored in a<br>different queue manager, you must define a<br>remote queue definition on the remote<br>queue manager. WebSphere MQ can then<br>transfer the events from the remote queue to<br>the queue manager that the JMS-enabled<br>connector uses for transmission to the<br>integration broker. For information on how<br>to configure a remote queue definition, see<br>your IBM WebSphere MQ documentation. |

<span id="page-150-0"></span>*Table 50. Guaranteed-event-delivery connector properties for a connector with a JMS event store (continued)*

**Note:** A connector can use *only one* of these guaranteed-event-delivery features: container managed events or duplicate event elimination.Therefore, you cannot set the ContainerManagedEvents property to JMS *and* the DuplicateEventElimination property to true.

In addition to configuring the connector, you must also configure the data handler that converts between the event in the JMS store and a business object. This data-handler information consists of the connector configuration properties that Table 51 summarizes.

| Data-handler property   | Value                                                                                                    | Required? |
|-------------------------|----------------------------------------------------------------------------------------------------|-----------|
| MimeType                | The MIME type that the data handler<br>handles. This MIME type identifies which<br>data handler to call. | Yes       |
| <b>DHClass</b>          | The full name of the Java class that<br>implements the data handler                                      | Yes       |
| DataHandlerConfigMOName | The name of the top-level meta-object that<br>associates MIME types and their data<br>handlers           | Optional  |

*Table 51. Data-handler properties for guaranteed event delivery*

**Note:** The data-handler configuration properties reside in the connector configuration file with the other connector configuration properties.

End users that configure a connector that has a JMS event store to use guaranteed event delivery must be instructed to set the connector properties as described in [Table](#page-149-0) 50 *and* Table 51. To set these connector configuration properties, use the Connector Configurator tool. Connector Configurator displays the connector properties in [Table](#page-149-0) 50 on its Standard Properties tab. It displays the connector properties in Table 51 on its Data Handler tab.

<span id="page-151-0"></span>**Note:** Connector Configurator activates the fields on its Data Handler tab only when the DeliveryTransport connector configuration property is set to JMS and ContainerManagedEvents is set to JMS.

For information on Connector Configurator, see Appendix B, ["Connector](#page-518-0) [Configurator,"](#page-518-0) on page 501.

**Effect on event polling:** If a connector uses guaranteed event delivery by setting ContainedManagedEvents to JMS, it behaves slightly differently from a connector that does not use this feature. To provide container-managed events, the connector framework takes the following steps to poll the event store:

- 1. Start a JMS transaction.
- 2. Read a JMS message from the event store.

The event store is implemented as a JMS source queue. The JMS message contains an event record. The name of the JMS source queue is obtained from the SourceQueue connector configuration property.

- 3. Call the appropriate data handler to convert the event to a business object. The connector framework calls the data handler that has been configured with the properties in [Table](#page-150-0) 51 on page 133.
- 4. When a WebSphere message broker (WebSphere MQ Integrator, WebSphere MQ Integrator Broker, WebSphere Business Integration Message Broker) or WebSphere Application Server is the integration broker, convert the business object to a message based on the configured wire format (XML).
- 5. Send the resulting message to the JMS destination queue.

**WebSphere InterChange Server**

The message sent to the JMS destination queue is the business object.

**Other integration brokers** The message sent to the JMS destination queue is an XML message.

6. Commit the JMS transaction.

When the JMS transaction commits, the message is written to the JMS destination queue and removed from the JMS source queue in the same transaction.

- 7. Repeat step 1 through 6 in a loop. The PollQuantity connector property determines the number of repetitions in this loop.
- **Important:** A connector that sets the ContainerManagedEvents property is set to JMS does *not* call the pollForEvents() method to perform event polling. If the connector's base class includes a pollForEvents() method, this method is *not* invoked.

## **Guaranteed event delivery for connectors with non-JMS event stores**

The connector framework can use *duplicate event elimination* to ensure that duplicate events do not occur. This feature is usually enabled for JMS-enabled connectors that use a non-JMS solution to implement an event store (such as a JDBC event table, Email mailbox, or flat files). This duplicate-event-elimination feature of

guaranteed event delivery enables the connector framework to guarantee that events are never sent twice between the event store and the destination's JMS queue.

**Note:** JMS-enabled connectors that use a JMS event store usually use the container-managed-events feature. However, they can use duplicate event elimination instead of container managed events.

This section provides the following information about use of the guaranteed-event-delivery feature with a JMS-enabled connector that has a non-JMS event store:

- v "Enabling the feature for connectors with non-JMS event stores"
- "Effect on event [polling"](#page-151-0) on page 134

**Enabling the feature for connectors with non-JMS event stores:** To enable the guaranteed-event-delivery feature for a JMS-enabled connector that has a non-JMS event store, you must set the connector configuration properties shown in Table 52.

*Table 52. Guaranteed-event-delivery connector properties for a connector with a non-JMS event store*

| Connector property        | Value                                                                                                    |
|---------------------------|----------------------------------------------------------------------------------------------------|
| DeliveryTransport         | <b>JMS</b>                                                                                                    |
| DuplicateEventElimination | true                                                                                                    |
| MonitorQueue              | Name of the JMS monitor queue, in which<br>the connector framework stores the<br>ObjectEventId of processed business objects |

**Note:** A connector can use *only one* of these guaranteed-event-delivery features: container managed events or duplicate event elimination.Therefore, you cannot set the DuplicateEventElimination property to true *and* the ContainerManagedEvents property to JMS.

End users that configure a connector to use guaranteed event delivery must be instructed to set the connector properties as described in Table 52. To set these connector configuration properties, use the Connector Configurator tool. It displays these connector properties on its Standard Properties tab. For information on Connector Configurator, see Appendix B, "Connector [Configurator,"](#page-518-0) on page 501.

**Effect on event polling:** If a connector uses guaranteed event delivery by setting DuplicateEventElimination to true, it behaves slightly differently from a connector that does not use this feature. To provide the duplicate event elimination, the connector framework uses a JMS monitor queue to track a business object. The name of the JMS monitor queue is obtained from the MonitorQueue connector configuration property.

After the connector framework receives the business object from the application-specific component (through a call to gotApplEvent() in the pollForEvents() method), it must determine if the current business object (received from gotApplEvents()) represents a duplicate event. To make this determination, the connector framework retrieves the business object from the JMS monitor queue and compares its ObjectEventId with the ObjectEventId of the current business object:

- v If these two ObjectEventIds are the same, the current business object represents a duplicate event. In this case, the connector framework ignores the event that the current business object represents; it does *not* send this event to the integration broker.
- v If these ObjectEventIds are *not* the same, the business object does *not* represent a duplicate event. In this case, the connector framework copies the current business object to the JMS monitor queue and then delivers it to the JMS delivery queue, all as part of the same JMS transaction. The name of the JMS delivery queue is obtained from the DeliveryQueue connector configuration property. Control returns to the connector's pollForEvents() method, after the call to the gotApplEvent() method.

For a JMS-enabled connector to support duplicate event elimination, you must make sure that the connector's pollForEvents() method includes the following steps:

v When you create a business object from an event record retrieved from the non-JMS event store, save the event record's unique event identifier as the business object's ObjectEventId attribute.

The application generates this event identifier to uniquely identify the event record in the event store. If the connector goes down after the event has been sent to the integration broker but before this event record's status can be changed, this event record remains in the event store with an In-Progress status. When the connector comes back up, it should recover any In-Progress events. When the connector resumes polling, it generates a business object for the event record that still remains in the event store. However, because both the business object that was already sent and the new one have the same event record as their ObjectEventIds, the connector framework can recognize the new business object as a duplicate and not send it to the integration broker.

A Java connector can use the setDEEId() method of the CWConnectorBusObj class to assign the event identifier to the ObjectEventId attribute, as follows: busObj.setDEEId(event\_id);

v During connector recovery, make sure that you process In-Progress events *before* the connector begins polling for new events.

Unless the connector changes any In-Progress events to Ready-for-Poll status when it starts up, the polling method does not pick up the event record for reprocessing.

# **Chapter 6. Message logging**

This chapter presents information on message logging. A *message* is a string of information that the connector can send to an external connect log, where it can be reviewed by the system administrator or the developer to provide information about the runtime state of the connector. There are two different categories of messages that a connector can send to the connector log:

- Error or informational messages
- Trace messages

Messages can be generated within the connector code or obtained from a message file. This chapter contains the following sections:

- v "Error and informational messages"
- "Trace [messages"](#page-156-0) on page 139
- ["Message](#page-159-0) file" on page 142

# **Error and informational messages**

A connector can send information about its state to a log destination. The following types of information are recommended for logging:

- v Errors and fatal errors from your code to a log file.
- Warnings require a system administrator's attention, from your code to a log file.
- Informational messages such as:
	- Connector startup and termination messages
	- Important messages from the application

Although a connector can send informational or error messages, this logging process is referred to as *error logging*.

**Note:** These messages are independent of any trace messages defined for the connector.

# **Indicating a log destination**

A connector sends its log messages into its log destination. The *log* is an external destination that is available for viewing by those needing to review the execution state of the connector. The log destination is defined at connector configuration time by the setting of the Logging field in the Trace/Log Files tab of Connector Configurator as one of the following:

- v To File: The absolute pathname of an external file, which must reside on the same machine as the connector's process (with its connector framework and application-specific component)
- To console (STDOUT): The command prompt window generated when the connector startup script starts the connector

By default, the connector's log destination is set to the console, which indicates use of the startup script's command prompt window as the log destination. Set this log destination as appropriate for your connector.

### **WebSphere InterChange Server**

You can also set the LogAtInterchangeEnd connector configuration property to indicate whether messages are also logged to the InterChange Server's log destination:

- Messages logged locally *only*: LogAtInterchangeEnd is false.
- v Messages are logged both locally *and* sent to InterChange Server's log destination: LogAtInterchangeEnd is true.

By default, LogAtInterchangeEnd is set to false, so that messages are only logged locally. If messages are sent to InterChange Server, they are written to the destination specified for InterChange Server messages.

**Note:** Logging to InterChange Server's log destination also turns on email notification, which generates email messages for the MESSAGE\_RECIPIENT parameter specified in the InterchangeSystem.cfg file when errors or fatal errors occur. As an example, when a connector loses its connection to its application, if LogAtInterchangeEnd is set to true, an email message is sent to the specified message recipient.

These connector properties are set with Connector Configurator. For more information on InterChange Server's message logging, see the *System Administration Guide* in the IBM WebSphere InterChange Server documentation set.

# **Sending a message to the log destination**

Table 53 shows the ways that a connector sends an error, warning, and information message to its log destination.

| Connector library method     | Description                                                                                                    |
|------------------------------|----------------------------------------------------------------------------------------------------|
| $logMsg()$ and generateMsg() | Takes as input a text string or a string generated from a<br>message in a message file. Optionally, it can take a<br>message-type constant to indicate whether the message is<br>an error, warning, or informational. To generate a<br>character string from the message text in a message file,<br>use the generateMsg() method. |
| generateAndLogMsg()          | Combines the functionality of the logMsg() and<br>generateMsg() methods into a single call.                                                                                                    |

*Table 53. Methods for sending a message to the log destination*

For more information on how to generate a message, see ["Generating](#page-160-0) a message [string"](#page-160-0) on page 143.

In the Java connector library, the logMsg(), generateMsg(), and generateAndLogMsg() methods are defined in the CWConnectorUtil class.

Both the generateMsg() and generateAndLogMsg() methods require a message type as an argument. This argument indicates the severity of the message. For more information, see ["Generating](#page-160-0) a message string" on page 143.

## <span id="page-156-0"></span>**Trace messages**

Tracing is an optional troubleshooting and debugging feature that can be turned on for connectors. When tracing is turned on, system administrators can follow events as they work their way through the IBM WebSphere business integration system.

# **WebSphere InterChange Server**

When InterChange Server is the integration broker, you can also use tracing on connector controllers, and other components of the InterChange Server system.

Tracing in an application-specific component allows you and other users of your connector code to monitor the behavior of the connector. Tracing can also track when specific connector functions are called by the connector framework. Trace messages that you provide for the connector application-specific code augment the trace messages provided for the connector framework.

# **Enabling tracing**

By default, tracing on a connector is turned off. Tracing is turned on for a connector when the connector configuration property TraceLevel is set to a non-zero value in Connector Configurator. You can set TraceLevel to a value from 1 to 5 to obtain the appropriate level of detail. Level 5 tracing logs the trace messages of *all* lower trace levels.

### **WebSphere InterChange Server**

**Tip:** For information on turning on tracing for connector controllers or for other components of the InterChange Server system, see the *System Administration Guide* in the IBM WebSphere InterChange Server documentation set.

# **Identifying a trace destination**

A connector sends its trace messages into its trace destination, which is an external destination that is available for viewing by those needing to review the execution state of the connector. The trace destination is defined at connector configuration time by the setting of the Tracing field in the Trace/Log Files tab of Connector Configurator as one of the following:

- To File: The absolute pathname of an external file, which must reside on the same machine as the connector's process (with its connector framework and application-specific component)
- To console (STDOUT): The command prompt window generated when the connector startup script starts the connector

By default, the connector's trace destination is set to the console, which indicates use of the startup script's command prompt window as the trace destination. Set this trace destination as appropriate for your connector.

# **Sending a trace message to the trace destination**

[Table](#page-157-0) 54 shows the ways that a connector sends a trace message to its trace destination.

| Connector library method            | Description                                                                                                    |
|-------------------------------------|----------------------------------------------------------------------------------------------------|
| $traceWrite()$ and generateMsg $()$ | Takes as input a text string or a string generated from a<br>message in a message file and a trace-level constant to<br>indicate the trace level. This method writes a trace<br>message for the specified trace level or greater to the<br>trace destination. To generate a character string from the<br>message text in a message file, use the generateMsg()<br>method with the message type set to XRD TRACE. |
| generateAndTraceMsg()               | Combines the functionality of the traceWrite() and<br>generateMsg() methods into a single call.                                                                                                    |

<span id="page-157-0"></span>*Table 54. Methods for sending a trace message to the trace destination*

For information on the generateMsg() method, see ["Generating](#page-160-0) a message string" on [page](#page-160-0) 143.

**Note:** It is *not* required that trace messages be localized in the message file. Whether trace messages are contained in a message file is left at the discretion of the developer. For more information, see ["Locale-sensitive](#page-74-0) design [principles"](#page-74-0) on page 57.

In the Java connector library, the traceWrite(), generateMsg(), and generateAndTraceMsg() methods are defined in the CWConnectorUtil class.

The traceWrite() and generateAndTraceMsg() require a trace level as an argument. This argument specifies the trace level to use for a trace message. When you turn on tracing at runtime, you specify a trace level at which to run the tracing. All trace messages in your code with trace levels at or below the runtime trace level are sent to the trace destination. For more information, see "Recommended content for trace messages" on page 140.

To specify a trace level to associate with a trace message, use a trace-level constant of the form TRACELEVEL*n* where *n* can be a trace level from 1 to 5. Trace-level constants are defined in the CWConnectorLogAndTrace class.

The generateMsg() method requires a message type as an argument. This argument indicates the severity of the message. Because trace messages do not have severity levels, you just use the XRD\_TRACE message-type constant. Message-type constants are defined in the CWConnectorLogAndTrace class.

**Note:** The generateAndTrace() method does *not* require a message type as an argument. The method automatically assumes the XRD\_TRACE message-type constant.

# **Recommended content for trace messages**

You are responsible for defining what kind of information your connector returns at each trace level. Table 55 shows the recommended content for application-specific connector trace messages.

*Table 55. Content of application-specific connector trace messages*

| Level | Content                                                                                         |
|-------|-------------------------------------------------------------------------------------------------|
|       | Trace message that identifies the connector version. No other tracing is done at<br>this level. |

*Table 55. Content of application-specific connector trace messages (continued)*

| Level | Content                                                                                                    |
|-------|----------------------------------------------------------------------------------------------------|
| 1     | Trace messages that:                                                                                                    |
|       | • Log status messages and identifying (key) information for each business object<br>processed.                                                                                                    |
|       | • Record each time the pollForEvents () method is executed.                                                                                                    |
| 2     | Trace messages that:                                                                                                    |
|       | • Identify the business object handlers used for each object the connector<br>processes.                                                                                                    |
|       | • Log each time a business object is posted to InterChange Server, either from<br>gotApplEvent() or executeCollaboration().                                                                                                    |
|       | • Indicate each time a request business object is received.                                                                                                    |
| 3     | Trace messages that:                                                                                                    |
|       | • Identify the foreign keys being processed (if applicable). These messages<br>appear when the connector has encountered a foreign key in a business object<br>or when the connector sets a foreign key in a business object.                                                                                                    |
|       | • Relate to business object processing. Examples of this include finding a match<br>between business objects, or finding a business object in an array of child<br>business objects.                                                                                                    |
| 4     | Trace message that:                                                                                                    |
|       | • Identify application-specific information. Examples of this information include<br>the values returned by the methods that process the application-specific<br>information fields in business objects.                                                                                                    |
|       | • Identify when the connector enters or exits a function. These messages help<br>trace the process flow of the connector.                                                                                                    |
|       | • Record any thread-specific processing. For example, if the connector spawns<br>multiple threads, a message should log the creation of each new thread.                                                                                                    |
| 5     | Trace message that:                                                                                                    |
|       | Indicate connector initialization. Examples of this message include the value of<br>٠<br>each connector configuration property that has been retrieved from<br>InterChange Server.                                                                                                    |
|       | • Detail the status of each thread the connector spawns while it is running.                                                                                                    |
|       | • Represent statements executed in the application. The connector log file<br>contains all statements executed in the target application and the value of any<br>variables that are substituted (where applicable).                                                                                                    |
|       | Record business object dumps. The connector should output a text<br>٠<br>representation of a business object before it begins processing (showing the<br>object the connector receives from the integration broker) and after it has<br>processed the object (showing the object the connector returns to the<br>integration broker). |

**Note:** The connector should deliver all the trace messages at the specified trace level and lower.

For information on the content and level of detail for connector framework trace messages, see the *System Administration Guide* in the IBM WebSphere InterChange Server documentation set.

# <span id="page-159-0"></span>**Message file**

You can provide message input to the connector error logging or tracing method be as text strings or as references to a *message file*. A message file is a text file containing message numbers and message text. The message text can contain positional parameters for passing runtime data out of your connector. You can provide a message file by creating a file and defining the messages that you need.

### **WebSphere InterChange Server**

**Important:** Do *not* add your messages to the InterChange Server message file, InterchangeSystem.txt. Access *only* existing messages from this system message file.

This section provides the following information about a message file:

- "Message format"
- "Name and location of a message file"
- ["Generating](#page-160-0) a message string" on page 143

# **Message format**

Within a message file, messages have the following format:

*message number message text*[EXPL]*explanation text*

The *message number* is an integer that uniquely identifies the message. This message number must appear on one line. The *message text* can span multiple lines, with a carriage return terminating each line. The *explanation text* is a more detailed explanation of the condition that causes the message to occur.

As an example of message text, a connector can call the following message when it determines that its version differs from the version of the connector infrastructure. 20017

Connector Infrastructure version does not match.

Messages can contain parameters whose values are replaced at runtime by values from the program. The parameters are positional and are indicated in the message file by a number in braces. For example, the following message has two parameters to record an unsubscribed event.

20026 Warning: Unsubscribed event: Object Name: {1}, Verb: {2}.

For information on how to provide values to message parameters, see ["Using](#page-162-0) [parameter](#page-162-0) values" on page 145.

**Note:** For additional examples of messages, see the InterChange Server message file InterchangeSystem.txt.

# **Name and location of a message file**

A connector can obtain its messages from one of two message files:

v A connector message file is named *Appname*Connector.txt and is stored in the following subdirectory of the product directory: connectors\messages

<span id="page-160-0"></span>For example, the connector message file for the IBM WebSphere Business Integration Adapter for Clarify is named ClarifyConnector.txt.

• The InterChange Server message file is named InterchangeSystem.txt and is located in the product directory.

When you generate a message, you can specify which of these two message files to extract a message from with a message-file constant. All methods that generate messages (see [Table](#page-161-0) 56 on page 144) provide a parameter to specify which message file to use. For more information, see ["Specifying](#page-161-0) a message number" on page [144.](#page-161-0)"Specifying a message number" on page 142

### **WebSphere InterChange Server**

If a connector message file does *not* exist, the InterChange Server message file InterchangeSystem.txt (located in the product directory) is used as the message file.

The connector message file should contain all text strings that the application-specific component uses. These strings include those for logging as well as hardcoded strings.

**Note:** Connector standards suggest that trace messages are *not* included in a connector message file because end users do not normally view them.

For an internationalized connector, it is important that text strings are isolated into the connector message file. This message file can be translated and the messages can then be easily available in different languages. The name of the translated connector message file should include the name of the associated locale, as follows: *Appname*Connector\_*ll*\_*TT*.txt

In the preceding line, *ll* is the two-letter abbreviation for the locale (by convention in lowercase letters) and *TT* is the two-letter abbreviation for the territory (by convention in uppercase letters). For example, the version of the connector message file for the WBI Adapter for Clarify that contains U.S. English messages would have the following name:

ClarifyConnector\_en\_US.txt

At runtime, the connector framework locates the appropriate message file for the connector framework locale from the connectors\messages subdirectory. For example, if the connector framework's locale is U.S. English (en\_US), the connector framework retrieves messages from the *Appname*Connector\_en\_US.txt file.

For more information on how to internationalize the text strings of a connector, see "An [internationalized](#page-73-0) connector" on page 56.

# **Generating a message string**

The methods in [Table](#page-161-0) 56 retrieve a predefined message from a message file, format the text, and return a generated message string.

<span id="page-161-0"></span>*Table 56. Methods that generate a message string*

| Message method        | Description                                                                                                    |
|-----------------------|----------------------------------------------------------------------------------------------------|
| generateMsg()         | Generates a message of the specified severity<br>from a message file. You can use the message<br>as input to the $logMsg()$ or traceWrite()<br>method. |
| generateAndLogMsg()   | Generates a message of the specified severity<br>from a message file and sends it to the log<br>destination                                            |
| generateAndTraceMsg() | Generates a trace message from a message<br>file and sends it to the log destination                                                                   |

**Tip:** Before using generateMsg() for tracing, check that tracing is enabled with the isTraceEnabled() method. If tracing is *not* enabled, you need not generate the trace message.

In the Java connector library, the generateMsg(), generateAndLogMsg(), and generateAndTraceMsg() methods are defined in the CWConnectorUtil class

The message-generation methods in Table 56 require the following information:

- "Specifying a message number"
- ["Specifying](#page-162-0) a message type" on page 145
- v "Using [parameter](#page-162-0) values" on page 145 (optional)

### **Specifying a message number**

The methods in Table 56 require a message number as an argument. This argument specifies the number of the message to obtain from the message file. As described in ["Message](#page-159-0) format" on page 142, each message in a message file must have a unique integer message number (identifier) associated with it. The methods in Table 56 search the message file for the specified message number and extract the associated message text.

To indicate which message file these methods search in, you specify an integer message-file constant as an argument, as Table 57 shows.

| Message-file constant       | Description                                                                                                    |
|-----------------------------|----------------------------------------------------------------------------------------------------|
| INFRASTRUCTURE MESSAGE FILE | Search the InterChange Server message file<br>(InterchangeSystem.txt) for the specified<br>message number.<br>Note: This message-file constant is valid only<br>when the integration broker is InterChange<br>Server. |
| CONNECTOR MESSAGE FILE      | Search the connector message file for the<br>specified message number.                                                                                                    |

*Table 57. Message-file constants*

In the Java connector library, the message-file constants are defined in the CWConnectorLogAndTrace class.

The IBM WebSphere business integration system generates the date and time and displays the following message:

[1999/05/28 11:54:15.990] [ConnectorAgent ConnectorName] Error 1100: Failed to connect to application

<span id="page-162-0"></span>**Note:** If the connector logs to its local log file, the connector infrastructure adds the timestamp.

### **WebSphere InterChange Server**

If the connector logs to InterChange Server, InterChange Server adds the timestamp.

### **Specifying a message type**

The methods in [Table](#page-161-0) 56 also require a message type as an argument. This argument indicates the severity of the message. Table 58 lists the valid message types and their associated message-type constants.

*Table 58. Message types*

| Message type | <b>Severity level</b> | Description                                                                      |
|--------------|-----------------------|----------------------------------------------------------------------------------|
| XRD FATAL    | Fatal Error           | Indicates an error that stops program execution.                                 |
| XRD ERROR    | Error                 | Indicates a error that should be investigated.                                   |
| XRD WARNING  | Warning               | Indicates a condition that might represent a<br>problem but that can be ignored. |
| XRD INFO     | Informational         | Information message only; no action required.                                    |
| XRD TRACE    |                       | Use for trace messages.                                                          |

To specify a message type to associate with a message, use one of the message-type constants in Table 58 as an argument to the message-generation method, as follows:

- v For a log message, use a message-type constant that indicates the message severity (in decreasing level of severity): XRD\_FATAL, XRD\_ERROR, XRD\_WARNING, XRD\_INFO.
- For a trace message, use the XRD TRACE message-type constant.

In the Java connector library, the generateAndTraceMsg() method does *not* require a message type for trace messages. Although the Java connector library supports a deprecated version of generateAndTraceMsg() that requires the message type, the nondeprecated version of this method automatically specifies the XRD\_TRACE message type; therefore, you do *not* need to provide it as an argument.

Message-type constants are defined in the CWConnectorLogAndTrace class.

### **Using parameter values**

With the message-generation methods in [Table](#page-161-0) 56, you can specify an optional number of values for message-text parameters. The number of parameter values must match the number of parameters defined in the message text. For information on how to define parameters in a message, see ["Message](#page-159-0) format" on page 142.

To specify parameter values, you must include the following arguments:

- An argument count to indicate the number of parameters within the message text; to determine the number, refer to the message in the message file.
- v A comma-separated list of parameter values; each parameter is represented as a character string.

Suppose you have the following informational message in your connector message file that contains one parameter:

2887 Initializing connector {1}

Because this message contains a single parameter, a call to one of the message-generation methods must specify an argument count of 1 and then provide the name of the connector as a character string. In the code fragment below, generateAndLogMsg() is called to format a message that contains one parameter and send this message to the log:

```
String val = CWConnectorUtil.getConfigProp("ConnectorName");
CWConnectorUtil.generateAndLogMsg(2887, CWConnectorLogAndTrace.XRD_INFO,
     CWConnectorUtil.CONNECTOR_MESSAGE_FILE, 1, val);
```
The parameter value of val is combined with the message in the message file. If val is set to MyConnector, the resulting message is:

[1999/05/28 11:54:15.990] [ConnectorAgent MyConnector] Info 2887: Initializing connector MyConnector

You can also locate trace messages in the connector message file.

# <span id="page-164-0"></span>**Chapter 7. Implementing a Java connector**

This chapter presents information on how to implement a connector's application-specific component in Java. It provides language-specific details for the general tasks discussed in earlier chapters of this guide.

This chapter contains the following sections:

- v "Extending the Java connector base class"
- ["Beginning](#page-165-0) execution of the connector" on page 148
- ["Creating](#page-169-0) a business object handler" on page 152
- v "Implementing an [event-notification](#page-191-0) mechanism" on page 174
- "Shutting down the [connector"](#page-217-0) on page 200
- ["Handling](#page-218-0) errors and status" on page 201

# **Extending the Java connector base class**

In the Java connector library, the connector base class is named CWConnectorAgent. The CWConnectorAgent class provides methods for startup, subscription checking, business object subscription delivery, and shut down. To implement your own connector, you extend this connector base class to create your own *connector class*.

**Note:** For general information about the methods of the connector base class, see ["Extending](#page-85-0) the connector base class" on page 68..

To derive a connector class for a Java connector, follow these steps:

1. Create a connector class that extends the CWConnectorAgent class. Name this connector class:

*connectorName*Agent.java

where *connectorName* uniquely identifies the application or technology with which the connector communicates. For example, to create a connector for a Baan application, you create a connector class called BaanAgent.

2. In the connector-class file, define a package name to contain your connector. A connector package name has the following format:

com.crossworlds.connectors.*connectorName*

where *connectorName* is the same as defined in step 1 above. For example, the package name for the Baan connector would be defined in the connector-class file as follows:

package com.crossworlds.connectors.Baan;

3. Ensure that the connector-class file imports the following classes:

com.crossworlds.cwconnectorapi.\*; com.crossworlds.cwconnectorapi.exceptions.\*;

If you create several files to hold the connector-class code, you must import these classes into *every* connector file.

4. Implement the appropriate base-class methods for the connector's application-specific component. For more information on how to create these base-class methods, see [Table](#page-165-0) 59..

<span id="page-165-0"></span>*Table 59. Extending base-class methods of the CWConnectorAgent class*

| <b>CWConnectorAgent method</b> | Description                                                                                   | For more information                                          |
|--------------------------------|-----------------------------------------------------------------------------------------------|---------------------------------------------------------------|
| agentInit()                    | Initializes the application-specific<br>component of the connector.                           | "Initializing the connector" on page<br>148                   |
| getVersion()                   | Obtain the version of the connector.                                                          | "Checking the connector version" on<br>page 149               |
| getConnectorBOHandlerForBO()   | Obtain the business-object handler for<br>the business objects.                               | "Obtaining the Java business object<br>handler" on page 151   |
| getEventStore()                | Obtain the event-store object for the<br>connector.                                           | "CWConnectorEventStoreFactory<br>interface" on page 176       |
| doVerbFor()                    | Process the request business object by<br>performing its verb operation.                      | "Creating a business object handler"<br>on page 152           |
| pollForEvents()                | Poll event store to obtain application<br>events and send them to the connector<br>framework. | "Implementing an event-notification<br>mechanism" on page 174 |
| terminate()                    | Perform cleanup operations for the<br>connector shut down.                                    | "Shutting down the connector" on<br>page 200                  |

# **Beginning execution of the connector**

When the connector is started, the connector framework instantiates the associated connector class and then calls the connector class methods in Table 60..

*Table 60. Beginning execution of the connector*

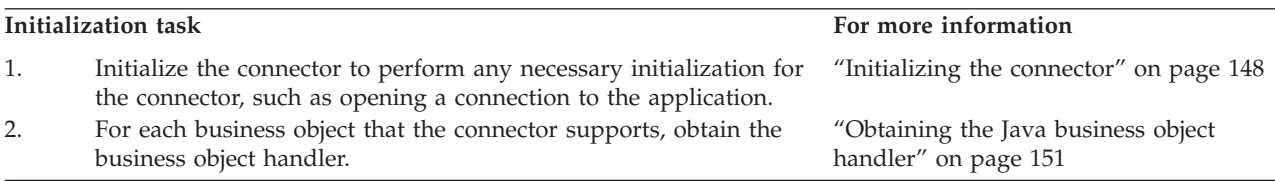

# **Initializing the connector**

To begin connector initialization, the connector framework calls the initialization method, agentInit(), in the connector base class, CWConnectorAgent. This method performs initialization steps for the connector's application-specific component.

**Important:** As part of the implementation of your connector class, you *must* implement an agentInit() method for your connector.

As discussed in ["Initializing](#page-82-0) the connector" on page 65,, the main tasks of the agentInit() initialization method include:

- ["Establishing](#page-166-0) a connection" on page 149
- ["Checking](#page-166-0) the connector version" on page 149
- v ["Recovering](#page-166-0) In-Progress events" on page 149

In addition to the above topics, this section provides an example Java agentInit() method in "Example Java [initialization](#page-167-0) method" on page 150.

## **Important:** During execution of the initialization method, business object definitions and the connector framework's subscription list are *not* yet available.

## <span id="page-166-0"></span>**Establishing a connection**

The main task of the agentInit() initialization method is to establish a connection to the application. It executes successfully if the connector succeeds in opening a connection. If the connector *cannot* open a connection, the initialization method must throw the ConnectionFailureException exception to indicate the cause of the failure. The connector might also need to log into the application. If this logon attempt fails, the initialization method must throw the LogonFailedException to indicate the cause of the failure. The steps in [Table](#page-172-0) 64 on page 155 outline how to throw either of these initialization exceptions.

**Note:** For an overview of the steps in an initialization method, see ["Establishing](#page-82-0) a [connection"](#page-82-0) on page 65..

## **Checking the connector version**

The getVersion() method returns the version of the connector's application-specific component.

**Note:** For a general description of getVersion(), see ["Checking](#page-82-0) the connector [version"](#page-82-0) on page 65..

In the Java connector library, the getVersion() method is defined in the CWConnectorAgent class. This class provides a default implementation of getVersion() that obtains the version from the Java manifest file. You can override getVersion() to provide a different implementation.

For example, the following code sample implements getVersion() to return a string indicating the version of the connector.

```
public String getVersion(){
// get version from manifest file, or from string
 String version = "1.0.0";
```
# return version;

}

## **Recovering In-Progress events**

The Java connector library provides the CWConnectorEventStore class to represent an event store. To recover In-Progress event records in the event store, the Java connector library provides the method in Table 61..

*Table 61. Method for recovering In-Progress events*

| Java connector library class |  | Method                    |
|------------------------------|--|---------------------------|
| CWConnectorEventStore        |  | recoverInProgressEvents() |

The recoverInProgressEvents() method implements the recovery behavior for In-Progress events. However, the CWConnectorEventStore class does *not* provide a default implementation for this method. One possible recovery behavior is based on the InDoubtEvents connector configuration property and is outlined in [Table](#page-83-0) 23 on [page](#page-83-0) 66..

**Note:** For a general discussion of how to recover In-Progress events, se[e"Recovering](#page-82-0) In-Progress events" on page 65..

If the recovery process fails, the initialization method must throw the InProgressEventRecoveryFailedException to indicate the cause of the failure. The steps in [Table](#page-172-0) 64 on page 155 outline how to throw this initialization exception.

<span id="page-167-0"></span>Figure 56 shows a fragment of the agentInit() method that uses recoverInProgressEvents() to recover the In-Progress events.

```
// instantiate event-store factory
evtFac=new MyEventStoreFactoryInstance();
// instantiate event store
Object evto=evtFac.getEventStore();
CWConnectorEventStore evts=(CWConnectorEventStore)evto;
// check for any leftover In-Progress events
String inDoubtEvents=CWConnectorUtil.getConfigProp(
   "InDoubtEvents");
// In case the InDoubtEvents property is not set, use
// FailOnStartup as default.
if (inDoubtEvents == null || inDoubtEvents.equals(""))
   inDoubtEvents="FailOnStartup";
// recover In-Progress events
if (evts.recoverInProgressEvents() == FAIL
      || inDoubtEvents.equals("FailOnStartup") ) {
      // log a fatal error
      // throw an exception to terminate agentInit()
      throw new InProcessEventRecoveryFailureException()
   }
}
```
*Figure 56. Recovering in-progress events*

In Figure 56,, the MyEventStoreFactoryInstance class is an example of an extension of the CWConnectorEventStoreFactory class, whose getEventStore() method provides access to the event store.

## **Example Java initialization method**

For a Java connector, the agentInit() method provides the initialization for the connector's application-specific component. This method does not return a value but throws special exceptions to indicate common initialization errors. [Figure](#page-168-0) 57 shows a simple agentInit() method that obtains connector properties and establishes a connection to the application.

```
public agentInit()
   throws PropertyNotSetException, ConnectionFailureException,
   InProgressEventRecoveryFailedException, LogonFailedException
{
   CWConnectorUtil.traceWrite(CWConnectorLogAndTrace.LEVEL4,
      "Entering Connector agentInit()");
   int status = CWConnectorConstant.SUCCEED;
   connectorProperties =
     CWConnectorUtil.getAllConnectorAgentProperties();
  ExampleConnection userConnect = new Connection();
   // get Connector Configuration Properties to establish Connection
   String connectString =
      (String)connectorProperties.get("ConnectString");
   String userName =
      (String)connectorProperties.get("ApplicationUserName");
   String userPassword =
      (String)connectorProperties.get("ApplicationPassword");
   if(connectString == null || connectString.equals("")
         || userName==null || userPassword==null )
      {
     throw new PropertyNotSetException();
     }
   // Use Configuration Values to log into Application
   try
   {
     boolean loginSuccessful = userConnect.login(connectString,
         userName, userPassword);
     if(loginSuccessful)
         CWConnectorUtil.generateAndLogMsg(30000,CWConnectorLogAndTrace.XRD_INFO,);
   }
   catch(ExampleAppException se)
   {
     CWConnectorUtil.generateAndLogMsg(30001,
             CWConnectorLogAndTrace.XRD ERROR, 0, 1, path);
   }
}
```
*Figure 57. Initializing a Java connector*

**Note:** For agentInit() code fragment that recovers In-Progress events, see [Figure](#page-167-0) 56 on page 150..

# **Obtaining the Java business object handler**

In a Java connector, the business-object-handler base class is CWConnectorBOHandler. To obtain an instance of a business object handler for a supported business object, the connector framework calls the getConnectorBOHandlerForBO() method, which is defined as part of the CWConnectorAgent class.

**Note:** For general information about the getConnectorBOHandlerForBO() method, see ["Obtaining](#page-83-0) the business object handler" on page 66.. For a general discussion of how to design business object handlers, see ["Designing](#page-96-0) business object [handlers"](#page-96-0) on page 79..

<span id="page-169-0"></span>The default implementation of getConnectorBOHandlerForBO() in the CWConnectorAgent class returns a business object handler for a business-object-handler base class named ConnectorBOHandler. If you name your extended business-object-handler base class ConnectorBOHandler, you do not need to override the getConnectorBOHandlerForBO() method. However, if you name your extended business-object-handler base class some other than ConnectorBOHandler, you must override getConnectorBOHandlerForBO() to return an instance of your extended business-object-handler base class.

The number of business object handlers that the connector framework obtains through its calls to the getConnectorBOHandlerForBO() method depends on the overall design for business object handling in your connector:

v If the connector is metadata-driven, it can be designed to use a generic, metadata-driven business object handler.

Figure 58 contains an implementation of the getConnectorBOHandlerForBO() method that returns a metadata-driven business object handler. It calls the constructor for the ExampleBOHandler class, which instantiates a single business-object-handler base class that handles *all* the business objects supported by the connector.

If some or all application-specific business objects require special processing, then you must set up multiple business object handlers for those objects.

**Important:** During execution of the getConnectorBOHandlerForBO() method, the business object class methods are not yet available.

Figure 58 calls the constructor for the ExampleConnectorBOHandler class to instantiate a single business-object-handler base class that handles *all* the business objects supported by the connector.

```
public CWConnectorBOHandler getConnectorBOHandlerForBO(String BOName){
  return new ExampleConnectorBOHandler();
}
```
*Figure 58. The getConnectorBOHandlerForBO() method for generic business object handler*

# **Creating a business object handler**

Creating a business object handler involves the following steps:

- v "Extending the Java business-object-handler base class"
- Implementing a business-object-handler retrieval method—For more information, see ["Obtaining](#page-168-0) the Java business object handler" on page 151.
- v ["Implementing](#page-170-0) the doVerbFor() method" on page 153
- v ["Creating](#page-189-0) a custom business object handler" on page 172
- **Note:** For an introduction to request processing, see "Request [processing"](#page-39-0) on page [22.](#page-39-0). For a discussion of request processing and the implementation of doVerbFor(), see Chapter 4, "Request [processing,"](#page-96-0) on page 79.

# **Extending the Java business-object-handler base class**

In the Java connector library, the base class for a business object handler is named CWConnectorBOHandler. The CWConnectorBOHandler class provides methods for defining and accessing a business object handler. To implement your own business object handler, you extend this business-object-handler base class to create your own *business-object-handler class*.

<span id="page-170-0"></span>**Note:** For general information about the methods of the business-object-handler base class, see "Extending the [business-object-handler](#page-99-0) base class" on page [82.](#page-99-0).

To derive a business-object-handler class for a Java connector, follow these steps:

1. Create a class that extends the CWConnectorBOHandler class. Name this class: *connectorName*BOHandler.java

where *connectorName* uniquely identifies the application or technology with which the connector communicates. For example, to create a business object handler for a Baan application, you create a business-object-handler class called BaanBOHandler. If your connector design implements multiple business object handlers, include the name of the handled business objects in the name of the business-object-handler class.

2. In the business-object-handler-class file, define the package name that contains your connector. A connector package name has the following format:

com.crossworlds.connectors.*connectorName*

where *connectorName* is the same as defined in step [1](#page-164-0) above. For example, the package name for the Baan connector would be defined in the business-object-handler-class file as follows:

package com.crossworlds.connectors.Baan;

3. Ensure that the business-object-handler-class file imports the following classes:

com.crossworlds.cwconnectorapi.\*; com.crossworlds.cwconnectorapi.exceptions.\*;

If you create several files to hold the business object handler's code, you must import these classes into *every* file.

- 4. Implement the doVerbFor() method to define the behavior of the business object handler. For more information on how to implement this method, see "Implementing the doVerbFor() method."
	- **Note:** The other methods in the CWConnectorBOHandler class have their implementations provided. The doVerbFor() method is the only method you must implement in the business-object-handler class. For more information, see Chapter 12, ["CWConnectorBOHandler](#page-266-0) class," on page [249.](#page-266-0)

You might need to implement more than one business object handler for your connector, depending on the application and its API. For a discussion of some issues to consider when implementing business object handlers, see ["Designing](#page-96-0) business object [handlers"](#page-96-0) on page 79..

# **Implementing the doVerbFor() method**

The doVerbFor() method provides the functionality for the business object handler. When the connector framework receives a request business object, it calls the doVerbFor() method for the appropriate business object handler to perform the action of this business object's verb. For a Java connector, the CWConnectorBOHandler class defines the doVerbFor() method in which you define the verb processing.

**Note:** For a general description of the role of the doVerbFor() method, see ["Handling](#page-99-0) the request" on page 82. [Figure](#page-100-0) 27 on page 83 provides the method's basic logic.

However, the actual doVerbFor() method that the connector framework invokes is the low-level version of this method, which the CWConnectorBOHandler class inherits from the BOHandlerBase class of the low-level Java connector library. This low-level version of doVerbFor() calls the user-implemented doVerbFor() method. Therefore, as part of your business-object-handler class (an extension of CWConnectorBOHandler), you must provide an implementation of the doVerbFor() method.

**Note:** The low-level doVerbFor() method calls the doVerbFor() method as long as the business object's verb does *not* contain the CBOH tag in its verb application-specific information. If the CBOH tag exists, the low-level doVerbFor() calls the custom business object handler whose name the CBOH tag specifies. For more information, see ["Creating](#page-189-0) a custom business object [handler"](#page-189-0) on page 172.

The role of the business object handler is to perform the following tasks:

- 1. Receive business objects from the connector framework.
- 2. Process each business object based on the active verb.
- 3. Send requests for operations to the application.
- 4. Return status to the connector framework.

Table 62 summarizes the steps in the basic logic for the verb processing that the doVerbFor() method typically performs. Each of the sections listed in the For More Information column provides more detailed information on the associated step in the basic logic.

*Table 62. Basic logic of the doVerbFor() method*

|     | Business-object-handler step                                            | For more information                                  |
|-----|-------------------------------------------------------------------------|-------------------------------------------------------|
| 1.  | Obtain the active verb from the request business object.                | "Obtaining the active verb" on page 155               |
| 2.  | Verify that the connector still has a valid connection to the           | "Verifying the connection before processing the       |
|     | application.                                                            | verb" on page 156                                     |
| 3.  | Branch on the value of the valid active verb.                           | "Branching on the active verb" on page 157            |
| 4.  | For a given active verb, perform the appropriate request<br>processing: |                                                       |
|     | • Perform verb-specific tasks.                                          | "Performing the verb operation" on page 159           |
|     | • Process the business object.                                          | "Processing business objects" on page 160             |
| .5. | Send the appropriate status to the connector framework.                 | "Sending the verb-processing response" on page<br>167 |

In addition to the processing steps in Table 62,, this section also provides additional processing information in ["Additional](#page-186-0) processing issues" on page 169.

**Note:** Java connectors must be thread safe. For Java connectors, the connector framework uses separate threads to call into the doVerbFor() and pollForEvents() methods.

## **WebSphere InterChange Server**

If your business integration system uses InterChange Server and collaborations are coded to be multi-threaded, the connector framework might call into doVerbFor() with multiple threads representing request processing.

# <span id="page-172-0"></span>**Obtaining the active verb**

To determine which actions to take, the doVerbFor() method must first retrieve the verb from the business object that it receives as an argument. This incoming business object is called the *request business object*. The verb that this business object contains is the *active verb*, which must be one of the verbs that the business object definition supports. Table 63 lists the method that the Java connector library provides to retrieve the active verb from the request business object.

*Table 63. Method for obtaining the active verb*

| Java connector library class | Method    |
|------------------------------|-----------|
| CWConnectorBusObj            | getVerb() |

Obtaining the active verb from the request business object generally involves the following steps:

1. Verify that the request business object is valid.

Before the connector calls  $getVerb()$ , it should verify that the incoming request business object is *not* null. The incoming business object is passed into the doVerbFor() method as a CWConnectorBusObj object.

2. Obtain the active verb with the getVerb() method.

Once the request business object is valid, you can use the getVerb() method in the CWConnectorBusObj class to obtain the active verb from this business object.

3. Verify that the active verb is valid.

When the connector has obtained the active verb, it should verify that this verb is neither null nor empty.

If *either* the request business object or the active verb is invalid, the connector should *not* continue with verb processing. Instead, it should take the steps outlined in Table 64..

|    | Error-handling step                                                                                                    | Method or code to use                                                              |
|----|----------------------------------------------------------------------------------------------------|------------------------------------------------------------------------------------|
| 1. | Log an error message to the log destination to indicate the<br>cause of the verb-processing error.                                                                                                    | CWConnectorUtil.generateAndLogMsg()                                                |
| 2. | Instantiate an exception-detail object to hold the exception<br>information.                                                                                                    | $CWConnectorExceptionObject excptnDtailObj =$<br>new CWConnectorExceptionObject(); |
| 3. | Set the status information within an exception-detail object:                                                                                                    |                                                                                    |
|    | • set a message to indicate the cause of the<br>verb-processing failure                                                                                                    | excptnDtailObj.setMsg()                                                            |
|    | set the status to the FAIL outcome status, which the<br>$\bullet$<br>connector framework includes in its response to the<br>integration broker.                                                                                                    | exchnDtailObj.setStatus()                                                          |
| 4. | Throw a VerbProcessingFailureException exception, which throw new VerbProcessingFailureException(<br>the doVerbFor() uses to tell the connector framework that a<br>verb-processing error has occurred. This exception object<br>contains the exception-detail object you initialized in Step<br>2. | $excptnDtai10bj$ ;                                                                 |
|    | When the low-level doVerbFor() method catches this<br>exception object, it copies the message and status from the<br>exception-detail object into the return-status descriptor that<br>it returns to the connector framework, which in turn<br>returns it to the integration broker.                |                                                                                    |

*Table 64. Handling a verb-processing error*

<span id="page-173-0"></span>**Note:** For information on the exception and exception-detail objects, see ["Exceptions"](#page-219-0) on page 202.

Figure 59 contains a fragment of the doVerbFor() method that obtains the active verb with the getVerb() method. This code uses the try and catch statements to ensure that the request business object and its active verb are not null. If either of these conditions exists, the code fragment throws the VerbProcessingFailedException exception, which the connector framework

```
public int doVerbFor(CWConnectorBusObj theBusObj)
   throws VerbProcessingFailedException, ConnectionFailureException
{
  CWConnectorExceptionObject cwExcpObj =
     new CWConnectorExceptionObject();
   //make sure that the incoming business object is not null
   if (theBusObj == null) {
     CWConnectorUtil.logMsg(3456,
         CWConnectorLogAndTrace.XRD_ERROR);
      cwExcpObj.setMsg(
         "doVerbFor(): Invalid business object passed in");
      cwExcpObj.setStatus(CWConnectorConstant.FAIL);
     throw new VerbProcessingFailedException(cwExcpObj);
   }
   // obtain the active verb
  String busObjVerb = theBusObj.getVerb();
   // make sure the active verb is neither null nor empty
   if (bus0bjVerb == null || bus0bjVerb.equals("")}
     cwExcpObj.setMsgNumber(6548);
     cwExcpObj.setMsgType(CWConnectorLogAndTrace.XRD_ERROR);
     cwExcpObj.setMsg("doVerbFor: Invalid active verb");
     cwExcpObj.setStatus(CWConnectorConstant.FAIL);
     throw new VerbProcessingFailedException(cwExcpObj);
   }
  try {
     // perform verb processing here
      ...
   } catch (SampleException se) {
     throw new VerbProcessingFailedException(cwExcpObj);
}
```
*Figure 59. Obtaining the active verb*

catches.

## **Verifying the connection before processing the verb**

When the agentInit() method in the connector class initializes the application-specific component, one of its most common tasks is to establish a connection to the application. The verb processing that doVerbFor() performs requires access to the application. Therefore, before the doVerbFor() method begins processing the verb, it should verify that the connector is still connected to the application. The way to perform this verification is application-specific. Consult your application documentation for more information.

A good design practice is to code the connector application-specific component so that it shuts down whenever the connection to the application is lost. If the connection has been lost, the connector should *not* continue with verb processing. Instead, it should take the following steps to notify the connector framework of the lost connection:

- <span id="page-174-0"></span>1. Log an error message to the log destination to indicate the cause of the error. The connector logs a fatal error message so that email notification is triggered if the LogAtInterchangeEnd connector configuration property is set to True.
- 2. Set the exception-detail object with:

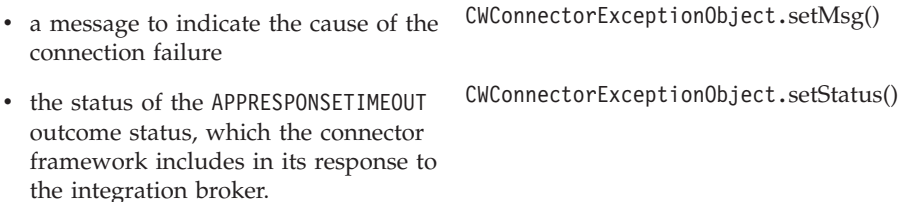

This exception-detail object is part of the exception object that doVerbFor() throws. For information on these methods, see ["Exceptions"](#page-219-0) on page 202.

3. Throw a ConnectionFailureException exception, which the doVerbFor() uses to tell the connector framework that a verb-processing cannot continue because the connection to the application has been lost. This exception object contains the exception-detail object you initialized in step 2..

When the low-level doVerbFor() method catches this exception object, it copies the message and status from the exception-detail object into the return-status descriptor that it returns to the connector framework. If you have not set the status in the ConnectionFailureException exception-detail object, the connector framework sets the status to APPRESPONSETIMEOUT. The connector framework includes this return-status descriptor as part of its response to the integration broker. The integration broker can check the return-status descriptor to determine that the application is not responding.

After it has sent the return-status descriptor, the connector framework stops the process in which the connector runs. A system administrator must fix the problem with the application and restart the connector to continue processing events and business object requests.

# **Branching on the active verb**

The main task of verb processing is to ensure that the application performs the operation associated with the active verb. The action to take on the active verb depends on whether the doVerbFor() method has been designed as a basic method or a metadata-driven method:

- "Basic verb processing"
- ["Metadata-driven](#page-176-0) verb processing" on page 159

**Basic verb processing:** For verb-processing that is *not* metadata-driven, you branch on the value of the active verb to perform the verb-specific processing. Your doVerbFor() method must handle *all* verbs that the business object supports.

**Note:** You can obtain a list of business object's supported verbs with the getSupportedVerbs() method of the CWConnectorBusObj class.

Table 65 shows the verb constants that the Java connector library provides for comparing with the active verb.

*Table 65. The Java verb constants*

| <b>Verb Constant</b> | <b>Active Verb</b> |
|----------------------|--------------------|
| <b>VERB CREATE</b>   | Create             |
| VERB RETRIEVE        | Retrieve           |
| VERB UPDATE          | Update             |

*Table 65. The Java verb constants (continued)*

| <b>Verb Constant</b>   | <b>Active Verb</b> |
|------------------------|--------------------|
| VERB DELETE            | Delete             |
| VERB EXISTS            | Exists             |
| VERB RETRIEVEBYCONTENT | RetrieveByContent  |

All verb constants in [Table](#page-174-0) 65 are defined in the CWConnectorConstant class. If your connector handles additional verbs, IBM recommends that you define your own String constants as part of your extended CWConnectorBOHandler class.

**Note:** As part of the verb-branching logic, make sure you include a test for an invalid verb. If the request business object's active verb is *not* supported by the business object definition, the business object handler must take the appropriate recovery actions to indicate an error in verb processing. For a list of steps to handle a verb-processing error, see [Table](#page-172-0) 64 on page 155..

Figure 60 shows a code fragment of doVerbFor() that branches off the active verb's value for the Create and Update verbs. For each verb your business object supports, you must provide a branch in this code.

```
// handle the Create verb
if(busObjVerb.equals(CWConnectorConstant.VERB_CREATE)){
  CWConnectorUtil.initAndValidateAttributes(theBusObj);
   status=doCreate(theBusObj);
  // where doCreate() inserts new row into Sample Apps database
  // using data from theBusObj
   }
// handle the Update verb
else if (objVerb.equals(CWConnectorConstant.VERB_UPDATE)){
   status=doUpdate(theBusObj);
   // where doUpdate() locates existing row and updates it with
  // information from theObj
// notify connector framework of invalid verb
} else {
  CWConnectorUtil.logMsg(3456, CWConnectorLogAndTrace.XRD_ERROR);
   cwExcpObj.setMsg("doVerbFor(): Invalid verb passed in");
   cwExcpObj.setStatus(CWConnectorConstant.FAIL);
   throw new VerbProcessing FailedException(cwExcpObj);
}
```
*Figure 60. Branching on the active verb's value*

The code fragment in Figure 60 is modularized; that is, it puts the actual processing of each supported verb into a separate *verb method*: doCreate() and doUpdate(). Each verb method should meet the following minimal guidelines:

- Define a CWConnectorBusObj parameter, so the verb method can receive the request business object, and possibly send this updated business object back to the calling method.
- Throw any verb-specific exceptions to notify the doVerbFor() method of any verb-processing errors it encountered.
- Return an outcome status, which doVerbFor() can then return to the connector framework.

This modular structure greatly simplifies the readability and maintainability of the doVerbFor() method.

<span id="page-176-0"></span>**Metadata-driven verb processing:** For metadata-driven verb processing, the application-specific information for the verb contains metadata, which provides processing instructions for the request business object when that particular verb is active. Table 66 lists the method that the Java connector library provides to obtain application-specific information for the verb of a business object.

*Table 66. Method for retrieving the verb's application-specific information*

| Java connector library class | Method           |
|------------------------------|------------------|
| CWConnectorBusObj            | getVerbAppText() |

The following call to getVerbAppText() extracts the verb's application-specific information:

String verbAppInfo = theBusObj.getVerbAppText(busObjVerb);

The verb application-specific information can contain the name of the method to call to process the request business object for that particular verb. In this case, the doVerbFor() method does *not* need to branch off the value of the active verb because the processing information resides in the verb's application-specific information.

**Note:** Another use of verb application-specific information can be to specify the application's API method to call to update the application entity for the particular verb.

## **Performing the verb operation**

Table 67 lists the standard verbs that a doVerbFor() method can implement, as well as an overview of how each verb operation processes the request business object. For more information on how to process business objects, see ["Processing](#page-177-0) business [objects"](#page-177-0) on page 160.

*Table 67. Performing the verb operation*

| Verb     | Use of request business object                                                                                                    | For more information                       |
|----------|----------------------------------------------------------------------------------------------------|--------------------------------------------|
| Create   | • Use any application-specific information in the business object<br>definition to determine in which application structure to create<br>the entity (for example, a database table).                           | "Handling the Create verb" on<br>page 86   |
|          | • Use any application-specific information for each attribute to<br>determine in which application substructure to add the attribute<br>values (for example, a database column).                               |                                            |
|          | • Use attribute values as values to save in new application entity.                                                                                                    |                                            |
|          | If the application generates key values for the new entity, save the<br>new key values in the request business object, which should then be<br>included as part of the verb-processing response.               |                                            |
| Retrieve | • Use any application-specific information in the business object<br>definition to determine from which application structure (for<br>example, a database table) to retrieve the entity.                       | "Handling the Retrieve verb"<br>on page 89 |
|          | • Use attribute key value (or values) to identify which application<br>entity to retrieve.                                                                                                    |                                            |
|          | If the application finds the requested entity, save its values in the<br>request business object's attributes. The request business object<br>should then be included as part of the verb-processing response. |                                            |

<span id="page-177-0"></span>*Table 67. Performing the verb operation (continued)*

| <b>Verb</b> | Use of request business object                                                                                                    | For more information                      |
|-------------|----------------------------------------------------------------------------------------------------|-------------------------------------------|
| Update      | • Use any application-specific information of the business object<br>definition to determine in which application structure (for<br>example, a database table) to update the entity.                                                                                             | "Handling the Update verb"<br>on page 96  |
|             | • Use any application-specific information for each attribute to<br>determine which application substructure to update with the<br>attribute values (for example, a database column).                                                                                            |                                           |
|             | • Use attribute key value (or values) to identity which application<br>entity to update.                                                                                                    |                                           |
|             | • Use the attribute values as values to update the existing<br>application entity.                                                                                                    |                                           |
|             | If the application is designed to create an entity if the one specified<br>for update does not exist, save the new entity values in the request<br>business object's attributes. The request business object should then<br>be included as part of the verb-processing response. |                                           |
| Delete      | • Use any application-specific information in the business object<br>definition to determine from which application structure (for<br>example, a database table) to delete the entity.                                                                                           | "Handling the Delete verb" on<br>page 103 |
|             | • Use attribute key value (or values) to identify which application<br>entity to delete.                                                                                                    |                                           |
|             | The request business object should then be included as part of the<br>verb-processing response so that InterChange Server can perform<br>any required cleanup of relationship tables.                                                                                            |                                           |

# **Processing business objects**

Most verb operations involve obtaining information from the request business object. This section provides information about the steps your doVerbFor() method needs to take to process the request business object.

**Note:** These steps assume that your connector has been designed to be metadata-driven; that is, they describe how to extract application-specific information from the business object definition and attributes to obtain the location within the application associated with each attribute. If your connector is *not* metadata-driven, you probably do not need to perform any steps that extract application-specific information.

Table 68 summarizes the steps in the basic program logic for deconstructing a request business object that contains metadata.

*Table 68. Basic logic for processing a request business object with metadata*

| <b>Step</b> |                                                                                                    | For more information                                                         |
|-------------|----------------------------------------------------------------------------------------------------|------------------------------------------------------------------------------|
| 1.          | Obtain the business object definition for the request<br>business object.                                                                                           | "Accessing the business object definition" on page<br>161                    |
| 2.          | Obtain the application-specific information in the<br>business object definition to obtain the application<br>structure to access.                                  | "Extracting business object application-specific<br>information" on page 161 |
| 3.          | Obtain the attribute information.                                                                                                    | "Accessing the attributes" on page 162                                       |
| 4.          | For each attribute, get the attribute<br>application-specific information in the business object<br>definition to obtain the application substructure to<br>access. | "Extracting attribute application-specific information"<br>on page 163       |
| 5.          | Make sure that processing occurs only for those<br>attributes that are appropriate.                                                                                 | "Determining whether to process an attribute" on<br>page 164                 |

<span id="page-178-0"></span>*Table 68. Basic logic for processing a request business object with metadata (continued)*

| <b>Step</b> |                                                                                                    | For more information                                                |
|-------------|----------------------------------------------------------------------------------------------------|---------------------------------------------------------------------|
| 6.          | Obtain the value of each attribute whose value needs<br>to be sent to the application entity.                      | "Extracting attribute values from a business object"<br>on page 165 |
| 7.          | Notify the application to perform the appropriate<br>verb operation.                                               | "Initiating the application operation" on page 166                  |
| 8.          | Save any attribute values in the request business<br>object that are required for the verb-processing<br>response. | "Saving attribute values in a business object" on page<br>166       |

**Accessing the business object definition:** For a Java connector, the doVerbFor() method receives the request business object as an instance of the CWConnectorBusObj class. To begin verb processing, the doVerbFor() method often needs information from the business object definition. The CWConnectorBusObj class provides access to the business object, its business object definition, and its attributes. Therefore, a Java doVerbFor() method does *not* need to instantiate a separate object for the business object definition; it can obtain information in the business object definition directly from the CWConnectorBusObj object passed into doVerbFor().

The business object definition includes the information shown in Table 69.. For a complete list of CWConnectorBusObj methods, see Chapter 13, ["CWConnectorBusObj](#page-272-0) [class,"](#page-272-0) on page 255.

| Business object definition information                                              | CWConnectorBusObj method                      |
|-------------------------------------------------------------------------------------|-----------------------------------------------|
| The name of the business object definition                                          | getName()                                     |
| A verb list—contains the verbs that the<br>business object supports                 | isVerbSupported(), getSupportedVerbs()        |
| A list of attributes—for each attribute, the<br>business object definition defines: | getAttrCount()                                |
| • attribute name                                                                    | getAttrName()                                 |
| • attribute data type                                                               | getTypeName(), getTypeNum()                   |
| • position in the list of attributes                                                | getAttrIndex()                                |
| • other properties                                                                  | For a complete list, see Table 71 on page 163 |
| Application-specific information:                                                   |                                               |
| • business object definition                                                        | getAppText(), getBusObjASIHashtable()         |
| • attribute                                                                         | getAppText(), getAttrASIHashtable()           |
| $\cdot$ verb                                                                        | getVerbAppText()                              |

*Table 69. Methods for obtaining information from the business object definition*

A business object handler typically uses the business object definition to get information on the business object's attributes or to get the application-specific information from the business object definition, attribute, or verb.

**Extracting business object application-specific information:** Business objects for metadata-driven connectors are usually designed to have application-specific information that provides information about the application structure. For such connectors, the first step in a typical verb operation is to retrieve the application-specific information from the business object definition associated with the request business object. [Table](#page-179-0) 70 lists the methods that the Java connector library provides to retrieve application-specific information from the business object definition.

<span id="page-179-0"></span>*Table 70. Methods for obtaining business object application-specific information*

| Java connector library class | Method                                                      |
|------------------------------|-------------------------------------------------------------|
| CWConnectorBusObj            | getAppText() (with no arguments)<br>getBusObjASIHashtable() |

As Table 70 shows, the connector can use either of the following methods to obtain the application-specific information for the business object definition:

- v The getAppText() method returns the application-specific information as a Java String. It can also retrieve the value of a specified name-value pair within the business-object-level application-specific information.
	- **Note:** The getAppText() method uses deprecated terminology in its method name. This method name refers to "application-specific text". The more current name for "application-specific text" is "application-specific information".
- The getBusObjASIHashtable() method returns the application-specific information as a Java Hashtable of name-value pairs.

For a table-based application, the business objects are often designed to have application-specific information provide the verb operations with information about the application structure (For more information, see [Table](#page-125-0) 43 on page 108). The application-specific information in a business object definition can contain the name of the database table associated with the business object.

**Accessing the attributes:** For a Java connector, the CWConnectorBusObj class provides access to the business object, its business object definition, *and* its attributes. When the doVerbFor() method needs information about attributes in the business object, it can obtain this information directly from the request business object. Therefore, a Java doVerbFor() method does *not* need to instantiate a separate object for an attribute.

The connector can use attribute methods in the CWConnectorBusObj class (see [Table](#page-180-0) 71) to obtain information about an attribute, such as its cardinality or maximum length. Methods that access attribute properties provide the ability to access an attribute in of two ways:

- v Its attribute name—you can identify the attribute by its Name property to obtain its attribute object:
- v Its integer index—to obtain the attribute index (its ordinal position), you can either:
	- Obtain a count of all attributes in the business object definition with getAttrCount() and loop through them one at a time, passing each index value to one of the attribute-access methods in [Table](#page-180-0) 71..
	- Obtain the index for a particular attribute. You can obtain the index for an attribute by specifying its name to getAttrIndex().
	- **Note:** Both the getAttrCount() and getAttrIndex() methods are defined in the CWConnectorBusObj class.

[Table](#page-180-0) 71 lists the methods that the Java connector library provides to retrieve information about an attribute. For a complete list of methods that access attribute information, see Chapter 13, ["CWConnectorBusObj](#page-272-0) class," on page 255.
| Attribute property                            | CWConnectorBusObj method                                                                                                    |
|-----------------------------------------------|----------------------------------------------------------------------------------------------------|
| Name                                          | getAttrName(), hasName()                                                                                                    |
| Type                                          | getTypeNum(), getTypeName(), hasType(),<br>isObjectType(), isType()                                                                   |
| Key                                           | isKeyAttr()                                                                                                    |
| Foreign key                                   | isForeignKeyAttr()                                                                                                    |
| Max Length                                    | getMaxLength()                                                                                                    |
| Required                                      | isRequiredAttr()                                                                                                    |
| Cardinality                                   | getCardinality(), hasCardinality(), isMultipleCard()                                                                                  |
| Default Value                                 | getDefault(), getDefaultboolean(),<br>getDefaultdouble(), getDefaultfloat(), getDefaultint(),<br>getDefaultlong(), getDefaultString() |
| Attribute application-specific<br>information | getAppText()                                                                                                    |

*Table 71. Methods for obtaining attribute information*

**Extracting attribute application-specific information:** If business objects for metadata-driven connectors are designed to have application-specific information that provides information about the application structure, the next step after extracting the application-specific information from the business object definition is to extract the application-specific information from each attribute in the request business object. Table 72 lists the methods that the Java connector library provides to retrieve application-specific information from each attribute.

*Table 72. Methods for obtaining attribute application-specific information*

| Java connector library class | Method                                                                                                    |
|------------------------------|----------------------------------------------------------------------------------------------------|
| CWConnectorBusObj            | getAttrCount()<br>getAppText() (with the position or<br>name of the attribute as an argument)<br>getAttrASIHashtable() |

As Table 72 shows, the connector can use either of the following methods to obtain the application-specific information for an attribute:

- The getAppText() method returns the application-specific information as a Java String. It can also retrieve the value of a specified name-value pair within the attribute application-specific information.
	- **Note:** The getAppText() method uses deprecated terminology in its method names. This method name refers to "application-specific text". The more current name for "application-specific text" is "application-specific information".
- v The getAttrASIHashtable() method returns the application-specific information as a Java Hashtable of name-value pairs.

If business objects have been designed to have application-specific information provide information for a table-based application, the application-specific information for the attribute can contain the name of the application table's column associated with this attribute (For more information, see [Table](#page-125-0) 43 on page 108). After extracting the application-specific information from the business object definition, the next step is to determine what columns in the application table are associated with the attributes in the request business object.

<span id="page-181-0"></span>A verb operation can call getAppText(), passing it the position or name of the attribute, to obtain the name of the column within the database table to access. To obtain the application-specific information for *each* attribute, the verb operation must loop through *all* attributes in the business object definition. Therefore, it must determine the total number of attributes in the business object definition. The most common syntax for looping through the attributes is a for statement that uses the following limits on the loop index:

• Loop index is initialized to zero.

If the verb operation processes the first attribute, which contains the key, the loop index variable starts at 0. However, if the verb is Create and your application generates keys, your Create verb operation should *not* process attributes containing keys. In this case, the loop index variable starts at a value other than 0.

v Loop index increments until it reaches the total number of attributes in the business object definition.

The getAttrCount() method returns the total number of attributes in the business object. However, this total includes the ObjectEventId attribute. Because the ObjectEventId attribute is used by the IBM WebSphere business integration system and is *not* present in application tables, a verb operation does not need to process this attribute. Therefore, when looping through business object attributes, you loop from zero to one less than the total number of attributes:

getAttrCount() - 1

• Loop index increments by one.

This increment of the index obtains the next attribute.

Within the for loop, the Java connector can use the getAppText() method to obtain each attribute's application-specific information:

```
for (i = 0; i < theBusObj.getAttrCount() - 1; i++)colName = theBusObj.getAppText(i);
   // process the attribute associated with the column in
   // 'colName'
}
```
**Determining whether to process an attribute:** Up to this point, the verb processing has been using the application-specific information to obtain the application location for each attribute of the request business object. With this location information, the verb operation can begin processing the attribute.

As the verb operation loops through the business object attributes, you might need to confirm that the operation processes only certain attributes. Table 73 lists some of the methods that the Java connector library provides to determine whether an attribute should be processed.

*Table 73. Methods for determining attribute processing*

| Attribute test                                                                                                    | CWConnectorBusObj method   |
|----------------------------------------------------------------------------------------------------|----------------------------|
| An attribute is a simple attribute and <i>not</i> an attribute<br>that represents a contained business object.                                                                      | isObjectType()             |
| The value of the attribute is not the special value of<br>Blank (a zero-length string) or Ignore (a null pointer).                                                                  | $isIgmore()$ , $isBlank()$ |
| The attribute is not a place-holder attribute.<br>Place-holder attributes are used in business object<br>definitions to separate attributes that contain child<br>business objects. | getAppText()               |

Using the methods in [Table](#page-181-0) 73,, a verb operation can determine that an attribute is one that the operation wants to process:

• Is the attribute simple or complex?

The isObjectType() method checks that the attribute value does *not* represent a contained business object. For more information on how to handle an attribute that *does* contain a business object, see ["Accessing](#page-188-0) child business objects" on [page](#page-188-0) 171.

- Is the attribute a place-holder attribute or the 0bjectEventId attribute? You can use the getAppText() method to determine if the attribute in the business object definition has application-specific information. Because neither of these special types of attributes represent columns in an application entity, there is no need for the business object definition to include application-specific information for them.
- v Is the attribute set to a value other than the special Blank or Ignore values? The verb operation can compare the attribute's value to the Ignore and Blank values with the isIgnore() and isBlank() methods, respectively. For more information on the Ignore and Blank values, see ["Handling](#page-186-0) the Blank and Ignore [values"](#page-186-0) on page 169.

**Extracting attribute values from a business object:** Once the verb operation has confirmed that the attribute is ready for processing, it usually needs to extract the attribute value:

- v For a Create or Update verb, the verb operation needs the attribute value to send it to the application, where it can be added to the appropriate application entity. For an Update verb, the verb operation also needs the attribute value from any key attribute that holds search information. The application uses this search information to locate the entity to update.
	- **Note:** If the Create or Update operation sends information back to the connector, the verb operation needs to store the returned information as values in the appropriate attributes. For more information, see "Saving [attribute](#page-183-0) values in a [business](#page-183-0) object" on page 166.
- v For a Retrieve, RetrieveByContent, or Exists verb, the verb operation needs the attribute value from any key attribute (Retrieve or Exists) or non-key attribute (RetrieveByContent) that holds search information. The application uses this search information to retrieve the entity.
	- **Note:** For a Retrieve or RetrieveByContent, the verb operation also needs to set the attribute value for any attribute associated with retrieved data. For more information, see "Saving [attribute](#page-183-0) values in a business object" on [page](#page-183-0) 166.
- For a Delete verb, the verb operation needs the attribute value from any key attribute that holds search information. The application uses this search information to locate the entity to delete.

[Table](#page-183-0) 74 lists the methods that the Java connector library provides to obtain attribute values from a business object.

<span id="page-183-0"></span>*Table 74. Methods for obtaining attribute values*

| Java connector library class | Method                                                                                                    |
|------------------------------|----------------------------------------------------------------------------------------------------|
| CWConnectorBusObj            | getTypeName(),, getTypeNum(),,<br>getbooleanValue(),, getBusObjValue(),<br>getdoubleValue(),, getfloatValue(),, getintValue(),,<br>getlongValue(),, getLongTextValue(),,<br>getStringValue() |

As Table 74 shows, the CWConnectorBusObj class provides type-specific methods for obtaining attribute values. These methods remove the need to cast the attribute value to match its type. You can choose which type-specific method to use by checking the attribute's data type with the getTypeName() or getTypeNum() method.

**Initiating the application operation:** Once the verb operation has obtained the information it needs from the request business object, it is ready to send the application-specific command so that the application performs the appropriate operation. The command must be appropriate for the verb of the request business object. For a table-based application, this command might be an SQL statement or a JDBC call. Consult your application documentation for more information.

**Important:** Your doVerbFor() method must ensure that the application operation completes successfully. If this operation is unsuccessful, the doVerbFor() method must return the appropriate outcome status (such as FAIL) to the connector framework. For more information, see "Sending the [verb-processing](#page-184-0) response" on page 167.

**Saving attribute values in a business object:** Once the application operation has completed successfully, the verb operation might need to save new attribute values retrieved from the application into the request business object:

- v For a Create verb, the verb operation needs to save the new key values if the application has generated them as part of its Create operation.
- v For an Update verb, the verb operation needs to save *all* attribute values, including any generated key values (if the application has been designed to create a new entity when it does not find the specified entity to update).
- v For a Retrieve or RetrieveByContent, the verb operation needs to save the attribute value for any attributes retrieved.

Table 75 lists the methods that the Java connector library provides to save attribute values in a business object.

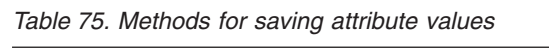

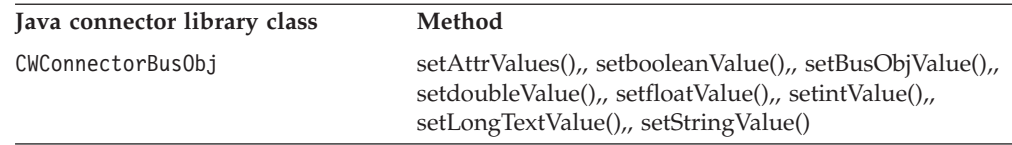

As Table 75 shows, the CWConnectorBusObj class provides the following ways to save attribute values:

- v The setAttrValues() method saves values for *all* attributes in a business object. It accepts the attribute values in a Java Vector object.
- The remaining methods in Table 75 are type-specific methods for saving attribute values. These methods remove the need to cast the attribute value to match its

<span id="page-184-0"></span>type. You can choose which type-specific method to use by checking the attribute's data type with the getTypeName() or getTypeNum() method.

# **Sending the verb-processing response**

The Java connector must send a verb-processing response to the connector framework, which in turn sends a response to the integration broker. This verb-processing response includes the following information:

- The integer return code of doVerbFor()
- v A message in the return-status descriptor, if there is an information, warning, or error return message
- A response business object

The following sections provide additional information about how a Java connector provides each of the pieces of response information. For general information about the connector response, see ["Indicating](#page-129-0) the connector response" on page 112..

**Returning the outcome status:** The doVerbFor() method provides an integer outcome status as its return code. As Table 76 shows, the Java connector library provides constants for the outcome-status values that doVerbFor() is mostly likely to return.

**Important:** The doVerbFor() method *must* return an integer outcome status to the connector framework.

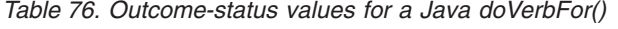

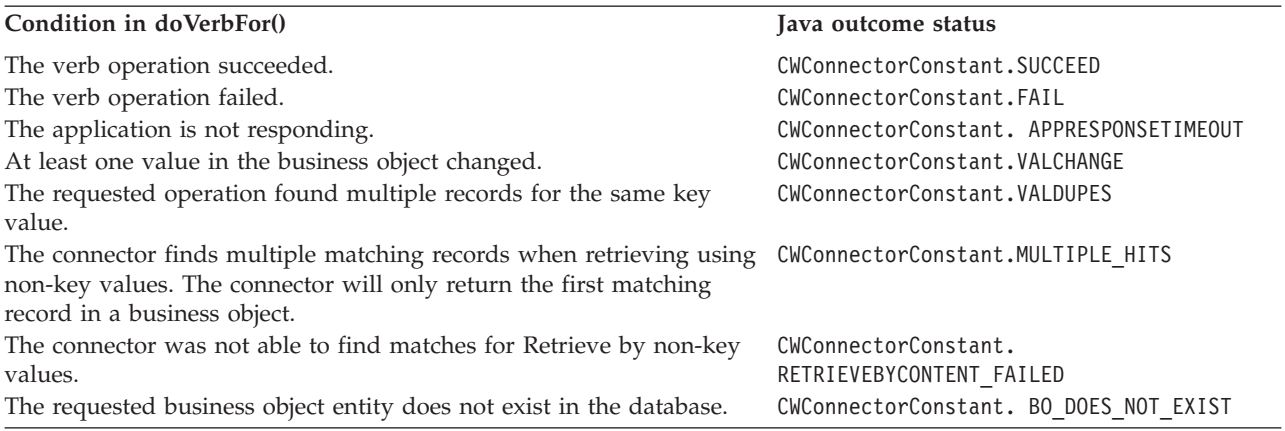

**Note:** The CWConnectorConstant class provides additional outcome-status constants for use by other connector methods. For a complete list of outcome-status constants, see ["Outcome-status](#page-320-0) constants" on page 303..

The outcome status that doVerbFor() returns depends on the particular active verb it is processing. Table 77 lists the tables in this manual that provide possible return values for the different verbs.

*Table 77. Return values for different verbs*

| <b>Verb</b>       | For more information |
|-------------------|----------------------|
| Create            | Table 35 on page 88  |
| Retrieve          | Table 36 on page 94  |
| RetrieveByContent | Table 37 on page 95  |
| Update            | Table 39 on page 102 |
| Delete            | Table 41 on page 104 |

*Table 77. Return values for different verbs (continued)*

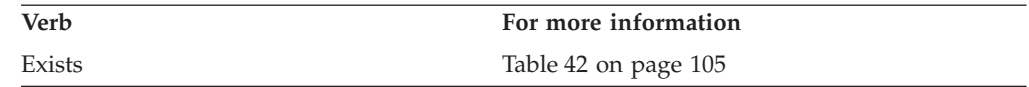

Using the outcome status that doVerbFor() returns, the connector framework determines its next action:

- v If the outcome status is APPRESPONSETIMEOUT, the connector framework shuts down the connector. For more information, see "Verifying the [connection](#page-173-0) before [processing](#page-173-0) the verb" on page 156.
- For all other outcome-status values, the connector framework continues running the connector. It copies the outcome status in its response to the integration broker. For some outcome-status values, the connector framework also includes a response business object in its response. For more information, see "Updating the request business object" on page 168.

**Populating the return-status descriptor:** The *return-status descriptor* is a structure that holds additional information about the state of the verb processing. When the connector framework invokes a business object handler, it actually calls the low-level version of the doVerbFor() method, inherited from the BOHandlerBase class of the low-level Java connector library. To this low-level doVerbFor() method, the connector framework passes in an empty return-status descriptor as an argument. The low-level doVerbFor() then calls the user-implemented doVerbFor() method, which is the version for which the connector developer provides an implementation as part of the CWConnectorBOHandler business-object-handler class. The user-implemented doVerbFor() performs the actual verb processing.

When this user-implemented doVerbFor() method exits, the low-level doVerbFor() updates its return-status descriptor with status information about the verb processing, as follows:

- v If the user-implemented doVerbFor() method is successful (that is, it does *not* throw an exception), the low-level doVerbFor() copies the outcome status that the user-implemented doVerbFor() method returned into the status field of its return-status descriptor.
- v If the user-implemented doVerbFor() method is *not* successful (that is, it throws one of the defined exceptions), the low-level doVerbFor() catches the exception and copies the status and any message from the exception-detail object into its return-status descriptor.

When the low-level doVerbFor() exits, this updated return-status descriptor is accessible by the connector framework. The connector framework then includes the return-status descriptor in the response it sends to the integration broker.

#### **WebSphere InterChange Server**

If your business integration system uses InterChange Server, the connector framework returns the response to the connector controller, which routes it to the collaboration. This response includes the return-status descriptor populated by the low-level doVerbFor() method. The collaboration can access the information in this return-status descriptor to obtain the status of its service call request.

**Updating the request business object:** The connector framework passes in the request business object as an argument to doVerbFor(). The doVerbFor() method <span id="page-186-0"></span>can update this business object with attribute values. This updated business object is then accessible by the connector framework when doVerbFor() exits.

The connector framework uses the outcome status to determine whether to return a business object as part of its response to the integration broker, as follows:

- v If the connector framework receives one of the following outcome-status values, it includes the request business object as part of its response:
	- VALCHANGE
	- MULTIPLE\_HITS

If your doVerbFor() method returns one of these outcome-status values, make sure it updates the request business object with appropriate response information.

- v For any other outcome-status value, the connector framework does *not* include the request business object in its response.
- **Important:** The outcome status that the doVerbFor() method returns affects what the connector framework sends to the integration broker. If the value is VALCHANGE or MULTIPLE HITS, the connector framework returns the request business object. You must ensure that the request business object is updated as appropriate for the returned outcome status.

#### **Additional processing issues**

This section provides information on the following issues related to processing a business object:

- "Handling the Blank and Ignore values"
- ["Accessing](#page-188-0) child business objects" on page 171

**Handling the Blank and Ignore values:** In addition to a regular attribute value, simple attributes in business objects can have either of the special values shown in Table 78..

*Table 78. Special attribute values for simple attributes*

| Special attribute value | Represents                                          |
|-------------------------|-----------------------------------------------------|
| Blank                   | An "empty" zero-length string value                 |
| Ignore                  | An attribute value that the connector should ignore |

#### **WebSphere InterChange Server**

**Important:** If your business integration system uses InterChange Server, in the third-party maps, the string CxIgnore represents an Ignore value, and the string CxBlank represents a Blank value. These strings should be used *only* in maps. They should *not* be stored in business objects as attribute values because they are reserved keywords in the IBM WebSphere InterChange Server system.

The connector can call Java connector library methods to determine whether a business object attribute is set to a special value:

v Blank—to process attributes with the Blank value, a connector can use any of the methods shown in [Table](#page-187-0) 79..

<span id="page-187-0"></span>*Table 79. Methods for determining if an attribute contains the Blank value*

| CWConnectorBusObj method                                      | Description                                                           |
|---------------------------------------------------------------|-----------------------------------------------------------------------|
| isBlank( <i>attributeName</i> )<br>isBlank( <i>position</i> ) | Determines whether a specified attribute<br>contains the Blank value. |

When an attribute contains the Blank value, the doVerbFor() method should process the attributes as shown in Table 81..

Ignore— to process attributes with the Ignore value, a connector can use any of the methods shown in Table 80..

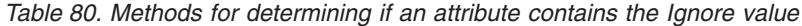

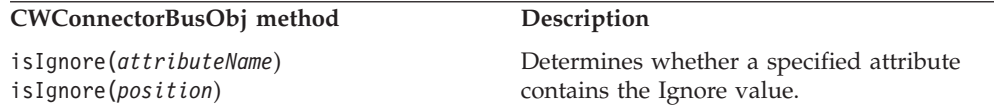

When attributes are set to the Ignore value, the connector should process the attributes as shown in Table 82..

*Table 81. Processing actions for the Blank value*

| Verb     | Processing action for Blank value                                                                                                    |
|----------|----------------------------------------------------------------------------------------------------|
| Create   | Create the entity with an appropriate blank value for the<br>attributes. The blank value might be configurable, or it might be<br>specific to the application. |
| Update   | Update the entity fields to "empty" for those attributes that are<br>set to the Blank value.                                                                   |
| Retrieve | If the attribute is a key or the connector is doing a retrieve by<br>non-key values, retrieve an entity where this attribute is a<br>zero-length string.       |
| Delete   | If the attribute is a key, delete an entity where this field is set to<br>the Blank value.                                                                     |

*Table 82. Processing actions for the Ignore value*

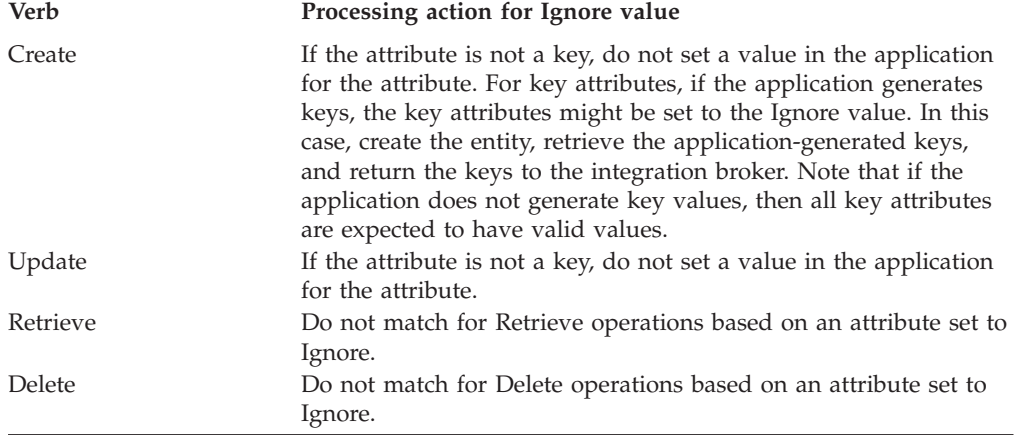

When a connector creates a new business object, all attribute values are set to Ignore internally. A connector must set appropriate values for attributes, since all unset attribute values remain defined as Ignore. To set attribute values to the special Ignore or Blank values, you use the methods in [Table](#page-188-0) 83 (defined in the CWConnectorUtil class) to obtain a special attribute value and then assign the results of these methods directly to the attribute.

*Table 83. Methods for obtaining special attribute values*

<span id="page-188-0"></span>

| Special attribute value | CWConnectorUtil method |
|-------------------------|------------------------|
| Blank value             | getBlankValue()        |
| Ignore value            | getIgnoreValue()       |

Once a method in Table 83 retrieves the desired special attribute value, you can pass it to one of the "set" methods for the attribute value (see [Table](#page-183-0) 75 on page [166\)](#page-183-0), as the following code fragment shows:

attrName = theBusObj.getAttrName(i); theBusObj.setdoubleValue(attrName, CWConnectorUtil.getIgnoreValue());

**Accessing child business objects:** As discussed in ["Processing](#page-125-0) hierarchical [business](#page-125-0) objects" on page 108,, a Java connector uses the methods of the Java connector library shown in [Table](#page-183-0) 75 to access child business objects.

*Table 84. Methods for accessing child business objects*

| Java connector library class | Method                                                                    |
|------------------------------|---------------------------------------------------------------------------|
| CWConnectorBusObj            | isObjectType(),, isMultipleCard(),, getObjectCount(),<br>getBusObjValue() |
| CWConnectorAttrType          | OBJECT attribute-type constant                                            |

The verb processing in the doVerbFor() method uses the isObjectType() method to determine if the attribute contains a business object (its attribute type is set to the OBJECT attribute-type constant). When a verb operation finds an attribute that is a business object, the method checks the cardinality of the attribute using isMultipleCard(). Based on the results of isMultipleCard(), the method takes one of the following actions:

- v If the attribute has single cardinality, the method can perform the requested operation on the single child business object.
- v If an attribute has multiple cardinality, the Java connector can access the contents of the business object array through the CWConnectorBusObj object:
	- If the attribute is a business object, it contains a CWConnectorBusObj object with one business object.
	- If the attribute is an business object array, it contains a CWConnectorBusObj object containing all business objects in the array.

The Java verb method can access individual business objects by calling CWConnectorBusObj.getObjectCount() to get the number of child business objects in the array. As it iterates through the business object array, the verb method can get each individual child object within the business object array using the CWConnectorBusObj.getBusObjValue(*index*) method, where *index* is the array element index. This method returns a CWConnectorBusObj that contains the a child business object. [Figure](#page-189-0) 61 shows the Java code to access child business objects.

```
// For all attributes in the business object
for (int i=0; i<theBusObj.getAttrCount()-1; i++ ){
   if ( theBusObj.isObjectType(i) ){
      // cardinality N
     if(theBusObj.isMultipleCard(i)){
         for (int i=0; i < theBusObj.getObjectCount(); i++) {
            CWConnectorBusinessObject childBusObj =
               theBusObj.getBusObjValue(i);
           status = doVerbMethod(childBusObj);
         } // end for i to getObjectCount()
     } else {
        // Cardinality 1 child
           CWConnectorBusObj childBusObj = null;
        childBusObj = theBusObj.getBusObjValue(i);
        status = doVerbMethod(childBusObj);
      } // end else 1 cardinality
   } // end isObjectType()
} // end for i to getAttCount()-1
```
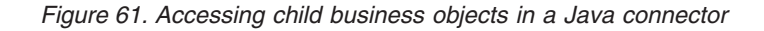

# **Creating a custom business object handler**

The connector framework calls the doVerbFor() method in the CWConnectorBOHandler class (which implements the business object handler) for *all* verbs that a particular business object supports.Therefore, all verbs in a business object are processed in one standard way (although they can initiate different actions within the application). However, if your connector supports a business object that requires different processing for some particular verb, you can create a *custom business object handler* to handle that verb for the business object.

Creating a custom business object handler involves the following steps:

- "Creating the class for the custom business object handler"
- v "Implementing the [doVerbForCustom\(\)](#page-190-0) method" on page 173
- "Adding the verb [application-specific](#page-191-0) information" on page 174

#### **Creating the class for the custom business object handler**

To create a custom business object handler, you must create a class that implements the CWCustomBOHandler interface. The CWCustomBOHandler interface provides the doVerbForCustom() method, which you must implement to define a custom business object handler. Follow these steps to create a custom-business-objecthandler class for a Java connector:

1. Create a class that implements the CWCustomBOHandler interface. A suggested name this class is:

*connectorName*CustomBOHandler*verbName*.java

where *connectorName* uniquely identifies the application or technology with which the connector communicates and *verbName* identifies the verb (or verbs) that this custom business object handler processes. For example, to create a custom business object handler for the Retrieve verb in a Baan application, you create a custom-business-object-handler class called BaanCustomBOHandlerRetrieve.

2. In the custom-business-object-handler-class file, define the package name that contains your connector. A connector package name has the following format: com.crossworlds.connectors.*connectorName*

<span id="page-190-0"></span>where *connectorName* is the same as defined in step [1](#page-189-0) above. For example, the package name for the Baan connector would be defined in the custom-business-object-handler-class file as follows:

package com.crossworlds.connectors.Baan;

3. Ensure that the custom-business-object-handler-class file imports the following classes:

com.crossworlds.cwconnectorapi.\*; com.crossworlds.cwconnectorapi.exceptions.\*;

If you create several files to hold the business object handler's code, you must import these classes into *every* file.

4. Implement the doVerbForCustom() method to define the behavior of the business object handler. For more information on how to implement this method, see "Implementing the doVerbForCustom() method."

# **Implementing the doVerbForCustom() method**

The doVerbForCustom() method provides the functionality for the custom business object handler. As discussed in ["Implementing](#page-170-0) the doVerbFor() method" on page [153,](#page-170-0) the connector framework calls the low-level doVerbFor() method (defined in the BOHandlerBase class) for the appropriate business object handler when it receives a request business object. This low-level doVerbFor() method determines which business object handler to call as follows:

v If the business object's verb has the CBOH tag in its application-specific information, call the doVerbForCustom() method.

The CBOH tag specifies the full name (including the package name) of the custom-business-object-handler class, which implements the CWCustomBOHandlerInterface interface and its doVerbForCustom() method. For more information on this class name, see the description of ["Adding](#page-191-0) the verb [application-specific](#page-191-0) information" on page 174.

If the CBOH tag exists, the low-level doVerbFor() method tries to create a new instance of the class that this tag specifies. If this instantiation is successful, the low-level doVerbFor() calls the doVerbForCustom() method in this class.

• Otherwise, call the doVerbFor() method, which the connector developer must implement as part of the business object handler's CWConnectorBOHandler class. For more information, see ["Implementing](#page-170-0) the doVerbFor() method" on page 153.

The implementation of the doVerbForCustom() method must handle the verb processing of the verb for which its class is specified. You can refer to ["Implementing](#page-170-0) the doVerbFor() method" on page 153 for information on the verb processing that the doVerbFor() method usually provides. However, you must customize the behavior of doVerbForCustom() to meet the special processing needs of your business object's verb.

**Note:** Unlike the doVerbFor() method, the doVerbForCustom() method is not invoked directly by the connector framework. Instead, the connector framework invokes the low-level doVerbFor(), which in turn invokes doVerbForCustom(). Therefore, doVerbForCustom() cannot include calls to any methods in the CWConnectorBOHandler class.

The low-level doVerbFor() method handles return values and exceptions from doVerbForCustom() as follows:

v On successful completion of doVerbForCustom(), send the status back to the connector framework (as it does for the doVerbFor() method).

- <span id="page-191-0"></span>v If there is any problem with the instantiation of the custom business object handler, populate the return-status descriptor with this status and an error message that describes the cause, then return a FAIL outcome status to the connector framework.
- If doVerbForCustom() throws the VerbProcessingFailedException exception, copy the status set in the exception object into the return-status descriptor, then return this exception status to the connector framework.
- If doVerbForCustom() throws the ConnectionFailureException exception, determine if the exception object has its status set:
	- If so, copy the exception status into the return-status descriptor and return this status to the connector framework.
	- If not, copy the APPRESPONSETIMEOUT outcome status into the return-status description and return APPRESPONSETIMEOUT to the connector framework.

## **Adding the verb application-specific information**

For the connector framework to call a custom business object handler for a particular business object, the verb of this business object must have the CBOH tag in its verb application-specific information. The CBOH tag has the following format: CBOH=*connectorPackageName*.*CustomBOHandlerClassName*

In this format, the *connectorPackageName* is as follows: com.crossworlds.connectors.*connectorName*

with *connectorName* the name of the connector. The *CustomBOHandlerClassName* is the name of the class that implements the CWCustomBOHandlerInterface interface.

For example, the following CBOH tag specifies a class called BaanCustomBOHandlerRetrieve: CBOH=com.crossworlds.connectors.Baan.BaanCustomBOHandlerRetrieve

# **Implementing an event-notification mechanism**

Table 85 shows the support that the Java connector library provides for the development of an event-notification mechanism:

*Table 85. Support for an event-notification mechanism*

| Java connector library support                                                          | For more information                                     |
|-----------------------------------------------------------------------------------------|----------------------------------------------------------|
| The following classes for the encapsulation of<br>access to the event store:            | "Obtaining access to the event store" on<br>page 175     |
| • CWConnectorEvent                                                                      |                                                          |
| • CWConnectorEventStatusConstants                                                       |                                                          |
| • CWConnectorEventStore                                                                 |                                                          |
| • CWConnectorEventStoreFactory                                                          |                                                          |
| A poll method, pollForEvents(), that polls the<br>event store at a specified frequency. | "Implementing the pollForEvents()<br>method" on page 178 |

**Note:** For an introduction to event notification, see "Event [notification"](#page-37-0) on page [20.](#page-37-0). For a discussion of event-notification mechanisms and the implementation of pollForEvents(), see Chapter 5, "Event [notification,"](#page-130-0) on [page](#page-130-0) 113.

# <span id="page-192-0"></span>**Obtaining access to the event store**

If a connector is expected to process information that originates in its application, it must obtain access to the application's event store. Table 86 shows the support that the Java connector library provides in support of obtaining access to an event store from within a Java connector.

*Table 86. Support for defining access to an event store*

|             | Java connector library class | Description                                                                                           |
|-------------|------------------------------|----------------------------------------------------------------------------------------------------|
| Event store | CWConnectorEventStoreFactory | Provides a single method that creates an<br>event-store object                                        |
|             | CWConnectorEventStore        | Represents the event store                                                                            |
| Event       | CWConnectorEvent             | Represents an event object, which provides<br>access to an event record within the Java<br>connector. |

#### **Defining the event store**

As Table 86 shows, the Java connector library provides the following classes to define an event store:

- "CWConnectorEventStore class"
- ["CWConnectorEventStoreFactory](#page-193-0) interface" on page 176

**CWConnectorEventStore class:** The CWConnectorEventStore class defines an event store. As Table 87 shows, this class provides an additional layer for standardizing the event retrieval, processing, and archiving mechanisms.

*Table 87. Methods of the CWConnectorEventStore class*

| Event-store task | <b>CWConnectorEventStore method</b> | <b>Implementation status</b>                                |
|------------------|-------------------------------------|-------------------------------------------------------------|
| Event retrieval  | fetchEvents()                       | Must be implemented                                         |
|                  | getBO()                             | Implementation provided in base                             |
|                  |                                     | class-however, you must override this                       |
|                  |                                     | implementation if your connector does                       |
|                  |                                     | not support the RetrieveByContent verb.                     |
|                  | getNextEvent()                      | Implementation provided in base class                       |
| Event processing | recoverInProgressEvents()           | Must be implemented                                         |
|                  | resubmitArchivedEvents()            | Must be implemented                                         |
|                  | setEventStatus()                    | Must be implemented                                         |
|                  | setEventsToProcess()                | Implementation provided in base class                       |
|                  | updateEventStatus()                 | Implementation provided in base class                       |
| Archiving        | archiveEvent()                      | Must be implemented-if the connector<br>supports archiving. |
|                  | deleteEvent()                       | Must be implemented                                         |
| Error processing | getTerminate(),, setTerminate()     | Implementation provided in base class                       |
| Resource cleanup | cleanupResources()                  | Not required for the event-store class but                  |
|                  |                                     | must be implemented if resources used to                    |
|                  |                                     | access the event store need to be released.                 |

To define an event store, follow these steps:

- 1. Extend the CWConnectorEventStore class, naming your new class to identify the event store that your connector accesses.
- 2. Define any additional data members that your event store might require.

The CWConnectorEventStore class contains a single data member: an events vector array called eventsToProcess. Events retrieved from the event store are saved in this Java Vector object. Declare any other information that is required <span id="page-193-0"></span>to access the application's event and archive stores as data members in your extended CWConnectorEventStore class. This information should include the location of the event and archive stores. For example:

- In a table-based application, this information might be the event and archive table names and any database connection information.
- In a file-based event store, this information might include the names of the event and archive directories.
- v An extended event store should also store any metadata information required for accessing or processing the event records. This information might include any "order by" information needed for JDBC queries
- 3. Implement the appropriate abstract methods within the CWConnectorEventStore class (see [Table](#page-192-0) 87) to provide access to the event store.

You can implement those CWConnectorEventStore methods that your event store requires, with the following conditions:

- v You *must* provide implementations for the abstract methods with "Must be implemented" in the Implementation Status column of [Table](#page-192-0) 87.. These methods are required to support the default implementation of the pollForEvents() method.
	- **Note:** If you override the default implementation of pollForEvents(), you can define only those CWConnectorEventStore methods that your pollForEvents() method needs to use.
- The CWConnectorEventStore class provides implementations for the methods with "Implementation provided in base class" in the Implementation Status column of [Table](#page-192-0) 87..
- 4. Access the CWConnectorEventStore methods as needed to perform event retrieval, event processing, and archiving from within the pollForEvents() poll method. For more information, see "Implementing the [pollForEvents\(\)](#page-195-0) method" on [page](#page-195-0) 178.
- **Note:** For more information on the methods of CWConnectorEventStore, see Chapter 17, ["CWConnectorEventStore](#page-334-0) class," on page 317.

**CWConnectorEventStoreFactory interface:** The CWConnectorEventStoreFactory interface defines an event-store factory, which provides a method to instantiate an event store, as Table 88 shows.

*Table 88. Method of the CWConnectorEventStoreFactory interface*

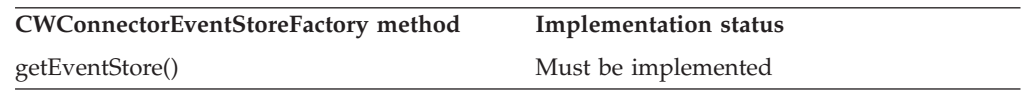

To define an event-store factory, follow these steps:

- 1. Create a new event-store-factory class to implement the CWConnectorEventStoreFactory interface. Name your new class to include the name of the event store that your CWConnectorEventStore class accesses.
- 2. Implement the getEventStore() method of the CWConnectorEventStoreFactory interface within your event-store-factory class to provide an event-store factory for your extended CWConnectorEventStore class.
- 3. Determine whether to use the default implementation of the getEventStore() method in the CWConnectorAgent class to instantiate an event store. The default implementation of the pollForEvents() method uses this getEventStore() method to obtain a reference to the event store.

<span id="page-194-0"></span>v If you use the default implementation of this getEventStore() method, define the EventStoreFactory connector configuration property and set it to the entire class name (including its package name) for your event-store-factory class (which implements the CWConnectorEventStoreFactory interface).

The EventStoreFactory property has the following format:

*connectorPackageName*.*EventStoreFactoryClassName*

In this format, the *connectorPackageName* is as follows:

com.crossworlds.connectors.*connectorName*

with *connectorName* the name of the connector. The *EventStoreFactoryClassName* is the name of the class that implements the CWConnectorEventStoreFactory interface.

**Note:** The EventStoreFactory property is a user-defined property, *not* a standard property. You must define this property with Connector Configurator for any connector that provides an event-store factory.

If EventStoreFactory is *not* set, the default implementation of getEventStore() attempts to generate the name of the event store. For more information, see the description of ["getEventStore\(\)"](#page-255-0) on page 238..

v If the default implementation of getEventStore() does not adequately address the needs of your connector, you can override it in your connector class. Within this method, you can call some custom event-store constructor.

### **Defining an event object**

The Java connector obtains event records from the event store and encapsulates them as *event objects*. The event-store class builds event objects for each event record that the connector retrieves from the event store. The information in each event object is then used to build and retrieve the business object that the connector sends to the integration broker.

The default event object that CWConnectorEvent defines contains the event information in [Table](#page-131-0) 46 on page 114.. The CWConnectorEvent class provides access methods for this information, as Table 89 shows.

| Element                                                                | <b>CWConnectorEvent method</b>                                                                                                    |
|------------------------------------------------------------------------|----------------------------------------------------------------------------------------------------|
| Event Id<br>Business object name<br>Business object verb<br>Object key | getEventID()<br>getBusObjName()<br>getVerb()<br>getIDValues(),, getKeyDelimiter()                                                                                                    |
|                                                                        | These CWConnectorEvent methods provide access to the actual data<br>values that identify the business object. The get IDValues () method<br>assumes that this data is a name/value pair. For example, if the<br>object key contains data for the ContractId attribute in the business<br>object, the name/value pair in the business object data would be:<br>ContractId=45381If the object key in the event record contains a<br>concatenation of fields, the getIDValues() assumes that each<br>name/value pair is separated by a delimiter, which the<br>getKeyDelimiter() method returns. The delimiter should be<br>configurable as set by the PollAttributeDelimiter connector<br>configuration property. The default value for the delimiter is a colon<br>(:). |
| Priority                                                               | getPriority()                                                                                                    |
| Timestamp                                                              | getEventTimeStamp()                                                                                                    |

*Table 89. Methods to retrieve information in an event object*

| Element     | <b>CWConnectorEvent method</b>                                                                                                    |
|-------------|----------------------------------------------------------------------------------------------------|
| Status      | getStatus()                                                                                                    |
|             | Use the following methods to set event status: $getNextEvent(),$<br>recoverInProgressEvents(),, resubmitArchivedEvents(),,<br>setEventStatus(), updateEventStatus(). |
| Description | A text string describing the event.                                                                                                    |
| ConnectorID | getConnectorID()                                                                                                    |

<span id="page-195-0"></span>*Table 89. Methods to retrieve information in an event object (continued)*

In addition to providing the standard information in an event record (shown in [Table](#page-194-0) 89), the event object also provides accessor methods for the information shown in Table 90..

*Table 90. Additional event information in the event object*

| Element         | Description                                                                                                    | Accessor method                       |
|-----------------|----------------------------------------------------------------------------------------------------|---------------------------------------|
| Effective date  | Date on which the event becomes active and should be<br>processed. This information might be useful when there<br>is a change to an object in one system that should not<br>be propagated until the date on which it becomes<br>effective (such as a salary change). | getEffectiveDate()                    |
| Event source    | Source from where the event originated. This<br>information might be needed by a connector that needs<br>to track the event source for archiving.                                                                                                    | getEventSource(),<br>setEventSource() |
| Triggering user | User identifier (ID) associated with the user that<br>triggered this event. This information can be used to<br>avoid synchronization problems between two systems.                                                                                                   | getTriggeringUser()                   |

If your event record requires information beyond what the default event class provides [\(Table](#page-194-0) 89 and Table 90), you can take the following steps:

- 1. Extend the CWConnectorEvent class, naming your new class to identify the event store whose event records your event class encapsulates.
- 2. Define any additional data members that your event might require.

The CWConnectorEvent class contains the data members whose accessor methods are listed in [Table](#page-194-0) 89 and Table 90.. Any other information that is required to access the application's event records needs to be declared as data members in your extended CWConnectorEvent class.

3. Provide accessor methods for any data members you add to your extended CWConnectorEvent class.

To support true encapsulation, your data members should be private members of your extended CWConnectorEvent class. To provide access to these data members, you define a "get" methods to retrieve each data member's value. You can also define "set" methods for those data members that connector developers are allowed to set.

**Note:** For more information on the methods of CWConnectorEvent, see [Chapter](#page-322-0) 15, ["CWConnectorEvent](#page-322-0) class," on page 305.

# **Implementing the pollForEvents() method**

For a Java connector, the CWConnectorAgent class defines the pollForEvents() method. This class provides a default implementation of pollForEvents(). You can use this default implementation or override the method with your own poll method. However, the pollForEvents() method must be implemented.

The Java-based pseudo-code in Figure 62 shows the basic logic flow for a pollForEvents() method. The method first retrieves a set of events from the event store. For each event, the method calls the isSubscribed() method to determine whether any subscriptions exist for the corresponding business object. If there are subscriptions, the method retrieves the data from the application, creates a new business object, and calls gotApplEvent() to send the business object to InterChange Server. If there are no subscriptions, the method archives the event record with a status value of unprocessed.

```
public int pollForEvents()
{
  int status = 0;
  get the events from the event store
  for (events 1 to MaxEvents in event store) {
     extract BOName, verb, and key from the event record
        if(ConnectorBase.isSubscribed(BOName,BOverb) {
            BO = JavaConnectorUtil.createBusinessObject(BOName)
            BO.setAttrValue(key)
            retrieve application data using doVerbFor()
            BO.setVerb(Retrieve)
            BO.doVerbFor()
            BO.setVerb(BOverb)
            status = gotApplEvent(BusinessObject);
            archive event record with success or failure status
        }
        else {
            archive item with unsubscribed status
   }
   return status;
}
```
*Figure 62. Java pollForEvents() example*

**Note:** For a flow chart of the poll method's basic logic, see [Figure](#page-100-0) 27 on page 83..

This section provides more detailed information on each of the steps in the basic logic for the event processing that the pollForEvents() method typically performs. Table 91 summarizes these basic steps.

*Table 91. Basic logic of the pollForEvents() method*

| <b>Step</b> |                                                                                                    | For more information                                                       |
|-------------|----------------------------------------------------------------------------------------------------|----------------------------------------------------------------------------|
| 1.          | Set up a subscription manager for the connector.                                                                                                    | "Accessing a subscription manager" on page 180                             |
| 2.          | Verify that the connector still has a valid connection<br>to the event store.                                                                                                    | "Verifying the connection before accessing the event<br>store" on page 180 |
| 3.          | Retrieve specified number of event records from the<br>event store and store them in an events array. Cycle<br>through the events array. For each event, mark the<br>event in the event store as In-Progress and begin | "Retrieving event records" on page 180                                     |
|             | processing.                                                                                                    |                                                                            |
| 4.          | Get the business object name, verb, and key data<br>from the event record.                                                                                                    | "Getting the business object name, verb, and key" on<br>page 182           |
| 5.          | Check for subscriptions to the event.                                                                                                    | "Checking for subscriptions to the event" on page<br>183                   |
|             | If the event has subscribers:                                                                                                    |                                                                            |
|             | • Retrieve application data and create the business<br>object.                                                                                                    | "Retrieving application data" on page 185                                  |

<span id="page-197-0"></span>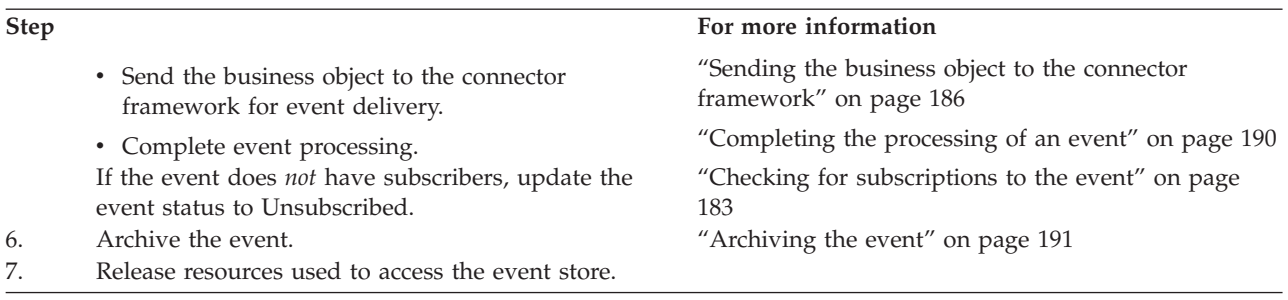

# **Accessing a subscription manager**

As part of connector initialization, the connector framework instantiates a subscription manager. This subscription manager keeps the subscription list current. (For more information, see "Business object [subscription](#page-29-0) and publishing" on [page](#page-29-0) 12.) A connector has access to the subscription manager and the connector subscription list through a *subscription handler*, which is included in the connector base class. It can use methods of this class to determine whether business objects have subscribers and to send business objects to the connector controller.

**Note:** Unlike a C++ connector, a Java connector does *not* need to set up a subscription handler. This functionality is handled in the CWConnectorAgent class.

## **Verifying the connection before accessing the event store**

When the agentInit() method in the connector class initializes the application-specific component, one of its most common tasks is to establish a connection to the application. The poll method requires access to the event store. Therefore, before the pollForEvents() method begins processing events, it should verify that the connector is still connected to the application. The way to perform this verification is application-specific. Consult your application documentation for more information.

A good design practice is to code the connector application-specific component so that it shuts down whenever the connection to the application is lost. If the connection has been lost, the connector should *not* continue with event polling. Instead, it should return APPRESPONSETIMEOUT to notify the connector framework of the loss of connection to the application.

**Note:** To surface an APPRESPONSETIMEOUT outcome status returned by the doVerbFor() from within pollForEvents(), use the getTerminate() method of the CWConnectorEventStore class. For more information, see ["Retrieving](#page-202-0) [application](#page-202-0) data" on page 185.

#### **Retrieving event records**

To send event notifications to the connector framework, the poll method must first retrieve event records from the event store. Table 92 lists the methods that the Java connector library provides to retrieve event records from the event store.

*Table 92. Classes and methods for event retrieval*

| Java connector library class | Method                              |
|------------------------------|-------------------------------------|
| CWConnectorAgent             | getEventStore()                     |
| CWConnectorEventStoreFactory | getEventStore()                     |
| CWConnectorEventStore        | fetchEvents(),                      |
|                              | getNextEvent(),,updateEventStatus() |

The poll method can retrieve one event record at a time and process it or it can retrieve a specified number of event records per poll and cache them to an events array. Processing multiple events per poll can improve performance when the application generates large numbers of events.

The number of events picked up in any polling cycle should be configurable using the connector configuration property PollQuantity. At install time, a system administrator sets the value of PollQuantity to an appropriate number, such as 50. The poll method can use the getConfigProp() to retrieve the value of the PollQuantity property, and then retrieve the specified number of event records and process them in a single poll.

The connector should assign the In-Progress status to any event that it has read out of the event store and has started to process. If the connector terminates while processing an event and before updating the event status to indicate that the event was either sent or failed, it will leave an In-Progress event in the table. For more information on how recover these In-Progress events, see ["Recovering](#page-166-0) In-Progress [events"](#page-166-0) on page 149.

The Java connector library provides the CWConnectorEventStore class to represent an event store. To retrieve event records from this event store, the poll method takes the following actions:

- 1. Instantiate an event-store object with the getEventStore() method that is defined in the CWConnectorAgent class. The default implementation of this method calls the getEventStore() of the event-store-factory class named in the EventStoreFactory connector configuration property. The event-store-factory class implements the CWConnectorEventStoreFactory interface for your event store. For more information, see ["CWConnectorEventStoreFactory](#page-193-0) interface" on [page](#page-193-0) 176.
- 2. Retrieve a specified number of event records from the event store with the fetchEvents() method.

You must implement the fetchEvents() method as part of the CWConnectorEventStore class. This method can use the value of the PollQuantity connector configuration property as the number of event records to retrieve. The method must take the following actions:

• Create a CWConnectorEvent event object for each event record that it retrieves.

These event records can be ordered by their timestamp. For information on retrieving event records by event priority, see ["Processing](#page-146-0) events by event [priority"](#page-146-0) on page 129..

- **Note:** If the event store is implemented with an event table in the application database, the fetchEvents() method can use JDBC methods to access the event table, in much the same way as the C++ connector uses ODBC methods.
- Put each event object into the eventsInProgress events vector.

The fetchEvents() method should throw the StatusChangeFailedException exception if the application is unable to fetch events because it is unable to access the event store. When the pollForEvents() method catches this exception, it can return the APPRESPONSETIMEOUT outcome status to indicate the lack of response from the application's event store.

Loop through the events in the eventsInProgress events vector, taking the following actions on each event object:

- <span id="page-199-0"></span>– Retrieve the next event object to process with the getNextEvent() method.
- Update the status of both the event record (in the event store) and the event object (retrieved from the events vector) to IN\_PROGRESS with the updateEventStatus() method.

The updateEventStatus() method should throw the StatusChangeFailedException exception if the application is unable to change event status because it is unable to access the event store. When the pollForEvents() method catches this exception, it can return the APPRESPONSETIMEOUT outcome status to indicate the lack of response from the application's event store.

Setting the event status to IN\_PROGRESS indicates that the poll method has begun processing on the event. Figure 63 shows a code fragment that retrieves event records from the event store, accessing each as an event object.

```
// Instantiate event store
CWConnectorEventStore evts=getEventStore();
// Fetch PollQuantity number of events from the application.
try
   {
  evts.fetchEvents();
   }
catch (StatusChangeFailedException e)
   {
   // log error message
  return CWConnectorConstant.FAIL;
   }
}
// Get the property values for PollQuantity
int pollQuantity;
String poll=CWConnectorUtil.getConfigProp("PollQuantity");
if (pol) == null || pol1.equals("")pollQuantity=1;
else
  pollQuantity=Integer.parseInt(poll);
   for (int i=0; i < pollQuantity; i++)
   {
     // Process each event retrieved from the application.
     // Get the next event to be processed.
     evtObj=evts.getNextEvent();
```
*Figure 63. Retrieving event records from the event store*

# **Getting the business object name, verb, and key**

Once the connector has retrieved an event, it extracts the event ID, the object key, and the name and verb of the business object from the event record. The connector uses the business object name and verb to determine whether the integration broker is interested in this type of business object. If the business object and its active verb have subscribers, the connector uses the entity key to retrieve the complete set of data.

[Table](#page-200-0) 93 lists the methods that the Java connector library provides to obtain the name of the business object definition and the verb from the retrieved event records.

*Table 93. Methods for obtaining event information*

<span id="page-200-0"></span>

| Java connector library class | Method                      |
|------------------------------|-----------------------------|
| CWConnectorEvent             | getBusObjName(),, getVerb() |

**Important:** The connector should send the business object with the same verb that was in the event record.

Once the getNextEvent() method has retrieved an event object to be processed, the Java connector can use the appropriate accessor methods of the CWConnectorEvent class to obtain the information needed to check for an event subscription, as follows:

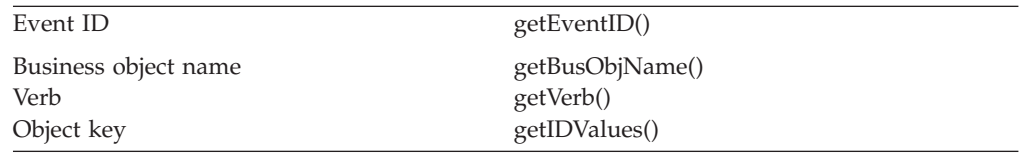

For sample code that uses these accessor methods, see [Figure](#page-201-0) 64 on page 184..

### **Checking for subscriptions to the event**

To determine whether the integration broker is interested in receiving a particular business object and verb, the poll method calls the isSubscribed() method. The isSubscribed() method takes the name of the current business object and a verb as arguments. The name of the business object and verb must match the name of the business object and verb in the repository.

#### **WebSphere InterChange Server**

If your business integration system uses InterChange Server, the poll method can determine if any collaboration subscribes to the business object with a particular verb. At initialization, the connector framework requests its subscription list from the connector controller at connector initialization. At runtime, the application-specific component can use isSubscribed() to query the connector framework to verify that some collaboration subscribes to a particular business object. The application-specific connector component can send the event only if some collaboration is currently subscribed.

#### **Other integration brokers**

If your business integration system uses a WebSphere message broker (WebSphere MQ Integrator, WebSphere MQ Integrator Broker, or WebSphere Business Integration Message Broker) or WebSphere Application Server, the connector framework assumes that the integration broker is interested in *all* the connector's supported business objects. If the poll method uses the isSubscribed() method to query the connector framework about subscriptions for a particular business object, the method returns true for *every* business object that the connector supports.

[Table](#page-201-0) 94 lists the methods that the Java connector library provides to check for subscriptions to the event.

<span id="page-201-0"></span>*Table 94. Classes and methods for checking subscriptions*

| Java connector library class | Method                                                 |
|------------------------------|--------------------------------------------------------|
| CWConnectorAgent             | isSubscribed()                                         |
| CWConnectorEventStore        | updateEventStatus(),, archiveEvent(),<br>deleteEvent() |

Based on the value that isSubscribed() returns, the poll method should take one of the following actions based on whether there are subscribers for the event:

- v If there are subscribers for an event, the connector takes one of the actions described in "Events that have subscriptions."
- v If there are no subscriptions for the event, the connector should take one of the actions described in "Events that do not have subscriptions."

For a Java connector, the isSubscribed() method is defined in the CWConnectorAgent class because the subscription manager is part of the connector base class. The method returns true if there are subscribers and false if there are no subscribers. Figure 64 shows a code fragment that checks for subscriptions in a Java connector.

```
if (isSubscribed(evtObj.getBusObjName(),evtObj.getVerb())) {
     // handle event
} else
   {
     // Update the event status to UNSUBSCRIBED.
     evts.updateEventStatus(evtObj,
         CWConnectorEventStatusConstants.UNSUBSCRIBED);
      // Archive the event (if archiving is supported)
     return CWConnectorConstant.FAIL;
   }
```
*Figure 64. Checking for an event subscription*

If no subscriptions exist for the event, this code fragment uses the updateEventStatus() method to update the event's status to UNSUBSCRIBED and then archives the event.

**Events that have subscriptions:** If there are subscribers for an event, the connector takes the following actions:

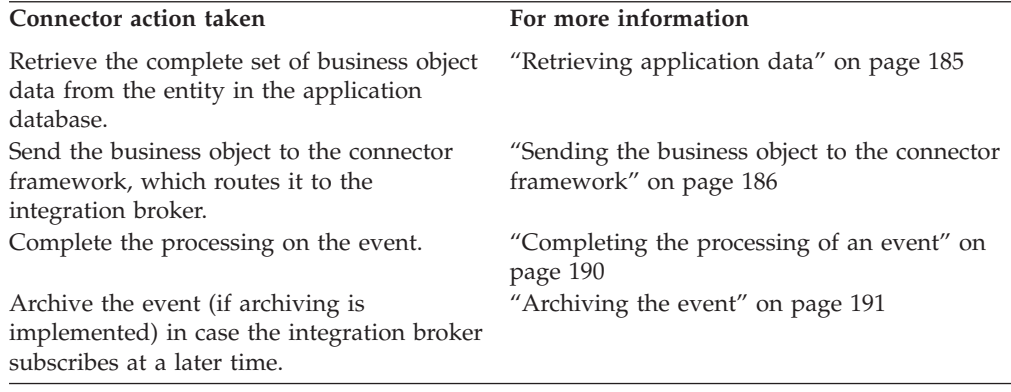

**Events that do not have subscriptions:** If there are no subscriptions for the event, the connector should take the following actions:

- <span id="page-202-0"></span>v Update the status of the event to "Unsubscribed" to indicate that there were no subscribers.
- v Archive the event (if archiving is implemented) in case the integration broker subscribes at a later time. Moving the event record to the archive store prevents the poll method from picking up unsubscribed events. For more information, see ["Archiving](#page-208-0) the event" on page 191.
- Return "fail" (FAIL outcome status for a Java connector) to indicate there are events pending for which no subscriptions currently exist.

IBM suggests that the connector return "fail" if no subscriptions exist for the event. However, you can return the outcome status that your design dictates.

No other processing should be done with unsubscribed events. If at a later date, the integration broker subscribes to these events, a system administrator can move the unsubscribed event records from the archive store back to the event store.

# **Retrieving application data**

If there are subscribers for an event, the poll method must take the following steps:

1. Retrieve the complete set of data for the entity from the application.

To retrieve the complete set of entity data, the poll method must use name of the entity's key information (which is stored in the event) to locate the entity in the application. The poll method must retrieve the complete set of application data when the event has the following verbs:

- Create
- Update
- Delete event for an application that supports logical deletes

For a Delete event from an application that supports physical deletes, the application may have already deleted the entity from the database, and the connector may not be able to retrieve the entity data. For information on delete processing, see ["Processing](#page-147-0) Delete events" on page 130.

2. Package the entity data in a business object.

Once the populated business object exists, the poll method can publish the business object to subscribers.

Table 95 lists the method that the Java connector library provides to retrieve entity data from the application database and populate a business object.

| Java connector library class | Method  |  |
|------------------------------|---------|--|
| CWConnectorEventStore        | getBO() |  |

*Table 95. Method for retrieving business object data*

**Note:** If the event is a delete operation and the application supports physical deletions of data, the data has most likely been deleted from the application, and the connector cannot retrieve the data. In this case, the connector simply creates a business object, sets the key from the object key of the event record, and sends the business object.

For a Java connector, the standard way of retrieving application data from within pollForEvents() is to use the getBO() method in the CWConnectorEventStore class. This method takes the following steps:

- v Create a temporary CWConnectorBusObj object to hold the new business object.
- Populate the CWConnectorBusObj object with the data and key values from the specified event object.
- <span id="page-203-0"></span>v If the event's verb is Create or Update, set the business object's verb to RetrieveByContent and call the doVerbFor() method to retrieve the remaining attribute values from the application.
- Return the populated CWConnectorBusObj object to the caller.

If the call to getBO() is successful, it returns the populated CWConnectorBusObj object. The following line shows a call to getBO() that returns a populated CWConnectorBusObj object called bo:

bo = evts.getBO(evtObj);

In case the getBO() call is *not* successful, the poll method should take the following steps:

- Catch any exceptions that getBO() throws.
- Check for an ERROR\_OBJECT\_NOT\_FOUND status in the event object to determine if the doVerbFor() method could not find the business object data in the application.
- Check for a null value returned by getBO(), which indicates that doVerbFor() was not successful.
- Use the getTerminate() method to check if the terminate-connector flag has been set, which indicates that doVerbFor() (called from within the getBO() method) returned an APPRESPONSETIMEOUT outcome status. If getTerminate() returns true, pollForEvents() should return an APPRESPONSETIMEOUT outcome status to terminate the connector.
	- **Note:** The default implementation of getBO() checks the outcome status of doVerbFor() and calls the setTerminate() method if doVerbFor() returns an APPRESPONSETIMEOUT outcome status. If you override the default implementation of getBO() but still use the default implementation of pollForEvents(), your getBO() implementation should perform this same task.

The ObjectEventId attribute is used in the IBM WebSphere business integration system to track the flow of business objects through the system. In addition, it is used to keep track of child business objects across requests and responses, as child business objects in a hierarchical business object request might be reordered in a response business object.

Connectors are not required to populate ObjectEventId attributes for either a parent business object or its children. If business objects do not have values for ObjectEventId attributes, the business integration system generates values for them. However, if a connector populates child ObjectEventIds, the values must be unique across all other ObjectEventId values for that particular business object regardless of level of hierarchy. ObjectEventId values can be generated as part of the event notification mechanism. For suggestions on how to generate ObjectEventId values, see "Event [identifier"](#page-132-0) on page 115.

# **Sending the business object to the connector framework**

Once the data for the business object has been retrieved, the poll method performs the following tasks:

- "Setting the [business](#page-204-0) object verb" on page 187
- ["Sending](#page-204-0) the business object" on page 187

[Table](#page-204-0) 96 lists the methods that the Java connector library provides to perform these tasks.

<span id="page-204-0"></span>*Table 96. Classes and methods for setting the verb and sending the business object*

| Java connector library class | Method         |
|------------------------------|----------------|
| CWConnectorBusObj            | setVerb()      |
| CWConnectorEvent             | getVerb()      |
| CWConnectorAgent             | gotApplEvent() |

**Setting the business object verb:** To set the verb in a business object to the verb specified in the event record, the poll method calls the business object method setVerb(). The poll method should set the verb to the same verb that was in the event record in the event store.

**Note:** If the event is a physical delete, use the object keys from the event record to set the keys in the business object, and set the verb to Delete.

For a Java connector, the populated CWConnectorBusObj object that the getBO() method returns still has a verb of RetrieveByContent. The poll method must set the business object's verb to its original value with the setVerb() method of the CWConnectorBusObj class, as the following code fragment shows:

// Set verb to action as indicated in the event record busObj.setVerb(evntObj.getVerb());

In this code fragment, the poll method uses the getVerb() of the CWConnectorEvent class to obtain the verb from the event record. This verb is then copied into the business object with setVerb().

**Sending the business object:** The poll method uses the method gotApplEvent() to send the business object to the connector framework. This method takes the following steps:

- Check that the connector is active.
- v Check that there are subscriptions for the event.
- Send the business object to the connector framework.

The connector framework does some processing on the event object to serialize the data and ensure that it is persisted properly. It then makes sure the event is sent.

#### **WebSphere InterChange Server**

If your business integration system uses InterChange Server, the connector framework makes sure the event is either sent to the ICS through CORBA IIOP or written to a queue (if you are using queues for event notification). If sending the event to ICS, the connector framework forwards the business object to the connector controller, which in turn performs any mapping required to transform the application-specific business object to a generic business object. The connector controller can then send the generic business object to the appropriate collaboration.

#### <span id="page-205-0"></span>**Other integration brokers**

If your business integration system uses a WebSphere message broker (WebSphere MQ Integrator, WebSphere MQ Integrator Broker, or WebSphere Business Integration Message Broker) or WebSphere Application Server, the connector framework makes sure the event is converted to an XML WebSphere MQ message and written to the appropriate MQ queue.

The poll method should check the return code from gotApplEvent() to ensure that any error conditions are handled appropriately. For example, until the event delivery is successful, the poll method should *not* remove the event from the event store. Instead, the poll method should update the event record's status to reflect the results of the event delivery. Table 97 shows the possible event-status values, based on the return code from gotApplEvent().

*Table 97. Possible event status after event delivery with gotApplEvent()*

| State of event delivery                 | Return code of gotApplEvent() | Event status        |
|-----------------------------------------|-------------------------------|---------------------|
| If the event delivery is successful     | <b>SUCCEED</b>                | <b>SUCCESS</b>      |
| If no subscription exists for the event | NO SUBSCRIPTION FOUND         | UNSUBSCRIBED        |
| If the connector has been paused        | CONNECTOR NOT ACTIVE          | READY FOR POLL      |
| If the event delivery fails             | FAIL                          | ERROR POSTING EVENT |

The gotApplEvent() method returns SUCCEED if the connector framework successfully delivers the business object. The poll method checks the return code from gotApplEvent() to ensure that the event record's status is updated appropriately. If gotApplEvent() returns any return code *except* FAIL, the poll method returns SUCCEED so that it continues to poll for events. However, on a FAIL return code from gotApplEvent(), event delivery has failed so the poll method logs an error message and fails.

Table 98 shows the actions that pollForEvents() takes based on the gotApplEvent() return code.

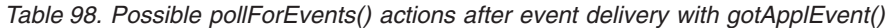

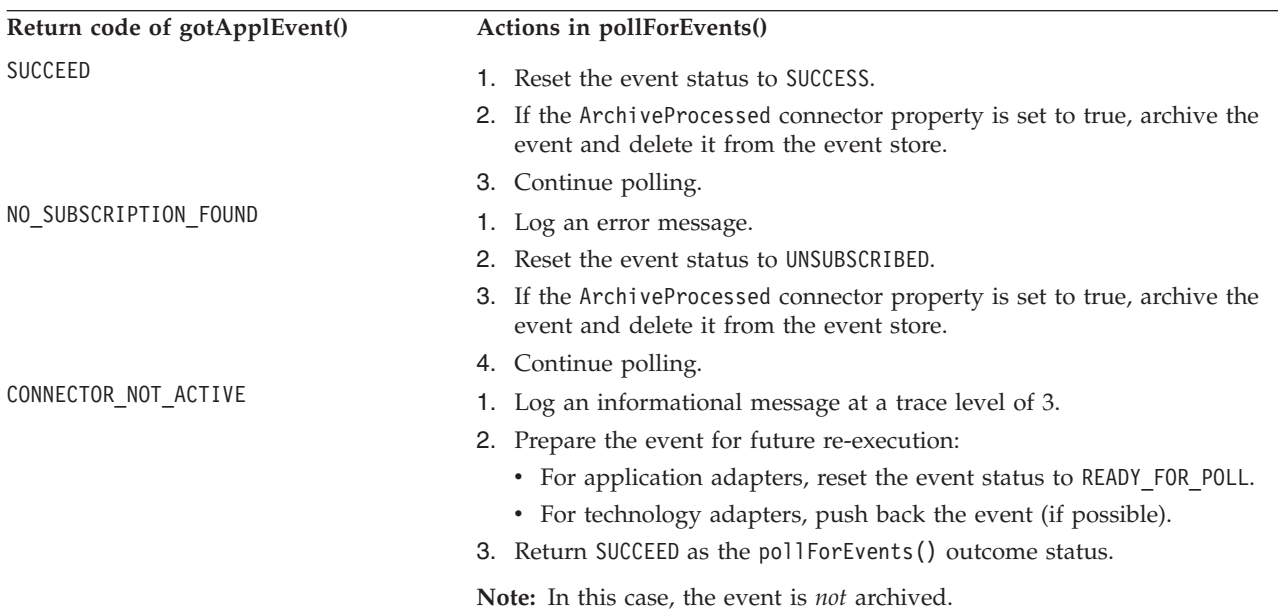

| Return code of gotApplEvent() | Actions in pollForEvents()                                                                                             |
|-------------------------------|----------------------------------------------------------------------------------------------------|
| FAIL                          | 1. Log an error message.                                                                                               |
|                               | 2. Reset the event status to ERROR POSTING EVENT.                                                                      |
|                               | 3. If the ArchiveProcessed connector property is set to true, archive the<br>event and delete it from the event store. |
|                               | 4. Return FAIL as the pollForEvents() outcome status.                                                                  |

*Table 98. Possible pollForEvents() actions after event delivery with gotApplEvent() (continued)*

As [Table](#page-205-0) 98 shows, the action that pollForEvents() takes when the gotApplEvents() method returns an outcome status of CONNECTOR\_NOT\_ACTIVE depends on the type of connector you have created. For an application connector (in particular a connector whose application uses a database as its event store), the pollForEvents() method should reset the event's status to READY\_FOR\_POLL to revert an event back to its ″unprocessed″ state.

However, for technology connectors (in particular, those that do *not* use event tables and therefore cannot always revert an event back to an ″unprocessed″ state), the connector can hold the event in memory and return an outcome status of SUCCEED from pollForEvents(), rather than attempting to ″push″ the event back. The connector should keep this event in memory until the adapter is re-activated and pollForEvents() is again invoked. At this time, the connector can try to republish the event.

The following code fragment shows how this functionality might be implemented. BusinessObject eventOnHold;

```
pollForEvents(...)
   ...
   if eventOnHold != null
   {
      event = eventOnHold;
      eventOnHold = null;
   }
  else
   {
      event = getNextUnprocessedEvent();
   }
   ...
   result = gotApplEvent( event );
   if (result == CWConnectorConstant.CONNECTOR_NOT_ACTIVE )
   {
      eventOnHold = event;
      return CWConnectorConstant.SUCCEED;
   }
```
{

**Note:** Keep in mind that if you pause the adapter while it is actively processing an event and then later terminate this adapter (or it terminates unexpectedly on its own), ″in-doubt″ events can result for these events that the connector (using the above logic) has copied to memory. Different adapters have different strategies for how to handle in-doubt events. However, the result of this logic can mean the creation of ″in-doubt″ events even though the adapter was seemingly terminated properly. These events are *not* lost.

When implementing the pollForEvents() response to the CONNECTOR\_NOT\_ACTIVE return status, keep in mind that the programming approaches discussed here

<span id="page-207-0"></span>assume that the adapter places an event in an ″in-progress″ state while it processes and sends the event to the integration broker. However, not all adapters are implemented this way. An adapter might simply receive an event from a source and then call gotApplEvent() to send it to the integration broker. If this adapter terminates in the time between when it receives the event and when it calls gotApplEvent(), the event is lost. When such an adapter is restarted, it has no way of reprocessing the event.

## **Completing the processing of an event**

The processing of an event is complete with the completion of the tasks in Table 99.

*Table 99. Steps in processing an event*

| Event-processing task                                                                                                    | For more information                                                    |
|----------------------------------------------------------------------------------------------------|-------------------------------------------------------------------------|
| The poll method has retrieved the<br>application data for the event and created a<br>business object that represents the event. | "Retrieving application data" on page 185                               |
| The poll method has sent the business object<br>to the connector framework.                                                     | "Sending the business object to the connector<br>framework" on page 186 |

**Note:** For hierarchical business objects, the event processing is complete when the poll method has retrieved the application data for the parent business object and all child business objects and sent the complete hierarchical business object to the connector framework. The event notification mechanism must retrieve and send the entire hierarchical business object, not just the parent business object.

The poll method must ensure that the event status correctly reflects the completion of the event processing. Therefore, it must handle *both* of the following conditions:

- v "Handling successful event processing"
- v "Handling unsuccessful event processing"

**Handling successful event processing:** The processing of an event is successful when the tasks in Table 99 successfully complete. The following steps show how the poll method should finish processing a successful event:

- 1. Receive a "success" return code from the gotApplEvent() method signifying the connector framework's successful delivery of the business object to the messaging system.
- 2. Copy the event to the archive store. For more information, see ["Archiving](#page-208-0) the [event"](#page-208-0) on page 191.
- 3. Set the status of the event in the archive store.
- 4. Delete the event record from the event store.

Until the event delivery is successful, the poll method should *not* remove the event from the event table.

**Note:** The order of the steps might be different for different implementations.

**Handling unsuccessful event processing:** If an error occurs in processing an event, the connector should update the event status to indicate that an error has occurred. [Table](#page-208-0) 100 shows the possible event-status values, based on errors that can occur during event processing.

<span id="page-208-0"></span>*Table 100. Possible event status after errors in event processing*

| State of event delivery                   | Event status           | Does polling terminate?                             |
|-------------------------------------------|------------------------|-----------------------------------------------------|
| If an error occurs in processing an event | ERROR PROCESSING EVENT | No, retrieve the next event from the<br>event store |
| If the event delivery fails               | ERROR POSTING EVENT    | Yes                                                 |
| If no subscriptions exist for the event   | UNSUBSCRIBED           | No, retrieve the next event from the<br>event store |

For example, if there are no application entities matching the entity key, the event status should be updated to "error processing event". If the event cannot be successfully delivered, its event status should be updated to "error posting event". As discussed in ["Sending](#page-204-0) the business object" on page 187, the poll method should check the return code from gotApplEvent() to ensure that any errors that are returned are handled appropriately.

In any case, the event should be left in the event store to be analyzed by a system administrator. When the poll method queries for events, it should exclude events with the error status so that these events are not picked up. Once an event's error condition has been resolved, the system administrator can manually reset the event status so that the event is picked up by the connector on the next poll.

# **Archiving the event**

Archiving an event consists of moving the event record from the event store to an archive store. The Java connector library provides the CWConnectorEventStore class to represent an event store, which includes the archive store. Table 101 lists the methods that the Java connector library provides to archive events.

*Table 101. Methods for archiving events*

| Java connector library class | Method                                                |
|------------------------------|-------------------------------------------------------|
| CWConnectorEventStore        | updateEventStatus(), archiveEvent(),<br>deleteEvent() |

**Note:** For a general introduction to archiving, see ["Archiving](#page-144-0) events" on page 127..

To archive event records from this event store, the poll method takes the following actions:

- 1. Ensure that archiving is implemented by checking the value of the appropriate connector configuration property, such as ArchiveProcessed. For more information, see ["Configuring](#page-145-0) a connector for archiving" on page 128..
- 2. Copy the event record from the archive store to the event store with the archiveEvent() method.

To provide event archiving, you must implement the archiveEvent() method as part of the CWConnectorEventStore class. This method identifies the event record to copy by its event ID.

The archiveEvents() method should throw the ArchiveFailedException exception if the application is unable to archive the event because it is unable to access the event store. When the pollForEvents() method catches this exception, it can return the APPRESPONSETIMEOUT outcome status to indicate the lack of response from the application's event store.

3. Update the event status of the archive record with the updateEventStatus() method to reflect the reason for archiving the event.

Table 102 shows the likely event-status constants that the archive record will have.

| Event status           | Description                                                                                                    |
|------------------------|----------------------------------------------------------------------------------------------------|
| <b>SUCCESS</b>         | The event was detected, and the connector created a business object for the<br>event and sent the business object to the connector framework. For more<br>information, see "Handling successful event processing" on page 190.                                                                                                    |
| UNSUBSCRIBED           | The event was detected, but there were no subscriptions for the event, so the<br>event was not sent to the connector framework and on to the integration<br>broker. For more information, see "Checking for subscriptions to the event"<br>on page 183.                                                                                                    |
| ERROR_PROCESSING_EVENT | The event was detected, but the connector encountered an error when trying<br>to process the event. The error occurred either in the process of building a<br>business object for the event or in sending the business object to connector<br>framework. For more information, see "Handling unsuccessful event<br>processing" on page 190.                                                   |
|                        | The updateEventStatus() method should throw the<br>StatusChangeFailedException exception if the application is unable to change<br>the event status because it is unable to access the event store. When the<br>pollForEvents() method catches this exception, it can return the<br>APPRESPONSETIMEOUT outcome status to indicate the lack of response from the<br>application's event store. |
|                        | 4. Delete the event record from the event store with the deleteEvent () method.                                                                                                    |
|                        | You must implement the deleteEvent () method as part of the<br>CWConnectorEventStore class. This method uses the event ID to identify the<br>event record to delete.                                                                                                    |
|                        | The deleteEvents() method should throw the DeleteFailedException<br>exception if the application is unable to delete the event because it is unable to<br>access the event store. When the pollForEvents () method catches this<br>exception, it can return the APPRESPONSETIMEOUT outcome status to indicate the<br>lack of response from the application's event store.                     |
|                        | Figure 65 contains a code fragment that archives an event.                                                                                                    |
|                        | // Archive the event if ArchiveProcessed is set to true.<br>if (arcProcessed.equalsIgnoreCase("true")) {<br>// Archive the event in the application's archive store.<br>$evts.archiveEvent(evtObj.getEventID());$                                                                                                    |
|                        | // Delete the event from the event store.<br>$evts.deleteEvent(evtbbj.getEventID());$                                                                                                    |
|                        | Figure 65. Archiving an event                                                                                                    |
|                        | After archiving is complete, your poll method should set the appropriate return                                                                                                    |

*Table 102. Event-status constants in an archive record*

code: v If the archiving takes place after an event is successfully delivered, the return code is "success", indicated with the SUCCEED outcome-status constant.

v If archiving is due to some error condition (such as unsubscribed events or an error in processing the event), the poll method might need to return a "fail" status, indicated with the FAIL outcome-status constant.

# **Releasing event-store resources**

Often, the pollForEvents() method needs to allocate resources to access the event store. To prevent excessive memory usage by these resources, you can release them at the end of the poll method. Table 103 lists the methods that the Java connector library provides to release event-store resources.

*Table 103. Method for releasing event-store resources*

| Java connector library class | Method             |
|------------------------------|--------------------|
| CWConnectorEventStore        | cleanupResources() |

For example, if the event store is implemented as event tables in a database, pollForEvents() might allocate SQL cursors to access these tables. You can implement a cleanupResources() method to free these SQL cursors. At the end of pollForEvents(), you can then call cleanupResources() to free the memory that these cursors use.

**Note:** The CWConnectorEventStore class does *not* provide a default implementation of the cleanupResources() method. To free event-store resources, you must override cleanupResources() with a version that releases the resources needed to access your event store.

# **Default implementation of the Java pollForEvents()**

[Figure](#page-211-0) 66 shows the default implementation of the pollForEvents() in the CWConnectorAgent class. You can use this default implementation, which follows the basic logic outlined in "Basic logic for [pollForEvents\(\)"](#page-143-0) on page 126, or you can override this method with your own implementation.

```
/**
 * Default implementation of pollForEvents.
*/
public int pollForEvents() {
  CWConnectorUtil.traceWrite(
     CWConnectorLogAndTrace.LEVEL5,"Entering pollForEvents.");
   // Get the EventStoreFactory implementation name from the
   // getEventStore() method.
  CWConnectorEventStore evts=getEventStore();
   if (evts==null)
   {
     CWConnectorUtil.generateAndLogMsg(10533,
         CWConnectorLogAndTrace.XRD_ERROR, 0, 0);
     return CWConnectorConstant.APPRESPONSETIMEOUT
   }
  try { //finally block
      // Fetch PollQuantity number of events from the application.
     try {
         evts.fetchEvents();
     } catch (StatusChangeFailedException e) {
         CWConnectorUtil.generateAndLogMsg(10533,
            CWConnectorLogAndTrace.XRD_ERROR,0,0);
         CWConnectorUtil.logMsg(e.getMessage());
         e.printStackTrace();
         return CWConnectorConstant.APPRESPONSETIMEOUT;
     }
   // Get the property values for PollQuantity and ArchiveProcessed.
   int pollQuantity;
  String poll=CWConnectorUtil.getConfigProp("PollQuantity");
   try {
     if (pol] == null || pol.equals(""))
         pollQuantity=1;
     else
         pollQuantity=Integer.parseInt(poll);
   } catch (NumberFormatException e) {
      CWConnectorUtil.generateAndLogMsg(10544,
         CWConnectorLogAndTrace.XRD ERROR, 0);
     CWConnectorUtil.logMsg(e.getMessage());
     e.printStackTrace();
     return CWConnectorConstant.FAIL;
   }
  String arcProcessed=CWConnectorUtil.getConfigProp(
      "ArchiveProcessed");
   // In case the ArchiveProcessed property is not set, use true
   // as default.
  if (arcProcessed == null || arcProcessed.equals(""))
     arcProcessed=CWConnectorAttrType.TRUESTRING;
   CWConnectorEvent evtObj;
  CWConnectorBusObj bo=null;
```
*Figure 66. Implementation of basic logic for pollForEvents() (Part 1 of 7)*

```
for (int i=0; i < pollQuantity; i++){
   // Process each event retrieved from the application.
   // Get the next event to be processed.
   evtObj=evts.getNextEvent();
   // A null return indicates that there were no events with
   // READY_FOR_POLL status. Return SUCCESS.
   if (evt0\overline{b}j == null) {
      CWConnectorUtil.generateAndLogMsg(10534,
         CWConnectorLogAndTrace.XRD INFO, 0, 0);
      return CWConnectorConstant.SUCCEED;
   }
   // Check if the connector has subscribed to the event
   // generated for the business object.
   boolean isSub=isSubscribed(evtObj.getBusObjName(),
      evtObj.getVerb());
   if (isSub) {
      // Retrieve the complete CWConnectorBusObj corresponding
      // to the object using the getBO method in
      // CWConnectorEventStore. This method sets the verb on a
      // temporary business object to RetrieveByContent
      // and retrieves the corresponding data information to be
      // filled in the business object from the application.
      try {
         bo = evts.getBO(evtObj);
         // Terminate flag will be set in the event store when
         // the doVerbFor method returns APPRESPONSETIMEOUT in
         // getBO.
         if (evts.getTerminate())
            return CWConnectorConstant.APPRESPONSETIMEOUT;
      }catch (AttributeNotFoundException e) {
         CWConnectorUtil.generateAndLogMsg(10536,
            CWConnectorLogAndTrace.XRD_ERROR, 0, 2,
            "getBO","AttributeNotFoundException");
         CWConnectorUtil.logMsg(e.getMessage());
         e.printStackTrace();
         // Update the event status to ERROR_PROCESSING_EVENT
         evts.updateEventStatus(evtObj,
            CWConnectorEventStatusConstants.ERROR_PROCESSING_EVENT);
         if (arcProcessed.equalsIgnoreCase(CWConnectorAttrType.TRUESTRING))
         {
            // Archive the event in the application's archive store
            evts.archiveEvent(evtObj.getEventID());
            // Delete the event from the event store
            evts.deleteEvent(evtObj.getEventID());
         }
         continue;
      }catch (SpecNameNotFoundException e) {
         CWConnectorUtil.generateAndLogMsg(10536,
            CWConnectorLogAndTrace.XRD_ERROR, 0, 2,
            "getBO","SpecNameNotFoundException");
         CWConnectorUtil.logMsg(e.getMessage());
         e.printStackTrace();
```
try {

*Figure 66. Implementation of basic logic for pollForEvents() (Part 2 of 7)*

```
// Update the event status to ERROR_PROCESSING_EVENT
  evts.updateEventStatus(evtObj,
      CWConnectorEventStatusConstants.ERROR_PROCESSING_EVENT);
  if (arcProcessed.equalsIgnoreCase(CWConnectorAttrType.TRUESTRING))
  {
     // Archive the event in the application's archive store
     evts.archiveEvent(evtObj.getEventID());
     // Delete the event from the event store
     evts.deleteEvent(evtObj.getEventID());
   }
  continue;
}catch (InvalidVerbException e) {
  CWConnectorUtil.generateAndLogMsg(10536,
     CWConnectorLogAndTrace.XRD_ERROR, 0, 2,
      "getBO","InvalidVerbException");
  CWConnectorUtil.logMsg(e.getMessage());
  e.printStackTrace();
  // Update the event status to ERROR_PROCESSING_EVENT
  evts.updateEventStatus(evtObj,
      CWConnectorEventStatusConstants.ERROR_PROCESSING_EVENT);
  if (arcProcessed.equalsIgnoreCase(CWConnectorAttrType.TRUESTRING))
  {
     // Archive the event in the application's archive store
     evts.archiveEvent(evtObj.getEventID());
     // Delete the event from the event store
     evts.deleteEvent(evtObj.getEventID());
   }
  continue;
}catch (WrongAttributeException e) {
  CWConnectorUtil.generateAndLogMsg(10536,
      CWConnectorLogAndTrace.XRD_ERROR, 0, 2,
      "getBO","WrongAttributeException");
  CWConnectorUtil.logMsg(e.getMessage());
  e.printStackTrace();
  // Update the event status to ERROR_PROCESSING_EVENT
  evts.updateEventStatus(evtObj,
      CWConnectorEventStatusConstants.ERROR_PROCESSING_EVENT);
  if (arcProcessed.equalsIgnoreCase(CWConnectorAttrType.TRUESTRING))
  {
      // Archive the event in the application's archive store
     evts.archiveEvent(evtObj.getEventID());
     // Delete the event from the event store
     evts.deleteEvent(evtObj.getEventID());
  }
  continue;
}catch (AttributeValueException e) {
  CWConnectorUtil.generateAndLogMsg(10536,
      CWConnectorLogAndTrace.XRD_ERROR, 0, 2,
      "getBO","AttributeValueException");
  CWConnectorUtil.logMsg(e.getMessage());
  e.printStackTrace();
  // Update the event status to ERROR_PROCESSING_EVENT
  evts.updateEventStatus(evtObj,
      CWConnectorEventStatusConstants.ERROR_PROCESSING_EVENT);
  if (arcProcessed.equalsIgnoreCase(CWConnectorAttrType.TRUESTRING))
  {
      // Archive the event in the application's archive store
     evts.archiveEvent(evtObj.getEventID());
     // Delete the event from the event store
     evts.deleteEvent(evtObj.getEventID());
  }
  continue;
```
*Figure 66. Implementation of basic logic for pollForEvents() (Part 3 of 7)*

```
}catch (AttributeNullValueException e) {
      CWConnectorUtil.generateAndLogMsg(10536,
         CWConnectorLogAndTrace.XRD_ERROR, 0, 2,
         "getBO","AttributeNullValueException");
      CWConnectorUtil.logMsg(e.getMessage());
      e.printStackTrace();
      // Update the event status to ERROR_PROCESSING_EVENT
      evts.updateEventStatus(evtObj,
         CWConnectorEventStatusConstants.ERROR_PROCESSING_EVENT);
      if (arcProcessed.equalsIgnoreCase(CWConnectorAttrType.TRUESTRING))
      {
         // Archive the event in the application's archive store
         evts.archiveEvent(evtObj.getEventID());
         // Delete the event from the event store
         evts.deleteEvent(evtObj.getEventID());
      }
      continue;
  }
  // Log a fatal error in case the object is not found.
  if (evtObj.getStatus()==
CWConnectorEventStatusConstants.ERROR_OBJECT_NOT_FOUND) {
     CWConnectorUtil.generateAndLogMsg(10543,
         CWConnectorLogAndTrace.XRD FATAL,0,0);
      // Update the event status to ERROR_OBJECT_NOT_FOUND
      evts.updateEventStatus(evtObj,
         CWConnectorEventStatusConstants.ERROR_OBJECT_NOT_FOUND);
      if (arcProcessed.equalsIgnoreCase(CWConnectorAttrType.TRUESTRING))
      {
         // Archive the event in the application's archive store
         evts.archiveEvent(evtObj.getEventID());
         // Delete the event from the event store
         evts.deleteEvent(evtObj.getEventID());
      }
      continue;
   }
  // In case the business object is null, the retrieve call
  // returned an error.
  if (bo == null) {
     CWConnectorUtil.generateAndLogMsg(10335,
         CWConnectorLogAndTrace.XRD_ERROR,0,0);
      // Update the event status to ERROR_PROCESSING_EVENT
      evts.updateEventStatus(evtObj,
         CWConnectorEventStatusConstants.ERROR_PROCESSING_EVENT);
      if (arcProcessed.equalsIgnoreCase(CWConnectorAttrType.TRUESTRING))
      {
         // Archive the event in the application's archive store
         evts.archiveEvent(evtObj.getEventID());
         // Delete the event from the event store
         evts.deleteEvent(evtObj.getEventID());
      }
     continue;
  }
```
*Figure 66. Implementation of basic logic for pollForEvents() (Part 4 of 7)*

```
// Set the processing verb on the business object.
try {
   bo.setVerb(evtObj.getVerb());
} catch(InvalidVerbException e){
   CWConnectorUtil.generateAndLogMsg(10536,
      CWConnectorLogAndTrace.XRD_ERROR, 0, 2,
      "setVerb","InvalidVerbException");
   CWConnectorUtil.logMsg(e.getMessage());
   e.printStackTrace();
   // Update the event status to ERROR_PROCESSING_EVENT
   evts.updateEventStatus(evtObj,
      CWConnectorEventStatusConstants.ERROR_PROCESSING_EVENT);
   if (arcProcessed.equalsIgnoreCase(CWConnectorAttrType.TRUESTRING))
   {
      // Archive the event in the application's archive store
      evts.archiveEvent(evtObj.getEventID());
      // Delete the event from the event store
      evts.deleteEvent(evtObj.getEventID());
   }
   continue;
}
// Check again for subscription.
if (isSubscribed(bo.getName(),bo.getVerb())){
   // Send the event to integration broker.
   int stat=gotApplEvent(bo);
   if (stat == CWConnectorConstant.CONNECTOR_NOT_ACTIVE){
      CWConnectorUtil.generateAndTraceMsg(
         CWConnectorLogAndTrace.LEVEL3, 10551,
         CWConnectorLogAndTrace.XRD INFO, 0, 0);
      evts.updateEventStatus(evtObj,
         CWConnectorEventStatusConstants.READY_FOR_ROLL);
      // No need to archive the event, as the status is reset to
      // READY FOR POLL. It is as if this event never reached the
      // connector for processing.
      return CWConnectorConstant.SUCCEED;
   }
   if (stat == CWConnectorConstant.NO_SUBSCRIPTION_FOUND){
      CWConnectorUtil.generateAndLogMsg(10552,
         CWConnectorLogAndTrace.XRD ERROR, 0, 0);
      // Update the event status to UNSUBSCRIBED.
      evts.updateEventStatus(evtObj,
         CWConnectorEventStatusConstants.UNSUBSCRIBED);
      if (arcProcessed.equalsIgnoreCase(
            CWConnectorAttrType.TRUESTRING)) {
         // Archive the event in the application's archive store
         evts.archiveEvent(evtObj.getEventID());
         // Delete the event from the event store
         evts.deleteEvent(evtObj.getEventID());
      }
      continue;
   }
   if (stat == CWConnectorConstant.SUCCEED){
      // Update the event status to SUCCESS.
      evts.updateEventStatus(evtObj,
         CWConnectorEventStatusConstants.SUCCESS);
      if (arcProcessed.equalsIgnoreCase(
            CWConnectorAttrType.TRUESTRING)) {
         // Archive the event in the application's archive store
         evts.archiveEvent(evtObj.getEventID());
         // Delete the event from the event store
         evts.deleteEvent(evtObj.getEventID());
      }
      continue;
```
*Figure 66. Implementation of basic logic for pollForEvents() (Part 5 of 7)*
```
} else // gotApplEvent returned FAIL
         {
            CWConnectorUtil.generateAndLogMsg(10532,
               CWConnectorLogAndTrace.XRD_ERROR,0,0);
            // Update the event status to ERROR_POSTING_EVENT.
            evts.updateEventStatus(evtObj,
      CWConnectorEventStatusConstants.ERROR_POSTING_EVENT);
            // Archive the event if ArchiveProcessed is set
            // to true.
            if (arcProcessed.equalsIgnoreCase(
                  CWConnectorAttrType.TRUESTRING)) {
               // Archive the event in the application's
               // archive store.
               evts.archiveEvent(evtObj.getEventID());
               // Delete the event from the event store.
               evts.deleteEvent(evtObj.getEventID());
            }
            return CWConnectorConstant.FAIL;
         }
         else // Event unsubscribed.
      {
         CWConnectorUtil.generateAndLogMsg(10552,
            CWConnectorLogAndTrace.XRD ERROR, 0, 0);
         // Update the event status to UNSUBSCRIBED.
         evts.updateEventStatus(evtObj,
            CWConnectorEventStatusConstants.UNSUBSCRIBED);
         // Archive the event if ArchiveProcessed is set
         // to true.
         if (arcProcessed.equalsIgnoreCase(
               CWConnectorAttrType.TRUESTRING)) {
            // Archive the event in the application's
            // archive store.
            evts.archiveEvent(evtObj.getEventID());
            // Delete the event from the event store.
            evts.deleteEvent(evtObj.getEventID());
         }
         continue;
      }
   } else
   {
      CWConnectorUtil.generateAndLogMsg(10552,
         CWConnectorLogAndTrace.XRD ERROR, 0, 0);
      // Update the event status to UNSUBSCRIBED.
      evts.updateEventStatus(evtObj,
         CWConnectorEventStatusConstants.UNSUBSCRIBED);
      // Archive the event if ArchiveProcessed is set
      // to true.
      if (arcProcessed.equalsIgnoreCase(
            CWConnectorAttrType.TRUESTRING)) {
         // Archive the event in the application's
         // archive store.
         evts.archiveEvent(evtObj.getEventID());
         // Delete the event from the event store.
         evts.deleteEvent(evtObj.getEventID());
      }
      continue;
   }
} //For loop
```
*Figure 66. Implementation of basic logic for pollForEvents() (Part 6 of 7)*

}

```
} catch (StatusChangeFailedException e){
      CWConnectorUtil.generateAndLogMsg(10536,
         CWConnectorLogAndTrace.XRD_ERROR, 0, 2,
         "updateEventStatus","StatusChangeFailedException");
      CWConnectorUtil.logMsg(e.getMessage());
     e.printStackTrace();
     return CWConnectorConstant.APPRESPONSETIMEOUT;
   } catch (InvalidStatusChangeException e){
     CWConnectorUtil.generateAndLogMsg(10536,
         CWConnectorLogAndTrace.XRD_ERROR, 0, 2,
         "updateEventStatus","InvalidStatusChangeException");
      CWConnectorUtil.logMsg(e.getMessage());
     e.printStackTrace();
     return CWConnectorConstant.APPRESPONSETIMEOUT;
   } catch (ArchiveFailedException e){
     CWConnectorUtil.generateAndLogMsg(10536,
         CWConnectorLogAndTrace.XRD_ERROR, 0, 2,
         "archiveEvent","ArchiveFailedException");
     CWConnectorUtil.logMsg(e.getMessage());
      e.printStackTrace();
      return CWConnectorConstant.APPRESPONSETIMEOUT;
   } catch (DeleteFailedException e){
     CWConnectorUtil.generateAndLogMsg(10536,
         CWConnectorLogAndTrace.XRD_ERROR, 0, 2,
         "deleteEvent","DeleteFailedException");
     CWConnectorUtil.logMsg(e.getMessage());
     e.printStackTrace();
     return CWConnectorConstant.APPRESPONSETIMEOUT;
   } catch (AttributeNullValueException e) {
      CWConnectorUtil.generateAndLogMsg(10536,
         CWConnectorLogAndTrace.XRD_ERROR, 0, 2,
         "get method in event store","AttributeNullValueException");
      CWConnectorUtil.logMsg(e.getMessage());
      e.printStackTrace();
     return CWConnectorConstant.FAIL;
   }
   } finally {
     evts.cleanupResources();
   }
   return CWConnectorConstant.SUCCEED;
}
```
*Figure 66. Implementation of basic logic for pollForEvents() (Part 7 of 7)*

# **Shutting down the connector**

In the Java connector library, the terminate() method for a Java connector is defined in the CWConnectorAgent class. Typical return codes used in terminate() are SUCCEED and FAIL. [Figure](#page-218-0) 67 shows a sample terminate() method for a Java connector.

```
public int terminate(){
  CWConnectorUtil.traceWrite(CWConnectorLogAndTrace.LEVEL4,
      "Entering Connector terminate()");
   // disconnect from application
   boolean logoutSuccessful = userConnect.logout();
   // free any resources, logoff any cache sessions if connection
   // pool is used.
  CWConnectorUtil.traceWrite(CWConnectorLogAndTrace.LEVEL4,
  return CWConnectorConstant.SUCCEED;
}
```
*Figure 67. Java terminate() method*

# **Handling errors and status**

This section provides the following information about how the methods of the connector class library indicate error conditions:

- v "Java return codes"
- ["Exceptions"](#page-219-0) on page 202
- v ["Return-status](#page-221-0) descriptor" on page 204
- **Note:** You can also use error logging and message logging to handle error conditions and messages in your connector. For more information, see Chapter 6, ["Message](#page-154-0) logging," on page 137

# **Java return codes**

In the Java connector library, the outcome-status constants in the CWConnectorConstant class define the Java return codes. Table 104 lists these Java outcome-status constants.

*Table 104. Java outcome-status codes*

| Return code                                  | Description                                                                                                    |
|----------------------------------------------|----------------------------------------------------------------------------------------------------|
| CWConnectorConstant.SUCCEED                  | The operation succeeded.                                                                                                    |
| CWConnectorConstant.FAIL                     | The operation failed.                                                                                                    |
| CWConnectorConstant.APPRESPONSETIMEOUT       | The application is not responding.                                                                                                    |
| CWConnectorConstant.MULTIPLE HITS            | The connector found multiple matching records when<br>retrieving using non-key values. The first record is<br>returned with this status code.      |
| CWConnectorConstant.BO_DOES_NOT_EXIST        | The connector performed a Retrieve operation, but the<br>entity that the business object represents does not exist<br>in the application database. |
| CWConnectorConstant.RETRIEVEBYCONTENT FAILED | The connector was not able to find matches for retrieve<br>by non-key values.                                                                      |
| CWConnectorConstant.UNABLETOLOGIN            | The connector is unable to log in to the application.                                                                                              |
| CWConnectorConstant.VALCHANGE                | At least one value in a business object has changed.                                                                                               |
| CWConnectorConstant.VALDUPES                 | The object in the application already has the requested<br>data values.                                                                            |
| CWConnectorConstant.CONNECTOR NOT ACTIVE     | The connector is not active; it has been paused.                                                                                                   |
| CWConnectorConstant.NO SUBSCRIPTION FOUND    | No subscriptions were found for the event.                                                                                                    |

<span id="page-219-0"></span>Outcome-status constants are provided for use in user implementations of many of the Java methods, as Table 105 shows. Although your code can return these values from within any method, some of the return codes were designed with specific uses in mind. For example, VALCHANGE informs the integration broker that the connector is sending a business object with changed values.

*Table 105. Outcome-status values for Java connector methods*

| Connector method               | Possible outcome-status codes                                                                                            |
|--------------------------------|----------------------------------------------------------------------------------------------------|
| archiveEvent()                 | SUCCEED, FAIL                                                                                                    |
| doVerbFor()                    | SUCCEED, FAIL, APPRESPONSETIMEOUT, VALCHANGE, VALDUPES,<br>MULTIPLE HITS, RETRIEVEBYCONTENT FAILED,<br>BO DOES NOT EXIST |
| gotApplEvent()                 | SUCCEED, FAIL, CONNECTOR NOT ACTIVE,<br>NO SUBSCRIPTION FOUND                                                            |
| pollForEvents()<br>terminate() | SUCCEED, FAIL, APPRESPONSETIMEOUT<br>SUCCEED, FAIL                                                                       |

The outcome-status constant that the connector framework receives helps to determine its next action, as follows:

v If the outcome status is APPRESPONSETIMEOUT, the connector framework shuts down the connector.

When the connector framework receives this outcome status, it copies the APPRESPONSETIMEOUT status into the return-status descriptor and returns this descriptor to inform the connector controller that the application is *not* responding. Once it has sent this return-status descriptor, the connector framework stops the process in which the connector runs. A system administrator must fix the problem with the application and restart the connector to continue processing events and business object requests.

For *all* other outcome-status values, the connector framework continues execution of the connector.

During request processing, the connector framework copies the outcome status into the status field of the return-status descriptor and includes this descriptor in its response to the integration broker. It continues execution of the connector. For some outcome-status values, the connector framework also includes a response business object in its response. For more information, see ["Updating](#page-185-0) the request [business](#page-185-0) object" on page 168.

**Important:** The connector framework does *not* stop execution of the connector when it receives the FAIL outcome-status constant.

## **Exceptions**

In addition to returning status codes, the methods of the Java connector library can throw exceptions to indicate certain predefined conditions. This section provides the following information about how to handle exceptions in a Java connector:

- v "What Is a Java connector exception?"
- v ["Exceptions](#page-220-0) from the Java connector library" on page 203

### **What Is a Java connector exception?**

When a method of the Java connector library throws an exception, this exception object is a subclass of the CWException class, which is an extension of the Java Exception class. As [Figure](#page-220-0) 68 shows, this *exception object* contains a message and

<span id="page-220-0"></span>status, as well as an exception-detail object with additional information about the exception.

**Exception object**

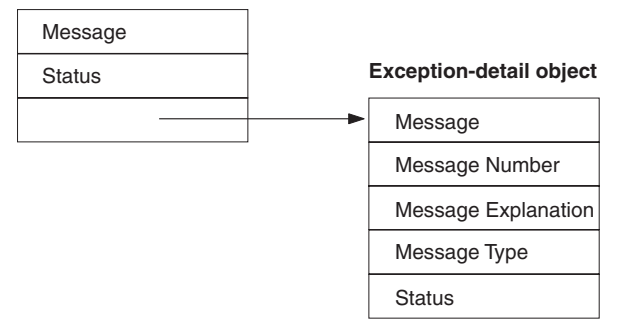

*Figure 68. The CWException exception object*

Table 106 shows the accessor methods that the CWException class provides to obtain information in the exception object.

*Table 106. Information in the exception object*

| Member                  | Accessor method          |
|-------------------------|--------------------------|
| Message text            | getMessage()             |
| Status                  | getStatus(), setStatus() |
| Exception-detail object | getExceptionObject()     |

**Note:** For more information on the methods in the CWException class, see Chapter 24, ["CWException](#page-398-0) class," on page 381.

The *exception-detail object* is an instance of the CWConnectorExceptionObject class. As Figure 68 shows, an exception object contains an exception-detail object. This exception-detail object provides more detailed information about the Java connector library exception, as Table 107 shows.

| Member              | Description                                                                                                    | Accessor method            |
|---------------------|----------------------------------------------------------------------------------------------------|----------------------------|
| Message text        | The message text for the exception                                                                                                    | getMsg(), setMsg()         |
| Message number      | The number in a message file that identifies the                                                                                           | getMsgNumber(),            |
|                     | message                                                                                                    | setMsgNumber()             |
| Message explanation | The detailed description of a message, which is also<br>stored in the message file. This information might<br>include a corrective action. | $getExpl()$ , $setExpl()$  |
| Message type        | An integer constant that indicates the severity of a<br>message                                                                            | getMsgType(), setMsgType() |
| Status              | An integer status that indicates the outcome of the<br>method.                                                                             | getStatus(), setStatus()   |

*Table 107. Information in the exception-detail object*

**Note:** For more information on the methods in the CWConnectorExceptionObject class, see Chapter 19, ["CWConnectorExceptionObject](#page-350-0) class," on page 333.

## **Exceptions from the Java connector library**

When you write code for a Java connector, you can include Java try and catch statements to handle specific exceptions thrown by the methods of the Java

<span id="page-221-0"></span>connector library. The reference description for most Java connector library methods has a section entitled Exceptions, which lists the exceptions thrown by that method.

Figure 69 shows a code fragment from the default implementation of the pollForEvents() method that catches the exceptions that the getBO() method throws.

```
try {
  bo = evts.getBO(evtObj);
   }catch (AttributeNotFoundException e) {
     CWConnectorUtil.generateAndLogMsg(10536,
         CWConnectorLogAndTrace.XRD_ERROR,
         0,2,"getBO","AttributeNotFoundException");
      return CWConnectorConstant.FAIL;
   }catch (SpecNameNotFoundException e) {
     CWConnectorUtil.generateAndLogMsg(10536,
         CWConnectorLogAndTrace.XRD_ERROR,
         0,2,"getBO","SpecNameNotFoundException");
     return CWConnectorConstant.FAIL;
   }catch (InvalidVerbException e) {
     CWConnectorUtil.generateAndLogMsg(10536,
         CWConnectorLogAndTrace.XRD_ERROR,
            0,2,"getBO","InvalidVerbException");
      return CWConnectorConstant.FAIL;
   }catch (WrongAttributeException e) {
      CWConnectorUtil.generateAndLogMsg(10536,
         CWConnectorLogAndTrace.XRD_ERROR,
         0,2,"getBO","WrongAttributeException");
      return CWConnectorConstant.FAIL;
   }catch (AttributeValueException e) {
     CWConnectorUtil.generateAndLogMsg(10536,
         CWConnectorLogAndTrace.XRD_ERROR,
         0,2,"getBO","AttributeValueException");
     return CWConnectorConstant.FAIL;
   }catch (AttributeNullValueException e) {
      CWConnectorUtil.generateAndLogMsg(10536,
         CWConnectorLogAndTrace.XRD_ERROR,
         0,2,"getBO","AttributeNullValueException");
     return CWConnectorConstant.FAIL;
   }
```
*Figure 69. Catching exceptions from getBO()*

When a Java connector library method throws an exception, it does not usually provide message and status information in the exception object. However, you can choose to fill the exception object with additional information as needed.

# **Return-status descriptor**

The *return-status descriptor* usually contains information about the success (or lack thereof) of the verb processing that the business object handler (the doVerbFor() method) has performed. The calling code can use this status information to determine how to proceed. When the business object handler for a particular business object is invoked, the doVerbFor() of its associated business-object-handler class executes. However, the actual method invoked is not the user-implemented doVerbFor() (which the connector developer implements as part of the business-object-handler class). Instead, the business object handler invokes a low-level doVerbFor() method, which is defined in this same class but which the connector developer does not implement.

This low-level doVerbFor() method performs the following tasks:

- 1. Receive an empty return-status descriptor as an argument.
- 2. Call the user-implemented doVerbFor() to perform the verb processing.
- 3. Populate the return-status descriptor based on the verb-processing status when this user-implemented doVerbFor() completes (either successfully or otherwise).

Because the low-level doVerbFor() receives an instantiated return-status descriptor as an argument, any changes that it makes to this return-status descriptor are available to the calling code (which instantiated the return-status descriptor) once the low-level doVerbFor() exits. Therefore, the code that called the business object handler can access this return-status descriptor to obtain information about the status of the verb processing.

Access to this return-status descriptor can be performed in either of the following ways:

- v "Implicitly accessing the return-status descriptor"
- v "Explicitly accessing the return-status descriptor"

### **Implicitly accessing the return-status descriptor**

In request processing, the connector framework uses the return-status descriptor to report the status of the verb processing back to the integration broker. When the connector framework receives a request business object, it locates the associated business-object-handler class and invokes its low-level doVerbFor() method. It passes to this low-level doVerbFor() an instantiated, empty return-status descriptor.

When the low-level doVerbFor() completes, it has populated the return-status descriptor with the verb-processing status from the user-implemented doVerbFor() method. The connector framework then includes this return-status descriptor as part of its response to the integration broker. For more information, see "Populating the [return-status](#page-185-0) descriptor" on page 168.

### **Explicitly accessing the return-status descriptor**

In event notification, the poll method can use the return-status descriptor to determine the success of the retrieval of application data associated with an event. When the poll method, pollForEvents(), retrieves an event from the event store, the event usually contains only the key values of the associated application event. To obtain all application data, pollForEvents() must use the key value (or values) to query the application and retrieve the full set of values. For more information, see ["Retrieving](#page-202-0) application data" on page 185.

A common way to retrieve this application data is to call the business object handler with a RetrieveByContent verb in the business object. To facilitate this use of a business object handler, the CWConnectorBusObj class provides a version of the doVerbFor() method. When calling code calls this doVerbFor() method, it invokes the business object handler for the current business object by calling the low-level doVerbFor() method. The code that calls the CWConnectorBusObj version of doVerbFor() must first create a return-status descriptor and then pass this instantiated, empty return-status descriptor into doVerbFor().

The CWConnectorBusObj version of doVerbFor() passes the empty return-status descriptor to the low-level doVerbFor() method in the business-object-handler class. When the low-level doVerbFor() completes, it has populated the return-status descriptor with the verb-processing status from the user-implemented doVerbFor() method. The CWConnectorBusObj version of doVerbFor() passes this return-status

descriptor back to the calling code. Because the calling code has instantiated this return-status descriptor, it can explicitly access its contents to determine the success of the verb processing.

For a Java connector, the return-status descriptor is a CWConnectorReturnStatusDescriptor object. Table 108 lists the status information that this structure provides.

*Table 108. Information in the return-status descriptor*

| Return-status<br>descriptor<br>information | Description                                                                                                    | Java accessor method                                           |
|--------------------------------------------|----------------------------------------------------------------------------------------------------|----------------------------------------------------------------|
| Error message<br>Status                    | A string to provide a description of the error condition<br>An additional status value to further detail the cause of the<br>error condition | getErrorString(), setErrorString()<br>getStatus(), setStatus() |

The CWConnectorEventStore class provides the getBO() method to retrieve application data associated with an event. The default implementation of the getBO() method calls the CWConnectorBusObj version of doVerbFor() to perform this retrieval. The default implementation of the pollForEvents() method includes a call to getBO(). Therefore, your pollForEvents() does not need to explicitly access the return-status descriptor for information about the retrieval status in either of the following cases:

- If you use the default implementation of pollForEvents()
- If you call the default implementation of getBO() in your own pollForEvents() method

The default implementation of getBO() automatically accesses the return-status descriptor and returns values (or throws exceptions) to indicate the retrieval status.

- **Note:** You can use the methods of the CWConnectorReturnStatusDescriptor method to access the collaboration status from a return-status descriptor after execution of the executeCollaboration() method.
- **Important:** Any status code that the doVerbFor() method sets in the return-status descriptor must have meaning to the collaboration. The collaboration developer and the connector developer must agree on the meaning of this status code.

# <span id="page-224-0"></span>**Chapter 8. Adding a connector to the business integration system**

To run in the IBM WebSphere business integration system, a connector must be defined in the repository. Pre-defined adapters, which the WebSphere Business Integration Adapters product provides, have predefined connector definitions in the repository. A system administrator need only configure the application and set the connector's configuration properties to run the connector.

For the IBM WebSphere business integration system to be able to access a connector that you have developed, you must take the following steps:

- 1. Create the connector definition in the repository.
- 2. If WebSphere MQ will be used for messaging between connector components, add message queues for the connector.
- 3. Create the connector's initial configuration file.
- 4. Create the connector's startup script.

This chapter provides information on adding a new connector to the IBM WebSphere business integration system. This chapter includes the following sections:

- "Naming the connector"
- v ["Compiling](#page-225-0) the connector" on page 208
- v "Creating the connector [definition"](#page-225-0) on page 208
- "Creating the initial [configuration](#page-227-0) file" on page 210
- "Starting up a new [connector"](#page-228-0) on page 211

# **Naming the connector**

This chapter provides suggested naming conventions for the files and directories used in connector development. Naming conventions provide a way to make you connector files more easy to locate and identify. Table 109 summarizes the suggested naming conventions for connector files. Many of these files are based on the *connector name*, which should uniquely identify it within the WebSphere business integration system. This name (*connName*) can identify the application or technology with which the connector communicates.

| Connector file                                  | Name                                                                                          |
|-------------------------------------------------|-----------------------------------------------------------------------------------------------|
| Connector definition                            | connNameConnector                                                                             |
| Connector directory                             | <i>ProductDir</i> \connectors\connName                                                        |
| Initial connector<br>configuration file         | File name: BIA CN connName.txt<br>Directory name: ProductDir\repository\connName              |
| User-customized connector<br>configuration file | File name: CN_connName.txt<br>Directory name: <i>ProductDir</i> \connectors \ <i>connName</i> |
| Connector class                                 | connNameAgent.java                                                                            |

*Table 109. Suggested naming conventions for a connector*

| Connector file           | Name                                                                              |  |
|--------------------------|-----------------------------------------------------------------------------------|--|
| Connector library        | Java jar file: connDir\BIA_connName.jar                                           |  |
|                          | Java package: com.crossworlds.connectors.connName.                                |  |
|                          | where <i>connDir</i> is the name of the connector directory, as<br>defined above. |  |
| Connector startup script | Windows platforms: connDir\start_connName.bat                                     |  |
|                          | UNIX-based platforms:<br>connDir\connector_manager_connName.sh                    |  |
|                          | where <i>connDir</i> is the name of the connector directory, as<br>defined above. |  |

<span id="page-225-0"></span>*Table 109. Suggested naming conventions for a connector (continued)*

For more information on naming conventions for connectors, see *Naming IBM WebSphere InterChange Server Components* in the IBM WebSphere InterChange Server documentation set.

## **Compiling the connector**

Once you have written the connector's application-specific component, you must compile it into an executable format, its *connector library*. This section provides information on how to compile a connector.

To compile a Java connector, take the following steps:

- v Use a JDK 1.4.2 development environment. For more information, see ["Setting](#page-45-0) up the development [environment"](#page-45-0) on page 28.
- v Ensure that the following file is in the lib subdirectory of the product directory. – WBIA.jar
- v Include wbiart.jar in the wbiart directory and make sure that directory is in the project path. Also include in the project path any application-specific jar files that your connector's application-specific component requires.
- v Compile the connector source (.java) files into class (.class) files with the Java compiler.
- v Create the Java connector's library file, which is a Java archive (jar) file that contains the compiled Java code.

The suggested naming convention for the jar file is to begin its name with the string ″BIA\_″. Follow this string with the connector name, which uniquely identifies the connector (see [Table](#page-224-0) 109 on page 207). For more information about the connector name, see "Naming the [connector"](#page-224-0) on page 207.

For example, for a Java connector with a connector name of MyJava, you could name its jar file as:

BIA\_MyJava.jar

## **Creating the connector definition**

To run in the IBM WebSphere business integration system, a connector must be defined in the *repository*. Pre-defined adapters, which the WebSphere Business Integration Adapters product provides, have predefined connector definitions that are loaded in the repository at installation time. To run a predefined connector, a system administrator need only configure the application and set the connector's

configuration properties. However, before the IBM WebSphere business integration system can access a connector that you have developed, you must take the following steps:

- v Create a connector definition to define the connector within the repository.
- v Create an initial configuration file to assist users in connector configuration (optional).

# **Defining the connector**

To define the connector within the WebSphere business integration system, you create a *connector definition*. This connector definition includes the following information to define the connector in the repository:

- The name of the connector definition
- v Supported business objects and associated maps
- Connector configuration properties

A tool called Connector Configurator collects this information and stores it in the repository.

#### **WebSphere InterChange Server**

When your integration broker is InterChange Server, the repository is a database that InterChange Server communicates with to obtain information about components in the WebSphere business integration system. In this repository, connector definitions reside. These connector definitions include both standard and connector-specific connector configuration properties that the connector controller and the client connector framework require. The connector can also have a local configuration file, which provides configuration information for the connector locally. When a local configuration file exists, it takes precedence over the information in the InterChange Server repository.

You update the connector definitions in the InterChange Server repository with Connector Configurator from within the System Manager tool. You can update the locale configuration file with the standalone version of Connector Configurator, which resides in the bin subdirectory of your product directory.

#### **WebSphere MQ Integrator Broker**

When your integration broker is WebSphere MQ Integrator Broker, the repository is a directory of files that the connector framework uses to obtain information about components of the WebSphere business integration system. In this repository, connector definitions for each adapter in the system resides.

You update the connector definitions in the local repository with Connector Configurator, which resides in the bin subdirectory of your product directory.

For information on how to use Connector Configurator, refer to [Appendix](#page-518-0) B, "Connector [Configurator,"](#page-518-0) on page 501.

## **The connector definition name**

The connector definition name uniquely identifies the connector within the WebSphere business integration system. By convention, a connector definition name usually takes the following form:

<span id="page-227-0"></span>*connName*Connector

where *connName* is the connector name (see [Table](#page-224-0) 109 on page 207). For more information on the connector name, see "Naming the [connector"](#page-224-0) on page 207. For example, if the connector name is MyConn, the name of its connector definition is MyConnConnector.

## **Supported business objects and maps**

A connector definition must specify the following information about the business objects that the connector supports:

• The business object definitions

Each business object that the connector is able to send to or receive from the integration broker must be specified as a supported business object. Connector Configurator provides a Supported Business Objects tab in which you can enter the connector's supported business objects.

- **Note:** All application-specific business objects that the connector supports must be defined in the repository *before* you can include them as supported business objects in the connector definition. For information on how to define application-specific business objects, see the *Business Object Development Guide*.
- Associated maps

### **WebSphere InterChange Server**

Only the connector definition for a connector that communicates with InterChange Server as its integration broker includes the maps associated with the connector. Associated maps are those maps that convert between the connector's application-specific business objects and the appropriate generic business objects.

Connector Configurator provides an Associated Maps tab in which you can enter the connector's associated maps.

## **Connector configuration properties**

The connector definition also contains the connector configuration properties. To initialize these properties, you must take the following steps:

- Assign values for standard connector configuration properties.
- Define any connector-specific configuration properties that your connector uses and assign them values as appropriate.

Connector Configurator provides two tabs for specifying connector configuration properties: Standard Properties and Connector-Specific Properties. For more information on connector configuration properties, see "Using [connector](#page-87-0) [configuration](#page-87-0) property values" on page 70.

# **Creating the initial configuration file**

By convention, pre-defined adapters provide an initial configuration file for users to use the first time that they configure the adapter with Connector Configurator. The suggested name for this configuration file is: BIA\_CN\_*connName*.txt

<span id="page-228-0"></span>where *connName* is the connector name (see [Table](#page-224-0) 109 on page 207). For more information on the connector name, see "Naming the [connector"](#page-224-0) on page 207. This initial configuration file resides in the following directory: *ProductDir*\repository\*connName*

That is, the repository subdirectory of the product directory contains directories for each connector. Each connector's directory (*connName*) is named with its unique connector name and within this directory resides the initial configuration file with the following name.

For users to configure a connector that you have developed, you can provide an initial configuration file for your new connector. As part of your connector development, you have probably specified the settings for the standard configuration properties as well as defining any connector-specific configuration properties. This connector configuration information should reside in your repository. However, once your connector is moved to some other environment, it loses access to this repository. Therefore, you should create an initial configuration file that is part of your released connector.

To create this initial configuration file, bring up Connector Configurator for your connector and save its configuration in the following file: *ProductDir*\repository\*connName*\BIA\_CN\_*connName*.txt

**Note:** These steps assume that during the course of development, you have already created a connector configuration file (.cfg) for your connector. The preceding step just saves this connector configuration information in a separate file, which is included as part of the released connector.

## **Starting up a new connector**

To start up the connector, you execute a *connector startup script*. As Table 110 shows, the name of this startup script depends on the operating system which you are using.

*Table 110. Startup scripts for a connector*

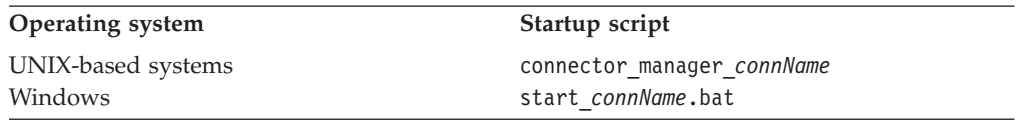

The startup script supports those adapters that the WebSphere Business Integration Adapters product provides. To start up a predefined connector, a system administrator runs its startup script. The startup scripts for most predefined connectors expect the following command-line arguments:

- 1. The first argument is the connector name, which identifies the following:
	- The name of the connector's directory under the connectors subdirectory of the product directory
	- The connector library, which resides in the connector's directory
- 2. The second argument is the name of the integration broker instance against which the connector runs.

#### <span id="page-229-0"></span>**WebSphere InterChange Server**

When your integration broker is InterChange Server (ICS), the startup script specifies the name of the ICS instance against which your connector runs. On Windows systems, this ICS instance name (which was specified in the installation process) appears in each of the connector shortcuts of the startup script.

#### **Other integrator brokers**

When your integration broker is a WebSphere message broker (WebSphere MQ Integrator, WebSphere MQ Integrator Broker, or WebSphere Business Integration Message Broker) or WebSphere Application Server, the startup script specifies the name of the broker instance against which your connector runs. On Windows systems, this instance name (which was specified in the installation process) appears in each of the connector shortcuts of the startup script.

3. Optional additional startup parameters can be specified on the command line and are passed to the connector runtime.

For more information about the startup parameters, see the *System Administration Guide* in the IBM WebSphere InterChange Server documentation set or your implementation guide in the WebSphere Business Integration Adapters documentation set.

#### **WebSphere InterChange Server**

Before you start a connector, InterChange Server must be running for the connector to complete its initialization and obtain its business objects from the repository.

Before you can start up a connector that you have developed, you need to ensure that a startup script supports your new connector. To enable a startup script to start your own connector, you must take the following steps:

- 1. Prepare a connector directory for your connector.
- 2. Create the startup script for your connector. For Windows systems, also create a shortcut for your connector startup.
- 3. Set up the startup script as a Windows service (optional).

The following sections describe each of these steps.

## **Preparing the connector directory**

The *connector directory* contains the runtime files for your connector. To prepare the connector directory, take the following steps:

1. Create a connector directory for your new connector under the connectors subdirectory of the product directory:

*ProductDir*\connectors\*connName*

By convention, this directory name matches the connector name (*connName*). The connector name is a string that uniquely identifies the connector. For more information, see "Naming the [connector"](#page-224-0) on page 207.

2. Move your connector's library file to this connector directory.

A Java connector's library file is a Java archive (jar) file. You created this jar file when you compiled the connector. For more information, see ["Compiling](#page-225-0) the [connector"](#page-225-0) on page 208.

# **Creating startup scripts**

As [Table](#page-228-0) 110 on page 211 shows, a connector requires a startup script for the system administrator to start execution of the connector process. The startup script to use depends on the operating system on which you are developing your connector.

## **Startup script and shortcut on Windows systems**

Starting a connector on a Windows system involves the following steps:

1. Call the connector's startup script, start\_*connName*.bat.

The start *connName*.bat script (where *connName* is the name of your connector) is a connector-specific startup script. It provides connector-specific information (such as application-specific libraries and their locations). By convention, this script resides in the connector directory:

*ProductDir*\connectors\*connName*

It is this start\_*connName*.bat script that the user invokes to start the connector on a Windows system.

2. Call the generic connector-invocation script, start adapter.bat

The start adapter.bat file is generic to all connectors. It performs the actual invocation of the connector within the JVM. It resides in the bin subdirectory of the product directory. The start\_*connName*.bat script must call the start adapter.bat script to actually invoke the connector.

Figure 70 shows the steps to start a connector on a Windows system.

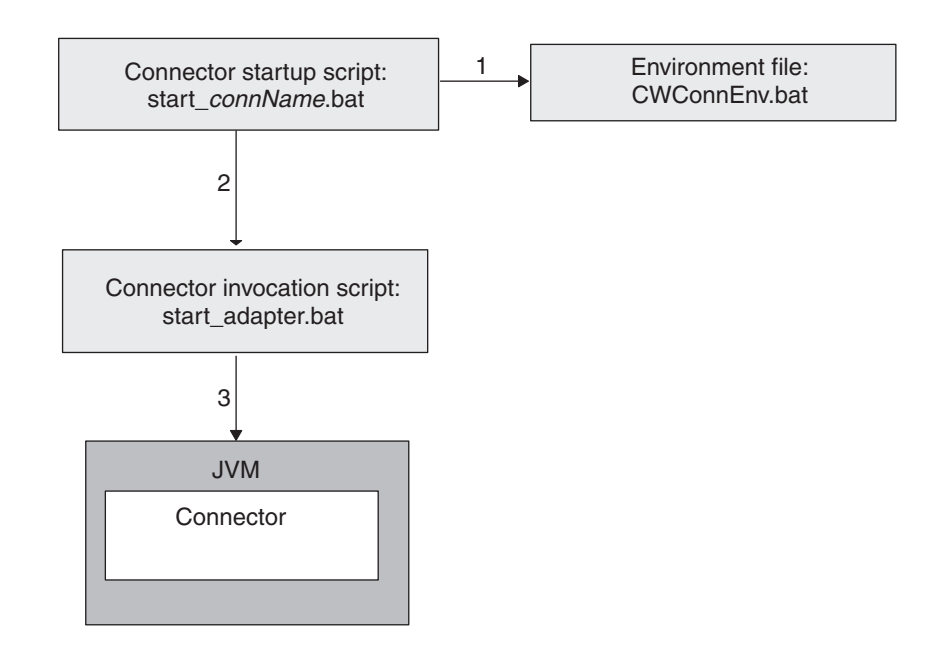

*Figure 70. Starting a connector on a Windows system*

When a WebSphere Business Integration Adapters Installer installs a predefined connector on a Windows system, it takes the following steps:

- v Install a startup script for the predefined connector.
- v Create a menu option for the predefined connector under the Programs > IBM WebSphere Business Integration Adapters > Adapters > Connectors menu.

To provide the ability to start up your own connector, you must duplicate these steps by:

- v Generating the start\_*connName*.bat startup script and putting it in the connector\*connName* subdirectory of the product directory
- v Providing a menu option for the connector under the Programs > IBM WebSphere Business Integration Adapters > Adapters > Connectors menu. Each menu option is a shortcut that invokes the Windows startup script, start *connName*.bat, for the particular connector.

**Creating the startup script:** To create a custom connector startup script, you create a new connector-specific startup script called start\_*connName*.bat (where *connName* is your Java connector name). For example, if your Java connector has a connector name of MyJava, its startup script name is start\_MyJava.bat. As a starting point, you can copy the startup-script template, which is located in the following file:

*ProductDir*\templates\start\_connName.bat

[Figure](#page-232-0) 71. shows a sample of the contents of the startup-script template for Windows. Please consult the version of this file released with your product for the most current contents.

```
REM @echo off
setlocal
REM Set adapter specific variables
set ACCESS JAR=%ACCESS HOME%\lib\access.jar
set J2EE_JAR=%J2EE_HOME%\j2ee.jar
REM End adapter specific variables
REM Branch between WBIA RUNTIME and CROSSWORLDS
REM IF WBIA_RUNTIME is set use start_adapter launcher to run adapter
If "%WBIA_RUNTIME%"=="" goto CROSSWORLDS
REM call CWConnEnv
call "%WBIA RUNTIME%"\bin\CwConnEnv.bat
REM set the directory where the specific connector resides
set CONNDIR="%WBIA_RUNTIME%"\connectors\%1
REM goto the connector specific drive and directory.
REM CONNDIR is defined by caller
cd /d %CONNDIR%
REM set variables that need to pass to callee
set JVMArgs=-AAA
set JCLASSES=AAA;%ACCESS_JAR%;%J2EE_JAR%;%JCLASSES%
set LibPath=AAA
set ExtDirs=AAA
call start adapter.bat -nAccessDest -sWSICS
       -lSamples.AccessTestConnector.AppConn
       -fno -pnull -b -cAccessDest.cfg
goto END
:CROSSWORLDS
END
endlocal
```
*Figure 71. Sample contents of the startup-script template for Windows*

By convention, the start\_*connName*.bat script has the standard syntax shown in Figure 72, with *connName* being the name of the connector, *ICSinstance* being the name of the InterChange Server instance, and *additionalOptions* specifies additional startup parameters to pass to the connector invocation. These options include -c, -f, -t, and -x. For more information, see [Table](#page-234-0) 112 on page 217.

start\_*connName connName ICSinstance additionalOptions*

## *Figure 72. Standard syntax for Windows connector startup script*

As the connector developer, you control the content of start\_*connName*.bat. Therefore, you can change the syntax of your connector startup script. However, if you change this standard syntax, make sure that all information that start\_adapter.bat requires is available at the time of its invocation within start\_*connName*.bat.

**Note:** In the start\_*connName*.bat syntax in Figure 72, the *connName* and *ICSinstance* arguments are required. The *additionalOptions* argument is optional.

The startup script with the standard syntax makes the following assumptions about your connector's runtime files based on the connector name (*connName*):

v The connector name is the same as name of the connector directory under the connectors subdirectory of the product directory

• The connector name is the same as the Java connector's library file (its jar file, CW*connName*.jar), which resides in the connector directory

For example, for the MyJava connector to meet these assumptions, its runtime files must reside in the *ProductDir*\connectors\MyJava directory and its jar file must reside in that directory with the name BIA\_MyJava.jar. If y our connector cannot meet these assumptions, you must customize its startup script to provide the appropriate information to the generic connector-invocation script, start\_adapter.bat.

In this start\_*connName*.bat file, take the following steps:

- 1. Move into the connector directory.
- 2. Set the startup environment variables within the startup script with any connector-specific information and any connector-specific variables.
- 3. Call the start adapter.bat script to invoke the connector.
- Note: The start adapter.bat script does not contain a pause statement to display information in the console. If startup fails and you want to view this information, include a pause statement in start\_*connName*.bat to prevent the console from closing when the connector fails.

The following sections describe each of these steps.

*Calling the environment file:* The CWConnEnv.bat file contains environment settings for the IBM Java Object Request Broker (ORB) and the IBM Java Runtime Environment (JRE). The following line invokes this environment file within the startup script:

call "%WBIA RUNTIME%"\bin\CWConnEnv

*Moving into the connector directory:* The start\_*connName*.bat script must change to the connector directory *before* it calls the start\_adapter.bat script. The connector directory contains the connector-specific startup script as well as other files needed at connector startup. You can define the name of this connector directory any way you wish. However, as discussed in ["Preparing](#page-229-0) the connector directory" on page [212,](#page-229-0) by convention the connector directory name matches the connector name.

If the start\_*connName*.bat script uses the standard syntax (see [Figure](#page-232-0) 72 on page [215\)](#page-232-0), the connector name is passed in as the first argument (%1). In this case, the following lines move into the connector directory:

```
REM set the directory where the specific connector resides
set CONNDIR=%CROSSWORLDS%\connectors\%1
REM goto the connector specific drive & directory
cd /d %CONNDIR%
```
Alternatively, because the connector name is used in several components of the connector, you can define an environment variable to specify this connector name and then evaluate this environment variable for all subsequent uses of the connector name within the start\_*connName*.bat script. The lines to set the environment variables for the connector name and connector directory could be as follows:

REM set the name of the connector set CONNAME=%1 REM set the directory where the specific connector resides set CONNDIR=%CROSSWORLDS%\connectors\%CONNAME%

<span id="page-234-0"></span>REM goto the connector specific drive & directory cd /d %CONNDIR%

*Setting the environment variables:* In the start\_*connName*.bat script, you must provide any of the connector-specific information that the environment variables listed in Table 111 specify.

| Variable name   | Value                                                                                        |
|-----------------|----------------------------------------------------------------------------------------------|
| ExtDirs         | Specify the location of any application-specific jar files.                                  |
| <b>ICLASSES</b> | Specify any application-specific jar files. Jar files are separated<br>with a semicolon (;). |
| JVMArgs         | Add any arguments to be passed to the Java Virtual Machine<br>(IVM).                         |
| LibPath         | Specify any application-specific library paths.                                              |

*Table 111. Environment variables in the connector startup script*

The start adapter.bat file uses the information in Table 111 as follows:

- v It appends the JCLASSES and LibPath environment variables to the appropriate variables within the connector framework.
- v It sets the external directories (java.ext.dirs) with the ExtDirs environment variable.
- v It includes the JVMArgs environment variable in its list of arguments it passes to the JVM.

In addition to the environment variables in Table 111, you can also define your own connector-specific environment variables. Such variables are useful for information that can change from release to release. You can set the variable to a value appropriate for this release and then include the variable in the appropriate line of the startup script. If the information changes in the future, you only have to change the variable's value. You do not have to locate all lines that use this information.

*Invoking the connector:* To actually invoke the connector within the JVM, the start connName.bat script must call the start adapter.bat script. The start adapter.bat script provides information to initialize the necessary environment for the connector runtime (which includes the connector framework) with its *startup parameters*. Therefore, you must provide the appropriate startup parameters to start adapter.bat. Table 112 shows the startup parameters that the start adapter.bat script recognizes.

| Startup parameter | Description                                                                                                    | Required?                                                 | Valid as additional<br>command-line option to<br>start connName.bat? |
|-------------------|----------------------------------------------------------------------------------------------------|-----------------------------------------------------------|----------------------------------------------------------------------|
| -cconfigFile      | The full path name of the connector's<br>configuration file                                                                                                    | Required if<br>integration<br>broker is other<br>than ICS | Yes                                                                  |
| -ddllName         | The name of the $C++$ connector's library file<br>(dllName), which is a dynamic link library<br>(DLL). This DLL name should not include the<br>.dll file extension. | Yes, for all $C_{++}$   No<br>connectors                  |                                                                      |

*Table 112. Startup parameters for start\_adapter.bat script*

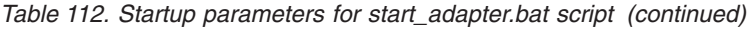

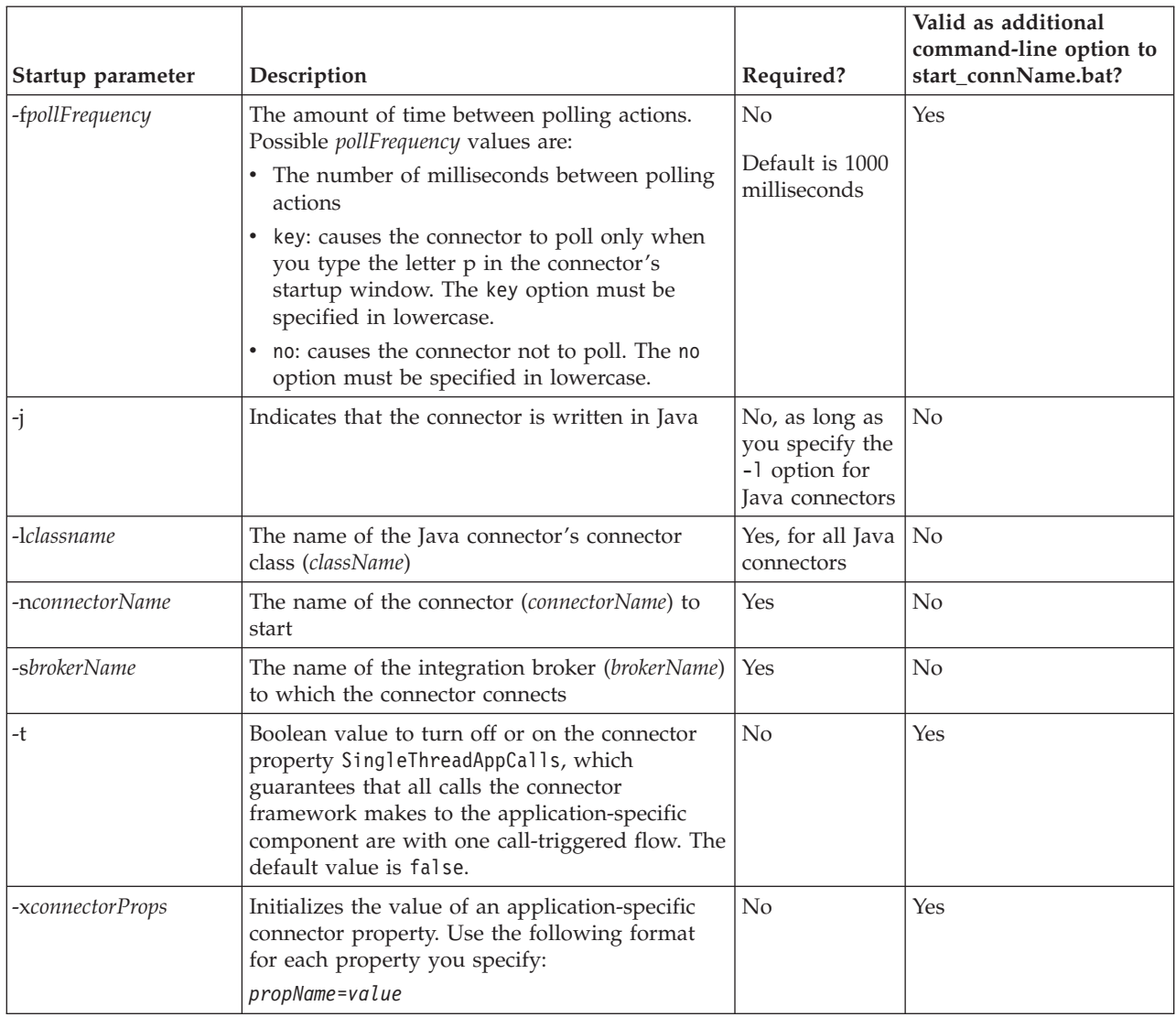

Make sure that the call to start adapter.bat includes the following startup parameters:

- All required startup parameters:
	- To specify the name of the connector definition: -n
		- If the name of the connector is passed in as the first argument (%1) to the start\_*connName*.bat script (see [Figure](#page-232-0) 72 on page 215), the -n startup parameter can be specified as follows:

-n%1Connector

If you define an environment variable for the connector name (such as CONNAME), this -n parameter could appear as follows:

-n%CONNAME%Connector

– To specify the name of the InterChange Server instance: -s

If the name of the ICS instance is passed in as the second argument (%2) to the start\_*connName*.bat script (see [Figure](#page-232-0) 72 on page 215), the -s startup parameter can be specified as follows:

 $-$ s%2

#### **Other integration brokers**

When your integration broker is a WebSphere message broker (WebSphere MQ Integrator, WebSphere MQ Integrator Broker, WebSphere Integration Message Broker), or WebSphere Application Server, the -c option is also a required startup parameter.

• Language-specific startup parameters required for a Java connector: To specify connector-specific classes (or package): -l

For example, if you follow the recommended naming conventions, the language-specific parameter for the Java connector name is MyJava would be:

-lcom.crossworlds.connectors.MyJava.MyJavaAgent

If you define an environment variable for the connector name (such as CONNAME), this -l parameter could appear as follows:

-lcom.crossworlds.connectors.%CONNAME%.%CONNAME%Agent

v Any optional startup parameters that apply to all invocations of your connector. Consult [Table](#page-234-0) 112 on page 217. for a list of optional startup parameters.

The syntax for the call to start adapter.bat should have the following format:

```
call start_adapter.bat -nconnName -sICSinstance languageSpecificParams
-cCN_connNameConnector.cfg
 -...
```
For example, the following line invokes the MyJava connector:

```
call start_adapter.bat -lcom.crossworlds.connectors.MyJava.MyJavaAgent
    -nMyJava -sICSserver -cMyJavaConnector.cfg -...
```
**Note:** The preceding command line assumes that the connector is running against an InterChange Server instance whose name is ICSserver. If the connector runs against an instance of WebSphere MQ Integrator Broker or WebSphere Message Broker, that instance name would need to appear in the command line.

With the use of the CONNAME environment variable to hold the connector name, this call can be generalized to the following:

```
call start_adapter.bat -n%CONNAME% -s%2 languageSpecificParams
-cCN %CONNAME%Connector.cfg
 -...
```
For the call to start\_adapter.bat, keep the following points in mind:

- v Make sure that the line to invoke the connector runtime is all *on one line* in your startup script; that is, no carriage returns should exist at the line breaks shown in the sample startup line.
- v The order of the parameters listed in the call to start\_adapter.bat is *not* important.
- You might also want to have your call to start adapter.bat handle any additional options that the user might pass into the call to start\_*connName*.bat. In this case, you should provide ″extra″ arguments to pass to start\_adapter.bat so that additional options are passed down to the actual connector invocation. For example, the following call to start adapter.bat handles up to three additional command-line options:

call start\_adapter.bat -n%CONNAME% -s%2 *languageSpecificParams* -cCN %CONNAME%Connector.cfg %3 %4 %5

**Creating the shortcut:** A shortcut enables a connector to be started from a menu option within Programs > IBM WebSphere Business Integration Adapters > Adapters > Connectors. The shortcut should list the call to the start\_*connName*.bat script. If this script uses the standard syntax (see [Figure](#page-232-0) 72 on page 215), the shortcut would have the following form:

*ProductDir*\connectors\start\_*connName connName ICSinstance*

If you define your own syntax for your start\_*connName*.bat script, you must ensure that the shortcut uses this custom syntax.

If your menu already contains a shortcut for a Java connector that uses the start *connName*.bat startup script, an easy way to create a shortcut is to copy this existing connector's shortcut and edit the shortcut properties to change the connector name or add any other startup parameters.

For example, for the MyJavaconnector that uses the standard syntax for its startup script, you could create the following shortcut:

*ProductDir*\bin\start\_MyJava.bat MyJava ICSinstance

**Note:** The preceding command line assumes that the connector is running against an InterChange Server instance whose name is ICSinstance. If the connector runs against a WebSphere MQ Integrator Broker instance, that instance name would appear in the shortcut command line.

### **Startup script on UNIX systems**

Starting a connector on a UNIX-based system involves the following steps:

1. Call the connector's startup script, connector\_manager\_*connName* with its -start option.

The connector\_manager\_*connName* script (where *connName* is the name of your connector) is a connector-specific startup script. It identifies the name of the connector and provides the action to take on this connector with one of its options, which include -start and -stop. This script is generated with the Connector Script Generator tool. Once generated, the script resides in the bin subdirectory of the product directory. It is this connector\_manager\_*connName*.bat script that the user invokes to start the connector on a UNIX-based system.

2. Call the generic connector manager script, connector\_manager.

The connector manager file is generic to all connectors. It generates the call to the connector-specific invocation script, start\_*connName*.sh. the actual invocation of the connector within the JVM. It resides in the bin subdirectory of the product directory. The connector\_manager\_*connName* script calls the connector manager script.

3. Call the connector-specific invocation script, start\_*connName*.sh

The start *connName*.sh script provides connector-specific information (such as application-specific libraries and their locations). By convention, this script resides in the connector directory:

*ProductDir*/connectors/*connName*

The connector manager script calls the start *connName*.sh script to actually prepare the connector-specific information for connector invocation.

4. Call the generic connector-invocation script, start\_adapter.sh

The start adapter. Sh file is generic to all connectors. It performs the actual invocation of the connector within the JVM. It resides in the bin subdirectory of the product directory. The start\_*connName*.sh script must call the start\_adapter.sh script to actually invoke the connector.

Figure 73 shows the steps to start a connector on a UNIX-based system.

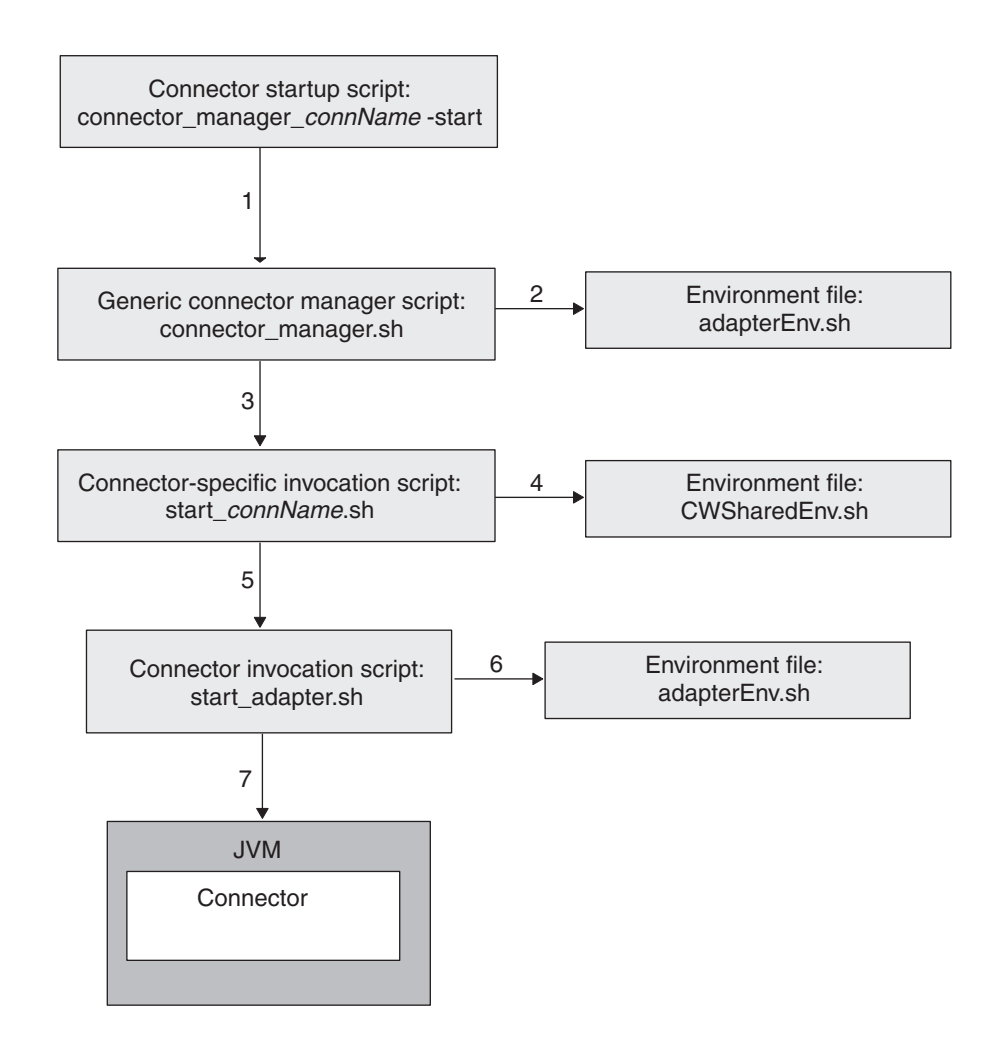

*Figure 73. Starting a connector on a UNIX-based system*

When a WebSphere Business Integration Adapters Installer installs connectors on a UNIX-based system, it takes the following steps:

- Install the generic connector manager script and the generic start adapter.sh connector invocation script in the bin subdirectory of the product directory.
- v Install the start\_*connName*.sh script in the connectors/*connName* subdirectory of the product directory.
- Generate the connector manager *connName* startup script, which is a wrapper for the generic connector manager script. This generic script calls the appropriate start *connName*.sh script, which begins the actual connector invocation.
- Install the new connector manager *connName* script in the bin product subdirectory.

The connector manager *connName* script calls the connector manager script, providing the appropriate command-line arguments, such as a local configuration file or a threading type.

In this sequence of steps, there are two scripts that are *not* generic; that is, no single script exists that can work with any connector:

- <span id="page-239-0"></span>• The connector manager *connName*.sh startup script is unique to each connector. However, it is generated by the installation process. Therefore, you do *not* need to create one for your custom connector.
- v The custom invocation script, start\_*connName*.sh, is also unique to each connector. Therefore, you must create a custom invocation script for your connector and put it in the connector\*connName* subdirectory of the product directory.

**Connector-specific connector-manager startup script:** To start a connector, the connector manager *connName*.sh script has the syntax shown in Figure 74, with *connName* being the name of the connector and *additionalOptions* is an optional argument that specifies additional startup parameters to pass to the connector invocation. These options include -f and -x. For more information, see [Table](#page-242-0) 113 on [page](#page-242-0) 225.

connector\_manager\_*connName* -start *additionalOptions*

#### *Figure 74. Syntax for starting a UNIX connector*

To create a connector-specific connector-manager startup script, connector\_manager\_*connName*, you can use the Connector Script Generator tool (ConnConfig.sh in the product bin directory). Once you specify the connector name (*connName*), this tool generates the connector\_manager\_*connName* startup script and puts it in the bin subdirectory of the product directory. For information on this tool, see Appendix C, "Connector Script [Generator,"](#page-536-0) on page 519.

**Connector-specific invocation script:** To create a connector-specific invocation script, you create a new connector-specific script called start\_*connName*.sh (where *connName* is your Java connector name). For example, if your Java connector has a connector name of MyJava, its startup script name is start\_MyJava.sh. As a starting point, you can copy the startup-script template, which is located in the following file:

*ProductDir*/templates/start\_connName.sh

[Figure](#page-240-0) 75. shows a sample of the contents of the invocation-script template for UNIX. Please consult the version of this file released with your product for the most current contents.

```
#!/bin/sh
# set environment
\
#.${WBIA_RUNTIME}/bin/wbia_connEnv.sh
# If required, go to directory where connector class files reside
cd /
cd "${CONNDIR}"
# Please define the following variables that need to pass to callee
export JCLASSES=
export LibPath=
export ExtDirs=
export JVMArgs=
# Call base script start_adapter.sh to start a C++ connector
exec ${WBIA_RUNTIME}/bin/start_adapter.sh -nconnName -sserverName
-dconnSpecificDLLfile -f... -p... -c... ...
# Call base script start adapter.sh to start a Java connector
exec ${WBIA_RUNTIME}/bin/start_adapter.sh -nconnName -sserverName
-lconnSpecificClasses -f... -p... -c... ...
```
#### *Figure 75. Sample contents of the startup-script template for UNIX-based systems*

On UNIX-based systems, the start\_*connName*.sh script has the syntax shown in [Figure](#page-232-0) 72 on page 215. However, unlike the start\_*connName* script on Windows systems, this syntax for start\_*connName* on UNIX-based systems *must* follow that shown in [Figure](#page-232-0) 72 on page 215. The connector\_manager script calls start\_*connName* with this syntax. As the connector developer, you control the content of start\_*connName*.sh but you should not change the syntax of this script.

If you follow the suggested naming conventions (see [Table](#page-224-0) 109 on page 207), your connector-specific invocation script can make the following assumptions about your connector's runtime files based on the connector name (*connName*):

- v The connector name is the same as name of the connector directory under the connectors subdirectory of the product directory
- v The connector name is the same as the Java connector's library file (its jar file, CW*connName*.jar), which resides in the connector directory

For example, for the MyJava connector to meet these assumptions, its runtime files must reside in the *ProductDir*/connectors/MyJava directory and its jar file must reside in that directory with the name BIA\_MyJava.jar. If y our connector cannot meet these assumptions, you must customize its startup script to provide the appropriate information to the generic connector-invocation script, start\_adapter.sh.

In this start\_*connName*.sh file, take the following steps:

- 1. Call the CWConnEnv.sh environment file to initialize the startup environment.
- 2. Move into the connector directory.
- 3. Set the startup environment variables within the startup script with any connector-specific information and any connector-specific variables.
- 4. Call the start\_adapter.sh script to invoke the connector.

The following sections describe each of these steps.

*Calling the environment file:* The CWConnEnv.sh file contains environment settings for the IBM Java Object Request Broker (ORB) and the IBM Java Runtime Environment (JRE). The following line invokes this environment file within the startup script:

. \${WBIA\_RUNTIME}/bin/CWConnEnv.sh

*Moving into the connector directory:* The start\_*connName*.sh script must change to the connector directory *before* it calls the start\_adapter.sh script. The connector directory contains the connector-specific startup script as well as other files needed at connector startup. You can define the name of this connector directory any way you wish. However, as discussed in ["Preparing](#page-229-0) the connector directory" on page [212,](#page-229-0) by convention the connector directory name matches the connector name.

The start\_*connName*.sh script expects the connector name to be passed in as the first argument (\$1). Therefore, the following lines move into the connector directory:

```
# set the directory where the specific connector resides
CONNDIR=${CROSSWORLDS}/connectors/$1
export CONNDIR
# If required, go to directory where connector class files reside
cd /
cd "${CONNDIR}"
```
Alternatively, because the connector name is used in several components of the connector, you can define an environment variable to specify this connector name and then evaluate this environment variable for all subsequent uses of the connector name within the start\_*connName*.sh script. The lines to set the environment variables for the connector name and connector directory could be as follows:

```
# set the name of the connector
CONNAME=$1
export CONNNAME
REM set the directory where the specific connector resides
CONNDIR=${CROSSWORLDS}/connectors/${CONNAME}
export CONNDIR
# If required, go to directory where connector class files reside
cd /
cd "${CONNDIR}"
```
*Setting the environment variables:* In the start\_*connName*.sh script, you must specify any of the connector-specific information that the environment variables listed in [Table](#page-234-0) 111 on page 217. The start adapter. sh script uses these environment variables in the same way as the start\_adapter.bat script does on Windows systems. You can also define your own connector-specific environment variables for information that can change from release to release. For more information, see "Setting the [environment](#page-234-0) variables" on page 217.

*Invoking the connector:* To actually invoke the connector within the JVM, the start *connName*.sh script must call the start adapter.sh script. The start adapter.sh script provides information to initialize the necessary environment for the connector runtime (which includes the connector framework) with its *startup parameters*. Therefore, you must provide the appropriate startup parameters to start adapter.sh. [Table](#page-242-0) 113. Table 113 shows the startup parameters that the start adapter.sh script recognizes.

| <b>Startup</b><br>parameter | Description                                                                                                    | Required?                                                 | Valid as additonal<br>command-line option for<br>connector_manager_connName? |
|-----------------------------|----------------------------------------------------------------------------------------------------|-----------------------------------------------------------|------------------------------------------------------------------------------|
| -b                          | Runs the connector as a background thread;<br>that is, the connector does not receive any<br>input from standard input (STDIN). The<br>generic connector_manager script (called by<br>each connector_manager_connName script)<br>automatically specifies this option when it<br>invokes the start_connName.sh script.<br>Therefore, to prevent a connector from<br>being run in the background, you can<br>remove the -b parameter from the<br>start_connName.sh invocation.                                                             | See the<br>description                                    | No                                                                           |
| -cconfigFile                | The full path name of the connector's<br>configuration file                                                                                                    | Required if<br>integration<br>broker is other<br>than ICS | Yes                                                                          |
| -fpollFrequency             | The amount of time between polling<br>actions. Possible pollFrequency values are:<br>• The number of milliseconds between<br>polling actions<br>key: causes the connector to poll only<br>when you type the letter p in the<br>connector's startup window. The key<br>option must be specified in lowercase.<br>no: causes the connector not to poll. The<br>٠<br>no option must be specified in lowercase.<br>The value that the $-$ f parameter specifies<br>overrides the polling frequency in the<br>connector's configuration file. | N <sub>o</sub><br>Default is 1000<br>milliseconds         | Yes                                                                          |
| -lclassname                 | The name of the Java connector's connector<br>class (className)<br>Note: The -b parameter is not a valid<br>command-line option for the<br>connector_manager_connName script.                                                                                                    | Yes                                                       | N <sub>o</sub>                                                               |
| -nconnectorName             | The name of the connector (connectorName)<br>to start                                                                                                    | Yes                                                       | No                                                                           |
| -sbrokerName                | The name of the integration broker<br>(brokerName) to which the connector<br>connects                                                                                                    | Yes                                                       | No                                                                           |
| -tthreadingType             | Specifies the threading model to use for the<br>connector. Possible values for threadingType<br>are:<br>• SINGLE_THREADED: only a single<br>thread accesses the application.<br>MAIN_SINGLE_THREADED: only the<br>main thread accesses the application.<br>MULTI_THREADED: multiple threads<br>$\bullet$<br>can access the application                                                                                                    | No                                                        | N <sub>o</sub>                                                               |

<span id="page-242-0"></span>*Table 113. Startup parameters for start\_adapter.sh script*

*Table 113. Startup parameters for start\_adapter.sh script (continued)*

| Startup<br>parameter | Description                                                                                                    | Required? | Valid as additonal<br>command-line option for<br>connector_manager_connName? |
|----------------------|----------------------------------------------------------------------------------------------------|-----------|------------------------------------------------------------------------------|
| -xconnectorProps     | Initializes the value of an<br>application-specific connector property. Use<br>the following format for each property you<br>specify:<br>propName=value | No        | Yes                                                                          |

Make sure that the call to start adapter. Sh includes the following startup parameters:

- All required startup parameters:
	- To specify the name of the connector definition: -n

Because the name of the connector is passed in as the first argument (\$1) to the start\_*connName*.sh script (see [Figure](#page-232-0) 72 on page 215), the -n startup parameter can be specified as follows:

-n\${1}Connector

If you define an environment variable for the connector name (such as CONNAME), this -n parameter could appear as follows:

-n\${CONNAME}Connector

– To specify the name of the InterChange Server instance: -s

If the name of the ICS instance is passed in as the second argument (\$2) to the start\_*connName*.sh script (see [Figure](#page-232-0) 72 on page 215), the -s startup parameter can be specified as follows: -s\${2}

**Note:** All UNIX connectors usually include the -b startup parameter so that the connector process runs in the background. Therefore, the connector\_manager generic startup script automatically specifies this startup parameter for *all* connectors. You do *not* need to specify it in the start\_adapter.sh call.

#### **Other integration brokers**

When your integration broker is WebSphere MQ Integrator Broker, WebSphere Integration Message Broker, or WebSphere Application Server, the -c option is also a required startup parameter.

• Language-specific startup parameters required for a Java connector: To specify connector-specific classes (or package): -l

For example, if you follow the recommended naming conventions, the language-specific parameter for the Java connector name is MyJava would be: -lcom.crossworlds.connectors.MyJava.MyJavaAgent

If you define an environment variable for the connector name (such as CONNAME), this -l parameter could appear as follows:

-lcom.crossworlds.connectors.\${CONNAME}.\${CONNAME}Agent

v Any optional startup parameters that apply to all invocations of your connector. Consult [Table](#page-242-0) 113 on page 225. for a list of optional startup parameters.

For more information about the startup parameters, see the *System Administration Guide* in the IBM WebSphere InterChange Server documentation set or your implementation guide in the WebSphere Business Integration Adapters documentation set.

The syntax for the call to start\_adapter.sh should have the following format:

```
exec ${WBIA_RUNTIME}/bin/start_adapter.sh -nconnDefName -sICSinstance
-lclassName -cCN_connNameConnector.cfg
 -...
```
For example, the following line invokes the MyJava connector:

```
exec ${WBIA_RUNTIME}/bin/start_adapter.sh -nMyJavaConnector -sICSserver
-lcom.crossworlds.connectors.MyJava.MyJavaAgent
-cMyJavaConnector.cfg -...
```
**Note:** The preceding command line assumes that the connector is running against an InterChange Server instance whose name is ICSserver. If the connector runs against a WebSphere MQ Integrator Broker instance, that instance name would need to appear in the command line.

With the use of the CONNAME environment variable to hold the connector name, this call can be generalized to the following:

```
exec ${WBIA RUNTIME}/bin/start adapter.sh -n${CONNAME}Connector -s${2}
-lclassName<sup>-</sup>cCN_${CONNAME}Connector.cfg -...
```
For the call to start\_adapter.sh, keep the following points in mind:

- v Make sure that the line to invoke the connector runtime is all *on one line* in your startup script; that is, no carriage returns should exist at the line breaks shown in the sample startup line.
- v The order of the parameters listed in the call to start\_adapter.sh is *not* important.
- You might also want to have your call to start adapter.sh handle any additional options that the user might pass into the call to connector\_manager\_*connName*.sh (see [Figure](#page-239-0) 74 on page 222.).. In this case, you should provide "extra" arguments to pass to start adapter.sh so that additional options are passed down to the actual connector invocation. For example, the following call to start adapter.sh handles three additional command-line options:

exec  ${\{WBIA\;RUNTIME\}}/bin/start\;adapter.sh -n${CONNAME}Connector -s${2}$ -l*className* -cCN \${CONNAME}Connector.cfg \${3} \${4} \${5}

### **Starting a connector as a Windows service**

You can set up a connector to run as a Windows service that can be started and stopped by a remote administrator. For more information, see the *System Installation Guide for Windows* in the IBM WebSphere InterChange Server documentation set or your implementation guide in the IBM WebSphere Business Integration Adapter documentation set.

**Note:** If you are using InterChange Server as your integration broker and you want to use the automatic-and-remote restart feature with the connector, do *not* start connector as a Windows service. Instead, start the MQ Trigger Monitor as a service. For more information, see the *System Administration Guide* in the IBM WebSphere InterChange Server documentation set.

**Part 3. Java connector library API reference**

# **Chapter 9. Overview of the Java connector library**

The Java connector library include class libraries that you need to use when developing a connector. This connector class library contains predefined classes for connectors in Java. You use these class libraries to derive connector classes and methods. The class libraries also provide utilities, such as methods to implement tracing and logging services.

IBM provides a Java jar file (Java archive file), WBIA.jar, that contains the predefined classes and interfaces of the Java connector library. The current version of the WBIA.jar file resides in the lib subdirectory of the product directory. Older versions of the WBIA.jar file reside in the following product subdirectory: lib\WBIA\*version*

where *version* is the version of the Java connector library. The current version of WBIA.jar is compatible with older versions of this library.

**Note:** For instructions on building a Java connector to run on Windows NT or Windows 2000, see ["Compiling](#page-225-0) the connector" on page 208.

# **Classes and interfaces**

Table 114 lists the classes and interfaces in the Java connector library.

| Class or interface              | Description                                                                                                    | Page |
|---------------------------------|----------------------------------------------------------------------------------------------------|------|
| CWConnectorAgent                | Represents the base class for a connector. You<br>extend this class to define your connector class and<br>implement the required virtual methods       | 447  |
| CWConnectorAttrType             | Defines the attribute-type constants                                                                                                    | 247  |
| CWConnectorBOHandler            | Represents the base class for a business object<br>handler. You extend this class to define one or<br>more business object handler for your connector. | 249  |
| CWConnectorBusObj               | Represents a business object instance. It provides<br>access to the business object, business object<br>definition, and the attributes                 | 255  |
| CWConnectorConstant             | Defines constants for use with the Java connector<br>library:                                                                                          | 303  |
|                                 | • outcome-status constants                                                                                                    |      |
|                                 | • verb constants                                                                                                    |      |
| CWConnectorEvent                | Represents an event object, which holds<br>information from an event record that has been<br>retrieved from an event store                             | 305  |
| CWConnectorEventStatusConstants | Defines event-status constants, which represent the<br>status values that an event record can have                                                     | 313  |
| CWConnectorEventStore           | Represents an event store, which holds event<br>records for access by the connector's event<br>detection mechanism (usually polling)                   | 317  |
| CWConnectorEventStoreFactory    | Represents the event-store factory, which<br>instantiates a CWConnectorEventStore object                                                               | 331  |
| CWConnectorExceptionObject      | Represents an exception-detail object, which<br>contains additional status information that is<br>included in an exception object                      | 333  |

*Table 114. Classes and interfaces in the Java connector library*

| Class or interface                | Description                                                                                                    | Page |
|-----------------------------------|----------------------------------------------------------------------------------------------------|------|
| CWConnectorLogAndTrace            | Defines constants for use with logging and tracing<br>services:                                                                                 | 339  |
|                                   | • message-file constants                                                                                                    |      |
|                                   | • message-type constants                                                                                                    |      |
|                                   | • trace-level constants                                                                                                    |      |
| CWConnectorReturnStatusDescriptor | Represents a return-status descriptor, which<br>contains error and informational messages                                                       | 341  |
| CWConnectorUtil                   | Provides miscellaneous utility methods for use in a 345<br>Java connector; These utility methods fall into the<br>following general categories: |      |

*Table 114. Classes and interfaces in the Java connector library (continued)*

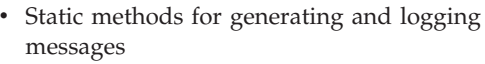

- Static methods for creating business objects
- Static methods for obtaining connector configuration properties

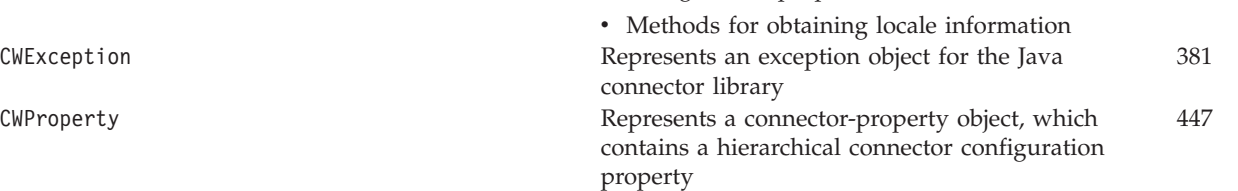

# **Chapter 10. CWConnectorAgent class**

The CWConnectorAgent class is the base class for a Java connector. From this class, a connector developer must derive a *connector class* and implement the user-defined methods for the connector. This derived connector class contains the code for the application-specific component of the connector.

- **Note:** The CWConnectorAgent class extends the ConnectorBase class of the low-level Java connector library. For more information on the classes of the low-level Java connector library, see Chapter 26, ["Overview](#page-420-0) of the low-level Java [connector](#page-420-0) library," on page 403.
- **Important:** All Java connectors *must* extend this connector base class and provide implementations for the following methods: agentInit(), getVersion(), getConnectorBOHandlerForBO(), pollForEvents(), and terminate(). However, CWConnectorAgent provides default implementations for the getVersion(), getConnectorBOHandlerForBO(), and pollForEvents() methods. In their derived connector base class, developers can either use these default implementations or override them to implement their own versions. Developers *must* provide implementations for the agentInit() and terminate() methods.

Table 115 summarizes the methods in the CWConnectorAgent class.

*Table 115. Member methods of the CWConnectorAgent class*

| Member method                | Description                                                                                                    |      |
|------------------------------|----------------------------------------------------------------------------------------------------|------|
|                              |                                                                                                    | Page |
| CWConnectorAgent()           | Creates a connector object.                                                                                            | 233  |
| agentInit()                  | Initializes the connector                                                                                              | 234  |
| executeCollaboration()       | Sends business object requests to collaborations as a<br>synchronous request.                                          | 236  |
| getCollabNames()             | Retrieves the list of collaborations that are available to<br>process business object requests.                        | 237  |
| getConnectorBOHandlerForBO() | Retrieves the business object handler for a specified<br>business object definition.                                   | 237  |
| getEventStore()              | Retrieves a reference to the connector's event store.                                                                  | 238  |
| getVersion()                 | Retrieves the version of the connector.                                                                                | 239  |
| gotApplEvent()               | Sends a business object to InterChange Server.                                                                         | 240  |
| isAgentCapableOfPolling()    | Determines whether this connector process is capable of<br>polling.                                                    | 241  |
| isSubscribed()               | Determines whether the integration broker has<br>subscribed to a particular business object with a<br>particular verb. | 243  |
| pollForEvents()              | Polls an application's event store for events that cause<br>changes to business objects.                               | 244  |
| terminate()                  | Closes the connection with the application and frees<br>allocated resources.                                           | 245  |

# **CWConnectorAgent()**

Creates a connector object.

# <span id="page-251-0"></span>**Syntax**

public CWConnectorAgent();

## **Parameters**

None.

# **Return values**

A CWConnectorAgent object containing the newly created connector.

# **agentInit()**

Initializes the connector.

## **Syntax**

public void agentInit();

## **Parameters**

None.

## **Return values**

None.

## **Exceptions**

ConnectionFailureException Thrown if the connector fails to obtain a connection with the application.

#### InProgressEventRecoveryFailedException

Thrown if the connector is unable to perform in-progress event recovery.

# LogonFailedException

Thrown if the connector is unable to log into the application.

#### PropertyNotSetException

Thrown if the connector retrieves any required connector configuration property that does not have a value set for it.

## **Notes**

The agentInit() method performs all initialization functionality for the connector, including any of the following tasks required for the connector's application-specific component:

- Establishing a connection
- Retrieving connector properties
- Recovering In-Progress events

**Important:** The CWConnectorAgent class does not provide a default implementation for the agentInit() class. Therefore, the connector class *must* implement this method.

The connector framework calls the agentInit() method to initialize the connector when it comes up. If agentInit() performs any of the conditions listed in
Table 116,, it *must* check for the following conditions and throw the appropriate exception.

| Condition                                                                                                    | <b>Exception to throw</b>              |
|----------------------------------------------------------------------------------------------------|----------------------------------------|
| If the connector retrieves any required<br>connector configuration property that is<br>not set                                                   | PropertyNotSetException                |
| If the connector fails to obtain a<br>connection with the application                                                                            | ConnectionFailureException             |
| If the connector fails to log onto the<br>application                                                                                            | LogonFailedException                   |
| If the recoverInProgressEvents()<br>method finds In-Progress events in the<br>event store and some failure occurs<br>during the recovery process | InProgressEventRecoveryFailedException |

*Table 116. Exceptions to throw from the agentInit() method*

To throw one of the exceptions in Table 116, take the steps outlined in Table 117:

*Table 117. Handling an initialization error*

|    | Error-handling step                                                                                                    | Method or code to use                                                              |
|----|----------------------------------------------------------------------------------------------------|------------------------------------------------------------------------------------|
| 1. | If an error has occurred, log an error message to the log<br>destination to indicate the cause of the initialization error.                                                                                                    | CWConnectorUtil.generateAndLogMsg()                                                |
| 2. | Instantiate an exception-detail object to hold the exception<br>information.                                                                                                    | $CWConnectorExceptionObject excptnDtailObj =$<br>new CWConnectorExceptionObject(); |
| 3. | Set the status information within an exception-detail object:                                                                                                    |                                                                                    |
|    | • set a message to indicate the cause of the initialization<br>failure                                                                                                    | excptnDtailObj.setMsg()                                                            |
|    | • set the status to an outcome status that tells the<br>connector framework the success of the initialization. If<br>you want the initialization process (and the connector) to<br>terminate, set the outcome status to<br>CxConnectorConstant.FAIL.                                                                                                    | exchnDtailObj.setStatus()                                                          |
| 4. | Throw the agentInit() exception from Table 116 that<br>indicates the initialization failure. This exception is how the <i>agent Init</i> Exception(<br>agentInit() method tells the connector framework that a<br>initialization error has occurred. This exception object<br>contains the exception-detail object you initialized in Step<br>3.                                                                                          | throw new<br>$exchDtailObj$ ;                                                      |
|    | When the low-level init() method (which<br>calls $agentInit()$ catches this exception object, it copies<br>the status from the exception-detail object into its own<br>return status, which it returns to the connector framework.<br>Note: If you do not set the exception status within the<br>exception-detail object, the init() method returns an<br>outcome status of FAIL and the connector framework<br>terminates the connector. |                                                                                    |

# **See also**

[generateAndLogMsg\(\),](#page-373-0) [recoverInProgressEvents\(\)](#page-341-0)

# <span id="page-253-0"></span>**executeCollaboration()**

Sends a business object request to the connector framework, which sends it to a business process within the integration broker. This is a synchronous request.

### **Syntax**

```
public void executeCollaboration(String busProcName,
   CWConnectorBusObj theBusObj,
   CWConnectorReturnStatusDescriptor rtnStatusDesc);
```
# **Parameters**

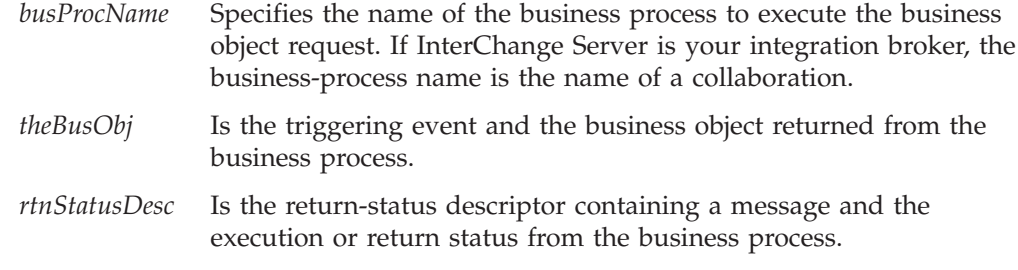

### **Return values**

None.

# **Exceptions**

None.

### **Notes**

The executeCollaboration() method sends the *theBusObj* business object to the connector framework. The connector framework does some processing on the event object to serialize the data and ensure that it is persisted properly. It then sends the event to the *busProcName* business process in the integration broker. This method initiates a synchronous execution of an event, which means that the method waits for a response from the integration broker's business process.

**WebSphere InterChange Server**

If your integration broker is IBM WebSphere InterChange Server, the business process that executeCollaboration() invokes is a collaboration.

To receive status information about the business-process execution, pass in an instantiated return-status descriptor, *rtnStatusDesc*, as the last argument to the method. The integration broker can return status information from its business process and send it to the connector framework, which populates this return-status descriptor with it. You can use the methods of the CWConnectorReturnStatusDescriptor class to access this status information.

**Note:** To initiate an asynchronous execution of an event, use the gotApplEvent() method. Asynchronous execution means that the calling code does *not* wait for the receipt of the event, nor does it wait for a response.

### **See also**

[gotApplEvent\(\),](#page-257-0), methods of the CWConnectorReturnStatusDescriptor class

# <span id="page-254-0"></span>**getCollabNames()**

Retrieves the list of collaborations that are available to process business object requests.

**WebSphere InterChange Server** This method is only valid when the integration broker is InterChange Server.

# **Syntax**

public String[] getCollabNames();

### **Parameters**

None.

#### **Return values**

An array of String objects containing a list of collaboration names.

#### **Exceptions**

None.

# **getConnectorBOHandlerForBO()**

Retrieves the business object handler for a specified business object definition.

### **Syntax**

public CWConnectorBOHandler getConnectorBOHandlerForBO( String *busObjName*);

### **Parameters**

*busObjName* Is the name of a business object.

### **Return values**

A reference to a CWConnectorBOHandler object, which represents the business object handler for the *busObjName* business object.

### **Exceptions**

None.

### **Notes**

The connector framework calls the getConnectorBOHandlerForBO() method to retrieve the business object handler for a business object definition. You can use one business object handler for multiple business object definitions or a business object handler for each business object definition.

**Important:** The CWConnectorAgent class provides a default implementation for the getConnectorBOHandlerForBO() method. Therefore, you can either use this default implementation or override the method to return your own business-object-handler class.

The CWConnectorAgent class provides a default implementation for the getConnectorBOHandlerForBO() method, which returns a reference to a business object handler of the ConnectorBOHandler class. To use this default implementation, you would extend the CWConnectorBOHandler class, naming this extended class ConnectorBOHandler. If you name your business-object-handler base class something other than ConnectorBOHandler, you must override getConnectorBOHandlerForBO() to return a reference to your extended business-object-handler base class.

# **getEventStore()**

Creates a reference to the connector's event store.

# **Syntax**

public CWConnectorEventStore getEventStore();

# **Parameters**

None.

# **Return values**

A CWConnectorEventStore object that provides access to the connector's event store. If the event-store-factory class cannot be located, the method returns null.

# **Exceptions**

None.

### **Notes**

The getEventStore() method is the event-store factory, whose task is to instantiate an event-store object for the connector. Through this event-store object, the connector can access its event store. The getEventStore() method calls the getEventStore() method of your event-store-factory class, which implements the CWConnectorEventStoreFactory interface.

**Important:** The CWConnectorAgent class provides a default implementation for the getEventStore() method. Therefore, you can either use this default implementation or override the method to implement your own mechanism to instantiate an event-store object.

The default implementation of the getEventStore() method that the CWConnectorAgent class provides checks the EventStoreFactory connector configuration property for the name of the event-store-factory class (which implements the CWConnectorEventStoreFactory interface), as follows:

- If the EventStoreFactory property is set, getEventStore() instantiates the specified event-store-factory class and calls its getEventStore() method to return an event-store object.
- If the EventStoreFactory property is *not* set, getEventStore() tries to build the name of the event-store-factory class.

From the name of the connector package, the getEventStore() method extracts the connector name. It assumes that the event store is named as follows: *connectorName*EventStore

For example, for the WebSphere Business Integration Adapter for JDBC, the connector name is JDBC. Therefore, the getEventStore() would generate JDBCEventStore as the name of the connector's event store and try to instantiate an event-store-factory class of this name.

The EventStoreFactory property must specify the entire class name for the event-store factory instance. For information on the format of this property, see ["CWConnectorEventStoreFactory](#page-193-0) interface" on page 176. For example, the WebSphere Business Integration Adapter for JDBC contains an event-store factory that provides access to a JDBC event store. Therefore, the EventStoreFactory property might be set as follows:

com.crossworlds.connectors.JDBC.JDBCEventStoreFactoryInstance

The default implementation of the pollForEvents() method calls this getEventStore() method to retrieve a reference to the event store. For more information, see ["Retrieving](#page-197-0) event records" on page 180.

### **See also**

[getEventStore\(\),](#page-348-0), [pollForEvents\(\)](#page-261-0)

# **getVersion()**

Retrieves the version of the connector.

### **Syntax**

public String getVersion();

### **Parameters**

None.

### **Return values**

A String indicating the version of the connector's application-specific component.

### **Exceptions**

None.

### **Notes**

The connector framework calls the getVersion() method to retrieve the version of the connector. The getVersion() methods is usually called as part of the connector initialization process, from within the agentInit() method. The connector framework also calls the getVersion() method to get a version for the connector.

**Important:** The CWConnectorAgent class provides a default implementation for the getVersion() method. Therefore, you can either use this default implementation or override the method to implement your own versioning mechanism.

The CWConnectorAgent class provides a default implementation for the getVersion() method, which retrieves the package name from standard class information. It then gets the version from the manifest file present in the package.

# <span id="page-257-0"></span>**gotApplEvent()**

Sends a business object request to the connector framework. This is an asynchronous request.

### **Syntax**

public int gotApplEvent(CWConnectorBusObject *theBusObj*);

### **Parameters**

*theBusObj* Is the business object instance being sent to the connector framework.

### **Return values**

An integer that indicates the outcome status of the event delivery. Compare this integer value with the following outcome-status constants to determine the status:

CWConnectorConstant.SUCCEED

The connector framework successfully delivered the business object to the connector framework.

```
CWConnectorConstant.FAIL
```
The event delivery failed.

CWConnectorConstant.CONNECTOR\_NOT\_ACTIVE The connector is paused and therefore unable to receive events.

CWConnectorConstant.NO\_SUBSCRIPTION\_FOUND No subscriptions for the event that the business object represents.

# **Exceptions**

None.

### **Notes**

The gotApplEvent() method sends the *theBusObj* business object to the connector framework. The connector framework does some processing on the event object to serialize the data and ensure that it is persisted properly. It then makes sure the event is sent to the integration broker.

#### **WebSphere InterChange Server**

If the integration broker is InterChange Server, the connector framework sends the event (as a business object) to InterChange Server across its configured delivery transport mechanism (such as JMS or CORBA IIOP).

#### **Other integration brokers**

If the integration broker is a WebSphere message broker (WebSphere MQ Integrator, WebSphere MQ Integrator Broker, or WebSphere Business Integration Message Broker) or WebSphere Application Server, the connector framework sends the event (as an XML message) to the integration broker across its configured delivery transport mechanism of a JMS queue.

Before sending the business object to the connector framework, gotApplEvent() checks for the following conditions and returns the associated outcome status if these conditions are *not* met:

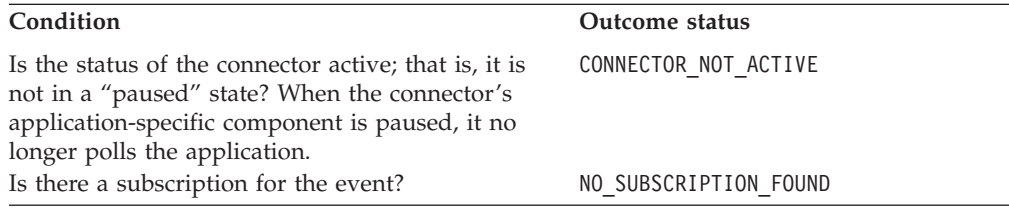

**Note:** Because gotApplEvent() makes sure that the business object and verb to be sent have a valid subscription, you do *not* need to call isSubscribed() immediately before calling gotApplEvent().

The connector uses the pollForEvents() method to poll the event store for subscribed events to send to the integration broker. Within pollForEvents(), the connector uses the gotApplEvent() method to send an event (represented as a business object) to the connector framework. The connector framework then routes this business object to the integration broker. Therefore, the poll method should check the return code from gotApplEvent() to ensure that any errors that are returned are handled appropriately. For example, until the event delivery is successful, the poll method should *not* remove the event from the event store. Instead, the poll method should update the event record's status to reflect the results of the event delivery based on the return code of gotApplEvent(). For more information, see ["Sending](#page-204-0) the business object" on page 187.

The gotApplEvent() method initiates an asynchronous execution of an event. Asynchronous execution means that the method does *not* wait for receipt of the event, nor does it wait for a response.

**Note:** To initiate a synchronous execution of an event, use the executeCollaboration() method. Synchronous execution means that the calling code waits for the receipt of the event, and for a response.

### **See also**

[executeCollaboration\(\),](#page-253-0), [isSubscribed\(\),](#page-260-0), [pollForEvents\(\)](#page-261-0)

# **isAgentCapableOfPolling()**

Determines whether this connector process is capable of polling.

**WebSphere InterChange Server**

This method is only valid when the integration broker is InterChange Server.

#### **Syntax**

boolean isAgentCapableOfPolling();

### **Parameters**

None.

#### **Return values**

A boolean value that indicates whether this connector is capable of polling. This return value depends on the type of connector:

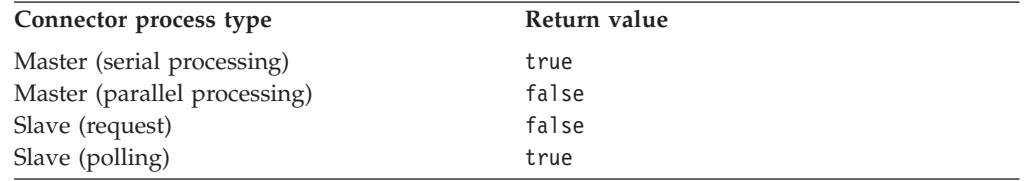

# **Exceptions**

None.

#### **Notes**

If a connector is configured to run in the single-process mode (with ParallelProcessDegree set to 1, which is the default), the isAgentCapableOfPolling() method always returns true because the same connector process performs both event polling and request processing.

If a connector is configured to run in parallel-process mode (with ParallelProcessDegree greater than 1), it consists of several processes, each with a particular purpose, as shown in Table 118.

*Table 118. Purposes of processes of a parallel connector*

| Connector process                | Purpose of connector process                                                                                             |
|----------------------------------|----------------------------------------------------------------------------------------------------|
| Connector-agent master process   | Receives the incoming event from ICS and determines<br>to which of the connector's slave processes to route<br>the event |
| Request-processing slave process | Handles requests for the connector                                                                                       |
| Polling slave process            | Handles polling and event delivery for the connector                                                                     |

The return value of isAgentCapableOfPolling() depends on the purpose of the connector-agent process that makes the call to this method. For a parallel-process connector, this method returns true *only* when called from a connector whose purpose is to serve as a polling slave. For more information on parallel-process connectors, see the *System Administration Guide* in the IBM WebSphere InterChange Server documentation set.

**Note:** Because the isAgentCapableOfPolling() method obtains information about the parallel-process mode of a connector, it must run against a version of

InterChange Server (ICS) that supports this feature. Therefore, to behave as documented here, isAgentCapableOfPolling() must run against a version 4.0 or later ICS. If run against an earlier version of ICS, isAgentCapableOfPolling() always returns true.

# <span id="page-260-0"></span>**isSubscribed()**

Determines whether the integration broker has subscribed to a particular business object with a particular verb.

# **Syntax**

public boolean isSubscribed(String *busObjName*, String *verb*);

# **Parameters**

*busObjName* Is the name of a business object for which subscriptions are to checked.

*verb* Is the active verb for the business object.

# **Return values**

Returns true if the integration broker is interested in receiving the specified business object and verb; otherwise, returns false.

# **Exceptions**

None.

# **Notes**

The isSubscribed() method is part of the subscription manager, which tracks all subscribe and unsubscribe messages that arrive from the connector framework and maintains a list of active business object subscriptions. For a Java connector, this subscription manager is part of the connector base class.

### **WebSphere InterChange Server**

If your business integration system uses InterChange Server, the poll method can determine if any collaboration subscribes to the *busObjName* business object with the specified *verb*. At initialization, the connector framework requests its subscription list from the connector controller. At runtime, the poll method can use isSubscribed() to query the connector framework to verify that some collaboration subscribes to a particular business object. The poll method can send the event only if some collaboration is currently subscribed. For more information, see "Business object [subscription](#page-29-0) and [publishing"](#page-29-0) on page 12.

#### <span id="page-261-0"></span>**Other integration brokers**

If your business integration system uses a WebSphere message broker (WebSphere MQ Integrator, WebSphere MQ Integrator Broker, or WebSphere Business Integration Message Broker) or WebSphere Application Server, the connector framework assumes that the integration broker is interested in *all* the connector's supported business objects. If the application-specific component uses the isSubscribed() method to query the connector framework about subscriptions for a particular business object, the method returns true for *every* business object that the connector supports.

#### **See also**

[gotApplEvent\(\),](#page-257-0), pollForEvents()

# **pollForEvents()**

Polls an application's event store for events that cause changes to business objects.

#### **Syntax**

public int pollForEvents();

### **Parameters**

None.

#### **Return values**

An integer that indicates the outcome status of the polling operation.The pollForEvents() method typically uses the following return codes:

CWConnectorConstant.SUCCEED

The polling action succeeded regardless of whether an event is retrieved.

CWConnectorConstant.FAIL

The polling operation failed.

CWConnectorConstant.APPRESPONSETIMEOUT The application is not responding.

### **Exceptions**

None.

#### **Notes**

The connector framework calls the pollForEvents() method, at a time interval that you can configure, so that the connector can detect any event in the application that is interesting to a subscriber. The frequency at which the class library calls this method depends on the poll frequency value that is configured by the PollFrequency connector configuration property.

**Note:** The CWConnectorAgent class provides a default implementation for the pollForEvents() method. Therefore, you can either use this default

implementation or override the method to implement your own polling mechanism. To provide a different polling behavior, you can implement your own version of pollForEvents().

The CWConnectorAgent class provides a default implementation for the pollForEvents() method, which is based on the CWConnectorEvent event objects as a standard interface for event management. For information on the behavior of this default implementation, see "Implementing the [pollForEvents\(\)](#page-195-0) method" on page [178.](#page-195-0). This default implementation provides the basic steps for polling an event store. If you override the default pollForEvents(), your implementation must perform similar steps.

**Note:** If your connector executes in a parallel-process mode, it uses a separate polling slave process to handle polling.

### **See also**

[gotApplEvent\(\),](#page-257-0), [isSubscribed\(\)](#page-260-0)

# **terminate()**

Terminates the connector, performing any required clean-up tasks.

### **Syntax**

public int terminate();

#### **Parameters**

None.

### **Return values**

An integer that indicates the status value of the terminate() operation.

CWConnectorConstant.SUCCEED The terminate operation succeeded.

CWConnectorConstant.FAIL The terminate operation failed.

# **Exceptions**

None.

### **Notes**

The connector infrastructure calls the terminate() method when the connector is shutting down. In your implementation of this method, it is good practice to free all the memory and log off from the application. You must implement this method for the connector.

**Important:** The CWConnectorAgent class does not provide a default implementation for the terminate() method. Therefore, the connector class *must* implement this method if resource clean-up is required.

# **Chapter 11. CWConnectorAttrType class**

The CWConnectorAttrType class is the attribute-type class for Java connectors. It defines static constants for data types of attributes in a business object definition.

# **Attribute-type constants**

The CWConnectorAttrType class defines numeric and string equivalents for attribute types. Table 119 summarizes the attribute-type constants in the CWConnectorAttrType class.

| Attribute data type                   | Numeric attribute-type constant | String attribute-type constant |
|---------------------------------------|---------------------------------|--------------------------------|
| <b>Boolean</b>                        | <b>BOOLEAN</b>                  | <b>BOOLSTRING</b>              |
| Business object: multiple cardinality | None                            | MULTIPLECARDSTRING             |
| Business object: single cardinality   | None                            | SINGLECARDSTRING               |
| Ciphertext                            | CIPHERTEXT                      | CIPHERTEXTSTRING               |
| "Missing ID"                          | None                            | CXMISSINGID STRING             |
| Date                                  | DATE                            | DATESTRING                     |
| Double                                | <b>DOUBLE</b>                   | DOUBSTRING                     |
| Float                                 | <b>FLOAT</b>                    | FLTSTRING                      |
| Integer                               | INTEGER                         | INTSTRING                      |
| Invalid data type                     | INVALID TYPE NUM                | INVALID TYPE STRING            |
| LongText                              | LONGTEXT                        | LONGTEXTSTRING                 |
| Object                                | <b>OBJECT</b>                   | None                           |
| String                                | STRING                          | STRSTRING                      |
| Blank value                           | None                            | CxBlank                        |
| Ignore value                          | None                            | CxIgnore                       |

*Table 119. Static constants of the CWConnectorAttrType class*

# **Chapter 12. CWConnectorBOHandler class**

The CWConnectorBOHandler class is the base class for the business object handlers of a Java connector. It provides the code to implement and access one business object handler. From this class, a connector developer must derive business-object-handler classes (as many as needed) and implement the doVerbFor() method for the business object handler.

- **Note:** The CWConnectorBOHandler class extends the BOHandlerBase class of the low-level Java connector library. For more information on the classes of the low-level Java connector library, see Chapter 26, ["Overview](#page-420-0) of the low-level Java [connector](#page-420-0) library," on page 403.
- **Important:** All Java connectors *must* extend this class. The name ConnectorBOHandler is the default name for the derived business-object-handler class. Developers can either use this default name or choose a different name for the derived business-objecthandler class. Regardless of the name of the class, developers *must* implement the single method, doVerbFor(), in their derived business-object-handler class. If your connector handles request processing, your doVerbFor() method must provide verb processing for all supported verbs for the business object (or objects) it handles. If your connector does *not* provide request processing, it must still provide verb processing for the Retrieve verb.

An connector includes one or more business object handlers to perform tasks for the verbs in business objects. Depending on the active verb, a business object handler can insert business object data into an application, retrieve data, delete application data, or perform another task. For an introduction to request processing and business object handlers, see "Request [processing"](#page-39-0) on page 22. For information on how to implement a business object handler, see [Chapter](#page-96-0) 4, "Request [processing,"](#page-96-0) on page 79.

Table 120 summarizes the methods in the CWConnectorBOHandler class.

| Member method          | Description                                                               | Page |
|------------------------|---------------------------------------------------------------------------|------|
| CWConnectorBOHandler() | Creates a business-object-handler object.                                 | 249  |
| doVerbFor()            | Performs the verb processing for the active verb of a business<br>object. | 250  |
| getName()              | Retrieves the name of the business-object-handler object.                 | 252  |
| setName()              | Sets the name of the business-object-handler object.                      | 252  |

*Table 120. Member methods of the CWConnectorBOHandler class*

# **CWConnectorBOHandler()**

Creates a business-object-handler object.

# **Syntax**

public CWConnectorBOHandler();

## <span id="page-267-0"></span>**Parameters**

None.

# **Return values**

A CWConnectorBOHandler object containing the newly created business-objecthandler object.

### **Notes**

The CWConnectorBOHandler() constructor creates an instance of the CWConnectorBOHandler class, to which business object definitions can refer for performing the tasks of verbs in business objects. Typically, a connector developer derives a class from CWConnectorBOHandler and implements the doVerbFor() method for this derived class. The developer can call the constructor of this derived class in the getConnectorBOHandlerForBO() method of the CWConnectorAgent class to instantiate one or more business object handlers.

### **See also**

[getConnectorBOHandlerForBO\(\)](#page-254-0)

# **doVerbFor()**

Performs the verb processing for the active verb of a business object.

### **Syntax**

public int doVerbFor(CWConnectorBusObj *theBusObj*);

# **Parameters**

*theBusObj* Is the business object whose active verb is to be processed.

### **Return values**

An integer that indicates the outcome status of the verb operation. Compare this integer value with the following outcome-status constants to determine the status:

```
CWConnectorConstant.SUCCEED
```
The verb operation succeeded.

CWConnectorConstant.FAIL

The verb operation failed.

CWConnectorConstant.APPRESPONSETIMEOUT The application is not responding.

CWConnectorConstant.VALCHANGE

At least one value in the business object changed.

#### CWConnectorConstant.VALDUPES

The requested operation found multiple records in the application database for the same key value.

#### CWConnectorConstant.MULTIPLE\_HITS

The connector finds multiple matching records when retrieving using non-key values. The connector returns a business object only for the first matching record.

CWConnectorConstant.RETRIEVEBYCONTENT\_FAILED

The connector was not able to find matches for Retrieve by non-key values.

CWConnectorConstant.BO\_DOES\_NOT\_EXIST

The connector performed a Retrieve operation, but the application database does not contain a matching entity for the requested business object.

### **Exceptions**

ConnectionFailureException Thrown if the connector has lost the connection with the application.

VerbProcessingFailedException Thrown if the verb processing fails.

### **Notes**

The doVerbFor() method performs the action of the active verb in the *theBusObj* business object. This method is the primary public interface for the business object handler. However, when the connector framework invokes a business object handler, it actually executes the low-level doVerbFor() method, inherited from the BOHandlerBase class. The low-level doVerbFor() method calls this doVerbFor() (in the business-object-handler class), which the connector developer must implement. For more information, see "Populating the [return-status](#page-185-0) descriptor" on page 168..

**Important:** The CWConnectorBOHandler class does not provide a default implementation of the doVerbFor() method. Therefore, the business-object-handler class must implement this method.

If the doVerbFor() method needs to throw one of its exceptions, it first needs to populate an exception-detail object that contains information about the exception. In particular, the method must set the status code, as Table 121 shows.

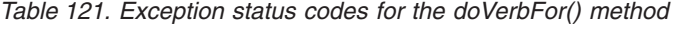

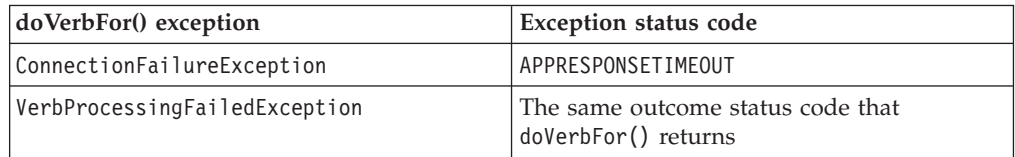

To initialize an exception-detail object, follow these steps:

- Create the exception-detail object with the CWConnectorExceptionObject() constructor.
- v Fill in the appropriate values of the exception-detail object with the accessor methods in the CWConnectorExceptionObject class, as follows:

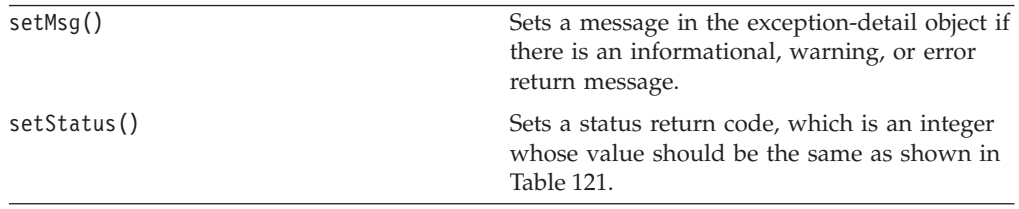

<span id="page-269-0"></span>The connector framework handles copying information from the exception-detail object into the return-status descriptor that it returns to the integration broker:

- If doVerbFor() throws an exception, the connector framework copies the exception information.
- When doVerbFor() is successful, the connector framework copies the outcome status that doVerbFor() returns.

For more information on how to implement this method, see ["Implementing](#page-170-0) the [doVerbFor\(\)](#page-170-0) method" on page 153.

## **See also**

[setErrorString\(\),](#page-359-0), [setStatus\(\)](#page-360-0)

# **getName()**

Retrieves the name of the business-object-handler object.

#### **Syntax**

protected String getName();

### **Parameters**

None.

### **Return values**

A String containing the name assigned to the business-object-handler (CWConnectorBOHandler) object. If setName() has not been called on the CWConnectorBOHandler object prior to this method, the method returns null.

### **Exceptions**

None.

#### **See also**

setName()

# **setName()**

Sets the name of the business-object-handler object.

#### **Syntax**

protected void setName(String *name*);

#### **Parameters**

*name* Specifies the name of the CWConnectorBOHandler object.

### **Return values**

None.

### **Exceptions**

None.

# **Notes**

This name is typically the name of the business object the handler has been created to process.

# <span id="page-272-0"></span>**Chapter 13. CWConnectorBusObj class**

The CWConnectorBusObj class gives a view of the business object to the Java connectors developers. The class defines methods for getting information about the business object definition, business object, and its attributes. It also includes methods to obtain the metadata of the business object, and methods for reading and modifying the business object instance. Each instance of CWConnectorBusObj represents a single business object. Any manipulations of the business object has to be from this class.

**Note:** The CWConnectorBusObj class stores an internal handle to the BusinessObjectInterface interface of the low-level Java connector library. For more information on the classes of the low-level Java connector library, see Chapter 26, ["Overview](#page-420-0) of the low-level Java connector library," on page [403.](#page-420-0)

Table 122 summarizes the methods in the CWConnectorBusObj class.

| Member method              | Description                                                                                                    | Page |
|----------------------------|----------------------------------------------------------------------------------------------------|------|
| areAllPrimaryKeysTheSame() | Determines if the attribute values in the primary key of<br>a specified business object match those in the current<br>business object.                                                                                     | 259  |
| compare()                  | Compares a specified business object with the current<br>business object, based on the verb set, attribute count,<br>application-specific information for the business object,<br>and the attributes and attribute values. | 259  |
| doVerbFor()                | Invokes the business object handler to perform the verb<br>processing for the active verb in the business object.                                                                                                    | 260  |
| dump()                     | Returns business object information in a readable<br>format for logging and tracing.                                                                                                    | 261  |
| getAppText()               | Retrieves the value of the AppSpecificInfo field<br>associated with this business object definition or with a<br>specified attribute.                                                                                      | 262  |
| getAttrASIHashtable()      | Parses the application-specific information for any<br>attribute in a business object, given the attribute's name<br>or its position in the business object's attribute list, into<br>name/value pairs.                    | 263  |
| getAttrCount()             | Retrieves the number of attributes that are in the<br>business object's attribute list.                                                                                                    | 264  |
| getAttrIndex()             | Retrieves the ordinal position of a given attribute of a<br>business object.                                                                                                    | 265  |
| getAttrName()              | Retrieves the name of an attribute that you specify by<br>its position in the business object's attribute list.                                                                                                    | 265  |
| getbooleanValue()          | Retrieves the value of a boolean attribute in a business<br>object, given the attribute's name or its position in the<br>business object's attribute list.                                                                 | 266  |
| getBusinessObjectVersion() | Retrieves the version of the business object definition.                                                                                                    | 266  |
| getBusObjASIHashtable()    | Parses the application-specific information for a<br>business object definition into name/value pairs.                                                                                                    | 267  |
| getBusObjValue()           | Retrieves the value of an attribute that contains a<br>business object, given the attribute's name or its<br>position in the business object's attribute list.                                                             | 267  |

*Table 122. Member methods of the CWConnectorBusObj class*

*Table 122. Member methods of the CWConnectorBusObj class (continued)*

| Member method             | Description                                                                                                    | Page |
|---------------------------|----------------------------------------------------------------------------------------------------|------|
| getCardinality()          | Retrieves the cardinality of an attribute, given the<br>attribute's name or its position in the business object's<br>attribute list.                                                                                   | 268  |
| getDefault()              | Retrieves the default value for this attribute, given the<br>attribute's name or its position in the business object's<br>attribute list.                                                                              | 269  |
| getDefaultboolean()       | Retrieves the default value of a double attribute in a<br>business object, given the attribute's name or its<br>position in the business object's attribute list.                                                      | 282  |
| getDefaultdouble()        | Retrieves the version of the business object definition.                                                                                                    | 270  |
| getDefaultfloat()         | Retrieves the default value of a float attribute in a<br>business object, given the attribute's name or its<br>position in the business object's attribute list.                                                       | 271  |
| getDefaultint()           | Retrieves the default value of a int attribute in a<br>business object, given the attribute's name or its<br>position in the business object's attribute list.                                                         | 272  |
| getDefaultlong()          | Retrieves the default value of a long attribute in a<br>business object, given the attribute's name or its                                                                                                    | 272  |
| getDefaultString()        | position in the business object's attribute list.<br>Retrieves the default value of a String attribute in a<br>business object, given the attribute's name or its<br>position in the business object's attribute list. | 273  |
| getdoubleValue()          | Retrieves the value of a double attribute in a business<br>object, given the attribute's name or its position in the<br>business object's attribute list.                                                              | 274  |
| getfloatValue()           | Retrieves the value of a float attribute in a business<br>object, given the attribute's name or its position in the<br>business object's attribute list.                                                               | 274  |
| getintValue()             | Retrieves the value of a int attribute in a business<br>object, given the attribute's name or its position in the<br>business object's attribute list.                                                                 | 275  |
| getLocale()               | Retrieves the locale associated with the business object.                                                                                                    | 276  |
| getlongValue()            | Retrieves the value of a long attribute in a business<br>object, given the attribute's name or its position in the<br>business object's attribute list.                                                                | 277  |
| getLongTextValue()        | Retrieves the value of a longText attribute in a business 276<br>object, given the attribute's name or its position in the<br>business object's attribute list.                                                        |      |
| getMaxLength()            | Retrieves the maximum length of an attribute from the<br>business object definition                                                                                                    | 278  |
| getName()                 | Retrieves the name of the business object definition that<br>the current business object references.                                                                                                    | 278  |
| getObjectCount()          | Retrieves the number of child business objects in an<br>attribute that is a business object array.                                                                                                    | 278  |
| getParentBusinessObject() | Retrieves the parent business object of the current<br>business object.                                                                                                    | 279  |
| getStringValue()          | Retrieves the value of a String attribute in a business<br>object, given the attribute's name or its position in the<br>business object's attribute list.                                                              | 279  |
| getSupportedVerbs()       | Retrieves the supported verbs for the current business<br>object.                                                                                                    | 280  |
| getTypeName()             | Retrieves the name of the attribute's data type, given<br>the attribute's name or its position in the business<br>object's attribute list.                                                                             | 281  |

*Table 122. Member methods of the CWConnectorBusObj class (continued)*

| Member method                 | Description                                                                                                    | Page       |
|-------------------------------|----------------------------------------------------------------------------------------------------|------------|
| getTypeNum()                  | Retrieves the numeric type code for the data type of an<br>attribute, given the attribute's name or its position in                                                                                                    | 282        |
|                               | the business object's attribute list.                                                                                                    |            |
| getVerb()<br>getVerbAppText() | Retrieves the active verb for the business object.<br>Retrieves the value of the AppSpecificInfo field for a                                                                                                    | 282<br>283 |
| hasAllKeys()                  | particular verb.<br>Determines if the current business object has values for                                                                                                    | 283        |
|                               | all its primary- and foreign-key attributes.                                                                                                    |            |
| hasAllPrimaryKeys()           | Determines if the current business object has values for<br>all its primary-key attributes.                                                                                                    | 284        |
| hasAnyActivePrimaryKey()      | Determines if the current business object has values for<br>any primary-key attribute.                                                                                                    | 285        |
| hasCardinality()              | Determines if the attribute has the same cardinality as a<br>specified cardinality value, given the attribute's name<br>or its position in the business object's attribute list.                                             | 285        |
| hasName()                     | Determines if the name of the attribute matches a<br>specified name, given the attribute's name or its                                                                                                    | 286        |
| hasType()                     | position in the business object's attribute list.<br>Determines if the data type of the attribute matches a                                                                                                    | 286        |
| isAttrPresent()               | specified data type name.<br>Determines if an attribute is present or not on the<br>business object.                                                                                                    | 287        |
| isBlank()                     | Determines if an attribute is a part of the foreign key of<br>the business object, given the attribute's name or its<br>position in the business object's attribute list.                                                    | 287        |
| isForeignKeyAttr()            | Determines if an attribute is a part of the foreign key of<br>the business object, given the attribute's name or its<br>position in the business object's attribute list.                                                    | 288        |
| isIgnore()                    | Determines whether the value is the special Ignore<br>value for the attribute with the specified name or at the<br>specified position in the attribute list.                                                                 | 288        |
| isKeyAttr()                   | Determines if an attribute is a part of the business<br>object primary key, given the attribute's name or its<br>position in the business object's attribute list.                                                           | 289        |
| isMultipleCard()              | Determines if an attribute has multiple cardinality,<br>given the attribute's name or its position in the business<br>object's attribute list.                                                                               | 289        |
| isObjectType()                | Determines if an attribute's data type is an object type;<br>that is, if it is a complex attribute (an array or a<br>subobject).                                                                                             | 290        |
| isRequiredAttr()              | Determines if an attribute is a required attribute for the<br>business object, given the attribute's name or its<br>position in the business object's attribute list. If the<br>attribute is required, it must have a value. | 290        |
| isType()                      | Determines if an attribute value has the same data type<br>as a specified value.                                                                                                    | 291        |
| isVerbSupported()             | Determines whether the verb passed to the method is<br>supported by this business object definition.                                                                                                    | 291        |
| objectClone()                 | Copies an existing business object.                                                                                                    | 292        |
| prune()                       | Removes the child business objects from the current                                                                                                    | 292        |
| removeAllObjects()            | (parent) business object and sets their attributes to null.<br>Removes all child business objects in an attribute that is<br>a business object array.                                                                        | 293        |
| removeBusinessObjectAt()      | Removes a child business object at a specified position<br>in a business object array.                                                                                                    | 293        |

*Table 122. Member methods of the CWConnectorBusObj class (continued)*

| Member method          | Description                                                                                                    | Page |
|------------------------|----------------------------------------------------------------------------------------------------|------|
| setAttrValues()        | Sets the attributes for the current business object based<br>on the values in a vector.                                                                                        | 294  |
| setbooleanValue()      | Sets the value of a boolean attribute to a specified<br>value, given the attribute's name or its position in the<br>business object's attribute list.                          | 294  |
| setBusObjValue()       | Sets the value of an attribute that contains a business<br>object to a specified value, given the attribute's name or<br>its position in the business object's attribute list. | 295  |
| setDefaultAttrValues() | Sets default values for attributes which currently have<br>the Blank or Ignore attribute values.                                                                               | 297  |
| setdoubleValue()       | Sets the value of a double attribute to a specified value,<br>given the attribute's name or its position in the business<br>object's attribute list.                           | 297  |
| setfloatValue()        | Sets the value of a float attribute to a specified value,<br>given the attribute's name or its position in the business<br>object's attribute list.                            | 298  |
| setintValue()          | Sets the value of an int attribute to a specified value,<br>given the attribute's name or its position in the business<br>object's attribute list.                             | 299  |
| setLocale()            | Sets the locale associated with the business object.                                                                                                    | 299  |
| setLongTextValue()     | Sets the value of an longText attribute to a specified<br>value, given the attribute's name or its position in the<br>business object's attribute list.                        | 300  |
| setStringValue()       | Sets the value of a String attribute to a specified value,<br>given the attribute's name or its position in the business<br>object's attribute list.                           | 301  |
| setVerb()              | Sets the active verb for a business object.                                                                                                    | 302  |

As [Table](#page-272-0) 122 shows, the CWConnectorBusObj class combines the following business object information into a single class:

v Business object definition and business object

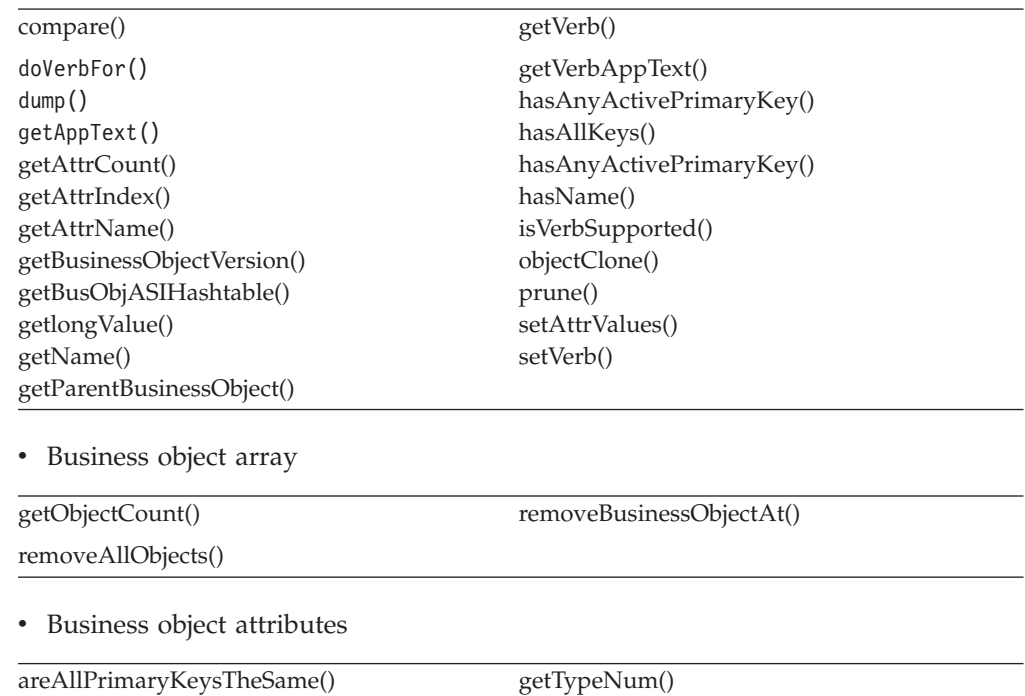

<span id="page-276-0"></span>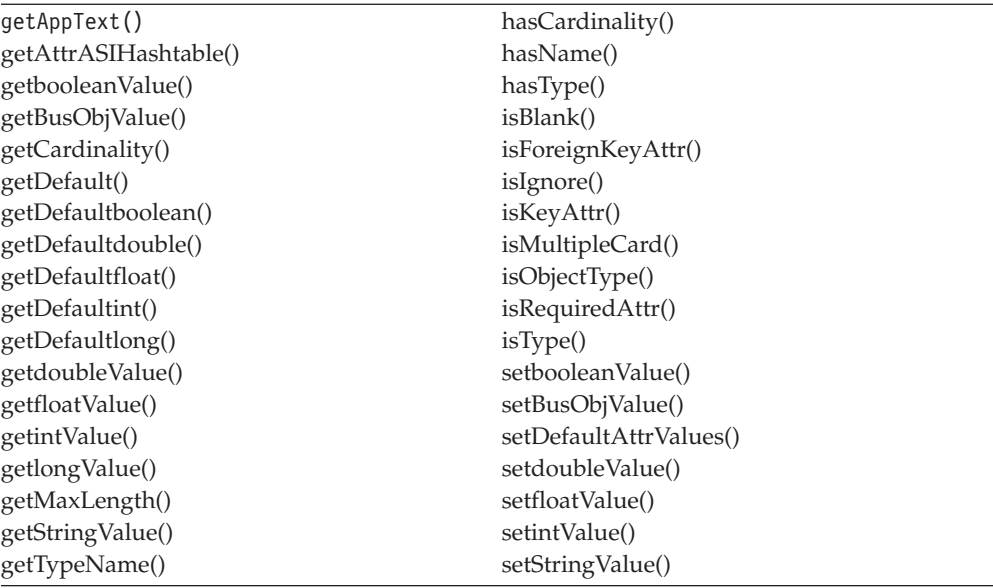

# **areAllPrimaryKeysTheSame()**

Determines if the attribute values in the primary key of a specified business object match those in the current business object.

### **Syntax**

public final boolean areAllPrimaryKeysTheSame(CWConnectorBusObj *theBusObj*);

### **Parameters**

*theBusObj* Is the business object whose primary key values are compared to those of the current business object.

### **Return values**

Returns true if all primary-key values in the *busObj* object match those in the current business object; otherwise, returns false.

### **Exceptions**

AttributeNotFoundException Thrown if the attribute position specified is not valid for the definition of this business object.

WrongAttributeException Thrown if the specified attribute .

# **See also**

[hasAnyActivePrimaryKey\(\),](#page-302-0), [hasAllKeys\(\),](#page-300-0) [hasAllPrimaryKeys\(\)](#page-301-0)

### **compare()**

Compares a specified business object with the current business object, based on the verb set, attribute count, application-specific information for the business object, and the attributes and attribute values.

# <span id="page-277-0"></span>**Syntax**

public boolean compare(CWConnectorBusObj *theBusObj*);

# **Parameters**

*theBusObj* Is the business object to compare with the current business object.

# **Return values**

Returns true if all of the following information in the *busObj* object match those in the current business object:

- value of the active verb
- application-specific information for the business object definition
- attribute count
- attributes and attribute values.

For each failure, the method logs a message and returns false.

# **Exceptions**

AttributeNotFoundException

Thrown if an attribute is not found in the definition of this business object.

```
WrongAttributeException
```
Thrown if the attribute types are invalid for the attributes being compared.

# **doVerbFor()**

Invokes the business object handler to perform the verb processing for the active verb in the business object.

# **Syntax**

public final int doVerbFor(CWConnectorReturnStatusDescriptor *rtnStat*);

### **Parameters**

*rtnStat* Is an empty return-status descriptor object, which the doVerbFor() method populates with a status and message for the execution status of this method. The calling code can access the execution status from this return-status descriptor.

### **Return values**

An integer that specifies the outcome status of the verb operation. Compare this integer value with the following outcome-status constants to determine the status:

CWConnectorConstant.SUCCEED

The verb operation succeeded.

CWConnectorConstant.FAIL

The verb operation failed. CWConnectorConstant.APPRESPONSETIMEOUT

The application is not responding.

<span id="page-278-0"></span>CWConnectorConstant.VALCHANGE At least one value in the business object changed.

CWConnectorConstant.VALDUPES

The requested operation found multiple records for the same key value.

CWConnectorConstant.MULTIPLE\_HITS

The connector finds multiple matching records when retrieving with non-key values. The connector will only return the first matching record in a business object.

CWConnectorConstant.RETRIEVEBYCONTENT\_FAILED The connector was not able to find matches for Retrieve by non-key values.

CWConnectorConstant.BO\_DOES\_NOT\_EXIST The requested business object entity does not exist in the database.

# **Exceptions**

None.

### **Notes**

The doVerbFor() method invokes the business object handler (CWConnectorBOHandler object) to perform the action specified by the active verb in the business object. The business object handler provides all the operations for the verbs that the business object definition supports. The active verb is one of the list of verbs that the business object definition contains. To determine the active verb for a business object, you can use the getVerb() method.

Within the doVerbFor() method, the empty passed-in *rtnStat* return-status descriptor is populated with a status and message to indicate the execution status of the verb processing. The calling code can then use the accessor methods of the CWConnectorReturnStatusDescriptor class to obtain execution information about the verb processing from the populated return-status descriptor.

This doVerbFor() method is normally called from the pollForEvents() method in the connector class (CWConnectorAgent) to obtain the application information for an event. The default implementation of pollForEvents() calls the getBO() method of the CWConnectorEventStore class to obtain application information. The getBO() method calls the doVerbFor() method in the CWConnectorBusObj class. If you do not use getBO() in your pollForEvents() method, you can call doVerbFor() directly from pollForEvents() by passing in an instantiated return-status descriptor. You can then obtain verb-processing status from the populated return-status descriptor once doVerbFor() exits.

# **See also**

[doVerbFor\(\)](#page-267-0) (in CWConnectorBOHandler), [getVerb\(\),](#page-299-0), [pollForEvents\(\),](#page-261-0), [setVerb\(\)](#page-319-0)

# **dump()**

Returns business object information in a readable format for logging and tracing.

# **Syntax**

public String dump();

### <span id="page-279-0"></span>**Parameters**

None.

# **Return values**

A String that contains the formatted business object information.

### **Exceptions**

None.

# **getAppText()**

Retrieves the value of the AppSpecificInfo field associated with this business object definition or with a specified attribute.

### **Syntax**

```
public String getAppText();
public String getAppText(String attrName);
public String getAppText(int position);
public final String getAppText(String tagName, String delimiter);
public final String getAppText(String attrName, String tagName,
     String delimiter);
public final String getAppText(int position, String tagName,
     String delimiter);
```
# **Parameters**

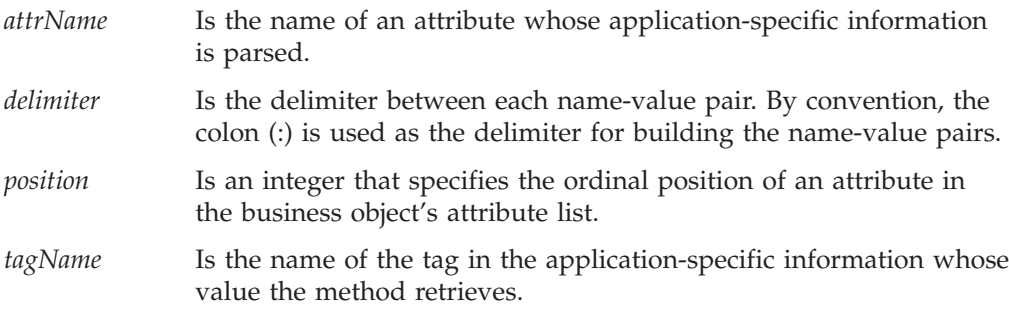

### **Return values**

A String object that holds the application-specific information from the appropriate AppSpecificInfo field:

- v The first form of getAppText() retrieves application-specific information for the business object definition associated with the current business object. This method can return null if there is no application-specific information for the business object definition.
- v The second and third forms of getAppText() retrieve the application-specific information for the attribute, which can be specified by name or by its position within the business object definition. This method can return null if there is no application-specific information for the attribute.

# **Exceptions**

The second, third, fifth, and sixth forms of the getAppText() method can throw the following exception:

#### <span id="page-280-0"></span>**AttributeNotFoundException**

Thrown when the specified attribute cannot be found.

The fourth, fifth, and sixth forms of the getAppText() method can throw the following exception:

#### **WrongASIFormatException**

Thrown if the application-specific information does not conform to the name-value format.

#### **Notes**

The getAppText() method provides the following forms:

- v This first form retrieves the business-object-level application-specific information; that is, it obtains the application-specific information for the business object definition associated with the current business object.
- v The second and third forms retrieve the attribute application-specific information; that is, they obtain the application-specific information for an attribute, which you can identify through its name (*attrName*) or position within the business object definition (*position*).
- v The fourth, fifth, and sixth forms retrieve application-specific information when this information is formatted into name-value pairs of the form:

#### *tagName*=*value*

The *tagName* specifies the name of the tag (property) that appears in the application-specific information. The *delimiter* specifies the symbol that separates each name-value pair. By convention, the delimiter is usually the colon (:). The fourth form retrieves a name-value pair from the business-object-level application-specific information, while the fifth and sixth forms retrieve a name-value pair from the application-specific information of a specified attribute.

For example, suppose a business object definition contains the following application-specific information:

TN=table1:SCH=schema1

The following call to getAppText() retrieves the value of the name-value pair for the TN tag:

String TNvalue = busObj.getAppText("TN", ":");

**Note:** To retrieve *all* name-value pairs as a Java Hashtable object, use the getBusObjASIHashtable() or the getAttrASIHashtable() method for business-object-level or attribute application-specific information, respectively.

#### **See also**

getAttrASIHashtable(),, [getBusObjASIHashtable\(\),](#page-284-0), [getVerbAppText\(\)](#page-300-0)

### **getAttrASIHashtable()**

Parses the application-specific information for any attribute in a business object, given the attribute's name or its position in the business object's attribute list, into name-value pairs.

# <span id="page-281-0"></span>**Syntax**

```
public final Hashtable getAttrASIHashtable(int attrName,
  String delimiter);
public final Hashtable getAttrASIHashtable(int position,
  String delimiter);
```
### **Parameters**

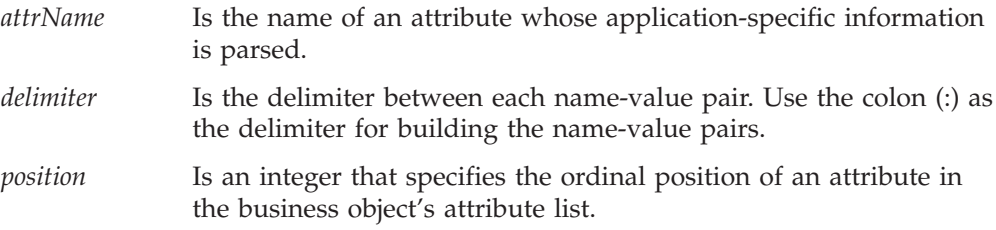

### **Return values**

A java.util.Hashtable object that contains the name-value pairs in the attribute's application-specific information.

# **Exceptions**

AttributeNotFoundException

Thrown if the specified attribute cannot be found; for example, if the position specified is not valid for the definition of this business object.

WrongASIFormatException

Thrown if the application-specific information does not conform to the name-value format.

### **Notes**

The getAttrASIHashtable() method parses the application-specific information for any attribute and returns a hash table of the name-value pairs. For example, these name/value pairs could appear as:

ASI=CN=colname:FK=attr1:UID=attr2:...

This example assumes that a colon (:) is specified as the delimiter.

**Note:** To retrieve *one* particular name-value pair from attribute application-specific information, use the getAppText() method.

# **See also**

[getAppText\(\),](#page-279-0), [getBusObjASIHashtable\(\)](#page-284-0)

# **getAttrCount()**

Retrieves the number of attributes that are in the business object's attribute list.

### **Syntax**

public int getAttrCount();

### <span id="page-282-0"></span>**Parameters**

None.

### **Return values**

An integer that specifies the number of attributes in the attribute list.

### **Exceptions**

None.

### **See also**

getAttrIndex()

# **getAttrIndex()**

Retrieves the ordinal position of a given attribute of a business object.

### **Syntax**

public int getAttrIndex(String *attrName*);

### **Parameters**

*attrName* Is the name of the attribute in the business object definition.

### **Return values**

The ordinal position of the attribute within the business object definition.

### **Exceptions**

AttributeNotFoundException Thrown if the attribute name specified is not valid for the definition of this business object.

# **getAttrName()**

Retrieves the name of an attribute that you specify by its position in the business object's attribute list.

### **Syntax**

public String getAttrName(int *position*);

#### **Parameters**

*position* Is an integer that specifies the ordinal position of the attribute in the business object's attribute list.

# **Return values**

The name of the specified attribute.

### <span id="page-283-0"></span>**Exceptions**

AttributeNotFoundException

Thrown if the attribute position specified is not valid for the definition of this business object.

# **getbooleanValue()**

Retrieves the value of a boolean attribute in a business object, given the attribute's name or its position in the business object's attribute list.

### **Syntax**

```
public boolean getbooleanValue(String attrName);
public boolean getbooleanValue(int position);
```
# **Parameters**

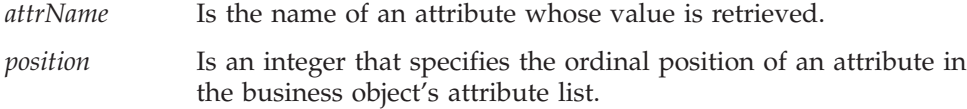

### **Return values**

The boolean value of the specified attribute.

# **Exceptions**

WrongAttributeException Thrown if the method is called on a non-boolean attribute.

AttributeNotFoundException

Thrown if the position or name specified is not valid for the definition of this business object.

AttributeNullValueException Thrown if the specified attribute has null as a value.

### **See also**

[getAttrName\(\),](#page-282-0), [getBusObjValue\(\),](#page-284-0), [getDefaultboolean\(\),](#page-286-0), [getdoubleValue\(\),](#page-291-0), [getfloatValue\(\),](#page-291-0), [getintValue\(\),](#page-292-0), [getlongValue\(\),](#page-294-0), [getLongTextValue\(\),](#page-293-0), [getStringValue\(\),](#page-296-0), [setbooleanValue\(\)](#page-311-0)

# **getBusinessObjectVersion()**

Retrieves the version of the business object definition.

### **Syntax**

public String getBusinessObjectVersion();

### **Parameters**

None.

### **Return values**

The version number of the business object.

### <span id="page-284-0"></span>**Exceptions**

None.

### **Notes**

The version is represented by the major, minor, and point components -x.y.z. For example: - 1.0.2.

# **getBusObjASIHashtable()**

Parses the application-specific information for a business object definition into name-value pairs.

### **Syntax**

public Hashtable getBusObjASIHashtable(String *delimiter*);

# **Parameters**

*delimiter* Is the delimiter between each name-value pair. Use the colon (:) as the delimiter for building the name-value pairs.

### **Return values**

A java.util.Hashtable object that contains the name-value pairs in the application-specific information of the business object definition.

### **Exceptions**

WrongASIFormatException

Thrown when the application-specific information does not conform to the name-value pair format.

### **Notes**

The getBusObjASIHashtable() method parses the application-specific information for the business object definition associated with the current business object and returns a hash table of the name-value pairs. For example, these name-value pairs could appear as:

ASI=CN=colname:FK=attr1:UID=attr2:...

This example assumes that a colon (:) is specified as the delimiter.

**Note:** To retrieve *one* particular name-value pair from business-object-level application-specific information, use the getAppText() method.

### **See also**

[getAppText\(\),](#page-279-0), [getAttrASIHashtable\(\)](#page-280-0)

# **getBusObjValue()**

Retrieves the value of an attribute that contains a business object, given the attribute's name or its position in the business object's attribute list.

# <span id="page-285-0"></span>**Syntax**

```
public CWConnectorBusObj getBusObjValue(String attrName);
public CWConnectorBusObj getBusObjValue(int position);
public CWConnectorBusObj getBusObjValue(String attrName,
     int arrayIndex);
public CWConnectorBusObj getBusObjValue(int position,
     int arrayIndex);
```
# **Parameters**

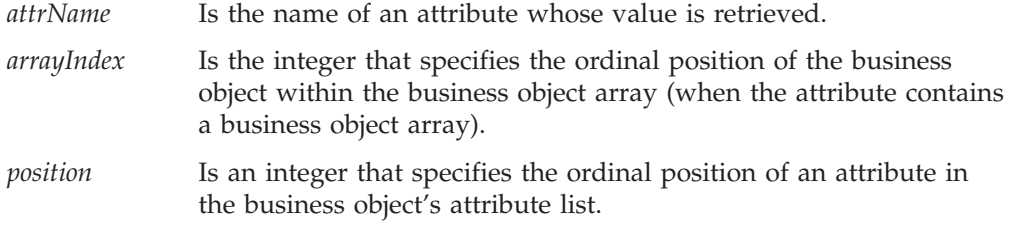

# **Return values**

The business object contained in the specified attribute.

# **Exceptions**

WrongAttributeException

Thrown if the method is called on an attribute that is not a business object.

AttributeNotFoundException

Thrown if the position or name specified is not valid for the definition of this business object.

### **Notes**

The getBusObjValue() method provides two forms:

- v The first form expects the name or position of an attribute that is an object type. It returns the business object at the specified attribute. It assumes that the attribute has single cardinality.
- v The second form expects either the name or position of an attribute and an index into a business object array. It returns the child business object at the specified index position in the business object array. It assumes that the attribute has multiple cardinality.

### **See also**

[getAttrName\(\),](#page-282-0), [getbooleanValue\(\),](#page-283-0), [getdoubleValue\(\),](#page-291-0), [getfloatValue\(\),](#page-291-0), [getintValue\(\),](#page-292-0), [getlongValue\(\),](#page-294-0), [getParentBusinessObject\(\),](#page-296-0), [getObjectCount\(\),](#page-295-0), [getStringValue\(\),](#page-296-0), [setBusObjValue\(\)](#page-312-0)

# **getCardinality()**

Retrieves the cardinality of an attribute, given the attribute's name or its position in the business object's attribute list.

# **Syntax**

```
public String getCardinality(String attrName);
public String getCardinality(int position);
```
# <span id="page-286-0"></span>**Parameters**

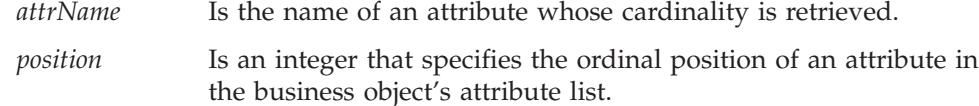

### **Return values**

A String containing the cardinality of the attribute. The value of the string is either:

- 1 attribute has single cardinality or is a simple attribute
- n attribute has multiple cardinality

### **Exceptions**

AttributeNotFoundException

Thrown if the position or name specified is not valid for the definition of this business object.

### **See also**

[hasCardinality\(\),](#page-302-0), [isMultipleCard\(\)](#page-306-0)

# **getDefault()**

Retrieves the default value for this attribute, given the attribute's name or its position in the business object's attribute list.

### **Syntax**

public String getDefault(String *attrName*); public String getDefault(int *position*);

### **Parameters**

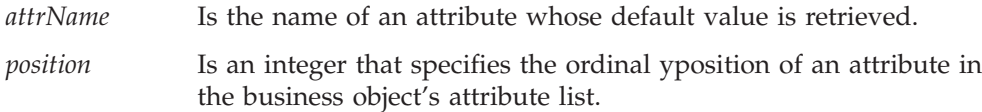

### **Return values**

The String containing the default value of the attribute. If no default value exists for the attribute, the method returns an empty string.

### **Exceptions**

AttributeNotFoundException

Thrown if the position or name specified is not valid for the definition of this business object.

# **getDefaultboolean()**

Retrieves the default value of a boolean attribute in a business object, given the attribute's name or its position in the business object's attribute list.

# <span id="page-287-0"></span>**Syntax**

```
public boolean getDefaultboolean(String attrName);
public boolean getDefaultboolean(int position);
```
### **Parameters**

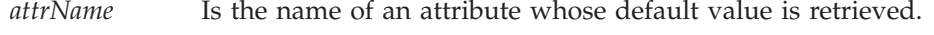

*position* Is an integer that specifies the ordinal position of an attribute in the business object's attribute list.

### **Return values**

The default value of the specified attribute, as a boolean value, or null if there is no default value for the attribute.

# **Exceptions**

WrongAttributeException

Thrown if the method is called on a non-boolean attribute.

AttributeNotFoundException

Thrown if the position or name specified is not valid for the definition of this business object.

AttributeNullValueException Thrown if the specified attribute has null as a value.

### **See also**

[getbooleanValue\(\),](#page-283-0), getDefaultdouble(),, [getDefaultfloat\(\),](#page-288-0), [getDefaultint\(\),](#page-289-0), [getDefaultlong\(\),](#page-289-0), [getDefaultString\(\)](#page-290-0)

# **getDefaultdouble()**

Retrieves the default value of a double attribute in a business object, given the attribute's name or its position in the business object's attribute list.

### **Syntax**

public double getDefaultdouble(String *attrName*); public double getDefaultdouble(int *position*);

# **Parameters**

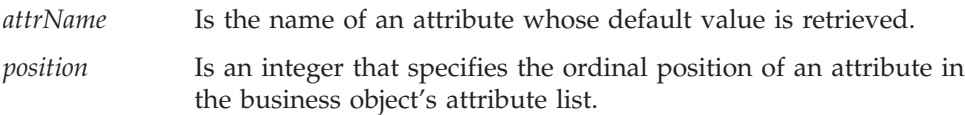

# **Return values**

The default value of the specified attribute, as a double value, or null if there is no default value for the attribute.

# **Exceptions**

WrongAttributeException

Thrown if the method is called on a non-double attribute.
<span id="page-288-0"></span>AttributeNotFoundException

Thrown if the position or name specified is not valid for the definition of this business object.

AttributeNullValueException

Thrown if the specified attribute has null as a value.

AttributeValueException

Thrown if the default value is not in the correct format.

#### **See also**

[getDefaultboolean\(\),](#page-286-0), getDefaultfloat(),, [getDefaultint\(\),](#page-289-0), [getDefaultlong\(\),](#page-289-0), [getDefaultString\(\),](#page-290-0), [getdoubleValue\(\),](#page-291-0)

# **getDefaultfloat()**

Retrieves the default value of a float attribute in a business object, given the attribute's name or its position in the business object's attribute list.

#### **Syntax**

```
public float getDefaultfloat(String attrName);
public float getDefaultfloat(int position);
```
### **Parameters**

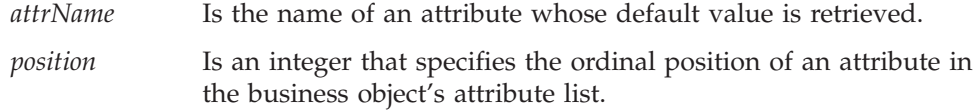

### **Return values**

The default value of the specified attribute, as a float value, or null if there is no default value for the attribute.

#### **Exceptions**

WrongAttributeException

Thrown if the method is called on a non-float attribute.

AttributeNotFoundException

Thrown if the position or name specified is not valid for the definition of this business object.

AttributeNullValueException

Thrown if the specified attribute has null as a value.

AttributeValueException

Thrown if the default value is not in the correct format.

# **See also**

[getDefaultboolean\(\),](#page-286-0), [getDefaultdouble\(\),](#page-287-0), getDefaultfloat(),, [getDefaultint\(\),](#page-289-0), [getDefaultlong\(\),](#page-289-0), [getDefaultString\(\),](#page-290-0), [getfloatValue\(\)](#page-291-0)

# <span id="page-289-0"></span>**getDefaultint()**

Retrieves the default value of a int attribute in a business object, given the attribute's name or its position in the business object's attribute list.

## **Syntax**

```
public int getDefaultint(String attrName);
public int getDefaultint(int position);
```
#### **Parameters**

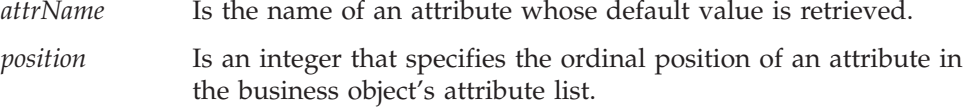

### **Return values**

The default value of the specified attribute, as an int value, or null if there is no default value for the attribute.

#### **Exceptions**

WrongAttributeException

Thrown if the method is called on a non-int attribute.

AttributeNotFoundException

Thrown if the position or name specified is not valid for the definition of this business object.

AttributeNullValueException

Thrown if the specified attribute has null as a value.

AttributeValueException

Thrown if the default value is not in the correct format.

#### **See also**

[getDefaultboolean\(\),](#page-286-0), [getDefaultdouble\(\),](#page-287-0), [getDefaultfloat\(\),](#page-288-0), getDefaultlong(),, [getDefaultString\(\),](#page-290-0), [getintValue\(\)](#page-292-0)

# **getDefaultlong()**

Retrieves the default value of a long attribute in a business object, given the attribute's name or its position in the business object's attribute list.

#### **Syntax**

```
public long getDefaultlong(String attrName);
public long getDefaultlong(int position);
```
#### **Parameters**

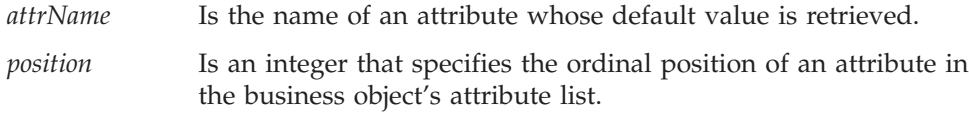

# <span id="page-290-0"></span>**Return values**

The default value of the specified attribute, as a long value, or null if there is no default value for the attribute.

# **Exceptions**

WrongAttributeException

Thrown if the method is called on a non-long attribute.

AttributeNotFoundException

Thrown if the position or name specified is not valid for the definition of this business object.

AttributeNullValueException Thrown if the specified attribute has null as a value.

AttributeValueException Thrown if the default value is not in the correct format.

### **See also**

[getDefaultboolean\(\),](#page-286-0), [getDefaultdouble\(\),](#page-287-0), [getDefaultfloat\(\),](#page-288-0), [getDefaultlong\(\),](#page-289-0), getDefaultString(),, [getintValue\(\)](#page-292-0)

# **getDefaultString()**

Retrieves the default value of a String attribute in a business object, given the attribute's name or its position in the business object's attribute list.

#### **Syntax**

```
public String getDefaultString(String attrName);
public String getDefaultString(int position);
```
## **Parameters**

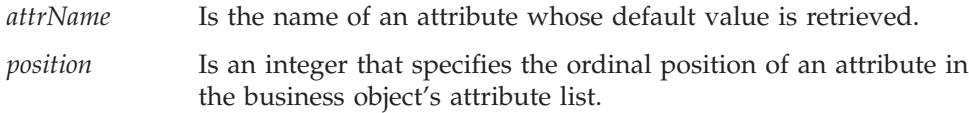

# **Return values**

The default value of the specified attribute, as a String value, or null if there is no default value for the attribute.

#### **Exceptions**

WrongAttributeException

Thrown if the method is called on a non-String attribute.

AttributeNotFoundException

Thrown if the position or name specified is not valid for the definition of this business object.

#### **See also**

[getDefaultboolean\(\),](#page-286-0), [getDefaultdouble\(\),](#page-287-0), [getDefaultfloat\(\),](#page-288-0), [getDefaultint\(\),](#page-289-0), [getDefaultlong\(\),](#page-289-0), [getStringValue\(\)](#page-296-0)

# <span id="page-291-0"></span>**getdoubleValue()**

Retrieves the value of a double attribute in a business object, given the attribute's name or its position in the business object's attribute list.

## **Syntax**

```
public double getdoubleValue(String attrName);
public double getdoubleValue(int position);
```
#### **Parameters**

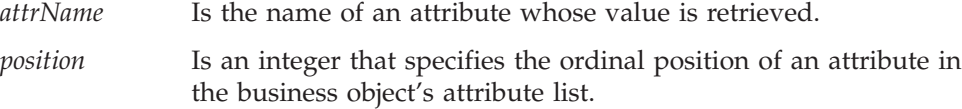

# **Return values**

The double value of the specified attribute.

## **Exceptions**

WrongAttributeException

Thrown if the method is called on a non-double attribute.

```
AttributeNotFoundException
```
Thrown if the position or name specified is not valid for the definition of this business object.

AttributeNullValueException

Thrown if the specified attribute has null as a value.

AttributeValueException

Thrown if the double value is not in the correct format.

#### **See also**

[getAttrName\(\),](#page-282-0), [getbooleanValue\(\),](#page-283-0), [getBusObjValue\(\),](#page-284-0), [getDefaultdouble\(\),](#page-287-0), getfloatValue(),, [getintValue\(\),](#page-292-0), [getlongValue\(\),](#page-294-0), [getLongTextValue\(\),](#page-293-0), [getStringValue\(\),](#page-296-0), [setdoubleValue\(\)](#page-314-0)

# **getfloatValue()**

Retrieves the value of a float attribute in a business object, given the attribute's name or its position in the business object's attribute list.

#### **Syntax**

```
public float getfloatValue(String attrName);
public float getfloatValue(int position);
```
#### **Parameters**

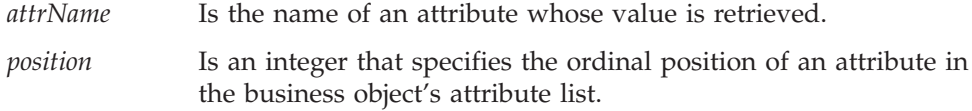

# <span id="page-292-0"></span>**Return values**

The float value of the specified attribute.

# **Exceptions**

WrongAttributeException

Thrown if the method is called on a non-float attribute.

AttributeNotFoundException

Thrown if the position or name specified is not valid for the definition of this business object.

AttributeNullValueException Thrown if the specified attribute has null as a value.

AttributeValueException Thrown if the float value is not in the correct format.

### **See also**

[getAttrName\(\),](#page-282-0), [getbooleanValue\(\),](#page-283-0), [getBusObjValue\(\),](#page-284-0), [getDefaultfloat\(\),](#page-288-0), [getdoubleValue\(\),](#page-291-0), getintValue(),, [getlongValue\(\),](#page-294-0), [getLongTextValue\(\),](#page-293-0), [getStringValue\(\),](#page-296-0), [setfloatValue\(\)](#page-315-0)

# **getintValue()**

Retrieves the value of a int attribute in a business object, given the attribute's name or its position in the business object's attribute list.

### **Syntax**

public int getintValue(String *attrName*); public int getintValue(int *position*);

## **Parameters**

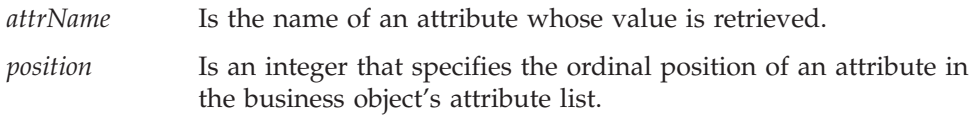

### **Return values**

The int value of the specified attribute.

# **Exceptions**

WrongAttributeException Thrown if the method is called on a non-int attribute.

AttributeNotFoundException

Thrown if the position or name specified is not valid for the definition of this business object.

AttributeNullValueException

Thrown if the specified attribute has null as a value.

#### AttributeValueException

Thrown if the int value is not in the correct format.

### <span id="page-293-0"></span>**See also**

[getAttrName\(\),](#page-282-0), [getbooleanValue\(\),](#page-283-0), [getBusObjValue\(\),](#page-284-0), [getDefaultint\(\),](#page-289-0), [getdoubleValue\(\),](#page-291-0), [getfloatValue\(\),](#page-291-0), [getlongValue\(\),](#page-294-0), getLongTextValue(),, [getStringValue\(\),](#page-296-0), [setintValue\(\)](#page-316-0)

# **getLocale()**

Retrieves the locale associated with the business object.

#### **Syntax**

public String getLocale();

### **Parameters**

None.

# **Return values**

The String that contains the name of the locale associated with the current business object.

#### **Exceptions**

None.

## **Notes**

The getLocale() method returns the business-object locale, which is associated with the business object. This locale indicates the language and code encoding associated with the data in the business object, *not* with the name of the business object definition or its attributes (which must be characters in the code set associated with the U.S. English locale, en\_US). If the business object does not have a locale associated with it, the connector framework assigns the connector-framework locale as the business-object locale.

#### **See also**

[createBusObj\(\),](#page-373-0), [getGlobalLocale\(\),](#page-380-0), [setLocale\(\)](#page-316-0)

## **getLongTextValue()**

Retrieves the value of a LongText attribute in a business object, given the attribute's name or its position in the business object's attribute list.

#### **Syntax**

```
public String getLongTextValue(String attrName);
public String getLongTextValue(int position);
```
#### **Parameters**

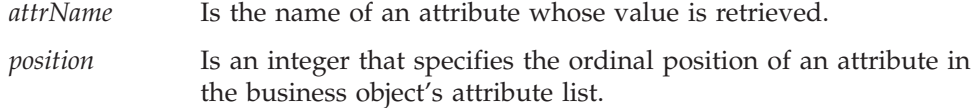

# <span id="page-294-0"></span>**Return values**

The String that contains the LongText value of the specified attribute.

# **Exceptions**

WrongAttributeException

Thrown if the method is called on a non-LongText attribute.

AttributeNotFoundException

Thrown if the position or name specified is not valid for the definition of this business object.

#### **See also**

[getAttrName\(\),](#page-282-0), [getbooleanValue\(\),](#page-283-0), [getBusObjValue\(\),](#page-284-0), [getDefaultlong\(\),](#page-289-0), [getdoubleValue\(\),](#page-291-0), [getfloatValue\(\),](#page-291-0), [getintValue\(\),](#page-292-0), getlongValue(), [getStringValue\(\),](#page-296-0), [setLongTextValue\(\)](#page-317-0)

# **getlongValue()**

Retrieves the value of a long attribute in a business object, given the attribute's name or its position in the business object's attribute list.

# **Syntax**

public long getlongValue(String *attrName*); public long getlongValue(int *position*);

# **Parameters**

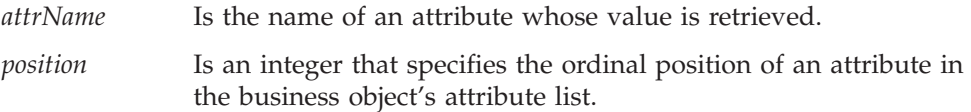

# **Return values**

The long value of the specified attribute.

# **Exceptions**

WrongAttributeException

Thrown if the method is called on a non-long attribute.

AttributeNotFoundException

Thrown if the position or name specified is not valid for the definition of this business object.

AttributeNullValueException

Thrown if the specified attribute has null as a value.

AttributeValueException

Thrown if the long value is not in the correct format.

### **See also**

[getAttrName\(\),](#page-282-0), [getbooleanValue\(\),](#page-283-0), [getBusObjValue\(\),](#page-284-0), [getDefaultlong\(\),](#page-289-0), [getdoubleValue\(\),](#page-291-0), [getfloatValue\(\),](#page-291-0), [getintValue\(\),](#page-292-0), [getLongTextValue\(\),](#page-293-0), [getStringValue\(\)](#page-296-0)

# **getMaxLength()**

Retrieves the maximum length of an attribute from the business object definition.

#### **Syntax**

```
public int getMaxLength(String attrName);
public int getMaxLength(int position);
```
### **Parameters**

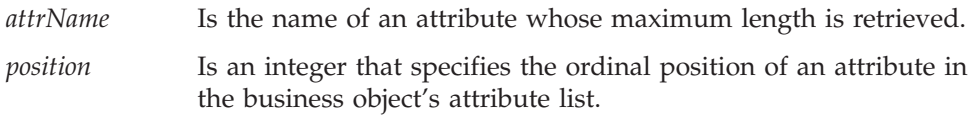

# **Return values**

An integer that specifies the maximum length, in bytes, that an attribute value can have.

# **Exceptions**

AttributeNotFound

Thrown if the position or name specified is not valid for the definition of this business object.

InvalidAttributePropertyException Thrown if the method is called on an object-type attribute.

# **getName()**

Retrieves the name of the business object definition that the current business object references.

#### **Syntax**

public String getName();

#### **Parameters**

None.

#### **Return values**

The String object containing the name of a business object definition.

### **Exceptions**

None.

### **See also**

[getBusinessObjectVersion\(\)](#page-283-0)

# **getObjectCount()**

Retrieves the number of child business objects in an attribute that is a business object array.

```
public int getObjectCount(String attrName);
public int getObjectCount(int position);
```
# <span id="page-296-0"></span>**Parameters**

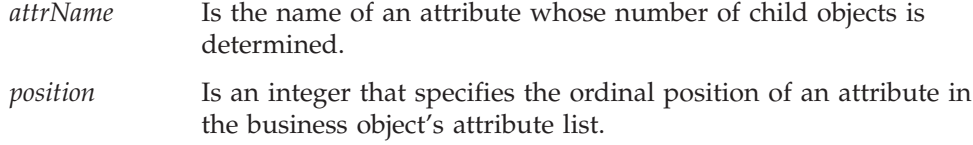

## **Return values**

An integer that indicates the number of child business objects in a business object array.

# **Exceptions**

AttributeNotFoundException

Thrown if the position or name specified is not valid for the definition of this business object.

### **See also**

[getBusObjValue\(\)](#page-284-0)

# **getParentBusinessObject()**

Retrieves the parent business object of the current business object.

# **Syntax**

public CWConnectorBusObj getParentBusinessObject();

### **Parameters**

None.

#### **Return values**

The business object that contains the parent business object, or null if the current business object is a root and has no parent.

#### **Exceptions**

None.

#### **See also**

[getBusObjValue\(\)](#page-284-0)

# **getStringValue()**

Retrieves the value of a String attribute in a business object, given the attribute's name or its position in the business object's attribute list.

```
public String getStringValue(String attrName);
public String getStringValue(int position);
```
### <span id="page-297-0"></span>**Parameters**

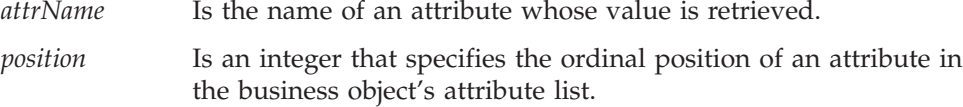

# **Return values**

The String value of the specified attribute.

# **Exceptions**

WrongAttributeException

Thrown if the method is called on an attribute that is not have an object type.

AttributeNotFoundException

Thrown if the position or name specified is not valid for the definition of this business object.

#### **See also**

[getAttrName\(\),](#page-282-0), [getbooleanValue\(\),](#page-283-0), [getBusObjValue\(\),](#page-284-0), [getDefaultString\(\),](#page-290-0), [getdoubleValue\(\),](#page-291-0), [getfloatValue\(\),](#page-291-0), [getintValue\(\),](#page-292-0), [getlongValue\(\),](#page-294-0), [getLongTextValue\(\),](#page-293-0), [setStringValue\(\)](#page-318-0)

# **getSupportedVerbs()**

Retrieves the list ofverbs that the current business object supports.

#### **Syntax**

public String[] getSupportedVerbs();

#### **Parameters**

None.

### **Return values**

An array of String objects, each of which contains a supported verb of the business object. Compare these String values with the following verb constants:

CWConnectorConstant.VERB\_CREATE

The string representation for the Create verb.

CWConnectorConstant.RETRIEVE The string representation for the Retrieve verb.

CWConnectorConstant.UPDATE

The string representation for the Update verb.

CWConnectorConstant.DELETE

The string representation for the Delete verb.

If your application supports other verbs, create your own verb constants to represent these verbs.

#### **See also**

[getVerb\(\),](#page-299-0), [isVerbSupported\(\)](#page-308-0)

# <span id="page-298-0"></span>**getTypeName()**

Retrieves the name of the attribute's data type, given the attribute's name or its position in the business object's attribute list.

### **Syntax**

```
public String getTypeName(String attrName);
public String getTypeName(int position);
```
#### **Parameters**

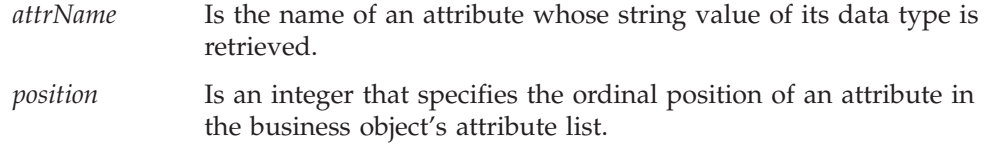

# **Return values**

A String that contains the name of the attribute's data type. Compare this String value with the attribute-type constants shown in Table 123 to determine the type.

*Table 123. String attribute-type constants*

| String attribute-type constant |
|--------------------------------|
| <b>BOOLSTRING</b>              |
| MULTIPLECARDSTRING             |
| SINGLECARDSTRING               |
| CIPHERTEXTSTRING               |
| DATESTRING                     |
| DOUBSTRING                     |
| FLTSTRING                      |
| INTSTRING                      |
| INVALID TYPE STRING            |
| LONGTEXTSTRING                 |
| STRSTRING                      |
|                                |

**Note:** The CWConnectorAttrType class defines the string attribute-type constants listed in Table 123.

# **Exceptions**

AttributeNotFoundException

Thrown if the position or name specified is not valid for the definition of this business object.

# **See also**

[getTypeNum\(\),](#page-299-0), [hasType\(\)](#page-303-0)

# <span id="page-299-0"></span>**getTypeNum()**

Retrieves the numeric type code for the data type of an attribute, given the attribute's name or its position in the business object's attribute list.

# **Syntax**

```
public int getTypeNum(String attrName);
public int getTypeNum(int position);
```
#### **Parameters**

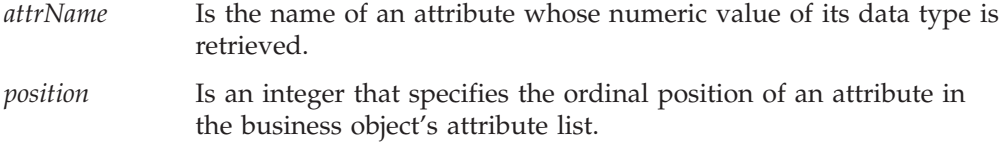

#### **Return values**

An integer that specifies the data type of the attribute. Compare this integer value with the attribute-type constants shown in Table 124 to determine the type.

| Attribute data type | Numeric attribute-type constant |  |
|---------------------|---------------------------------|--|
| <b>Boolean</b>      | <b>BOOLEAN</b>                  |  |
|                     | <b>CIPHERTEXT</b>               |  |
| Date                | DATE                            |  |
| Double              | <b>DOUBLE</b>                   |  |
| Float               | <b>FLOAT</b>                    |  |
| Integer             | INTEGER                         |  |
| Invalid data type   | INVALID TYPE NUM                |  |
| Long text           | LONGTEXT                        |  |
| Object              | <b>OBJECT</b>                   |  |
| String              | STRING                          |  |

*Table 124. Numeric attribute-type constants*

**Note:** The CWConnectorAttrType class defines the numeric attribute-type constants listed in Table 124.

# **Exceptions**

AttributeNotFoundException

Thrown if the position or name specified is not valid for the definition of this business object.

### **See also**

[getTypeName\(\),](#page-298-0), [hasType\(\)](#page-303-0)

# **getVerb()**

Retrieves the active verb for the business object.

#### **Syntax**

public String getVerb();

## <span id="page-300-0"></span>**Parameters**

None.

# **Return values**

A String object that contains the active verb for the business object. If there is no active verb for the business object, the returned String is empty.

### **Exceptions**

None.

#### **Notes**

The business object definition contains the list of verbs that the business object supports. The getVerb() method enables you to determine the active verb for the current business object.

#### **See also**

[isVerbSupported\(\),](#page-308-0), [setVerb\(\)](#page-319-0)

# **getVerbAppText()**

Retrieves the value of the AppSpecificInfo field for a particular verb.

#### **Syntax**

public String getVerbAppText(String *verb*);

#### **Parameters**

*verb* Is the verb for which the value of the AppSpecificInfo field is to be retrieved.

# **Return values**

A String object that holds the application-specific information for the verb. This information is stored in AppSpecificInfo field for the specified verb. If the business object does not have application-specific information for the verb, the method returns an empty string.

### **Exceptions**

None.

#### **See also**

[getAppText\(\),](#page-279-0), [getVerb\(\)](#page-299-0)

# **hasAllKeys()**

Determines if the current business object has values for *all* its primary- and foreign-key attributes.

### **Syntax**

public final boolean hasAllKeys();

## <span id="page-301-0"></span>**Parameters**

None.

## **Return values**

Returns true if the current business object has values for *all* primary and foreign key attributes; otherwise returns false.

# **Exceptions**

WrongAttributeException Thrown if the key is set on a multiple cardinality attribute.

```
AttributeNotFoundException
```
Thrown if a key attribute cannot be found within the business object definition.

#### **Notes**

The hasAllKeys() method checks if all the primary and foreign keys have been populated. This method is typically used to identify the row for updates.

#### **See also**

[areAllPrimaryKeysTheSame\(\),](#page-276-0), [hasAnyActivePrimaryKey\(\),](#page-302-0), hasAllPrimaryKeys()

# **hasAllPrimaryKeys()**

Determines if the current business object has values for *all* its primary-key attributes.

#### **Syntax**

public final boolean hasAllPrimaryKeys();

#### **Parameters**

None.

#### **Return values**

Returns true if the current business object has values for *all* primary key attributes; otherwise returns false.

# **Exceptions**

WrongAttributeException

Thrown if the key is set on a multiple cardinality attribute.

AttributeNotFoundException

Thrown if a primary key attribute cannot be found within the business object definition.

#### **Notes**

The hasAllPrimaryKeys() method checks if all the primary keys have been populated. This method is typically used to identify the row for updates.

# **See also**

[areAllPrimaryKeysTheSame\(\),](#page-276-0), hasAnyActivePrimaryKey(),, [hasAllKeys\(\)](#page-300-0)

# <span id="page-302-0"></span>**hasAnyActivePrimaryKey()**

Determines if the current business object has values for *any* primary-key attribute.

#### **Syntax**

public final boolean hasAnyActivePrimaryKey();

#### **Parameters**

None.

#### **Return values**

Returns true if the current business object has a value for *any* primary key attribute; otherwise returns false.

# **Exceptions**

WrongAttributeException

Thrown if the key is set on a multiple cardinality attribute.

AttributeNotFoundException

Thrown if a key attribute cannot be found within the business object definition.

#### **Notes**

The hasAnyActivePrimaryKey() method checks if at least one primary key has been populated. This method is typically used to identify the row for deletes.

#### **See also**

[areAllPrimaryKeysTheSame\(\),](#page-276-0), [hasAllKeys\(\),](#page-300-0), [hasAllPrimaryKeys\(\)](#page-301-0)

# **hasCardinality()**

Determines if the attribute has the same cardinality as a specified cardinality value, given the attribute's name or its position in the business object's attribute list.

#### **Syntax**

public boolean hasCardinality(String *attrName*, String *card*); public boolean hasCardinality(int *position*, String *card*);

#### **Parameters**

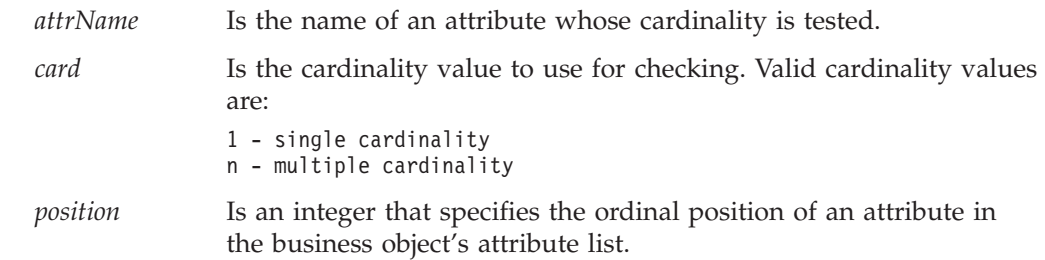

### <span id="page-303-0"></span>**Return values**

Returns true if the cardinality of the attribute matches the specified value; otherwise, returns false.

#### **Exceptions**

AttributeNotFoundException

Thrown if the position or name specified is not valid for the definition of this business object.

#### **Notes**

This method is used to test cardinality of complex attributes (subobjects and arrays).

#### **See also**

[getCardinality\(\),](#page-285-0), [isMultipleCard\(\)](#page-306-0)

# **hasName()**

Determines if the name of the attribute matches a specified name, given the attribute's name or its position in the business object's attribute list.

#### **Syntax**

public boolean hasName(int *position*, String *name*);

### **Parameters**

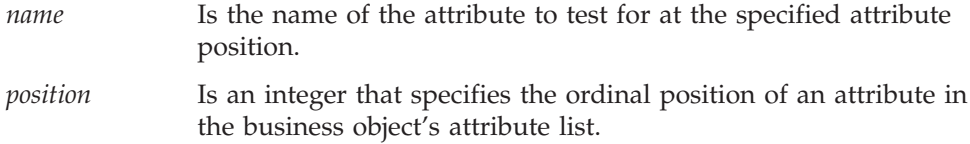

#### **Return values**

Returns true if the attribute name matches the specified name; otherwise, returns false.

#### **Exceptions**

AttributeNotFoundException Thrown if the position or name specified is not valid for the definition of this business object.

# **hasType()**

Determines if the data type of the attribute matches a specified data type name.

## **Syntax**

public boolean hasType(String *attrName*, int *typeName*); public boolean hasType(int *position*, String *typeName*); public boolean hasType(String *attrName*, int *typeNum*); public boolean hasType(int *position*, String *typeNum*);

# <span id="page-304-0"></span>**Parameters**

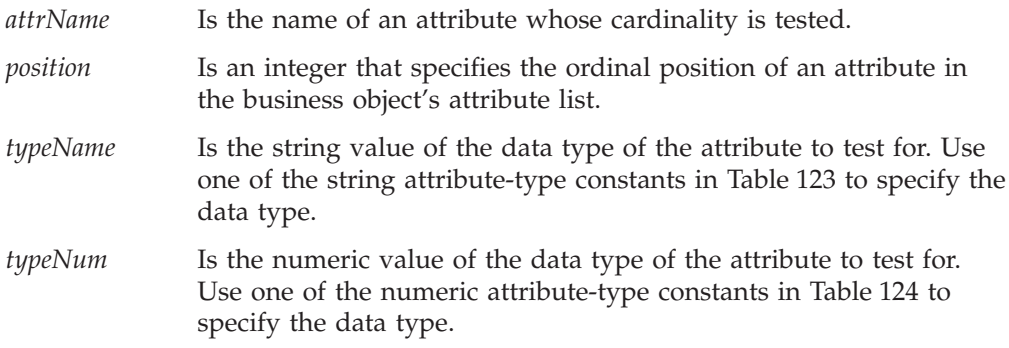

### **Return values**

Returns true if the attribute type matches the passed-in type name; otherwise, returns false.

# **Exceptions**

AttributeNotFoundException Thrown if the position or name specified is not valid for the definition of this business object.

#### **See also**

[getTypeName\(\),](#page-298-0), [getTypeNum\(\),](#page-299-0), [hasName\(\)](#page-303-0)

# **isAttrPresent()**

Determines if a given attribute is present or not on a business object.

# **Syntax**

public boolean isAttrPresent(String *attrName*);

#### **Parameters**

*attrName* Is the name of an attribute whose value is checked for blank.

#### **Return values**

Returns true if the attribute exists or false if it does not.

# **isBlank()**

Determines whether the value is the special Blank attribute value for the attribute with the specified name or at the specified position in the attribute list.

#### **Syntax**

```
public boolean isBlank(String attrName);
public boolean isBlank(int position);
```
#### **Parameters**

*attrName* Is the name of an attribute whose value is checked for blank.

*position* Is an integer that specifies the ordinal position of an attribute in the business object's attribute list.

#### <span id="page-305-0"></span>**Return values**

Returns true if the attribute value equals the blank value or false if it does not.

#### **Exceptions**

None.

#### **See also**

isIgnore()

# **isForeignKeyAttr()**

Determines if an attribute is a part of the foreign key of the business object, given the attribute's name or its position in the business object's attribute list.

#### **Syntax**

```
public boolean isForeignKeyAttr(String attrName);
public boolean isForeignKeyAttr(int position);
```
#### **Parameters**

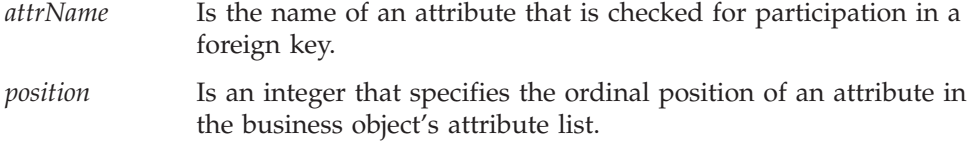

#### **Return values**

Returns true if the attribute is a foreign key, or part of the foreign key, for the business object; otherwise, returns false.

#### **Exceptions**

AttributeNotFoundException Thrown if the position or name specified is not valid for the definition of this business object.

#### **See also**

[hasAllKeys\(\),](#page-300-0), [isKeyAttr\(\)](#page-306-0)

# **isIgnore()**

Determines whether the value is the special Ignore value for the attribute with the specified name or at the specified position in the attribute list.

#### **Syntax**

```
public boolean isIgnore(String attrName);
public boolean isIgnore(int position);
```
# <span id="page-306-0"></span>**Parameters**

*attrName* Is the name of an attribute whose value is checked for "ignore".

*position* Is an integer that specifies the ordinal position of an attribute in the business object's attribute list.

#### **Return values**

Returns true if the attribute value equals the special "ignore" value or false if it does not.

# **Exceptions**

None.

### **See also**

[isBlank\(\)](#page-304-0)

# **isKeyAttr()**

Determines if an attribute is a part of the business object primary key, given the attribute's name or its position in the business object's attribute list.

#### **Syntax**

```
public boolean isKeyAttr(String attrName);
public boolean isKeyAttr(int position);
```
# **Parameters**

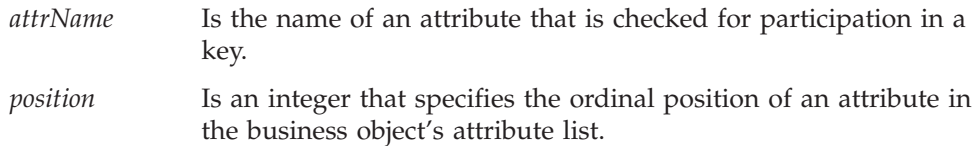

#### **Return values**

Returns true if the attribute is a primary key, or part of the primary key, for the business object; otherwise, returns false.

#### **Exceptions**

AttributeNotFoundException

Thrown if the position or name specified is not valid for the definition of this business object.

## **See also**

[areAllPrimaryKeysTheSame\(\),](#page-276-0), [hasAnyActivePrimaryKey\(\),](#page-302-0), [hasAllKeys\(\),](#page-300-0), [hasAllPrimaryKeys\(\),](#page-301-0), [isForeignKeyAttr\(\)](#page-305-0)

# **isMultipleCard()**

Determines if an attribute has multiple cardinality, given the attribute's name or its position in the business object's attribute list.

```
public boolean isMultipleCard(String attrName);
public boolean isMultipleCard(int position);
```
### **Parameters**

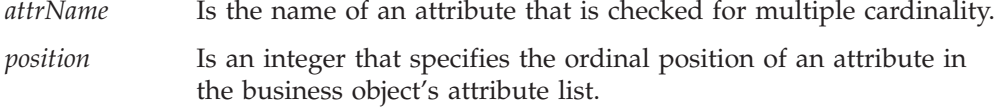

# **Return values**

Returns true if the attribute is a multiple cardinality; otherwise, returns false.

#### **Exceptions**

AttributeNotFoundException

Thrown if the position or name specified is not valid for the definition of this business object.

#### **See also**

[getCardinality\(\),](#page-285-0), [hasCardinality\(\)](#page-302-0)

# **isObjectType()**

Determines if an attribute's data type is an object type; that is, if it is a complex attribute (an array or a subobject).

#### **Syntax**

public boolean isObjectType(String *attrName*); public boolean isObjectType(int *position*);

#### **Parameters**

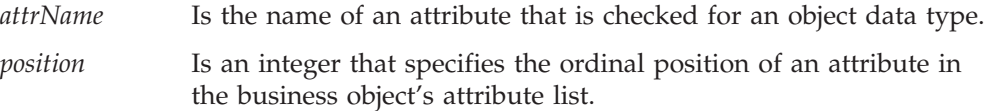

#### **Return values**

Returns true if the attribute is a business object or a complex attribute, such as a business object array or subobject; otherwise, returns false.

# **Exceptions**

AttributeNotFoundException

Thrown if the position or name specified is not valid for the definition of this business object.

# **isRequiredAttr()**

Determines if an attribute is a required attribute for the business object, given the attribute's name or its position in the business object's attribute list. If the attribute is required, it must have a value.

```
public boolean isRequiredAttr(String attrName);
public boolean isRequiredAttr(int position);
```
### <span id="page-308-0"></span>**Parameters**

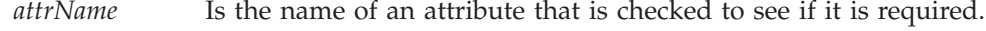

*position* Is an integer that specifies the ordinal position of an attribute in the business object's attribute list.

# **Return values**

Returns true if the attribute is required for the business object; otherwise, returns false.

# **Exceptions**

AttributeNotFoundException Thrown if the position or name specified is not valid for the definition of this business object.

# **isType()**

Determines if an attribute value has the same data type as a specified value.

#### **Syntax**

```
public boolean isType(String attrName, Object value);
public boolean isType(int position, Object value);
```
# **Parameters**

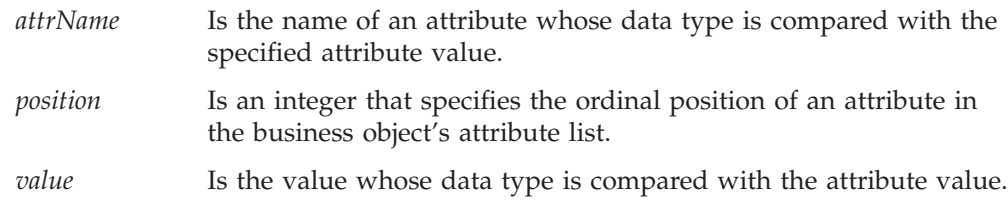

# **Return values**

Returns true if the type of the attribute matches the passed-in type; otherwise, returns false.

# **Exceptions**

AttributeNotFoundException Thrown if the position or name specified is not valid for the definition of this business object.

# **isVerbSupported()**

Determines whether the verb passed to the method is supported by this business object definition.

public boolean isVerbSupported(String *verb*);

# **Parameters**

*verb* Is the verb that the method determines if the current business object definition supports.

# **Return values**

Returns true if the specified verb is supported; otherwise, returns false.

### **Exceptions**

None.

### **See also**

[getVerb\(\),](#page-299-0), [getSupportedVerbs\(\)](#page-297-0)

# **objectClone()**

Copies an existing business object.

#### **Syntax**

public CWConnectorBusObj objectClone();

#### **Parameters**

None.

### **Return values**

A copy of the current business object, including its attributes and verbs.

### **Exceptions**

None.

#### **Notes**

This method copies the business object attributes and also its verb.

# **prune()**

Removes the child business objects from the current (parent) business object and sets their attributes to null.

### **Syntax**

public final void prune();

#### **Parameters**

None.

# **Return values**

None.

# **Exceptions**

AttributeNotFoundException

Thrown if the object-type attribute is not found in the definition of this business object.

WrongAttributeException

Thrown if the attribute is not valid (not an object-type attribute).

# **removeAllObjects()**

Removes all child business objects in an attribute that is a business object array.

# **Syntax**

```
public void removeAllObjects(String attrName);
public void removeAllObjects(int position);
```
# **Parameters**

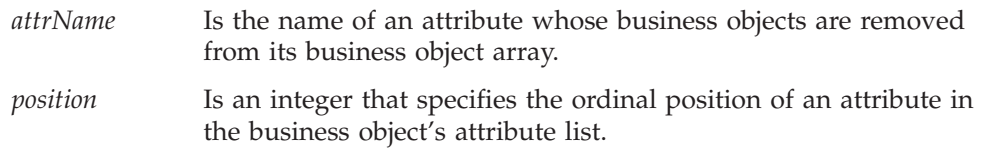

# **Return values**

None.

# **Exceptions**

AttributeNotFoundException

Thrown if the position or name specified is not valid for the definition of this business object.

# **removeBusinessObjectAt()**

Removes a child business object at a specified position in a business object array.

### **Syntax**

public void removeBusinessObjectAt(String *attrName*, int *index*); public void removeBusinessObjectAt(int *position*, int *index*);

# **Parameters**

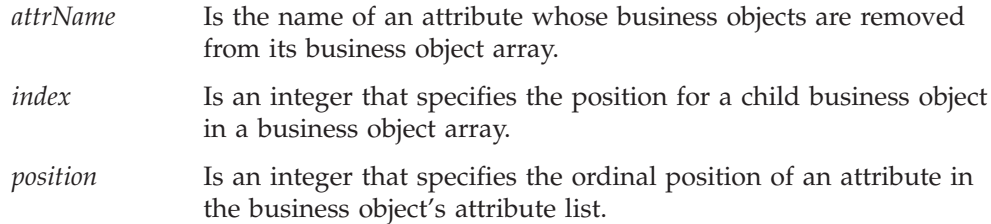

# **Return values**

None.

# <span id="page-311-0"></span>**Exceptions**

AttributeNotFoundException

Thrown if the position or name specified is not valid for the definition of this business object.

#### **Notes**

After the remove operation, the business object array is compacted. Indexes are decremented for all business objects that have an index number higher than that of the removed business object.

# **setAttrValues()**

Sets the attributes for the current business object based on the values in a vector.

#### **Syntax**

public final void setAttrValues(Vector *attrValues*);

# **Parameters**

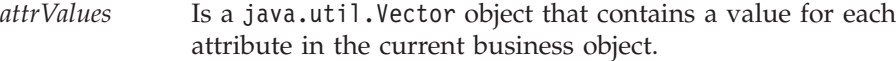

#### **Return values**

None.

#### **Exceptions**

AttributeNotFoundException

Thrown if a value specified in the *attrValues* vector does not have an associated attribute in the definition of this business object.

AttributeValueException

Thrown if the attribute value in the *attrValues* vector is not compatible with its associated attribute's data type.

WrongAttributeException

Thrown if the value is being set on an object-type attribute.

# **setbooleanValue()**

Sets the value of a boolean attribute to a specified value, given the attribute's name or its position in the business object's attribute list.

#### **Syntax**

public void setbooleanValue(String *attrName*, boolean *newVal*); public void setbooleanValue(int *position*, boolean *newVal*);

#### **Parameters**

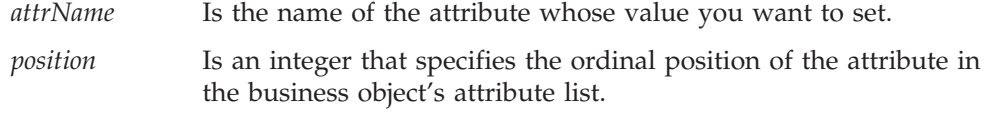

*newVal* Is the boolean value to assign to the attribute.

### <span id="page-312-0"></span>**Return values**

None.

# **Exceptions**

AttributeNotFoundException

Thrown if the position or name specified is not valid for the definition of this business object.

AttributeValueException

Thrown if the value passed in is not a valid value for the particular attribute.

WrongAttributeException

Thrown if the value is being set on a non-boolean attribute.

# **See also**

[getbooleanValue\(\),](#page-283-0), [getDefaultboolean\(\),](#page-286-0), setBusObjValue(),, [setdoubleValue\(\),](#page-314-0), [setfloatValue\(\),](#page-315-0), [setintValue\(\),](#page-316-0), [setLongTextValue\(\),](#page-317-0), [setStringValue\(\)](#page-318-0)

# **setBusObjValue()**

Sets the value of an attribute that contains a business object to a specified value, given the attribute's name or its position in the business object's attribute list.

# **Syntax**

public void setBusObjValue(String *attrName*, CWConnectorBusObj *newVal*); public void setBusObjValue(int *position*, CWConnectorBusObj *newVal*);

```
public void setBusObjValue(String attrName, CWConnectorBusObj newVal,
     int arrayIndex);
public void setBusObjValue(int position, CWConnectorBusObj newVal,
```

```
int arrayIndex);
```
# **Parameters**

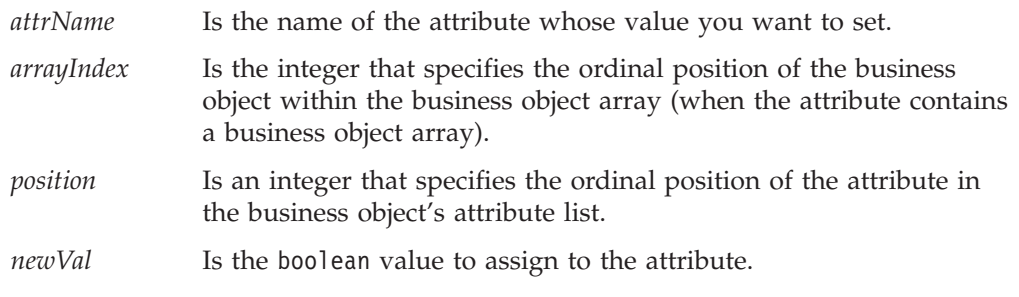

# **Return values**

None.

# **Exceptions**

AttributeNotFoundException

Thrown if the position or name specified is not valid for the definition of this business object.

#### AttributeNullValueException

Thrown if the business object array to hold the business object could not be created (for a multiple cardinality attribute).

#### WrongAttributeException

Thrown if the value is being set on a non-object attribute.

AttributeValueException

Thrown if the value to be set is not a valid business object.

SpecNameNotFoundException

Thrown if the business object definition for the business object array could not be found. This exception is returned only by the forms of setBusObjValue() that pass in the *arrayIndex* argument.

#### **Notes**

The setBusObjValue() method provides two forms:

- v The first form expects the name or position of an attribute that is an object type and the business object to assign to this attribute. It assumes that the attribute has single cardinality.
- The second form expects:
	- the name or position of the attribute to set
	- the business object to assign to the attribute
	- an index position within the business object array at which to assign the object value

It assumes that the attribute has multiple cardinality.

#### **See also**

[getBusObjValue\(\),](#page-284-0), [setbooleanValue\(\),](#page-311-0), [setdoubleValue\(\),](#page-314-0), [setfloatValue\(\),](#page-315-0), [setintValue\(\),](#page-316-0), [setLongTextValue\(\),](#page-317-0), [setStringValue\(\)](#page-318-0)

#### **setDEEId()**

Sets the ObjectEventId attribute to a specified event identifier (ID).

#### **Syntax**

public void setDEEId(String *eventId*);

#### **Parameters**

*eventId* Is the event identifier you want to assign to the ObjectEventId attribute.

#### **Return values**

None.

#### **Exceptions**

AttributeNotFoundException

Thrown if the position or name specified is not valid for the definition of this business object.

AttributeValueException

Thrown if the value to be set is not a valid business object.

### <span id="page-314-0"></span>**Notes**

In the duplication event elimination feature, the business object must store the event ID for its event record in its ObjectEventId attribute. Normally, the ObjectEventId is reserved for use by the integration broker. To access this attribute for the duplication event elimination feature, use the setDEEId() method. For more information, see the description of duplicate event elimination in [Chapter](#page-130-0) 5, "Event [notification,"](#page-130-0) on page 113.

### **setDefaultAttrValues()**

Sets default values for attributes which currently have the Blank or Ignore values.

#### **Syntax**

public void setDefaultAttrValues();

#### **Parameters**

None.

#### **Return values**

None.

#### **Exceptions**

None.

#### **Notes**

The setDefaultAttrValues() method sets default values as valid values, not Ignore values. For complex attributes (whose type a business object or business object array), the method creates an empty container. The method sets default values for instances of subobjects within the business object.

# **See also**

[setbooleanValue\(\),](#page-311-0), [setBusObjValue\(\),](#page-312-0), setdoubleValue(),, [setfloatValue\(\),](#page-315-0), [setintValue\(\),](#page-316-0), [setLongTextValue\(\),](#page-317-0), [setStringValue\(\)](#page-318-0)

### **setdoubleValue()**

Sets the value of a double attribute to a specified value, given the attribute's name or its position in the business object's attribute list.

### **Syntax**

public void setdoubleValue(String *attrName*, double *newVal*); public void setdoubleValue(int *position*, double *newVal*);

#### **Parameters**

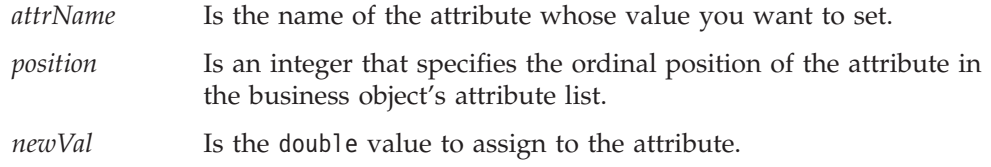

#### <span id="page-315-0"></span>**Return values**

None.

# **Exceptions**

AttributeNotFoundException

Thrown if the position or name specified is not valid for the definition of this business object.

AttributeValueException

Thrown if the value passed in is not a valid value for the particular attribute.

WrongAttributeException

Thrown if the value is being set on a non-double attribute.

#### **Notes**

If the connector-specific property MaxDoublePrecision has been set, the setdoubleValue() method uses this rather than the default locale precision to specify the precision of the input value.

#### **See also**

[getDefaultdouble\(\),](#page-287-0), [getdoubleValue\(\),](#page-291-0), [setbooleanValue\(\),](#page-311-0), [setBusObjValue\(\),](#page-312-0), setfloatValue(),, [setintValue\(\),](#page-316-0), [setLongTextValue\(\),](#page-317-0), [setStringValue\(\)](#page-318-0)

# **setfloatValue()**

Sets the value of a float attribute to a specified value, given the attribute's name or its position in the business object's attribute list.

### **Syntax**

```
public void setfloatValue(String attrName, float newVal);
public void setfloatValue(int position, float newVal);
```
# **Parameters**

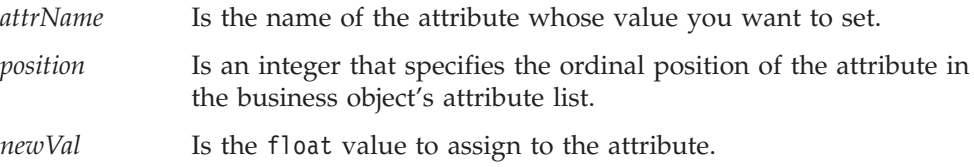

### **Return values**

None.

# **Exceptions**

AttributeNotFoundException

Thrown if the position or name specified is not valid for the definition of this business object.

#### AttributeValueException

Thrown if the value passed in is not a valid value for the particular attribute.

WrongAttributeException Thrown if the value is being set on a non-float attribute.

#### <span id="page-316-0"></span>**Notes**

If the connector-specific property MaxFloatPrecision has been set, the setfloatValue() method uses this rather than the default locale precision to specify the precision of the input value.

#### **See also**

[getDefaultfloat\(\),](#page-288-0), [getfloatValue\(\),](#page-291-0), [setbooleanValue\(\),](#page-311-0), [setBusObjValue\(\),](#page-312-0), [setdoubleValue\(\),](#page-314-0), setintValue(),, [setLongTextValue\(\),](#page-317-0) [setStringValue\(\)](#page-318-0)

# **setintValue()**

Sets the value of an int attribute to a specified value, given the attribute's name or its position in the business object's attribute list.

#### **Syntax**

```
public void setintValue(String attrName, int newVal);
public void setintValue(int position, int newVal);
```
## **Parameters**

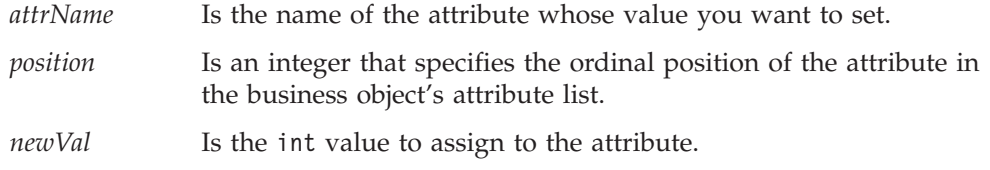

# **Return values**

None.

### **Exceptions**

AttributeNotFoundException

Thrown if the position or name specified is not valid for the definition of this business object.

AttributeValueException

Thrown if the value passed in is not a valid value for the particular attribute.

```
WrongAttributeException
```
Thrown if the value is being set on a non-integer attribute

#### **See also**

[getDefaultint\(\),](#page-289-0), [getintValue\(\),](#page-292-0), [setbooleanValue\(\),](#page-311-0), [setBusObjValue\(\),](#page-312-0), [setdoubleValue\(\),](#page-314-0), [setfloatValue\(\),](#page-315-0), [setLongTextValue\(\),](#page-317-0), [setStringValue\(\)](#page-318-0)

# **setLocale()**

Sets the locale for the business object.

public void setLocale(String *localeName*);

# <span id="page-317-0"></span>**Parameters**

*localeName* Is the name of the locale to associate with the current business object.

# **Return values**

None.

# **Exceptions**

IllegalLocaleException

Thrown if the locale name specified is not valid.

### **Notes**

The setLocale() method sets the business-object locale, which identifies the locale that is associated with the business object. This locale indicates the language and code encoding associated with the data in the business object, *not* with the name of the business object definition or its attributes (which must be characters in the code set associated with the U.S. English locale, en\_US). If the business object does not have a locale associated with it, the connector framework assigns the connector-framework locale as the business-object locale.

# **See also**

[getLocale\(\)](#page-293-0)

# **setLongTextValue()**

Sets the value of an LongText attribute to a specified value, given the attribute's name or its position in the business object's attribute list.

# **Syntax**

```
public void setLongTextValue(String attrName, String newVal);
public void setLongTextValue(int position, String newVal);
```
# **Parameters**

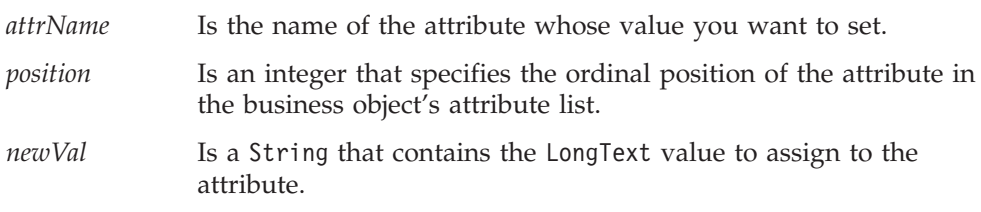

# **Return values**

None.

# <span id="page-318-0"></span>**Exceptions**

AttributeNotFoundException

Thrown if the position or name specified is not valid for the definition of this business object.

AttributeValueException

Thrown if the value passed in is not a valid value for the particular attribute.

WrongAttributeException

Thrown if the value is being set on a non-LongText attribute

#### **See also**

[getLongTextValue\(\),](#page-293-0), [setbooleanValue\(\),](#page-311-0), [setBusObjValue\(\),](#page-312-0), [setdoubleValue\(\),](#page-314-0), [setfloatValue\(\),](#page-315-0), setStringValue()

# **setStringValue()**

Sets the value of a String attribute to a specified value, given the attribute's name or its position in the business object's attribute list.

#### **Syntax**

```
public void setStringValue(String attrName, String newVal);
public void setStringValue(int position, String newVal);
```
# **Parameters**

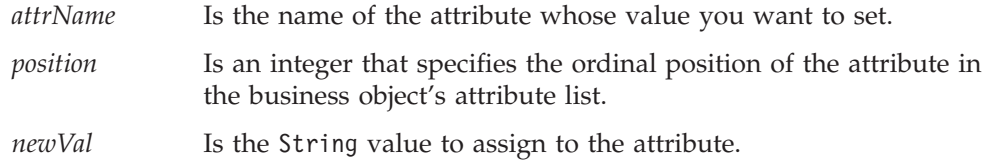

## **Return values**

None.

### **Exceptions**

AttributeNotFoundException

Thrown if the position or name specified is not valid for the definition of this business object.

AttributeValueException

Thrown if the value passed in is not a valid value for the particular attribute.

WrongAttributeException

Thrown if the value is being set on a non-String attribute.

# **See also**

[getDefaultString\(\),](#page-290-0), [getStringValue\(\),](#page-296-0), [setbooleanValue\(\),](#page-311-0), [setBusObjValue\(\),](#page-312-0), [setdoubleValue\(\),](#page-314-0), [setfloatValue\(\),](#page-315-0), [setintValue\(\),](#page-316-0), [setLongTextValue\(\)](#page-317-0)

# <span id="page-319-0"></span>**setVerb()**

Sets the active verb for a business object.

#### **Syntax**

public void setVerb(String *newVerb*);

## **Parameters**

*newVerb* Is a verb that is in the verb list of the business object definition to which the business object refers.

# **Return values**

None.

### **Exceptions**

InvalidVerbException

Thrown if the verb passed in is not a supported verb in the business object definition.

#### **Notes**

The business object definition contains the list of verbs that the business object supports. The verb that you set as the active verb must be on this list. Only one verb is active at a time for a business object.

All business objects typically support the Create, Retrieve, and Update verbs. A business object might support additional verbs, such as Delete. Every connector that supports the business object must implement all the verbs that it supports.

### **See also**

[getVerb\(\)](#page-299-0)

# <span id="page-320-0"></span>**Chapter 14. CWConnectorConstant class**

The CWConnectorConstant class defines the constants shared by all Java connectors. The CWConnectorConstant class provides the following groups of static constants:

- v "Outcome-status constants"
- v "Verb constants"
- v ["Connector-property](#page-321-0) constants" on page 304
- **Note:** The CWConnectorConstant class extends the CxStatusConstants class of the low-level Java connector library. For more information on the classes of the low-level Java connector library, see Chapter 26, ["Overview](#page-420-0) of the low-level Java [connector](#page-420-0) library," on page 403.

### **Outcome-status constants**

Many methods of the Java connector library return an integer outcome status to indicate the success of the method. Table 125 summarizes the static outcome-status constants, which are defined in the CWConnectorConstant class.

*Table 125. Outcome-status constants of the CWConnectorConstant class*

| Constant name            | Meaning                                                                                                    |
|--------------------------|----------------------------------------------------------------------------------------------------|
| <b>SUCCEED</b>           | The operation completed successfully.                                                                                                    |
| APPRESPONSETIMEOUT       | The application is not responding.                                                                                                    |
| BO DOES NOT EXIST        | The requested business object in a retrieve does not exist.                                                                                                    |
| CONNECTOR NOT ACTIVE     | The connector has attempted to deliver an event but the connector<br>controller is not active; it has been paused. Only when the integration<br>broker is InterChange Server does a connector controller exist. |
| FAIL                     | The operation failed for an unspecified reason.                                                                                                    |
| MULTIPLE HITS            | The integration broker requested a retrieve-by-content but the connector<br>found more than one matching record. The status indicates that more<br>than one record matched the search requirements.             |
| NO SUBSCRIPTION FOUND    | No subscriptions for the event.                                                                                                    |
| RETRIEVEBYCONTENT FAILED | Retrieve by content failed.                                                                                                    |
| <b>UNABLETOLOGIN</b>     | The connector cannot log into the application.                                                                                                    |
| VALCHANGE                | The operation successfully completed and changed the value of the<br>object in the target application.                                                                                                    |
| <b>VALDUPES</b>          | The requested operation was not needed because the object in the<br>application already had the requested characteristics.                                                                                      |

# **Verb constants**

When the doVerbFor() method of a Java connector needs to refer to one of the basic verb values, it can use the verb constants that the CWConnectorConstant class defines. Table 125 summarizes the static verb constants.

*Table 126. Verb constants of the CWConnectorConstant class*

| Constant name        | <b>Meaning</b>                             |
|----------------------|--------------------------------------------|
| VERB CREATE          | String representation of the Create verb   |
| <b>VERB RETRIEVE</b> | String representation of the Retrieve verb |
| VERB UPDATE          | String representation of the Update verb   |
| <b>VERB DELETE</b>   | String representation of the Delete verb   |

<span id="page-321-0"></span>*Table 126. Verb constants of the CWConnectorConstant class (continued)*

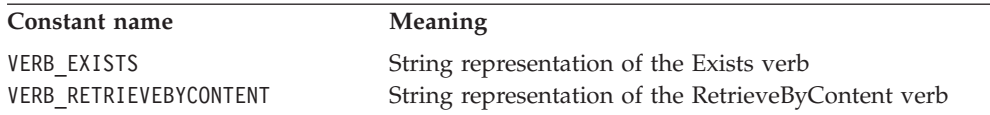

Verb constants are useful in the doVerbFor() method.

# **Connector-property constants**

Many methods of the Java connector library return an integer outcome status to indicate the success of the method. [Table](#page-320-0) 125 summarizes the static outcome-status constants, which are defined in the CWConnectorConstant class.

*Table 127. Connector-property constants of the CWConnectorConstant class*

| Constant name | <b>Meaning</b>                                                                                                    |
|---------------|----------------------------------------------------------------------------------------------------|
| HIERARCHICAL  | The connector property is hierarchical; that is, it contains a combination<br>of multiple string values and child properties. |
| SIMPLE        | The connector property is simple; that is, it contains only string values,<br>no child properties.                            |
| SINGLE VALUED | The connector property contains only a single value.                                                                          |
| MULTI VALUED  | The connector property contains one or more values.                                                                           |

# **Chapter 15. CWConnectorEvent class**

The CWConnectorEvent class allows you to create and interact with connector event objects. An event object represents the occurred event in the application. The event store builds these event objects for each event pulled from the application. The information in each event object is then used to build and retrieve the business object for further processing by the connector infrastructure.

Table 128 summarizes the methods in the CWConnectorEvent class.

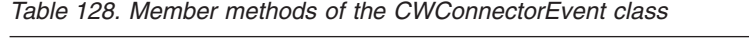

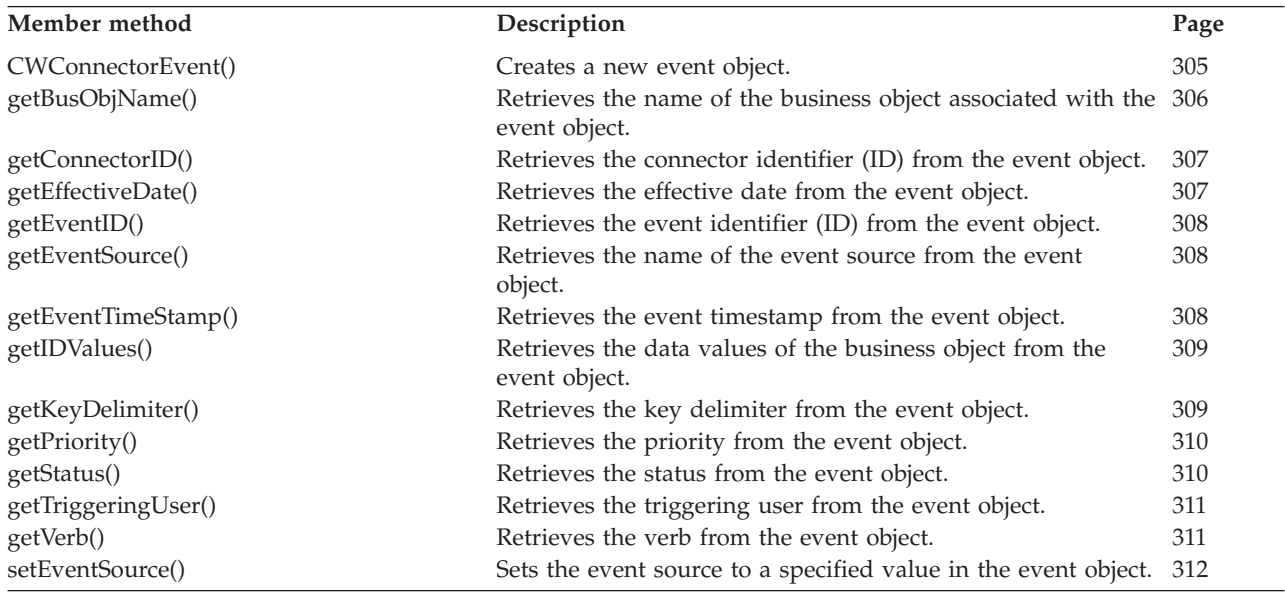

# **CWConnectorEvent()**

Creates a new event object.

#### **Syntax**

public CWConnectorEvent();

public CWConnectorEvent(String *eventID*, String *busObjName*, String *verb*, String *IDvalues*, int *status*, int *priority*, String *connectorID*, Date *eventTimeStamp*, Date *effectiveDate*, String *triggeringUser*, String *description*, String *delimiter*);

# **Parameters**

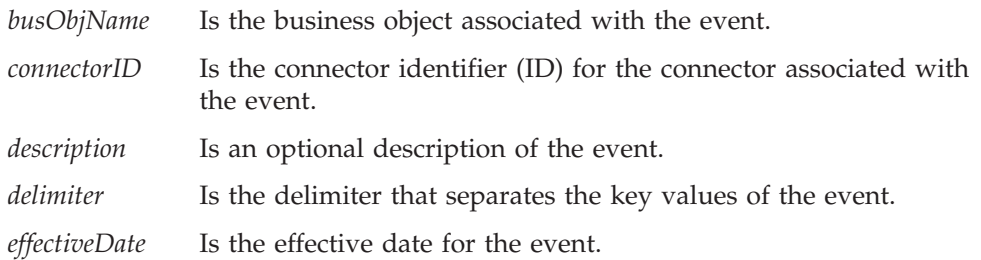

<span id="page-323-0"></span>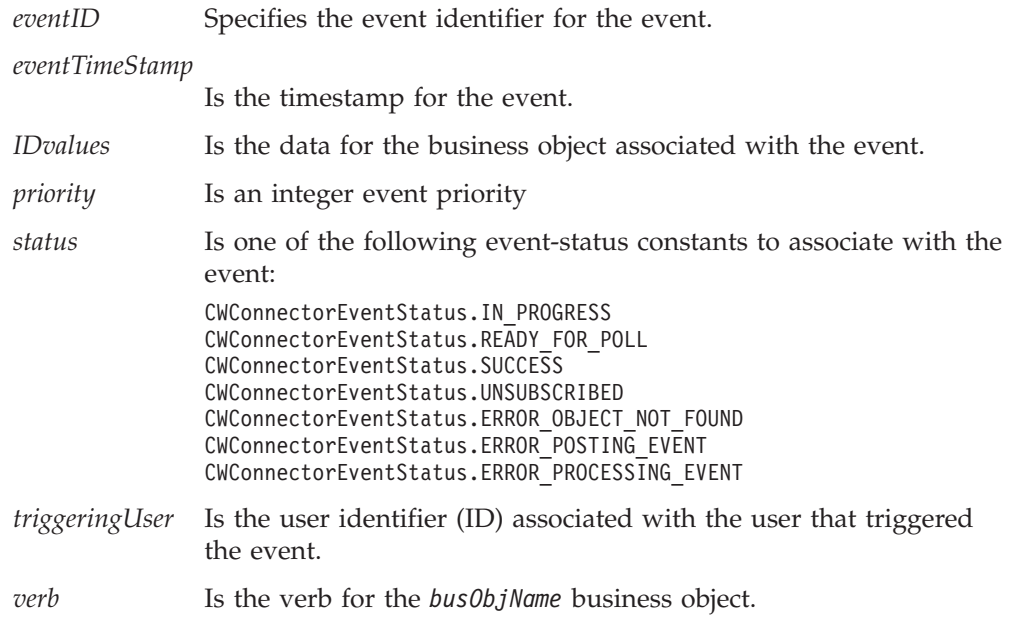

## **Return values**

A CWConnectorEvent object containing the newly created event.

### **Notes**

The CWConnectorEvent() constructor has two forms:

- The first form creates an empty event object.
- v The second form passes data to initialize the new event object. The second form of the CWConnectorEvent() constructor provides a way to initialize the members of the event object.

**Note:** The only way to initialize the event's description is through the second form of the CWConnectorEvent() constructor. There is no accessor method for this member because connectors do not use the event description.

# **getBusObjName()**

Retrieves the name of the business object associated with the event object.

# **Syntax**

public String getBusObjName();

### **Parameters**

None.

# **Return values**

A String object containing the name of the business object.

# **Exceptions**

AttributeNullValueException Thrown if the business object name is null.
#### **Notes**

An event store might not persist the name of the business object. In some cases, the business object name might be determined when it is created based on content.

# **getConnectorID()**

Retrieves the connector identifier (ID) from the event object.

#### **Syntax**

public String getConnectorID();

#### **Parameters**

None.

## **Return values**

A String containing the connector ID, which identifies the connector to which the event is assigned.

## **Exceptions**

AttributeNullValueException Thrown if the connector ID is null.

#### **Notes**

Currently, the connector ID is only used for tracing purposes.

# **getEffectiveDate()**

Retrieves the effective date from the event object.

## **Syntax**

public Date getEffectiveDate();

## **Return values**

A Date object containing the event's effective date, which is the date on which the event becomes active and should be processed.

#### **Exceptions**

AttributeNullValueException Thrown if the event's effective date is null.

#### **Notes**

An effective date is useful when your event detection mechanism handles future-event processing; that is, it stores events that must be processed at some particular point in the future. The effective date indicates when the event should be processed.

# **getEventID()**

Retrieves the event identifier (ID) from the event object.

#### **Syntax**

public String getEventID();

#### **Parameters**

None.

#### **Return values**

A String object containing the event ID, which uniquely identifies the event.

#### **Exceptions**

AttributeNullValueException Thrown if the event ID is null.

#### **Notes**

If the event store is an event table in a database, the event ID is the key value of the table row. For other event stores, the event ID can be a file name and the position of the record within the file.

# **getEventSource()**

Retrieves the name of the event source from the event object.

#### **Syntax**

public String getEventSource();

## **Return values**

A String object containing the event source, which is the source from which the event originated.

#### **Exceptions**

AttributeNullValueException Thrown if the evemt source is null.

#### **Notes**

The event source is often used by connectors that require this information for archiving. For example, the WebSphere Business Integration Adapter for JText stores the name of the WebSphere MQ queue.

# **getEventTimeStamp()**

Retrieves the event timestamp from the event object.

#### **Syntax**

public Date getEventTimeStamp();

## **Parameters**

None.

## **Return values**

A String object containing the event timestamp, which is the time the event was created.

## **Exceptions**

AttributeNullValueException Thrown if the event timestamp is null.

# **getIDValues()**

Retrieves the data values of the business object from the event object.

## **Syntax**

public String getIDValues();

### **Parameters**

None.

## **Return values**

A String object containing the business object's data values, which identify the business object.

# **Exceptions**

AttributeNullValueException Thrown if the data of the business object is null.

#### **Notes**

As a standard, these data values should be the key values for the business object; that is, data values in name/value pair format. They should include whatever attribute values are needed to uniquely identify a business object to be retrieved during polling.

# **getKeyDelimiter()**

Retrieves the key delimiter from the event object.

## **Syntax**

public String getKeyDelimiter();

#### **Parameters**

None.

### **Return values**

A String object containing the event's key delimiter.

# **Exceptions**

AttributeNullValueException Thrown if the key delimiter is null.

# **getPriority()**

Retrieves the priority from the event object.

#### **Syntax**

public int getPriority();

#### **Parameters**

None.

#### **Return values**

An integer to indicate the priority of the event.

#### **Exceptions**

None.

#### **Notes**

Use the event priority to determine the correct processing order of the event.

# **getStatus()**

Retrieves the status from the event object.

#### **Syntax**

public int getStatus();

#### **Parameters**

None.

#### **Return values**

An integer value that represents the event status. Compare this integer value with the following event-status constants to determine the status:

```
CWConnectorEventStatus.IN_PROGRESS
CWConnectorEventStatus.READY_FOR_POLL
CWConnectorEventStatus.SUCCESS
CWConnectorEventStatus.UNSUBSCRIBED
CWConnectorEventStatus.ERROR_OBJECT_NOT_FOUND
CWConnectorEventStatus.ERROR_POSTING_EVENT
CWConnectorEventStatus.ERROR_PROCESSING_EVENT
```
# **Exceptions**

None.

#### **Notes**

The Java connector library provides the getStatus() method as a public method in the CWConnectorEvent class. However, it does *not* provide a public method for

setting this status. To set the event status, use one of the following Java connector library methods from the CWConnectorEventStore class:

- [getNextEvent\(\)](#page-340-0)
- [recoverInProgressEvents\(\)](#page-341-0)
- [resubmitArchivedEvents\(\)](#page-343-0)
- [setEventStatus\(\)](#page-343-0)
- [updateEventStatus\(\)](#page-345-0)

# **getTriggeringUser()**

Retrieves the triggering user from the event object.

#### **Syntax**

public String getTriggeringUser();

#### **Parameters**

None.

## **Return values**

A String object containing the triggering user for the event, which is the user ID that triggering the event.

#### **Exceptions**

AttributeNullValueException Thrown if the name of the triggering user is null.

#### **Notes**

You can use the triggering user value to avoid ping pong in a standard way when synchronizing between two systems.

# **getVerb()**

Retrieves the verb from the event object.

#### **Syntax**

public String getVerb();

#### **Parameters**

None.

#### **Return values**

A String object containing the verb associated with the event.

#### **Exceptions**

AttributeNullValueException Thrown if the verb is null.

# **setEventSource()**

Sets the event source to a specified value in the event object.

# **Syntax**

public void setEventSource(String *eventSource*);

# **Parameters**

*eventSource* Specifies the new event source to assign to the event.

# **Return values**

None.

# **Exceptions**

None.

# **Chapter 16. CWConnectorEventStatusConstants class**

The CWConnectorEventStatusConstants class defines static constants for status values that an event can have.

# **Event-status constants**

The event-status constants are typically used in the poll method to track the current status of an event. Table 129 summarizes the static event-status constants in the CWConnectorEventStatusConstants class.

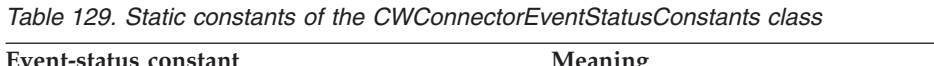

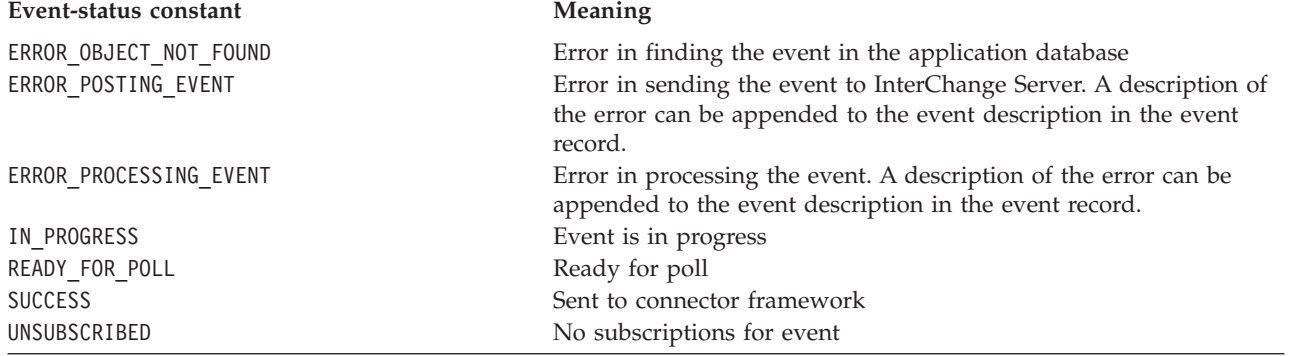

[Figure](#page-331-0) 76 shows when the different event-status constants are set.

<span id="page-331-0"></span>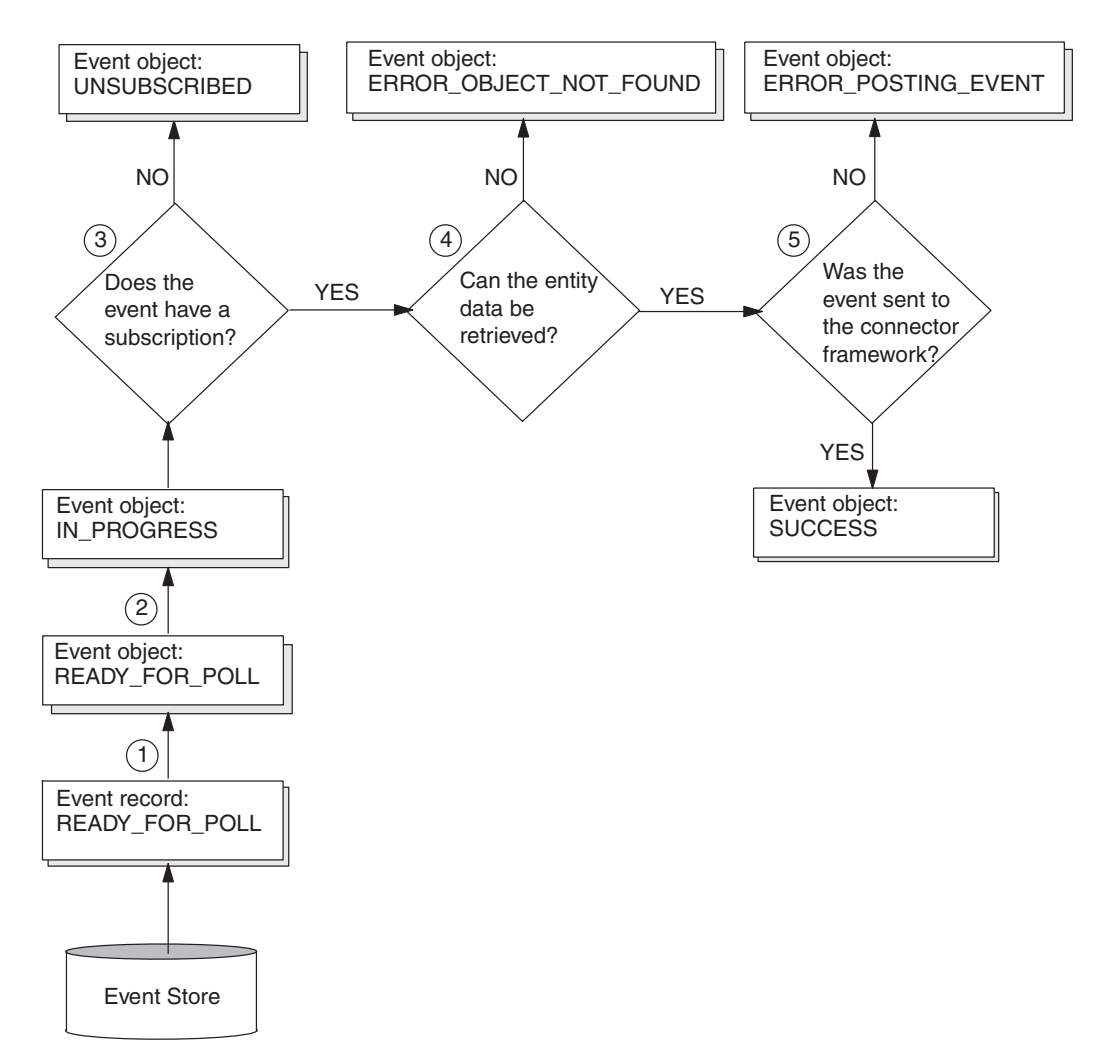

*Figure 76. Event-status values for the poll method*

As Figure 76 shows, the poll method takes the following steps to maintain the status of an event object:

- 1. The fetchEvents() retrieves the Ready-for-Poll event record and creates an event object with the READY\_FOR\_POLL status.
- 2. The getNextEvent() method retrieves a Ready-for-Poll event object from the events vector and update its status to IN\_PROGRESS.
- 3. The poll method uses the isSubscribed() method to check whether the retrieved event has any subscriptions.
	- v If no subscriptions exist, the poll method uses updateEventStatus() to change the event object's status to UNSUBSCRIBED.
	- v If subscriptions do exist, execution of the poll event continues with step 4.
- 4. The poll method calls the getBO() method to retrieve the application entity's data to populate the business object.
	- If getBO() cannot locate the application entity's data, the poll method uses updateEventStatus() to change the event object's status to ERROR\_OBJECT\_NOT\_FOUND.
	- If the application entity data is found, execution of the poll event continues with step [5.](#page-332-0)

<span id="page-332-0"></span>5. The poll method calls the gotApplEvent() method to send the business object to the connector framework, where it is then routed to its destination. The poll method uses the updateEventStatus() method to change the event object's status to reflect the success of gotApplEvent(). For a list of event status values that correspond to the gotApplEvent() return codes, see [Table](#page-208-0) 100 on page 191.

# **Chapter 17. CWConnectorEventStore class**

The CWConnectorEventStore class is a base class to provide a Java connector with the ability to access an event store. An event store is the application's mechanism for persistently storing events. The application stores event records in the event store for events that occur in the application. The connector retrieves events from the event store and processes them for transferal to the integration broker. From this class, a connector developer must derive an event-store class and implement some of its methods for the event store.

**Important:** All Java connectors *must* extend this class to access the application's event store. To access the application's event store through the Java CWConnectorEventStore class, developers must implement the following abstract methods in their derived event-store class: deleteEvent(), fetchEvents(), recoverInProgressEvents(), resubmitArchivedEvents(), and setEventStatus(). To access an archive store, developers must implement the archiveEvent() method.

Table 130 summarizes the methods in the CWConnectorEventStore class.

| Member method             | Description                                                                                                    | Page |
|---------------------------|----------------------------------------------------------------------------------------------------|------|
| CWConnectorEventStore()   | Creates an event-store object                                                                                                    | 317  |
| archiveEvent()            | Archives the specified event in the application's archive<br>store with appropriate status.                                                                     | 318  |
| cleanupResources()        | Releases resources that the poll method has used to access<br>the event store.                                                                                  | 319  |
| deleteEvent()             | Deletes the event from the application's event store.                                                                                                    | 319  |
| fetchEvents()             | Retrieves a specified number of Ready-for-Poll events<br>from the application's event store.                                                                    | 320  |
| getBO()                   | Builds a business object based on the information in an<br>event from the event store.                                                                          | 321  |
| getNextEvent()            | Retrieves the next event object from the eventsToProcess<br>vector.                                                                                             | 323  |
| recoverInProgressEvents() | Recovers any In-Progress events in the event store.                                                                                                    | 324  |
| resubmitArchivedEvents()  | Copies the specified archived event from the application's<br>archive store to the application's event store and changes<br>the event status to READY_FOR_POLL. | 326  |
| setEventStatus()          | Sets the status of an event in the event store.                                                                                                    | 326  |
| setEventsToProcess()      |                                                                                                    | 327  |
| setTerminate()            | Sets the internal terminate-connector flag to true.                                                                                                    | 328  |
| updateEventStatus()       | Updates the event status both in the application's event<br>store and in the event.                                                                             | 328  |

*Table 130. Member methods of the CWConnectorEventStore class*

# **CWConnectorEventStore()**

Creates an event-store object.

# **Syntax**

public CWConnectorEventStore();

#### <span id="page-335-0"></span>**Parameters**

None.

# **Return values**

A CWConnectorEventStore object containing the newly created event store.

#### **Notes**

The CWConnectorEventStore() constructor creates a new event store and initializes the single data member, eventsToProcess. The eventsToProcess member is a Java Vector object to hold retrieved event objects.

# **archiveEvent()**

Archives the specified event in the application's archive store with appropriate status.

#### **Syntax**

public int archiveEvent(String *eventID*);

### **Parameters**

*eventID* Specifies the event ID of the event to archive.

#### **Return values**

An integer that indicates the outcome status of the archive operation. Compare this integer value with the following outcome-status constants to determine the status:

CWConnectorConstant.SUCCEED

The archiving of the event succeeded.

```
CWConnectorConstant.FAIL
```
The archiving of the event failed.

## **Exceptions**

ArchiveFailedException

Thrown when the underlying application is unable to archive the event.

InvalidStatusChangeException Thrown if the connector tries to update the event status with one that is invalid for the application.

#### **Notes**

The arhiveEvent() method is usually called from the poll method, pollForEvents() to archive processed or unsuccessful events to the event archive store.

**Important:** The archiveEvent() method is *not* an abstract method because it is a synchronized method. However, the event-store class *must* implement this method to provide the ability to archive an event to the archive store.

## **See also**

deleteEvent(),, [pollForEvents\(\)](#page-261-0)

## <span id="page-336-0"></span>**cleanupResources()**

Release resourses that the polling method has used to access the event store.

## **Syntax**

public void cleanupResources();

## **Parameters**

None.

#### **Return values**

None.

#### **Exceptions**

None.

#### **Notes**

The cleanupResources() method is useful as one of the last steps in the pollForEvents() method. In it, you can include code that releases resources that the pollForEvents() method has allocated to access the event store. For example, if the event store is implemented as an event table, the pollForEvents() method might have allocated SQL cursors to access the event tables. In this case, you can include statements in cleanupResources() that close these cursors, thereby freeing memory usage and releasing unneeded cursors.

**Important:** The cleanupResources() method is *not* an abstract method. However, neither does it provide a default implementation. Therefore, to provide the ability to clean up resources used to access your event store, you must override the default cleanupResources() with your own implementation.

#### **See also**

[pollForEvents\(\)](#page-261-0)

## **deleteEvent()**

Deletes the event from the application's event store.

#### **Syntax**

public abstract void deleteEvent(String *eventID*);

#### **Parameters**

*eventID* Specifies the event ID of the event to delete.

## **Return values**

None.

### <span id="page-337-0"></span>**Exceptions**

DeleteFailedException

Thrown when the underlying application's attempt to delete the event from the event store has failed.

#### **Notes**

The deleteEvent () method is used mainly during archiving. It deletes the event from the event store after this event has been successfully moved to the application's archive store.

**Important:** The deleteEvent() method is an abstract method.Therefore, the event-store class *must* implement this method to provide the ability to delete an event from the event store.

#### **See also**

[archiveEvent\(\)](#page-335-0)

## **fetchEvents()**

Retrieves a specified number of Ready-for-Poll events from the application's event store.

#### **Syntax**

public abstract Vector fetchEvents(int *pollQuantity*)

#### **Parameters**

*pollQuantity* The number of events to fetch from the application store.

## **Return values**

None.

#### **Exceptions**

ConnectionFailureException Thrown when connection could not be established.

EventProcessingException

Thrown when an error occurs fetching events after the connection is established.

#### **Notes**

The fetchEvents() method searches the event store for event records with the READY\_FOR\_POLL status and puts them in the event. The number of events that fetchEvents() retrieves is specified by pollQuantity, which correlates with the PollQuantity connector configuration property. For each retrieved event, the method must create a CWConnectorEvent event object, put this event object into a Java Vector, and return the Vector. The fetchEvents() method determines the order in which event objects are stored in the eventsToProcess vector.

**Important:** The fetchEvents() method is an abstract method. Therefore, the event-store class *must* implement this method to provide the ability to fetch READY\_FOR\_POLL events from the event store.

<span id="page-338-0"></span>**Note:** The fetchEvents() method is usually called from the poll method, pollForEvents().

**Note:** A previous signature of fetchEvents() with no input parameter and no return value has been deprecated. This version replaces it.

#### **See also**

[getNextEvent\(\),](#page-340-0), [pollForEvents\(\)](#page-261-0)

## **getBO()**

Builds a business object based on the information in an event from the event store.

#### **Syntax**

```
public CWConnectorBusObj getBO(CWConnectorEvent eventObject);
public CWConnectorBusObj getBO(CWConnectorEvent eventObject,
    int status,
    String RetrieveVerb);
```
## **Parameters**

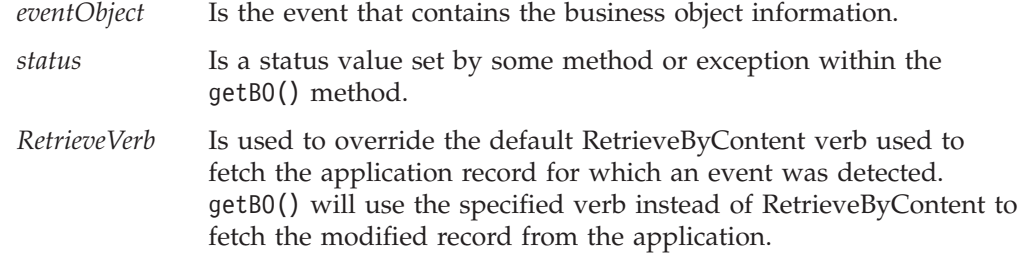

#### **Return values**

A CWConnectorBusObj object containing a new business object based on information retrieved from the application's database. If the method was unable to retrieve the *eventObject* event object, it returns null.

# **Exceptions**

AttributeNotFoundException

Thrown if getBO() cannot find an attribute when assigning a key value to a key attribute.

SpecNameNotFoundException

Thrown if the name of the business object within the event object is invalid.

#### AttributeValueException

Thrown if the retrieved attribute value is not valid for a particular attribute.

InvalidVerbException

Thrown if the verb within the event object is invalid.

#### WrongAttributeException

Thrown if getBO() encounters an invalid attribute type when assigning a key value a key attribute. For example, if the attribute is a container, it cannot hold a key value.

AttributeNullValueException

Thrown if the business object could not be created.

#### **Notes**

The getBO() method returns a business object that contains information for an application entity that the *eventObject* event object describes.

**Important:** The getBO() method must be overridden if you want to return an internal status code to the calling method.

The default implementation of this method performs the following actions:

- v Create a temporary CWConnectorBusObj object to hold the new business object.
- v Populate the CWConnectorBusObj object with the data and key values from the *eventObject* event object.
- v If RetrieveVerb is set, use this property's value as the verb for business object retrieval.
- v If RetrieveVerb is not set, take one of the following actions, based on the value of the verb in the event object:

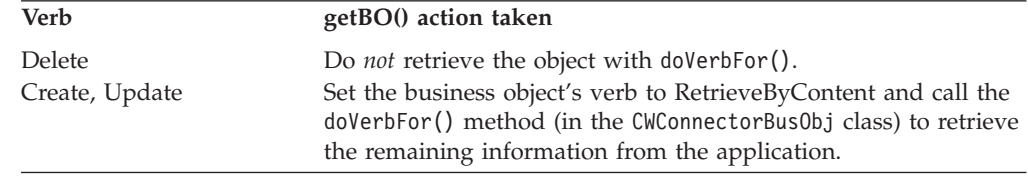

If the verb is Create or Update, populate the CWConnectorBusObj object with the data that doVerbFor() has retrieved. It handles the following conditions that the doVerbFor() method might generate:

- If doVerbFor() does not find the specified entity in the application, it returns BO\_DOES\_NOT\_EXIST. In this case, getBO() sets the event status of *eventObject* to ERROR\_OBJECT\_NOT\_FOUND and returns null.
- If doVerbFor() is not able to connect to the application, it returns APPRESPONSETIMEOUT. In this case, getBO() calls the setTerminate() method (in the CWConnectorEventStore class) to set the internal terminate-connector flag. For more information, see ["Retrieving](#page-202-0) application data" on page 185..
- If doVerbFor() returns some other error (such as RETRIEVEBYCONTENT\_FAILED), The getBO() method returns null.
- Send the CWConnectorBusObj object to the connector framework by calling the gotApplEvent() method.

**Note:** The getBO() method is usually called from the poll method, pollForEvents().

As described above, the default implementation of getBO() has several ways to indicate to the calling method that certain error or exception conditions occur. However, if you need to return a particular internal status value (such as the status attribute of a thrown exception) to the calling method, you can override this default implementation. For your implementation of getBO(), use the second form of this method's signature, which provides a *status* argument. Within getBO(), assign some status value to this argument before you exit getBO(). From the calling method, pass in the uninitialized status value and, after the call to getBO(), access the initialized status value.

**Note:** The default implementation of the pollForEvents() method calls the first form of getBO(); that is, it does *not* handle any initialized status value returned by getBO().

## <span id="page-340-0"></span>**See also**

[doVerbFor\(\),](#page-277-0), [getTerminate\(\),](#page-341-0) [pollForEvents\(\),](#page-261-0) [setTerminate\(\)](#page-345-0)

# **getNextEvent()**

Retrieves the next event object from the eventsToProcess vector.

#### **Syntax**

public CWConnectorEvent getNextEvent();

#### **Parameters**

None.

#### **Return values**

A CWConnectorEvent object for the next Ready-for-Poll event. If the eventsToProcess vector is empty, the method returns null.

#### **Exceptions**

InvalidStatusChangeException

Thrown when the event status is being changed to an invalid status value for the application.

StatusChangeFailedException Thrown when the status change from READY\_FOR\_POLL to IN PROGRESS fails.

#### **Notes**

The getNextEvent() method checks the eventsToProcess vector for events that currently have the READY\_FOR\_POLL status. If it finds the such an event in this vector, the method takes the following actions:

- 1. Get the next event to process from the eventsToProcess vector. The fetchEvents() method determines the order in which event objects are stored in the eventsToProcess vector.
- 2. Change its event status to IN PROGRESS.
- 3. Return the event to the caller.

The eventsToProcess vector is initialized with either the fetchEvents() or setEventsToProcess() method.

**Note:** The getNextEvent() method is usually called from the poll method, pollForEvents().

## **See also**

[fetchEvents\(\),](#page-337-0), [pollForEvents\(\),](#page-261-0), [setEventsToProcess\(\)](#page-344-0)

# <span id="page-341-0"></span>**getTerminate()**

Retrieves the value of the internal terminate-connector flag.

### **Syntax**

public boolean getTerminate();

### **Parameters**

None.

## **Return values**

Aboolean value that indicates the current setting of the internal terminate-connector flag.

## **Exceptions**

None.

#### **Notes**

The getTerminate() method retrieves the value of an internal flag that indicates that the connector framework should terminate the connector. The connector can set the status of this internal flag with the setTerminate() method. The pollForEvents() method should call the getTerminate() method after its call to getBO() to determine whether to return the APPRESPONSETIMEOUT outcome status. For more information, see ["Retrieving](#page-202-0) application data" on page 185..

#### **See also**

[getBO\(\),](#page-338-0), [setTerminate\(\)](#page-345-0)

## **recoverInProgressEvents()**

Recovers any In-Progress events in the event store.

## **Syntax**

public abstract int recoverInProgress();

## **Parameters**

None.

## **Return values**

An integer that indicates the outcome status of the recovery operation. Compare this integer value with the following outcome-status constants to determine the status:

CWConnectorConstant.SUCCEED

The recovery of in-progress events succeeded.

CWConnectorConstant.FAIL

The recovery of in-progress events failed.

## **Exceptions**

InvalidStatusChangeException Thrown when the status is being changed to an invalid status value for the application. StatusChangeFailedException Thrown when the status change from IN\_PROGRESS to READY FOR POLL fails. AttributeNullValueException Thrown if the InDoubtEvents connector configuration property is not defined and set.

#### **Notes**

The recoverInProgressEvents() method checks the event store for any events that currently have the IN\_PROGRESS status. An event might remain in the event store with an event status of IN\_PROGRESS if the connector was unexpectedly shutdown.

**Note:** The CWConnectorEventStore class does *not* provide a default implementation for the recoverInProgressEvents() method. Therefore, the event-store class *must* implement this method to provide the ability to recover In-Progress events at connector startup.

One possible way to implement recoverInProgressEvents() is to base its actions on the InDoubtEvents connector configuration property. If such events exist, the method can take one of the following actions, based on the value of this property:

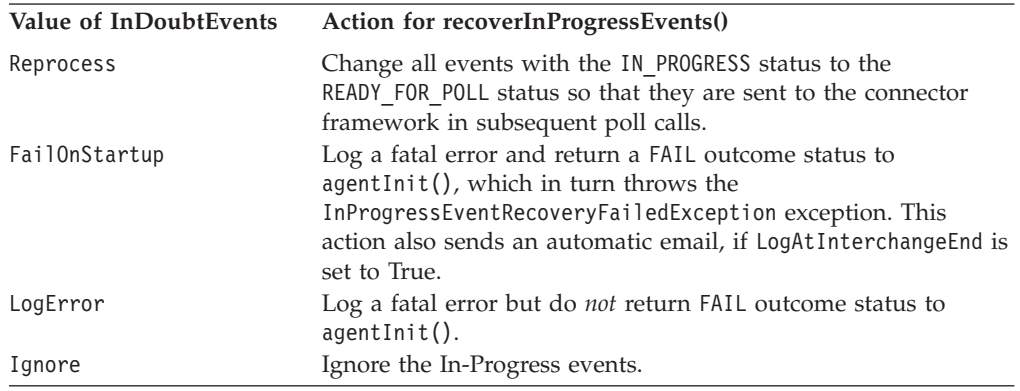

**Note:** For recoverInProgressEvents() to work as described, the InDoubtEvents connector configuration property *must* be defined. If InDoubtEvents is *not* defined, recoverInProgressEvents() should throw the AttributeNullValueException exception.

The recoverInProgressEvents() methods is usually called as part of the connector initialization process, from within the agentInit() method. The agentInit() should check for the status from recoverInProgressEvents() and catch any exceptions as well. The agentInit() method should throw an exception in either of the following cases:

- If recoverInProgressEvents() returns a FAIL outcome status
- If recoverInProgressEvents() catches an exception

#### **See also**

[agentInit\(\)](#page-251-0)

## <span id="page-343-0"></span>**resubmitArchivedEvents()**

Copies the specified archived event from the application's archive store to the application's event store and changes the event status to READY\_FOR\_POLL.

#### **Syntax**

public abstract int resubmitArchivedEvents(String *eventID*);

#### **Parameters**

*eventID* Is the event ID for the event to resubmit.

#### **Return values**

An integer that indicates the number of events archived. If nothing is resubmitted, return a zero (0 ).

#### **Exceptions**

InvalidStatusChangeException

Thrown when the status is being changed to an invalid status value for the application.

StatusChangeFailedException Thrown when the status change to READY FOR POLL fails.

#### **Notes**

The resubmitArchivedEvents() method resubmits unprocessed events in the archive store to the event store, where they can be processed. An event is moved to the archive store when it has no subscriptions or after it has been processed. Archiving processed or unsubscribed events ensures that events are not lost. Setting the event status to READY\_FOR\_POLL ensures that the events will be picked up on subsequent polls of the event store.

**Note:** The resubmitArchivedEvents() method is an abstract method. Therefore, the event-store class *must* implement this method to provide the ability to resubmit archived events for subsequent polls of the event store.

# **setEventStatus()**

Sets the status of an event in the event store.

## **Syntax**

public abstract void setEventStatus(String *eventID*, int *status*);

#### **Parameters**

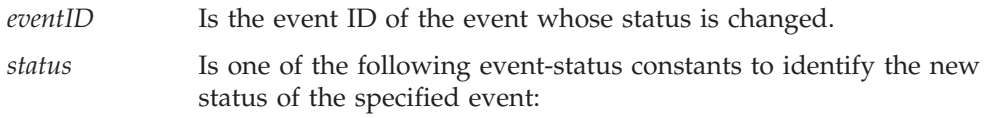

CWConnectorEventStatus.READY\_FOR\_POLL CWConnectorEventStatus.IN\_PROGRESS CWConnectorEventStatus.SUCCESS CWConnectorEventStatus.UNSUBSCRIBED CWConnectorEventStatus.ERROR\_POSTING\_EVENT CWConnectorEventStatus.ERROR\_OBJECT\_NOT\_FOUND CWConnectorEventStatus.ERROR\_PROCESSING\_EVENT

# <span id="page-344-0"></span>**Return values**

None.

## **Exceptions**

InvalidStatusChangeException Thrown when the status is being changed to an invalid *status* value for the application.

## **Notes**

The setEventStatus() method performs the following actions:

- Check if the status value is valid, throwing the InvalidStatusChangeException exception if it is not.
- Change the status of the event identified by eventID in the application's event store.

**Important:** The setEventStatus() method is an abstract method.Therefore, the event-store class *must* implement this method to provide the ability to set the status of an event in the event store.

The connector must ensure that the change in event status is committed in the underlying application.

# **See also**

[updateEventStatus\(\)](#page-345-0)

## **setEventsToProcess()**

Sets the eventsToProcess vector with specified events.

# **Syntax**

public void setEventsToProcess(Vector *eventsVector*);

# **Parameters**

*eventsVector* Is a Java.util.Vector object that contains the events to process.

# **Return values**

None.

# **Exceptions**

None.

## <span id="page-345-0"></span>**Notes**

The setEventsToProcess() method assigns to the eventsToProcess vector of the CWConnectorEventStore object the contents of the *eventsVector* vector.

# **setTerminate()**

Sets the internal terminate-connector flag to true.

#### **Syntax**

public void setTerminate();

#### **Parameters**

None.

#### **Return values**

None.

## **Exceptions**

None.

#### **Notes**

The setTerminate() method sets an internal flag that tells the connector framework to terminate the connector. The connector can check the status of this internal flag with the getTerminate() method. The getBO() method should call the setTerminate() method after its call to doVerbFor() if doVerbFor() has returned the APPRESPONSETIMEOUT outcome status. For more information, see ["Retrieving](#page-202-0) [application](#page-202-0) data" on page 185.

#### **See also**

[getTerminate\(\)](#page-341-0)

# **updateEventStatus()**

Updates the event status both in the application's event store and in the event.

#### **Syntax**

public void updateEventStore(CWConnectorEvent *eventObject*, int *status*);

## **Parameters**

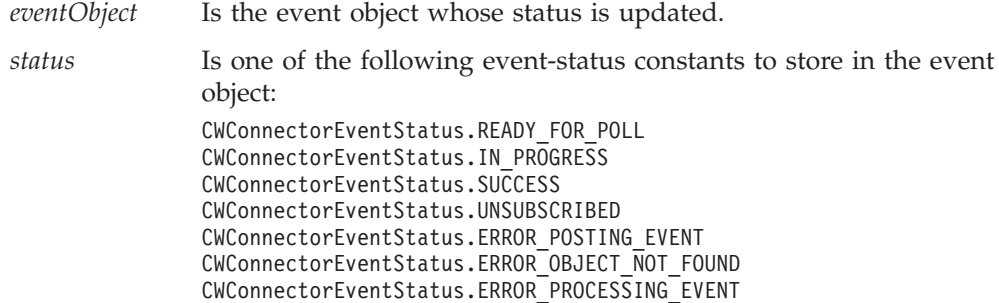

## **Return values**

None.

# **Exceptions**

InvalidStatusChangeException Thrown when the status is being changed to an invalid status value for the application.

StatusChangeFailedException

Thrown when the underlying application is unable to change the event status in the event store.

## **Notes**

The updateEventStatus() method sets the status of the *eventObject* event to *status*. It also updates the event status within the *eventObject* event to *status*.

# **Deprecated Methods**

Some methods in the CWConnectorEventStore class were supported in earlier versions but are no longer supported. These *deprecated methods* will not generate errors, but IBM recommends that you avoid their use and migrate existing code to the new methods. The deprecated methods might be removed in a future release.

Table 131 lists the deprecated methods for the CWConnectorEventStore class. If you are writing a new connector (not modifying an existing connector), you can ignore this section.

*Table 131. Deprecated methods of the CWConnectorEventStore class*

| Deprecated method     | Replacement      |
|-----------------------|------------------|
| setEventStoreStatus() | setEventStatus() |

# **Chapter 18. CWConnectorEventStoreFactory interface**

The CWConnectorEventStoreFactory interface defines the functionality for the event-store factory, which creates an event store. If your Java connector uses an extension of the CWConnectorEventStore class to access the event store, you must create an event-store-factory class to implement the CWConnectorEventStoreFactory interface. This interface contains a method to instantiate an event-store (CWConnectorEventStore) object.

**Important:** All Java connectors that use an extension of the CWConnectorEventStore class to access the event store *must* provide an implementation of this interface. In this event-store-factory class, you must implement the getEventStore() method to be able to access the event store through the CWConnectorEventStore class.

Table 132 summarizes the methods in the CWConnectorEventStoreFactory interface.

*Table 132. Member method of the CWConnectorEventStoreFactory interface*

| Member method   | <b>Description</b>                | Page |
|-----------------|-----------------------------------|------|
| getEventStore() | Creates a new event-store object. | 331  |

# **getEventStore()**

Creates a new event-store object.

## **Syntax**

public Object getEventStore();

## **Parameters**

None.

## **Return values**

An Object containing the newly created event-store object. If the event store cannot be located, the method returns null.

## **Exceptions**

None.

#### **Notes**

The getEventStore() method is the event-store factory. It needs to build the corresponding event store for the connector and return the event-store object. Connectors that use more than one event store must provide implementations for this method for *each* event-store class.

The default implementation of the getEventStore() method in the CWConnectorAgent class calls the getEventStore() method of the event-store-factory class named in the EventStoreFactory connector configuration property. For more information, see ["CWConnectorEventStoreFactory](#page-193-0) interface" on page 176..

# **See also**

[getEventStore\(\)](#page-255-0)

# <span id="page-350-0"></span>**Chapter 19. CWConnectorExceptionObject class**

The CWConnectorExceptionObject class represents an *exception-detail object*, which provides detailed information about an exception. Each exception that methods of the Java connector library can throw can contain an exception-detail object. This class provides methods to store and access information about the exception message. Table 133 summarizes the methods in the CWConnectorExceptionObject class.

| Member method                | Description                                                                                                | Page |
|------------------------------|----------------------------------------------------------------------------------------------------|------|
| CWConnectorExceptionObject() | Creates an exception-detail object.                                                                        | 333  |
| getExpl()                    | Retrieves the explanation for the message associated<br>with the exception-detail object's message number. | 333  |
| getMsg()                     | Retrieves the message text from an exception-detail<br>object.                                             | 334  |
| getMsgNumber()               | Retrieves the message number (ID) associated with the<br>message in the exception-detail object.           | 334  |
| getMsgType()                 | Retrieves the message type associated with the message<br>in the exception-detail object.                  | 335  |
| setExpl()                    | Sets the explanation for the message in the<br>exception-detail object.                                    | 336  |
| setMsg()                     | Sets the message text for the exception-detail object.                                                     | 336  |
| setMsgNumber()               | Sets the message number (ID) associated with the<br>message in the exception-detail object.                | 337  |
| setMsgType()                 | Sets the message type associated with the message in<br>the exception-detail object.                       | 337  |
| setStatus()                  | Sets the status value for the exception-detail object.                                                     | 338  |

*Table 133. Member methods of the CWConnectorExceptionObject class*

# **CWConnectorExceptionObject()**

Creates an exception-detail object.

## **Syntax**

public CWConnectorExceptionObject();

#### **Parameters**

None.

#### **Return values**

A CWConnectorExceptionObject object containing the newly created exception-detail object.

# **getExpl()**

Retrieves the explanation for the message associated with the exception-detail object's message number.

# <span id="page-351-0"></span>**Syntax**

public String getExpl();

## **Parameters**

None.

## **Return values**

A String object containing the message explanation from the current exception-detail object.

## **Exceptions**

None.

#### **See also**

[setExpl\(\)](#page-353-0)

# **getMsg()**

Retrieves the message text from an exception-detail object.

# **Syntax**

public String getMsg();

#### **Parameters**

None.

#### **Return values**

A String object that contains the message text from the current exception-detail object.

# **Exceptions**

None.

#### **See also**

[setMsg\(\)](#page-353-0)

# **getMsgNumber()**

Retrieves the message number (ID) associated with the message in the exception-detail object.

## **Syntax**

public int getMsgNumber();

#### **Parameters**

None.

#### <span id="page-352-0"></span>**Return values**

The integer message number of the exception-detail object's message.

## **See also**

[setMsgNumber\(\)](#page-354-0)

# **getMsgType()**

Retrieves the message type associated with the message in the exception-detail object.

#### **Syntax**

public int getMsgType();

## **Parameters**

None.

## **Return values**

The integer that indicates the message type of the exception-detail object's message. Compare this integer value with the following message-type constants to determine the message type:

```
XRD_ERROR
XRD_FATAL
```
These message-type constants are defined in both the CWConnectorUtil and CWConnectorLogAndTrace classes.

#### **See also**

[setMsgType\(\)](#page-354-0)

# **getStatus()**

Retrieves the status from the exception-detail object.

#### **Syntax**

public int getStatus();

#### **Parameters**

None.

## **Return values**

An integer value that represents the status exception-detail object. Compare this integer value with the following outcome-status constants to determine the message type:

```
CWConnectorConstant.APPRESPONSETIMEOUT
CWConnectorConstant.BO_DOES_NOT_EXIST
CWConnectorConstant. MULTIPLE HITS
CWConnectorConstant.RETRIEVEBYCONTENT_FAILED
   CWConnectorConstant.UNABLETOLOGIN
```
These outcome-status constants are defined in the CWConnectorConstant class.

## <span id="page-353-0"></span>**Exceptions**

None.

# **See also**

[setStatus\(\)](#page-355-0)

# **setExpl()**

Sets the explanation for the message in the exception-detail object.

#### **Syntax**

public void setExpl(String *msgExpl*);

## **Parameters**

*msgExpl* Is a String object that contains the message explanation to assign to the exception-detail object.

#### **Return values**

None.

#### **Exceptions**

None.

#### **See also**

[getExpl\(\)](#page-350-0)

# **setMsg()**

Sets the message text for the exception-detail object.

## **Syntax**

public void setMsg(String *newMsg*);

## **Parameters**

*newMsg* Is a String object that contains the message text to assign to the exception-detail object.

#### **Return values**

None.

### **Exceptions**

None.

#### **See also**

[getMsg\(\)](#page-351-0)

# <span id="page-354-0"></span>**setMsgNumber()**

Sets the message number (ID) associated with the message in the exception-detail object.

### **Syntax**

public void setMessageNumber(int *msgNumber*);

## **Parameters**

*msgNumber* Is the integer message number to set for the exception-detail object's message.

## **Return values**

None.

#### **Exceptions**

None.

#### **See also**

[getMsgNumber\(\)](#page-351-0)

# **setMsgType()**

Sets the message type associated with the message in the exception-detail object.

# **Syntax**

public void setMsgType(int *msgType*);

## **Parameters**

- *msgType* Is the message type that indicates the severity of the message in the exception-detail object. Use one of the following message-type constants: XRD\_ERROR XRD\_FATAL
	- **Note:** Even though other message-type constants exist, they are *not* valid as types for a message in the exception-detail object. This object is part of the exception object, which is only thrown when an exception occurs.

# **Return values**

None.

### **Exceptions**

None.

## **See also**

[getMsgType\(\)](#page-352-0)

# <span id="page-355-0"></span>**setStatus()**

Sets the status value for the exception-detail object.

## **Syntax**

public void setStatus(int *status*);

# **Parameters**

*status* Is an integer value that indicates the outcome status to assign to the exception-detail object.

# **Return values**

None.

## **Notes**

You must set the exception status of an exception-detail object with the setStatus() method *before* the exception is thrown. This status value allows the calling code to take appropriate action to cleanup any application-related resources (for example from an APPRESPONSETIMEOUT status) before to passing this status back to the connector framework.

# **Exceptions**

None.

### **See also**

[getStatus\(\)](#page-352-0)

# **Chapter 20. CWConnectorLogAndTrace class**

The CWConnectorLogAndTrace class defines the log-trace constants shared by all connectors. This class contains the following static constants:

- v "Message-type constants"
- v "Trace-level constants"

# **Message-type constants**

Table 134 summarizes the static message-type constants, which are defined in the CWConnectorLogAndTrace cclass.

*Table 134. Message-type constants of the CWConnectorLogAndTrace class*

| Constant name | <b>Meaning</b>           |
|---------------|--------------------------|
| XRD WARNING   | A warning message        |
| XRD TRACE     | A trace message          |
| XRD INFO      | An informational message |
| XRD ERROR     | An error message         |
| XRD FATAL     | A fatal error message    |

# **Trace-level constants**

Table 135 summarizes the static trace-level constants, which are defined in the CWConnectorLogAndTrace cclass.

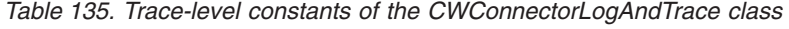

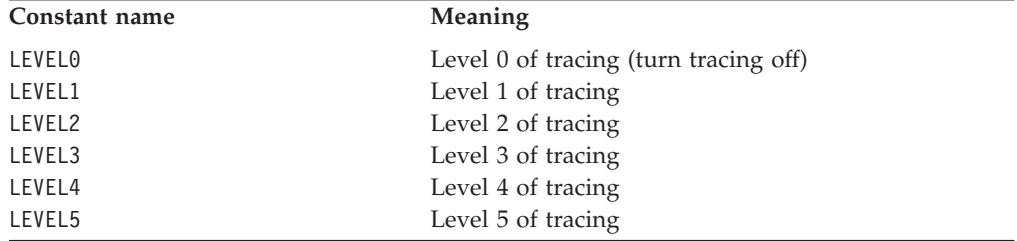

# **Chapter 21. CWConnectorReturnStatusDescriptor class**

The CWConnectorReturnStatusDescriptor class enables Java connectors to return error and informational messages in a return-status descriptor. This descriptor provides additional status information is usually returned as part of the request response sent to the integration broker that initiated the request.

#### **WebSphere InterChange Server**

If your business integration system uses InterChange Server, the connector framework returns the return-status descriptor to the collaboration that initiated the request. The collaboration can access the information in this return-status descriptor to obtain the status of its service call request.

**Note:** The CWConnectorReturnStatusDescriptor class extends the ReturnStatusDescriptor class of the low-level Java connector library. For more information on the classes of the low-level Java connector library, see Chapter 26, ["Overview](#page-420-0) of the low-level Java connector library," on page 403.

Table 136 summarizes the methods in the CWConnectorReturnStatusDescriptor class.

*Table 136. Member methods of the CWConnectorReturnStatusDescriptor class*

| Member method                       | Description                                                                  | Page |
|-------------------------------------|------------------------------------------------------------------------------|------|
| CWConnectorReturnStatusDescriptor() | Creates a return-status descriptor.                                          | 341  |
| getErrorString()                    | Retrieves a message string from a return-status<br>descriptor.               | 342  |
| getStatus()                         | Retrieves the value of the status code from the<br>return-status descriptor. | 342  |
| setErrorString()                    | Sets the error or informational message in the<br>return-status descriptor.  | 342  |
| setStatus()                         | Sets the value of the status code in the<br>return-status descriptor.        | 343  |

# **CWConnectorReturnStatusDescriptor()**

Creates a return-status descriptor.

## **Syntax**

public CWConnectorReturnStatusDescriptor();

#### **Parameters**

None.

#### **Return values**

A CWConnectorReturnStatusDescriptor object containing the newly created return-status descriptor.

# <span id="page-359-0"></span>**getErrorString()**

Retrieves a message string from a return-status descriptor.

#### **Syntax**

public String getErrorString();

#### **Parameters**

None.

### **Return values**

A String containing an error or informational message for the integration broker, or null.

#### **Exceptions**

None.

### **Notes**

The getErrorString() method returns a message that can be an error message or an informational message.

#### **See also**

setErrorString()

## **getStatus()**

Retrieves the value of the status code from the return-status descriptor.

#### **Syntax**

public int getStatus();

#### **Parameters**

None.

#### **Return values**

An int value indicating the status of an operation.

### **Exceptions**

None.

#### **See also**

[setStatus\(\)](#page-360-0)

# **setErrorString()**

Sets the error or informational message in the return-status descriptor.
# **Syntax**

public void setErrorString(String *errorStr*);

# **Parameters**

*errorStr* Is the value to set the message string.

## **Return values**

None.

# **Exceptions**

None.

# **See also**

[getErrorString\(\)](#page-359-0)

# **setStatus()**

Sets the value of the status code in the return-status descriptor.

# **Syntax**

public void setStatus(int *status*);

# **Parameters**

*status* Is the value of status code to assign to the return-status descriptor.

# **Return values**

None.

# **Exceptions**

None.

## **See also**

[getStatus\(\)](#page-359-0)

# **Chapter 22. CWConnectorUtil class**

The CWConnectorUtil class contains miscellaneous utility methods.

**Note:** The CWConnectorUtil class extends the JavaConnectorUtil class of the low-level Java connector library. For more information on the classes of the low-level Java connector library, see Chapter 26, ["Overview](#page-420-0) of the low-level Java [connector](#page-420-0) library," on page 403.

This class contains the following:

- "Message-file constants"
- "Methods"

## **Message-file constants**

Table 137 summarizes the static message-file constants, which are defined in the CWConnectorUtil class.

*Table 137. Message-file constants of the CWConnectorUtil class*

| Constant name               | <b>Meaning</b>                                                                                                    |
|-----------------------------|----------------------------------------------------------------------------------------------------|
| CONNECTOR MESSAGE FILE      | Use the connector message file to generate<br>messages.                                                                                                    |
| INFRASTRUCTURE MESSAGE FILE | Use the InterChange Server message file<br>(InterchangeSystem.txt) to generate                                                                                                    |
|                             | messages.<br><b>Important:</b> Connectors should not obtain<br>messages from the InterchangeSystem.txt<br>file. Instead, they should always use their<br>local connector message file. |

## **Methods**

The CWConnectorUtil class contains miscellaneous utility methods for use in a Java connector. These utility methods fall into the following general categories:

- Static methods for generating and logging messages
- Static methods for creating business objects
- Static methods for obtaining connector configuration properties
- Methods for obtaining locale information

Table 138 summarizes the methods in the CWConnectorUtil class.

*Table 138. Member methods of the CWConnectorUtil class*

| Member method     | Description                                                                                                    | Page |
|-------------------|----------------------------------------------------------------------------------------------------|------|
| CWConnectorUtil() | Creates a CWConnectorUtil object.                                                                                                    | 347  |
| boToByteArray()   | Calls a data handler to convert a business object to<br>serialized data of a specified MIME type. This<br>serialized data can be accessed through a byte array. | 347  |

*Table 138. Member methods of the CWConnectorUtil class (continued)*

| Member method                    | Description                                                                                                    | Page |
|----------------------------------|----------------------------------------------------------------------------------------------------|------|
| boToStream()                     | Calls a data handler to convert a business object to<br>serialized data of a specified MIME type. This<br>serialized data can be accessed through an input<br>stream. | 349  |
| boToString()                     | Calls a data handler to convert a business object to<br>serialized data of a specified MIME type. This<br>serialized data can be accessed as a string.                | 351  |
| byteArrayToBo()                  | Calls a data handler to convert serialized data of a<br>specified MIME type to a business object. This<br>serialized data is accessed through a byte array.           | 353  |
| createAndCopyKeyVals()           | Creates a new business object, assigning it the<br>specified key values and verb and default values to<br>the remaining attributes.                                   | 354  |
| createAndSetDefaults()           | Creates a new business object, assigning default<br>values to all its attributes.                                                                                     | 355  |
| createBusObj()                   | Creates a new business object.                                                                                                    | 356  |
| generateAndLogMsg()              | Generates a message and sends it to the log<br>destination.                                                                                                    | 356  |
| generateAndTraceMsg()            | Generates a trace message and sends it to the log<br>destination.                                                                                                    | 358  |
| generateMsg()                    | Generates a message from a set of predefined<br>messages in a message file.                                                                                           | 359  |
| getAllConfigProperties()         | Retrieves a list of all connector configuration<br>properties, regardless of whether the property is<br>simple, hierarchical, or multi-valued.                        | 360  |
| getAllConnectorAgentProperties() | Retrieves a list of all connector configuration<br>properties for the current connector. However, it<br>retrieves them as single-valued properties.                   | 361  |
| getBlankValue()                  | Retrieves the value for the special Blank attribute<br>value.                                                                                                    | 362  |
| getConfigProp()                  | Retrieves the value of a connector configuration<br>property.                                                                                                    | 362  |
| getGlobalEncoding()              | Retrieves the character encoding that the connector<br>framework is using.                                                                                            | 362  |
| getGlobalLocale()                | Retrieves the locale of the connector framework.                                                                                                    | 363  |
| getHierarchicalConfigProp()      | Retrieves the value of a hierarchical connector<br>configuration property.                                                                                            | 364  |
| getIgnoreValue()                 | Retrieves the value for the special "Ignore" attribute<br>value.                                                                                                    | 365  |
| getSupportedBONames()            | Retrieves a list of supported business objects for the<br>current connector.                                                                                          | 365  |
| getVersion()                     | Retrieves the version of the connector.                                                                                                    | 366  |
| initAndValidateAttributes()      | Initializes attributes by setting them to their default<br>values and for each attribute and then validates the<br>attributes.                                        | 366  |
| isBlankValue()                   | Determines if an attribute value is the special Blank<br>value.                                                                                                    | 368  |
| isIgnoreValue()                  | Determines if an attribute value is the special Ignore<br>value.                                                                                                    | 368  |
| isTraceEnabled()                 | Determines if the trace level is greater than or equal<br>to the trace level for which it is looking, if tracing is<br>enabled at this level.                         | 368  |
| logMsg()                         | Logs a message to the connector's log destination.                                                                                                    | 369  |

<span id="page-364-0"></span>*Table 138. Member methods of the CWConnectorUtil class (continued)*

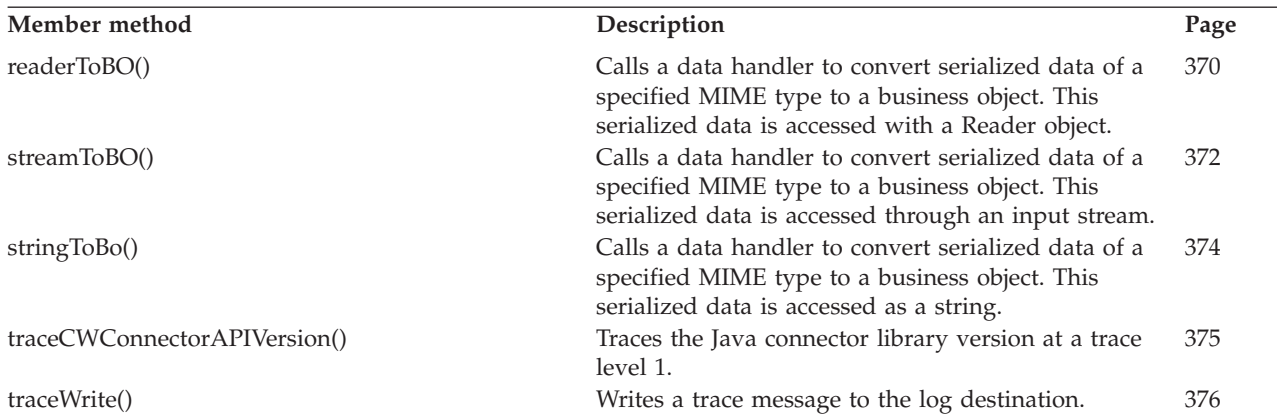

# **CWConnectorUtil()**

Creates a CWConnectorUtil object.

### **Syntax**

public CWConnectorUtil();

## **Parameters**

None.

## **Return values**

A CWConnectorUtil object.

# **boToByteArray()**

Calls a data handler to convert a business object to serialized data of a specified MIME type. This serialized data can be accessed as a byte array.

## **Syntax**

```
public static byte[] boToByteArray(CwConnectorBusObj theBusObj, String mimeType,
      String BOPrefix, String encoding, Locale locale, Object config);
```
## **Parameters**

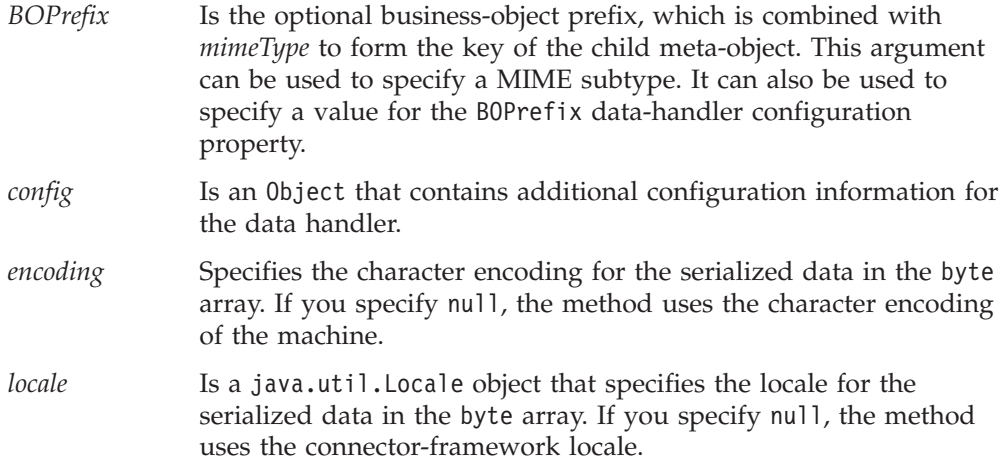

*mimeType* Is the MIME type that identifies the serialized format to which to convert the business object.

*theBusObj* Is the business object to serialize to the specified MIME type and return a byte array.

## **Return values**

A byte array that contains the serialized business object in the specified MIME type.

## **Exceptions**

DataHandlerCreateException

Thrown when the boToByteArray() method cannot instantiate a data handler for the specified MIME type.

ParseException

Thrown when the data handler encounters some error during the conversion of the business object to the specified MIME type.

PropertyNotSetException

Thrown when the DataHandlerMetaObjectName connector configuration property is not set.

The boToByteArray() method can also throw the general Java exception NullPointerException if the data handler returns a null pointer instead of a byte array.

#### **Notes**

The boToByteArray() method provides the connector with the ability to call a data handler to perform business-object-to-string conversion. With this method, the resulting serialized data can be accessed through a Java byte array. The method identifies which data handler to invoke based on the specified *mimeType* argument. It instantiates a data handler whose class name is identified in the child meta-object associated with this MIME type in the the top-level meta-object, as follows:

- v It checks the top-level meta-object for the data handler that corresponds to this MIME type. It obtains the name of this top-level meta-object from the DataHandlerMetaObjectName connector configuration property. If this property is not set, boToByteArray() throws the PropertyNotSetException exception.
- The instantiation process converts the specified *mimeType* to its equivalent MIME-type string and then searches the top-level meta-object for an attribute whose name matches this MIME-type string. The associated type for this attribute is the child meta-object.
- v It obtains the name of the class to instantiate from the ClassName attribute in the child meta-object.

If boToByteArray() specifies a *BOPrefix* and a *mimeType*, it instantiates a data handler whose class name is identified in the child meta-object associated with this MIME type in the the top-level meta-object. However, when a *BOPrefix* is specified, the instantiation process interprets this value as a MIME subtype. It searches the top-level meta-object for an attribute whose name includes *both* the MIME type and subtype.

If the data handler cannot be instantiated, boToByteArray() throws the DataHandlerCreateException. For more information on how the arguments of boToByteArray() identify which data handler to instantiate, see ["Identifying](#page-94-0) the data handler to [instantiate"](#page-94-0) on page 77.

<span id="page-366-0"></span>Once instantiated, the data handler converts the specified business object to the serialized format that the MIME type indicates. If boToByteArray() specifies the *encoding* and *locale* arguments, the data handler uses the specified character encoding and locale when it creates the serialized data. The data handler returns this serialized data to the boToByteArray() method as a byte array, through which the calling method can access the returned serialized data.

**Note:** If the data handler cannot convert the business object, boToByteArray() throws the ParseException exception.

You can specify a *config* option if you need to provide the data handler with more configuration information than is available in its meta-object. This argument can be used to specify a template file or a string to a URL for a schema that is used to build an XML document from a business object.

#### **See also**

boToStream(), [boToString\(\),](#page-368-0) [byteArrayToBo\(\)](#page-370-0)

## **boToStream()**

Calls a data handler to convert a business object to serialized data of a specified MIME type. This serialized data can be accessed through an input stream.

#### **Syntax**

public static InputStream boToStream(CWConnectorBusObj *theBusObj*, String *mimeType*); public static InputStream boToStream(CwConnectorBusObj *theBusObj*, String *mimeType*, Object *config*);

public static InputStream boToStream(CwConnectorBusObj *theBusObj*, String *mimeType*, String *BOPrefix*, String *encoding*, Locale *locale*, Object *config*);

### **Parameters**

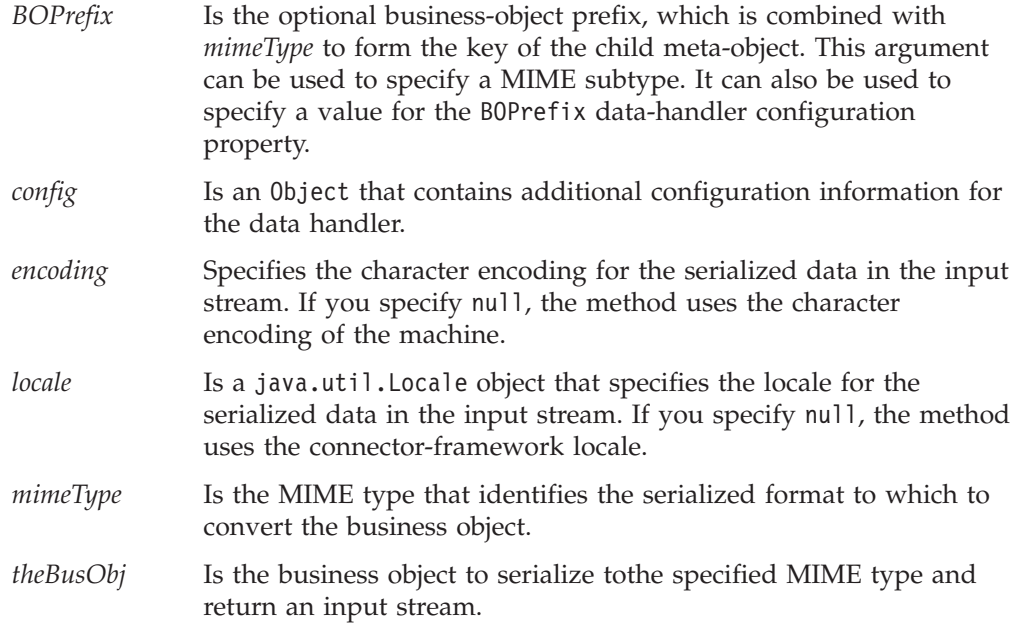

## **Return values**

An object of the Java java.io.InputStream class (or one of its subclasses) that contains the serialized business object in the specified MIME type.

## **Exceptions**

DataHandlerCreateException

Thrown when the boToStream() method cannot instantiate a data handler for the specified MIME type.

#### ParseException

Thrown when the data handler encounters some error during the conversion of the business object to the specified MIME type.

#### PropertyNotSetException

Thrown when the DataHandlerMetaObjectName connector configuration property is not set.

The boToStream() method can also throw the general Java exception NullPointerException if the data handler returns a null pointer instead of an InputStream object.

## **Notes**

The boToStream() method provides the connector with the ability to call a data handler to perform business-object-to-string conversion. With this method, the resulting serialized data can be accessed through a Java input stream (based on the InputStream class). The method identifies which data handler to invoke based on the specified *mimeType* argument. It instantiates a data handler whose class name is identified in the child meta-object associated with this MIME type in the the top-level meta-object, as follows:

- It checks the top-level meta-object for the data handler that corresponds to this MIME type. It obtains the name of this top-level meta-object from the DataHandlerMetaObjectName connector configuration property. If this property is not set, boToStream() throws the PropertyNotSetException exception.
- v The instantiation process converts the specified *mimeType* to its equivalent MIME-type string and then searches the top-level meta-object for an attribute whose name matches this MIME-type string. The associated type for this attribute is the child meta-object.
- v It obtains the name of the class to instantiate from the ClassName attribute in the child meta-object.

If boToStream() specifies a *BOPrefix* and a *mimeType*, it instantiates a data handler whose class name is identified in the child meta-object associated with this MIME type in the the top-level meta-object. However, when a *BOPrefix* is specified, the instantiation process interprets this value as a MIME subtype. It searches the top-level meta-object for an attribute whose name includes *both* the MIME type and subtype.

If the data handler cannot be instantiated, boToStream() throws the DataHandlerCreateException. For more information on how the arguments of boToStream() identify which data handler to instantiate, see ["Identifying](#page-94-0) the data handler to [instantiate"](#page-94-0) on page 77.

Once instantiated, the data handler converts the specified business object to the serialized format that the MIME type indicates. If boToStream() specifies the *encoding* and *locale* arguments, the data handler uses the specified character encoding and locale when it creates the serialized data. The data handler returns this serialized data to the boToStream() method as an input stream, through which the calling method can access the returned serialized data.

**Note:** If the data handler cannot convert the business object, boToStream() throws the ParseException exception.

<span id="page-368-0"></span>You can specify a *config* option if you need to provide the data handler with more configuration information than is available in its meta-object. This argument can be used to specify a template file or a string to a URL for a schema that is used to build an XML document from a business object.

#### **See also**

[boToByteArray\(\),](#page-364-0) boToString(), [streamToBO\(\)](#page-389-0)

# **boToString()**

Calls a data handler to convert a business object to serialized data of a specified MIME type. This serialized data can be accessed as a string.

### **Syntax**

```
public static String boToString(CWConnectorBusObj theBusObj, String mimeType);
public static String boToString(CwConnectorBusObj theBusObj, String mimeType,
     Object config);
public static String boToString(CwConnectorBusObj theBusObj, String mimeType,
```

```
String BOPrefix, String encoding, Object config);
```
## **Parameters**

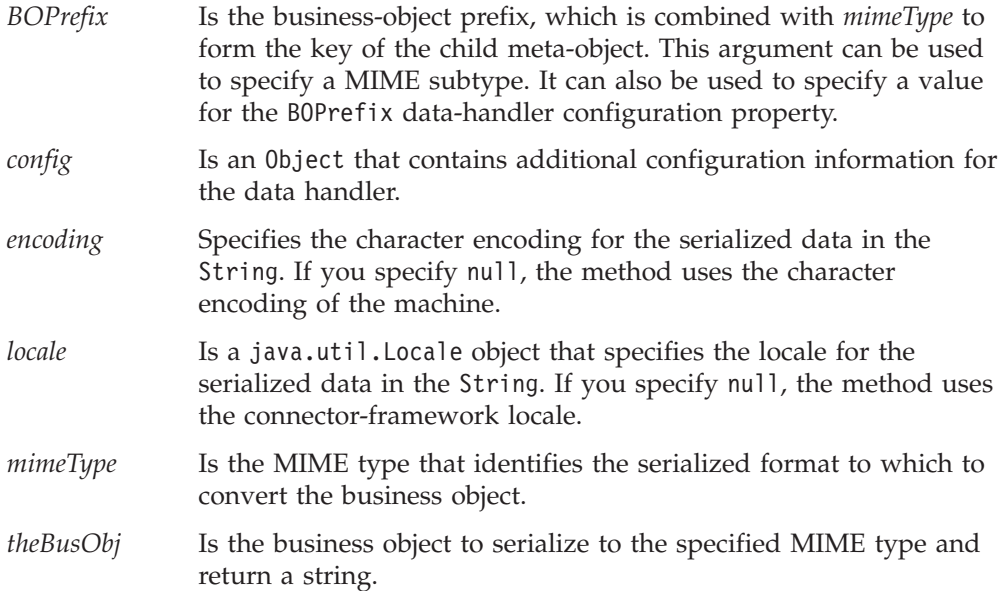

### **Return values**

A String object that contains the serialized business object in the specified MIME type.

## **Exceptions**

DataHandlerCreateException

Thrown when the boToString() method cannot instantiate a data handler for the specified MIME type.

ParseException

Thrown when the data handler encounters some error during the conversion of the business object to the specified MIME type.

#### PropertyNotSetException

Thrown when the DataHandlerMetaObjectName connector configuration property is not set.

The boToString() method can also throw the general Java exception NullPointerException if the data handler returns a null pointer instead of a String object.

### **Notes**

The boToString() method provides the connector with the ability to call a data handler to perform business-object-to-string conversion. With this method, the resulting serialized data can be accessed through a Java String. The method identifies which data handler to invoke based on the specified *mimeType* argument. It instantiates a data handler whose class name is identified in the child meta-object associated with this MIME type in the the top-level meta-object, as follows:

- v It checks the top-level meta-object for the data handler that corresponds to this MIME type. It obtains the name of this top-level meta-object from the DataHandlerMetaObjectName connector configuration property. If this property is not set, boToString() throws the PropertyNotSetException exception.
- v The instantiation process converts the specified *mimeType* to its equivalent MIME-type string and then searches the top-level meta-object for an attribute whose name matches this MIME-type string. The associated type for this attribute is the child meta-object.
- v It obtains the name of the class to instantiate from the ClassName attribute in the child meta-object.

If boToString() specifies a *BOPrefix* and a *mimeType*, it instantiates a data handler whose class name is identified in the child meta-object associated with this MIME type in the the top-level meta-object. However, when a *BOPrefix* is specified, the instantiation process interprets this value as a MIME subtype. It searches the top-level meta-object for an attribute whose name includes *both* the MIME type and subtype.

If the data handler cannot be instantiated, boToString() throws the DataHandlerCreateException. For more information on how the arguments of boToString() identify which data handler to instantiate, see ["Identifying](#page-94-0) the data handler to [instantiate"](#page-94-0) on page 77.

Once instantiated, the data handler converts the specified business object to the serialized format that the MIME type indicates. If boToString() specifies the *encoding* and *locale* arguments, the data handler uses the specified character encoding and locale when it creates the serialized data. The data handler returns this serialized data to the boToString() method as a String object, through which the calling method can access the returned serialized data.

**Note:** If the data handler cannot convert the business object, boToString() throws the ParseException exception.

You can specify a *config* option if you need to provide the data handler with more configuration information than is available in its meta-object. This argument can be used to specify a template file or a string to a URL for a schema that is used to build an XML document from a business object.

#### **See also**

[boToByteArray\(\),](#page-364-0) [boToStream\(\),](#page-366-0) [stringToBo\(\)](#page-391-0)

# <span id="page-370-0"></span>**byteArrayToBo()**

Calls a data handler to convert serialized data of a specified MIME type to a business object. This serialized data is accessed as a byte array.

### **Syntax**

```
public static CWConnectorBusObj byteArrayToBo(CWConnectorBusObj theBusObj,
     byte[] serializedData, String mimeType, String BOPrefix,
     String encoding, Locale locale, Object config);
```
## **Parameters**

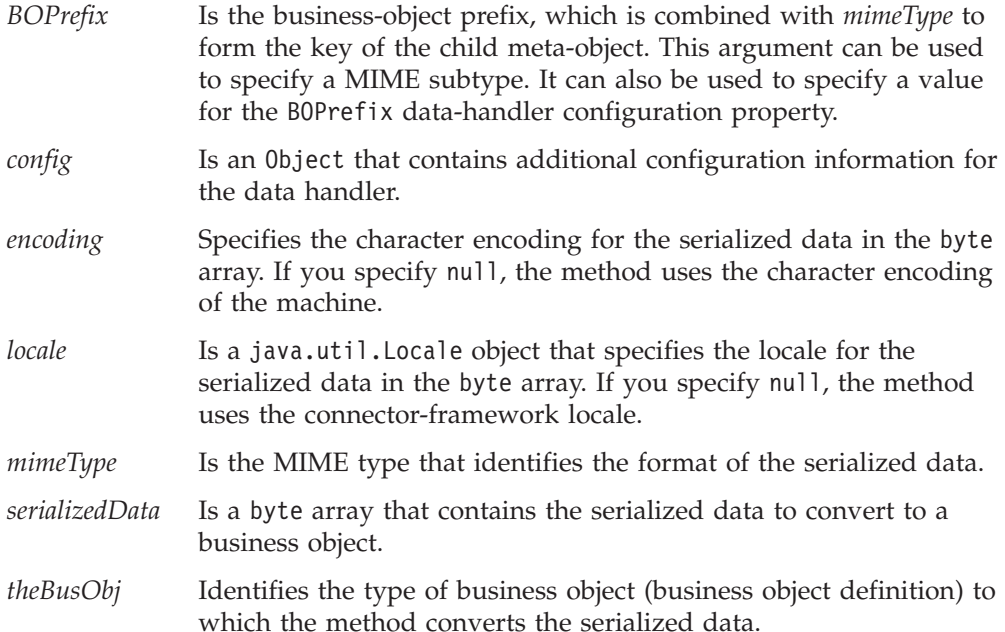

## **Return values**

A CWConnectorBusObj object that contains the business object for the serialized data.

## **Exceptions**

DataHandlerCreateException

Thrown when the byteArrayToBo() method cannot instantiate a data handler for the specified MIME type.

### ParseException

Thrown when the data handler encounters some error during the conversion of the serialized data to the specified business object.

### PropertyNotSetException

Thrown when the DataHandlerMetaObjectName connector configuration property is not set.

The byteArrayToBo() method can also throw the general Java exception NullPointerException if the data handler returns a null pointer instead of a business object.

## **Notes**

The byteArrayToBo() method provides the connector with the ability to call a data handler to perform string-to-business-object conversion. With this method, the incoming *serializedData* is accessed through a Java byte array. The method identifies which data handler to invoke based on the specified *mimeType* argument. It

<span id="page-371-0"></span>instantiates a data handler whose class name is identified in the child meta-object associated with this MIME type in the the top-level meta-object, as follows:

- v It checks the top-level meta-object for the data handler that corresponds to this MIME type. It obtains the name of this top-level meta-object from the DataHandlerMetaObjectName connector configuration property. If this property is not set, byteArrayToBo() throws the PropertyNotSetException exception.
- The instantiation process converts the specified *mimeType* to its equivalent MIME-type string and then searches the top-level meta-object for an attribute whose name matches this MIME-type string. The associated type for this attribute is the child meta-object.
- v It obtains the name of the class to instantiate from the ClassName attribute in the child meta-object.

If byteArrayToBo() specifies a *BOPrefix* and a *mimeType*, it instantiates a data handler whose class name is identified in the child meta-object associated with this MIME type in the the top-level meta-object. However, when a *BOPrefix* is specified, the instantiation process interprets this value as a MIME subtype. It searches the top-level meta-object for an attribute whose name includes *both* the MIME type and subtype.

If the data handler cannot be instantiated, byteArrayToBo() throws the DataHandlerCreateException. For more information on how the arguments of byteArrayToBo() identify which data handler to instantiate, see ["Identifying](#page-94-0) the data handler to [instantiate"](#page-94-0) on page 77.

Once instantiated, the data handler converts the specified serialized data to a business object of the type that *theBusObj* indicates. If byteArrayToBo() specifies the *encoding* and *locale* arguments, the data handler uses the specified character encoding and locale when it interprets the serialized data. The data handler returns this business object to the byteArrayToBo() method, which in turn returns it to the calling method.

**Note:** If the data handler cannot convert the serialized data, byteArrayToBo() throws the ParseException exception.

You can specify a *config* option if you need to provide the data handler with more configuration information than is available in its meta-object. This argument can be used to specify a template file or a string to a URL for a schema that is used to build an XML document from a business object.

#### **See also**

[boToByteArray\(\),](#page-364-0) [readerToBO\(\),](#page-387-0) [streamToBO\(\),](#page-389-0) [stringToBo\(\)](#page-391-0)

## **createAndCopyKeyVals()**

Creates a new business object, assigning it the specified key values and verb and default values to the remaining attributes.

#### **Syntax**

public static CWConnectorBusObj createAndCopyKeyVals(String *busObjName*, String *keyVals*, String *verb*, String *delimiter*)

#### **Parameters**

*busObjName* Is the name of the business object to create.

<span id="page-372-0"></span>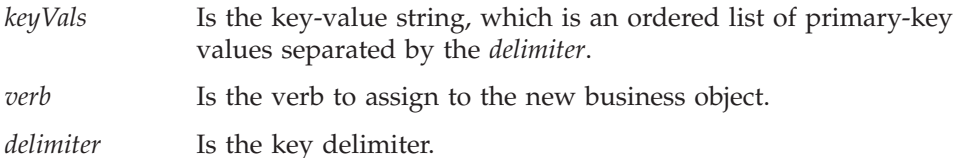

## **Return values**

A CWConnectorBusObj object containing the newly created business object.

## **Exceptions**

SpecNameNotFoundException

Thrown when the business object definition is not found for the name specified.

AttributeNotFoundException

Thrown when an attribute cannot be found.

AttributeValueException

Thrown when an attribute is set to an invalid value.

WrongAttributeException

Thrown when the attribute's value does not match its data type.

InvalidVerbException

Thrown when the verb value is invalid.

## **Notes**

The createAndCopyKeyVals() method performs the following tasks:

- v Create a new business object of the type specified by *busObjName*.
- v Parses the *keyVals* key string to obtain the key values and sets these in the business object's key attributes. The method assumes that the key values are delimited with the specified *delimiter* value.
- v Set the new business object's verb to *verb*.
- v Assign default attribute values to the remaining attributes in the business object.

This method is useful in the pollForEvents() method to build the business objedt that is to be sent to the integration broker for further processing.

## **createAndSetDefaults()**

Creates a new business object, assigning default values to all its attributes.

### **Syntax**

```
public static CWConnectorBusObj createAndSetDefaults(
   String busObjName)
```
### **Parameters**

*busObjName* Is the name of the business object to create.

### **Return values**

A CWConnectorBusObj object containing the newly created business object.

## **Exceptions**

SpecNameNotFoundException

Thrown when the business object definition is not found for the name specified.

<span id="page-373-0"></span>AttributeNotFoundException

Thrown when one of the business object's attributes (as defined by the business object definition) cannot be found.

## **Notes**

The createAndSetDefaults() method performs the following tasks:

- v Create a new business object of the type specified by *busObjName*.
- v Assign default attribute values to the all attributes in the business object.

## **createBusObj()**

Creates a new business object.

#### **Syntax**

public static final CWConnectorBusObj createBusObj(String *busObjName*); public static final CWConnectorBusObj createBusObj(String *busObjName*, Locale *localeObject*);

public static final CWConnectorBusObj createBusObj(String *busObjName*, String *localeName*);

#### **Parameters**

*busObjName* Specifies the name of the business object to create.

*localeObject* Is the Java Locale object that identifies the locale to associate with the business object.

*localeName* Is the name of the locale to associate with the business object.

### **Return values**

A CWConnectorBusObj object containing the newly created business object.

### **Exceptions**

SpecNameNotFoundException

Thrown when the business object definition is not found for the name specified.

#### **Notes**

The createBusObj() method creates a new business object instance whose type is the business object definition you specify in *busObjName*. If you specify a *localeObject* or *localeName*, this business-object locale applies to the data in the business object, *not* to the name of the business object definition or its attributes (which must be characters in the code set associated with the U.S. English locale, en\_US). For a description of the format for *localeName*, see ″Design Considerations for an Internationalized Connector,″ on page 54.

#### **See also**

[getLocale\(\)](#page-293-0)

## **generateAndLogMsg()**

Generates a message and sends it to the log destination.

## **Syntax**

public static void generateAndLogMsg(int *msgNum*, int *msgType*, int *isGlobal*);

```
public static void generateAndLogMsg(int msgNum, int msgType, int isGlobal,
     msgParameters);
```
## **Parameters**

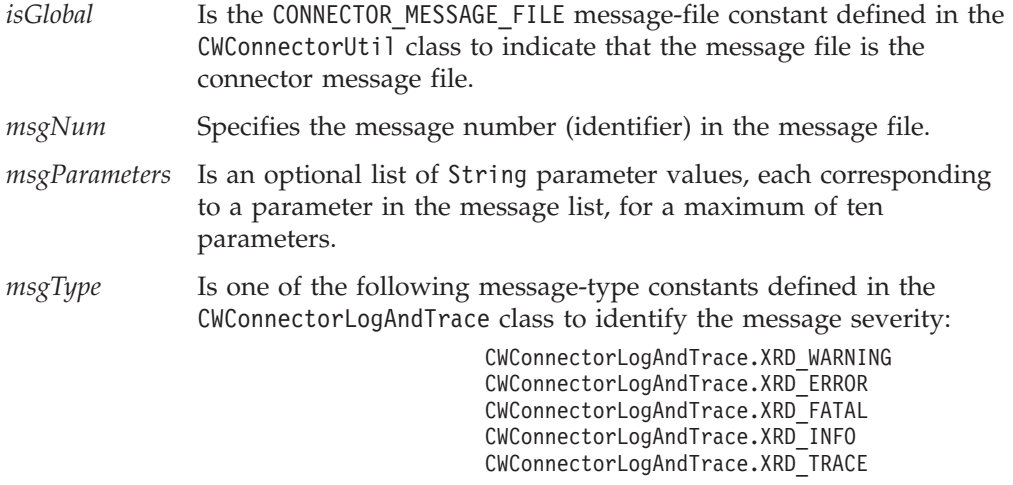

## **Return values**

None.

## **Exceptions**

None.

## **Notes**

The generateAndLogMsg() method combines the message generating and logging functionality of generateMsg() and logMsg(), respectively. It generates a message from a message file and then sends it to the log destination. You establish the name of a connector's log destination through the Logging section in the Trace/Log File tab of Connector Configurator.

The method can take in variable number of string arguments. It supports up to a total of ten parameter values. That is, you can provide up to ten String values as arguments to generateAndLogMsg(). The following call provides values for seven parameters in error message 3223, which is defined in the connector message file:

```
generateAndLogMsg(3223, CWConnectorLogAndTrace:XRD_ERROR,
     CWConnectorUtil.CONNECTOR_MESSAGE_FILE,
     value1, value2, value3, value4, value5, value6, value7);
```
#### **WebSphere InterChange Server**

If severity is XRD ERROR or XRD FATAL and the connector configuration property LogAtInterchangeEnd is set, the error message is logged and an email notification is sent when email notification is on. See the *System Administration Guide* in the IBM WebSphere InterChange Server documentation set for information on how to set up email notification for errors.

IBM recommends that log messages be contained in a message file and extracted with the generateAndLogMsg() method. This message file should be the connector message file, which contains messages specific to your connector.

<span id="page-375-0"></span>Connector messages logged with generateAndLogMsg() are viewable using LogViewer.

#### **See also**

generateAndTraceMsg(),, [generateMsg\(\),](#page-376-0), [logMsg\(\)](#page-386-0)

## **generateAndTraceMsg()**

Generates a trace message and sends it to the trace destination.

## **Syntax**

```
public static void generateAndTraceMsg(int traceLevel, int msgNum,
   int isGlobal);
```
public static void generateAndTraceMsg(int *traceLevel*, int *msgNum*, int *isGlobal*, *msgParameters*);

## **Parameters**

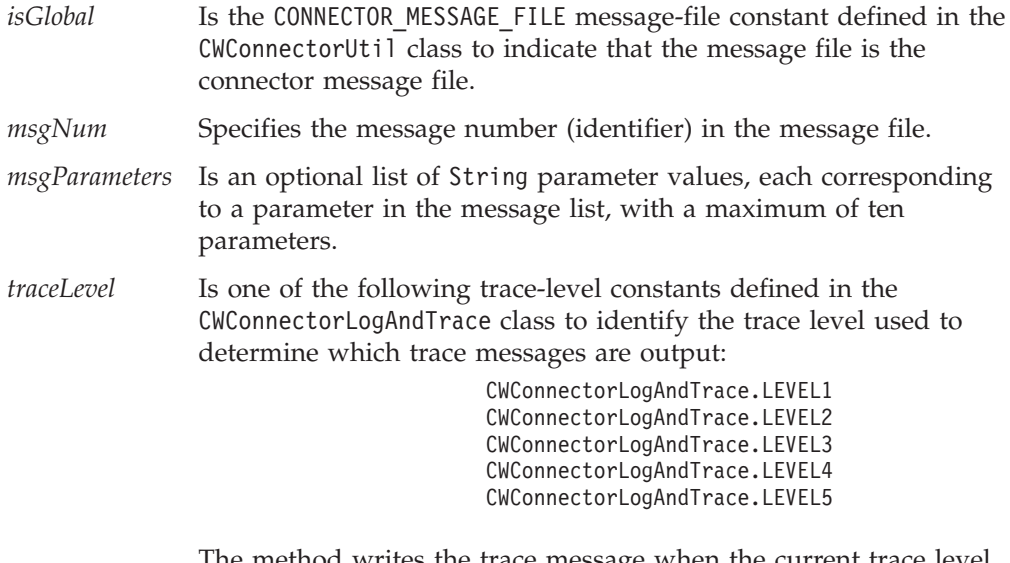

The method writes the trace message when the current trace level is greater than or equal to *traceLevel*.

**Note:** Do not specify a trace level of zero (LEVEL0) with a tracing message. A trace level of zero indicates that tracing is turned off. Therefore, any trace message associated with a *traceLevel* of LEVEL0 will never print.

### **Return values**

None.

### **Exceptions**

None.

#### **Notes**

The generateAndTraceMsg() method combines the message generating and tracing functionality of generateMsg() and traceWrite(), respectively. It generates a message from a message file and then sends it to the trace destination. You establish the name of a connector's trace destination through the Tracing section in the Trace/Log File tab of Connector Configurator.

<span id="page-376-0"></span>The method can take in variable number of string arguments. It supports up to a total of ten parameter values. That is, you can provide up to ten String values as arguments in the *msgParameters* parameter of generateAndTraceMsg(). The following call provides values for seven parameters in trace message 668, which is defined in the connector message file:

```
generateAndTraceMsg(CWConnectorLogAndTrace.LEVEL3, 668,
        CWConnectorUtil.CONNECTOR_MESSAGE_FILE,
        value1, value2, value3, value4, value5, value6, value7);
```
Because trace messages are usually needed only during debugging, whether trace messages are contained in a message file is left at the discretion of the developer:

- If non-English-speaking users need to view trace messages, you need to internationalize these messages. Therefore, you must put the trace messages in a message file and extract them with the generateAndTraceMsg() method. This message file should be the connector message file, which contains message specific to your connector.
- If only English-speaking users need to view trace messages, you do not need to internationalize these messages. Therefore, you can include the trace message (in English) directly in the call to traceWrite(). You do *not* need to use the generateMsg() or generateAndTraceMsg() method.

Connector messages logged with generateAndTraceMsg() are *not* viewable using LogViewer.

### **See also**

[generateAndLogMsg\(\),](#page-373-0), generateMsg(),, [traceWrite\(\)](#page-393-0)

# **generateMsg()**

Generates a message from a set of predefined messages in a message file.

## **Syntax**

```
public final static String generateMsg(int traceLevel, int msgNum,
    int msgType, int isGlobal, int argCount,
    Vector msgParams);
```

```
public final static String generateMsg(int msgNum, int msgType,
    int isGlobal, int argCount, Vector msgParams);
```
### **Parameters**

*traceLevel* Is one of the following trace-level constants defined in the CWConnectorLogAndTrace class to specify the trace level at which to generate the message:

> CWConnectorLogAndTrace.LEVEL1 CWConnectorLogAndTrace.LEVEL2 CWConnectorLogAndTrace.LEVEL3 CWConnectorLogAndTrace.LEVEL4 CWConnectorLogAndTrace.LEVEL5

When this parameter is omitted, the method generates the message regardless of the trace level. The message is generated only if the *traceLevel* value is equal to or less than the current trace level of the connector.

*msgNum* Specifies the message number (identifier) in the message file.

*msgType* Is one of the following message-type constants defined in the CWConnectorLogAndTrace class to identify the message:

CWConnectorLogAndTrace.XRD\_WARNING CWConnectorLogAndTrace.XRD\_ERROR CWConnectorLogAndTrace.XRD\_FATAL CWConnectorLogAndTrace.XRD\_INFO CWConnectorLogAndTrace.XRD\_TRACE

- <span id="page-377-0"></span>*isGlobal* Is the CONNECTOR\_MESSAGE\_FILE message-file constant defined in the CWConnectorUtil class to indicate that the message file is the connector message file.
- *argCount* Is an integer that specifies the number of parameters within the message text. To determine the number, refer to the message in the message file.

*msgParams* Is a list of parameters for the message text.

## **Return values**

A String containing the generated message. For the first form of the method, the method returns null if the trace level is greater than the trace level of the connector.

## **Exceptions**

None.

## **Notes**

The generateMsg() method provides two forms:

v Use the first form of the method (where *traceLevel* is the first parameter) for tracing messages. For the message to be generated, the trace level must be less than or equal to the trace level of the connector. You then use the traceWrite() method to send the trace message to the trace destination.

You can use the generateAndTraceMsg() method to combine the message generation and tracing steps.

Use the second form of the signature (where  $msgNum$  is the first parameter) for logging. You then use the logMsg() method to send the log message to the log destination.

You can use the generateAndLogMsg() method to combine the message generation and logging steps.

## **See also**

[generateAndLogMsg\(\),](#page-373-0), [generateAndTraceMsg\(\),](#page-375-0), [logMsg\(\),](#page-386-0), [traceWrite\(\)](#page-393-0)

# **getAllConfigProperties()**

Retrieves a list of all configuration properties, as hierarchical connector properties, for the current connector.

## **Syntax**

public static CWProperty[] getAllConfigProperties();

## **Parameters**

None.

## **Return values**

A reference to an array of CWProperty objects, each of which contains one connector property for the current connector.

### **Exceptions** None.

## <span id="page-378-0"></span>**Notes**

The getAllConfigProperties() method retrieves the connector configuration properties as an array of CWProperty objects. Each connector-property (CWProperty) object contains a single connector property and can hold a single value, another property, or a combination of values and child properties. Use methods of the CWProperty class (such as getHierChildProps() and getStringValues()) to obtain the values from a connector-property object.

## **See also**

[getConfigProp\(\),](#page-379-0), getAllConnectorAgentProperties()

# **getAllConnectorAgentProperties()**

Retrieves a list of all configuration properties for the current connector.

## **Syntax**

public static Hashtable getAllConnectorAgentProperties();

## **Parameters**

None.

## **Return values**

A reference to a java.util.Hashtable object that contains the connector properties for the current connector.

## **Exceptions**

None.

## **Notes**

The getAllConnectorAgentProperties() method retrieves the connector configuration properties as a Java Hashtable object, which maps keys to values. The keys are the names of the properties and values are the associated property values. Use methods of the Hashtable class (such as keys() and elements()) to obtain the information from this structure.

**Note:** This method does *not* retrieve hierarchical or multi-valued properties. If it attempts to retrieve a multi-valued property, it returns only the first of the values. To retrieve hierarchical or multi-valued properties, use the getAllConfigProperties() method.

## **Examples**

```
Hashtable ht = new Hastable();
ht = CWConnectorUtil.getAllConnectorAgentProperties();
int size = ht.size();
Enumeration properties = ht.keys();
Enumeration values = ht.elements();
while (properties.hasMoreElements()) {
   System.out.print((String)properties.nextElement());
    System.out.print("=");
    System.out.println((String)values.nextElement());
    System.out.println("Property set");
}
```
## **See also**

[getConfigProp\(\),](#page-379-0), [getAllConfigProperties\(\)](#page-377-0)

# <span id="page-379-0"></span>**getBlankValue()**

Retrieves the value for the special Blank attribute value.

## **Syntax**

public static String getBlankValue();

## **Return values**

A String object containing the Blank attribute value.

## **Notes**

The Blank value, which getBlankValue() retrieves, is a special attribute value that represents a "null" or zero-length value. Although the Java connector library does provide the CWConnectorAttrType.CxBlank constant for the Blank attribute value, it is recommended that you use the getBlankValue() method to obtain the Blank value when you want to assign it to an attribute.

#### **See also**

[getIgnoreValue\(\)](#page-382-0)

# **getConfigProp()**

Retrieves the value of a connector configuration property.

### **Syntax**

public final static String getConfigProp(String *propName*);

#### **Parameters**

*propName* Is the name of the property to retrieve.

#### **Return values**

A String object containing the property value. If the property name is not found, the method returns null.

## **Exceptions**

None.

#### **Notes**

Values of connector configuration properties are downloaded to the connector during its initialization.

When you call getConfigProp("ConnectorName") in a parallel-process connector (one that has the ParallelProcessDegree connector property set to a value greater than 1), the method always returns the name of the connector-agent master process, regardless of whether it is called in the master process or a slave process.

## **See also**

[getAllConnectorAgentProperties\(\),](#page-378-0), [getHierarchicalConfigProp\(\)](#page-381-0)

# **getGlobalEncoding()**

Retrieves the character encoding that the connector framework is using.

### **Syntax**

public String getGlobalEncoding();

## <span id="page-380-0"></span>**Parameters**

None.

## **Return values**

A String object containing the connector framework's character encoding.

## **Exceptions**

None.

## **Notes**

The getGlobalEncoding() method retrieves the connector framework's character encoding, which is part of the locale. The locale specifies cultural conventions for data according to language, country (or territory), and a character encoding. The connector framework's character encoding should indicate the character encoding of the connector application. The connector framework's character encoding using the following hierarchy:

• The CharacterEncoding connector configuration property in the repository

### **WebSphere InterChange Server**

If a local configuration file exists, the setting of the CharacterEncoding connector configuration property in this local file takes precedence. If no local configuration file exists, the setting of the CharacterEncoding property is one from the set of connector configuration properties downloaded from the InterChange Server repository at connector startup.

• The character encoding from the Java environment, which Unicode (UCS-2)

This method is useful when the connector needs to perform character-encoding processing, such as character conversion.

## **See also**

getGlobalLocale()

# **getGlobalLocale()**

Retrieves the locale of the connector framework.

## **Syntax**

public static String getGlobalLocale();

## **Parameters**

None.

## **Return values**

A String object containing the connector framework's locale setting.

## **Exceptions**

None.

## **Notes**

The getGlobalLocale() method retrieves the connector framework's locale, which defines cultural conventions for data according to language, country (or territory), and a character encoding. The connector framework's locale should indicate the locale of the connector application. The connector framework's locale is set using the following hierarchy:

<span id="page-381-0"></span>• The LOCALE connector configuration property in the repository

#### **WebSphere InterChange Server**

If a local configuration file exists, the setting of the Locale connector configuration property in this local file takes precedence. If no local configuration file exists, the setting of the Locale property is the one from the set of connector configuration properties downloaded from the InterChange Server repository at connector startup.

• The locale from the Java environment, which is the locale from the operating system

This method is useful when the connector needs to perform locale-sensitive processing.

#### **See also**

[createBusObj\(\),](#page-373-0), [getGlobalEncoding\(\),](#page-379-0), [getLocale\(\)](#page-293-0)

# **getHierarchicalConfigProp()**

Retrieves the top-level connector-object for a specified hierarchical connector configuration property.

#### **Syntax**

public static CWProperty getHierarchicalConfigProp(String *propName*);

#### **Parameters**

*propName* Is the name of the hierarchical connector property to retrieve.

#### **Return values**

A CWProperty object that contains the top-level connector-property object for the specified hierarchical connector property.

#### **Exceptions**

WrongPropertyException

Thrown if the specified connector-property name does not exist for this connector or it is not a hierarchical connector property.

#### **Notes**

The getHierarchicalConfigProp() method obtains the top-level connector-property (CWProperty) object. From this retrieved object, you can use methods of the CWProperty class to obtain the desired values of the connector property.

**Note:** Values of connector configuration properties are downloaded to the connector during its initialization. If you specify a *propName* for a connector property that has not been downloaded, getHierarchicalConfigProp() throws the WrongPropertyException exception.

When you call getHierarchicalConfigProp("ConnectorName") in a parallel-process connector (one that has the ParallelProcessDegree connector property set to a value greater than 1), the method always returns the name of the connector-agent master process, regardless of whether it is called in the master process or a slave process.

## **See also**

[getAllConfigProperties\(\),](#page-377-0), [getConfigProp\(\)](#page-379-0)

# <span id="page-382-0"></span>**getIgnoreValue()**

Retrieves the value for the special Ignore attribute value.

## **Syntax**

public static String getIgnoreValue();

## **Parameters**

None.

### **Return values**

A String object containing the Ignore attribute value.

### **Exceptions**

None.

### **Notes**

The Ignore value, which getIgnoreValue() retrieves, is a special attribute value that represents an attribute value that the connector can ignore. Although the Java connector library does provide the CWConnectorAttrType.CxIgnore constant for the Ignore attribute value, it is recommended that you use the getIgnoreValue() method to obtain the Ignore value when you want to assign it to an attribute.

### **See also**

[getBlankValue\(\)](#page-379-0)

# **getSupportedBONames()**

Retrieves a list of supported business objects for the current connector.

#### **WebSphere InterChange Server**

The getSupportedBusObjNames() method is valid *only* when the integration broker is InterChange Server (ICS). It can provide supported business objects only with ICS version 4.0 and later. For ICS versions earlier than 4.0, this method throws the FunctionalityNotImplementedException exception.

### **Syntax**

public static String[] getSupportedBONames()

#### **Parameters**

None.

### **Return values**

A String array that contains a list of the names of the supported business objects for the connector.

### **Exceptions**

NotSupportedException

Thrown if this method is called within a connector that has a version 3.x InterChange Server as its integration broker.

## <span id="page-383-0"></span>**Notes**

The getSupportedBONames() method returns a list of top-level supported business objects for the current connector; that is, if the connector supports business objects that contain child business objects, getSupportedBONames() includes only the name of the parent object in its list.

**Note:** The getSupportedBONames() method is *only* supported when the connector is using a version 4.0 or later InterChange Server as its integration broker. If the connector is using an earlier version of InterChange Server, the method returns the NotSupportedException exception.

# **getVersion()**

Retrieves the version of the connector.

## **Syntax**

public static String getVersion();

## **Return values**

A String containing the version of the connector.

## **Exceptions**

None.

## **Notes**

The getVersion() method returns the version of the Java connector library. It obtains this version from the manifest file that is present in the Java package.

**Note:** The CWConnectorAgent class also provides a getVersion() method. However, this method retrieves the version of the connector itself.

# **initAndValidateAttributes()**

Initializes attributes that do not have values set, but are marked as required, with their default values.

### **Syntax**

```
public static final void initAndValidateAttributes(
  CWConnectorBusObj theBusObj) ;
```
### **Parameters**

*theBusObj* Is the business object whose attributes this method sets.

## **Return values**

None.

## **Exceptions**

SpecNameNotFoundException

Thrown when the name of the specified business object does not match any of the business object definitions in the repository.

#### DefaultSettingFailedException

Thrown when the attribute's default value could not be set and there is no default value specified for the attribute in the business object definition.

## **Notes**

The initAndValidateAttributes() method has two purposes:

- v It *initializes* attributes by setting the value for each attribute to its default value under the following conditions:
	- When the UseDefaults connector configuration property is set to true
	- When the attribute's isRequired property is set to true (the attribute is required)
	- When the attribute's value is *not* currently set (has the special Ignore value of CxIgnore)
	- When the attribute's Default Value property specifies a default value
- v It *validates* attributes by throwing a DefaultSettingFailedException exception under the following conditions:
	- When the attribute's isRequired property is set to true
	- When the attribute does *not* have a Default Value property that defines its default value

In case of failure, no value exists some attributes (those without default values) after initAndValidateAttributes() finishes default-value processing. You might want to code your connector's application-specific component to catch this exception and return CWConnectorConstant.FAIL.

The initAndValidateAttributes() method looks at every attribute in all levels of a business object and determines the following:

- Whether an attribute is required
- Whether the attribute has a value in the business object instance
- Whether the UseDefaults configuration property is set to true

If an attribute is required and UseDefaults is true, initAndValidateAttributes() sets the value of any unset attribute to its default value. To have initAndValidateAttributes() set the attribute value to the special Blank value (CxBlank), you can set the attribute's default value to the string ″CxBlank″. If the attribute does *not* have a default value, initAndValidateAttributes() throws the DefaultSettingFailedException exception.

**Note:** If an attribute is a key or other attribute whose value is generated by the application, the business object definition should not provide default values, and the Required property for the attribute should be set to false.

The initAndValidateAttributes() method is usually called from the business-object-handler doVerbFor() method to ensure that required attributes have values before a Create operation is performed in an application. In the doVerbFor() method, you can call initAndValidateAttributes() for the Create verb. You can also call it for the Update verb, before it performs a Create.

To use initAndValidateAttributes(), you must also do the following:

- v Design business object definitions so that the IsRequired attribute property is set to true for required attributes and that required attributes have default values specified in their Default Value property.
- Add the UseDefaults connector configuration property to the list of connector-specific properties for the connector. Set this property to true.

# <span id="page-385-0"></span>**isBlankValue()**

Determines if an attribute value is the special Blank value.

## **Syntax**

public static boolean isBlankValue(Object *value*);

## **Parameters**

*value* Is the value to compare with the special Blank value.

## **Return values**

Returns true if the specified attribute value is the Blank attribute value; otherwise, returns false.

### **Exceptions**

None.

#### **See also**

isIgnoreValue()

# **isIgnoreValue()**

Determines if an attribute value is the special Ignore value.

### **Syntax**

public static boolean isIgnoreValue(Object *value*);

## **Parameters**

*value* Is the value to compare with the special Ignore value.

## **Return values**

Return true if the specified attribute value is the Ignore value; otherwise, returns false.

## **Exceptions**

None.

### **Notes**

The Ignore attribute value signifies that this attribute is to be ignored while processing the business object.

## **See also**

isBlankValue()

# **isTraceEnabled()**

Determines if the trace level is greater than or equal to the trace level for which it is looking, if tracing is enabled at this level.

### **Syntax**

public final static boolean isTraceEnabled(int *traceLevel*);

## **Parameters**

*traceLevel* is the trace level to check.

### <span id="page-386-0"></span>**Return values**

Returns true if the agent trace level is greater than or equal to the trace level passed in.

### **Exceptions**

None.

### **Notes**

Use this method before generating a message.

# **logMsg()**

Logs a message to the connector's log destination.

## **Syntax**

public final static void logMsg(String *msg*, int *severity*);

### **Parameters**

*msg* Is the message text to be logged.

message:

*severity* Is one of the following message-type constants to identify the

CWConnectorUtil.XRD\_WARNING

CWConnectorUtil.XRD\_ERROR CWConnectorUtil.XRD\_FATAL CWConnectorUtil.XRD\_INFO

CWConnectorUtil.XRD\_TRACE

## **Return values**

None.

## **Exceptions**

None.

### **Notes**

The logMsg() method sends the specified *msg* text to the log destination. You establish the name of a connector's log destination through the Logging section in the Trace/Log File tab of Connector Configurator.

IBM recommends that log messages be contained in a message file and extracted with the generateMsg() method. This message file should be the connector message file, which contains messages specific to your connector. The generateMsg() method generates the message string for logMsg(). It retrieves a predefined message from a message file, formats the text, and returns a generated message string.

**Note:** You can use the generateAndLogMsg() method to combine the message generation and logging steps.

#### <span id="page-387-0"></span>**WebSphere InterChange Server**

If severity is XRD\_ERROR or XRD\_FATAL and the connector configuration property LogAtInterchangeEnd is set, the error message is logged and an email notification is sent when email notification is on. See the *System Administration Guide* in the IBM WebSphere InterChange Server documentation set for information on how to set up email notification for errors.

Connector messages logged with logMsg() are viewable using LogViewer if the message strings were generated with generateMsg().

#### **See also**

[generateAndLogMsg\(\),](#page-373-0), [generateMsg\(\)](#page-376-0)

# **readerToBO()**

Calls a data handler to convert serialized data of a specified MIME type to a business object. This serialized data is accessed as a Reader object.

## **Syntax**

```
public static CWConnectorBusObj readerToBO(CWConnectorBusObj theBusObj,
     Reader serializedData, String mimeType, String BOPrefix,
     String encoding, Locale locale, Object config);
```
## **Parameters**

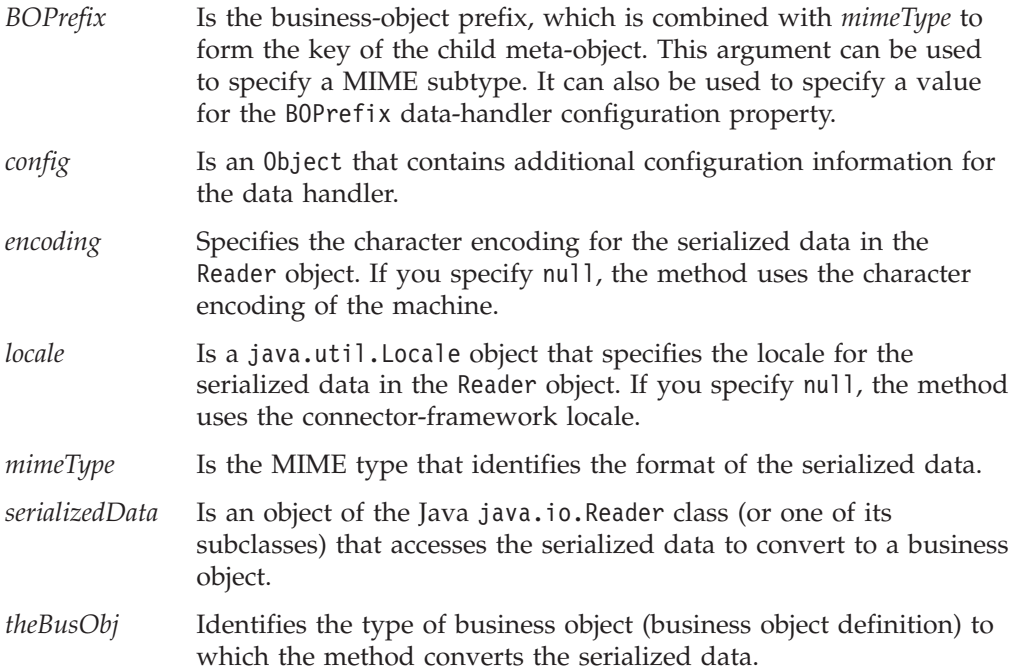

### **Return values**

A CWConnectorBusObj object that contains the business object for the serialized data.

## **Exceptions**

DataHandlerCreateException

Thrown when the readerToBO() method cannot instantiate a data handler for the specified MIME type.

ParseException

Thrown when the data handler encounters some error during the conversion of the serialized data to the specified business object.

PropertyNotSetException

Thrown when the DataHandlerMetaObjectName connector configuration property is not set.

The readerToBO() method can also throw the general Java exception NullPointerException if the data handler returns a null pointer instead of a business object.

### **Notes**

The readerToBO() method provides the connector with the ability to call a data handler to perform string-to-business-object conversion. With this method, the incoming *serializedData* is accessed through a Java Reader object. The method identifies which data handler to invoke based on the specified *mimeType* argument. It instantiates a data handler whose class name is identified in the child meta-object associated with this MIME type in the the top-level meta-object, as follows:

- v It checks the top-level meta-object for the data handler that corresponds to this MIME type. It obtains the name of this top-level meta-object from the DataHandlerMetaObjectName connector configuration property. If this property is not set, readerToBO() throws the PropertyNotSetException exception.
- v The instantiation process converts the specified *mimeType* to its equivalent MIME-type string and then searches the top-level meta-object for an attribute whose name matches this MIME-type string. The associated type for this attribute is the child meta-object.
- v It obtains the name of the class to instantiate from the ClassName attribute in the child meta-object.

If readerToBO() specifies a *BOPrefix* and a *mimeType*, it instantiates a data handler whose class name is identified in the child meta-object associated with this MIME type in the the top-level meta-object. However, when a *BOPrefix* is specified, the instantiation process interprets this value as a MIME subtype. It searches the top-level meta-object for an attribute whose name includes *both* the MIME type and subtype.

If the data handler cannot be instantiated, readerToBO() throws the DataHandlerCreateException. For more information on how the arguments of readerToBO() identify which data handler to instantiate, see ["Identifying](#page-94-0) the data handler to [instantiate"](#page-94-0) on page 77.

Once instantiated, the data handler converts the specified serialized data to a business object of the type that *theBusObj* indicates. If readerToBO() specifies the *encoding* and *locale* arguments, the data handler uses the specified character encoding and locale when it interprets the serialized data. The data handler returns this business object to the readerToBO() method, which in turn returns it to the calling method.

**Note:** If the data handler cannot convert the serialized data, readerToBO() throws the ParseException exception.

<span id="page-389-0"></span>You can specify a *config* option if you need to provide the data handler with more configuration information than is available in its meta-object. This argument can be used to specify a template file or a string to a URL for a schema that is used to build an XML document from a business object.

#### **See also**

[byteArrayToBo\(\),](#page-370-0) streamToBO(), [stringToBo\(\)](#page-391-0)

# **streamToBO()**

Calls a data handler to convert serialized data of a specified MIME type to a business object. This serialized data is accessed through an input stream.

### **Syntax**

```
public static CWConnectorBusObj streamToBO(CWConnectorBusObj theBusObj,
      InputStream serializedData, String mimeType, String BOPrefix,
     String encoding, Locale locale, Object config);
```
## **Parameters**

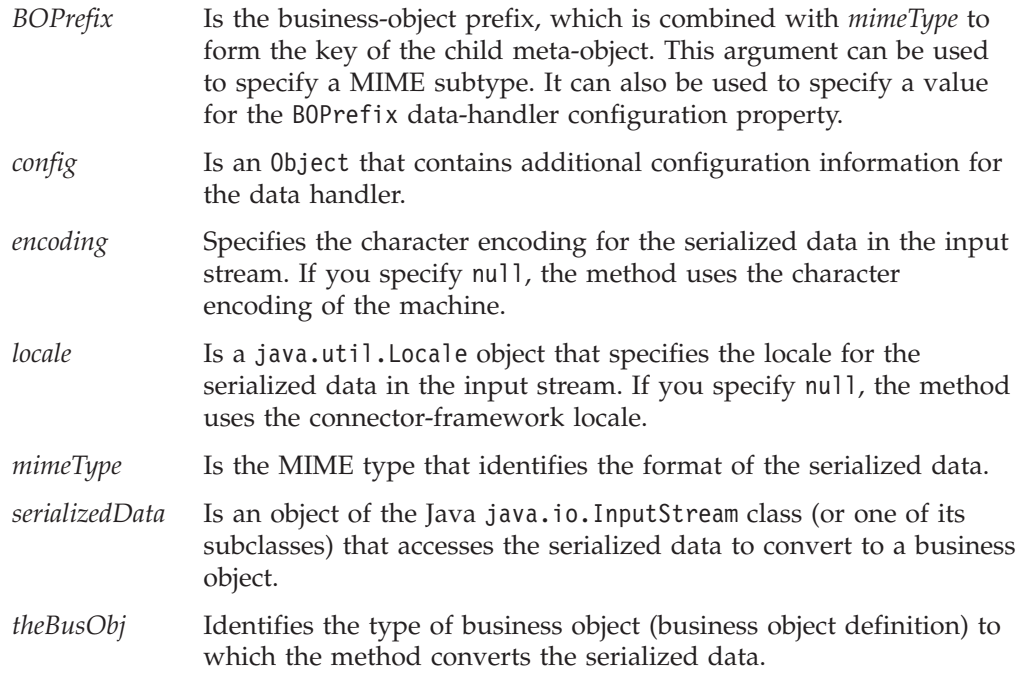

#### **Return values**

A CWConnectorBusObj object that contains the business object for the serialized data.

## **Exceptions**

DataHandlerCreateException

Thrown when the streamToBO() method cannot instantiate a data handler for the specified MIME type.

#### ParseException

Thrown when the data handler encounters some error during the conversion of the serialized data to the specified business object.

#### PropertyNotSetException

Thrown when the DataHandlerMetaObjectName connector configuration property is not set.

The streamToBO() method can also throw the general Java exception NullPointerException if the data handler returns a null pointer instead of a business object.

### **Notes**

The streamToBO() method provides the connector with the ability to call a data handler to perform string-to-business-object conversion. With this method, the incoming *serializedData* is accessed through a Java input stream (derived from the InputStream class). The method identifies which data handler to invoke based on the specified *mimeType* argument. It instantiates a data handler whose class name is identified in the child meta-object associated with this MIME type in the the top-level meta-object, as follows:

- v It checks the top-level meta-object for the data handler that corresponds to this MIME type. It obtains the name of this top-level meta-object from the DataHandlerMetaObjectName connector configuration property. If this property is not set, streamToBO() throws the PropertyNotSetException exception.
- v The instantiation process converts the specified *mimeType* to its equivalent MIME-type string and then searches the top-level meta-object for an attribute whose name matches this MIME-type string. The associated type for this attribute is the child meta-object.
- v It obtains the name of the class to instantiate from the ClassName attribute in the child meta-object.

If streamToBO() specifies a *BOPrefix* and a *mimeType*, it instantiates a data handler whose class name is identified in the child meta-object associated with this MIME type in the the top-level meta-object. However, when a *BOPrefix* is specified, the instantiation process interprets this value as a MIME subtype. It searches the top-level meta-object for an attribute whose name includes *both* the MIME type and subtype.

If the data handler cannot be instantiated, streamToBO() throws the DataHandlerCreateException. For more information on how the arguments of streamToBO() identify which data handler to instantiate, see ["Identifying](#page-94-0) the data handler to [instantiate"](#page-94-0) on page 77.

Once instantiated, the data handler converts the specified serialized data to a business object of the type that *theBusObj* indicates. If streamToBO() specifies the *encoding* and *locale* arguments, the data handler uses the specified character encoding and locale when it interprets the serialized data. The data handler returns this business object to the streamToBO() method, which in turn returns it to the calling method.

**Note:** If the data handler cannot convert the serialized data, streamToBO() throws the ParseException exception.

You can specify a *config* option if you need to provide the data handler with more configuration information than is available in its meta-object. This argument can be used to specify a template file or a string to a URL for a schema that is used to build an XML document from a business object.

#### **See also**

[boToStream\(\),](#page-366-0) [byteArrayToBo\(\),](#page-370-0) [readerToBO\(\),](#page-387-0) [stringToBo\(\)](#page-391-0)

# <span id="page-391-0"></span>**stringToBo()**

Calls a data handler to convert serialized data of a specified MIME type to a business object. This serialized data is accessed as a string.

### **Syntax**

public static CWConnectorBusObj stringToBo(CWConnectorBusObj *theBusObj*, String *serializedData*, String *mimeType*); public static CWConnectorBusObj stringToBo(CWConnectorBusObj *theBusObj*, String *serializedData*, String *mimeType*, Object *config*); public static CWConnectorBusObj stringToBo(CWConnectorBusObj *theBusObj*, String *serializedData*, String *mimeType*, String *BOPrefix*, String *encoding*, Locale *locale*, Object *config*);

## **Parameters**

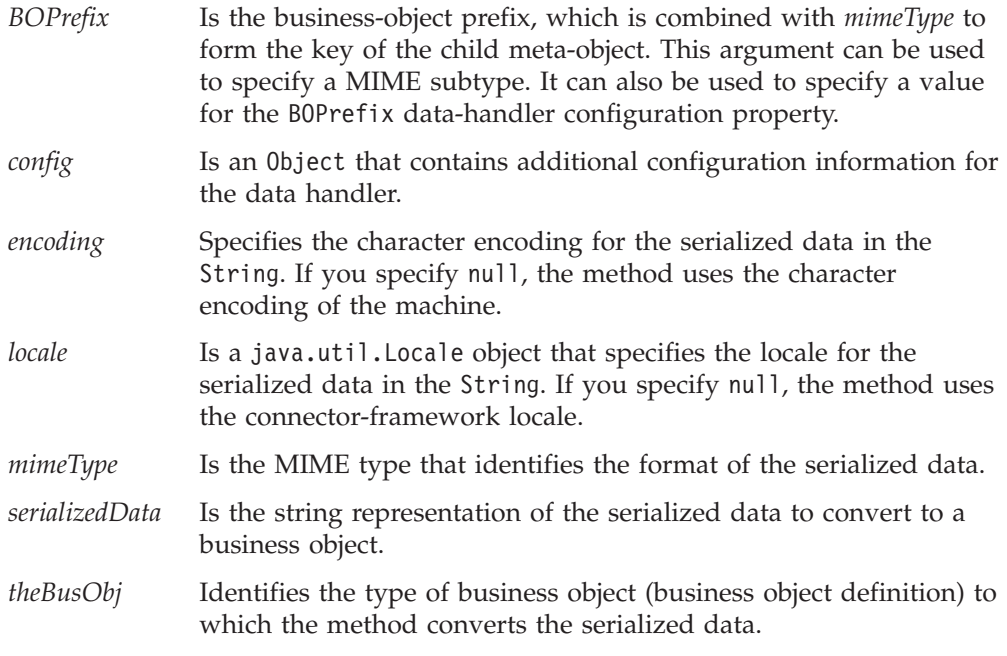

## **Return values**

A CWConnectorBusObj object that contains the business object for the serialized data.

## **Exceptions**

DataHandlerCreateException

Thrown when the stringToBo() method cannot instantiate a data handler for the specified MIME type.

#### ParseException

Thrown when the data handler encounters some error during the conversion of the serialized data to the specified business object.

#### PropertyNotSetException

Thrown when the DataHandlerMetaObjectName connector configuration property is not set.

The stringToBo() method can also throw the general Java exception NullPointerException if the data handler returns a null pointer instead of a business object.

## <span id="page-392-0"></span>**Notes**

The stringToBo() method provides the connector with the ability to call a data handler to perform string-to-business-object conversion. With this method, the incoming *serializedData* is accessed through a Java String. The method identifies which data handler to invoke based on the specified *mimeType* argument. It instantiates a data handler whose class name is identified in the child meta-object associated with this MIME type in the the top-level meta-object, as follows:

- v It checks the top-level meta-object for the data handler that corresponds to this MIME type. It obtains the name of this top-level meta-object from the DataHandlerMetaObjectName connector configuration property. If this property is not set, stringToBo() throws the PropertyNotSetException exception.
- The instantiation process converts the specified *mimeType* to its equivalent MIME-type string and then searches the top-level meta-object for an attribute whose name matches this MIME-type string. The associated type for this attribute is the child meta-object.
- v It obtains the name of the class to instantiate from the ClassName attribute in the child meta-object.

If stringToBo() specifies a *BOPrefix* and a *mimeType*, it instantiates a data handler whose class name is identified in the child meta-object associated with this MIME type in the the top-level meta-object. However, when a *BOPrefix* is specified, the instantiation process interprets this value as a MIME subtype. It searches the top-level meta-object for an attribute whose name includes *both* the MIME type and subtype.

If the data handler *cannot* be instantiated, stringToBo() throws the DataHandlerCreateException. For more information on how the arguments of stringToBo() identify which data handler to instantiate, see ["Identifying](#page-94-0) the data handler to [instantiate"](#page-94-0) on page 77.

Once instantiated, the data handler converts the specified serialized data to a business object of the type that *theBusObj* indicates. If stringToBo() specifies the *encoding* and *locale* arguments, the data handler uses the specified character encoding and locale when it interprets the serialized data. The data handler returns this business object to the stringToBo() method, which in turn returns it to the calling method.

**Note:** If the data handler cannot convert the serialized data, stringToBo() throws the ParseException exception.

You can specify a *config* option if you need to provide the data handler with more configuration information than is available in its meta-object. This argument can be used to specify a template file or a string to a URL for a schema that is used to build an XML document from a business object.

### **See also**

[boToString\(\),](#page-368-0) [byteArrayToBo\(\),](#page-370-0) [readerToBO\(\),](#page-387-0) [streamToBO\(\)](#page-389-0)

## **traceCWConnectorAPIVersion()**

Writes the version of the Java connector library to the trace destination.

### **Syntax**

public static void traceCWConnectorAPIVersion();

## <span id="page-393-0"></span>**Parameters**

None.

## **Return values**

None.

## **Exceptions**

None.

### **Notes**

The traceCWConnectorAPIVersion() method sends the version of the Java connector library to the trace destination when the trace level is at level 1 and higher. It obtains the version of Java connector library from the manifest file in the package. A manifest file is a standard Java file that stores version information for a product.

You establish the name of a connector's trace destination through the TraceFileName connector configuration property.

# **traceWrite()**

Writes a trace message to the trace destination.

## **Syntax**

public final static void traceWrite(int *traceLevel*, String *msg*);

## **Parameters**

*traceLevel* Is one of the following trace-level constants to identify the trace level used to determine which trace messages are output:

```
CWConnectorUtil.LEVEL1
CWConnectorUtil.LEVEL2
CWConnectorUtil.LEVEL3
CWConnectorUtil.LEVEL4
CWConnectorUtil.LEVEL5
```
The method writes the trace message when the current trace level is greater than or equal to *traceLevel*.

**Note:** Do not specify a trace level of zero (LEVEL0) with a tracing message. A trace level of zero indicates that tracing is turned off. Therefore, any trace message associated with a *traceLevel* of LEVEL0 will never print.

*msg* Is the message text to use for the trace message.

### **Return values**

None.

### **Exceptions**

None.

### **Notes**

You can use the traceWrite() method to write your own trace messages for a connector. Tracing is turned on for the connector when the TraceLevel connector configuration property is set to a nonzero value (any trace-level constant *except* LEVEL0).

The traceWrite() method sends the specified *msg* text to the trace destination when the current trace level is greater than or equal to *traceLevel*. You establish the name of a connector's trace destination through the Tracing section in the Trace/Log File tab of Connector Configurator.

Because trace messages are usually needed only during debugging, whether trace messages are contained in a message file is left at the discretion of the developer:

• If non-English-speaking users need to view trace messages, you need to internationalize these messages. Therefore, you must put the trace messages in a message file and extract them with the generateMsg() method. This message file should be the connector message file, which contains message specific to your connector. The generateMsg() method generates the message string for traceWrite(). It retrieves a predefined trace message from a message file, formats the text, and returns a generated message string.

**Note:** You can use the generateAndTraceMsg() method to combine the message generation and logging steps.

v If only English-speaking users need to view trace messages, you do not need to internationalize these messages. Therefore, you can include the trace message (in English) directly in the call to traceWrite(). You do *not* need to use the generateMsg() or generateAndTraceMsg() method.

Connector messages logged with traceWrite() are *not* viewable using LogViewer.

#### **See also**

[generateAndTraceMsg\(\),](#page-375-0), [generateMsg\(\)](#page-376-0)

## **Deprecated Methods**

Some methods in the CWConnectorUtil class were supported in earlier versions but are no longer supported. These *deprecated methods* will not generate errors, but IBM recommends that you avoid their use and migrate existing code to the new methods. The deprecated methods might be removed in a future release.

Table 139 lists the deprecated methods for the CWConnectorUtil class. If you are writing a new connector (not modifying an existing connector), you can ignore this section.

| Deprecated method                                                                                  | Replacement                                                                                                    |
|----------------------------------------------------------------------------------------------------|----------------------------------------------------------------------------------------------------|
| generateAndLogMsg()                                                                                | generateAndLogMsg()                                                                                                    |
| Fourth argument was a count of the number<br>of arguments (argCount) in the<br>msgParameters list. | The <i>argCount</i> value is no longer required for<br>this method and can be omitted. The<br>method itself can determine the number of<br>arguments in the <i>msgParameters</i> list. |
| generateAndTraceMsg()                                                                              | generateAndTraceMsg()                                                                                                    |
| Fifth argument was a count of the number<br>of arguments (argCount) in the<br>msgParameters list.  | The <i>argCount</i> value is no longer required for<br>this method and can be omitted. The<br>method itself can determine the number of<br>arguments in the <i>msgParameters</i> list. |

*Table 139. Deprecated methods of the CWConnectorUtil class*

| Deprecated method                                                            | Replacement                                                                                                    |
|------------------------------------------------------------------------------|----------------------------------------------------------------------------------------------------|
| generateAndTraceMsg()                                                        | generateAndTraceMsg()                                                                                                    |
| Third argument was the message type of the<br>message to generate (msgType). | The msgType value is no longer required for<br>this method and can be omitted. Because the<br>message type for a trace message should<br>always be XRD_TRACE, the method itself can<br>fill in the message type. |

*Table 139. Deprecated methods of the CWConnectorUtil class (continued)*
## **Chapter 23. CWCustomBOHandlerInterface interface**

The CWCustomBOHandlerInterface interface defines the behavior of a custom business object handler. It provides the code to implement and access one business object handler. Normally, you provide a business object handler by extending the business-object-handler base class, CWConnectorBOHandler and implementing the doVerbFor() method to define the business object handler's functionality. With this approach, there is a standard way of handling each verb for a business object. However, this mechanism does *not* support the ability to customize the behavior of a particular verb for only some business objects.

If you need to provide customized behavior for a business object handler, you can create a custom business object handler by creating a custom-business-objecthandler class and implementing the CWCustomBOHandlerInterface interface. Its doVerbForCustom() method defines the functionality for this custom business-object handler.

For an introduction to request processing and business object handlers, see "Request [processing"](#page-39-0) on page 22. For information on how to implement a business object handler, see Chapter 4, "Request [processing,"](#page-96-0) on page 79.

Table 140 summarizes the methods in the CWCustomBOHandlerInterface interface.

*Table 140. Member method of the CWCustomBOHandlerInterface interface*

| Member method     | Description                                                               | Page |
|-------------------|---------------------------------------------------------------------------|------|
| doVerbForCustom() | Performs the verb processing for the active verb of a business<br>object. | 379  |

## **doVerbForCustom()**

Performs the custom verb processing for the active verb of a business object.

### **Syntax**

public int doVerbForCustom(CWConnectorBusObj *theBusObj*);

### **Parameters**

*theBusObj* Is the business object whose active verb is to be processed.

### **Return values**

An integer that indicates the outcome status of the verb operation. Compare this integer value with the following outcome-status constants to determine the status:

CWConnectorConstant.SUCCEED

The verb operation succeeded.

CWConnectorConstant.FAIL

The verb operation failed.

CWConnectorConstant.APPRESPONSETIMEOUT The application is not responding. CWConnectorConstant.VALCHANGE

At least one value in the business object changed.

CWConnectorConstant.VALDUPES

The requested operation found multiple records in the application database for the same key value.

CWConnectorConstant.MULTIPLE\_HITS

The connector finds multiple matching records when retrieving using non-key values. The connector returns a business object only for the first matching record.

CWConnectorConstant.RETRIEVEBYCONTENT\_FAILED The connector was not able to find matches for Retrieve by non-key values.

CWConnectorConstant.BO\_DOES\_NOT\_EXIST

The connector performed a Retrieve operation, but the application database does not contain a matching entity for the requested business object.

### **Exceptions**

ConnectionFailureException Thrown if the connector has lost the connection with the application.

VerbProcessingFailedException Thrown if the verb processing fails.

#### **Notes**

The doVerbForCustom() method performs the action of the active verb in the *theBusObj* business object, if this business object's verb application-specific information contains the CBOH tag. This tag specifies the entire class name (including its package name) for your implementation of the CWCustomBOHandlerInterface interface. For information on the format of this tag, see "Adding the verb [application-specific](#page-191-0) information" on page 174.

When a business object handler is invoked, the low-level doVerbFor() method, (inherited from the BOHandlerBase class) is what the connector framework actually invokes. The low-level doVerbFor() method determines which business object handler to call as follows:

- v If the business object's verb has the CBOH tag in its application-specific information, call this doVerbForCustom() method.
- Otherwise, call the doVerbFor() method, which the connector developer must implement as part of the business object handler's CWConnectorBOHandler class

For more information, see "Populating the [return-status](#page-185-0) descriptor" on page 168.

If the doVerbForCustom() method needs to throw one of its exceptions, it first needs to populate an exception-detail object that it contain information about the exception. For more information, see [Table](#page-268-0) 121 on page 251. For information about how to implement this method, see "Implementing the [doVerbForCustom\(\)](#page-190-0) [method"](#page-190-0) on page 173.

### **See also**

[doVerbFor\(\)](#page-267-0)

## **Chapter 24. CWException class**

The CWException class is the base class for exceptions in the Java connector library. The Java connector library extends the Java Exception class to create its own exception class called:

com.crossworlds.cwconnectorapi.exceptions.CWException

This class represents an *exception object*, which methods of the Java connector library can throw.

**Note:** The reference description for most Java connector library methods lists the exceptions thrown by that method in the Exceptions section.

The CWException class provides the following:

- "Methods"
- v "Exception [subclasses"](#page-401-0) on page 384

## **Methods**

Table 141 summarizes the methods in the CWException class.

*Table 141. Member methods of the CWException class*

| Member method        | Description                                                        | Page |
|----------------------|--------------------------------------------------------------------|------|
| CWException()        | Creates an exception object.                                       | 381  |
| getExceptionObject() | Retrieves an exception-detail object from the<br>exception object. | 382  |
| getMessage()         | Retrieves the message from the exception object.                   | 382  |
| getStatus()          | Retrieves the status associated with the exception<br>object.      | 383  |
| setStatus()          | Sets the status associated with the exception object.              | 383  |

## **CWException()**

Creates an exception object.

## **Syntax**

public CWException(); public CWException(CWExceptionObject *excptionDetail*);

## **Parameters**

*excptionDetail* Is an exception-detail object that contains the additional exception information.

### **Return values**

A new CWException object.

### <span id="page-399-0"></span>**Notes**

The CWException() constructor provides two forms:

- The first form creates an empty CWException object.
- The second form passes an exception-detail object to initialize the new CWException object.

## **getExceptionObject()**

Retrieves an exception-detail object from the exception object.

#### **Syntax**

public CWConnectorExceptionObject getExceptionObject();

#### **Parameters**

None.

#### **Return values**

A CWConnectorExceptionObject object that contains the additional exception information.

## **Exceptions**

None.

#### **Notes**

The getExceptionObject() method retrieves exception-detail information, in the form of a CWConnectorExceptionObject, from the exception object. You can use methods of the CWConnectorExceptionObject class to obtain exception information such as the message text, message number, and message explanation.

## **See also**

Chapter 19, ["CWConnectorExceptionObject](#page-350-0) class"

## **getMessage()**

Retrieves the message from the exception object.

#### **Syntax**

public String getMessage();

#### **Parameters**

None.

#### **Return values**

A String object that contains the message associated with the exception.

## **Exceptions**

None.

## <span id="page-400-0"></span>**getStatus()**

Retrieves the status associated with the exception object.

### **Syntax**

public int getStatus();

### **Parameters**

None.

### **Return values**

The integer exception status in the exception object.

## **Exceptions**

None.

#### **Notes**

The getStatus() method retrieves the status that is set by the connector. This status is usually one of the outcome-status constants, as represented by the CWConnectorConstant class (such as FAIL or APPRESPONSETIMEOUT).

#### **See also**

setStatus()

## **setStatus()**

Sets the status associated with the exception object.

## **Syntax**

public void setStatus(int *status*);

### **Parameters**

*status* Is the integer status value to assign to the exception object.

## **Return values**

None.

#### **Exceptions**

None.

#### **Notes**

The setStatus() method sets the status that is part of the CWException object. This status is usually set by the connector to one of the outcome-status constants, as represented by the CWConnectorConstant class (such as FAIL or APPRESPONSETIMEOUT).

#### **See also**

getStatus()

## <span id="page-401-0"></span>**Exception subclasses**

Within this CWException class are subclasses that identify particular exceptions possible in the methods of the Java connector library. Table 142 lists the subclassed exceptions.

*Table 142. CWConnectorException subclasses*

| <b>Exception subclass</b>              | Definition                                                                                                    |
|----------------------------------------|----------------------------------------------------------------------------------------------------|
| ArchiveFailedException                 | Thrown from the archive Event () method of the<br>event-store class if the event record could not be<br>archived into the archive store.                           |
| AttributeNotFoundException             | Thrown when the specified position or name of an<br>attribute does not match the attribute name or<br>attribute position within the existing business object.      |
| AttributeNullValueException            | Thrown if the attribute value is null when some<br>operations need to be performed on the attribute<br>value.                                                      |
| AttributeValueException                | Thrown if there is a NumberFormatException exception.                                                                                                    |
| ConnectionFailureException             | Thrown if the connector is unable to establish a<br>connection with the application.                                                                               |
| DataHandlerCreateException             | Thrown when a data-handler method cannot<br>instantiate a data handler for the specified MIME<br>type.                                                             |
| DefaultSettingFailedException          | Thrown when setting a default value fails.                                                                                                    |
| DeleteFailedException                  | Thrown from the deleteEvent () method of the<br>event-store class if the event record could not be<br>deleted from the event store.                                |
| InProgressEventRecoveryFailedException | Thrown if the recovery of the In-Progress events fails.                                                                                                    |
| InvalidAttributePropertyException      | Thrown when any invalid property of the attribute is<br>queried (such as calling getMaxLength() on an<br>attribute that is an object).                             |
| InvalidStatusChangeException           | Thrown if the requested change in event status is not<br>valid.                                                                                                    |
| InvalidVerbException                   | Thrown when the specified verb is not supported by<br>the business object.                                                                                         |
| LogonFailedException                   | Thrown if the connector is not able to logon to the<br>application with the user name and password<br>provided.                                                    |
| NotSupportedException                  | Thrown if some feature is not supported by the<br>current version of the produce.                                                                                  |
| ParseException                         | Thrown when the data handler (called from the<br>connector) encounters some error during conversion<br>between the business object and the specified MIME<br>type. |
| PropertyNotSetException                | Thrown if a required connector configuration property<br>is not set.                                                                                               |
| SpecNameNotFoundException              | Thrown when the business object definition for<br>creating a business object cannot be found.                                                                      |
| StatusChangeFailedException            | Thrown if the connector is not able to set the status of<br>an event in the application's event store.                                                             |
| VerbProcessingFailedException          | Thrown from the doVerbFor() method if the operation<br>specified by the verb fails.                                                                                |
| WrongASIFormatException                | Thrown if the application-specific information is not<br>in the format: name=value                                                                                 |
| WrongAttributeException                | Thrown when the data type of the specified attribute<br>does not match the data type that the attribute is<br>defined to hold.                                     |

*Table 143. Methods that return exceptions*

SpecNameNotFoundException CWConnectorUtil

AttributeNotFoundException CWConnectorBusObj

#### **Java connector library exception Method that returns the exception**

createBusObj() CWConnectorBusObj setBusObjValue() getAttrIndex() getbooleanValue() getBusObjValue() getCardinality() getDefault() getDefaultboolean() getDefaultdouble() getDefaultfloat() getDefaultint() getDefaultlong() getDefaultString() getdoubleValue() getfloatValue() getintValue() getlongValue() getMaxLength() getObjectCount() getStringValue() getTypeName() getTypeNum() hasCardinality() hasName() hasType() isForeignKeyAttr() isKeyAttr() isMultipleCard() isObjectType() isRequiredAttr() isType() removeAllObjects() removeBusinessObjectAt() setbooleanValue() setBusObjValue() setdoubleValue() setfloatValue() setintValue() setStringValue() getbooleanValue() getBusObjValue() getDefaultboolean() getDefaultdouble() getDefaultfloat() getDefaultint() getDefaultlong() getDefaultString() getdoubleValue() getfloatValue()

#### WrongAttributeException contractor contractor contractor contractor contractor contractor contractor contractor contractor contractor contractor contractor contractor contractor contractor contractor contractor contractor

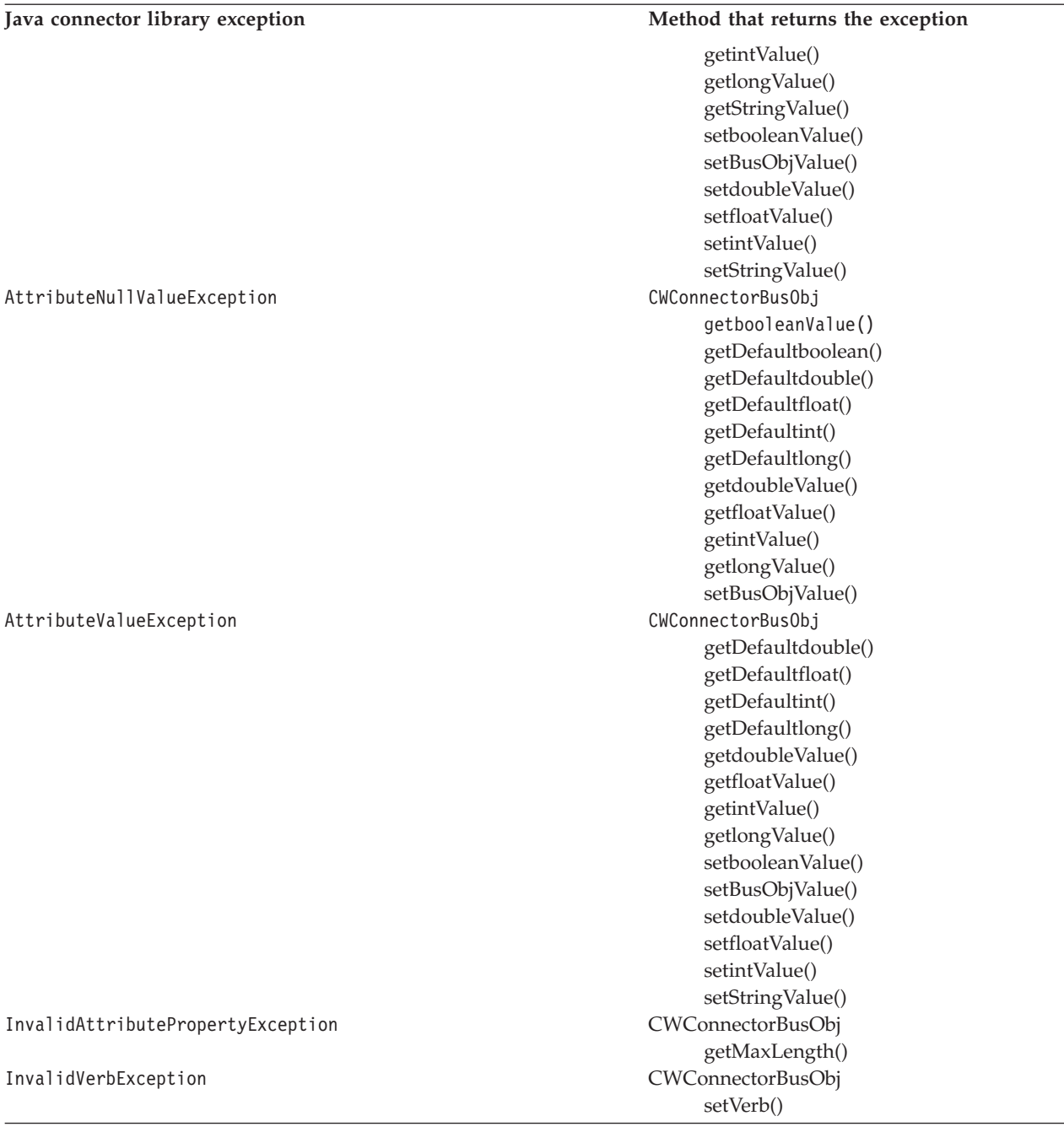

## **Exception subclass constructor**

Creates an exception subclass.

#### **Syntax**

public *exception\_subclass*(CWConnectorExceptionObject *excption*)

where exception\_subclass is the name of the exception subclass (as shown in [Table](#page-401-0) 142).

#### **Parameters**

*excption* is an exception object that contains information about the exception.

#### **Return values**

An object that represents a subclass of the CWException class.

#### **Notes**

Use methods of the CWConnectorExceptionObject class to obtain information about the exception.

# **Chapter 25. CWProperty class**

The CWProperty class represents a hierarchical connector configuration property for a Java connector. A hierarchical connector configuration property can contain one or more values and these values can be either string values or other (child) connector properties.

**Note:** The CWProperty class extends the CxProperty class of the low-level Java connector library. For more information on the classes of the low-level Java connector library, see Chapter 26, ["Overview](#page-420-0) of the low-level Java connector [library,"](#page-420-0) on page 403.

Table 144 summarizes the methods in the CWProperty class.

*Table 144. Member methods of the CWProperty class*

| Member method             | Description                                                                                                    | Page |
|---------------------------|----------------------------------------------------------------------------------------------------|------|
| CWProperty()              | Creates a connector-property object.                                                                                                    | 389  |
| getCardinality()          | Retrieves the cardinality of the connector configuration<br>property (single-valued or multi-values).                                       | 390  |
| getChildPropValue()       | Retrieves all string values for a specified child property.                                                                                 | 391  |
| getChildPropsWithPrefix() | Retrieves all child properties from the hierarchical<br>connector configuration property whose names match a<br>specified prefix.           | 391  |
| getEncryptionFlag()       | Retrieves the encryption flag for the connector<br>configuration property.                                                                  | 392  |
| getHierChildProp()        | Retrieves a specified child property from the hierarchical<br>connector configuration property.                                             | 393  |
| getHierChildProps()       | Retrieves all child properties from the hierarchical<br>connector configuration property.                                                   | 394  |
| getHierProp()             | Retrieves a specified child property from the hierarchical<br>connector configuration property., at any level in the<br>property hierarchy. | 395  |
| getName()                 | Retrieves the name of the connector configuration<br>property.                                                                              | 396  |
| getPropType()             | Retrieves the property type for the connector<br>configuration property (simple or hierarchical).                                           | 396  |
| getStringValues()         | Retrieves all string values from the hierarchical connector 396<br>configuration property.                                                  |      |
| hasChildren()             | Determines whether the connector configuration<br>property has any child properties.                                                        | 397  |
| hasValue()                | Determines whether the connector configuration<br>property has any string values.                                                           | 398  |
| setEncryptionFlag()       | Sets the encryption flag for the hierarchical connector<br>configuration property.                                                          | 399  |
| setValues()               | Sets the values of the hierarchical connector<br>configuration property.                                                                    | 399  |

## **CWProperty()**

Creates a hierarchical connector-property object.

## <span id="page-407-0"></span>**Syntax**

```
public CWProperty();
public CWProperty(String propName, String simplePropValue);
public CWProperty(String propName, CWProperty[] hierPropValues);
```
## **Parameters**

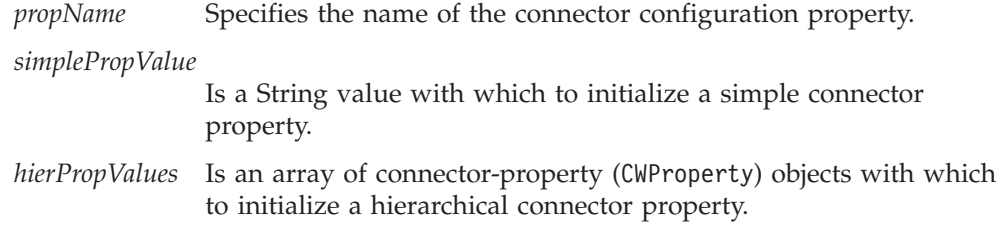

## **Return values**

A CWProperty object containing the newly created hierarchical connector property.

### **Notes**

The CWProperty() constructor provides the following forms:

- The first form creates an empty connector-property object. You can use other methods of the CWProperty class to populate this object.
- v The second form creates a connector-property object for a simple connector property, with a property name and a string value that you specify.
- The third form creates a connector-property object for a hierarchical connector property, with a property name and array of hierarchical properties that you specify.

## **getCardinality()**

Retrieves the cardinality of the connector configuration property.

### **Syntax**

public int getCardinality();

### **Parameters**

None.

### **Return values**

An integer that indicates the cardinality of the connector configuration property. Compare this integer value with the following connector-property constants to determine the cardinality:

CWConnectorConstant.SINGLE\_VALUED

The connector configuration property has single cardinality; that is, it contains only one value.

#### CWConnectorConstant.MULTI\_VALUED

The connector configuration property has multiple cardinality; that is, it contains more than one value.

## **Exceptions**

None.

#### <span id="page-408-0"></span>**Notes**

The getCardinality() method retrieves the *cardinality* of a connector configuration property, which indicates whether the property contains one or many values. Use this method to determine how to retrieve the property values:

### **getChildPropValue()**

Retrieves the string values from a specified child property in the hierarchical connector property.

#### **Syntax**

public String[] getChildPropValue(String *propName*);

#### **Parameters**

*propName* Specifies the name of the connector configuration property whose string values are retrieved.

#### **Return values**

A reference to an array of String objects, each of which represents one string value for the specified child property. If the specified child property does not exist in the current hierarchical connector property, the method returns null.

#### **Exceptions**

None.

#### **Notes**

The getChildPropValue() retrieves a string values for a specified child property. Before a call to getChildPropValue(), you can use the hasValue() method to verify that the hierarchical connector property has string values. To retrieve all string values of a hierarchical connector property, use the getStringValues() method.

If a hierarchical connector property has encrypted string values (its encrypted flag is true), the getChildPropValue() returns the unencrypted values. You do *not* have to handle decryption.

#### **See also**

[getStringValues\(\),](#page-413-0), [hasValue\(\)](#page-415-0)

### **getChildPropsWithPrefix()**

Retrieves *all* child properties for the hierarchical connector configuration property whose names match a specified prefix.

#### **Syntax**

public CWProperty[] getChildPropsWithPrefix(String *propPrefix*);

### **Parameters**

*propPrefix* Specifies the prefix to match in searching for child properties of the hierarchical connector configuration property.

### <span id="page-409-0"></span>**Return values**

A reference to an array of CWProperty objects, each of which represents one connector property in the hierarchical connector property whose name begins with the specified *propPrefix*. If no child properties exist in the hierarchical connector property with the specified prefix, the method returns null.

### **Exceptions**

None.

#### **Notes**

The getChildPropsWithPrefix() method retrieves *all* child properties for the hierarchical connector configuration property whose name begins with the specified *propPrefix*. The retrieved properties are only those of the children of the current hierarchical property; they do *not* include any grandchildren, great-grandchildren, and so on. To retrieve child properties at lower levels in the hierarchy, you must first obtain the connector-property object for a property at a particular level and then use a method such as getHierChildProps() or getHierChildProp() to retrieve its children.

**Note:** You can use the getHierProp() to retrieve a specified child, grandchild, and so on down the property hierarchy.

For example, suppose you configure properties for multiple listeners with the following property hierarchy shown in Figure 77.

```
ProtocolListener
    SingleValProp1=dexter
    Listener1=first listener
        Port=1500
   Listener2=second listener
        Port=1502
   SingleValProp2=tashi
```
*Figure 77. Sample property hierarchy for protocol listeners*

To obtain all the properties with the prefix of ″Listener″, you must first retrieve the top-level connector-object for ProtocolListener (for example, into topLevelProp). You can then use the following call to retrieve both the Listener1 and Listener2 child properties of ProtocolListener:

CWProperty[] listenerProps = topLevelProp.getChildPropsWithPrefix("Listener");

Before a call to getChildPropsWithPrefix(), you can use the hasChildren() method to verify that the hierarchical connector property has child properties. To retrieve a specified child property, use the getHierChildProp() method. To retrieve all child properties, regardless of prefix, you can use the getHierChildProps() method.

#### **See also**

[getHierChildProp\(\),](#page-410-0), [getHierChildProps\(\),](#page-411-0), [getHierProp\(\),](#page-412-0), [hasChildren\(\)](#page-414-0)

### **getEncryptionFlag()**

Retrieves the encryption flag of the hierarchical connector configuration property from the connector-property object.

## <span id="page-410-0"></span>**Syntax**

public Boolean getEncryptionFlag();

## **Parameters**

None.

### **Return values**

A boolean value that indicates whether the current connector configuration property's value is encrypted.

### **Exceptions**

None.

## **Notes**

The getEncryptionFlag() method obtains the boolean encryption flag from the connector-property object. This flag indicates whether the connector property's string values are encrypted.

**Note:** In Connector Configurator, encrypted values display as a string of asterisk (\*) characters.

### **See also**

[setEncryptionFlag\(\)](#page-416-0)

## **getHierChildProp()**

Retrieves a specified child property for the hierarchical connector configuration property.

### **Syntax**

public CWProperty getHierChildProp(String *propName*);

#### **Parameters**

*propName* Specifies the name of the connector configuration property to retrieve.

## **Return values**

A CWProperty object that contains the retrieved child property. If the specified property does not exist in the current hierarchical connector property, the method returns null.

## **Exceptions**

None.

#### **Notes**

The getHierChildProp() method retrieves the child property whose name matches *propName* from the hierarchical connector configuration property. The retrieved property must exist as a child of the current hierarchical property; it cannot be a grandchildren, great-grandchild, and so on. To retrieve child properties at lower

<span id="page-411-0"></span>levels in the hierarchy, you must first obtain the connector-property object for a property at a particular level and then use a method such as getHierChildProps() or getHierChildProp() to retrieve its children.

**Note:** You can use the getHierProp() to retrieve a specified child, grandchild, and so on down the property hierarchy.

Before a call to getHierChildProp(), you can use the hasChildren() method to verify that the hierarchical connector property has child properties. To retrieve *all* child properties, use the getHierChildProps() method. To retrieve all child properties with a specified prefix, you can use the getChildPropsWithPrefix() method.

#### **See also**

[getChildPropsWithPrefix\(\),](#page-408-0), getHierChildProps(),, [getHierProp\(\),](#page-412-0), [hasChildren\(\),](#page-414-0), [setValues\(\)](#page-416-0)

## **getHierChildProps()**

Retrieves *all* child properties for the hierarchical connector configuration property.

#### **Syntax**

public CWProperty[] getHierChildProps();

#### **Parameters**

None.

#### **Return values**

A reference to an array of CWProperty objects, each of which represents one connector property in the hierarchical connector property. If the hierarchical connector property does not contain any child properties, the method returns null.

### **Exceptions**

None.

#### **Notes**

The getHierChildProps() method retrieves *all* child properties for the hierarchical connector configuration property. The retrieved properties are only those of the children of the current hierarchical property; they do *not* include any grandchildren, great-grandchildren, and so on. To retrieve child properties at lower levels in the hierarchy, you must first obtain the connector-property object for a property at a particular level and then use a method such as getHierChildProps() or getHierChildProp() to retrieve its children.

**Note:** You can use the getHierProp() to retrieve a specified child, grandchild, and so on down the property hierarchy.

Before a call to getHierChildProps(), you can use the hasChildren() method to verify that the hierarchical connector property has child properties. To retrieve a specified child property, use the getHierChildProp() method. To retrieve all child properties with a specified prefix, you can use the getChildPropsWithPrefix() method. To retrieve all string values, use the getStringValues() method.

### **See also**

[getChildPropsWithPrefix\(\),](#page-408-0), [getHierChildProp\(\),](#page-410-0), getHierProp(),, [getStringValues\(\),](#page-413-0), [hasChildren\(\),](#page-414-0), [setValues\(\)](#page-416-0)

## <span id="page-412-0"></span>**getHierProp()**

Retrieves a specified child property for the hierarchical connector configuration property *at any level* of the property hierarchy.

#### **Syntax**

public CWProperty getHierProp(String *propName*);

#### **Parameters**

*propName* Specifies the name of the connector configuration property to retrieve.

### **Return values**

A CWProperty object that contains the retrieved property from the hierarchy. If the specified property does not exist in the current hierarchical connector property, the method returns null.

## **Exceptions**

None.

#### **Notes**

The getHierProp() method retrieves the child property whose name matches *propName* from the hierarchical connector configuration property. You can retrieve a child property *at any level* of the current property hierarchical; you can specify a grandchild, great-grandchild, and so on. The *propName* of the retrieved child property has the form:

*child*/*grandchild*/*great-grandchild*/....

For example, suppose you have the property hierarchy shown in [Figure](#page-409-0) 77 on page [392.](#page-409-0) To obtain the name of the port for Listener1, you must first retrieve the top-level connector-object for ProtocolListener (for example, into topLevelProp). You can then use the following call to retrieve the port name of Listener1:

CWProperty listenerPort = topLevelProp.getHierProp("Listener1/Port");

Before a call to getHierProp(), you can use the hasChildren() method to verify that the hierarchical connector property has child properties. To retrieve a specified child property at the top level of the property hierarchy, use the getHierChildProp() method. To retrieve *all* child properties at the top level of the hierarchy, you can use the getHierChildProps() method.

#### **See also**

[getHierChildProp\(\),](#page-410-0), [getHierChildProps\(\),](#page-411-0), [hasChildren\(\)](#page-414-0)

## <span id="page-413-0"></span>**getName()**

Retrieves the name of the hierarchical connector configuration property from the connector-property object.

#### **Syntax**

public String getName();

#### **Parameters**

None.

#### **Return values**

A String that contains the name of the connector configuration property.

### **Exceptions**

None.

## **getPropType()**

Retrieves the property type from a connector-property object.

#### **Syntax**

public int getPropType();

## **Parameters**

None.

#### **Return values**

An integer that indicates the property type of the connector configuration property. Compare this integer value with the following connector-property constants to determine the type:

CWConnectorConstant.SIMPLE

The connector configuration property is *simple*; that is, it contains *only* string values.

CWConnectorConstant.HIERARCHICAL

The connector configuration property is *hierarchical*; that is, it contains one or more child properties and perhaps string values as well.

#### **Exceptions**

None.

## **getStringValues()**

Retrieves *all* string values for the hierarchical connector configuration property.

#### **Syntax**

public String[] getStringValues();

## <span id="page-414-0"></span>**Parameters**

None.

#### **Return values**

A reference to an array of String objects, each of which represents one string value for the hierarchical connector property. If the hierarchical connector property does not contain any string values, the method returns null.

### **Exceptions**

None.

#### **Notes**

The getStringValues() method retrieves *all* string values for the hierarchical connector configuration property. The retrieved string values are only those of the current hierarchical property; they do *not* include any values in child properties. To retrieve string values at lower levels in the hierarchy, you can do either of the following:

- Use the getChildPropValue() method to retrieve the string values of a specified child property.
- Obtain the connector-property object for a property at a particular level and then use a method such as getStringValues() to retrieve its string values.

Before a call to getStringValues(), you can use the hasValue() method to determine if the hierarchical connector property has any string values. To retrieve child properties, use the getHierChildProp() or getHierChildProps() method.

If a hierarchical connector property has encrypted string values (its encrypted flag is true), the getStringValues() returns the unencrypted values. You do *not* have to handle decryption.

#### **See also**

[getChildPropValue\(\),](#page-408-0), [getHierChildProp\(\),](#page-410-0), [getHierChildProps\(\),](#page-411-0), [hasValue\(\),](#page-415-0), [setValues\(\)](#page-416-0)

### **hasChildren()**

Determines whether the current connector property contains any child properties.

#### **Syntax**

public boolean hasChildren();

### **Parameters**

None.

#### **Return values**

A boolean that indicates whether the hierarchical connector property contains any child properties. The method returns true if it does contain child properties; otherwise, it returns false.

## <span id="page-415-0"></span>**Exceptions**

None.

### **Notes**

The hasChildren() method is useful for determining which of the CWProperty methods to use to extract the value of a hierarchical connector property:

• If hasChildren() returns true, use one of the following value methods to retrieve child properties:

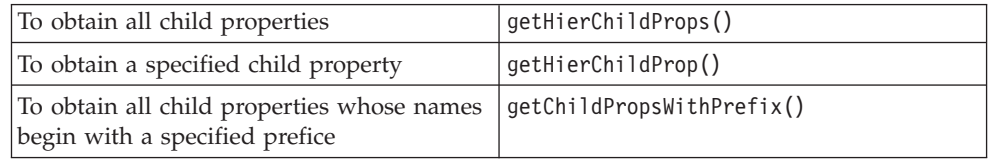

• If hasChildren() returns false, use one of the following value methods to retrieve any string values:

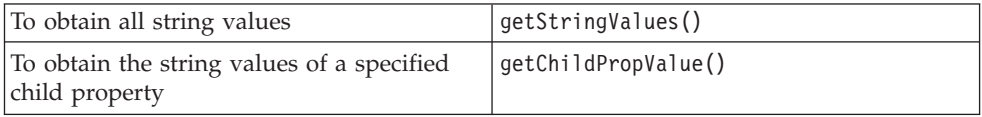

#### **See also**

[getChildPropValue\(\),](#page-408-0), [getHierChildProp\(\),](#page-410-0), [getHierChildProps\(\),](#page-411-0), [getStringValues\(\),](#page-413-0), hasValue()

## **hasValue()**

Determines whether the current hierarhical connector property has any string values.

#### **Syntax**

public boolean hasValue();

### **Parameters**

None.

### **Return values**

A boolean that indicates whether the connector property contains any string values. The method returns true if it does contain values; otherwise, it returns false.

## **Exceptions**

None.

#### **Notes**

The hasValue() method is useful for determining which of the CWProperty methods to use to extract the value of a hierarchical connector property:

v If hasValue() returns true, use one of the following value methods to retrieve string values:

<span id="page-416-0"></span>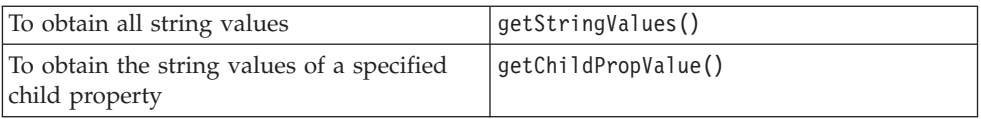

v If hasValue() returns false, use one of the following value methods to retrieve any child properties:

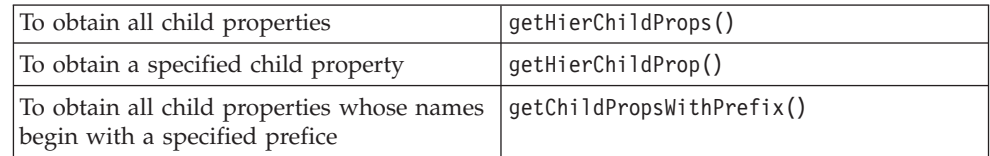

### **See also**

[hasChildren\(\),](#page-414-0)

## **setEncryptionFlag()**

Sets the encryption flag of a connector configuration property in its connector-property object.

## **Syntax**

public void setEncryptionFlag(boolean *encryptFlag*);

#### **Parameters**

*encryptFlag* Is a boolean value to indicate whether the current connector configuration property's value should be encrypted.

### **Return values**

None.

### **Exceptions**

None.

#### **Notes**

The setEncryptionFlag() method sets the boolean encryption flag from the connector-property object. This flag indicates whether the connector property's string values are encrypted.

**Note:** In Connector Configurator, encrypted values display as a string of asterisk (\*) characters.

### **See also**

[getEncryptionFlag\(\)](#page-409-0)

## **setValues()**

Sets the values of the hierarchical connector configuration property.

## **Syntax**

public void setValues(Object[] *propValues*);

## **Parameters**

*propValues* Is an array of Object values, each array element is a single property value.

## **Return values**

None.

## **Exceptions**

None.

#### **Notes**

The setValues() method allows you to set the values of a hierarchical connector configuration property. You specify the property values in the *propValues* array, which is an array of Objects. Therefore, you can pass both string and child-property values in this single array. Make sure you assign property values in the *propValues* array in the order that they are defined within the hierarchical connector property.

For example, the following call to setValues() assigns both a string value and a child property to the connector property in topLevelProp:

Object[] propValues; CWProperty childProp;

```
propValues[0] = "stringValue"
propValue[1] = childProp;
topLevelProp.setValues(propValues);
```
### **See also**

[getHierChildProp\(\),](#page-410-0), [getHierChildProps\(\),](#page-411-0), [getStringValues\(\)](#page-413-0)

**Part 4. Java low-level connector library API reference**

## <span id="page-420-0"></span>**Chapter 26. Overview of the low-level Java connector library**

The low-level Java connector library includes the low-level class libraries on which the high-level Java connector library is based. This connector class library contains predefined classes for low-level Java connectors. The low-level Java connector library also provide utilities, such as methods to implement tracing and logging services.

**Important:** The low-level Java connector library is a deprecated library for the development of Java connectors. For development of new Java connectors, use the Java connector library. For more information on the Java connector library, see Chapter 9, ["Overview](#page-248-0) of the Java connector [library,"](#page-248-0) on page 231.

IBM includes the predefined classes and interfaces of the low-level Java connector library in the product Java jar (Java archive file), wbiart.jar. The wbiart.jar file resides in the wbiart subdirectory of the product directory.

## **Classes and interfaces**

Table 145 lists the classes and interfaces in the low-level Java connector library.

| Class or interface         | Description                                                                                                    | Page |
|----------------------------|----------------------------------------------------------------------------------------------------|------|
| <b>BOHandlerBase</b>       | Represents the base class for a business object handler.<br>You extend this class to define one or more business<br>object handler for your connector. | 405  |
| BusinessObjectInterface    | Represents a business object instance. It provides access to 409<br>the names and values of attributes                                                 |      |
| ConnectorBase              | Represents the base class for a connector. You extend this<br>class to define your connector class and implement the<br>required virtual methods       | 425  |
| CxObjectContainerInterface | Manages an array of child business objects                                                                                                    | 443  |
| CxObjectAttr               | Represents an attribute descriptor, which contains<br>information about the properties of an attribute                                                 | 435  |
| CxProperty                 | Represents a connector-property object, which contains a<br>hierarchical connector configuration property                                              | 447  |
| CxStatusConstants          | Defines outcome-status constants for use with the<br>low-level Java connector library                                                                  | 455  |
| JavaConnectorUtil          | Provides miscellaneous utility methods for use in a Java<br>connector; These utility methods fall into the following<br>general categories:            | 457  |
|                            | • Static methods for generating and logging messages                                                                                                   |      |
|                            | • Static methods for creating business objects                                                                                                    |      |
|                            | • Static methods for obtaining connector configuration<br>properties                                                                                   |      |
|                            | • Methods for obtaining locale information                                                                                                    |      |
| ReturnStatusDescriptor     | Represents a return-status descriptor, which contains error 471<br>and informational messages                                                          |      |
| Exceptions                 | Exception subclasses represent exceptions that methods of 473<br>the low-level Java connector library throw                                            |      |

*Table 145. Classes and interfaces in the low-level Java connector library*

## <span id="page-422-0"></span>**Chapter 27. BOHandlerBase class**

The BOHandlerBase class is the low-level Java connector library class for the base class of a business object handler. It is part of the AppSide\_Connector package. All low-level Java connectors must extend this class for each of its business object handlers and implement the doVerbFor() method in each of the derived classes.

**Note:** The CWConnectorBOHandler class is the Java connector library method that is a wrapper for the BOHandlerBase class of the low-level Java connector library. Most Java-connector development should use the Java connector library. For more information on the classes of the Java connector library, see Chapter 9, ["Overview](#page-248-0) of the Java connector library," on page 231.

The connector framework calls ConnectorBase.getBOHandlerForBO() to create a business object handler for each of the business object definitions that the connector supports.

Table 146 summarizes the methods in the BOHandlerBase class.

*Table 146. Member methods of the BOHandlerBase class*

| Member method | Description                                                   | Page |
|---------------|---------------------------------------------------------------|------|
| doVerbFor()   | Performs the action for the active verb of a business object. | 405  |
| getName()     | Returns the name of the business object handler.              | 406  |
| setName()     | Sets the name of the business object handler.                 | 407  |

## **doVerbFor()**

Performs the action for the active verb of a business object. This method is the primary public interface for the business object handler.

#### **Syntax**

public int doVerbFor(BusinessObjectInterface *theBusObj*, ReturnStatusDescriptor *rtnObj*);

## **Parameters**

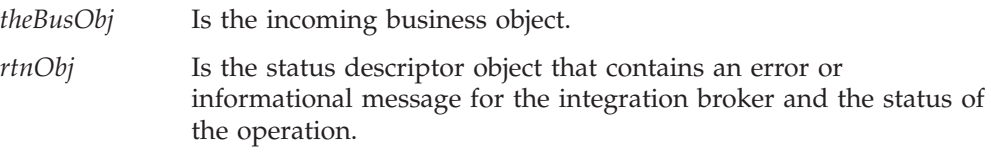

### **Return values**

An integer that indicates the outcome status of the verb operation:

CxStatusConstants.SUCCEED

The verb operation succeeded.

#### CxStatusConstants.FAIL

The verb operation failed.

#### <span id="page-423-0"></span>CxStatusConstants.APPRESPONSETIMEOUT

The application is not responding.

CxStatusConstants.VALCHANGE

At least one value in the business object changed.

#### CxStatusConstants.VALDUPES

The requested operation found multiple records for the same key value.

#### CxStatusConstants.MULTIPLE\_HITS

The connector finds multiple matching records when retrieving using non-key values. The connector will only return the first matching record in a business object.

#### CxStatusConstants.RETRIEVEBYCONTENT\_FAILED

The connector was not able to find matches for Retrieve by non-key values.

CxStatusConstants.BO\_DOES\_NOT\_EXIST The requested business object entity does not exist in the database.

### **Notes**

When a business object arrives from the integration broker, the connector framework creates a status descriptor object and sends it as an argument in its call to the doVerbFor() method, which performs the action of the business object's active verb.

**Important:** The doVerbFor() method is an abstract method that you *must* implement for the business object handler.

The doVerbFor() method should take the following steps:

- Perform the verb operation.
- Call ReturnStatusDescriptor.setErrorString() to set a message in the status descriptor object if there is an informational, warning, or error return message.
- v Call ReturnStatusDescriptor.setStatus() to return a status return code. The setStatus() method takes an integer whose value should be the same as the return value of the doVerbFor() method.

#### **See also**

See also the description of the BusinessObjectInterface class.

## **getName()**

Retrieves the name of the BOHandler object.

#### **Syntax**

protected String getName();

#### **Parameters**

None.

#### **Return values**

A String containing the name of the BOHandler object. If setName() has not been called on the BOHandlerBase instance prior to this method, returns null.

## **See also**

See also the setName() method.

## <span id="page-424-0"></span>**setName()**

Sets the name of the BOHandler object, the business object handler. This name is typically the name of the business object the handler has been created to process.

## **Syntax**

protected void setName(String *name*);

## **Parameters**

*name* Specifies the name of the BOHandler object.

### **Return values**

None.

# <span id="page-426-0"></span>**Chapter 28. BusinessObjectInterface interface**

The BusinessObjectInterface interface gives a view of the business object to the developers of low-level Java connectors. It is part of the CxCommon package. The interface defines methods for getting information about the metadata of the business object, and methods for reading and modifying the business object instance. Each instance of BusinessObjectInterface represents a single business object.

- **Note:** The CWConnectorBusObj class is the Java connector library class that provides the functionality for the BusinessObjectInterface interface of the low-level Java connector library. Most Java-connector development should use the Java connector library. For more information on the classes of the Java connector library, see Chapter 9, ["Overview](#page-248-0) of the Java connector library," on [page](#page-248-0) 231.
- **Important:** The low-level Java connector library provides an implementation of this interface internally. *Connector developers should not implement this class.*

Table 147 summarizes the methods in the BusinessObjectInterface interface.

| Member method              | Description                                                                                                    | Page |
|----------------------------|----------------------------------------------------------------------------------------------------|------|
|                            |                                                                                                    |      |
| clone()                    | Copies an existing business object.                                                                              | 410  |
| doVerbFor()                | Calls the business object handler (instance of the<br>BOHandlerBase class) to perform the actions of the         | 410  |
|                            | business object's active verb.                                                                                   |      |
| dump()                     | Formats and returns the business object information in<br>a standard defined format for logging and tracing.     | 411  |
| getAppText()               | Retrieves the value of the business object's<br>AppSpecificInfo field                                            | 412  |
| getAttrCount()             | Retrieves the number of attributes that the business<br>object has.                                              | 412  |
| getAttrDesc()              | Retrieves an attribute description by name or by<br>position.                                                    | 412  |
| getAttribute()             | Retrieves the attribute value.                                                                                   | 413  |
| getAttributeIndex()        | Retrieves the index position of a given attribute.                                                               | 413  |
| getAttributeType()         | Retrieves the attribute type code for a given attribute<br>using the attribute name or the attribute's position. | 414  |
| getAttrName()              | Retrieves the name of an attribute by position.                                                                  | 414  |
| getAttrValue()             | Retrieves an attribute value by name or by position.                                                             | 415  |
| getBusinessObjectVersion() | Retrieves the version of the business object.                                                                    | 415  |
| getDefaultAttrValue()      | Retrieves the default value of an attribute value by<br>name or by position.                                     | 416  |
| getLocale()                | Retrieves the locale associated with the business object.                                                        | 416  |
| getName()                  | Retrieves the name of the business object specification<br>that the business object references.                  | 417  |
| getParentBusinessObject()  | Retrieves the parent business object of the current<br>business object.                                          | 417  |
| getVerb()                  | Retrieves the active verb for the business object.                                                               | 418  |
| getVerbAppText()           | Retrieves the verb application-specific information.                                                             | 418  |

*Table 147. Member methods of the BusinessObjectInterface interface*

<span id="page-427-0"></span>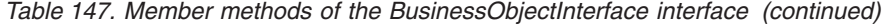

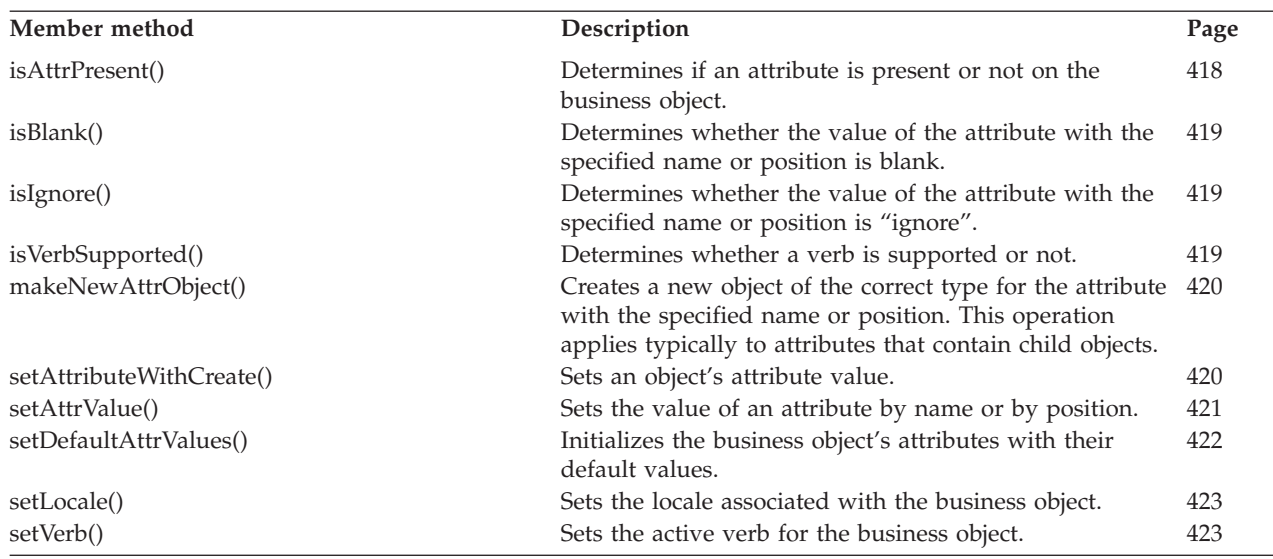

## **clone()**

Copies an existing business object. It copies the business object attributes and also its verb.

## **Syntax**

public Object clone();

#### **Parameters**

None.

## **Return values**

A copy of the current business object, including its attributes and verbs.

## **doVerbFor()**

Invokes the business object handler to perform the action specified by the active verb in the business object.

#### **Syntax**

public int doVerbFor(ReturnStatusDescriptor *rtnObj*);

### **Parameters**

*rtnObj* Is the status descriptor object that contains an error or informational message for the execution of this method. The integration broker uses this message.

### **Return values**

An integer that specifies the outcome status of the verb operation.

CxStatusConstants.SUCCEED

The verb operation succeeded.

#### <span id="page-428-0"></span>CxStatusConstants.FAIL

The verb operation failed.

CxStatusConstants.APPRESPONSETIMEOUT The application is not responding.

CxStatusConstants.VALCHANGE

At least one value in the business object changed.

#### CxStatusConstants.VALDUPES

The requested operation found multiple records for the same key value.

CxStatusConstants.MULTIPLE\_HITS

The connector finds multiple matching records when retrieving with non-key values. The connector will only return the first matching record in a business object.

#### CxStatusConstants.RETRIEVEBYCONTENT\_FAILED

The connector was not able to find matches for Retrieve by non-key values.

CxStatusConstants.BO\_DOES\_NOT\_EXIST The requested business object entity does not exist in the database.

#### **Notes**

The execution of this method sets the passed-in parameter with the error or informational message. The message is then sent back to the integration broker.

The business object provides all the operations for the verbs that the business object definition supports.

The active verb is one of the list of verbs that the business object definition contains. To determine the active verb for a business object, you can use the getVerb() method.

### **See also**

See also the descriptions of the getVerb() and setVerb() methods and the BusinessObjectInterface interface.

## **dump()**

Returns business object information in a readable format for logging and tracing.

#### **Syntax**

public String dump();

#### **Parameters**

None.

### **Return values**

A String that contains the formatted business object information.

## <span id="page-429-0"></span>**getAppText()**

Retrieves the application-specific information for this business object definition.

#### **Syntax**

public String getAppText();

#### **Parameters**

None.

#### **Return values**

A String object that holds the value of the AppSpecificInfo field for the business object. This method can return null.

## **getAttrCount()**

Retrieves the number of attributes that are in the business object's attribute list.

### **Syntax**

public int getAttrCount();

#### **Parameters**

None.

### **Return values**

An integer that specifies the number of attributes in the attribute list.

### **See also**

See also the description of the getAttrIndex() method.

## **getAttrDesc()**

Retrieves the description of an attribute of a business object, given the attribute's name or position.

#### **Syntax**

public CxObjectAttr getAttrDesc(String *name*);

public CxObjectAttr getAttrDesc(int *position*);

## **Parameters**

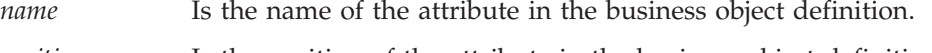

*position* Is the position of the attribute in the business object definition.

### **Return values**

A CxObjectAttr object that defines the specified attribute.

## <span id="page-430-0"></span>**Exceptions**

CxObjectNoSuchAttributeException

Thrown if the name or position specified is not valid for the definition of this business object.

#### **Notes**

To retrieve the description of an attribute of the business object, specify either the attribute name or its position in the list of attributes:

- The first form of the getAttrDesc() method retrieves the description of an attribute of a business object, given the attribute's name.
- v The second form retrieves the description of an attribute of a business object, given its position within the business object definition.

#### **See also**

See also the description of the getAttrName() method.

## **getAttribute()**

Retrieves the value of an attribute, given the attribute's name.

### **Syntax**

public Object getAttribute(String *attrName*);

#### **Parameters**

*attrName* Is the name of the attribute in the business object definition.

#### **Return values**

An Object that contains the attribute value.

#### **Exceptions**

CxObjectNoSuchAttributeException

Thrown if the name specified is not valid for the definition of this business object.

#### **Notes**

This method differs from getAttrValue() in that getAttribute() can do a deep retrieve of attribute values. For example, if a Customer business object contains an Address business object, getAttribute() can retrieve an AddressId from the Address subobject, at the fifth position in the container: Address[4].AddressId.

### **getAttributeIndex()**

Retrieves the ordinal position of a given attribute of a business object.

#### **Syntax**

public int getAttributeIndex(String *name*);

## <span id="page-431-0"></span>**Parameters**

*name* Is the name of the attribute in the business object definition.

#### **Return values**

The integer ordinal position of the attribute.

#### **Exceptions**

CxObjectNoSuchAttributeException Thrown if the name specified is not valid for the definition of this business object.

## **getAttributeType()**

Retrieves the data type of the attribute using either the ordinal position of a given attribute of a business object or the name of the attribute.

#### **Syntax**

public int getAttributeType(String *name*); public int getAttributeType(int *position*);

## **Parameters**

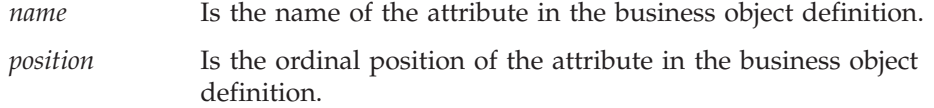

#### **Return values**

The type of the attribute, represented as an integer. See [Table](#page-452-0) 151 on page 435 for the possible attribute-type constants.

#### **Exceptions**

CxObjectNoSuchAttributeException Thrown if the name or position specified is not valid for the definition of this business object.

#### **Notes**

To retrieve the type of an attribute of the business object, specify either the attribute name or its position in the list of attributes.

## **getAttrName()**

Retrieves the name of an attribute that you specify by its position in the business object's attribute list.

#### **Syntax**

public String getAttrName(int *position*);
*position* Is an integer that specifies the ordinal position of the attribute in the business object's attribute list.

### **Return values**

A String that contains the name of the specified attribute.

## **Exceptions**

CxObjectNoSuchAttributeException Thrown if the position specified is not valid for the definition of this business object.

# **getAttrValue()**

Retrieves the value of an attribute of a business object, given the attribute's name or its position in the business object's attribute list.

### **Syntax**

public Object getAttrValue(String *name*); public Object getAttrValue(int *position*);

### **Parameters**

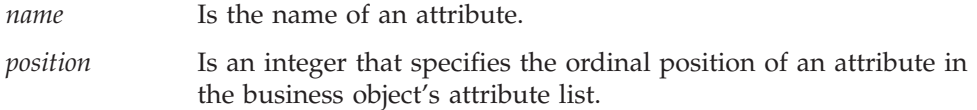

### **Return values**

An Object that contains the value of the specified attribute, in the format defined for the attribute's data type.

### **Exceptions**

CxObjectNoSuchAttributeException Thrown if the position or name specified is not valid for the definition of this business object.

### **Notes**

The getAttrValue() method returns a java.lang.Object, which you cast to the proper type before assigning to a variable.

### **See also**

See also the description of the getAttrName() method.

## **getBusinessObjectVersion()**

Retrieves the version of the business object definition. The version is represented by the major, minor, and point components -x.y.z. For example: - 1.0.2.

## <span id="page-433-0"></span>**Syntax**

public String getBusinessObjectVersion();

### **Parameters**

None.

## **Return values**

A String that contains the version number of the business object.

## **getDefaultAttrValue()**

Retrieves the default value of an attribute of a business object, given the attribute's name or its position in the business object's attribute list.

### **Syntax**

```
public String getDefaultAttrValue(int position);
public String getDefaultAttrValue(String name);
```
### **Parameters**

*name* Is the name of an attribute.

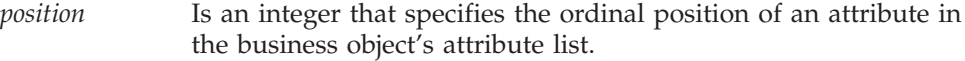

### **Return values**

The String containing the default value of the attribute. If no default value exists for the attribute, the method returns an empty string.

### **Exceptions**

CxObjectNoSuchAttributeException Thrown if the position or name specified is not valid for the definition of this business object.

### **Notes**

To retrieve the default value of an attribute of the business object, specify either the attribute name or the attribute's position in the list of attributes.

### **See also**

See also the description of the getAttrValue() method.

## **getLocale()**

Retrieves the locale associated with the business object.

### **Syntax**

public Locale getLocale();

## **Parameters**

None.

## **Return values**

A Java Locale object that describes the locale associated with the current business object.

#### **Notes**

The getLocale() method returns the business-object locale, which is associated with the business object. This locale indicates the language and code encoding associated with the data in the business object, *not* with the name of the business object definition or its attributes (which must be characters in the code set associated with the U.S. English locale, en US). If the business object does not have a locale associated with it, the connector framework assigns the connector-framework locale as the business-object locale.

### **See also**

[createBusObj\(\),](#page-373-0) [getGlobalLocale\(\),](#page-380-0) [setLocale\(\)](#page-440-0)

# **getName()**

Retrieves the name of the business object definition that the business object references.

## **Syntax**

public String getName();

#### **Parameters**

None.

### **Return values**

A String object containing the name of a business object definition.

### **See also**

See also the description of the getBusinessObjectVersion() method.

# **getParentBusinessObject()**

Retrieves the parent business object of the current business object. If this business object instance is a root object, in which case it has no parent object, then the method returns null.

### **Syntax**

public BusinessObjectInterface getParentBusinessObject();

#### **Parameters**

None.

### **Return values**

The business object that contains the parent business object, or null if the current business object is a root and has no parent.

## **getVerb()**

Retrieves the active verb for the business object.

#### **Syntax**

public String getVerb();

#### **Parameters**

None.

### **Return values**

A String object that contains the active verb for the business object. If there is no active verb for the business object, the returned String is empty.

### **Notes**

The business object definition contains the list of verbs that the business object supports. The getVerb() method enables you to determine which verb is active for the business object.

### **See also**

See also the description of the setVerb() method.

# **getVerbAppText()**

Retrieves the value of the application-specific information for a particular verb.

#### **Syntax**

public String getVerbAppText(String *verb*);

### **Parameters**

*verb* Is the verb for which the value of the AppSpecificInfo field is to be retrieved.

### **Return values**

A String object containing the value of AppSpecificInfo for the specified verb. If the business object does not have application-specific information for the verb, the method returns an empty string.

### **See also**

See also the description of the getVerb() method.

## **isAttrPresent()**

Determines if a given attribute is present or not on a business object.

#### **Syntax**

public boolean isAttrPresent(String *attrName*);

*attrName* Is the name of an attribute whose value is checked for blank.

### **Return values**

Returns true if the attribute exists or false if it does not.

# **isBlank()**

Determines whether the value is blank for the attribute with the specified name or at the specified position in the attribute list.

### **Syntax**

```
public boolean isBlank(int position);
public boolean isBlank(String name);
```
### **Parameters**

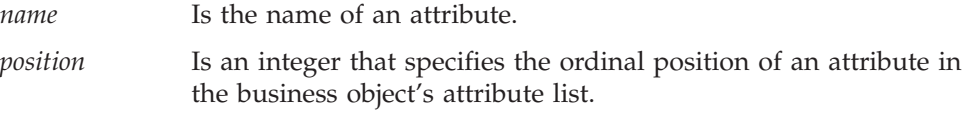

### **Return values**

Returns True if the attribute value equals the blank value or False if it does not.

# **isIgnore()**

Determines whether the value is Ignore for the attribute with the specified name or at the specified position in the attribute list.

### **Syntax**

```
public boolean isIgnore(int position);
public boolean isIgnore(String name);
```
### **Parameters**

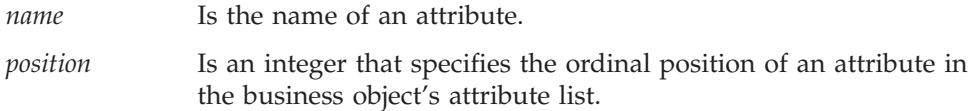

### **Return values**

Returns true if the attribute value equals the special Ignore value or false if it does not.

## **isVerbSupported()**

Determines whether or not the verb passed to the method is supported by this business object definition.

### **Syntax**

public boolean isVerbSupported(String *verb*);

*verb* Is the verb which the method determines if supported.

### **Return values**

Returns true if the passed-in verb is supported; otherwise, returns false.

#### **See also**

See also the descriptions of the getVerb() method.

### **makeNewAttrObject()**

Creates a new business object of the correct type for the attribute.

#### **Syntax**

```
public Object makeNewAttrObject(int position);
public Object makeNewAttrObject(String name);
```
### **Parameters**

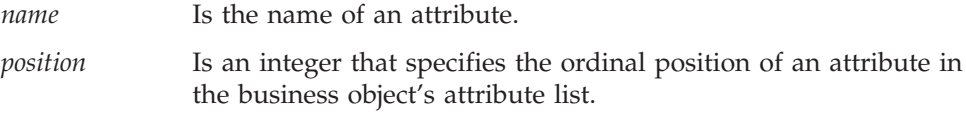

### **Return values**

An Object containing the newly created instance of the attribute class.

### **Exceptions**

CxObjectNoSuchAttributeException Thrown if the position or name specified is not valid for the definition of this business object.

### **Notes**

The makeNewAttrObject() method creates a new business object of the correct type for the attribute with the specified name or at the specified position in the attribute list. For example, for an attribute of type container, the method returns an instance of a CxObjectContainerInterface.

The caller needs to cast the returned object to the correct type. In the case where the type is a business object, the caller must cast the returned object to BusinessObjectInterface. For an attribute whose value is a container, cast the returned object to CxObjectContainerInterface.

This method should typically be used with attributes that contain child objects.

## **setAttributeWithCreate()**

Sets an object's attribute, creating the object's attributes regardless of the intervening objects and containers.

## **Syntax**

public void setAttributeWithCreate(String *attrName*, Object *value*);

## **Parameters**

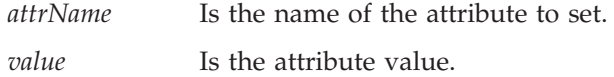

## **Return values**

None.

## **Exceptions**

CxObjectNoSuchAttributeException Thrown if the position or name specified is not valid for the definition of this business object.

CxObjectInvalidAttrException Thrown if the value passed in is not a valid value for the particular attribute.

BusObjSpecNameNotFoundException Thrown if the business object definition is not found in the database.

### **Notes**

The setAttributeWithCreate() method forcibly sets an object's attribute; that is, it creates the object's attributes regardless of the intervening objects and containers. The supported grammar is: attr1.attr2...attrThatsAContainer[index]...attrN. For example, Address[5].AddressObjId refers to the object identifier of the fifth element in the business object array referenced by the Address attribute.

## **setAttrValue()**

Sets the value of an attribute.

### **Syntax**

public void setAttrValue(String *attrName*, Object *newval*);

public void setAttrValue(int *position*, Object *newval*);

## **Parameters**

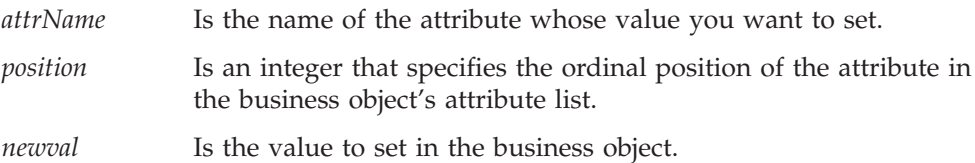

## **Return values**

None.

### **Exceptions**

CxObjectNoSuchAttributeException

Thrown if the position or name specified is not valid for the definition of this business object.

CxObjectInvalidAttrException

Thrown if the value passed in is not a valid value for the particular attribute.

### **Notes**

You can use the name or position method to set an attribute value.

The setAttrValue() method sets the value of an attribute to the value passed in as a parameter to the method. This value can be of any type supported by the IBM WebSphere business integration system. If the attribute type is a type other than container and subobject type, then the passed-in parameter is of type String. For subobjects, the passed-in parameter is of type BusinessObjectInterface. For containers, the passed-in parameter can be either of type CxObjectContainerInterface or BusinessObjectInterface.

This method can be called directly on a container attribute with an instance of type BusinessObjectInterface. When this is the first business object that this container holds, a container will be created internally and this business object is inserted into that new container. Subsequent similar calls add business objects to the same container. Alternatively, you can create a container of type CxObjectContainerInterface by using the JavaConnectorUtil.createContainer() method, then inserting all business objects into this container and invoking setAttrValue() with the container as the parameter.

### **See also**

See also the description of the getDefaultAttrValues() method.

## **setDefaultAttrValues()**

Sets default values for attributes which currently have the special Blank or Ignore attribute values.

#### **Syntax**

public void setDefaultAttrValues();

#### **Parameters**

None.

#### **Return values**

None.

#### **Notes**

The default values are valid values, not ignore values. For attributes whose type is container, the method creates an empty container. The method sets default values for instances of sub-objects within the business object.

### **See also**

See also the description of the setAttrValue() method.

### <span id="page-440-0"></span>**setLocale()**

Sets the locale for the business object.

#### **Syntax**

```
public void setLocale(Locale localeObj);
public void setLocale(String localeName);
```
### **Parameters**

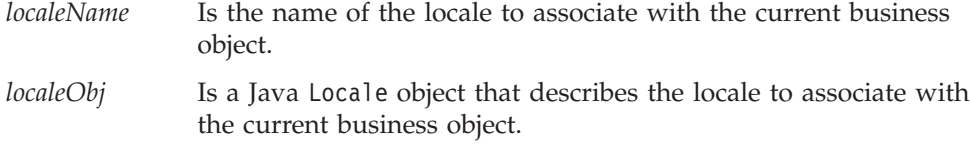

### **Return values**

None.

## **Exceptions**

IllegalLocaleException

Thrown if the locale name specified is not valid.

### **Notes**

The setLocale() method sets the business-object locale, which identifies the locale that is associated with the business object. This locale indicates the language and code encoding associated with the data in the business object, *not* with the name of the business object definition or its attributes (which must be characters in the code set associated with the U.S. English locale, en\_US). If the business object does not have a locale associated with it, the connector framework assigns the connector-framework locale as the business-object locale.

#### **See also**

[getLocale\(\)](#page-433-0)

## **setVerb()**

Sets the active verb for a business object.

#### **Syntax**

public void setVerb(String *newVerb*);

### **Parameters**

*newVerb* Is a verb that is in the verb list of the business object definition to which the business object refers.

## **Return values**

None.

# **Exceptions**

BusObjInvalidVerbException

Thrown if the verb passed in is not a valid verb in the business object definition.

## **Notes**

The business object definition contains the list of verbs that the business object supports. The verb that you set as the active verb must be on this list. Only one verb is active at a time for a business object.

All business objects typically support the Create, Retrieve, and Update verbs. A business object might support additional verbs, such as Delete. Every connector that supports the business object must implement all the verbs that it supports.

## **See also**

See also the descriptions of the getVerb() method.

# <span id="page-442-0"></span>**Chapter 29. ConnectorBase class**

The ConnectorBase class is the base class for a low-level Java connector. It is part of the AppSide\_Connector package. From this class, a connector developer must derive a connector class and implement the abstract methods for the connector. This derived class contains the code for the application-specific component of the connector.

- **Note:** The CWConnectorAgent class is the Java connector library method that is a wrapper for the ConnectorBase class of the low-level Java connector library. Most Java-connector development should use the Java connector library. For more information on the classes of the Java connector library, see [Chapter](#page-248-0) 9, ["Overview](#page-248-0) of the Java connector library," on page 231.
- **Important:** All low-level Java connectors *must* extend this abstract class, which contains the following abstract methods: init(), getVersion(), getBOHandlerForBO(), pollForEvents(), and terminate(). Developers *must* provide implementations for these abstract methods.

Table 148 summarizes the methods in the ConnectorBase class.

*Table 148. Member methods of the ConnectorBase class*

| Member method             | Description                                                                                        | Page |
|---------------------------|----------------------------------------------------------------------------------------------------|------|
| executeCollaboration()    | Sends business object request to a collaboration.                                                  | 425  |
| getBOHandlerForBO()       | Retrieves the handler for a business object.                                                       | 426  |
| getCollabNames()          | Retrieves a list of collaboration names that are available to<br>process business object requests. | 426  |
| getSupportedBusObjNames() | Retrieves a list of supported business objects for the<br>connector.                               | 427  |
| getVersion()              | Retrieves the version of the application connector.                                                | 427  |
| gotApplEvent()            | Sends a business object to InterChange Server.                                                     | 428  |
| init()                    | Initializes the connector and establishes a connection with<br>the application.                    | 429  |
| isAgentCapableOfPolling() | Determines whether this connector-agent process can<br>perform polling.                            | 430  |
| isSubscribed()            | Checks if subscriptions exist for the business object and<br>verb combination.                     | 431  |
| pollForEvents()           | Polls an application for changes to business objects.                                              | 432  |
| terminate()               | Closes the connection with the application and frees<br>allocated resources.                       | 433  |

### **executeCollaboration()**

Sends business object requests to collaborations. This is a synchronous request.

#### **WebSphere InterChange Server**

This method is only valid when the integration broker is InterChange Server.

## <span id="page-443-0"></span>**Syntax**

```
public void executeCollaboration(String collabName,
   BusinessObjectInterface theBusObj, ReturnStatusDescriptor rtnStatus);
```
### **Parameters**

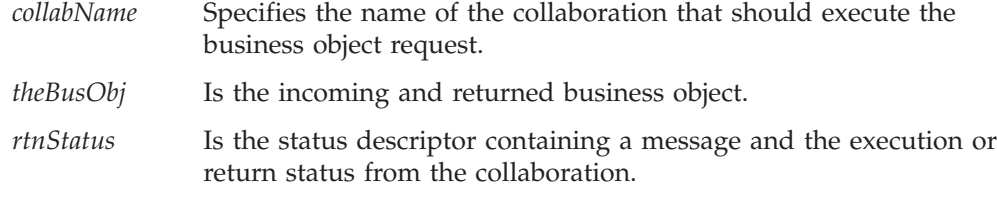

#### **Return values**

None.

#### **See also**

See also the description of the BusinessObjectInterface.

# **getBOHandlerForBO()**

Retrieves the business object handler for a business object definition.

### **Syntax**

public BOHandlerBase getBOHandlerForBO(String *busObjName*);

## **Parameters**

*busObjName* Is the name of a business object.

### **Return values**

A reference to a business object handler.

### **Notes**

The connector framework calls the getBOHandlerForBO() method to retrieve the business object handler for a business object definition.

**Important:** The getBOHandlerForBO() method is an abstract method that you *must* implement for the connector.

You can use one business object handler for multiple business object definitions or a business object handler for each business object definition.

## **getCollabNames()**

Retrieves the list of collaborations that are available to process business object requests.

**WebSphere InterChange Server** This method is only valid when the integration broker is InterChange Server.

## <span id="page-444-0"></span>**Syntax**

public String [] getCollabNames();

### **Parameters**

None.

### **Return values**

An array of String objects containing a list of collaboration names.

## **getSupportedBusObjNames()**

Retrieves a list of supported business objects for the current connector.

### **Syntax**

public String[] getSupportedBusObjNames()

### **Parameters**

None.

### **Return values**

A String array that contains a list of the names of the supported business objects for the connector.

#### **Notes**

The getSupportedBusObjNames() method returns a list of top-level supported business objects for the current connector; that is, if the connector supports business objects that contain child business objects, getSupportedBusObjNames() includes only the name of the parent object in its list.

# **getVersion()**

Retrieves the version of the connector.

### **Syntax**

public String getVersion();

#### **Parameters**

None.

#### **Return values**

A String indicating the version of the connector's application-specific component.

### **Notes**

The connector framework calls the getVersion() method to retrieve the version of the connector.

**Important:** The getVersion() method is an abstract method that you *must* implement for the connector.

## <span id="page-445-0"></span>**gotApplEvent()**

Sends a business object to the connector framework.

### **Syntax**

public int gotApplEvent(BusinessObjectInterface *theBusObj*);

### **Parameters**

*theBusObj* Is the business object instance being sent to the connector framework.

### **Return values**

An integer that indicates the outcome status of the event delivery. Compare this integer value with the following outcome-status constants to determine the status:

CxStatusConstants.SUCCEED

The connector framework successfully delivered the business object to the connector framework.

CxStatusConstants.FAIL

The event delivery failed.

CxStatusConstants.CONNECTOR\_NOT\_ACTIVE

The connector is paused and therefore unable to receive events.

CxStatusConstants.NO\_SUBSCRIPTION\_FOUND

No subscriptions exist for the event that the business object represents.

### **Notes**

The gotApplEvent() method sends the *theBusObj* business object to the connector framework. The connector framework does some processing on the event object to serialize the data and ensure that it is persisted properly. It then makes sure the event is either sent to the ICS through IIOP or written to a queue (if you are using queues for event notification).

#### **WebSphere InterChange Server**

If the integration broker is InterChange Server, the connector framework sends the event (as a business object) to InterChange Server across its configured delivery transport mechanism (such as JMS or CORBA IIOP).

#### **Other integration brokers**

If the integration broker is a WebSphere message broker (WebSphere MQ Integrator, WebSphere MQ Integrator Broker, or WebSphere Business Integration Message Broker) or WebSphere Application Server, the connector framework sends the event (as an XML message) to WebSphere MQ Integrator Broker across its configured delivery transport mechanism of a JMS queue.

Before sending the business object to the connector framework, gotApplEvent() checks for the following conditions and returns the associated outcome status if <span id="page-446-0"></span>these conditions are *not* met:

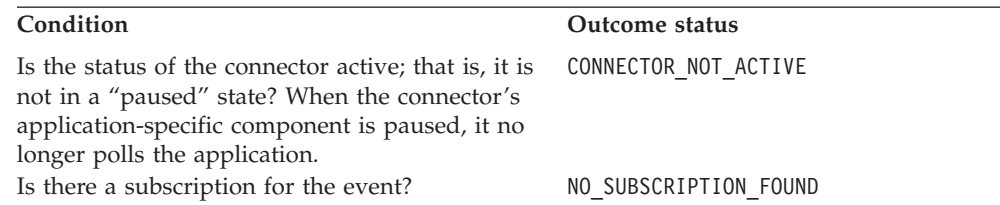

**Note:** Because gotApplEvent() makes sure that the business object and verb to be sent have a valid subscription, you do *not* need to call isSubscribed() immediately before calling gotApplEvent().

#### **WebSphere InterChange Server** Usually, you call the gotApplEvent() method from the pollForEvents() thread. InterChange Server uses the pollForEvents() method to request the connector to send subscribed events to it. The connector uses the gotApplEvent() method to send business objects to the connector framework, which in turn routes them to InterChange Server in response.

The connector uses the pollForEvents() method to poll the event store for subscribed events to send to the integration broker. Within pollForEvents(), the connector uses the gotApplEvent() method to send an event (represented as a business object) to the connector framework. The connector framework then routes this business object to the integration broker. Therefore, the poll method should check the return code from gotApplEvent() to ensure that any errors that are returned are handled appropriately. For example, until the event delivery is successful, the poll method should *not* remove the event from the event store. Instead, the poll method should update the event record's status to reflect the results of the event delivery based on the return code of gotApplEvent().

The gotApplEvent() method initiates an asynchronous execution of an event. Asynchronous execution means that the calling code does *not* wait for receipt of the event, nor does it wait for a response.

**Note:** To initiate a sychronous execution of an event, use the executeCollaboration() method. Sychronous execution means that the calling code waits for the receipt of the event, and for a response.

## **See also**

[executeCollaboration\(\),](#page-442-0) [isSubscribed\(\),](#page-448-0) [pollForEvents\(\)](#page-449-0)

See also the description of the BusinessObjectInterface interface.

## **init()**

Initializes the connector.

### **Syntax**

public int init();

None.

## <span id="page-447-0"></span>**Return values**

An integer that indicates the status of the initialization operation. If the initialization operation succeeds, returns CxStatusConstants.SUCCEED; otherwise, it returns a negative value. Possible failure values are:

CxStatusConstants.FAIL Initialization failed.

CxStatusConstants.UNABLETOLOGIN The connector is unable to log in to the application.

### **Notes**

The connector framework calls the init() method to initialize the connector when the connector starts up. Be sure to implement all of the initialization for the connector, such as logging on to an application, in the init() method.

**Important:** The init() method is an abstract method that you *must* implement for the connector.

## **isAgentCapableOfPolling()**

Determines whether a connector process is capable of polling.

**WebSphere InterChange Server**

This method is only valid when the integration broker is InterChange Server.

### **Syntax**

boolean isAgentCapableOfPolling();

### **Parameters**

None.

### **Return values**

A boolean value that indicates whether the connector is capable of polling. This return value depends on the type of connector:

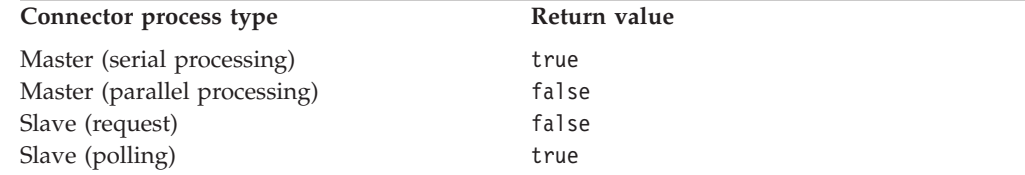

## **Notes**

If a connector is configured to run in the single-process mode (with ParallelProcessDegree set to 1, which is the default), the isAgentCapableOfPolling() method always returns true because the same connector process performs both event polling and request processing.

<span id="page-448-0"></span>If a connector is configured to run in parallel-process mode (with ParallelProcessDegree greater than 1), it consists of several processes, each with a particular purpose, as shown in Table 149.

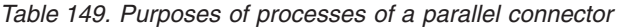

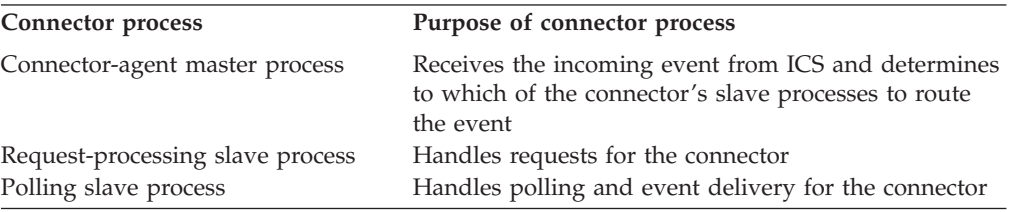

The return value of isAgentCapableOfPolling() depends on the purpose of the connector-agent process that makes the call to this method. For a parallel-process connector, this method returns true *only* when called from a connector whose purpose is to serve as a polling slave. For more information on parallel-process connectors, see the *System Administration Guide*.

### **isSubscribed()**

Determines whether the integration broker has subscribed to a particular business object with a particular verb.

### **Syntax**

public boolean isSubscribed(String *busObjName*, String *verb*);

### **Parameters**

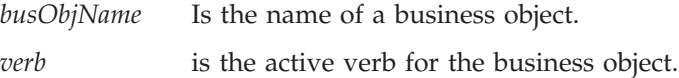

### **Return values**

Returns true if the integration broker is interested in receiving the specified business object and verb; otherwise, returns false.

#### **Notes**

The isSubscribed() method is part of the subscription manager, which tracks all subscribe and unsubscribe messages that arrive from the connector framework and maintains a list of active business object subscriptions. For a Java connector, this subscription manager is part of the connector base class.

#### **WebSphere InterChange Server**

If your business integration system uses InterChange Server, the poll method can determine if any collaboration subscribes to the *busObjName* business object with the specified *verb*. At initialization, the connector framework requests its subscription list from the connector controller. At runtime, the poll method can use isSubscribed() to query the connector framework to verify that some collaboration subscribes to a particular business object. The poll method can send the event only if some collaboration is currently subscribed. For more information, see "Business object [subscription](#page-29-0) and [publishing"](#page-29-0) on page 12.

#### <span id="page-449-0"></span>**Other integration brokers**

If your business integration system uses a WebSphere message broker (WebSphere MQ Integrator, WebSphere MQ Integrator Broker, or WebSphere Business Integration Message Broker) or WebSphere Application Server, the connector framework assumes that the integration broker is interested in *all* the connector's supported business objects. If the application-specific component uses the isSubscribed() method to query the connector framework about subscriptions for a particular business object, the method returns true for *every* business object that the connector supports.

#### **See also**

[gotApplEvent\(\),](#page-445-0) pollForEvents()

## **pollForEvents()**

Polls an application's event store for events that cause changes to business objects.

#### **Syntax**

public int pollForEvents();

### **Parameters**

None.

#### **Return values**

An integer that indicates the outcome status of the polling operation.The following return codes are typically used by the pollForEvents() method.

CxStatusConstants.SUCCEED

The polling action succeeded regardless of whether an event is retrieved.

CxStatusConstants.FAIL

The polling operation failed.

CxStatusConstants.APPRESPONSETIMEOUT The application is not responding.

#### **Notes**

The connector infrastructure calls the pollForEvents() method, at a time interval that you can configure, so that the connector can detect any event in the application that is interesting to a subscriber. The frequency at which the class library calls this method depends on the poll frequency value that is configured by the PollFrequency connector configuration property.

**Important:** The pollForEvents() method is an abstract method that you *must* implement to provide your own polling mechanism.

**Note:** If your connector executes in a parallel-process mode, it uses a separate polling slave process to handle polling.

## <span id="page-450-0"></span>**terminate()**

Performs clean-up operations when the connector is shutting down.

#### **Syntax**

public int terminate();

#### **Parameters**

None.

### **Return values**

An integer that indicates the status value of the terminate() operation.

CxStatusConstants.SUCCEED

The terminate operation succeeded.

```
CxStatusConstants.FAIL
```
The terminate operation failed.

## **Notes**

The connector infrastructure calls the terminate() method when the connector is shutting down. In your implementation of this method, it is good practice to free all the memory and log off from the application.

**Important:** The terminate() method is an abstract method that you *must* implement for the connector.

## **Deprecated methods**

Some methods in the ConnectorBase class were supported in earlier versions but are no longer supported. These *deprecated methods* will not generate errors, but IBM recommends that you avoid their use and migrate existing code to the new methods. The deprecated methods might be removed in a future release.

Table 150 lists the deprecated methods for the ConnectorBase class. If you are writing a new connector (not modifying an existing connector), you can ignore this section.

*Table 150. Deprecated methods of the ConnectorBase class*

| Former method | Replacement            |
|---------------|------------------------|
| consumeSync() | executeCollaboration() |

# <span id="page-452-0"></span>**Chapter 30. CxObjectAttr class**

The CxObjectAttr class is the object attribute class for Java connectors. It is part of the CxCommon package. It defines an attribute of a business object specification. The class defines methods for getting information about attributes.

**Note:** The CWConnectorBusObj class is the Java connector library class that is a wrapper for the methods in the CxObjectAttr class of the low-level Java connector library. The CWConnectorBusObj class provides access to a business object, business object array, business object definition, and attributes. The CWConnectorAttrType class defines the attribute-type constants. Most Java-connector development should use the Java connector library. For more information on the classes of the Java connector library, see [Chapter](#page-248-0) 9, ["Overview](#page-248-0) of the Java connector library," on page 231.

This class contains the following:

- "Attribute-type constants"
- "Methods"

## **Attribute-type constants**

The CxObjectAttr class defines numeric and string equivalents for attribute types, as shown in Table 151.

| Table 151. Numeric and string equivalents for attribute types |                              |                             |  |
|---------------------------------------------------------------|------------------------------|-----------------------------|--|
| Attribute type                                                | Equivalent numeric constants | Equivalent string constants |  |
| <b>Boolean</b>                                                | <b>BOOLEAN</b>               | <b>BOOLSTRING</b>           |  |
| Business object: multiple<br>cardinality                      |                              | MULTIPLECARDSTRING          |  |
| Business object: single cardinality                           |                              | SINGLECARDSTRING            |  |
| Date                                                          | DATE                         | DATESTRING                  |  |
| Double                                                        | <b>DOUBLE</b>                | DOUBSTRING                  |  |
| Float                                                         | <b>FLOAT</b>                 | FLTSTRING                   |  |
| Integer                                                       | INTEGER                      | INTSTRING                   |  |
| Long text                                                     | LONGTEXT                     | LONGTEXTSTRING              |  |
| Object                                                        | <b>OBJECT</b>                |                             |  |
| <b>String</b>                                                 | STRING                       | STRSTRING                   |  |
| Invalid type number                                           | INVALID TYPE NUM             | INVALID TYPE STRING         |  |

## **Methods**

Table 152 summarizes the methods in the CxObjectAttr interface.

*Table 152. Member methods of the CxObjectAttr class*

| Member method    | Description                                                          | Page |
|------------------|----------------------------------------------------------------------|------|
| equals()         | Determines if a specified attribute is the same as this<br>attribute | 436  |
| getAppText()     | Retrieves the application specific information of this<br>attribute. | 436  |
| getCardinality() | Retrieves the cardinality of an attribute.                           | 437  |
| getDefault()     | Retrieves an attribute's default value.                              | 437  |

<span id="page-453-0"></span>*Table 152. Member methods of the CxObjectAttr class (continued)*

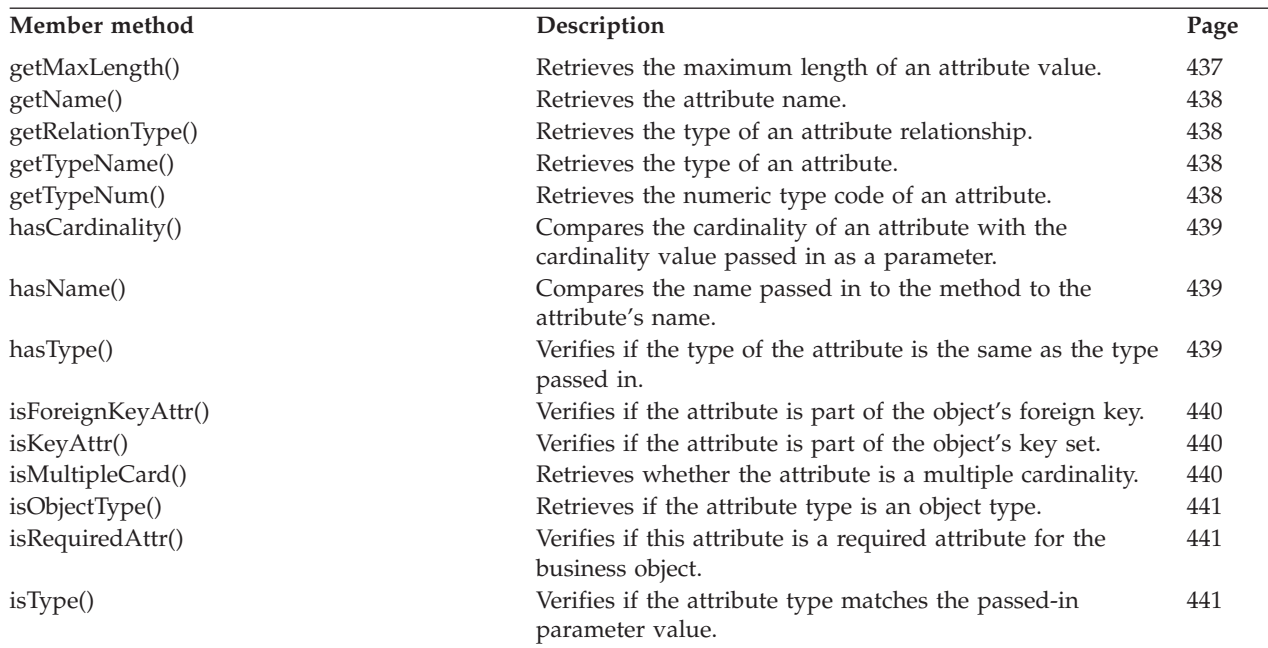

## **equals()**

Determines whether a specified attribute is the same as the current attribute.

## **Syntax**

public boolean equals(Object *obj*)

## **Parameters**

*obj* Is the object that represents the attribute to compare with the current attribute.

### **Return values**

Returns True if the specified attribute is the same as this attribute; otherwise returns False.

### **Notes**

This method verifies if the specified attribute matches in name, type, whether it is a key, whether it is a foreign key and whether it is a required attribute matches, with this attribute.

# **getAppText()**

Retrieves the application-specific information of this attribute.

## **Syntax**

public String getAppText();

None.

### <span id="page-454-0"></span>**Return values**

A String object that holds the value of the AppSpecificText field for the attribute. If the attribute does not have any application-specific information, this method returns null.

## **getCardinality()**

Retrieves the cardinality of an attribute.

### **Syntax**

public String getCardinality();

### **Parameters**

None.

### **Return values**

A String containing the cardinality of the attribute. The value of the string is either 1 or n.

# **getDefault()**

Retrieves the default value for this attribute.

### **Syntax**

public String getDefault();

### **Parameters**

None.

### **Return values**

A String containing the default value of the attribute, or null.

## **getMaxLength()**

Retrieves the maximum length of an attribute from the business object definition.

### **Syntax**

int getMaxLength();

### **Parameters**

None.

### **Return values**

An integer that specifies the maximum length, in bytes, that an attribute value can have.

# <span id="page-455-0"></span>**getName()**

Retrieves the name of the attribute.

#### **Syntax**

public String getName();

### **Parameters**

None.

## **Return values**

A String containing the name of the specified attribute.

# **getRelationType()**

Retrieves the relationship type of an attribute. For complex attributes (such as subobjects and arrays) the returned relationship type is a containment relationship.

### **Syntax**

public String getRelationType();

#### **Parameters**

None.

### **Return values**

A String containing the attribute's relationship type.

## **getTypeName()**

Retrieves the name of the attribute's data type.

#### **Syntax**

public String getTypeName();

#### **Parameters**

None.

### **Return values**

A String containing the name of the type of the attribute. See [Table](#page-452-0) 151 on page [435](#page-452-0) for a list of string attribute types.

# **getTypeNum()**

Retrieves the numeric type code for the data type of an attribute.

### **Syntax**

public String getTypeNum();

None.

### <span id="page-456-0"></span>**Return values**

The numeric type code of the type of the attribute. See [Table](#page-452-0) 151 on page 435 for a list of numeric attribute-type constants.

## **hasCardinality()**

Determines if the attribute has the same cardinality as the cardinality value passed in as a parameter. This method is used to test cardinality of complex attributes (subobjects and containers). Valid cardinality values are from 1 to n.

### **Syntax**

public boolean hasCardinality(String *card*);

## **Parameters**

*card* Is the cardinality value to use for checking. Use one of the cardinality constants:

> CxObjectAttr.MULTIPLECARDSTRING CxObjectAttr.SINGLECARDSTRING

## **Return values**

Returns True if the cardinality of the attribute matches the parameter value; otherwise, returns False.

## **hasName()**

Determines if the name of the attribute matches the name passed in as a parameter.

### **Syntax**

public boolean hasName(String *name*);

### **Parameters**

*name* Is the name of the attribute passed in to the method.

### **Return values**

Returns True if the attribute name matches the passed-in name; otherwise, returns False.

# **hasType()**

Determines if the data type of the attribute matches the type name passed in as a parameter.

## **Syntax**

public boolean hasType(String *typeName*);

<span id="page-457-0"></span>*typeName* Is the type of the attribute passed in to the method. Use one of the string attribute-type constants:

> CxObjectAttr.BOOLSTRING CxObjectAttr.DATESTRING CxObjectAttr.DOUBSTRING CxObjectAttr.FLTSTRING CxObjectAttr.INTSTRING CxObjectAttr.LONGTEXTSTRING CxObjectAttr.STRSTRING

### **Return values**

Returns True if the attribute type matches the passed-in type name; otherwise, returns False.

## **isForeignKeyAttr()**

Determines if this attribute is a part of the foreign key of the business object.

#### **Syntax**

public boolean isForeignKeyAttr();

#### **Parameters**

None.

### **Return values**

Returns True if the attribute is a foreign key, or part of the foreign key, for the business object; otherwise, returns False.

# **isKeyAttr()**

Determines if this attribute is a part of the business object key set.

#### **Syntax**

public boolean isKeyAttr();

### **Parameters**

None.

#### **Return values**

Returns True if the attribute is a key, or part of the key set, for the business object; otherwise, returns False.

## **isMultipleCard()**

Determines if this attribute is a multiple cardinality.

#### **Syntax**

public boolean isMultipleCard();

None.

## <span id="page-458-0"></span>**Return values**

Returns True if the attribute is a multiple cardinality; otherwise, returns False.

## **isObjectType()**

Determines if this attribute's data type is an object type; that is, if it is a complex attribute (a container or a subobject).

## **Syntax**

public boolean isObjectType();

### **Parameters**

None.

### **Return values**

Returns True if the attribute is an object type or complex attribute, such as a container or subobject; otherwise, returns False.

## **isRequiredAttr()**

Determines if this attribute is a required attribute for the business object. If the attribute is required, it must have a value.

### **Syntax**

public boolean isRequiredAttr();

### **Parameters**

None.

### **Return values**

Returns True if the attribute is required for the business object; otherwise, returns False.

# **isType()**

Determines that the value passed in to the method is of the same type as that of the attribute.

### **Syntax**

public boolean isType(Object *value*);

## **Parameters**

*value* Is the type of the attribute to check against.

# **Return values**

Returns True if the type of the attribute matches the passed-in type; otherwise, returns False.

# **Chapter 31. CxObjectContainerInterface interface**

The CxObjectContainerInterface interface creates and maintains an array of one or more child business objects. It is part of the CxCommon package. This interface supports business objects with a hierarchical structure. Each object instance created from the CxObjectContainerInterface is a container object into which you can insert business objects of the same type. These inserted objects are instances of a business object definition referenced by a compound attribute of a parent business object. The inserted objects are child business objects in the hierarchy.

**Note:** The CWConnectorBusObj class is the Java connector library method that is a wrapper for the methods in the CxObjectContainerInterface interface of the low-level Java connector library. The CWConnectorBusObj class provides access to a business object, business object array, business object definition, and attributes. Most Java-connector development should use the Java connector library. For more information on the classes of the Java connector library, see Chapter 9, ["Overview](#page-248-0) of the Java connector library," on page [231.](#page-248-0)

Table 153 summarizes the methods in the CxObjectContainerInterface interface.

| Member method            | Description                                                                                           | Page |
|--------------------------|----------------------------------------------------------------------------------------------------|------|
| getBusinessObject()      | Retrieves the child business object that occupies a specified<br>position in a business object array. | 443  |
| getObjectCount()         | Retrieves the number of child business objects in a business<br>object array.                         | 444  |
| insertBusinessObject()   | Inserts a child business object into a business object array at<br>the next available position.       | 444  |
| removeAllObjects()       | Removes all business objects in a business object array.                                              | 445  |
| removeBusinessObjectAt() | Removes the business object at the specified position in a<br>business object array.                  | 445  |
| setBusinessObject()      | Inserts a child business object into a business object array at a<br>specified position.              | 445  |

*Table 153. Member methods of the CxObjectContainerInterface interface*

**Note:** The deprecated name for an array of child business objects is a "business object container". This term is also used to name the connector library class that provides methods for accessing the child business objects in a business object array. You can think of this class as providing methods for handling an array of business objects.

## **getBusinessObject()**

Retrieves the child business object that occupies a specified position in a business object array.

## **Syntax**

public BusinessObjectInterface getBusinessObject(int *index*);

*index* Is an integer that specifies the position of a child business object in a business object array.

### <span id="page-461-0"></span>**Return values**

The child business object, or null if there is no business object at the specified position in the business object array.

### **See also**

See also the description of the setBusinessObject() method.

# **getObjectCount()**

Retrieves the number of child business objects in a business object array.

### **Syntax**

public int getObjectCount();

### **Parameters**

None.

### **Return values**

An integer that indicates the number of child business objects in a business object array.

#### **Notes**

You can use the insertBusinessObject() method to insert child business objects into the business object array.

### **See also**

See also the description of the insertBusinessObject() method.

### **insertBusinessObject()**

Inserts a child business object into a business object array at the next available position.

### **Syntax**

public void insertBusinessObject(BusinessObjectInterface *theChildBusObj*);

### **Parameters**

*theChildBusObj* Is the child business object to be inserted.

### **Return values**

None.

## <span id="page-462-0"></span>**Exceptions**

CxObjectInvalidAttrException

Thrown if the passed-in business object is not the same type as the objects contained by the array.

### **See also**

See also the description of the setBusinessObject() method.

### **removeAllObjects()**

Removes all business objects in a business object array.

### **Syntax**

public void removeAllObjects();

## **Parameters**

None.

#### **Return values**

None.

### **removeBusinessObjectAt()**

Removes a business object at a specified position in a business object array.

### **Syntax**

public void removeBusinessObjectAt(int *index*);

### **Parameters**

*index* Is an integer that specifies the position for a child business object in a business object array.

### **Return values**

None.

### **Exceptions**

CxObjectNoSuchAttributeException Thrown if the position specified is not valid for this business object.

#### **Notes**

After the remove operation, the business object array is compacted. Indexes are decremented for all business objects that have an index number higher than that of the removed business object.

## **setBusinessObject()**

Inserts a child business object into a business object array at a specified position.

# **Syntax**

```
public BusinessObjectInterface setBusinessObject(int index,
    BusinessObjectInterface theChildBusObj);
```
## **Parameters**

*index* Is an integer that specifies the position for a child business object in a business object array.

*theChildBusObj* Is a child business object.

## **Return values**

The original business object, if one was replaced as a result of the insertion. Otherwise, returns null.

## **Exceptions**

CxObjectInvalidAttrException

Thrown if the type of the passed-in business object attribute is not of the type that the business object array handles.

## **Notes**

If there is already a business object at the specified position, the new one replaces it. The old one is deleted and returned to the caller.

## **See also**

See also the description of the getBusinessObject() method.

# **Chapter 32. CxProperty class**

The CxProperty class represents a hierarchical connector configuration property for a low-level Java connector. A hierarchical connector configuration property can contain one or more values and these values can be either string values or other (child) connector properties.

**Note:** The CWProperty class is the Java connector library method that is a wrapper for the CxProperty class of the low-level Java connector library. Most Java-connector development should use the Java connector library. For more information on the classes of the Java connector library, see [Chapter](#page-248-0) 9, ["Overview](#page-248-0) of the Java connector library," on page 231.

Table 154 summarizes the methods in the CxProperty class.

*Table 154. Member methods of the CxProperty class*

| Member method       | Description                                                                                                    | Page |
|---------------------|----------------------------------------------------------------------------------------------------|------|
| CxProperty()        | Creates a connector-property object.                                                                                                    | 447  |
| getAllChildProps()  | Retrieves all child properties from the hierarchical<br>connector configuration property.                                                   | 448  |
| getChildProp()      | Retrieves a specified child property from the hierarchical<br>connector configuration property., at any level in the<br>property hierarchy. | 449  |
| getEncryptionFlag() | Retrieves the encryption flag for the connector<br>configuration property.                                                                  | 450  |
| getName()           | Retrieves the name of the connector configuration<br>property.                                                                              | 450  |
| getStringValues()   | Retrieves all string values from the hierarchical connector 450<br>configuration property.                                                  |      |
| hasChildren()       | Determines whether the connector configuration<br>property has any child properties.                                                        | 451  |
| setEncryptionFlag() | Sets the encryption flag for the hierarchical connector<br>configuration property.                                                          | 452  |
| setValues()         | Sets the values of the hierarchical connector<br>configuration property.                                                                    | 452  |

# **CxProperty()**

Creates a hierarchical connector-property object.

### **Syntax**

```
public CxProperty();
public CxProperty(String propName, String simplePropValue);
public CxProperty(String propName, Object[] hierPropValues);
public CxProperty(String propName, org.w3c.dom.Element xmlElement);
```
### **Parameters**

*propName* Specifies the name of the connector configuration property.

<span id="page-465-0"></span>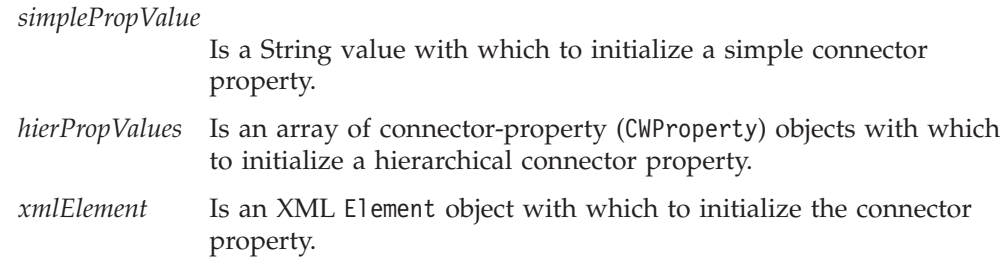

### **Return values**

A CxProperty object containing the newly created hierarchical connector property.

### **Notes**

The CxProperty() constructor provides the following forms:

- The first form creates an empty connector-property object. You can use other methods of the CWProperty class to populate this object.
- The second form creates a connector-property object for a simple connector property, with a property name and a string value that you specify.
- v The third form creates a connector-property object for a hierarchical connector property, with a property name and array of hierarchical properties that you specify.
- v The fourth form creates a connector-property object and an XML Element object.

# **getAllChildProps()**

Retrieves *all* child properties for the hierarchical connector configuration property.

## **Syntax**

public CxProperty[] getAllChildProps();

### **Parameters**

None.

### **Return values**

A reference to an array of CxProperty objects, each of which represents one connector property in the hierarchical connector property. If the hierarchical connector property does not contain any child properties, the method returns null.

## **Exceptions**

None.

### **Notes**

The getAllChildProps() method retrieves *all* child properties for the hierarchical connector configuration property. The retrieved properties are only those of the children of the current hierarchical property; they do *not* include any grandchildren, great-grandchildren, and so on. To retrieve child properties at lower levels in the hierarchy, you must first obtain the connector-property object for a property at a particular level and then use a method such as getAllChildProps() or getChildProp() to retrieve its children.

<span id="page-466-0"></span>**Note:** You can use the getChildProp() to retrieve a specified child, grandchild, and so on down the property hierarchy.

To retrieve a specified child property, use the getChildProp() method. To retrieve all child properties with a specified prefix, you can use the getChildPropsWithPrefix() method.

### **See also**

getChildProp()

## **getChildProp()**

Retrieves a specified child property for the hierarchical connector configuration property at any level of the property hierarchy.

#### **Syntax**

public CxProperty getChildProp(String *propName*);

### **Parameters**

*propName* Specifies the name of the connector configuration property to retrieve.

## **Return values**

A CxProperty object that contains the retrieved property from the hierarchy. If the specified property does not exist in the current hierarchical connector property, the method returns null.

### **Exceptions**

None.

### **Notes**

The getChildProp() method retrieves the child property whose name matches *propName* from the hierarchical connector configuration property. You can retrieve a child property *at any level* of the current property hierarchical; you can specify a grandchild, great-grandchild, and so on. The *propName* of the retrieved child property has the form:

*child*/*grandchild*/*great-grandchild*/....

For example, suppose you have the property hierarchy shown in [Figure](#page-409-0) 77 on page [392.](#page-409-0) To obtain the name of the port for Listener1, you must first retrieve the top-level connector-object for ProtocolListener (for example, into topLevelProp). You can then use the following call to retrieve the port name of Listener1:

CxProperty listenerPort = topLevelProp.getChildProp("Listener1/Port");

To retrieve *all* child properties at the top level of the hierarchy, you can use the getAllChildProps() method.

### **See also**

[getAllChildProps\(\)](#page-465-0)

# <span id="page-467-0"></span>**getEncryptionFlag()**

Retrieves the encryption flag of the hierarchical connector configuration property from the connector-property object.

#### **Syntax**

public boolean getEncryptionFlag();

#### **Parameters**

None.

#### **Return values**

A Boolean value that indicates whether the current connector configuration property's value is encrypted.

#### **Exceptions**

None.

#### **Notes**

The getEncryptionFlag() method obtains the boolean encryption flag from the connector-property object. This flag indicates whether the connector property's string values are encrypted.

**Note:** In Connector Configurator, encrypted values display as a string of asterisk (\*) characters.

### **See also**

[setEncryptionFlag\(\)](#page-469-0)

## **getName()**

Retrieves the name of the connector configuration property from the connector-property object.

### **Syntax**

public String getName();

#### **Parameters**

None.

#### **Return values**

A String that contains the name of the connector configuration property.

### **Exceptions**

None.

## **getStringValues()**

Retrieves *all* string values for the hierarchical connector configuration property.
## **Syntax**

public String[] getStringValues();

### **Parameters**

None.

### **Return values**

A reference to an array of String objects, each of which represents one string value for the hierarchical connector property. If the hierarchical connector property does not contain any string values, the method returns null.

### **Exceptions**

None.

#### **Notes**

The getStringValues() method retrieves *all* string values for the hierarchical connector configuration property. The retrieved string values are only those of the current hierarchical property; they do *not* include any values in child properties. To retrieve string values at lower levels in the hierarchy, you can do either of the following:

- Use the getChildPropValue() method to retrieve the string value of a specified child property.
- Obtain the connector-property object for a property at a particular level and then use a method such as getStringValues() or getChildPropValue() to retrieve its string values.

Before a call to getHierChildProps(), you can use the hasChildren() method to verify that the hierarchical connector property has child properties. To retrieve child properties, use the getChildProp() or getAllChildProps() method.

#### **See also**

[getChildPropValue\(\),](#page-408-0) [getAllChildProps\(\),](#page-465-0) [getChildProp\(\),](#page-466-0) [setValues\(\)](#page-469-0)

### **hasChildren()**

Determines whether the current connector property contains any child properties.

### **Syntax**

public boolean hasChildren();

### **Parameters**

None.

#### **Return values**

A boolean that indicates whether the hierarchical connector property contains any child properties. The method returns true if it does contain child properties; otherwise, it returns false.

### **Exceptions**

None.

### <span id="page-469-0"></span>**Notes**

The hasChildren() method is useful for determining which of the CWProperty methods to use to extract the value of a hierarchical connector property:

• If hasChildren() returns true, use one of the following value methods to retrieve child properties:

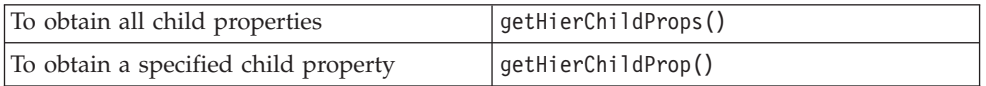

v If hasChildren() returns false, use one of the following value methods to retrieve string values:

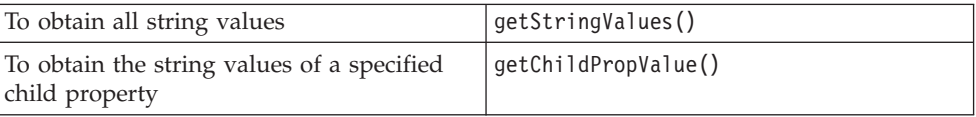

### **See also**

[getChildPropValue\(\),](#page-408-0) [getHierChildProp\(\),](#page-410-0) [getConnectorBOHandlerForBO\(\),](#page-254-0) [getStringValues\(\)](#page-413-0)[,getVersion\(\)](#page-256-0)

## **setEncryptionFlag()**

Sets the encryption flag of a connector configuration property in its connector-property object.

#### **Syntax**

public void setEncryptionFlag(boolean *encryptFlag*);

### **Parameters**

*encryptFlag* Is a boolean value to indicate whether the current connector configuration property's value should be encrypted.

### **Return values**

None.

#### **Notes**

The setEncryptionFlag() method sets the boolean encryption flag from the connector-property object. This flag indicates whether the connector property's string values are encrypted.

**Note:** In Connector Configurator, encrypted values display as a string of asterisk (\*) characters.

#### **See also**

[getEncryptionFlag\(\)](#page-409-0)

#### **setValues()**

Sets the values of the hierarchical connector configuration property.

## **Syntax**

public void setValues(Object[] *propValues*);

## **Parameters**

*propValues* Is an array of Object values, each array element is a single property value.

## **Return values**

None.

## **Exceptions**

None.

### **Notes**

The setValues() method allows you to set the values of a hierarchical connector configuration property. You specify the property values in the *propValues* array, which is an array of Objects. Therefore, you can pass both string and child-property values in this single array. Make sure you assign property values in the *propValues* array in the order that they are defined within the hierarchical connector property.

For example, the following call to setValues() assigns both a string value and a child property to the connector property in topLevelProp:

Object[] propValues; CxProperty childProp;

```
propValues[0] = "stringValue"
propValue[1] = childProp;
topLevelProp.setValues(propValues);
```
### **See also**

[getHierChildProp\(\),](#page-410-0) [getConnectorBOHandlerForBO\(\),](#page-254-0) [getStringValues\(\)](#page-413-0)

# **Chapter 33. CxStatusConstants class**

The CxStatusConstants class defines outcome-status constants for the low-level Java connector library. It is part of the CxCommon package.

**Note:** The CWConnectorConstant class is the Java connector library class that is a wrapper for the CxStatusConstants class of the low-level Java connector library. Most Java-connector development should use the Java connector library. For more information on the classes of the Java connector library, see Chapter 9, ["Overview](#page-248-0) of the Java connector library," on page 231.

### **Outcome-status constants**

Many methods of the low-level Java connector library return an integer outcome status to indicate the success of the method. Table 155 summarizes the static outcome-status constants, which are defined in the CxStatusConstants class.

*Table 155. Outcome-status constants in the CxStatusConstants class*

| Constant name            | Meaning                                                                  |
|--------------------------|--------------------------------------------------------------------------|
| SUCCEED                  | The operation completed successfully.                                    |
| FAIL                     | The operation failed for an unspecified reason.                          |
| APPRESPONSETIMEOUT       | The application is not responding.                                       |
| BO DOES NOT EXIST        | The requested business object does not exist.                            |
| CONNECTOR NOT ACTIVE     | The connector is not active; that is, it is in the paused state.         |
| MULTIPLE HITS            | The integration broker requested a retrieve-by-content but the connector |
|                          | found more than one matching record. The status indicates that more      |
|                          | than one record matched the search requirements.                         |
| NO SUBSCRIPTION FOUND    | Cannot find any subscriptions for the business object.                   |
| RETRIEVEBYCONTENT FAILED | Retrieve by content failed.                                              |
| UNABLETOLOGIN            | Cannot login to the application.                                         |
| VALCHANGE                | The operation successfully completed and changed the value of the        |
|                          | object in the target application.                                        |
| VALDUPES                 | The requested operation failed because multiple records were found for   |
|                          | the same key field (or fields).                                          |

# **Chapter 34. JavaConnectorUtil class**

The JavaConnectorUtil class is a final class that contains miscellaneous utility methods for use in a low-level Java connector. It is part of the AppSide\_Connector package. A connector developer can use these static methods for generating and logging messages and creating business objects.

**Note:** The CWConnectorUtil class is the Java connector library class that is a wrapper for the JavaConnectorUtil class of the low-level Java connector library. Most Java-connector development should use the Java connector library. For more information on the classes of the Java connector library, see Chapter 9, ["Overview](#page-248-0) of the Java connector library," on page 231.

This class contains the following:

- v "Static constants"
- "Methods"

## **Static constants**

The JavaConnectorUtil class defines a number of static constants. See Table 156.

*Table 156. Static constants defined in the JavaConnectorUtil class*

| Constant name               | Meaning                                                                                                    |  |  |  |
|-----------------------------|----------------------------------------------------------------------------------------------------|--|--|--|
| Message-file constants      |                                                                                                    |  |  |  |
| CONNECTOR MESSAGE FILE      | Use the connector message file to generate<br>messages.                                                                                                    |  |  |  |
| INFRASTRUCTURE MESSAGE FILE | Use the InterChange Server message file<br>(InterchangeSystem.txt) to generate messages.<br>Important: Connectors should not obtain messages<br>from the InterchangeSystem.txt file. Instead, they<br>should always use their local connector message file. |  |  |  |
| Message-type constants      |                                                                                                    |  |  |  |
| XRD_WARNING                 | A warning message                                                                                                    |  |  |  |
| XRD TRACE                   | A trace message                                                                                                    |  |  |  |
| XRD INFO                    | An informational message                                                                                                    |  |  |  |
| XRD_ERROR                   | An error message                                                                                                    |  |  |  |
| XRD FATAL                   | A fatal error message                                                                                                    |  |  |  |
| Trace-level constants       |                                                                                                    |  |  |  |
| LEVEL1                      | Level 1 of tracing                                                                                                    |  |  |  |
| LEVEL2                      | Level 2 of tracing                                                                                                    |  |  |  |
| LEVEL3                      | Level 3 of tracing                                                                                                    |  |  |  |
| LEVEL4                      | Level 4 of tracing                                                                                                    |  |  |  |
| LEVEL5                      | Level 5 of tracing                                                                                                    |  |  |  |

### **Methods**

Table 157 summarizes the methods in the JavaConnectorUtil class.

*Table 157. Member methods of the JavaConnectorUtil class*

| Member method          | Description                | Page |
|------------------------|----------------------------|------|
| createBusinessObject() | Creates a business object. | 458  |

<span id="page-475-0"></span>*Table 157. Member methods of the JavaConnectorUtil class (continued)*

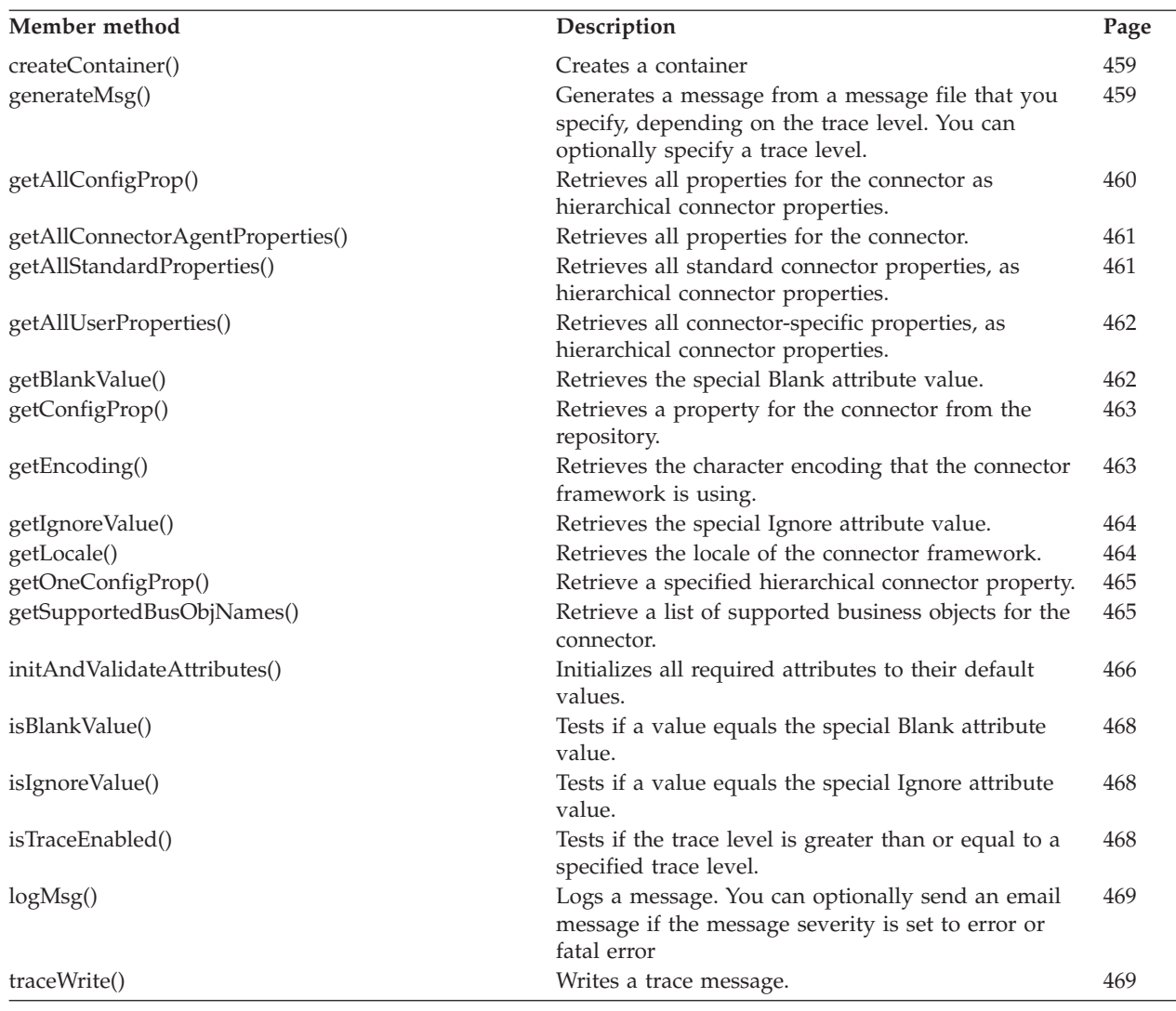

# **createBusinessObject()**

Creates a new business object.

## **Syntax**

```
public static BusinessObjectInterface createBusinessObject(
   String busObjName);
public static BusinessObjectInterface createBusinessObject(
   String busObjName, Locale localeObject);
public static BusinessObjectInterface createBusObj(
    String busObjName, String localeName);
```
## **Parameters**

*busObjName* Is the name of the business object to create.

#### *localeObject*

Is the Java Locale object that identifies the locale to associate with the business object.

*localeName*

Is the name of the locale to associate with the business object.

#### <span id="page-476-0"></span>**Return values**

A BusinessObjectInterface object containing the newly created business object.

#### **Exceptions**

BusObjSpecNameNotFoundException Thrown when the business object specification is not found for the name specified.

#### **Notes**

The createBusinessObject() method creates a new business object instance whose type is the business object definition you specify in *name*. If you specify a *localeObject* or *localeName*, this locale applies to the data in the business object, not to the name of the business object definition or its attributes (which must be characters in the code set associated with the U.S. English locale, en\_US). For a description of the format for *localeName*, see ″Design Considerations for an Internationalized Connector,″ on page 54.

### **createContainer()**

Creates an instance of a business object array (container).

#### **Syntax**

public static CxObjectContainerInterface createContainer(String *name*);

### **Parameters**

*name* Specifies the name of the business object container to create.

#### **Return values**

A CxObjectContainerInterface object containing the newly created business object.

#### **Exceptions**

BusObjSpecNameNotFoundException Thrown when the business object specification is not found for the name specified.

#### **generateMsg()**

Generates a message from a set of predefined messages in a message file.

#### **Syntax**

public final static String generateMsg(int *traceLevel*, int *msgNum*, int *msgType*, int *isGlobal*, int *argCount*, Vector *msgParams*);

public final static String generateMsg(int *msgNum*, int *msgType*, int *isGlobal*, int *argCount*, Vector *msgParams*);

## <span id="page-477-0"></span>**Parameters**

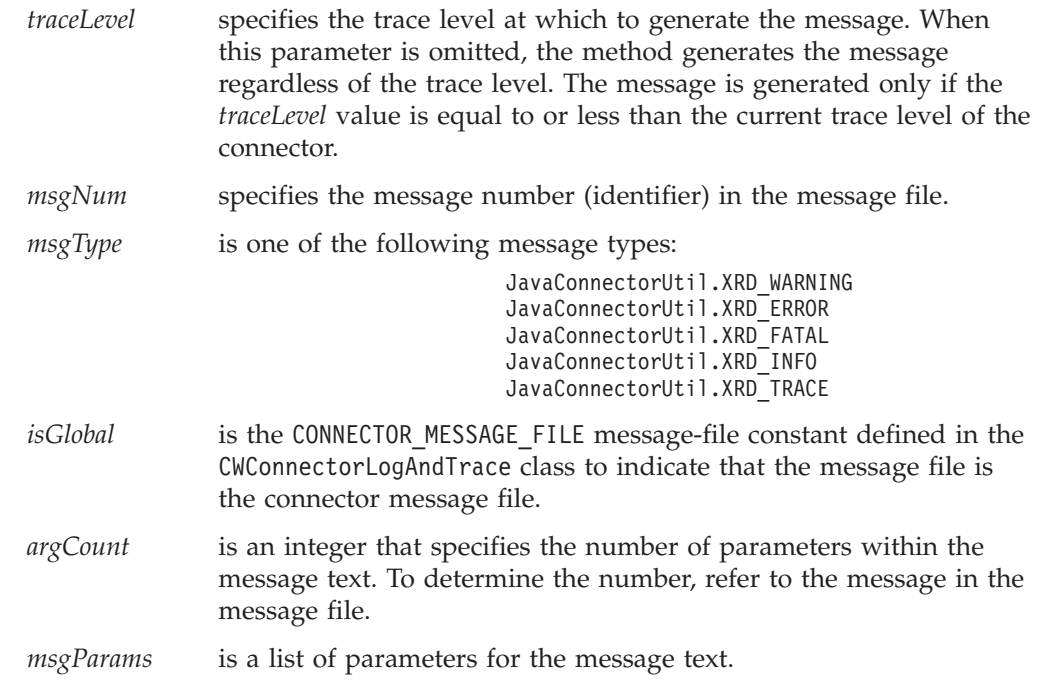

### **Return values**

A String containing the generated message, or null if the trace level is greater than the trace level of the connector.

### **Notes**

The generateMsg() method provides two forms:

- v Use the first form of the method (where *traceLevel* is the first parameter) for tracing messages. For the message to be generated, the trace level must be less than or equal to the trace level of the connector. You then use the traceWrite() method to send the trace message to the log destination.
- v Use the second form of the signature (where *msgNum* is the first parameter) for logging. You then use the logMsg() method to send the log message to the log destination.

## **getAllConfigProp()**

Retrieves a list of all configuration properties for the current connector as hierarchical connector properties.

### **Syntax**

public static CxProperty[] getAllConfigProp();

### **Parameters**

None.

### **Return values**

A reference to an array of CxProperty objects, each of which contains one connector property for the current connector.

### <span id="page-478-0"></span>**Notes**

The getAllConfigProp() method retrieves the connector configuration properties as an array of CxProperty objects. Each connector-property (CxProperty) object contains a single connector property and can hold a single value, another property, or a combination of values and child properties. Use methods of the CxProperty class (such as getAllChildProps() and getStringValues()) to obtain the values from a connector-property object.

#### **See also**

[getConfigProp\(\),](#page-480-0) getAllConnectorAgentProperties(), getAllStandardProperties(), [getAllUserProperties\(\)](#page-479-0)

## **getAllConnectorAgentProperties()**

Retrieves a list of all configuration properties for the current connector.

### **Syntax**

public static Hashtable getAllConnectorAgentProperties();

### **Parameters**

None.

### **Return values**

A reference to a Hashtable object that contains the connector properties for the current connector.

### **Notes**

The getAllConnectorAgentProperties() method retrieves the connector configuration properties as a Java Hashtable object, which maps keys to values. The keys are the names of the properties and values are the associated property values. Use methods of the Hashtable structure (such as keys() and elements()) to obtain the information from this structure.

### **Examples**

```
Hashtable ht = new Hastable();
ht = JavaConnectorUtil.getAllConnectorAgentProperties();
int size = ht.size();
Enumeration properties = ht.keys();
Enumeration values = ht.e lements();
while (properties.hasMoreElements()) {
    System.out.print((String)properties.nextElement());
    System.out.print("=");
    System.out.println((String)values.nextElement());
    System.out.println("Property set");
}
```
## **getAllStandardProperties()**

Retrieves all the connector's standard properties.

### **Syntax**

```
static CxProperty[] getAllStandardProperties();
```
### <span id="page-479-0"></span>**Parameters**

None.

### **Return values**

A reference to an array of CxProperty objects, each of which contains one standard connector property for the current connector.

#### **Notes**

The getAllStandardProperties() method retrieves the standard connector configuration properties as an array of CxProperty objects. Each connector-property (CxProperty) object contains a single standard connector property and can hold a single value, another property, or a combination of values and child properties. Use methods of the CxProperty class (such as getAllChildProps() and getStringValues()) to obtain the values from a connector-property object.

#### **See also**

[getAllConfigProp\(\),](#page-477-0) getAllUserProperties(), [getOneConfigProp\(\)](#page-482-0)

### **getAllUserProperties()**

Retrieves all the connector's connector-specific properties.

#### **Syntax**

static CxProperty[] getAllUserProperties();

#### **Parameters**

None.

### **Return values**

A reference to an array of CxProperty objects, each of which contains one connector-specific connector property for the current connector.

### **Notes**

The getAllUserProperties() method retrieves the connedtor-specific configuration properties as an array of CxProperty objects. Each connector-property (CxProperty) object contains a single connector-specific property and can hold a single value, another property, or a combination of values and child properties. Use methods of the CxProperty class (such as getAllChildProps() and getStringValues()) to obtain the values from a connector-property object.

### **See also**

[getAllConfigProp\(\),](#page-477-0) [getAllStandardProperties\(\),](#page-478-0) [getOneConfigProp\(\)](#page-482-0)

## **getBlankValue()**

Retrieves the special Blank attribute value.

### **Syntax**

public static String getBlankValue();

### <span id="page-480-0"></span>**Parameters**

None.

### **Return values**

A String object containing the special Blank attribute value.

## **getConfigProp()**

Retrieves the configuration property value for a connector from the repository.

### **Syntax**

public final static String getConfigProp(String *propName*);

### **Parameters**

*propName* Is the name of the property to retrieve.

### **Return values**

A String object containing the property value. If the property name is not found, the method returns null.

### **Notes**

When you call getConfigProp("ConnectorName") in a parallel-process connector (one that has the ParallelProcessDegree connector property set to a value greater than 1), the method always returns the name of the connector-agent master process, regardless of whether it is called in the master process or a slave process.

## **getEncoding()**

Retrieves the character encoding that the connector framework is using.

### **Syntax**

public String getEncoding();

### **Parameters**

None.

### **Return values**

A String object containing the connector framework's character encoding.

### **Notes**

The getEncoding() method retrieves the connector framework's character encoding, which is part of the locale. The locale specifies cultural conventions for data according to language, country (or territory), and a character encoding. The connector framework's character encoding should indicate the character encoding of the connector application. The connector framework's character encoding using the following hierarchy:

• The CharacterEncoding connector configuration property in the repository

#### <span id="page-481-0"></span>**WebSphere InterChange Server**

If a local configuration file exists, the setting of the CharacterEncoding connector configuration property in this local file takes precedence. If no local configuration file exists, the setting of the CharacterEncoding property is one from the set of connector configuration properties downloaded from the InterChange Server repository at connector startup.

• The character encoding from the Java environment, which Unicode (UCS-2)

This method is useful when the connector needs to perform character-encoding processing, such as character conversion.

### **See also**

[getGlobalLocale\(\)](#page-380-0)

## **getIgnoreValue()**

Retrieves the value for the special Ignore attribute value

#### **Syntax**

public static String getIgnoreValue();

### **Parameters**

None.

#### **Return values**

A String object containing the special "Ignore" attribute value.

### **getLocale()**

Retrieves the locale of the connector framework.

#### **Syntax**

public String getLocale();

#### **Parameters**

None.

#### **Return values**

A String object containing the connector framework's locale setting.

#### **Notes**

The getLocale() method retrieves the connector framework's locale, which defines cultural conventions for data according to language, country (or territory), and a character encoding. The connector framework's locale should indicate the locale of the connector application. The connector framework's locale is set using the following hierarchy:

• The LOCALE connector configuration property in the repository

#### <span id="page-482-0"></span>**WebSphere InterChange Server**

If a local configuration file exists, the setting of the Locale connector configuration property in this local file takes precedence. If no local configuration file exists, the setting of the Locale property is the one from the set of connector configuration properties downloaded from the InterChange Server repository at connector startup.

v The locale from the Java environment, which is the locale from the operating system

This method is useful when the connector needs to perform locale-sensitive processing.

#### **See also**

[createBusinessObject\(\),](#page-475-0) [getGlobalEncoding\(\),](#page-379-0) [getLocale\(\)](#page-433-0) (within the BusinessObjectInterface interface)

## **getOneConfigProp()**

Retrieves the top-level connector-object for a specified hierarchical connector configuration property.

#### **Syntax**

public static CxProperty getOneConfigProp(String *propName*);

#### **Parameters**

*propName* Is the name of the hierarchical connector property to retrieve.

#### **Return values**

A CxProperty object that contains the top-level connector-property object for the specified hierarchical connector property. If the property name is not found, the method returns null.

#### **Notes**

The getOneConfigProp() method obtains the top-level connector-property (CxProperty) object. From this retrieved object, you can use methods of the CxProperty class to obtain the desired values of the connector property.

**Note:** Values of connector configuration properties are downloaded to the connector during its initialization. If you specify a *propName* for a connector property that has not been downloaded, getOneConfigProp() returns null.

#### **See also**

[getAllConfigProp\(\),](#page-477-0) [getConfigProp\(\)](#page-480-0)

# **getSupportedBusObjNames()**

Retrieves a list of supported business objects for the current connector.

**WebSphere InterChange Server**

This method is only valid when the integration broker is InterChange Server.

#### <span id="page-483-0"></span>**Syntax**

public static String[] getSupportedBusObjNames()

#### **Parameters**

None.

#### **Return values**

A String array that contains a list of the names of the supported business objects for the connector.

#### **Notes**

The getSupportedBusObjNames() method returns a list of top-level supported business objects for the current connector; that is, if the connector supports business objects that contain child business objects, getSupportedBusObjNames() includes only the name of the parent object in its list.

**Note:** The getSupportedBusObjNames() method is *only* supported when the connector is using a version 4.0 or later InterChange Server as its integration broker.

# **initAndValidateAttributes()**

Initializes attributes that do not have values set, but are marked as required, with their default values.

### **Syntax**

```
public static void initAndValidateAttributes(
    BusinessObjectInterface theBusObj);
```
#### **Parameters**

*theBusObj* Is the business object whose attributes this method sets.

#### **Return values**

None.

### **Exceptions**

BusObjSpecNameNotFoundException

Thrown when the name of the specified business object does not match any of the business object definitions in the repository.

SetDefaultFailedException

Thrown when the attribute's default value could not be set and there is no default value specified for the attribute in the business object definition.

### **Notes**

The initAndValidateAttributes() method has two purposes:

- v It *initializes* attributes by setting the default value for each attribute under the following conditions:
	- When the UseDefaults connector configuration property is set to true
	- When the attribute's isRequired property is set to true
	- When the attribute's value is *not* currently set (has the special Ignore value of CxIgnore)
	- When the attribute's Default Value property specifies a default value
- v It *validates* attributes by throwing a SetDefaultFailedException exception under the following conditions:
	- When the attribute's isRequired property is set to true
	- When the attribute does *not* have a Default Value property that defines its default value

In case of failure, no value exists some attributes (those without default values) after initAndValidateAttributes() finishes default-value processing . You might want to code your connector's application-specific component to catch this exception and return CxStatusConstants.FAIL.

The initAndValidateAttributes()method looks at every attribute in all levels of a business object and determines the following:

- Whether an attribute is required
- Whether the attribute has a value in the business object instance
- Whether the UseDefaults configuration property is set to true

If an attribute is required and UseDefaults is true, initAndValidateAttributes() sets the value of any unset attribute to its default value. To have initAndValidateAttributes() set the attribute value to the special Blank value (CxBlank), you can set the attribute's default value to the string ″CxBlank″. If the attribute does *not* have a default value, initAndValidateAttributes() throws the SetDefaultFailedException exception.

**Note:** If an attribute is a key or other attribute whose value is generated by the application, the business object definition should not provide default values, and the Required property for the attribute should be set to false.

The initAndValidateAttributes() method is usually called from the business-object-handler doVerbFor() method to ensure that required attributes have values before a Create operation is performed in an application. In the doVerbFor() method, you can call the initAndValidateAttributes() method for the Create verb. You can also call it for the Update verb, before it performs a Create.

To use initAndValidateAttributes(), you must also do the following:

- v Design business objects so that the IsRequired property is set to true for required attributes and that required attributes have default values specified in their Default Value property.
- Add the UseDefaults connector configuration property to the list of connector-specific properties for the connector. Set this property to true.

## <span id="page-485-0"></span>**isBlankValue()**

Determines if an attribute value is the special Blank (CxBlank) attribute value.

#### **Syntax**

public static boolean isBlankValue(Object *value*);

### **Parameters**

*value* Is the value to compare with the special Blank value.

#### **Return values**

Returns True if the value is the special Blank attribute value; otherwise, returns False.

## **isIgnoreValue()**

Determines if an attribute value is the special Ignore (CxIgnore) attribute value, which signifies that this attribute is to be ignored while processing the business object.

#### **Syntax**

public static boolean isIgnoreValue(Object *value*);

#### **Parameters**

*value* Is the value to compare with the special Ignore value.

#### **Return values**

Returns True if the value is equal to the special Ignore attribute value; otherwise, returns False.

## **isTraceEnabled()**

Determines if the trace level is greater than or equal to the trace level for which it is looking, if tracing is enabled at this level.

#### **Syntax**

public final static boolean isTraceEnabled(int *traceLevel*);

#### **Parameters**

*traceLevel* Is the trace level to check.

#### **Return values**

Returns True if the agent trace level is greater than or equal to the trace level passed in.

### **Notes**

Use this method before generating a message.

## <span id="page-486-0"></span>**logMsg()**

Logs a message to the connector's log destination.

### **Syntax**

```
public final static void logMsg(String msg);
public final static void logMsg(String msg, int severity);
```
## **Parameters**

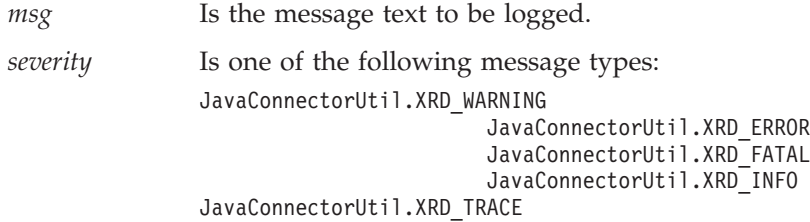

### **Return values**

None.

### **Notes**

The logMsg() method sends the specified *msg* text to the log destination. You establish the name of a connector's log destination through the Logging section in the Trace/Log File tab of Connector Configurator.

IBM recommends that log messages be contained in a message file and extracted with the generateMsg() method. This message file should be the connector message file, which contains messages specific to your connector. The generateMsg() method generates the message string for logMsg(). It retrieves a predefined message from a message file, formats the text, and returns a generated message string.

#### **WebSphere InterChange Server**

If severity is XRD\_ERROR or XRD\_FATAL and the connector configuration property LogAtInterchangeEnd is set, the error message is logged and an email notification is sent when email notification is on. See the *System Administration Guide* in the IBM WebSphere InterChange Server documentation set for information on how to set up email notification for errors.

Connector messages logged with logMsg() are viewable using LogViewer if the message strings were generated with generateMsg().

## **See also**

See the description of the generateMsg() method.

### **traceWrite()**

Writes a trace message to the connector's trace destination.

## **Syntax**

public final static void traceWrite(int *traceLevel*, String *msg*);

### **Parameters**

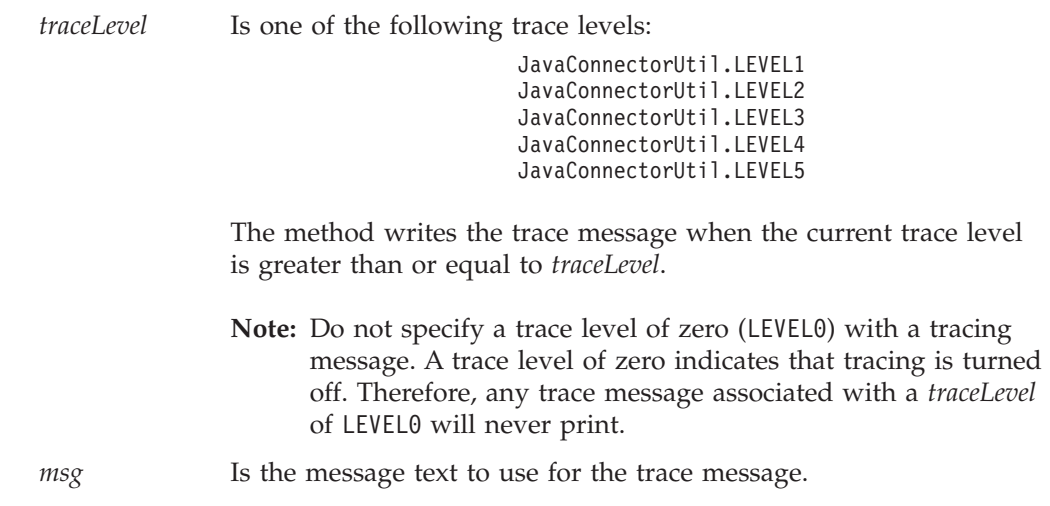

### **Return values**

None.

### **Notes**

You can use the traceWrite() method to write your own trace messages for a connector. Tracing is turned on for connectors when the TraceLevel connector configuration property is set to a nonzero value (any trace-level constant *except* LEVEL0).

The traceWrite() method sends the specified *msg* text to the trace destination when the current trace level is greater than or equal to *traceLevel*. You establish the name of a connector's trace destination through the Tracing section in the Trace/Log File tab of Connector Configurator.

Because trace messages are usually needed only during debugging, whether trace messages are contained in a message file is left at the discretion of the developer:

- v If non-English-speaking users need to view trace messages, you need to internationalize these messages. Therefore, you must put the trace messages in a message file and extract them with the generateMsg() method. This message file should be the connector message file, which contains message specific to your connector. The generateMsg() method generates the message string for traceWrite(). It retrieves a predefined trace message from a message file, formats the text, and returns a generated message string.
- v If only English-speaking users need to view trace messages, you do not need to internationalize these messages. Therefore, you can include the trace message (in English) directly in the call to traceWrite(). You do *not* need to use the generateMsg() method.

Connector messages logged with traceWrite() are *not* viewable using LogViewer.

### **See also**

See the description of the generateMsg() method.

## **Chapter 35. ReturnStatusDescriptor class**

The ReturnStatusDescriptor class enables low-level Java connectors to return error and informational messages in a return-status descriptor. It is part of the CxCommon package. This return-status descriptor provides additional status information is usually returned as part of the request response sent to the integration broker.

**Note:** The CWConnectorReturnStatusDescriptor class is the Java connector library class that is a wrapper for the ReturnStatusDescriptor class of the low-level Java connector library. Most Java-connector development should use the Java connector library. For more information on the classes of the Java connector library, see Chapter 9, ["Overview](#page-248-0) of the Java connector library," on [page](#page-248-0) 231.

#### **WebSphere InterChange Server**

If your business integration system uses InterChange Server, the connector framework returns the return-status descriptor to the collaboration that initiated the request. The collaboration can access the information in this return-status descriptor to obtain the status of its service call request.

Table 158 summarizes the methods in the ReturnStatusDescriptor class.

*Table 158. Member methods of the ReturnStatusDescriptor class*

| Member method    | Description                                      | Page |
|------------------|--------------------------------------------------|------|
| getErrorString() | Retrieves the error message from the object.     | 471  |
| getStatus()      | Retrieves the status of the requested operation. | 471  |
| setErrorString() | Sets the error message into the object.          | 472  |
| setStatus()      | Sets the status of the requested operation.      | 472  |

### **getErrorString()**

Retrieves a message string from a return-status descriptor. The message may be an error message or an informational message.

### **Syntax**

public String getErrorString();

### **Parameters**

None.

### **Return values**

A String containing an error or informational message for the integration broker, or null.

### **getStatus()**

Retrieves the status of the requested operation.

## <span id="page-489-0"></span>**Syntax**

public int getStatus();

### **Parameters**

None.

### **Return values**

An int value signaling the status of an operation.

## **setErrorString()**

Sets the error or informational message into the ReturnStatusDescriptor object.

### **Syntax**

public void setErrorString(String *errorStr*);

## **Parameters**

*errorStr* Is the message string.

## **Return values**

None.

## **setStatus()**

Sets the status of the requested operation.

### **Syntax**

public void setStatus(int *status*);

### **Parameters**

*status* Is the status value.

### **Return values**

None.

# **Chapter 36. Low-level Java exceptions**

The exceptions in the low-level Java connector library are subclasses derived from an internal IBM WebSphere business integration system exception class. These subclasses represent an *exception object*, which methods of the low-level Java connector library can throw.

**Note:** The reference description for most low-level Java connector library methods lists the exceptions thrown by that method in the Exceptions section.

The low-level Java connector library exceptions provide the following:

- v "Exception subclasses"
- "Methods"

## **Exception subclasses**

This chapter lists the exception subclasses for the low-level Java connector library.

*Table 159. Low-level Java connector library exceptions*

| <b>Exception name</b>            | Definition                                                                                                    |
|----------------------------------|----------------------------------------------------------------------------------------------------|
| BusObjInvalidVerbException       | Thrown when the specified verb is not supported by the<br>business object.                                                                                    |
| BusObjSpecNameNotFoundException  | Thrown when the specification for creating a business object<br>cannot be found.                                                                              |
| CxObjectInvalidAttrException     | Thrown when the data type of the specified attribute does not<br>match the data type that the attribute is defined to hold.                                   |
| CxObjectNoSuchAttributeException | Thrown when the specified position or name of an attribute<br>does not match the attribute name or attribute position within<br>the existing business object. |
| SetDefaultFailedException        | Thrown when setting a default value fails.                                                                                                    |

## **Methods**

Table 160 summarizes the methods in the exception subclasses of the low-level Java connector library.

*Table 160. Member methods of the Java exception subclasses*

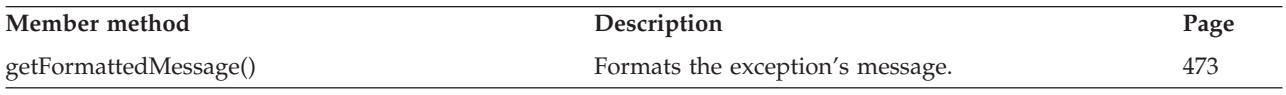

## **getFormattedMessage()**

Formats the exception's message into a special format.

### **Syntax**

public String getFormattedMessage();

#### **Parameters**

None.

## **Return values**

A String containing the formatted error message, or null if the exception object is initialized with null when it is constructed.

### **Notes**

The message that getFormattedMessage() returns has the following format: [Type: <*MsgType*>][MsgID: <*msgId*>][Mesg: <*msg*>]

To retrieve the error message embedded in the exception, use the getFormattedMessage() method.

**Part 5. Appendixes**

# **Appendix A. Standard configuration properties for connectors**

This appendix describes the standard configuration properties for the connector component of WebSphere Business Integration adapters. The information covers connectors running with the following integration brokers:

- WebSphere InterChange Server (ICS)
- WebSphere MQ Integrator, WebSphere MQ Integrator Broker, and WebSphere Business Integration Message Broker, collectively referred to as the WebSphere Message Brokers (and shown as WMQI in the Connector Configurator).
- Information Integrator (II)
- WebSphere Application Server (WAS)

If your adapter supports DB2 Information Integrator, use the WMQI options and the DB2 II standard properties (see the Notes column in [Table](#page-496-0) 161 on page 479.)

The properties you set for the adapter depend on which integration broker you use. You choose the integration broker using Connector Configurator. After you choose the broker, Connector Configurator lists the standard properties you must configure for the adapter.

For information about properties specific to this connector, see the relevant section in this guide.

#### **New properties**

These standard properties have been added in this release:

- AdapterHelpName
- BiDi.Application
- BiDi.Broker
- BiDi.Metadata
- v BiDi.Transformation
- CommonEventInfrastructure
- v CommonEventInfrastructureContextURL
- ControllerEventSequencing
- jms.ListenerConcurrency
- jms.TransportOptimized
- v ResultsSetEnabled
- ResultsSetSize
- v TivoliTransactionMonitorPerformance

#### **Standard connector properties overview**

Connectors have two types of configuration properties:

- Standard configuration properties, which are used by the framework
- v Application, or connector-specific, configuration properties, which are used by the agent

These properties determine the adapter framework and the agent run-time behavior.

This section describes how to start Connector Configurator and describes characteristics common to all properties. For information on configuration properties specific to a connector, see its adapter user guide.

### **Starting Connector Configurator**

You configure connector properties from Connector Configurator, which you access from System Manager. For more information on using Connector Configurator, refer to the sections on Connector Configurator in this guide.

Connector Configurator and System Manager run only on the Windows system. If you are running the connector on a UNIX system, you must have a Windows machine with these tools installed.

To set connector properties for a connector that runs on UNIX, you must start up System Manager on the Windows machine, connect to the UNIX integration broker, and bring up Connector Configurator for the connector.

### **Configuration property values overview**

The connector uses the following order to determine a property's value:

- 1. Default
- 2. Repository (valid only if WebSphere InterChange Server (ICS) is the integration broker)
- 3. Local configuration file
- 4. Command line

The default length of a property field is 255 characters. There is no limit on the length of a STRING property type. The length of an INTEGER type is determined by the server on which the adapter is running.

A connector obtains its configuration values at startup. If you change the value of one or more connector properties during a run-time session, the property's update method determines how the change takes effect.

The update characteristics of a property, that is, how and when a change to the connector properties takes effect, depend on the nature of the property.

There are four update methods for standard connector properties:

v **Dynamic**

The new value takes effect immediately after the change is saved in System Manager. However, if the connector is in stand-alone mode (independently of System Manager), for example, if it is running with one of the WebSphere message brokers, you can change properties only through the configuration file. In this case, a dynamic update is not possible.

#### v **Agent restart (ICS only)**

The new value takes effect only after you stop and restart the connector agent.

#### v **Component restart**

The new value takes effect only after the connector is stopped and then restarted in System Manager. You do not need to stop and restart the agent or the server process.

<span id="page-496-0"></span>v **System restart**

The new value takes effect only after you stop and restart the connector agent and the server.

To determine how a specific property is updated, refer to the **Update Method** column in the Connector Configurator window, or see the Update Method column in Table 161 on page 479.

There are three locations in which a standard property can reside. Some properties can reside in more than one location.

v **ReposController**

The property resides in the connector controller and is effective only there. If you change the value on the agent side, it does not affect the controller.

v **ReposAgent**

The property resides in the agent and is effective only there. A local configuration can override this value, depending on the property.

• LocalConfig

The property resides in the configuration file for the connector and can act only through the configuration file. The controller cannot change the value of the property, and is not aware of changes made to the configuration file unless the system is redeployed to update the controller explicitly.

### **Standard properties quick-reference**

Table 161 provides a quick-reference to the standard connector configuration properties. Not all connectors require all of these properties, and property settings may differ from integration broker to integration broker.

See the section following the table for a description of each property.

**Note:** In the Notes column in Table 161, the phrase "RepositoryDirectory is set to <REMOTE>" indicates that the broker is InterChange Server. When the broker is WMQI or WAS, the repository directory is set to *<ProductDir>*\repository

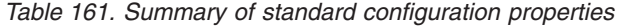

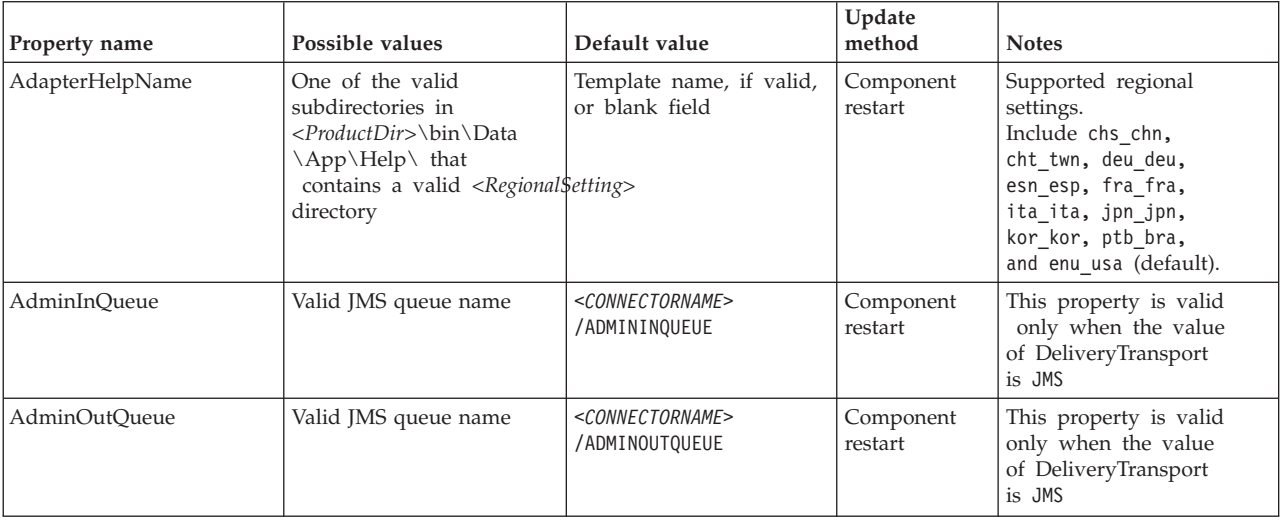

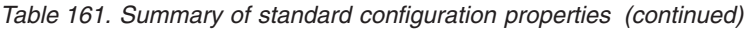

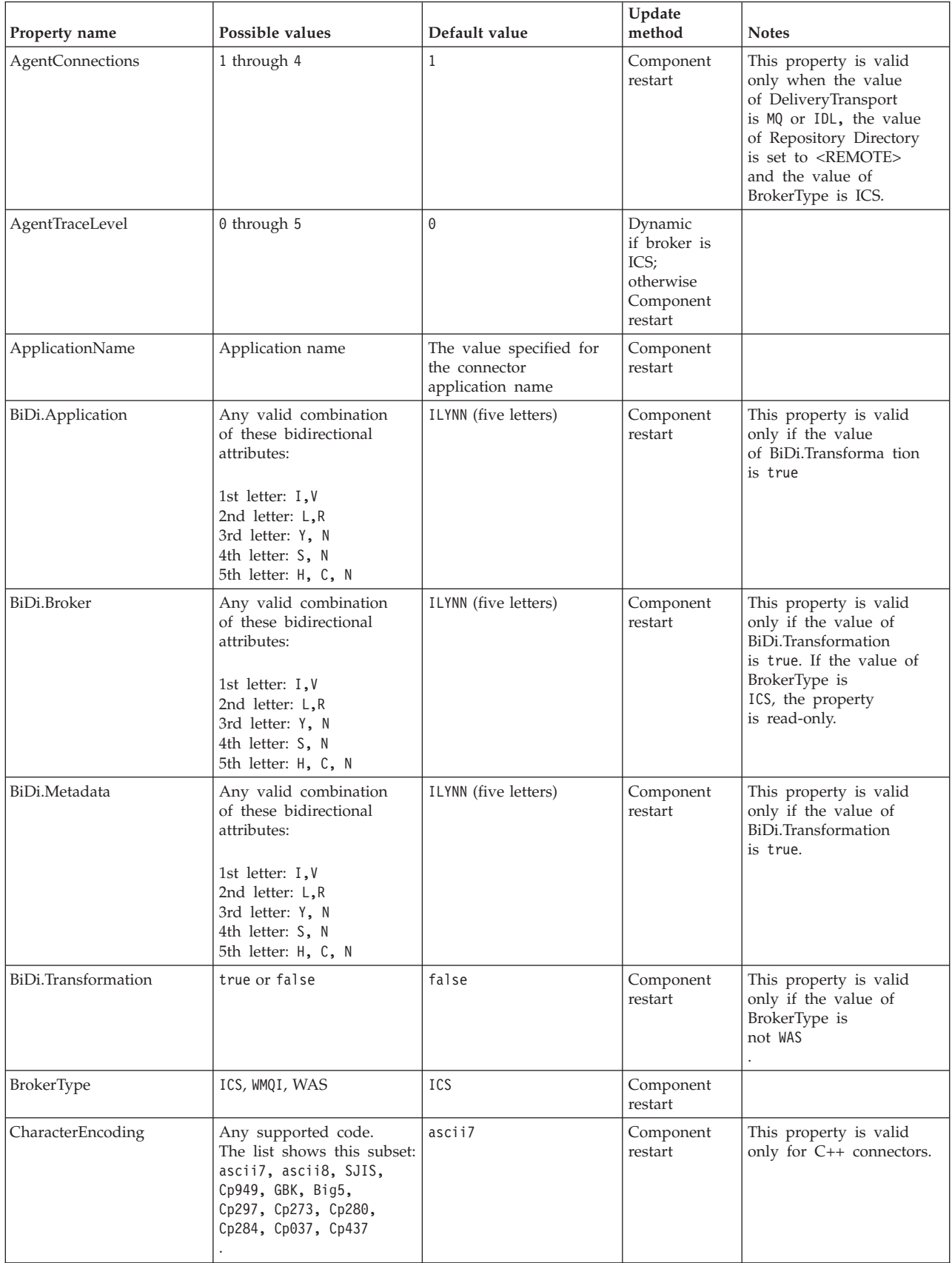

| Property name                     | Possible values                                                                                                    | Default value                                                                           | Update<br>method     | <b>Notes</b>                                                                                                    |
|-----------------------------------|----------------------------------------------------------------------------------------------------|-----------------------------------------------------------------------------------------|----------------------|----------------------------------------------------------------------------------------------------|
| CommonEventInfrastruc<br>ture     | true or false                                                                                                    | false                                                                                   | Component<br>restart |                                                                                                    |
| CommonEventInfrastruc<br>tureURL  | A URL string, for<br>example,<br>corbaloc:iiop:<br>host:2809.                                                          | No default value.                                                                       | Component<br>restart | This property is valid<br>only if the value of<br>CommonEvent<br>Infrastructure is true.                                                          |
| ConcurrentEventTrig<br>geredFlows | 1 through 32,767                                                                                                    | $\mathbf{1}$                                                                            | Component<br>restart | This property is valid<br>only if the value of<br>RepositoryDirectory<br>is set to <remote><br/>and the value of<br/>BrokerType is ICS.</remote>  |
| ContainerManagedEvents            | Blank or JMS                                                                                                    | Blank                                                                                   | Component<br>restart | This property is valid<br>only when the value<br>of Delivery Transport<br>is JMS.                                                                 |
| ControllerEventSequenc<br>ing     | true or false                                                                                                    | true                                                                                    | Dynamic              | This property is valid<br>only if the value of<br>Repository Directory<br>is set to <remote><br/>and the value of<br/>BrokerType is ICS.</remote> |
| ControllerStoreAndFor<br>wardMode | true or false                                                                                                    | true                                                                                    | Dynamic              | This property is valid<br>only if the value of<br>Repository Directory<br>is set to <remote><br/>and the value of<br/>BrokerType is ICS.</remote> |
| ControllerTraceLevel              | 0 through 5                                                                                                    | 0                                                                                       | Dynamic              | This property is valid<br>only if the value of<br>RepositoryDirectory<br>is set to <remote><br/>and the value of<br/>BrokerType is ICS.</remote>  |
| <b>DeliveryQueue</b>              | Any valid JMS<br>queue name                                                                                            | <connectorname><br/>/DELIVERYQUEUE</connectorname>                                      | Component<br>restart | This property is valid<br>only when the value<br>of Delivery Transport<br>is JMS.                                                                 |
| DeliveryTransport                 | MQ, IDL, or JMS                                                                                                    | IDL when the value of<br>RepositoryDirectory is<br><remote>, otherwise<br/>JMS</remote> | Component<br>restart | If the value of<br>RepositoryDirectory is<br>not <remote>,<br/>the only valid value for<br/>this property is JMS.</remote>                        |
| DuplicateEventElimina<br>tion     | true or false                                                                                                    | false                                                                                   | Component<br>restart | This property is valid<br>only if the value of<br>DeliveryTransport is JMS.                                                                       |
| EnableOidForFlowMoni<br>toring    | true or false                                                                                                    | false                                                                                   | Component<br>restart | This property is valid<br>only if the value of<br>BrokerType is ICS.                                                                              |
| FaultQueue                        | Any valid queue name.                                                                                                  | <connectorname><br/>/FAULTQUEUE</connectorname>                                         | Component<br>restart | This property is<br>valid only if the value<br>of DeliveryTransport<br>is JMS.                                                                    |
| jms.FactoryClassName              | CxCommon.Messaging.jms<br>.IBMMQSeriesFactory,<br>CxCommon.Messaging<br>.jms.SonicMQFactory,<br>or any Java class name | CxCommon.Messaging.<br>jms.IBMMQSeriesFactory                                           | Component<br>restart | This property is<br>valid only if the value<br>of DeliveryTransport<br>is JMS.                                                                    |

*Table 161. Summary of standard configuration properties (continued)*

| Property name                 | Possible values                                                                                                    | Default value                 | Update<br>method     | <b>Notes</b>                                                                                                    |
|-------------------------------|----------------------------------------------------------------------------------------------------|-------------------------------|----------------------|----------------------------------------------------------------------------------------------------|
| jms.ListenerConcurrency       | 1 through 32767                                                                                                    | 1                             | Component<br>restart | This property is<br>valid only if the value of<br>jms.TransportOptimized<br>is true.                                                              |
| jms.MessageBrokerName         | If the value of<br>jms.FactoryClassName<br>is IBM, use<br>crossworlds.queue.<br>manager.                                       | crossworlds.queue.<br>manager | Component<br>restart | This property is valid<br>only if the value of<br>DeliveryTransport<br>is JMS                                                                     |
| jms.NumConcurrent<br>Requests | Positive integer                                                                                                    | 10                            | Component<br>restart | This property is valid<br>only if the value of<br>DeliveryTransport<br>is JMS                                                                     |
| jms.Password                  | Any valid password                                                                                                    |                               | Component<br>restart | This property is valid<br>only if the value of<br>DeliveryTransport<br>is JMS                                                                     |
| jms.TransportOptimized        | true or false                                                                                                    | false                         | Component<br>restart | This property is valid<br>only if the value of<br>DeliveryTransport<br>is JMS and the value of<br>BrokerType is ICS.                              |
| ims.UserName                  | Any valid name                                                                                                    |                               | Component<br>restart | This property is valid<br>only if the value of<br>Delivery Transport is JMS.                                                                      |
| JvmMaxHeapSize                | Heap size in megabytes                                                                                                    | 128m                          | Component<br>restart | This property is valid<br>only if the value of<br>Repository Directory<br>is set to <remote><br/>and the value of<br/>BrokerType is ICS.</remote> |
| JvmMaxNativeStackSize         | Size of stack in kilobytes                                                                                                    | 128k                          | Component<br>restart | This property is valid<br>only if the value of<br>Repository Directory<br>is set to <remote><br/>and the value of<br/>BrokerType is ICS.</remote> |
| JvmMinHeapSize                | Heap size in megabytes                                                                                                    | 1 <sub>m</sub>                | Component<br>restart | This property is valid<br>only if the value of<br>Repository Directory<br>is set to <remote><br/>and the value of<br/>BrokerType is ICS.</remote> |
| ListenerConcurrency           | 1 through 100                                                                                                    | $\mathbf{1}$                  | Component<br>restart | This property is valid<br>only if the value of<br>DeliveryTransport is MQ.                                                                        |
| Locale                        | This is a subset of the<br>supported locales:<br>en_US, ja_JP, ko_KR,<br>zh_CN, zh_TW, fr_FR,<br>de_DE, it_IT,<br>es_ES, pt_BR | en_US                         | Component<br>restart |                                                                                                    |

*Table 161. Summary of standard configuration properties (continued)*

*Table 161. Summary of standard configuration properties (continued)*

| Property name        | Possible values                                                                      | Default value                                                                                                    | Update<br>method                                                     | <b>Notes</b>                                                                                                    |
|----------------------|--------------------------------------------------------------------------------------|----------------------------------------------------------------------------------------------------|----------------------------------------------------------------------|----------------------------------------------------------------------------------------------------|
| LogAtInterchangeEnd  | true or false                                                                        | false                                                                                                    | Component<br>restart                                                 | This property is valid<br>only if the value of<br>Repository Directory<br>is set to <remote><br/>and the value of<br/>BrokerType is ICS.</remote> |
| MaxEventCapacity     | 1 through 2147483647                                                                 | 2147483647                                                                                                    | Dynamic                                                              | This property is valid<br>only if the value of<br>Repository Directory<br>is set to <remote><br/>and the value of<br/>BrokerType is ICS.</remote> |
| MessageFileName      | Valid file name                                                                      | InterchangeSystem.txt                                                                                                    | Component<br>restart                                                 |                                                                                                    |
| MonitorQueue         | Any valid queue name                                                                 | <connectorname><br/>/MONITORQUEUE</connectorname>                                                                                        | Component<br>restart                                                 | This property is valid<br>only if the value of<br>DuplicateEventElimination<br>is true and<br>ContainerManagedEvents<br>has no value.             |
| OADAutoRestartAgent  | true or false                                                                        | false                                                                                                    | Dynamic                                                              | This property is valid<br>only if the value of<br>Repository Directory<br>is set to <remote><br/>and the value of<br/>BrokerType is ICS.</remote> |
| OADMaxNumRetry       | A positive integer                                                                   | 1000                                                                                                    | Dynamic                                                              | This property is valid<br>only if the value of<br>Repository Directory<br>is set to <remote><br/>and the value of<br/>BrokerType is ICS.</remote> |
| OADRetryTimeInterval | A positive integer<br>in minutes                                                     | 10                                                                                                    | Dynamic                                                              | This property is valid<br>only if the value of<br>Repository Directory<br>is set to <remote><br/>and the value of<br/>BrokerType is ICS.</remote> |
| PollEndTime          | $HH = 0$ through 23<br>$MM = 0$ through 59                                           | HH:MM                                                                                                    | Component<br>restart                                                 |                                                                                                    |
| PollFrequency        | A positive integer<br>(in milliseconds)                                              | 10000                                                                                                    | Dynamic<br>if broker is<br>ICS;<br>otherwise<br>Component<br>restart |                                                                                                    |
| PollQuantity         | 1 through 500                                                                        | $\mathbf{1}$                                                                                                    | Agent restart                                                        | This property is valid<br>only if the value of<br>ContainerManagedEvents<br>is JMS.                                                               |
| PollStartTime        | $HH = 0$ through 23<br>$MM = 0$ through 59                                           | HH: MM                                                                                                    | Component<br>restart                                                 |                                                                                                    |
| RepositoryDirectory  | <remote> if the broker<br/>is ICS; otherwise any<br/>valid local directory.</remote> | For ICS, the value is set<br>to <remote><br/>For WMQI and WAS,<br/>the value is<br/><math>&lt;</math>ProductDir<br/>\repository</remote> | Agent restart                                                        |                                                                                                    |

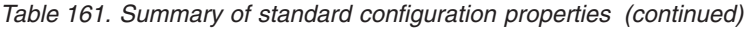

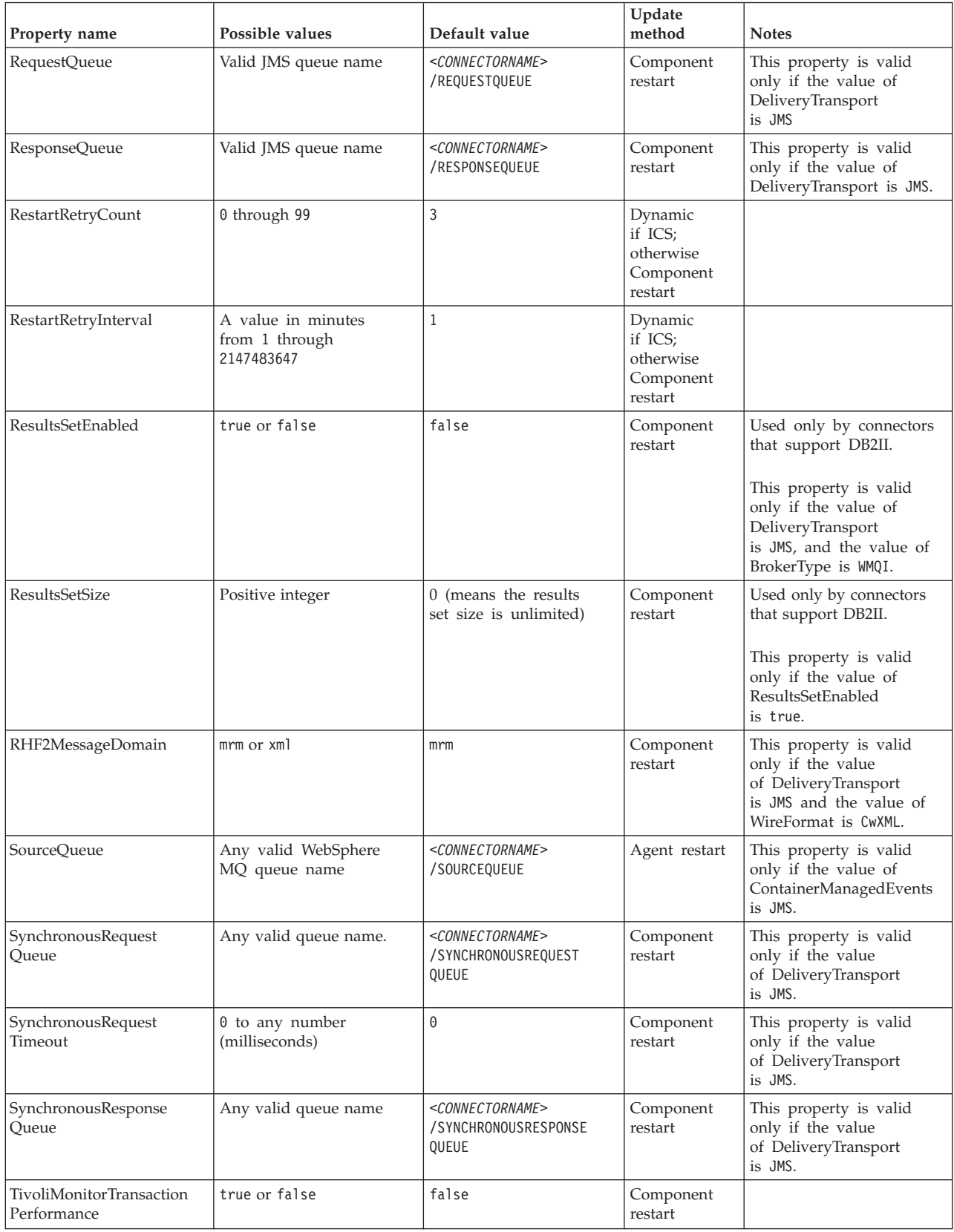

*Table 161. Summary of standard configuration properties (continued)*

| Property name                     | Possible values                     | Default value | Update<br>method     | <b>Notes</b>                                                                                                    |
|-----------------------------------|-------------------------------------|---------------|----------------------|----------------------------------------------------------------------------------------------------|
| WireFormat                        | CwXML or CwBO                       | CwXML         | Agent restart        | The value of this<br>property must be CwXML<br>if the value<br>of RepositoryDirectory<br>is not set to <remote>.<br/>The value must<br/>be CwBO if the value of<br/>RepositoryDirectory is set<br/>to <remote>.</remote></remote> |
| WsifSynchronousRequest<br>Timeout | $0$ to any number<br>(milliseconds) | $\Theta$      | Component<br>restart | This property is valid<br>only if the value of<br>BrokerType is WAS.                                                                                                    |
| XMLNameSpaceFormat                | short or long                       | short         | Agent restart        | This property is valid<br>only if the value of<br>BrokerType is<br>WMOI or WAS                                                                                                    |

## **Standard properties**

This section describes the standard connector configuration properties.

### **AdapterHelpName**

The AdapterHelpName property is the name of a directory in which connector-specific extended help files are located. The directory must be located in <*ProductDir*>\bin\Data\App\Help and must contain at least the language directory enu\_usa. It may contain other directories according to locale.

The default value is the template name if it is valid, or it is blank.

## **AdminInQueue**

The AdminInQueue property specifies the queue that is used by the integration broker to send administrative messages to the connector.

The default value is <*CONNECTORNAME*>/ADMININQUEUE

### **AdminOutQueue**

The AdminOutQueue property specifies the queue that is used by the connector to send administrative messages to the integration broker.

The default value is <*CONNECTORNAME*>/ADMINOUTQUEUE

### **AgentConnections**

The AgentConnections property controls the number of ORB (Object Request Broker) connections opened when the ORB initializes.

It is valid only if the value of the RepositoryDirectory is set to <REMOTE> and the value of the DeliveryTransport property is MQ or IDL.

The default value of this property is 1.

## **AgentTraceLevel**

The AgentTraceLevel property sets the level of trace messages for the application-specific component. The connector delivers all trace messages applicable at the tracing level set and lower.

The default value is 0.

## **ApplicationName**

The ApplicationName property uniquely identifies the name of the connector application. This name is used by the system administrator to monitor the integration environment. This property must have a value before you can run the connector.

The default is the name of the connector.

### **BiDi.Application**

The BiDi.Application property specifies the bidirectional format for data coming from an external application into the adapter in the form of any business object supported by this adapter. The property defines the bidirectional attributes of the application data. These attributes are:

- Type of text: implicit or visual  $(I \text{ or } V)$
- Text direction: left-to-right or right-to-left (L or R)
- Symmetric swapping: on or off (Y or N)
- Shaping (Arabic): on or off (S or N)
- Numerical shaping (Arabic): Hindi, contextual, or nominal (H, C, or N)

This property is valid only if the BiDi.Transformation property value is set to true.

The default value is ILYNN (implicit, left-to-right, on, off, nominal).

### **BiDi.Broker**

The BiDi.Broker property specifies the bidirectional format for data sent from the adapter to the integration broker in the form of any supported business object. It defines the bidirectional attributes of the data, which are as listed under BiDi.Application above.

This property is valid only if the BiDi.Transformation property value is set to true. If the BrokerType property is ICS, the property value is read-only.

The default value is ILYNN (implicit, left-to-right, on, off, nominal).

#### **BiDi.Metadata**

The BiDi.Metadata property defines the bidirectional format or attributes for the metadata, which is used by the connector to establish and maintain a link to the external application. The attribute settings are specific to each adapter using the bidirectional capabilities. If your adapter supports bidirectional processing, refer to section on adapter-specific properties for more information.

This property is valid only if the BiDi.Transformation property value is set to true.

The default value is ILYNN (implicit, left-to-right, on, off, nominal).
### **BiDi.Transformation**

The BiDi.Transformation property defines whether the system performs a bidirectional transformation at run time.

If the property value is set to true, the BiDi.Application, BiDi.Broker, and BiDi.Metadata properties are available. If the property value is set to false, they are hidden.

The default value is false.

#### **BrokerType**

The BrokerType property identifies the integration broker type that you are using. The possible values are ICS, WMQI (for WMQI, WMQIB or WBIMB), or WAS.

### **CharacterEncoding**

The CharacterEncoding property specifies the character code set used to map from a character (such as a letter of the alphabet, a numeric representation, or a punctuation mark) to a numeric value.

**Note:** Java-based connectors do not use this property. C++ connectors use the value ascii7 for this property.

By default, only a subset of supported character encodings is displayed. To add other supported values to the list, you must manually modify the \Data\Std\stdConnProps.xml file in the product directory (<*ProductDir*>). For more information, see the Connector Configurator appendix in this guide.

## **CommonEventInfrastructure**

The Common Event Infrastructure (CEI) is a simple event management function handling generated events. The CommonEventInfrastructure property specifies whether the CEI should be invoked at run time.

The default value is false.

## **CommonEventInfrastructureContextURL**

The CommonEventInfrastructureContextURL is sued to gain access to the WAS server that executes the Common Event Infrastructure (CEI) server application. This property specifies the URL to be used.

This property is valid only if the value of CommonEventInfrastructure is set to true.

The default value is a blank field.

### **ConcurrentEventTriggeredFlows**

The ConcurrentEventTriggeredFlows property determines how many business objects can be concurrently processed by the connector for event delivery. You set the value of this attribute to the number of business objects that are mapped and delivered concurrently. For example, if you set the value of this property to 5, five business objects are processed concurrently.

Setting this property to a value greater than 1 allows a connector for a source application to map multiple event business objects at the same time and deliver <span id="page-505-0"></span>them to multiple collaboration instances simultaneously. This speeds delivery of business objects to the integration broker, particularly if the business objects use complex maps. Increasing the arrival rate of business objects to collaborations can improve overall performance in the system.

To implement concurrent processing for an entire flow (from a source application to a destination application), the following properties must configured:

- The collaboration must be configured to use multiple threads by setting its Maximum number of concurrent events property high enough to use multiple threads.
- v The destination application's application-specific component must be configured to process requests concurrently. That is, it must be multithreaded, or it must be able to use connector agent parallelism and be configured for multiple processes. The Parallel Process Degree configuration property must be set to a value larger than 1.

The ConcurrentEventTriggeredFlows property has no effect on connector polling, which is single-threaded and is performed serially.

This property is valid only if the value of the RepositoryDirectory property is set to <REMOTE>.

The default value is 1.

#### **ContainerManagedEvents**

The ContainerManagedEvents property allows a JMS-enabled connector with a JMS event store to provide guaranteed event delivery, in which an event is removed from the source queue and placed on the destination queue as one JMS transaction.

When this property is set to JMS, the following properties must also be set to enable guaranteed event delivery:

- PollQuantity  $= 1$  to 500
- SourceQueue = /SOURCEQUEUE

You must also configure a data handler with the MimeType and DHClass (data handler class) properties. You can also add DataHandlerConfigMOName (the meta-object name, which is optional). To set those values, use the **Data Handler** tab in Connector Configurator.

Although these properties are adapter-specific, here are some example values:

- MimeType =  $text\times$
- v DHClass = com.crossworlds.DataHandlers.text.xml
- DataHandlerConfigMOName = M0 DataHandler Default

The fields for these values in the **Data Handler** tab are displayed only if you have set the ContainerManagedEvents property to the value JMS.

**Note:** When ContainerManagedEvents is set to JMS, the connector does not call its pollForEvents() method, thereby disabling that method's functionality.

The ContainerManagedEvents property is valid only if the value of the DeliveryTransport property is set to JMS.

There is no default value.

### **ControllerEventSequencing**

The ControllerEventSequencing property enables event sequencing in the connector controller.

This property is valid only if the value of the RepositoryDirectory property is set to set to <REMOTE> (BrokerType is ICS).

The default value is true.

### **ControllerStoreAndForwardMode**

The ControllerStoreAndForwardMode property sets the behavior of the connector controller after it detects that the destination application-specific component is unavailable.

If this property is set to true and the destination application-specific component is unavailable when an event reaches ICS, the connector controller blocks the request to the application-specific component. When the application-specific component becomes operational, the controller forwards the request to it.

However, if the destination application's application-specific component becomes unavailable after the connector controller forwards a service call request to it, the connector controller fails the request.

If this property is set to false, the connector controller begins failing all service call requests as soon as it detects that the destination application-specific component is unavailable.

This property is valid only if the value of the RepositoryDirectory property is set to <REMOTE> (the value of the BrokerType property is ICS).

The default value is true.

#### **ControllerTraceLevel**

The ControllerTraceLevel property sets the level of trace messages for the connector controller.

This property is valid only if the value of the RepositoryDirectory property is set to set to <REMOTE>.

The default value is 0.

## **DeliveryQueue**

The DeliveryQueue property defines the queue that is used by the connector to send business objects to the integration broker.

This property is valid only if the value of the DeliveryTransport property is set to JMS.

The default value is <*CONNECTORNAME*>/DELIVERYQUEUE.

## **DeliveryTransport**

The DeliveryTransport property specifies the transport mechanism for the delivery of events. Possible values are MQ for WebSphere MQ, IDL for CORBA IIOP, or JMS for Java Messaging Service.

- If the value of the RepositoryDirectory property is set to <REMOTE>, the value of the DeliveryTransport property can be MQ, IDL, or JMS, and the default is IDL.
- v If the value of the RepositoryDirectory property is a local directory, the value can be only JMS.

The connector sends service-call requests and administrative messages over CORBA IIOP if the value of the RepositoryDirectory property is MQ or IDL.

The default value is JMS.

#### **WebSphere MQ and IDL**

Use WebSphere MQ rather than IDL for event delivery transport, unless you must have only one product. WebSphere MQ offers the following advantages over IDL:

- Asynchronous communication: WebSphere MQ allows the application-specific component to poll and persistently store events even when the server is not available.
- Server side performance:

WebSphere MQ provides faster performance on the server side. In optimized mode, WebSphere MQ stores only the pointer to an event in the repository database, while the actual event remains in the WebSphere MQ queue. This prevents writing potentially large events to the repository database.

Agent side performance:

WebSphere MQ provides faster performance on the application-specific component side. Using WebSphere MQ, the connector polling thread picks up an event, places it in the connector queue, then picks up the next event. This is faster than IDL, which requires the connector polling thread to pick up an event, go across the network into the server process, store the event persistently in the repository database, then pick up the next event.

#### **JMS**

The JMS transport mechanism enables communication between the connector and client connector framework using Java Messaging Service (JMS).

If you select JMS as the delivery transport, additional JMS properties such as jms.MessageBrokerName, jms.FactoryClassName, jms.Password, and jms.UserName are listed in Connector Configurator. The properties jms.MessageBrokerName and jms.FactoryClassName are required for this transport.

There may be a memory limitation if you use the JMS transport mechanism for a connector in the following environment:

- AIX  $5.0$
- WebSphere MQ 5.3.0.1
- ICS is the integration broker

In this environment, you may experience difficulty starting both the connector controller (on the server side) and the connector (on the client side) due to memory use within the WebSphere MQ client. If your installation uses less than 768MB of process heap size, set the following variable and property:

• Set the LDR\_CNTRL environment variable in the CWSharedEnv.sh script.

This script is located in the  $\binom{n}{k}$  directory below the product directory (*<ProductDir>*). Using a text editor, add the following line as the first line in the CWSharedEnv.sh script:

export LDR\_CNTRL=MAXDATA=0x30000000

This line restricts heap memory usage to a maximum of 768 MB (3 segments \* 256 MB). If the process memory grows larger than this limit, page swapping can occur, which can adversely affect the performance of your system.

• Set the value of the IPCCBaseAddress property to 11 or 12. For more information on this property, see the *System Installation Guide for UNIX*.

#### **DuplicateEventElimination**

When the value of this property is true, a IMS-enabled connector can ensure that duplicate events are not delivered to the delivery queue. To use this feature, during connector development, the connector must have a unique event identifier set as the business object ObjectEventId attribute in the application-specific code.

**Note:** When the value of this property is true, the MonitorQueue property must be enabled to provide guaranteed event delivery.

The default value is false.

#### **EnableOidForFlowMonitoring**

When the value of this property is true, the adapter runtime will mark the incoming ObjectEventID as a foreign key for flow monitoring.

This property is only valid if the BrokerType property is set to ICS.

The default value is false.

#### **FaultQueue**

If the connector experiences an error while processing a message, it moves the message (and a status indicator and description of the problem) to the queue specified in the FaultQueue property.

The default value is <*CONNECTORNAME*>/FAULTQUEUE.

#### **jms.FactoryClassName**

The jms.FactoryClassName property specifies the class name to instantiate for a JMS provider. This property must be set if the value of the DeliveryTransport property is JMS.

The default is CxCommon.Messaging.jms.IBMMQSeriesFactory.

### **jms.ListenerConcurrency**

The jms.ListenerConcurrency property specifies the number of concurrent listeners for the JMS controller. It specifies the number of threads that fetch and process messages concurrently within a controller.

This property is valid only if the value of the jms.OptimizedTransport property is true.

The default value is 1.

## **jms.MessageBrokerName**

The jms.MessageBrokerName specifies the broker name to use for the JMS provider. You must set this connector property if you specify JMS as the delivery transport mechanism (in the DeliveryTransport property).

When you connect to a remote message broker, this property requires the following values:

*QueueMgrName*:*Channel*:*HostName*:*PortNumber* where: *QueueMgrName* is the name of the queue manager. *Channel* is the channel used by the client. *HostName* is the name of the machine where the queue manager is to reside. *PortNumber*is the port number used by the queue manager for listening

For example: jms.MessageBrokerName = WBIMB.Queue.Manager:CHANNEL1:RemoteMachine:1456

The default value is crossworlds.queue.manager. Use the default when connecting to a local message broker.

## **jms.NumConcurrentRequests**

The jms.NumConcurrentRequests property specifies the maximum number of concurrent service call requests that can be sent to a connector at the same time. Once that maximum is reached, new service calls are blocked and must wait for another request to complete before proceeding.

The default value is 10.

### **jms.Password**

The jms.Password property specifies the password for the JMS provider. A value for this property is optional.

There is no default value.

### **jms.TransportOptimized**

The jms.TransportOptimized property determines if the WIP (work in progress) is optimized. You must have a WebSphere MQ provider to optimize the WIP. For optimized WIP to operate, the messaging provider must be able to:

- 1. Read a message without taking it off the queue
- 2. Delete a message with a specific ID without transferring the entire message to the receiver's memory space
- 3. Read a message by using a specific ID (needed for recovery purposes)
- 4. Track the point at which events that have not been read appear.

The JMS APIs cannot be used for optimized WIP because they do not meet conditions 2 and 4 above, but the MQ Java APIs meet all four conditions, and hence are required for optimized WIP.

This property is valid only if the value of DeliveryTransport is JMS and the value of BrokerType is ICS.

The default value is false.

#### **jms.UserName**

the jms.UserName property specifies the user name for the JMS provider. A value for this property is optional.

There is no default value.

#### **JvmMaxHeapSize**

The JvmMaxHeapSize property specifies the maximum heap size for the agent (in megabytes).

This property is valid only if the value for the RepositoryDirectory property is set to <REMOTE>.

The default value is 128m.

## **JvmMaxNativeStackSize**

The JvmMaxNativeStackSize property specifies the maximum native stack size for the agent (in kilobytes).

This property is valid only if the value for the RepositoryDirectory property is set to <REMOTE>.

The default value is 128k.

#### **JvmMinHeapSize**

The JvmMinHeapSize property specifies the minimum heap size for the agent (in megabytes).

This property is valid only if the value for the RepositoryDirectory property is set to <REMOTE>.

The default value is 1m.

#### **ListenerConcurrency**

The ListenerConcurrency property supports multithreading in WebSphere MQ Listener when ICS is the integration broker. It enables batch writing of multiple events to the database, thereby improving system performance.

This property valid only with connectors that use MQ transport. The value of the DeliveryTransport property must be MQ.

The default value is 1.

#### **Locale**

The Locale property specifies the language code, country or territory, and, optionally, the associated character code set. The value of this property determines cultural conventions such as collation and sort order of data, date and time formats, and the symbols used in monetary specifications.

A locale name has the following format:

*ll\_TT.codeset*

where:

*ll* is a two-character language code (in lowercase letters) *TT* is a two-letter country or territory code (in uppercase letters) *codeset* is the name of the associated character code set (may be optional).

By default, only a subset of supported locales are listed. To add other supported values to the list, you modify the \Data\Std\stdConnProps.xml file in the <*ProductDir*>\bin directory. For more information, refer to the Connector Configurator appendix in this guide.

If the connector has not been internationalized, the only valid value for this property is en\_US. To determine whether a specific connector has been globalized, refer to the user guide for that adapter.

The default value is en US.

#### **LogAtInterchangeEnd**

The LogAtInterchangeEnd property specifies whether to log errors to the log destination of the integration broker.

Logging to the log destination also turns on e-mail notification, which generates e-mail messages for the recipient specified as the value of MESSAGE\_RECIPIENT in the InterchangeSystem.cfg file when errors or fatal errors occur. For example, when a connector loses its connection to the application, if the value of LogAtInterChangeEnd is true, an e-mail message is sent to the specified message recipient.

This property is valid only if the value of the RespositoryDirectory property is set to <REMOTE> (the value of BrokerType is ICS).

The default value is false.

#### **MaxEventCapacity**

The MaxEventCapacity property specifies maximum number of events in the controller buffer. This property is used by the flow control feature.

This property is valid only if the value of the RespositoryDirectory property is set to <REMOTE> (the value of BrokerType is ICS).

The value can be a positive integer between 1 and 2147483647.

The default value is 2147483647.

#### **MessageFileName**

The MessageFileName property specifies the name of the connector message file. The standard location for the message file is \connectors\messages in the product directory. Specify the message file name in an absolute path if the message file is not located in the standard location.

If a connector message file does not exist, the connector uses InterchangeSystem.txt as the message file. This file is located in the product directory.

**Note:** To determine whether a connector has its own message file, see the individual adapter user guide.

The default value is InterchangeSystem.txt.

## **MonitorQueue**

The MonitorQueue property specifies the logical queue that the connector uses to monitor duplicate events.

It is valid only if the value of the DeliveryTransport property is JMS and the value of the DuplicateEventElimination is true.

The default value is <*CONNECTORNAME*>/MONITORQUEUE

### **OADAutoRestartAgent**

the OADAutoRestartAgent property specifies whether the connector uses the automatic and remote restart feature. This feature uses the WebSphere MQ-triggered Object Activation Daemon (OAD) to restart the connector after an abnormal shutdown, or to start a remote connector from System Monitor.

This property must be set to true to enable the automatic and remote restart feature. For information on how to configure the WebSphere MQ-triggered OAD feature. see the *Installation Guide for Windows* or *for UNIX*.

This property is valid only if the value of the RespositoryDirectory property is set to <REMOTE> (the value of BrokerType is ICS).

The default value is false.

### **OADMaxNumRetry**

The OADMaxNumRetry property specifies the maximum number of times that the WebSphere MQ-triggered Object Activation Daemon (OAD) automatically attempts to restart the connector after an abnormal shutdown. The OADAutoRestartAgent property must be set to true for this property to take effect.

This property is valid only if the value of the RespositoryDirectory property is set to <REMOTE> (the value of BrokerType is ICS).

The default value is 1000.

### **OADRetryTimeInterval**

The OADRetryTimeInterval property specifies the number of minutes in the retry-time interval for the WebSphere MQ-triggered Object Activation Daemon (OAD). If the connector agent does not restart within this retry-time interval, the connector controller asks the OAD to restart the connector agent again. The OAD repeats this retry process as many times as specified by the OADMaxNumRetry property. The OADAutoRestartAgent property must be set to true for this property to take effect.

This property is valid only if the value of the RespositoryDirectory property is set to <REMOTE> (the value of BrokerType is ICS).

The default value is 10.

## **PollEndTime**

The PollEndTime property specifies the time to stop polling the event queue. The format is *HH:MM*, where *HH* is 0 through 23 hours, and *MM* represents 0 through 59 minutes.

You must provide a valid value for this property. The default value is  $HH:MM$ without a value, and it must be changed.

If the adapter runtime detects:

- v PollStartTime set and PollEndTime not set, or
- v PollEndTime set and PollStartTime not set

it will poll using the value configured for the PollFrequency property.

## **PollFrequency**

The PollFrequency property specifies the amount of time (in milliseconds) between the end of one polling action and the start of the next polling action. This is not the interval between polling actions. Rather, the logic is as follows:

- Poll to obtain the number of objects specified by the value of the PollQuantity property.
- v Process these objects. For some connectors, this may be partly done on separate threads, which execute asynchronously to the next polling action.
- Delay for the interval specified by the PollFrequency property.
- Repeat the cycle.

The following values are valid for this property:

- v The number of milliseconds between polling actions (a positive integer).
- The word no, which causes the connector not to poll. Enter the word in lowercase.
- The word key, which causes the connector to poll only when you type the letter p in the connector Command Prompt window. Enter the word in lowercase.

The default is 10000.

**Important:** Some connectors have restrictions on the use of this property. Where they exist, these restrictions are documented in the chapter on installing and configuring the adapter.

#### **PollQuantity**

The PollQuantity property designates the number of items from the application that the connector polls for. If the adapter has a connector-specific property for setting the poll quantity, the value set in the connector-specific property overrides the standard property value.

This property is valid only if the value of the DeliveryTransport property is JMS, and the ContainerManagedEvents property has a value.

An e-mail message is also considered an event. The connector actions are as follows when it is polled for e-mail.

• When it is polled once, the connector detects the body of the message, which it reads as an attachment. Since no data handler was specified for this mime type, it will then ignore the message.

- v The connector processes the first BO attachment. The data handler is available for this MIME type, so it sends the business object to Visual Test Connector.
- When it is polled for the second time, the connector processes the second BO attachment. The data handler is available for this MIME type, so it sends the business object to Visual Test Connector.
- Once it is accepted, the third BO attachment should be transmitted.

## **PollStartTime**

The PollStartTime property specifies the time to start polling the event queue. The format is *HH:MM*, where *HH* is 0 through 23 hours, and *MM* represents 0 through 59 minutes.

You must provide a valid value for this property. The default value is HH:MM without a value, and it must be changed.

If the adapter runtime detects:

- v PollStartTime set and PollEndTime not set, or
- v PollEndTime set and PollStartTime not set

it will poll using the value configured for the PollFrequency property.

#### **RepositoryDirectory**

The RepositoryDirectory property is the location of the repository from which the connector reads the XML schema documents that store the metadata for business object definitions.

If the integration broker is ICS, this value must be set to set to <REMOTE> because the connector obtains this information from the InterChange Server repository.

When the integration broker is a WebSphere message broker or WAS, this value is set to *<ProductDir>*\repository by default. However, it may be set to any valid directory name.

#### **RequestQueue**

The RequestQueue property specifies the queue that is used by the integration broker to send business objects to the connector.

This property is valid only if the value of the DeliveryTransport property is JMS.

The default value is <*CONNECTORNAME*>/REQUESTQUEUE.

#### **ResponseQueue**

The ResponseQueue property specifies the JMS response queue, which delivers a response message from the connector framework to the integration broker. When the integration broker is ICS, the server sends the request and waits for a response message in the JMS response queue.

This property is valid only if the value of the DeliveryTransport property is JMS.

The default value is <*CONNECTORNAME*>/RESPONSEQUEUE.

## **RestartRetryCount**

The RestartRetryCount property specifies the number of times the connector attempts to restart itself. When this property is used for a connector that is connected in parallel, it specifies the number of times the master connector application-specific component attempts to restart the client connector application-specific component.

The default value is 3.

#### **RestartRetryInterval**

The RestartRetryInterval property specifies the interval in minutes at which the connector attempts to restart itself. When this property is used for a connector that is linked in parallel, it specifies the interval at which the master connector application-specific component attempts to restart the client connector application-specific component.

Possible values for the property range from 1 through 2147483647.

The default value is 1.

#### **ResultsSetEnabled**

The ResultsSetEnabled property enables or disables results set support when Information Integrator is active. This property can be used only if the adapter supports DB2 Information Integrator.

This property is valid only if the value of the DeliveryTransport property is JMS, and the value of BrokerType is WMQI.

The default value is false.

#### **ResultsSetSize**

The ResultsSetSize property defines the maximum number of business objects that can be returned to Information Integrator. This property can be used only if the adapter supports DB2 Information Integrator.

This property is valid only if the value of the ResultsSetEnabled property is true.

The default value is 0. This means that the size of the results set is unlimited.

#### **RHF2MessageDomain**

The RHF2MessageDomain property allows you to configure the value of the field domain name in the JMS header. When data is sent to a WebSphere message broker over JMS transport, the adapter framework writes JMS header information, with a domain name and a fixed value of mrm. A configurable domain name lets you track how the WebSphere message broker processes the message data.

This is an example header:

```
<mcd><Msd>mrm</Msd><Set>3</Set><Type>
Retek_POPhyDesc</Type><Fmt>CwXML</Fmt></mcd>
```
This property is valid only if the value of BrokerType is WMQI or WAS. Also, it is valid only if the value of the DeliveryTransport property is JMS, and the value of the WireFormat property is CwXML.

Possible values are mrm and xml. The default value is mrm.

#### **SourceQueue**

The SourceQueue property designates the JMS source queue for the connector framework in support of guaranteed event delivery for JMS-enabled connectors that use a JMS event store. For further information, see ["ContainerManagedEvents"](#page-505-0) on [page](#page-505-0) 488.

This property is valid only if the value of DeliveryTransport is JMS, and a value for ContainerManagedEvents is specified.

The default value is <*CONNECTORNAME*>/SOURCEQUEUE.

#### **SynchronousRequestQueue**

The SynchronousRequestQueue property delivers request messages that require a synchronous response from the connector framework to the broker. This queue is necessary only if the connector uses synchronous execution. With synchronous execution, the connector framework sends a message to the synchronous request queue and waits for a response from the broker on the synchronous response queue. The response message sent to the connector has a correlation ID that matches the ID of the original message.

This property is valid only if the value of DeliveryTransport is JMS.

The default value is <*CONNECTORNAME*>/SYNCHRONOUSREQUESTQUEUE

#### **SynchronousRequestTimeout**

The SynchronousRequestTimeout property specifies the time in milliseconds that the connector waits for a response to a synchronous request. If the response is not received within the specified time, the connector moves the original synchronous request message (and error message) to the fault queue.

This property is valid only if the value of DeliveryTransport is JMS.

The default value is 0.

#### **SynchronousResponseQueue**

The SynchronousResponseQueue property delivers response messages in reply to a synchronous request from the broker to the connector framework. This queue is necessary only if the connector uses synchronous execution.

This property is valid only if the value of DeliveryTransport is JMS.

The default is <*CONNECTORNAME*>/SYNCHRONOUSRESPONSEQUEUE

## **TivoliMonitorTransactionPerformance**

The TivoliMonitorTransactionPerformance property specifies whether IBM Tivoli Monitoring for Transaction Performance (ITMTP) is invoked at run time.

The default value is false.

### **WireFormat**

The WireFormat property specifies the message format on the transport:

- v If the value of the RepositoryDirectory property is a local directory, the value is CwXML.
- v If the value of the RepositoryDirectory property is a remote directory, the value is CwBO.

## **WsifSynchronousRequestTimeout**

The WsifSynchronousRequestTimeout property specifies the time in milliseconds that the connector waits for a response to a synchronous request. If the response is not received within the specified time, the connector moves the original synchronous request message (and an error message) to the fault queue.

This property is valid only if the value of BrokerType is WAS.

The default value is 0.

## **XMLNameSpaceFormat**

The XMLNameSpaceFormat property specifies short or long namespaces in the XML format of business object definitions.

This property is valid only if the value of BrokerType is set to WMQI or WAS.

The default value is short.

# **Appendix B. Connector Configurator**

This appendix describes how to use Connector Configurator to set configuration property values for your adapter.

You use Connector Configurator to:

- v Create a connector-specific property template for configuring your connector
- Create a configuration file
- Set properties in a configuration file

The topics covered in this appendix are:

- "Overview of Connector Configurator" on page 501
- v "Starting Connector [Configurator"](#page-519-0) on page 502
- v "Creating a [connector-specific](#page-520-0) property template" on page 503
- v "Creating a new [configuration](#page-523-0) file" on page 506
- v "Setting the [configuration](#page-526-0) file properties" on page 509
- v "Using Connector Configurator in a globalized [environment"](#page-534-0) on page 517

## **Overview of Connector Configurator**

Connector Configurator allows you to configure the connector component of your adapter for use with these integration brokers:

- WebSphere InterChange Server (ICS)
- WebSphere MQ Integrator, WebSphere MQ Integrator Broker, and WebSphere Business Integration Message Broker, collectively referred to as the WebSphere Message Brokers (WMQI)
- WebSphere Application Server (WAS)

If your adapter supports DB2 Information Integrator, use the WMQI options and the DB2 II standard properties (see the Notes column in the Standard Properties appendix.)

You use Connector Configurator to:

- v Create a **connector-specific property template** for configuring your connector.
- v Create a **connector configuration file**; you must create one configuration file for each connector you install.
- Set properties in a configuration file. You may need to modify the default values that are set for properties in the connector templates. You must also designate supported business object definitions and, with ICS, maps for use with collaborations as well as specify messaging, logging and tracing, and data handler parameters, as required.

The mode in which you run Connector Configurator, and the configuration file type you use, may differ according to which integration broker you are running. For example, if WMQI is your broker, you run Connector Configurator directly, and not from within System Manager (see "Running [Configurator](#page-519-0) in stand-alone [mode"](#page-519-0) on page 502).

<span id="page-519-0"></span>Connector configuration properties include both standard configuration properties (the properties that all connectors have) and connector-specific properties (properties that are needed by the connector for a specific application or technology).

Because **standard properties** are used by all connectors, you do not need to define those properties from scratch; Connector Configurator incorporates them into your configuration file as soon as you create the file. However, you do need to set the value of each standard property in Connector Configurator.

The range of standard properties may not be the same for all brokers and all configurations. Some properties are available only if other properties are given a specific value. The Standard Properties window in Connector Configurator will show the properties available for your particular configuration.

For **connector-specific properties**, however, you need first to define the properties and then set their values. You do this by creating a connector-specific property template for your particular adapter. There may already be a template set up in your system, in which case, you simply use that. If not, follow the steps in "Creating a new [template"](#page-520-0) on page 503 to set up a new one.

## **Running connectors on UNIX**

Connector Configurator runs only in a Windows environment. If you are running the connector in a UNIX environment, use Connector Configurator in Windows to modify the configuration file and then copy the file to your UNIX environment.

Some properties in the Connector Configurator use directory paths, which default to the Windows convention for directory paths. If you use the configuration file in a UNIX environment, revise the directory paths to match the UNIX convention for these paths. Select the target operating system in the toolbar drop-list so that the correct operating system rules are used for extended validation.

## **Starting Connector Configurator**

You can start and run Connector Configurator in either of two modes:

- Independently, in stand-alone mode
- From System Manager

### **Running Configurator in stand-alone mode**

You can run Connector Configurator without running System Manager and work with connector configuration files, irrespective of your broker.

To do so:

- v From **Start>Programs**, click **IBM WebSphere Business Integration Adapters>IBM WebSphere Business Integration Toolset>Connector Configurator**.
- v Select **File>New>Connector Configuration**.
- v When you click the pull-down menu next to **System Connectivity Integration Broker**, you can select ICS, WebSphere Message Brokers or WAS, depending on your broker.

You may choose to run Connector Configurator independently to generate the file, and then connect to System Manager to save it in a System Manager project (see "Completing a [configuration](#page-525-0) file" on page 508.)

## <span id="page-520-0"></span>**Running Configurator from System Manager**

You can run Connector Configurator from System Manager.

To run Connector Configurator:

- 1. Open the System Manager.
- 2. In the System Manager window, expand the **Integration Component Libraries** icon and highlight **Connectors**.
- 3. From the System Manager menu bar, click **Tools>Connector Configurator**. The Connector Configurator window opens and displays a **New Connector** dialog box.
- 4. When you click the pull-down menu next to **System Connectivity Integration Broker**, you can select ICS, WebSphere Message Brokers or WAS, depending on your broker.

To edit an existing configuration file:

- v In the System Manager window, select any of the configuration files listed in the Connector folder and right-click on it. Connector Configurator opens and displays the configuration file with the integration broker type and file name at the top.
- v From Connector Configurator, select **File>Open**. Select the name of the connector configuration file from a project or from the directory in which it is stored.
- v Click the Standard Properties tab to see which properties are included in this configuration file.

### **Creating a connector-specific property template**

To create a configuration file for your connector, you need a connector-specific property template as well as the system-supplied standard properties.

You can create a brand-new template for the connector-specific properties of your connector, or you can use an existing connector definition as the template.

- v To create a new template, see "Creating a new template" on page 503.
- v To use an existing file, simply modify an existing template and save it under the new name. You can find existing templates in your \WebSphereAdapters\bin\Data\App directory.

## **Creating a new template**

This section describes how you create properties in the template, define general characteristics and values for those properties, and specify any dependencies between the properties. Then you save the template and use it as the base for creating a new connector configuration file.

To create a template in Connector Configurator:

- 1. Click **File>New>Connector-Specific Property Template**.
- 2. The **Connector-Specific Property Template** dialog box appears.
	- v Enter a name for the new template in the **Name** field below **Input a New Template Name.** You will see this name again when you open the dialog box for creating a new configuration file from a template.
- v To see the connector-specific property definitions in any template, select that template's name in the **Template Name** display. A list of the property definitions contained in that template appears in the **Template Preview** display.
- 3. You can use an existing template whose property definitions are similar to those required by your connector as a starting point for your template. If you do not see any template that displays the connector-specific properties used by your connector, you will need to create one.
	- v If you are planning to modify an existing template, select the name of the template from the list in the **Template Name** table below **Select the Existing Template to Modify: Find Template.**
	- v This table displays the names of all currently available templates. You can also search for a template.

### **Specifying general characteristics**

When you click **Next** to select a template, the **Properties - Connector-Specific Property Template** dialog box appears. The dialog box has tabs for General characteristics of the defined properties and for Value restrictions. The General display has the following fields:

- v **General:**
	- Property Type Property Subtype Updated Method Description
- v **Flags** Standard flags
- v **Custom Flag** Flag

The **Property Subtype** can be selected when **Property Type** is a String. It is an optional value which provides syntax checking when you save the configuration file. The default is a blank space, and means that the property has not been subtyped.

After you have made selections for the general characteristics of the property, click the **Value** tab.

#### **Specifying values**

The **Value** tab enables you to set the maximum length, the maximum multiple values, a default value, or a value range for the property. It also allows editable values. To do so:

- 1. Click the **Value** tab. The display panel for Value replaces the display panel for General.
- 2. Select the name of the property in the **Edit properties** display.
- 3. In the fields for **Max Length** and **Max Multiple Values**, enter your values.

To create a new property value:

- 1. Right-click on the square to the left of the Value column heading.
- 2. From the pop-up menu, select **Add** to display the Property Value dialog box. Depending on the property type, the dialog box allows you to enter either a value, or both a value and a range.
- 3. Enter the new property value and click OK. The value appears in the **Value** panel on the right.

The **Value** panel displays a table with three columns:

The **Value** column shows the value that you entered in the **Property Value** dialog box, and any previous values that you created.

The **Default Value** column allows you to designate any of the values as the default.

The **Value Range** shows the range that you entered in the **Property Value** dialog box.

After a value has been created and appears in the grid, it can be edited from within the table display.

To make a change in an existing value in the table, select an entire row by clicking on the row number. Then right-click in the **Value** field and click **Edit Value**.

#### **Setting dependencies**

When you have made your changes to the **General** and **Value** tabs, click **Next**. The **Dependencies - Connector-Specific Property Template** dialog box appears.

A dependent property is a property that is included in the template and used in the configuration file *only if* the value of another property meets a specific condition. For example, PollQuantity appears in the template only if JMS is the transport mechanism and DuplicateEventElimination is set to True. To designate a property as dependent and to set the condition upon which it depends, do this:

- 1. In the **Available Properties** display, select the property that will be made dependent.
- 2. In the **Select Property** field, use the drop-down menu to select the property that will hold the conditional value.
- 3. In the **Condition Operator** field, select one of the following:
	- $==$  (equal to)
	- != (not equal to)
	- > (greater than)
	- < (less than)
	- >= (greater than or equal to)
	- <=(less than or equal to)
- 4. In the **Conditional Value** field, enter the value that is required in order for the dependent property to be included in the template.
- 5. With the dependent property highlighted in the **Available Properties** display, click an arrow to move it to the **Dependent Property** display.
- 6. Click **Finish**. Connector Configurator stores the information you have entered as an XML document, under \data\app in the \bin directory where you have installed Connector Configurator.

#### **Setting pathnames**

Some general rules for setting pathnames are:

- The maximum length of a filename in Windows and UNIX is 255 characters.
- v In Windows, the absolute pathname must follow the format [Drive:][Directory]\filename: for example, C:\WebSphereAdapters\bin\Data\Std\StdConnProps.xml

In UNIX the first character should be /.

• Queue names may not have leading or embedded spaces.

#### <span id="page-523-0"></span>**Creating a new configuration file**

When you create a new configuration file, you must name it and select an integration broker.

You also select an operating system for extended validation on the file. The toolbar has a droplist called **Target System** that allows you to select the target operating system for extended validation of the properties. The available options are: Windows, UNIX, Other (if not Windows or UNIX), and None-no extended validation (switches off extended validation). The default on startup is Windows.

To start Connector Configurator:

- v In the System Manager window, select **Connector Configurator** from the **Tools** menu. Connector Configurator opens.
- In stand-alone mode, launch Connector Configurator.

To set the operating system for extended validation of the configuration file:

- v Pull down the **Target System:** droplist on the menu bar.
- Select the operating system you are running on.

Then select **File>New>Connector Configuration**. In the New Connector window, enter the name of the new connector.

You also need to select an integration broker. The broker you select determines the properties that will appear in the configuration file. To select a broker:

- v In the **Integration Broker** field, select ICS, WebSphere Message Brokers or WAS connectivity.
- v Complete the remaining fields in the **New Connector** window, as described later in this chapter.

## **Creating a configuration file from a connector-specific template**

Once a connector-specific template has been created, you can use it to create a configuration file:

- 1. Set the operating system for extended validation of the configuration file using the **Target System:** droplist on the menu bar (see "Creating a new configuration file" above).
- 2. Click **File>New>Connector Configuration**.
- 3. The **New Connector** dialog box appears, with the following fields:
	- v **Name**

Enter the name of the connector. Names are case-sensitive. The name you enter must be unique, and must be consistent with the file name for a connector that is installed on the system.

**Important:** Connector Configurator does not check the spelling of the name that you enter. You must ensure that the name is correct.

v **System Connectivity**

Click ICS or WebSphere Message Brokers or WAS.

v **Select Connector-Specific Property Template**

Type the name of the template that has been designed for your connector. The available templates are shown in the **Template Name** display. When you select a name in the Template Name display, the **Property Template Preview** display shows the connector-specific properties that have been defined in that template.

Select the template you want to use and click **OK**.

- 4. A configuration screen appears for the connector that you are configuring. The title bar shows the integration broker and connector name. You can fill in all the field values to complete the definition now, or you can save the file and complete the fields later.
- 5. To save the file, click **File>Save>To File** or **File>Save>To Project**. To save to a project, System Manager must be running. If you save as a file, the **Save File Connector** dialog box appears. Choose \*.cfg

as the file type, verify in the File Name field that the name is spelled correctly and has the correct case, navigate to the directory where you want to locate the file, and click **Save**. The status display in the message panel of Connector Configurator indicates that the configuration file was successfully created.

- **Important:** The directory path and name that you establish here must match the connector configuration file path and name that you supply in the startup file for the connector.
- 6. To complete the connector definition, enter values in the fields for each of the tabs of the Connector Configurator window, as described later in this chapter.

#### **Using an existing file**

You may have an existing file available in one or more of the following formats:

- A connector definition file. This is a text file that lists properties and applicable default values for a specific connector. Some connectors include such a file in a \repository directory in their delivery package (the file typically has the extension .txt; for example, CN\_XML.txt for the XML connector).
- An ICS repository file. Definitions used in a previous ICS implementation of the connector may be available to you in a repository file that was used in the configuration of that connector. Such a file typically has the extension .in or .out.
- A previous configuration file for the connector. Such a file typically has the extension \*.cfg.

Although any of these file sources may contain most or all of the connector-specific properties for your connector, the connector configuration file will not be complete until you have opened the file and set properties, as described later in this chapter.

To use an existing file to configure a connector, you must open the file in Connector Configurator, revise the configuration, and then resave the file.

Follow these steps to open a \*.txt, \*.cfg, or \*.in file from a directory:

- 1. In Connector Configurator, click **File>Open>From File**.
- 2. In the **Open File Connector** dialog box, select one of the following file types to see the available files:
	- Configuration  $(*.cfg)$
	- ICS Repository  $(*.in, *, out)$

<span id="page-525-0"></span>Choose this option if a repository file was used to configure the connector in an ICS environment. A repository file may include multiple connector definitions, all of which will appear when you open the file.

• All files  $(**)$ 

Choose this option if a  $\star$ , txt file was delivered in the adapter package for the connector, or if a definition file is available under another extension.

3. In the directory display, navigate to the appropriate connector definition file, select it, and click **Open**.

Follow these steps to open a connector configuration from a System Manager project:

- 1. Start System Manager. A configuration can be opened from or saved to System Manager only if System Manager has been started.
- 2. Start Connector Configurator.
- 3. Click **File>Open>From Project**.

## **Completing a configuration file**

When you open a configuration file or a connector from a project, the Connector Configurator window displays the configuration screen, with the current attributes and values.

The title of the configuration screen displays the integration broker and connector name as specified in the file. Make sure you have the correct broker. If not, change the broker value before you configure the connector. To do so:

- 1. Under the **Standard Properties** tab, select the value field for the BrokerType property. In the drop-down menu, select the value ICS, WMQI, or WAS.
- 2. The Standard Properties tab will display the connector properties associated with the selected broker. The table shows **Property name**, **Value**, **Type**, **Subtype** (if the Type is a string), **Description**, and **Update Method**.
- 3. You can save the file now or complete the remaining configuration fields, as described in "Specifying supported business object [definitions"](#page-528-0) on page 511..
- 4. When you have finished your configuration, click **File>Save>To Project** or **File>Save>To File**.

If you are saving to file, select \*.cfg as the extension, select the correct location for the file and click **Save**.

If multiple connector configurations are open, click **Save All to File** to save all of the configurations to file, or click **Save All to Project** to save all connector configurations to a System Manager project.

Before you created the configuration file, you used the **Target System** droplist that allows you to select the target operating system for extended validation of the properties.

Before it saves the file, Connector Configurator checks that values have been set for all required standard properties. If a required standard property is missing a value, Connector Configurator displays a message that the validation failed. You must supply a value for the property in order to save the configuration file.

If you have elected to use the extended validation feature by selecting a value of Windows, UNIX or Other from the **Target System** droplist, the system will validate the property subtype s well as the type, and it displays a warning message if the validation fails.

## <span id="page-526-0"></span>**Setting the configuration file properties**

When you create and name a new connector configuration file, or when you open an existing connector configuration file, Connector Configurator displays a configuration screen with tabs for the categories of required configuration values.

Connector Configurator requires values for properties in these categories for connectors running on all brokers:

- Standard Properties
- Connector-specific Properties
- Supported Business Objects
- Trace/Log File values
- Data Handler (applicable for connectors that use JMS messaging with guaranteed event delivery)

**Note:** For connectors that use JMS messaging, an additional category may display, for configuration of data handlers that convert the data to business objects.

For connectors running on **ICS**, values for these properties are also required:

- Associated Maps
- Resources
- Messaging (where applicable)
- Security
- **Important:** Connector Configurator accepts property values in either English or non-English character sets. However, the names of both standard and connector-specific properties, and the names of supported business objects, must use the English character set only.

Standard properties differ from connector-specific properties as follows:

- v Standard properties of a connector are shared by both the application-specific component of a connector and its broker component. All connectors have the same set of standard properties. These properties are described in Appendix A of each adapter guide. You can change some but not all of these values.
- v Application-specific properties apply only to the application-specific component of a connector, that is, the component that interacts directly with the application. Each connector has application-specific properties that are unique to its application. Some of these properties provide default values and some do not; you can modify some of the default values. The installation and configuration chapters of each adapter guide describe the application-specific properties and the recommended values.

The fields for **Standard Properties** and **Connector-Specific Properties** are color-coded to show which are configurable:

- A field with a grey background indicates a standard property. You can change the value but cannot change the name or remove the property.
- v A field with a white background indicates an application-specific property. These properties vary according to the specific needs of the application or connector. You can change the value and delete these properties.
- Value fields are configurable.

v The **Update Method** field is displayed for each property. It indicates whether a component or agent restart is necessary to activate changed values. You cannot configure this setting.

## <span id="page-527-0"></span>**Setting standard connector properties**

To change the value of a standard property:

- 1. Click in the field whose value you want to set.
- 2. Either enter a value, or select one from the drop-down menu if it appears.
	- **Note:** If the property has a Type of String, it may have a subtype value in the Subtype column. This subtype is used for extended validation of the property.
- 3. After entering all the values for the standard properties, you can do one of the following:
	- v To discard the changes, preserve the original values, and exit Connector Configurator, click **File>Exit** (or close the window), and click **No** when prompted to save changes.
	- v To enter values for other categories in Connector Configurator, select the tab for the category. The values you enter for **Standard Properties** (or any other category) are retained when you move to the next category. When you close the window, you are prompted to either save or discard the values that you entered in all the categories as a whole.
	- To save the revised values, click File>Exit (or close the window) and click **Yes** when prompted to save changes. Alternatively, click **Save>To File** from either the File menu or the toolbar.

To get more information on a particular standard property, left-click the entry in the Description column for that property in the Standard Properties tabbed sheet. If you have Extended Help installed, an arrow button will appear on the right. When you click on the button, a Help window will open and display details of the standard property.

**Note:** If the hot button does not appear, no Extended Help was found for that property.

If installed, the Extended Help files are located in <*ProductDir*>\bin\Data\Std\Help\<*RegionalSetting*>\.

## **Setting connector-specific configuration properties**

For connector-specific configuration properties, you can add or change property names, configure values, delete a property, and encrypt a property. The default property length is 255 characters.

- 1. Right-click in the top left portion of the grid. A pop-up menu bar will appear. Click **Add** to add a property. To add a child property, right-click on the parent row number and click **Add child**.
- 2. Enter a value for the property or child property.
	- **Note:** If the property has a Type of String, you can select a subtype from the Subtype droplist. This subtype is used for extended validation of the property.
- 3. To encrypt a property, select the **Encrypt** box.

<span id="page-528-0"></span>4. To get more information on a particular property, left-click the entry in the Description column for that property. If you have Extended Help installed, a hot button will appear. When you click on the hot button, a Help window will open and display details of the standard property.

**Note:** If the hot button does not appear, no Extended Help was found for that property.

5. Choose to save or discard changes, as described for "Setting standard [connector](#page-527-0) [properties"](#page-527-0) on page 510.

If the Extended Help files are installed and the AdapterHelpName property is blank, Connector Configurator will point to the adapter-specific Extended Help files located in <*ProductDir*>\bin\Data\App\Help\<*RegionalSetting*>\. Otherwise, Connector Configurator will point to the adapter-specific Extended Help files located in

<*ProductDir*>\bin\Data\App\Help\<*AdapterHelpName*>\<*RegionalSetting*>\. See the AdapterHelpName property described in the Standard Properties appendix.

The Update Method displayed for each property indicates whether a component or agent restart is necessary to activate changed values.

**Important:** Changing a preset application-specific connector property name may cause a connector to fail. Certain property names may be needed by the connector to connect to an application or to run properly.

#### **Encryption for connector properties**

Application-specific properties can be encrypted by selecting the **Encrypt** check box in the Connector-specific Properties window. To decrypt a value, click to clear the **Encrypt** check box, enter the correct value in the **Verification** dialog box, and click **OK**. If the entered value is correct, the value is decrypted and displays.

The adapter user guide for each connector contains a list and description of each property and its default value.

If a property has multiple values, the **Encrypt** check box will appear for the first value of the property. When you select **Encrypt**, all values of the property will be encrypted. To decrypt multiple values of a property, click to clear the **Encrypt** check box for the first value of the property, and then enter the new value in the **Verification** dialog box. If the input value is a match, all multiple values will decrypt.

#### **Update method**

Refer to the descriptions of update methods found in the Standard Properties appendix, under ["Configuration](#page-495-0) property values overview" on page [478"](#page-495-0)Configuration property values overview" on page 3.

#### **Specifying supported business object definitions**

Use the **Supported Business Objects** tab in Connector Configurator to specify the business objects that the connector will use. You must specify both generic business objects and application-specific business objects, and you must specify associations for the maps between the business objects.

**Note:** Some connectors require that certain business objects be specified as supported in order to perform event notification or additional configuration

(using meta-objects) with their applications. For more information, see the *Connector Development Guide for C++* or the *Connector Development Guide for Java*.

#### **If ICS is your broker**

To specify that a business object definition is supported by the connector, or to change the support settings for an existing business object definition, click the **Supported Business Objects** tab and use the following fields.

**Business object name:** To designate that a business object definition is supported by the connector, with System Manager running:

- 1. Click an empty field in the **Business Object Name** list. A drop list displays, showing all the business object definitions that exist in the System Manager project.
- 2. Click on a business object to add it.
- 3. Set the **Agent Support** (described below) for the business object.
- 4. In the File menu of the Connector Configurator window, click **Save to Project**. The revised connector definition, including designated support for the added business object definition, is saved to an ICL (Integration Component Library) project in System Manager.

To delete a business object from the supported list:

- 1. To select a business object field, click the number to the left of the business object.
- 2. From the **Edit** menu of the Connector Configurator window, click **Delete Row**. The business object is removed from the list display.
- 3. From the **File** menu, click **Save to Project**.

Deleting a business object from the supported list changes the connector definition and makes the deleted business object unavailable for use in this implementation of this connector. It does not affect the connector code, nor does it remove the business object definition itself from System Manager.

**Agent support:** If a business object has Agent Support, the system will attempt to use that business object for delivering data to an application via the connector agent.

Typically, application-specific business objects for a connector are supported by that connector's agent, but generic business objects are not.

To indicate that the business object is supported by the connector agent, check the **Agent Support** box. The Connector Configurator window does not validate your Agent Support selections.

**Maximum transaction level:** The maximum transaction level for a connector is the highest transaction level that the connector supports.

For most connectors, Best Effort is the only possible choice.

You must restart the server for changes in transaction level to take effect.

#### **If a WebSphere Message Broker is your broker**

If you are working in stand-alone mode (not connected to System Manager), you must enter the business object name manually.

If you have System Manager running, you can select the empty box under the **Business Object Name** column in the **Supported Business Objects** tab. A combo box appears with a list of the business object available from the Integration Component Library project to which the connector belongs. Select the business object you want from the list.

The **Message Set ID** is an optional field for WebSphere Business Integration Message Broker 5.0, and need not be unique if supplied. However, for WebSphere MQ Integrator and Integrator Broker 2.1, you must supply a unique **ID**.

#### **If WAS is your broker**

When WebSphere Application Server is selected as your broker type, Connector Configurator does not require message set IDs. The **Supported Business Objects** tab shows a **Business Object Name** column only for supported business objects.

If you are working in stand-alone mode (not connected to System Manager), you must enter the business object name manually.

If you have System Manager running, you can select the empty box under the Business Object Name column in the Supported Business Objects tab. A combo box appears with a list of the business objects available from the Integration Component Library project to which the connector belongs. Select the business object you want from this list.

## **Associated maps (ICS)**

Each connector supports a list of business object definitions and their associated maps that are currently active in WebSphere InterChange Server. This list appears when you select the **Associated Maps** tab.

The list of business objects contains the application-specific business object which the agent supports and the corresponding generic object that the controller sends to the subscribing collaboration. The association of a map determines which map will be used to transform the application-specific business object to the generic business object or the generic business object to the application-specific business object.

If you are using maps that are uniquely defined for specific source and destination business objects, the maps will already be associated with their appropriate business objects when you open the display, and you will not need (or be able) to change them.

If more than one map is available for use by a supported business object, you will need to explicitly bind the business object with the map that it should use.

The **Associated Maps** tab displays the following fields:

v **Business Object Name**

These are the business objects supported by this connector, as designated in the **Supported Business Objects** tab. If you designate additional business objects under the Supported Business Objects tab, they will be reflected in this list after you save the changes by choosing **Save to Project** from the **File** menu of the Connector Configurator window.

v **Associated Maps**

The display shows all the maps that have been installed to the system for use with the supported business objects of the connector. The source business object for each map is shown to the left of the map name, in the **Business Object Name** display.

v **Explicit Binding**

In some cases, you may need to explicitly bind an associated map.

Explicit binding is required only when more than one map exists for a particular supported business object. When ICS boots, it tries to automatically bind a map to each supported business object for each connector. If more than one map takes as its input the same business object, the server attempts to locate and bind one map that is the superset of the others.

If there is no map that is the superset of the others, the server will not be able to bind the business object to a single map, and you will need to set the binding explicitly.

To explicitly bind a map:

- 1. In the **Explicit** column, place a check in the check box for the map you want to bind.
- 2. Select the map that you intend to associate with the business object.
- 3. In the **File** menu of the Connector Configurator window, click **Save to Project**.
- 4. Deploy the project to ICS.
- 5. Reboot the server for the changes to take effect.

#### **Resources (ICS)**

The **Resource** tab allows you to set a value that determines whether and to what extent the connector agent will handle multiple processes concurrently, using connector agent parallelism.

Not all connectors support this feature. If you are running a connector agent that was designed in Java to be multi-threaded, you are advised not to use this feature, since it is usually more efficient to use multiple threads than multiple processes.

#### **Messaging (ICS)**

The **Messaging** tab enables you to configure messaging properties. The messaging properties are available only if you have set MQ as the value of the DeliveryTransport standard property and ICS as the broker type. These properties affect how your connector will use queues.

#### **Validating messaging queues**

Before you can validate a messaging queue, you must:

- Make sure that WebSphere MQ Series is installed.
- Create a messaging queue with channel and port on the host machine.
- Set up a connection to the host machine.

To validate the queue, use the Validate button to the right of the Messaging Type and Host Name fields on the Messaging tab.

### **Security (ICS)**

You can use the **Security** tab in Connector Configurator to set various privacy levels for a message. You can only use this feature when the DeliveryTransport property is set to JMS.

By default, Privacy is turned off. Check the **Privacy** box to enable it.

#### The **Keystore Target System Absolute Pathname** is:

- For Windows: <ProductDir>\connectors\security\<connectorname>.jks
- For UNIX: opt/IBM/WebSphereAdapters/connectors/security/<connectorname>.jks

This path and file should be on the system where you plan to start the connector, that is, the target system.

You can use the Browse button at the right only if the target system is the one currently running. It is greyed out unless **Privacy** is enabled and the **Target System** in the menu bar is set to Windows.

The **Message Privacy Level** may be set as follows for the three messages categories (All Messages, All Administrative Messages, and All Business Object Messages):

- v "" is the default; used when no privacy levels for a message category have been set.
- none

Not the same as the default: use this to deliberately set a privacy level of none for a message category.

- integrity
- privacy
- integrity\_plus\_privacy

The **Key Maintenance** feature lets you generate, import and export public keys for the server and adapter.

- v When you select **Generate Keys**, the Generate Keys dialog box appears with the defaults for the keytool that will generate the keys.
- v The keystore value defaults to the value you entered in **Keystore Target System Absolute Pathname** on the Security tab.
- When you select OK, the entries are validated, the key certificate is generated and the output is sent to the Connector Configurator log window.

Before you can import a certificate into the adapter keystore, you must export it from the server keystore. When you select **Export Adapter Public Key**, the Export Adapter Public Key dialog box appears.

The export certificate defaults to the same value as the keystore, except that the file extension is <filename>.cer.

When you select **Import Server Public Key**, the Import Server Public Key dialog box appears.

- The import certificate defaults to <*ProductDir*>\bin\ics.cer (if the file exists on the system).
- v The import Certificate Association should be the server name. If a server is registered, you can select it from the droplist.

The **Adapter Access Control** feature is enabled only when the value of DeliveryTransport is IDL. By default, the adapter logs in with the guest identity. If the **Use guest identity** box is not checked, the **Adapter Identity** and **Adapter Password** fields are enabled.

## **Setting trace/log file values**

When you open a connector configuration file or a connector definition file, Connector Configurator uses the logging and tracing values of that file as default values. You can change those values in Connector Configurator.

To change the logging and tracing values:

- 1. Click the **Trace/Log Files** tab.
- 2. For either logging or tracing, you can choose to write messages to one or both of the following:
	- To console (STDOUT): Writes logging or tracing messages to the STDOUT display.

**Note:** You can only use the STDOUT option from the **Trace/Log Files** tab for connectors running on the Windows platform.

• To File:

Writes logging or tracing messages to a file that you specify. To specify the file, click the directory button (ellipsis), navigate to the preferred location, provide a file name, and click **Save**. Logging or tracing message are written to the file and location that you specify.

**Note:** Both logging and tracing files are simple text files. You can use the file extension that you prefer when you set their file names. For tracing files, however, it is advisable to use the extension .trace rather than .trc, to avoid confusion with other files that might reside on the system. For logging files, . log and . txt are typical file extensions.

#### **Data handlers**

The data handlers section is available for configuration only if you have designated a value of JMS for DeliveryTransport and a value of JMS for ContainerManagedEvents. Not all adapters make use of data handlers.

See the descriptions under ContainerManagedEvents in Appendix A, Standard Properties, for values to use for these properties. For additional details, see the *Connector Development Guide for C++* or the *Connector Development Guide for Java.*

### **Saving your configuration file**

When you have finished configuring your connector, save the connector configuration file. Connector Configurator saves the file in the broker mode that you selected during configuration. The title bar of Connector Configurator always displays the broker mode (ICS, WMQI or WAS) that it is currently using.

The file is saved as an XML document. You can save the XML document in three ways:

- From System Manager, as a file with a  $\star$ .con extension in an Integration Component Library, or
- In a directory that you specify.
- In stand-alone mode, as a file with a  $\star$ .cfg extension in a directory folder. By default, the file is saved to \WebSphereAdapters\bin\Data\App.
- You can also save it to a WebSphere Application Server project if you have set one up.

For details about using projects in System Manager, and for further information about deployment, see the following implementation guides:

- v For ICS: *Implementation Guide for WebSphere InterChange Server*
- v For WebSphere Message Brokers: *Implementing Adapters with WebSphere Message Brokers*
- v For WAS: *Implementing Adapters with WebSphere Application Server*

## <span id="page-534-0"></span>**Changing a configuration file**

You can change the integration broker setting for an existing configuration file. This enables you to use the file as a template for creating a new configuration file, which can be used with a different broker.

**Note:** You will need to change other configuration properties as well as the broker mode property if you switch integration brokers.

To change your broker selection within an existing configuration file (optional):

- Open the existing configuration file in Connector Configurator.
- v Select the **Standard Properties** tab.
- v In the **BrokerType** field of the Standard Properties tab, select the value that is appropriate for your broker.

When you change the current value, the available tabs and field selections in the properties window will immediately change, to show only those tabs and fields that pertain to the new broker you have selected.

#### **Completing the configuration**

After you have created a configuration file for a connector and modified it, make sure that the connector can locate the configuration file when the connector starts up.

To do so, open the startup file used for the connector, and verify that the location and file name used for the connector configuration file match exactly the name you have given the file and the directory or path where you have placed it.

### **Using Connector Configurator in a globalized environment**

Connector Configurator is globalized and can handle character conversion between the configuration file and the integration broker. Connector Configurator uses native encoding. When it writes to the configuration file, it uses UTF-8 encoding.

Connector Configurator supports non-English characters in:

- All value fields
- v Log file and trace file path (specified in the **Trace/Log files** tab)

The drop list for the CharacterEncoding and Locale standard configuration properties displays only a subset of supported values. To add other values to the drop list, you must manually modify the \Data\Std\stdConnProps.xml file in the product directory.

For example, to add the locale en GB to the list of values for the Locale property, open the stdConnProps.xml file and add the line in boldface type below:

<Property name="Locale" isRequired="true" updateMethod="component restart"> <ValidType>String</ValidType> <ValidValues> <Value>ja\_JP</Value>

<Value>ko\_KR</Value> <Value>zh\_CN</Value> <Value>zh\_TW</Value> <Value>fr\_FR</Value> <Value>de\_DE</Value> <Value>it\_IT</Value> <Value>es\_ES</Value> <Value>pt\_BR</Value> <Value>en\_US</Value> **<Value>en\_GB</Value>**

<DefaultValue>en\_US</DefaultValue> </ValidValues>

</Property>

# **Appendix C. Connector Script Generator**

The Connector Script Generator utility creates or modifies the connector script for connectors running on the UNIX platform. Use this tool to do either of the following:

- To generate a new connector startup script for a connector you have added without using the WebSphere Business Integration Adapters installer.
- v To modify an existing startup script for a connector to include the correct configuration file path.

To run the Connector Script Generator, do the following:

- 1. Navigate to the *ProductDir*/bin directory.
- 2. Enter the command ./ConnConfig.sh.

The Connector Script Generator screen appears as shown in Figure 78.

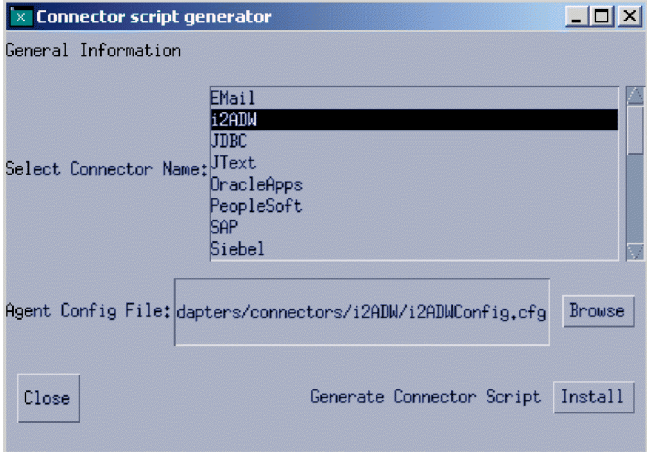

*Figure 78. Connector Script Generator.*

- 3. From the Select Connector Name list, select the connector for which the startup script is to be generated.
- 4. For Agent Config File, specify the connector's configuration file by entering its full-path name or by clicking **Browse** to select a file.
- 5. To generate or update the connector script, click **Install**.

The connector\_manager\_*ConnectorName* file (where *ConnectorName* is the name of the connector you are configuring) is created in the *ProductDir*/bin directory.

6. Click **Close**.

# **Appendix D. Connector feature checklist**

This appendix describes the connector feature checklist.

### **Guidelines for using the connector feature checklist**

The connector feature checklist briefly describes each of the standard features for connectors. The feature list establishes a baseline for the behavior of a connector. Therefore, as you design a new connector, you can use the list as a quick reference to standard connector features.

During the implementation phase for your connector, you can use the feature list to create a specification describing the functionality of your connector. To use the list:

- Check *Full* for each feature that your connector supports.
- v Check *Partial* for each feature that your connector partially supports and include notes describing the implementation.
- Check *No* for each feature that the connector does not support.
- Check *N*/*A* for each feature that is not relevant for the connector. For example, if your connector does not implement event notification, check N/A for all event notification features.

If a feature is not supported according to the standard behavior, check *Partial* and provide additional information.

### **Standard behavior for request processing**

Table 162 lists the standard features for connector handling of business object requests. The table includes a brief description of each feature and a page number of the section in the book containing more information on the feature.

| Category and name                    | Description                                                                                                    | Supported? |                                          |  |
|--------------------------------------|----------------------------------------------------------------------------------------------------|------------|------------------------------------------|--|
| Business Object and Attribute Naming |                                                                                                    |            |                                          |  |
| Business object names                | Business object names should have no semantic value to the<br>connector. Two business objects with the same structure, data, and<br>application-specific information but with different names should<br>process identically in the connector.                     |            | Full<br>Partial<br>N <sub>o</sub><br>N/A |  |
| Attribute names                      | Attribute names in a business object should have no semantic value<br>to the connector. Values such as application table name or column<br>name should be stored in the application-specific information field<br>of the attribute and not in the attribute name. |            | Full<br>Partial<br>N <sub>0</sub><br>N/A |  |
| Create                               |                                                                                                    |            |                                          |  |
| Create Verb                          | The connector creates the object in the destination application. The<br>application object includes all values in the business object,<br>including child objects. See "Handling the Create verb" on page 86.                                                     |            | Full<br>Partial<br>N <sub>0</sub><br>N/A |  |
| Delete                               |                                                                                                    |            |                                          |  |
| Delete Verb                          | The connector supports the Delete verb, and when processing this<br>verb, it does a true physical delete, not a logical delete. See<br>"Handling the Delete verb" on page 103.                                                                                    |            | Full<br>Partial<br>N <sub>0</sub><br>N/A |  |

*Table 162. Standard features for request processing*

*Table 162. Standard features for request processing (continued)*

| Category and name           | Description                                                                                                    | Supported?                                               |  |
|-----------------------------|----------------------------------------------------------------------------------------------------|----------------------------------------------------------|--|
| Logical delete              | The connector supports logical deletes operations via the Update<br>verb only. The Delete verb is used only for physical deletes. See<br>"Implications of business objects representing logical Delete events"<br>on page 100.                                                                                                    | Full<br>Partial<br>No<br>N/A                             |  |
| Exist                       |                                                                                                    |                                                          |  |
| Exist Verb                  | The connector checks for the existence of an entity in the application<br>database. It returns SUCCEED if the object passed in exists in the<br>application database, and FAIL if the object does not exist in the<br>application database. See "Handling the Exists verb" on page 104.                                                                                                    | Full<br>Partial<br>N <sub>o</sub><br>N/A                 |  |
| Retrieve                    |                                                                                                    |                                                          |  |
| Retrieve Verb               | The entire hierarchical image (including all child business objects) is<br>retrieved from application when the Retrieve verb is processed. The<br>retrieve is based only on the key values of the business object. See<br>"Handling the Retrieve verb" on page 89.                                                                                                    | Full<br>$\overline{\phantom{0}}$<br>Partial<br>No<br>N/A |  |
| Ignore missing child object | If IgnoreMissingChildObject is set to true in the business object<br>level application-specific information, the connector returns SUCCEED<br>even if not all the children specified in the business object are found<br>in the application. See "Retrieving child objects" on page 91.                                                                                                    | Full<br>Partial<br>No<br>$\overline{\phantom{0}}$<br>N/A |  |
| RetrieveByContent           |                                                                                                    |                                                          |  |
| RetrieveBy Content Verb     | The entire hierarchical image (including all child objects), based<br>solely on a subset of non-key values, is retrieved. See "Handling the<br>RetrieveByContent verb" on page 94.                                                                                                    | Full<br>Partial<br>N <sub>o</sub><br>N/A                 |  |
| Multiple results            | If more than one object is retrieved from the application,<br>RetrieveByContent should return the first object and use the return<br>code MULTIPLE_HITS. See "Handling the RetrieveByContent verb" on<br>page 94.                                                                                                    | Full<br>Partial<br>No<br>$\overline{\phantom{0}}$<br>N/A |  |
| Ignore missing child object | If IgnoreMissingChildObject is set to true in the business object<br>level application-specific information, the connector returns SUCCEED<br>even if not all the children specified in the business object are found<br>in the application.                                                                                                    | Full<br>Partial<br>No<br>N/A                             |  |
| Update                      |                                                                                                    |                                                          |  |
| After-image support         | The connector performs all the steps necessary to make the object in<br>the destination application exactly match the business object<br>received in the doVerbFor() call. See "Handling the Update verb" on<br>page 96.                                                                                                    | Full<br>Partial<br>No<br>N/A                             |  |
| Delta support               | Connector processes exactly the objects and verbs that are received<br>in the source business object. The destination application object is<br>updated only by processing the contents of source business object,<br>not by making the application representation match the source<br>business object. [Not currently an IBM standard.]                                                                                                    | Full<br>Partial<br>No<br>N/A                             |  |
| KeepRelations               | When KeepRelations is specified, child relations are not destroyed in<br>the target application. Otherwise, all the child relations are<br>destroyed first, then the child objects sent in from InterChange<br>Server are created and the relations restored. "Destroyed" means a<br>logical or physical delete of the relation to the child, or, in some<br>cases, deletion of the child itself, depending on the functionality of<br>the connector and application. KeepRelations is set as<br>application-specific information on the child array in the parent<br>object (not as text on the child itself). The syntax should be<br>keeprelations=true. | Full<br>Partial<br>No<br>N/A                             |  |
| Verb Support                |                                                                                                    |                                                          |  |
<span id="page-540-0"></span>*Table 162. Standard features for request processing (continued)*

| Category and name | Description                                                                                                    | Supported?                               |
|-------------------|----------------------------------------------------------------------------------------------------|------------------------------------------|
| Subverb support   | The connector supports processing of verbs on child objects<br>independent of the verb on the parent object. When a verb is set in a<br>child business object, the connector performs the operation that the<br>child verb indicates, regardless of the verb on the top-level business<br>object. If a verb in a child business object request is not set, the<br>connector can either leave the child verb as NULL, set the child verb<br>to the verb in the top-level business object, or set the value of the<br>verb to the operation that the connector needs to perform. See "Verb<br>stability" on page 84. | Full<br>Partial<br>N <sub>o</sub><br>N/A |
| Verb Stability    | Verbs in a business object should remain stable throughout the<br>request and response cycle. When a connector receives an business<br>object request, the hierarchical object returned to InterChange Server<br>should have the same verb(s) as the original request, with the<br>exception of verbs that are set on child business objects that were<br>null in the original request                                                                                                    | Full<br>Partial<br>N <sub>o</sub><br>N/A |

## **Standard behavior for the event notification**

Table 163 lists standard features for event retrieval and notification.

*Table 163. Standard features for event notification*

| Category and name           | Description                                                                                                    | Supported?                               |
|-----------------------------|----------------------------------------------------------------------------------------------------|------------------------------------------|
| <b>Connector Properties</b> |                                                                                                    |                                          |
| Event distribution          | The event retrieval mechanism includes a filter that processes only<br>events that are associated with the connector making the poll call.<br>This feature requires adding a ConnectorId field to the event table<br>so that multiple connectors can use the same event table. Each<br>connector also requires a ConnectorId connector property. This<br>property sets the identifier for a particular instance of a connector<br>and allows the connector to pick up only the events assigned to it.<br>See "Event distribution" on page 129. | Full<br>Partial<br>N <sub>0</sub><br>N/A |
| PollQuantity                | The connector uses the PollQuantity connector property to specify<br>the maximum number of events the connector will process for each<br>poll call. If possible, the connector should limit the number of rows<br>retrieved in the poll call to PollQuantity. (For example, in SQL<br>Server, use the set rowcount option.) See "Retrieving event records"<br>on page 180.                                                                                                    | Full<br>Partial<br>N <sub>o</sub><br>N/A |
| <b>Event Table</b>          |                                                                                                    |                                          |
| Event status values         | Where applicable, the values are used for event status are described<br>in Table 49 on page 128.                                                                                                    | Full<br>Partial<br>N <sub>0</sub><br>N/A |
| Object key                  | The object key column must use name-value pairs to set data in a<br>new business object. For example, if ContractId is the name of an<br>attribute in the business object, the object key is: ContractId=45381.<br>The connector should support multiple name-value pairs separated<br>by a delimiter. The delimiter is configurable (PollAttributeDelimiter)<br>and should default to a colon (:). See "Object key" on page 115.                                                                                                    | Full<br>Partial<br>N <sub>0</sub><br>N/A |
| Object name                 | The object name field should be set to the exact business object<br>name. See "Standard contents of an event record" on page 114.                                                                                                    | Full<br>Partial<br>N <sub>o</sub><br>N/A |

<span id="page-541-0"></span>*Table 163. Standard features for event notification (continued)*

| Category and name            | Description                                                                                                    | Supported?                               |
|------------------------------|----------------------------------------------------------------------------------------------------|------------------------------------------|
| Priority                     | Priority is 0-n, with 0 being the highest priority. The connector polls<br>and processes events in order of priority. Note that no decrementing<br>is done, which could, in rare circumstances, lead to low priority<br>events being shut out (not processed). See "Processing events by<br>event priority" on page 129. | Full<br>Partial<br>No<br>N/A             |
| Miscellaneous Features       |                                                                                                    |                                          |
| Archiving                    | An event is archived once the connector has processed it, whether or<br>not the event was successfully delivered to InterChange Server. The<br>event status is kept in the archive table and is one of the following:<br>• Success. The event was detected, and an object was created and                                | Full<br>Partial<br>N <sub>o</sub><br>N/A |
|                              | sent to InterChange Server.                                                                                                    |                                          |
|                              | • Unsubscribed. The event was detected, but the connector did not<br>have a subscription for that event/verb combination, so the event<br>was not sent to InterChange Server.                                                                                                    |                                          |
|                              | • Error. The event was detected, but the connector encountered an<br>error in trying to process the event, either in the process of<br>building a business object or in posting the object to InterChange<br>Server.                                                                                                    |                                          |
| CDK method<br>gotApplEvent() | The connector should call gotApp1Event() only from within<br>pollForEvents().                                                                                                    | Full<br>Partial<br>No<br>N/A             |
| Delta event notification     | An event can be created that represents only the changes to a<br>hierarchical business object, such as the addition or deletion of order<br>lines, without creating an update event for the entire business object.<br>[Not currently an IBM Standard]                                                                   | Full<br>Partial<br>No<br>$\equiv$<br>N/A |
| Future event processing      | The mechanism for specifying a future date or time at which an<br>event should be processed. The connector does not process the event<br>until that date or time. [Not currently an IBM Standard]                                                                                                    | Full<br>Partial<br>No<br>N/A             |
| In-Progress event recovery   | When restarted, a connector checks the event table for events that<br>have a status of IN_PROGRESS. If any exist, the connector does one of<br>the following:                                                                                                    | Full<br>Partial<br>N <sub>o</sub>        |
|                              | • PropValue = FailOnStartup: Logs a fatal error and sends an email -<br>notification.                                                                                                    | N/A                                      |
|                              | • PropValue = Reprocess: Submits the events to InterChange Server.                                                                                                    |                                          |
|                              | • PropValue = LogError: Logs an error but does not shut down.                                                                                                    |                                          |
|                              | • PropValue = Ignore: Ignores these entries in the event table.                                                                                                    |                                          |
|                              | This behavior is configurable via the InDoubtEvents connector<br>property. Use the Notes field to describe exactly how the connector<br>handles this feature.                                                                                                    |                                          |
| Physical delete event        | The connector creates an empty business object with the Delete verb,<br>with key values populated and the rest of the attributes populated<br>with CxIgnore, and sends the object to InterChange Server. See<br>"Processing Delete events" on page 130.                                                                  | Full<br>Partial<br>No.<br>N/A            |
| RetrieveAll                  | The connector retrieves the entire hierarchical business object during<br>subscription delivery. See "Retrieving application data" on page 185.                                                                                                    | Full<br>Partial<br>No<br>N/A             |

<span id="page-542-0"></span>*Table 163. Standard features for event notification (continued)*

| Category and name | Description                                                                                                    | Supported?                               |
|-------------------|----------------------------------------------------------------------------------------------------|------------------------------------------|
| Smart filtering   | Duplicate events are not saved in the event store. Before storing a<br>new event as a record in the event store, the event detection<br>mechanism queries the event store for existing events that match the<br>new event. The event detection mechanism does not generate a<br>record for a new event in these cases: | Full<br>Partial<br>N <sub>o</sub><br>N/A |
|                   | • The business object name, verb, key, status, and ConnectorId (if<br>applicable) in a new event match those of another unprocessed<br>event in the event store.                                                                                                    |                                          |
|                   | • The business object name, key, and status for a new event match<br>an unprocessed event in the event store. In addition, the verb for<br>the new event is Update, and the verb for the unprocessed event<br>is Create.                                                                                               |                                          |
|                   | • The business object name, key, and status for a new event match<br>an unprocessed event in the event store. In addition, the verb in<br>the unprocessed event in the event store is Create, and the verb in<br>the new event is Delete. In this case, remove the Create record<br>from the event store.              |                                          |
| Verb stability    | The connector should send a business object with the same verb that<br>is in the event table. See "Getting the business object name, verb,<br>and key" on page 182.                                                                                                    | Full<br>Partial<br>N <sub>o</sub><br>N/A |

## **General standards**

Table 164 lists general standards for connector behavior.

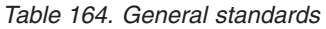

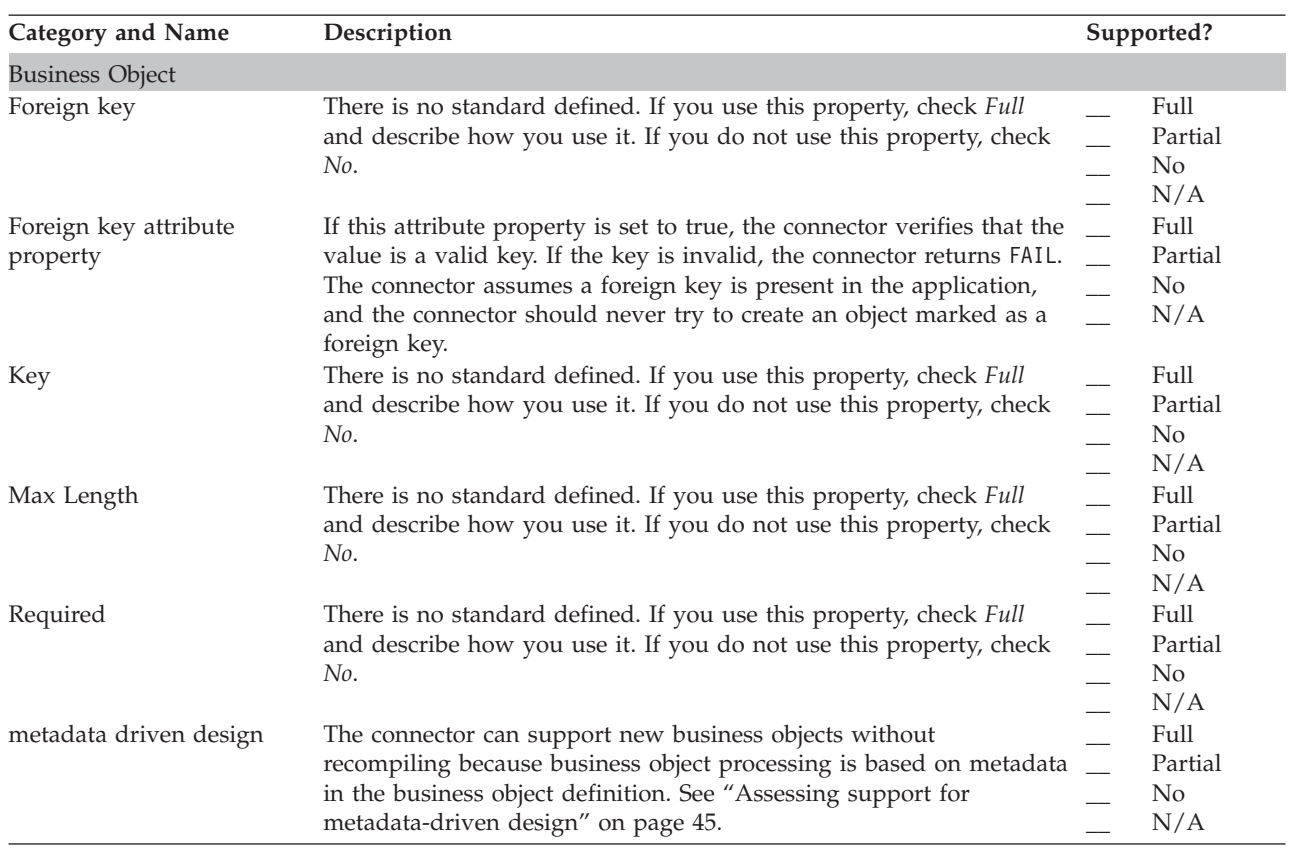

<span id="page-543-0"></span>*Table 164. General standards (continued)*

| <b>Category and Name</b>                 | Description                                                                                                    | Supported?                                                           |
|------------------------------------------|----------------------------------------------------------------------------------------------------|----------------------------------------------------------------------|
| Loss of Connection to Application        |                                                                                                    |                                                                      |
| Connection lost on request<br>processing | The connector detects the connection error when processing a<br>business object request and shuts down. The connector logs a fatal<br>error and sends a return code of APPRESPONSETIMEOUT so that email<br>notification can be triggered. See "Handling loss of connection to an<br>application" on page 78.                                                                                                    | Full<br>Partial<br>No.<br>N/A                                        |
| Connection lost on poll                  | The connector detects the connection error at the time of a poll call<br>and shuts down. The connector logs a fatal error and sends a return<br>code of APPRESPONSETIMEOUT so that email notification can be<br>triggered. See "Handling loss of connection to an application" on<br>page 78.                                                                                                    | Full<br>Partial<br>$\overline{\phantom{a}}$<br>N <sub>o</sub><br>N/A |
| Connection lost while idle               | Connector shuts down as soon as the connection to the application<br>is lost. The connector logs a fatal error and sends a return code of<br>APPRESPONSETIMEOUT so that email notification can be triggered.                                                                                                    | Full<br>Partial<br>No<br>N/A                                         |
| <b>Connector Properties</b>              |                                                                                                    |                                                                      |
| ApplicationPassword                      | The connector should use this property value as the password to log<br>in to the application.                                                                                                    | Full<br>Partial<br>N <sub>o</sub><br>N/A                             |
| ApplicationUser Name                     | The connector should use this property value as the user name to<br>log in to the application.                                                                                                    | Full<br>Partial<br>No<br>N/A                                         |
| UseDefaults connector<br>property        | If this connector property is set to true, when the connector<br>processes a business object request with a Create verb, it calls the<br>JCDK or CDK method initAndValidateAttributes().                                                                                                    | Full<br>Partial<br>N <sub>o</sub><br>N/A                             |
| <b>Message Tracing</b>                   |                                                                                                    |                                                                      |
| General messaging                        | Messages that identify the business object handlers used for each<br>object. Messages that log each time a business object is posted to<br>Interchange Server, either from gotApplEvent() or consumeSync().<br>Messages that indicate each time a business object request is<br>received. Guidelines for the trace messages at each trace level 0-5<br>follow. Note that the connector should deliver all the trace messages<br>applicable at the level of tracing set and lower. See "Trace messages"<br>on page 139. | Full<br>Partial<br>No<br>N/A                                         |
| Trace Level 0                            | 0 - Message that identifies the connector version. No other tracing is<br>done at this level.                                                                                                    | Full<br>Partial<br>No.<br>N/A                                        |
| Trace Level 1                            | 1 - Status messages and identifying (key) information for each<br>business object processed. A message is sent each time the<br>pollForEvents() method is executed.                                                                                                    | Full<br>Partial<br>N <sub>o</sub><br>N/A                             |
| Trace Level 2                            | 2 - Messages that identify the business object handlers used for each<br>object the connector processes. Messages that log each time a<br>business object is posted to InterChange Server, either from<br>gotApplEvent () or consumeSync (). Messages that indicate each time a<br>business object request is received.                                                                                                    | Full<br>Partial<br>N <sub>o</sub><br>N/A                             |

*Table 164. General standards (continued)*

| <b>Category and Name</b>       | Description                                                                                                    | Supported?                                               |
|--------------------------------|----------------------------------------------------------------------------------------------------|----------------------------------------------------------|
| Trace Level 3                  | 3 - Messages that identify the foreign keys being processed (if<br>applicable). These messages appear when the connector has<br>encountered a foreign key in a business object or when the<br>connector sets a foreign key in a business object. Messages that<br>relate to business object processing. Examples of this include finding<br>a match between business objects, or finding a business object in an<br>array of child business objects.                                                                                                    | Full<br>Partial<br>No<br>N/A                             |
| Trace Level 4                  | 4 - Messages that identify application-specific information. Examples<br>of this text include the values returned by the functions that process<br>the application-specific information fields in business objects.<br>Messages that identify entry or exit functions. These messages help<br>trace the process flow of the connector. Messages that trace any<br>thread-specific processing. For example, if the connector spawns<br>multiple threads, a message should log the creation of each new<br>thread.                                                                                                    | Full<br>Partial<br>No<br>N/A                             |
| Trace Level 5                  | 5 - Messages that indicate connector initialization. The messages<br>include the value of each configuration property that has been<br>retrieved from InterChange Server. Messages that detail the status of<br>each thread the connector spawns while it is running. The connector<br>log file contains all statements executed in the application and the<br>value of any variables that are substituted (where applicable).<br>Messages for business object dumps. The connector outputs a text<br>representation of a business object before it begins processing<br>(showing the object the connector receives from the integration<br>broker) and after it has processed the object (showing the object the<br>connector returns to the integration broker). | Full<br>Partial<br>No<br>N/A                             |
| Message tracing                | Do not use the CDK method generateMsg() for tracing; instead,<br>hard-code the message strings for trace messages.                                                                                                    | Full<br>Partial<br>No<br>N/A                             |
| Miscellaneous Features         |                                                                                                    |                                                          |
| Java package names             | All Java-based connectors should follow these package naming<br>standards: com.CompanyName.connectors.ConnectorAgentPrefix<br>Example: com.crossworlds.connectors.XML                                                                                                    | Full<br>Partial<br>No<br>N/A                             |
| Logging messages               | The connector logs errors and other information that the user needs<br>regardless of the trace level set for the system. See 137.                                                                                                    | Full<br>Partial<br>No<br>N/A                             |
| CDK method logMsg()            | Always use the CDK method generateMsg() before calling logMsg().                                                                                                    | Full<br>Partial<br>N <sub>0</sub><br>N/A                 |
| NT service compliance          | To be NT service-compliant, do not use any method or function that<br>points to STDOUT, for example, the printf() method in C++.                                                                                                    | Full<br>$\overline{\phantom{0}}$<br>Partial<br>No<br>N/A |
| Transaction support            | An entire business object request must be wrapped in a single<br>transaction. All Create, Update, and Delete transactions for a<br>top-level business object and all of its children should be wrapped<br>in a single transaction. If any failure is detected during the life of<br>the transaction, the whole transaction should be rolled back.                                                                                                    | Full<br>Partial<br>No<br>N/A                             |
| Special IBM CrossWorlds Values |                                                                                                    |                                                          |
| CxBlank processing             | On a Create operation, the connector inserts an appropriate blank<br>value for attributes with the value CxBlank. The blank value may be<br>configurable or specific to the application. See "Handling the Blank<br>and Ignore values" on page 169.                                                                                                    | Full<br>Partial<br>No<br>N/A                             |

*Table 164. General standards (continued)*

| <b>Category and Name</b> | Description                                                                                                    | Supported?                    |
|--------------------------|----------------------------------------------------------------------------------------------------|-------------------------------|
| CxIgnore processing      | The connector does not set a value in the application for attributes<br>that are passed in with the value CxIgnore when processing Create<br>or Update verbs. See "Handling the Blank and Ignore values" on<br>page 169. | Full<br>Partial<br>No.<br>N/A |

#### **Notices**

IBM may not offer the products, services, or features discussed in this document in all countries. Consult your local IBM representative for information on the products and services currently available in your area. Any reference to an IBM product, program, or service is not intended to state or imply that only that IBM product, program, or service may be used. Any functionally equivalent product, program, or service that does not infringe any IBM intellectual property right may be used instead. However, it is the user's responsibility to evaluate and verify the operation of any non-IBM product, program, or service.

IBM may have patents or pending patent applications covering subject matter described in this document. The furnishing of this document does not give you any license to these patents. You can send license inquiries, in writing, to:

IBM Director of Licensing IBM Corporation North Castle Drive Armonk, NY 10504-1785 U.S.A.

The following paragraph does not apply to the United Kingdom or any other country where such provisions are inconsistent with local law:

INTERNATIONAL BUSINESS MACHINES CORPORATION PROVIDES THIS PUBLICATION "AS IS" WITHOUT WARRANTY OF ANY KIND, EITHER EXPRESS OR IMPLIED, INCLUDING, BUT NOT LIMITED TO, THE IMPLIED WARRANTIES OF NON-INFRINGEMENT, MERCHANTABILITY OR FITNESS FOR A PARTICULAR PURPOSE. Some states do not allow disclaimer of express or implied warranties in certain transactions, therefore, this statement may not apply to you.

This information could include technical inaccuracies or typographical errors. Changes are periodically made to the information herein; these changes will be incorporated in new editions of the publication. IBM may make improvements and/or changes in the product(s) and/or program(s) described in this publication at any time without notice.

Any references in this information to non-IBM Web sites are provided for convenience only and do not in any manner serve as an endorsement of those Web sites. The materials at those Web sites are not part of the materials for this IBM product and use of those Web sites is at your own risk.

IBM may use or distribute any of the information you supply in any way it believes appropriate without incurring any obligation to you.

Licensees of this program who wish to have information about it for the purpose of enabling: (i) the exchange of information between independently created programs and other programs (including this one) and (ii) the mutual use of the information which has been exchanged, should contact:

IBM Burlingame Laboratory Director IBM Burlingame Laboratory 577 Airport Blvd., Suite 800

Burlingame, CA 94010 U.S.A

Such information may be available, subject to appropriate terms and conditions, including in some cases, payment of a fee.

The licensed program described in this document and all licensed material available for it are provided by IBM under terms of the IBM Customer Agreement, IBM International Program License Agreement, or any equivalent agreement between us.

Any performance data contained herein was determined in a controlled environment. Therefore, the results obtained in other operating environments may vary significantly. Some measurements may have been made on development-level systems and there is no guarantee that these measurements will be the same on generally available systems. Furthermore, some measurement may have been estimated through extrapolation. Actual results may vary. Users of this document should verify the applicable data for their specific environment.

Information concerning non-IBM products was obtained from the suppliers of those products, their published announcements or other publicly available sources. IBM has not necessarily tested those products and cannot confirm the accuracy of performance, compatibility or any other claims related to non-IBM products. Questions on the capabilities of non-IBM products should be addressed to the suppliers of those products.

This information may contain examples of data and reports used in daily business operations. To illustrate them as completely as possible, the examples may include the names of individuals, companies, brands, and products. All of these names are fictitious and any similarity to the names and addresses used by an actual business enterprise is entirely coincidental.

All statements regarding IBM's future direction or intent are subject to change or withdrawal without notice, and represent goals and objectives only.

#### COPYRIGHT LICENSE

This information may contain sample application programs in source language, which illustrates programming techniques on various operating platforms. You may copy, modify, and distribute these sample programs in any form without payment to IBM, for the purposes of developing, using, marketing or distributing application programs conforming to the application programming interface for the operating platform for which the sample programs are written. These examples have not been thoroughly tested under all conditions. IBM, therefore, cannot guarantee or imply reliability, serviceability, or function of these programs.

#### **Programming interface information**

Programming interface information, if provided, is intended to help you create application software using this program.

General-use programming interfaces allow you to write application software that obtain the services of this program's tools.

However, this information may also contain diagnosis, modification, and tuning information. Diagnosis, modification and tuning information is provided to help you debug your application software.

**Warning:** Do not use this diagnosis, modification, and tuning information as a programming interface because it is subject to change.

#### **Trademarks and service marks**

The following terms are trademarks or registered trademarks of International Business Machines Corporation in the United States or other countries, or both:

IBM the IBM logo AIX CICS CrossWorlds D<sub>B2</sub> DB2 Universal Database Domino IMS Informix iSeries Lotus Lotus Notes MQIntegrator MQSeries MVS OS/400 Passport Advantage SupportPac WebSphere z/OS

Microsoft, Windows, Windows NT, and the Windows logo are trademarks of Microsoft Corporation in the United States, other countries, or both.

MMX, Pentium, and ProShare are trademarks or registered trademarks of Intel Corporation in the United States, other countries, or both.

Java and all Java-based trademarks are trademarks of Sun Microsystems, Inc. in the United States, other countries, or both.

Linux is a trademark of Linus Torvalds in the United States, other countries, or both.

Other company, product or service names may be trademarks or service marks of

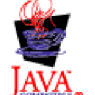

others. WebSphere Business Integration Adapter Framework V2.4.1 JAVA

### **Index**

### **A**

Access [request](#page-36-0) 19 [Adapter](#page-20-0) 3 [development](#page-42-0) tools for 25 Adapter [Development](#page-42-0) Kit (ADK) 25, [27](#page-44-0) Adapter [framework](#page-42-0) 25 [agentInit\(\)](#page-82-0) method 65, [148,](#page-165-0) [156,](#page-173-0) [180,](#page-197-0) [234,](#page-251-0) [239,](#page-256-0) [325](#page-342-0) Application [API](#page-57-0) for 40 [form-based](#page-63-0) 46, [79,](#page-96-0) [80,](#page-97-0) [81,](#page-98-0) [120](#page-137-0) [implementing](#page-131-0) event store 114 initiating [operation](#page-183-0) in 166 [object-based](#page-63-0) 46, [79](#page-96-0) [version](#page-82-0) of 65 Application connection [closing](#page-85-0) 68 [establishing](#page-82-0) 65, [149](#page-166-0) [handling](#page-95-0) loss of 78, [112,](#page-129-0) [156,](#page-173-0) [180](#page-197-0) [verifying](#page-173-0) 156, [180](#page-197-0) [Application](#page-55-0) database 38, [43](#page-60-0) [creating](#page-103-0) entity in 86 [deleting](#page-120-0) entity from 103 [event](#page-134-0) table 117 keys in [entities](#page-126-0) 109 [querying](#page-122-0) for entity in 105 [retrieving](#page-106-0) entity from 89 [triggers](#page-139-0) in 122 [updating](#page-113-0) entity in 96 Application Response [Measurement](#page-67-0) (ARM) 50 Application Response Measurement [instrumentation,](#page-69-0) support [for](#page-69-0) 52 [Application-specific](#page-24-0) business object 7, [11](#page-28-0) [designing](#page-58-0) 41 [mapping](#page-28-0) to generic business object 11 scope of business object [development](#page-62-0) 45 Application-specific information for a business object [definition](#page-97-0) 80, [161,](#page-178-0) [260,](#page-277-0) [262,](#page-279-0) [267](#page-284-0) for a [verb](#page-97-0) 80, [161,](#page-178-0) [174,](#page-191-0) [283,](#page-300-0) [380](#page-397-0) for an [attribute](#page-97-0) 80, [92,](#page-109-0) [161,](#page-178-0) [163,](#page-180-0) [262,](#page-279-0) [263](#page-280-0) [name-value](#page-179-0) pairs 162, [163,](#page-180-0) [263,](#page-280-0) [267](#page-284-0) [tracing](#page-158-0) 141 [ApplicationPassword](#page-82-0) connector configuration property 65, [70](#page-87-0) [ApplicationUserID](#page-82-0) connector configuration property 65, [70](#page-87-0) [APPRESPONSETIMEOUT](#page-95-0) outcome status 78, [201,](#page-218-0) [202,](#page-219-0) [303](#page-320-0)[,](#page-352-0) [335](#page-352-0) [doVerbFor\(\)](#page-129-0) 112, [157,](#page-174-0) [167,](#page-184-0) [168,](#page-185-0) [186,](#page-203-0) [202,](#page-219-0) [250,](#page-267-0) [260,](#page-277-0) [322,](#page-339-0) [406](#page-423-0)[,](#page-428-0) [411](#page-428-0) [doVerbForCustom\(\)](#page-191-0) 174, [379](#page-396-0) [pollForEvents\(\)](#page-85-0) 68, [180,](#page-197-0) [181,](#page-198-0) [182,](#page-199-0) [186,](#page-203-0) [191,](#page-208-0) [192,](#page-209-0) [202,](#page-219-0) [244](#page-261-0)[,](#page-449-0) [432](#page-449-0) [AppSide\\_Connector](#page-422-0) package 405, [425,](#page-442-0) [457](#page-474-0) [AppSpecificInfo](#page-97-0) attribute property 80 [Archive](#page-144-0) record 127 [Archive](#page-144-0) store 127 [accessing](#page-145-0) 128 [creating](#page-145-0) 128 [resubmitting](#page-343-0) events from 326 [storing](#page-335-0) event in 318 [Archive](#page-134-0) table 117 [archiveEvent\(\)](#page-192-0) method 175, [191,](#page-208-0) [318](#page-335-0) [ArchiveFailedException](#page-208-0) exception 191, [318,](#page-335-0) [384](#page-401-0)

[ArchiveProcessed](#page-145-0) connector configuration property 128, [191](#page-208-0) [areAllPrimaryKeysTheSame\(\)](#page-276-0) method 259 Attribute [accessing](#page-124-0) 107, [162](#page-179-0) [application-specific](#page-97-0) information 80, [92,](#page-109-0) [161,](#page-178-0) [163,](#page-180-0) [262,](#page-279-0) [263](#page-280-0)[,](#page-453-0) [436](#page-453-0) [checking](#page-306-0) for key 289, [440](#page-457-0) [class](#page-178-0) for 161, [162,](#page-179-0) [255,](#page-272-0) [435](#page-452-0) [complex](#page-127-0) 110, [286,](#page-303-0) [290,](#page-307-0) [297](#page-314-0) [copying](#page-309-0) 292, [410](#page-427-0) [creating](#page-437-0) object for 420 data [type](#page-178-0) of 161, [163,](#page-180-0) [281,](#page-298-0) [282,](#page-299-0) [286,](#page-303-0) [290,](#page-307-0) [291,](#page-308-0) [414,](#page-431-0) [438,](#page-455-0) [439](#page-456-0)[,](#page-458-0) [441](#page-458-0) [description](#page-429-0) 412, [413](#page-430-0) [determining](#page-453-0) equality 436 [determining](#page-277-0) number of 260, [264,](#page-281-0) [412](#page-429-0) [determining](#page-181-0) whether to process 164 [initializing](#page-383-0) 366, [466](#page-483-0) [maximum](#page-180-0) length 163, [278,](#page-295-0) [437,](#page-454-0) [525](#page-542-0) [methods](#page-275-0) for 258 [name](#page-178-0) of 161, [162,](#page-179-0) [163,](#page-180-0) [265,](#page-282-0) [286,](#page-303-0) [414,](#page-431-0) [438,](#page-455-0) [439](#page-456-0) ordinal [position](#page-124-0) 107, [161,](#page-178-0) [162,](#page-179-0) [265,](#page-282-0) [413](#page-430-0) [place-holder](#page-181-0) 164 [relationship](#page-455-0) type 438 [required](#page-180-0) 163, [290,](#page-307-0) [367,](#page-384-0) [441,](#page-458-0) [466,](#page-483-0) [525](#page-542-0) [simple](#page-123-0) 106, [107,](#page-124-0) [169](#page-186-0) [validating](#page-384-0) 367, [466](#page-483-0) Attribute value [boolean](#page-283-0) 266, [269,](#page-286-0) [294](#page-311-0) [business](#page-284-0) object 267, [295](#page-312-0) [comparing](#page-277-0) 260 [double](#page-287-0) 270, [274,](#page-291-0) [297](#page-314-0) [float](#page-288-0) 271, [274,](#page-291-0) [298](#page-315-0) int [272,](#page-289-0) [275,](#page-292-0) [299](#page-316-0) [long](#page-289-0) 272, [277](#page-294-0) [LongText](#page-293-0) 276, [300](#page-317-0) [retrieving](#page-182-0) 165, [266,](#page-283-0) [267,](#page-284-0) [274,](#page-291-0) [275,](#page-292-0) [276,](#page-293-0) [277,](#page-294-0) [279,](#page-296-0) [413,](#page-430-0) [415](#page-432-0) [setting](#page-183-0) 166, [170,](#page-187-0) [294,](#page-311-0) [295,](#page-312-0) [297,](#page-314-0) [298,](#page-315-0) [299,](#page-316-0) [300,](#page-317-0) [301,](#page-318-0) [420,](#page-437-0) [421](#page-438-0)[,](#page-439-0) [422](#page-439-0) [special](#page-186-0) 169 [String](#page-290-0) 273, [279,](#page-296-0) [301](#page-318-0) [AttributeNotFoundException](#page-401-0) exception 384, [385](#page-402-0) [AttributeNullValueException](#page-401-0) exception 384, [386](#page-403-0) [AttributeValueException](#page-401-0) exception 384, [386](#page-403-0)

#### **B**

Blank [attribute](#page-186-0) value 169 [changing](#page-314-0) to default 297, [367,](#page-384-0) [422,](#page-439-0) [467](#page-484-0) [checking](#page-186-0) for 169, [287,](#page-304-0) [368,](#page-385-0) [419,](#page-436-0) [468](#page-485-0) [constant](#page-264-0) for 247 [obtaining](#page-188-0) 171, [362,](#page-379-0) [462](#page-479-0) [setting](#page-188-0) to 171 [BO\\_DOES\\_NOT\\_EXIST](#page-184-0) outcome status 167, [201,](#page-218-0) [202,](#page-219-0) [303](#page-320-0)[,](#page-339-0) [322,](#page-339-0) [335](#page-352-0) [doVerbFor\(\)](#page-268-0) 251, [261,](#page-278-0) [406,](#page-423-0) [411](#page-428-0) [doVerbForCustom\(\)](#page-397-0) 380 [Retrieve](#page-111-0) verb 94 [BOHandlerBase](#page-266-0) class (low-level) 249, [403,](#page-420-0) [405,](#page-422-0) [407](#page-424-0) [doVerbFor\(\)](#page-422-0) 405 [getName\(\)](#page-423-0) 406

[BOHandlerBase](#page-266-0) class (low-level) *(continued)* method [summary](#page-422-0) 405 [setName\(\)](#page-424-0) 407 BOOLEAN [attribute-type](#page-264-0) constant 247, [282](#page-299-0) [BOOLSTRING](#page-264-0) attribute-type constant 247, [281](#page-298-0) [boToByteArray\(\)](#page-93-0) method 76, [347](#page-364-0) [boToStream\(\)](#page-93-0) method 76, [349](#page-366-0) [boToString\(\)](#page-93-0) method 76, [351](#page-368-0) [Business](#page-22-0) object 5, [10](#page-27-0) ADK [support](#page-42-0) 25 checking [subscriptions](#page-200-0) of 183, [243,](#page-260-0) [431](#page-448-0) [class](#page-34-0) for 17, [161,](#page-178-0) [255](#page-272-0) [converting](#page-92-0) between serialized data and 75, [347,](#page-364-0) [349,](#page-366-0) [351](#page-368-0)[,](#page-370-0) [353,](#page-370-0) [370,](#page-387-0) [372,](#page-389-0) [374](#page-391-0) [copying](#page-309-0) 292, [410](#page-427-0) [creating](#page-338-0) 321, [354,](#page-371-0) [355,](#page-372-0) [356,](#page-373-0) [420,](#page-437-0) [458](#page-475-0) [development](#page-42-0) support 25 [extracting](#page-182-0) values from 165 [generic](#page-24-0) 7, [11](#page-28-0) [inserting](#page-461-0) into business object array 444, [445](#page-462-0) [instance](#page-23-0) 6 [interface](#page-426-0) for 409 [locale](#page-76-0) 59, [276,](#page-293-0) [299,](#page-316-0) [356,](#page-373-0) [416,](#page-433-0) [423,](#page-440-0) [459](#page-476-0) [metadata](#page-97-0) 80 [methods](#page-275-0) for 258 [naming](#page-63-0) 46 [parent](#page-125-0) 108, [279,](#page-296-0) [417](#page-434-0) [parts](#page-22-0) of 5 [processing](#page-122-0) 105, [160,](#page-177-0) [167](#page-184-0) [relationship](#page-125-0) between parent and child 108, [438](#page-455-0) [removing](#page-309-0) from business object array 292, [293,](#page-310-0) [445](#page-462-0) [request](#page-39-0) 22, [23,](#page-40-0) [155,](#page-172-0) [159,](#page-176-0) [168](#page-185-0) [response](#page-107-0) 90, [97,](#page-114-0) [112](#page-129-0) [retrieving](#page-322-0) name of 305, [306](#page-323-0) [saving](#page-183-0) values in 166 sending to [collaboration](#page-442-0) 425 sending to connector [framework](#page-204-0) 187, [236,](#page-253-0) [240,](#page-257-0) [322,](#page-339-0) [428](#page-445-0) setting [defaults](#page-314-0) for 297 [supported](#page-32-0) 15, [24,](#page-41-0) [64,](#page-81-0) [66,](#page-83-0) [79,](#page-96-0) [82,](#page-99-0) [151,](#page-168-0) [210,](#page-227-0) [365,](#page-382-0) [427,](#page-444-0) [465](#page-482-0) [top-level](#page-125-0) 108 [Business](#page-125-0) object array 108 child [business](#page-461-0) object in 444 child [business](#page-127-0) objects in 110, [278,](#page-295-0) [443](#page-460-0) [creating](#page-476-0) 459 [inserting](#page-461-0) business object into 444 [inserting](#page-462-0) object into 445 [interface](#page-460-0) for 443 [methods](#page-275-0) for 258 [removing](#page-310-0) object from 293, [445](#page-462-0) setting [defaults](#page-314-0) for 297 Business object [definition](#page-22-0) 5, [6](#page-23-0) [accessing](#page-178-0) 161 [application-specific](#page-97-0) information 80, [161,](#page-178-0) [260,](#page-277-0) [262,](#page-279-0) [267,](#page-284-0) [412](#page-429-0) checking [supported](#page-436-0) verbs of 419 [class](#page-178-0) for 161, [255](#page-272-0) in an [event](#page-131-0) 114 [methods](#page-275-0) for 258 [name](#page-178-0) of 161, [278,](#page-295-0) [417](#page-434-0) [supported](#page-178-0) verbs 161, [280,](#page-297-0) [291](#page-308-0) [version](#page-283-0) 266, [415](#page-432-0) Business Object [Designer](#page-22-0) 5 [Business](#page-41-0) object handler 24, [66,](#page-83-0) [79,](#page-96-0) [112](#page-129-0) [calling](#page-277-0) 260, [410](#page-427-0) [class](#page-41-0) for 24, [152,](#page-169-0) [172,](#page-189-0) [249,](#page-266-0) [379](#page-396-0) [creating](#page-169-0) 152, [174,](#page-191-0) [249](#page-266-0) [custom](#page-189-0) 172, [379](#page-396-0) [design](#page-96-0) issues 79

Business object handler *[\(continued\)](#page-41-0)* [instantiating](#page-84-0) 67, [152](#page-169-0) [introduction](#page-99-0) 82 [metadata-driven](#page-63-0) 46, [67,](#page-84-0) [80,](#page-97-0) [152](#page-169-0) [multiple](#page-65-0) 48, [67,](#page-84-0) [81,](#page-98-0) [152,](#page-169-0) [153](#page-170-0) [name](#page-269-0) 252, [406,](#page-423-0) [407](#page-424-0) [obtaining](#page-41-0) 24, [66,](#page-83-0) [151,](#page-168-0) [237](#page-254-0) partially [metadata-driven](#page-64-0) 47 [performing](#page-268-0) action of active verb 251, [405](#page-422-0) [retrieving](#page-443-0) 426 [role](#page-96-0) of 79, [154](#page-171-0) trace [information](#page-158-0) 141 verb [processing](#page-102-0) in 85 [BusinessObjectInterface](#page-272-0) interface (low-level) 255, [403,](#page-420-0) [409](#page-426-0)[,](#page-441-0) [424](#page-441-0) [clone\(\)](#page-427-0) 410 [doVerbFor\(\)](#page-427-0) 410 [dump\(\)](#page-428-0) 411 [getAppText\(\)](#page-429-0) 412 [getAttrCount\(\)](#page-429-0) 412 [getAttrDesc\(\)](#page-429-0) 412 [getAttribute\(\)](#page-430-0) 413 [getAttributeIndex\(\)](#page-430-0) 413 [getAttributeType\(\)](#page-431-0) 414 [getAttrName\(\)](#page-431-0) 414 [getAttrValue\(\)](#page-432-0) 415 [getBusinessObjectVersion\(\)](#page-432-0) 415 [getDefaultAttrValue\(\)](#page-433-0) 416 [getLocale\(\)](#page-433-0) 416 [getName\(\)](#page-434-0) 417 [getParentBusinessObject\(\)](#page-434-0) 417 [getVerb\(\)](#page-435-0) 418 [getVerbAppText\(\)](#page-435-0) 418 [isBlank\(\)](#page-436-0) 419 [isIgnore\(\)](#page-436-0) 419 [isVerbSupported\(\)](#page-436-0) 419 [makeNewAttrObject\(\)](#page-437-0) 420 method [summary](#page-426-0) 409 [setAttributeWithCreate\(\)](#page-437-0) 420 [setAttrValue\(\)](#page-438-0) 421 [setDefaultAttrValues\(\)](#page-439-0) 422 [setLocale\(\)](#page-440-0) 423 [setVerb\(\)](#page-440-0) 423 [byteArrayToBo\(\)](#page-93-0) method 76, [353](#page-370-0)

#### **C**

Cardinality [determining](#page-127-0) 110, [285,](#page-302-0) [439](#page-456-0) [methods](#page-180-0) for 163 [multiple](#page-125-0) 108, [109,](#page-126-0) [110,](#page-127-0) [281,](#page-298-0) [289,](#page-306-0) [440](#page-457-0) [obtaining](#page-285-0) 268, [437](#page-454-0) [single](#page-125-0) 108, [109,](#page-126-0) [110,](#page-127-0) [281](#page-298-0) [Character](#page-74-0) encoding 57, [76,](#page-93-0) [362,](#page-379-0) [463](#page-480-0) [CharacterEncoding](#page-78-0) connector configuration property 61 Child [business](#page-125-0) object 108 [accessing](#page-127-0) 110, [111,](#page-128-0) [171](#page-188-0) [determining](#page-295-0) number of 278, [444](#page-461-0) [inserting](#page-461-0) into business object array 444 [relationship](#page-125-0) type 108 [removing](#page-309-0) from business object array 292, [293,](#page-310-0) [445](#page-462-0) [retrieving](#page-108-0) 91, [443](#page-460-0) verb [support](#page-101-0) 84 [CIPHERSTRING](#page-264-0) attribute-type constant 247, [281](#page-298-0) [CIPHERTEXT](#page-264-0) attribute-type constant 247, [282](#page-299-0) [cleanupResources\(\)](#page-192-0) method 175, [319](#page-336-0) Client connector [framework](#page-26-0) 9

[Collaboration](#page-23-0) 6, [18,](#page-35-0) [42,](#page-59-0) [425,](#page-442-0) [426](#page-443-0) [determining](#page-81-0) if subscribed 64, [183,](#page-200-0) [243,](#page-260-0) [431](#page-448-0) requesting [retrieve-by-content](#page-320-0) 303 [retrieving](#page-254-0) name of 237 [returning](#page-358-0) status to 341, [471](#page-488-0) role in event [notification](#page-37-0) 20 role in request [processing](#page-40-0) 23 sending [business](#page-204-0) object to 187, [236](#page-253-0) [Common](#page-68-0) Base Event 51 Common Event [Infrastructure](#page-68-0) 51 Common Event [Infrastructure](#page-67-0) (CEI) 50 Common Object Request Broker [Architecture](#page-31-0) (CORBA) 14, [15](#page-32-0) [communication](#page-67-0) across other systems 50 [compare\(\)](#page-276-0) method 259 [ConnectionFailureException](#page-166-0) exception 149, [157,](#page-174-0) [235,](#page-252-0) [251,](#page-268-0) [380](#page-397-0)[,](#page-401-0) [384](#page-401-0) [Connector](#page-23-0) 6 adding to business [integration](#page-224-0) system 207, [229](#page-246-0) ADK [support](#page-42-0) 25 [application-specific](#page-35-0) component 18, [68,](#page-85-0) [233,](#page-250-0) [425](#page-442-0) [associated](#page-227-0) maps 210 base [class](#page-85-0) for 68, [147,](#page-164-0) [233,](#page-250-0) [425](#page-442-0) [business](#page-254-0) object handler 237, [426](#page-443-0) [compiling](#page-225-0) 208 [components](#page-24-0) 7 [configuration](#page-227-0) file 210 [configuring](#page-43-0) 26 connector [communication](#page-26-0) 9, [13,](#page-30-0) [14,](#page-31-0) [17](#page-34-0) [defining](#page-47-0) 30, [208](#page-225-0) [design](#page-52-0) issues 35 [development](#page-43-0) environment 26 [development](#page-46-0) process 29 [development](#page-43-0) support 26 [directory](#page-228-0) 211, [212](#page-229-0) general [functionality](#page-80-0) 63, [147](#page-164-0) [implementation](#page-70-0) questions 53 [initialization](#page-29-0) 12, [15,](#page-32-0) [141,](#page-158-0) [148,](#page-165-0) [234,](#page-251-0) [429,](#page-446-0) [430](#page-447-0) [instantiating](#page-250-0) 233 [internationalized](#page-73-0) 56, [63,](#page-80-0) [143](#page-160-0) [JMS-enabled](#page-148-0) 131 [library](#page-225-0) 208, [211,](#page-228-0) [212](#page-229-0) log [destination](#page-154-0) 137 loss of connection to [application](#page-95-0) 78, [112,](#page-129-0) [156,](#page-173-0) [180](#page-197-0) [metadata-driven](#page-63-0) 46, [67,](#page-84-0) [80,](#page-97-0) [152,](#page-169-0) [160,](#page-177-0) [525](#page-542-0) [monitoring](#page-156-0) 139 [name](#page-224-0) 207 naming [conventions](#page-85-0) 68 [package](#page-164-0) name 147, [153,](#page-170-0) [172,](#page-189-0) [174,](#page-191-0) [177,](#page-194-0) [380](#page-397-0) [parallel-process](#page-259-0) 242, [245,](#page-262-0) [362,](#page-379-0) [364,](#page-381-0) [431,](#page-448-0) [432,](#page-449-0) [463](#page-480-0) partially [metadata-driven](#page-64-0) 47 poll [frequency](#page-261-0) 244, [432](#page-449-0) recovering [In-Progress](#page-166-0) events 149 request [processing](#page-96-0) 79, [112](#page-129-0) required [implementation](#page-99-0) 82, [89](#page-106-0) [roles](#page-23-0) of 6, [20,](#page-37-0) [38,](#page-55-0) [75](#page-92-0) [running](#page-80-0) 63 [sample](#page-44-0) 27 [shutting](#page-80-0) down 63, [68,](#page-85-0) [200](#page-217-0) [starting](#page-80-0) 63, [211](#page-228-0) [supported](#page-23-0) business objects 6, [24,](#page-41-0) [64,](#page-81-0) [66,](#page-83-0) [82,](#page-99-0) [151,](#page-168-0) [210,](#page-227-0) [365](#page-382-0)[,](#page-444-0) [427,](#page-444-0) [465](#page-482-0) [terminating](#page-85-0) 68, [186,](#page-203-0) [200,](#page-217-0) [245,](#page-262-0) [324,](#page-341-0) [328,](#page-345-0) [433](#page-450-0) [threading](#page-146-0) issues 129, [154](#page-171-0) [unidirectional](#page-55-0) 38 [version](#page-444-0) 427 [version](#page-82-0) of 65, [149,](#page-166-0) [239](#page-256-0) without [metadata](#page-65-0) 48

[Connector](#page-86-0) class library 69 [exceptions](#page-490-0) 473 Connector [configuration](#page-87-0) property 70 [ApplicationPassword](#page-82-0) 65, [70](#page-87-0) [ApplicationUserID](#page-82-0) 65, [70](#page-87-0) [ArchiveProcessed](#page-145-0) 128, [191](#page-208-0) [cardinality](#page-90-0) 73, [390](#page-407-0) [CharacterEncoding](#page-78-0) 61 [connector-specific](#page-87-0) 70, [462](#page-479-0) [ConnectorId](#page-147-0) 130 [ContainerManagedEvents](#page-150-0) 133 [DataHandlerConfigMOName](#page-150-0) 133 [DataHandlerMetaObjectName](#page-94-0) 77, [348,](#page-365-0) [350,](#page-367-0) [352,](#page-369-0) [354,](#page-371-0) [371](#page-388-0)[,](#page-390-0) [373,](#page-390-0) [375](#page-392-0) [defining](#page-87-0) 70, [210](#page-227-0) [DeliveryTransport](#page-34-0) 17, [132,](#page-149-0) [135](#page-152-0) [DHClass](#page-150-0) 133 [DuplicateEventElimination](#page-152-0) 135 [encryption](#page-90-0) flag 73 [EventStoreFactory](#page-194-0) 177, [181,](#page-198-0) [238](#page-255-0) [hierarchical](#page-90-0) 73, [74,](#page-91-0) [396](#page-413-0) [IgnoreMissingChildObject](#page-110-0) 93, [94,](#page-111-0) [96,](#page-113-0) [522](#page-539-0) [InDoubtEvents](#page-83-0) 66, [149,](#page-166-0) [325,](#page-342-0) [524](#page-541-0) [internationalizing](#page-77-0) 60 [loading](#page-81-0) 64 [LogAtInterchangeEnd](#page-83-0) 66, [78,](#page-95-0) [112,](#page-129-0) [138,](#page-155-0) [157,](#page-174-0) [325,](#page-342-0) [357,](#page-374-0) [370](#page-387-0)[,](#page-486-0) [469](#page-486-0) [MaxDoublePrecision](#page-315-0) 298 [MaxFloatPrecision](#page-316-0) 299 [MimeType](#page-150-0) 133 [MonitorQueue](#page-152-0) 135 [multi-valued](#page-90-0) 73, [390](#page-407-0) [name](#page-90-0) 73 [ParallelProcessDegree](#page-259-0) 242, [430,](#page-447-0) [463](#page-480-0) [PollAttributeDelimiter](#page-132-0) 115, [177](#page-194-0) [PollFrequency](#page-80-0) 63, [125,](#page-142-0) [244,](#page-261-0) [432](#page-449-0) [PollQuantity](#page-150-0) 133, [134,](#page-151-0) [181,](#page-198-0) [320,](#page-337-0) [523](#page-540-0) [RetrieveVerb](#page-338-0) 321 [retrieving](#page-32-0) 15, [71,](#page-88-0) [74,](#page-91-0) [360,](#page-377-0) [361,](#page-378-0) [362,](#page-379-0) [364,](#page-381-0) [460,](#page-477-0) [461,](#page-478-0) [463,](#page-480-0) [465](#page-482-0) [setting](#page-87-0) 70, [210](#page-227-0) [simple](#page-88-0) 71, [73,](#page-90-0) [396](#page-413-0) [single-valued](#page-90-0) 73, [390](#page-407-0) [SourceQueue](#page-150-0) 133 [standard](#page-87-0) 70, [461,](#page-478-0) [477,](#page-494-0) [500](#page-517-0) [TraceFileName](#page-393-0) 376 [TraceLevel](#page-156-0) 139, [376,](#page-393-0) [470](#page-487-0) [tracing](#page-158-0) 141 [type](#page-90-0) 73, [396](#page-413-0) [UseDefaults](#page-384-0) 367, [467,](#page-484-0) [526](#page-543-0) [value](#page-90-0) 73 Connector [Configurator](#page-43-0) 26, [70,](#page-87-0) [209,](#page-226-0) [501,](#page-518-0) [519](#page-536-0) [Connector](#page-26-0) controller 9, [64](#page-81-0) role in [mapping](#page-28-0) 11 [subscription](#page-29-0) handling and 12 [subscription](#page-29-0) list 12, [21](#page-38-0) [Connector](#page-47-0) definition 30, [208](#page-225-0) Connector development [platform](#page-43-0) for 26, [27](#page-44-0) [tools](#page-43-0) for 26 Connector [Development](#page-44-0) Kit 27 Connector [framework](#page-25-0) 8, [18](#page-35-0) calling poll [method](#page-142-0) 125 character [encoding](#page-379-0) 362, [463](#page-480-0) [choosing](#page-40-0) business object handler 23 [determining](#page-185-0) connector response 168 [initializing](#page-81-0) connector 64, [148,](#page-165-0) [234](#page-251-0) [internationalized](#page-74-0) 57

Connector [framework](#page-25-0) *(continued)* [invoking](#page-80-0) 63 [locale](#page-77-0) 60, [363,](#page-380-0) [464](#page-481-0) [obtaining](#page-41-0) business object handler 24, [66,](#page-83-0) [151](#page-168-0) [receiving](#page-100-0) service call request 83 reporting [verb-processing](#page-185-0) status 168, [205](#page-222-0) response from [doVerbFor\(\)](#page-129-0) 112 response to [outcome-status](#page-219-0) values 202 sending [business](#page-204-0) object to 187, [240,](#page-257-0) [322,](#page-339-0) [428](#page-445-0) [services](#page-26-0) of 9, [13](#page-30-0) starting up [application-specific](#page-81-0) component 64 [subscription](#page-29-0) handling and 12, [21,](#page-38-0) [183,](#page-200-0) [243,](#page-260-0) [431](#page-448-0) [subscription](#page-29-0) list 12, [21,](#page-38-0) [183,](#page-200-0) [243,](#page-260-0) [431](#page-448-0) [tracing](#page-156-0) 139 [transport](#page-30-0) layer 13 [Connector](#page-131-0) identifier (ID) 114, [129,](#page-146-0) [305,](#page-322-0) [307](#page-324-0) Connector message file [generating](#page-75-0) message from 58, [357,](#page-374-0) [358,](#page-375-0) [359,](#page-376-0) [360,](#page-377-0) [369,](#page-386-0) [377](#page-394-0)[,](#page-477-0) [460,](#page-477-0) [469,](#page-486-0) [470](#page-487-0) [location](#page-159-0) 142 [message-file](#page-161-0) constant 144, [345](#page-362-0) [name](#page-159-0) of 142 [Connector](#page-536-0) Script Generator 519, [521](#page-538-0) [Connector](#page-142-0) startup script 125, [137,](#page-154-0) [139,](#page-156-0) [211](#page-228-0) [connector\\_manager\\_connector](#page-228-0) startup script 211 [CONNECTOR\\_MESSAGE\\_FILE](#page-161-0) message-file constant 14[4,](#page-362-0) [345,](#page-362-0) [357,](#page-374-0) [358,](#page-375-0) [360,](#page-377-0) [460](#page-477-0) [CONNECTOR\\_NOT\\_ACTIVE](#page-205-0) outcome status 188, [201,](#page-218-0) [202](#page-219-0)[,](#page-257-0) [240,](#page-257-0) [303,](#page-320-0) [428](#page-445-0) [Connector-property](#page-90-0) object 73 [ConnectorBase](#page-250-0) class (low-level) 233, [403,](#page-420-0) [425,](#page-442-0) [435](#page-452-0) [consumeSync\(\)](#page-450-0) 433 [deprecated](#page-450-0) methods 433 [executeCollaboration\(\)](#page-442-0) 425 [getBOHandlerforBO\(\)](#page-443-0) 426 [getCollabNames\(\)](#page-443-0) 426 [getSupportedBusObjNames\(\)](#page-444-0) 427 [getVersion\(\)](#page-444-0) 427 [gotApplEvent\(\)](#page-445-0) 428 [init\(\)](#page-446-0) 429 [isAgentCapableOfPolling\(\)](#page-447-0) 430 [isSubscribed\(\)](#page-448-0) 431 method [summary](#page-442-0) 425 [pollForEvents\(\)](#page-449-0) 432 [terminate\(\)](#page-450-0) 433 ConnectorId connector [configuration](#page-147-0) property 130 Constant [attribute-type](#page-264-0) 247 [connector-property](#page-321-0) 304 [event-status](#page-330-0) 313 [message-file](#page-161-0) 144, [345,](#page-362-0) [457](#page-474-0) [message-type](#page-162-0) 145, [339,](#page-356-0) [457](#page-474-0) [outcome-status](#page-86-0) 69, [201,](#page-218-0) [303](#page-320-0) [trace-level](#page-157-0) 140, [339,](#page-356-0) [457](#page-474-0) [verb](#page-174-0) 157, [303](#page-320-0) [ContainerManagedEvents](#page-150-0) connector configuration [property](#page-150-0) 133 [Containment](#page-125-0) relationship 108 Create verb [constant](#page-174-0) for 157, [303](#page-320-0) [implementation](#page-104-0) 87 [initializing](#page-384-0) attributes 367, [467](#page-484-0) [outcome](#page-105-0) status 88, [167](#page-184-0) [overview](#page-103-0) 86 [processing](#page-187-0) blank values 170 [processing](#page-187-0) Ignore values 170 retrieving [application](#page-202-0) data for 185

**536** Connector Development Guide for Java

Create verb *(continued)* [standard](#page-103-0) behavior 86 using [attribute](#page-176-0) values for 159, [165,](#page-182-0) [166](#page-183-0) [createAndCopyKeyVals\(\)](#page-371-0) method 354 [createAndSetDefaults\(\)](#page-372-0) method 355 [createBusObj\(\)](#page-77-0) method 60, [356,](#page-373-0) [385](#page-402-0) [createContainer\(\)](#page-439-0) method 422 [CWConnectorAgent](#page-164-0) class 147, [231,](#page-248-0) [233,](#page-250-0) [247](#page-264-0) abstract [methods](#page-250-0) 233, [425](#page-442-0) [agentInit\(\)](#page-82-0) 65, [234](#page-251-0) [constructor](#page-250-0) 233 [executeCollaboration\(\)](#page-253-0) 236 [extending](#page-164-0) 147 [getCollabNames\(\)](#page-254-0) 237 [getConnectorBOHandlerForBO\(\)](#page-168-0) 151, [237](#page-254-0) [getEventStore\(\)](#page-255-0) 238 [getVersion\(\)](#page-166-0) 149, [239](#page-256-0) [gotApplEvent\(\)](#page-257-0) 240 [isAgentCapableOfPolling\(\)](#page-258-0) 241 [isSubscribed\(\)](#page-201-0) 184, [243](#page-260-0) method [summary](#page-250-0) 233 [pollForEvents\(\)](#page-85-0) 68, [178,](#page-195-0) [244](#page-261-0) [terminate\(\)](#page-217-0) 200, [245](#page-262-0) [CWConnectorAgent\(\)](#page-250-0) method 233 [CWConnectorAttrType](#page-248-0) class 231, [247,](#page-264-0) [249](#page-266-0) [attribute-type](#page-264-0) constants 247 [BOOLEAN](#page-264-0) 247 [BOOLSTRING](#page-264-0) 247 [CIPHERSTRING](#page-264-0) 247 [CIPHERTEXT](#page-264-0) 247 [CxBlank](#page-264-0) 247 [CxIgnore](#page-264-0) 247 [CXMISSINGID\\_STRING](#page-264-0) 247 [DATE](#page-264-0) 247 [DATESTRING](#page-264-0) 247 [DOUBLE](#page-264-0) 247 [DOUBSTRING](#page-264-0) 247 [FLOAT](#page-264-0) 247 [FLTSTRING](#page-264-0) 247 [INTEGER](#page-264-0) 247 [INTSTRING](#page-264-0) 247 [INVALID\\_TYPE\\_NUM](#page-264-0) 247 [INVALID\\_TYPE\\_STRING](#page-264-0) 247 [LONGTEXT](#page-264-0) 247 [LONGTEXTSTRING](#page-264-0) 247 [MULTIPLECARDSTRING](#page-264-0) 247 [OBJECT](#page-264-0) 247 [SINGLECARDSTRING](#page-264-0) 247 [STRING](#page-264-0) 247 [STRSTRING](#page-264-0) 247 [CWConnectorBOHandler](#page-168-0) class 151, [152,](#page-169-0) [231,](#page-248-0) [249,](#page-266-0) [253](#page-270-0) [abstract](#page-266-0) method 249 [constructor](#page-266-0) 249 creating [instance](#page-267-0) of 250 [doVerbFor\(\)](#page-99-0) 82, [250](#page-267-0) [extending](#page-170-0) 153, [172](#page-189-0) [getName\(\)](#page-269-0) 252 method [summary](#page-266-0) 249 [setName\(\)](#page-269-0) 252 [CWConnectorBOHandler\(\)](#page-266-0) method 249 [CWConnectorBusObj](#page-248-0) class 231, [255,](#page-272-0) [302](#page-319-0) [areAllPrimaryKeysTheSame\(\)](#page-276-0) 259 [compare\(\)](#page-276-0) 259 [doVerbFor\(\)](#page-277-0) 260 [dump\(\)](#page-278-0) 261 [getAppText\(\)](#page-279-0) 262 [getAttrASIHashtable\(\)](#page-280-0) 263

[CWConnectorBusObj](#page-248-0) class *(continued)* [getAttrCount\(\)](#page-281-0) 264 [getAttrIndex\(\)](#page-282-0) 265 [getAttrName\(\)](#page-282-0) 265 [getbooleanValue\(\)](#page-283-0) 266 [getBusinessObjectVersion\(\)](#page-283-0) 266 [getBusObjASIHashtable\(\)](#page-284-0) 267 [getBusObjValue\(\)](#page-188-0) 171, [267](#page-284-0) [getCardinality\(\)](#page-285-0) 268 [getDefault\(\)](#page-286-0) 269 [getDefaultboolean\(\)](#page-286-0) 269 [getDefaultdouble\(\)](#page-287-0) 270 [getDefaultfloat\(\)](#page-288-0) 271 [getDefaultint\(\)](#page-289-0) 272 [getDefaultlong\(\)](#page-289-0) 272 [getDefaultString\(\)](#page-290-0) 273 [getdoubleValue\(\)](#page-291-0) 274 [getfloatValue\(\)](#page-291-0) 274 [getintValue\(\)](#page-292-0) 275 [getLocale\(\)](#page-77-0) 60, [276](#page-293-0) [getLongTextValue\(\)](#page-293-0) 276 [getlongValue\(\)](#page-294-0) 277 [getMaxLength\(\)](#page-295-0) 278 [getName\(\)](#page-295-0) 278 [getObjectCount\(\)](#page-188-0) 171, [278](#page-295-0) [getParentBusinessObject\(\)](#page-296-0) 279 [getStringValue\(\)](#page-296-0) 279 [getSupportedVerbs\(\)](#page-297-0) 280 [getTypeName\(\)](#page-298-0) 281 [getTypeNum\(\)](#page-299-0) 282 [getVerb\(\)](#page-172-0) 155, [282](#page-299-0) [getVerbAppText\(\)](#page-300-0) 283 [hasAllKeys\(\)](#page-300-0) 283 [hasAllPrimaryKeys\(\)](#page-301-0) 284 [hasAnyActivePrimaryKey\(\)](#page-302-0) 285 [hasCardinality\(\)](#page-302-0) 285 [hasName\(\)](#page-303-0) 286 [hasType\(\)](#page-303-0) 286 [isBlank\(\)](#page-304-0) 287 [isForeignKeyAttr\(\)](#page-305-0) 288 [isIgnore\(\)](#page-305-0) 288 [isKeyAttr\(\)](#page-306-0) 289 [isMultipleCard\(\)](#page-306-0) 289 [isObjectType\(\)](#page-307-0) 290 [isRequiredAttr\(\)](#page-307-0) 290 [isType\(\)](#page-308-0) 291 [isVerbSupported\(\)](#page-308-0) 291 method [summary](#page-272-0) 255 [objectClone\(\)](#page-309-0) 292 [prune\(\)](#page-309-0) 292 [removeAllObjects\(\)](#page-310-0) 293 [removeBusinessObjectAt\(\)](#page-310-0) 293 [setAttrValues\(\)](#page-311-0) 294 [setbooleanValue\(\)](#page-311-0) 294 [setBusObjValue\(\)](#page-312-0) 295 [setDEEId\(\)](#page-313-0) 296 [setDefaultAttrValues\(\)](#page-314-0) 297 [setdoubleValue\(\)](#page-314-0) 297 [setfloatValue\(\)](#page-315-0) 298 [setintValue\(\)](#page-316-0) 299 [setLocale\(\)](#page-316-0) 299 [setLongTextValue\(\)](#page-317-0) 300 [setStringValue\(\)](#page-318-0) 301 [setVerb\(\)](#page-319-0) 302 [CWConnectorConstant](#page-218-0) class 201, [231,](#page-248-0) [303,](#page-320-0) [305,](#page-322-0) [383](#page-400-0) [APPRESPONSETIMEOUT](#page-320-0) 303 [BO\\_DOES\\_NOT\\_EXIST](#page-320-0) 303

[CWConnectorConstant](#page-218-0) class *(continued)* [CONNECTOR\\_NOT\\_ACTIVE](#page-320-0) 303 [connector-property](#page-321-0) constants 304 [FAIL](#page-320-0) 303 [HIERARCHICAL](#page-321-0) 304 [MULTI\\_VALUED](#page-321-0) 304 [MULTIPLE\\_HITS](#page-320-0) 303 [NO\\_SUBSCRIPTION\\_FOUND](#page-320-0) 303 [outcome-status](#page-320-0) constants 303 [RETRIEVEBYCONTENT\\_FAILED](#page-320-0) 303 [SIMPLE](#page-321-0) 304 [SINGLE\\_VALUED](#page-321-0) 304 [SUCCEED](#page-320-0) 303 [UNABLETOLOGIN](#page-320-0) 303 [VALCHANGE](#page-320-0) 303 [VALDUPES](#page-320-0) 303 verb [constants](#page-175-0) 158, [303](#page-320-0) [VERB\\_CREATE](#page-174-0) 157, [303](#page-320-0) [VERB\\_DELETE](#page-175-0) 158, [303](#page-320-0) [VERB\\_EXISTS](#page-175-0) 158, [304](#page-321-0) [VERB\\_RETRIEVE](#page-174-0) 157, [303](#page-320-0) [VERB\\_RETRIEVEBYCONTENT](#page-175-0) 158, [304](#page-321-0) [VERB\\_UPDATE](#page-174-0) 157, [303](#page-320-0) [CWConnectorEvent](#page-194-0) class 177, [231,](#page-248-0) [305,](#page-322-0) [312](#page-329-0) [constructor](#page-322-0) 305 [getBusObjName\(\)](#page-323-0) 306 [getConnectorID\(\)](#page-324-0) 307 [getEffectiveDate\(\)](#page-324-0) 307 [getEventID\(\)](#page-325-0) 308 [getEventSource\(\)](#page-325-0) 308 [getEventTimeStamp\(\)](#page-325-0) 308 [getIDValues\(\)](#page-326-0) 309 [getKeyDelimiter\(\)](#page-326-0) 309 [getPriority\(\)](#page-327-0) 310 [getStatus\(\)](#page-327-0) 310 [getTriggeringUser\(\)](#page-328-0) 311 [getVerb\(\)](#page-328-0) 311 method [summary](#page-322-0) 305 [setEventSource\(\)](#page-329-0) 312 [CWConnectorEvent\(\)](#page-322-0) method 305 [CWConnectorEventStatusConstants](#page-133-0) class 116, [231,](#page-248-0) [313,](#page-330-0) [317](#page-334-0) [ERROR\\_OBJECT\\_NOT\\_FOUND](#page-133-0) 116, [313](#page-330-0) [ERROR\\_POSTING\\_EVENT](#page-133-0) 116, [313](#page-330-0) [ERROR\\_PROCESSING\\_EVENT](#page-133-0) 116, [192,](#page-209-0) [313](#page-330-0) [event-status](#page-330-0) constants 313 [IN\\_PROGRESS](#page-133-0) 116, [313](#page-330-0) [READY\\_FOR\\_POLL](#page-133-0) 116, [313](#page-330-0) [SUCCESS](#page-133-0) 116, [192,](#page-209-0) [313](#page-330-0) [UNSUBSCRIBED](#page-133-0) 116, [192,](#page-209-0) [313](#page-330-0) [CWConnectorEventStore](#page-192-0) class 175, [181,](#page-198-0) [191,](#page-208-0) [231,](#page-248-0) [317,](#page-334-0) [331](#page-348-0) abstract [methods](#page-334-0) 317 [archiveEvent\(\)](#page-335-0) 318 [cleanupResources\(\)](#page-336-0) 319 [constructor](#page-334-0) 317 [deleteEvent\(\)](#page-336-0) 319 [deprecated](#page-346-0) methods 329 [eventsToProcess](#page-335-0) vector 318, [323](#page-340-0) [fetchEvents\(\)](#page-337-0) 320 [getBO\(\)](#page-338-0) 321 [getNextEvent\(\)](#page-340-0) 323 [getTerminate\(\)](#page-341-0) 324 method [summary](#page-334-0) 317 [recoverInProgressEvents\(\)](#page-341-0) 324 [resubmitArchivedEvents\(\)](#page-343-0) 326 [setEventStatus\(\)](#page-343-0) 326 [setEventsToProcess\(\)](#page-344-0) 327 [setEventStoreStatus\(\)](#page-346-0) 329

[CWConnectorEventStore](#page-192-0) class *(continued)* [setTerminate\(\)](#page-345-0) 328 [updateEventStatus\(\)](#page-345-0) 328 [CWConnectorEventStore\(\)](#page-334-0) method 317 [CWConnectorEventStoreFactory](#page-193-0) interface 176, [231,](#page-248-0) [331,](#page-348-0) [332](#page-349-0) [getEventStore\(\)](#page-348-0) 331 [implementing](#page-193-0) 176, [238](#page-255-0) method [summary](#page-348-0) 331 [CWConnectorExceptionObject](#page-248-0) class 231, [333,](#page-350-0) [338](#page-355-0) [constructor](#page-350-0) 333 [getExpl\(\)](#page-350-0) 333 [getMsg\(\)](#page-351-0) 334 [getMsgNumber\(\)](#page-351-0) 334 [getMsgType\(\)](#page-352-0) 335 [getStatus\(\)](#page-352-0) 335 method [summary](#page-350-0) 333 [setExpl\(\)](#page-353-0) 336 [setMsg\(\)](#page-353-0) 336 [setMsgNumber\(\)](#page-354-0) 337 [setMsgType\(\)](#page-354-0) 337 [setStatus\(\)](#page-355-0) 338 [CWConnectorExceptionObject\(\)](#page-350-0) method 333 [CWConnectorLogAndTrace](#page-249-0) class 232, [339,](#page-356-0) [341](#page-358-0) [LEVEL0](#page-356-0) 339 [LEVEL1](#page-356-0) 339 [LEVEL2](#page-356-0) 339 [LEVEL3](#page-356-0) 339 [LEVEL4](#page-356-0) 339 [LEVEL5](#page-356-0) 339 [message-type](#page-157-0) constants 140, [144,](#page-161-0) [145,](#page-162-0) [339](#page-356-0) [trace-level](#page-157-0) constants 140, [339](#page-356-0) [XRD\\_ERROR](#page-356-0) 339 [XRD\\_FATAL](#page-356-0) 339 [XRD\\_INFO](#page-356-0) 339 [XRD\\_TRACE](#page-356-0) 339 [XRD\\_WARNING](#page-356-0) 339 [CWConnectorReturnStatusDescriptor](#page-223-0) class 206, [232,](#page-249-0) [341,](#page-358-0) [343](#page-360-0) [constructor](#page-358-0) 341 [getErrorString\(\)](#page-359-0) 342 [getStatus\(\)](#page-359-0) 342 method [summary](#page-358-0) 341 [setErrorString\(\)](#page-359-0) 342 [setStatus\(\)](#page-360-0) 343 [CWConnectorReturnStatusDescriptor\(\)](#page-358-0) method 341 [CWConnectorUtil](#page-249-0) class 232, [345,](#page-362-0) [379](#page-396-0) [boToByteArray\(\)](#page-364-0) 347 [boToStream\(\)](#page-366-0) 349 [boToString\(\)](#page-368-0) 351 [byteArrayToBo\(\)](#page-370-0) 353 [CONNECTOR\\_MESSAGE\\_FILE](#page-161-0) 144, [345,](#page-362-0) [357,](#page-374-0) [358,](#page-375-0) [360](#page-377-0) [constructor](#page-364-0) 347 [createAndCopyKeyVals\(\)](#page-371-0) 354 [createAndSetDefaults\(\)](#page-372-0) 355 [createBusObj\(\)](#page-77-0) 60, [356](#page-373-0) [deprecated](#page-394-0) methods 377 [generateAndLogMsg\(\)](#page-155-0) 138, [144,](#page-161-0) [356](#page-373-0) [generateAndTraceMsg\(\)](#page-157-0) 140, [144,](#page-161-0) [358](#page-375-0) [generateMsg\(\)](#page-155-0) 138, [140,](#page-157-0) [144,](#page-161-0) [359](#page-376-0) [getAllConfigProperties\(\)](#page-91-0) 74, [360](#page-377-0) [getAllConnectorAgentProperties\(\)](#page-89-0) 72, [361](#page-378-0) [getBlankValue\(\)](#page-379-0) 362 [getConfigProp\(\)](#page-89-0) 72, [362](#page-379-0) [getGlobalEncoding\(\)](#page-79-0) 62, [362](#page-379-0) [getGlobalLocale\(\)](#page-77-0) 60, [363](#page-380-0) [getHierarchicalConfigProp\(\)](#page-91-0) 74, [364](#page-381-0) [getIgnoreValue\(\)](#page-382-0) 365 [getSupportedBONames\(\)](#page-382-0) 365

[CWConnectorUtil](#page-249-0) class *(continued)* [getVersion\(\)](#page-383-0) 366 [INFRASTRUCTURE\\_MESSAGE\\_FILE](#page-161-0) 144, [345](#page-362-0) [initAndValidateAttributes\(\)](#page-383-0) 366 [isBlankValue\(\)](#page-385-0) 368 [isIgnoreValue\(\)](#page-385-0) 368 [isTraceEnabled\(\)](#page-385-0) 368 [logMsg\(\)](#page-155-0) 138, [369](#page-386-0) [message-file](#page-362-0) constants 345 method [summary](#page-362-0) 345 [readerToBo\(\)](#page-387-0) 370 [streamToBO\(\)](#page-389-0) 372 [stringToBo\(\)](#page-391-0) 374 [traceCWConnectorAPIVersion\(\)](#page-392-0) 375 [traceWrite\(\)](#page-157-0) 140, [376](#page-393-0) [CWConnectorUtil\(\)](#page-364-0) method 347 [CWCustomBOHandler](#page-189-0) interface 172 [CWCustomBOHandlerInterface](#page-396-0) interface 379, [380](#page-397-0) [doVerbForCustom\(\)](#page-396-0) 379 [CWException](#page-249-0) class 232, [381,](#page-398-0) [387](#page-404-0) [constructor](#page-398-0) 381 [getExceptionObject\(\)](#page-399-0) 382 [getMessage\(\)](#page-399-0) 382 [getStatus\(\)](#page-400-0) 383 method [summary](#page-398-0) 381 [setStatus\(\)](#page-400-0) 383 [subclasses](#page-401-0) 384 [CWException\(\)](#page-398-0) method 381 [CWProperty](#page-90-0) class 73, [232,](#page-249-0) [389,](#page-406-0) [400](#page-417-0) [constructor](#page-406-0) 389 [getCardinality\(\)](#page-407-0) 390 [getChildPropsWithPrefix\(\)](#page-408-0) 391 [getChildPropValue\(\)](#page-408-0) 391 [getEncryptionFlag\(\)](#page-409-0) 392 [getHierChildProp\(\)](#page-410-0) 393 [getHierChildProps\(\)](#page-411-0) 394 [getHierProp\(\)](#page-412-0) 395 [getName\(\)](#page-413-0) 396 [getPropType\(\)](#page-413-0) 396 [getStringValues\(\)](#page-413-0) 396 [hasChildren\(\)](#page-414-0) 397 [hasValue\(\)](#page-415-0) 398 method [summary](#page-406-0) 389 [setEncryptionFlag\(\)](#page-416-0) 399 [setValues\(\)](#page-416-0) 399 [CWProperty\(\)](#page-406-0) method 389 CxBlank [attribute-type](#page-264-0) constant 247, [362,](#page-379-0) [365](#page-382-0) [CxCommon](#page-426-0) package 409, [435,](#page-452-0) [443,](#page-460-0) [455,](#page-472-0) [471](#page-488-0) CxIgnore [attribute-type](#page-264-0) constant 247 [CXMISSINGID\\_STRING](#page-264-0) attribute-type constant 247 [CxObjectAttr](#page-420-0) class (low-level) 403, [435,](#page-452-0) [442](#page-459-0) [attribute-type](#page-452-0) constants 435 [BOOLEAN](#page-452-0) 435 [BOOLSTRING](#page-452-0) 435 [DATE](#page-452-0) 435 [DATESTRING](#page-452-0) 435 [DOUBLE](#page-452-0) 435 [DOUBSTRING](#page-452-0) 435 [equals\(\)](#page-453-0) 436 [FLOAT](#page-452-0) 435 [FLTSTRING](#page-452-0) 435 [getAppText\(\)](#page-453-0) 436 [getCardinality\(\)](#page-454-0) 437 [getDefault\(\)](#page-454-0) 437 [getMaxLength\(\)](#page-454-0) 437 [getName\(\)](#page-455-0) 438 [getRelationType\(\)](#page-455-0) 438

[CxObjectAttr](#page-420-0) class (low-level) *(continued)* [getTypeName\(\)](#page-455-0) 438 [getTypeNum\(\)](#page-455-0) 438 [hasCardinality\(\)](#page-456-0) 439 [hasName\(\)](#page-456-0) 439 [hasType\(\)](#page-456-0) 439 [INTEGER](#page-452-0) 435 [INTSTRING](#page-452-0) 435 [INVALID\\_TYPE\\_NUM](#page-452-0) 435 [INVALID\\_TYPE\\_STRING](#page-452-0) 435 [isForeignKeyAttr\(\)](#page-457-0) 440 [isKeyAttr\(\)](#page-457-0) 440 [isMultipleCard\(\)](#page-457-0) 440 [isObjectType\(\)](#page-458-0) 441 [isRequiredAttr\(\)](#page-458-0) 441 [isType\(\)](#page-458-0) 441 [LONGTEXT](#page-452-0) 435 [LONGTEXTSTRING](#page-452-0) 435 method [summary](#page-452-0) 435 [MULTIPLECARDSTRING](#page-452-0) 435 [OBJECT](#page-452-0) 435 [SINGLECARDSTRING](#page-452-0) 435 [STRING](#page-452-0) 435 [STRSTRING](#page-452-0) 435 [CxObjectContainerInterface](#page-420-0) interface (low-level) 403, [443,](#page-460-0) [446](#page-463-0) [getBusinessObject\(\)](#page-460-0) 443 [getObjectCount\(\)](#page-461-0) 444 [insertBusinessObject\(\)](#page-461-0) 444 method [summary](#page-460-0) 443 [removeAllObjects\(\)](#page-462-0) 445 [removeBusinessObjectAt\(\)](#page-462-0) 445 [setBusinessObject\(\)](#page-462-0) 445 [CxProperty](#page-406-0) class (low-level) 389, [403,](#page-420-0) [447,](#page-464-0) [453](#page-470-0) [constructor](#page-464-0) 447 [getAllChildProps\(\)](#page-465-0) 448 [getChildProp\(\)](#page-466-0) 449 [getEncryptionFlag\(\)](#page-467-0) 450 [getName\(\)](#page-467-0) 450 [getStringValues\(\)](#page-467-0) 450 [hasChildren\(\)](#page-468-0) 451 method [summary](#page-464-0) 447 [setEncryptionFlag\(\)](#page-469-0) 452 [setValues\(\)](#page-469-0) 452 [CxProperty\(\)](#page-464-0) method 447 [CxStatusConstants](#page-320-0) class (low-level) 303, [403,](#page-420-0) [455](#page-472-0) [APPRESPONSETIMEOUT](#page-472-0) 455 [BO\\_DOES\\_NOT\\_EXIST](#page-472-0) 455 [CONNECTOR\\_NOT\\_ACTIVE](#page-472-0) 455 [FAIL](#page-472-0) 455 [MULTIPLE\\_HITS](#page-472-0) 455 [NO\\_SUBSCRIPTION\\_FOUND](#page-472-0) 455 [outcome-status](#page-472-0) constants 455 [RETRIEVEBYCONTENT\\_FAILED](#page-472-0) 455 [SUCCEED](#page-472-0) 455 [UNABLETOLOGIN](#page-472-0) 455 [VALCHANGE](#page-472-0) 455 [VALDUPES](#page-472-0) 455

# **D**

Data [handler](#page-92-0) 75, [78,](#page-95-0) [347,](#page-364-0) [349,](#page-366-0) [351,](#page-368-0) [353,](#page-370-0) [370,](#page-387-0) [372,](#page-389-0) [374](#page-391-0) [Database](#page-139-0) triggers 122 [DataHandlerConfigMOName](#page-150-0) connector configuration [property](#page-150-0) 133 [DataHandlerCreateException](#page-365-0) exception 348, [350,](#page-367-0) [351,](#page-368-0) [353](#page-370-0)[,](#page-388-0) [371,](#page-388-0) [372,](#page-389-0) [374,](#page-391-0) [384](#page-401-0)

[DataHandlerMetaObjectName](#page-94-0) connector configuration [property](#page-94-0) 77, [348,](#page-365-0) [350,](#page-367-0) [352,](#page-369-0) [354,](#page-371-0) [371,](#page-388-0) [373,](#page-390-0) [375](#page-392-0) DATE [attribute-type](#page-264-0) constant 247, [282](#page-299-0) [DATESTRING](#page-264-0) attribute-type constant 247, [281](#page-298-0) [Debugging](#page-156-0) 139 Default [attribute](#page-180-0) value 163 [boolean](#page-286-0) 269 [double](#page-287-0) 270 [float](#page-288-0) 271 int [272](#page-289-0) [long](#page-289-0) 272 [retrieving](#page-286-0) 269, [270,](#page-287-0) [271,](#page-288-0) [272,](#page-289-0) [273,](#page-290-0) [416,](#page-433-0) [437](#page-454-0) [setting](#page-314-0) 297, [355,](#page-372-0) [366,](#page-383-0) [422,](#page-439-0) [467](#page-484-0) [String](#page-290-0) 273 [DefaultSettingFailedException](#page-383-0) exception 366, [384](#page-401-0) Delete [operation](#page-147-0) 130 [logical](#page-114-0) 97, [100,](#page-117-0) [103,](#page-120-0) [115,](#page-132-0) [130,](#page-147-0) [185](#page-202-0) [physical](#page-120-0) 103, [130,](#page-147-0) [185,](#page-202-0) [187](#page-204-0) Delete verb [constant](#page-175-0) for 158, [303](#page-320-0) [outcome](#page-121-0) status 104, [167](#page-184-0) [overview](#page-120-0) 103 [processing](#page-187-0) blank values 170 [processing](#page-187-0) Ignore values 170 retrieving [application](#page-202-0) data for 185 [standard](#page-121-0) behavior 104 using [attribute](#page-177-0) values for 160, [165](#page-182-0) [deleteEvent\(\)](#page-192-0) method 175, [192,](#page-209-0) [319](#page-336-0) [DeleteFailedException](#page-209-0) exception 192, [320,](#page-337-0) [384](#page-401-0) [DeliveryTransport](#page-34-0) connector configuration property 17, [132](#page-149-0)[,](#page-152-0) [135](#page-152-0) [Denormalization](#page-61-0) of application entities 44 Deprecated methods [ConnectorBase](#page-450-0) 433 [CWConnectorEventStore](#page-346-0) 329 [CWConnectorUtil](#page-394-0) 377 Design issues application [architecture](#page-54-0) 37 [application](#page-56-0) interaction 39 [communication](#page-67-0) across other systems 50 identifying [application-specific](#page-58-0) business objects 41 [identifying](#page-55-0) connector roles 38 [metadata-driven](#page-62-0) design 45 OS [communication](#page-67-0) 50 [summary](#page-70-0) set of questions 53 use of [application](#page-58-0) API 41 [Development](#page-45-0) process 28 DHClass connector [configuration](#page-150-0) property 133 DOUBLE [attribute-type](#page-264-0) constant 247, [282](#page-299-0) [DOUBSTRING](#page-264-0) attribute-type constant 247, [281](#page-298-0) [doVerbFor\(\)](#page-40-0) method 23, [69,](#page-86-0) [82,](#page-99-0) [112,](#page-129-0) [250,](#page-267-0) [260,](#page-277-0) [322,](#page-339-0) [410,](#page-427-0) [467](#page-484-0) [basic](#page-99-0) logic 82, [85](#page-102-0) [custom](#page-396-0) 379 [designing](#page-103-0) 86 [low-level](#page-171-0) 154, [157,](#page-174-0) [168,](#page-185-0) [173,](#page-190-0) [205,](#page-222-0) [251,](#page-268-0) [405](#page-422-0) [recursive](#page-127-0) call 110 doVerbFor() method [\(CWConnectorBOHandler\)](#page-185-0) 168, [250](#page-267-0) [branching](#page-174-0) on active verb 157 [implementing](#page-170-0) 153, [174](#page-191-0) [low-level](#page-222-0) 205 [obtaining](#page-172-0) active verb 155 [performing](#page-176-0) verb operation 159 [processing](#page-177-0) business objects 160 [returning](#page-184-0) outcome status 167 sending [verb-processing](#page-184-0) response 167 [validating](#page-384-0) values 367 verifying the [connection](#page-173-0) 156

doVerbFor() method [\(CWConnectorBusObj\)](#page-222-0) 205, [260](#page-277-0) [doVerbForCustom\(\)](#page-190-0) method 173, [379](#page-396-0) dump() [method](#page-278-0) 261 Duplicate event [elimination](#page-151-0) 134 [DuplicateEventElimination](#page-152-0) connector configuration [property](#page-152-0) 135

### **E**

Error [handling](#page-86-0) 69, [201](#page-218-0) Error [logging](#page-154-0) 137 Error [message](#page-154-0) 137, [145,](#page-162-0) [251,](#page-268-0) [339,](#page-356-0) [342,](#page-359-0) [406,](#page-423-0) [471,](#page-488-0) [472,](#page-489-0) [473](#page-490-0) [ERROR\\_OBJECT\\_NOT\\_FOUND](#page-133-0) event-status constant 11[6,](#page-330-0) [313](#page-330-0) [retrieving](#page-327-0) 310 [setting](#page-323-0) 306, [327,](#page-344-0) [328](#page-345-0) [updating](#page-331-0) event status to 314, [322](#page-339-0) [ERROR\\_POSTING\\_EVENT](#page-133-0) event-status constant 116, [313](#page-330-0) [retrieving](#page-327-0) 310 [setting](#page-323-0) 306, [327,](#page-344-0) [328](#page-345-0) [updating](#page-205-0) event status to 188, [191](#page-208-0) [ERROR\\_PROCESSING\\_EVENT](#page-133-0) event-status constant 11[6,](#page-209-0) [192,](#page-209-0) [313](#page-330-0) [retrieving](#page-327-0) 310 [setting](#page-323-0) 306, [327,](#page-344-0) [328](#page-345-0) [updating](#page-208-0) event status to 191 [Event](#page-36-0) 19 [archiving](#page-144-0) 127, [191,](#page-208-0) [318,](#page-335-0) [320](#page-337-0) [asynchronous](#page-258-0) 241, [429](#page-446-0) [business](#page-323-0) object data 306, [309](#page-326-0) [business](#page-131-0) object name 114, [115,](#page-132-0) [117,](#page-134-0) [177,](#page-194-0) [182,](#page-199-0) [305,](#page-322-0) [306](#page-323-0) [connector](#page-131-0) ID 114, [118,](#page-135-0) [129,](#page-146-0) [178,](#page-195-0) [305,](#page-322-0) [307](#page-324-0) [creating](#page-322-0) 305 creating [business](#page-338-0) object from 321 [deleting](#page-336-0) 319 [description](#page-131-0) 114, [118,](#page-135-0) [178,](#page-195-0) [305,](#page-322-0) [306](#page-323-0) [distribution](#page-146-0) of 129 [duplicate](#page-83-0) 66, [123](#page-140-0) [effective](#page-141-0) date 124, [178,](#page-195-0) [305,](#page-322-0) [307](#page-324-0) event [source](#page-195-0) 178, [308,](#page-325-0) [312](#page-329-0) [future](#page-141-0) 124, [307](#page-324-0) [In-Progress](#page-82-0) 65, [149,](#page-166-0) [234,](#page-251-0) [324](#page-341-0) key [delimiter](#page-322-0) 305, [309](#page-326-0) [priority](#page-327-0) 310 [processing](#page-327-0) order 310 [Ready-for-Poll](#page-140-0) 123, [320,](#page-337-0) [323](#page-340-0) [synchronous](#page-253-0) 236 [triggering](#page-36-0) 19 [triggering](#page-195-0) user 178, [306,](#page-323-0) [311](#page-328-0) [unsubscribed](#page-201-0) 184 [verb](#page-131-0) 114, [115,](#page-132-0) [117,](#page-134-0) [123,](#page-140-0) [131,](#page-148-0) [177,](#page-194-0) [182,](#page-199-0) [306,](#page-323-0) [311](#page-328-0) Event [\(Common](#page-68-0) Base Event) 51 Event [detection](#page-130-0) 113, [119,](#page-136-0) [124](#page-141-0) [database](#page-139-0) triggers 122 [duplicate](#page-140-0) events 123 form [events](#page-137-0) 120 future [events](#page-141-0) 124 [mechanisms](#page-136-0) for 119 [standard](#page-140-0) behavior of 123 [workflow](#page-138-0) 121 Event [identifier](#page-132-0) (ID) 115, [136](#page-153-0) event [object](#page-194-0) and 177 event [record](#page-131-0) and 114 [event](#page-134-0) table and 117 [initializing](#page-140-0) 123, [306](#page-323-0) [obtaining](#page-199-0) 182, [308](#page-325-0) Event [notification](#page-24-0) 7, [20,](#page-37-0) [22,](#page-39-0) [38,](#page-55-0) [113,](#page-130-0) [137](#page-154-0)

**540** Connector Development Guide for Java

Event [notification](#page-24-0) *(continued)* delete [events](#page-147-0) 130 [design](#page-66-0) issues 49 error [handling](#page-207-0) 190 event [detection](#page-130-0) 113, [119,](#page-136-0) [124](#page-141-0) event [distribution](#page-146-0) 129 event [retrieval](#page-130-0) 113, [124,](#page-141-0) [126](#page-143-0) [event](#page-140-0) store 123 [event](#page-140-0) table 123 future events [processing](#page-141-0) 124 [standard](#page-540-0) behavior 523 [transport](#page-32-0) layer and 15, [17](#page-34-0) [unsubscribed](#page-201-0) events 184 Event [object](#page-194-0) 177 [creating](#page-198-0) 181, [320](#page-337-0) [information](#page-194-0) in 177 [retrieving](#page-199-0) 182, [323](#page-340-0) Event [priority](#page-146-0) 129 event [object](#page-194-0) and 177 event [record](#page-131-0) and 114 [event](#page-134-0) table and 117 [initializing](#page-140-0) 123, [306](#page-323-0) Event [record](#page-38-0) 21, [113](#page-130-0) [archiving](#page-208-0) 191 [creating](#page-140-0) 123 [inserting](#page-140-0) into event store 123 Java [encapsulation](#page-194-0) 177 [object](#page-131-0) key 114, [115,](#page-132-0) [123,](#page-140-0) [177,](#page-194-0) [182](#page-199-0) [retrieving](#page-197-0) 180, [320](#page-337-0) [standard](#page-66-0) contents 49, [114](#page-131-0) Event [retrieval](#page-130-0) 113, [124,](#page-141-0) [126](#page-143-0) [mechanisms](#page-141-0) for 124 Event [status](#page-133-0) 116 [constants](#page-330-0) for 313 event [object](#page-195-0) and 178, [328](#page-345-0) event [record](#page-131-0) and 114, [328](#page-345-0) [event](#page-135-0) table and 118 [initializing](#page-140-0) 123 [obtaining](#page-327-0) 310 [setting](#page-343-0) 326, [328](#page-345-0) [Event](#page-38-0) store 21, [113,](#page-130-0) [114,](#page-131-0) [119,](#page-136-0) [175,](#page-192-0) [178](#page-195-0) access by Java [connector](#page-192-0) 175 [class](#page-334-0) for 317 [defining](#page-192-0) 175 [definition](#page-131-0) of 114 [deleting](#page-336-0) event from 319 Email [mailbox](#page-135-0) 118, [134](#page-151-0) [factory](#page-193-0) 176, [238,](#page-255-0) [331](#page-348-0) [factory](#page-193-0) for 176 [fetching](#page-337-0) events from 320 flat [files](#page-136-0) 119, [134](#page-151-0) [future](#page-141-0) 124 [inserting](#page-140-0) event record in 123 [instantiating](#page-193-0) 176, [238,](#page-255-0) [317,](#page-334-0) [331](#page-348-0) [JMS](#page-149-0) 132, [134](#page-151-0) possible [implementations](#page-133-0) 116 releasing [resources](#page-210-0) 193, [319](#page-336-0) [resubmitting](#page-343-0) events to 326 [setting](#page-343-0) event status 326, [328](#page-345-0) [Event](#page-134-0) table 117, [134](#page-151-0) Event timestamp event [object](#page-194-0) and 177 event [record](#page-131-0) and 114 [event](#page-134-0) table and 117 [initializing](#page-140-0) 123, [306](#page-323-0) [obtaining](#page-325-0) 308 [usage](#page-198-0) 181

[Event-notification](#page-38-0) mechanism 21, [22,](#page-39-0) [49,](#page-66-0) [113,](#page-130-0) [114,](#page-131-0) [174,](#page-191-0) [200](#page-217-0) [Event-triggered](#page-35-0) flow 18, [84](#page-101-0) [eventsToProcess](#page-192-0) events vector 175, [181,](#page-198-0) [318,](#page-335-0) [323,](#page-340-0) [327](#page-344-0) [EventStoreFactory](#page-194-0) connector configuration property 177, [181](#page-198-0)[,](#page-255-0) [238](#page-255-0) Examples [agentInit\(\)](#page-167-0) 150 [doVerbFor\(\)](#page-173-0) 156, [158](#page-175-0) [getConnectorBOHandlerForBO\(\)](#page-169-0) 152 [getVersion\(\)](#page-166-0) 149 [pollForEvents\(\)](#page-196-0) 179, [193](#page-210-0) [terminate\(\)](#page-217-0) 200 [Exception](#page-219-0) 202, [204](#page-221-0) [class](#page-350-0) for 333, [381,](#page-398-0) [384,](#page-401-0) [473](#page-490-0) [formatting](#page-490-0) error message 473 Exception (low-level) [BusObjInvalidVerbException](#page-441-0) 424, [473](#page-490-0) [BusObjSpecNameNotFoundException](#page-438-0) 421, [459,](#page-476-0) [466,](#page-483-0) [473](#page-490-0) [CxObjectInvalidAttrException](#page-438-0) 421, [422,](#page-439-0) [445,](#page-462-0) [446,](#page-463-0) [473](#page-490-0) [CxObjectNoSuchAttributeException](#page-430-0) 413, [414,](#page-431-0) [415,](#page-432-0) [416](#page-433-0)[,](#page-437-0) [420,](#page-437-0) [421,](#page-438-0) [422,](#page-439-0) [445,](#page-462-0) [473](#page-490-0) [IllegalLocaleException](#page-317-0) 300, [423](#page-440-0) [SetDefaultFailedException](#page-483-0) 466, [473](#page-490-0) [Exception](#page-28-0) handling 11 [Exception](#page-219-0) object 202 [class](#page-398-0) for 381, [473](#page-490-0) [contents](#page-220-0) of 203 [creating](#page-398-0) 381 [exception-detail](#page-220-0) object 203, [382](#page-399-0) [message](#page-220-0) 203, [382](#page-399-0) [status](#page-220-0) 203, [383](#page-400-0) Exception subclass [ArchiveFailedException](#page-208-0) 191, [318,](#page-335-0) [384](#page-401-0) [AttributeNotFoundException](#page-401-0) 384, [385](#page-402-0) [AttributeNullValueException](#page-401-0) 384, [386](#page-403-0) [AttributeValueException](#page-401-0) 384, [386](#page-403-0) [ConnectionFailureException](#page-166-0) 149, [157,](#page-174-0) [235,](#page-252-0) [251,](#page-268-0) [380,](#page-397-0) [384](#page-401-0) [constructor](#page-403-0) 386 [DataHandlerCreateException](#page-365-0) 348, [350,](#page-367-0) [351,](#page-368-0) [353,](#page-370-0) [371,](#page-388-0) [372](#page-389-0)[,](#page-391-0) [374,](#page-391-0) [384](#page-401-0) [DefaultSettingFailedException](#page-383-0) 366, [384](#page-401-0) [DeleteFailedException](#page-209-0) 192, [320,](#page-337-0) [384](#page-401-0) [InProgressEventRecoveryFailedException](#page-166-0) 149, [235,](#page-252-0) [384](#page-401-0) [InvalidAttributePropertyException](#page-401-0) 384, [386](#page-403-0) [InvalidStatusChangeException](#page-335-0) 318, [323,](#page-340-0) [325,](#page-342-0) [326,](#page-343-0) [329,](#page-346-0) [384](#page-401-0) [InvalidVerbException](#page-319-0) 302, [384,](#page-401-0) [386](#page-403-0) [LogonFailedException](#page-166-0) 149, [235,](#page-252-0) [384](#page-401-0) [NotSupportedException](#page-382-0) 365, [384](#page-401-0) Par *See* [xception](#page-365-0) [PropertyNotSetException](#page-252-0) 235, [384](#page-401-0) [SpecNameNotFoundException](#page-383-0) 366, [384,](#page-401-0) [385](#page-402-0) [StatusChangeFailedException](#page-198-0) 181, [192,](#page-209-0) [323,](#page-340-0) [325,](#page-342-0) [326,](#page-343-0) [329](#page-346-0)[,](#page-401-0) [384](#page-401-0) [VerbProcessingFailedException](#page-172-0) 155, [251,](#page-268-0) [380,](#page-397-0) [384](#page-401-0) [WrongASIFormatException](#page-401-0) 384 [WrongAttributeException](#page-401-0) 384, [385](#page-402-0) Exception-detail object [class](#page-350-0) for 333 [contents](#page-220-0) of 203 [creating](#page-350-0) 333 message [explanation](#page-220-0) 203, [333,](#page-350-0) [336](#page-353-0) [message](#page-220-0) number 203, [334,](#page-351-0) [337](#page-354-0) [message](#page-172-0) text 155, [157,](#page-174-0) [203,](#page-220-0) [235,](#page-252-0) [334,](#page-351-0) [336](#page-353-0) [message](#page-220-0) type 203, [335,](#page-352-0) [337](#page-354-0) [retrieving](#page-399-0) 382 [status](#page-172-0) 155, [157,](#page-174-0) [203,](#page-220-0) [235,](#page-252-0) [335,](#page-352-0) [338](#page-355-0)

[executeCollaboration\(\)](#page-158-0) method 141, [236](#page-253-0) Exists verb [constant](#page-175-0) for 158, [304](#page-321-0) [outcome](#page-122-0) status 105, [168](#page-185-0) [overview](#page-121-0) 104 using [attribute](#page-182-0) values for 165

#### **F**

FAIL [outcome](#page-218-0) status 201, [202,](#page-219-0) [303](#page-320-0) [archiveEvent\(\)](#page-219-0) 202, [318](#page-335-0) [Create](#page-105-0) verb 88 [Delete](#page-121-0) verb 104 [doVerbFor\(\)](#page-184-0) 167, [202,](#page-219-0) [250,](#page-267-0) [260,](#page-277-0) [405,](#page-422-0) [411](#page-428-0) [doVerbForCustom\(\)](#page-191-0) 174, [379](#page-396-0) [Exists](#page-122-0) verb 105 [gotApplEvent\(\)](#page-205-0) 188, [189,](#page-206-0) [202,](#page-219-0) [240,](#page-257-0) [428](#page-445-0) [init\(\)](#page-447-0) 430 [pollForEvents\(\)](#page-85-0) 68, [189,](#page-206-0) [192,](#page-209-0) [202,](#page-219-0) [244,](#page-261-0) [432](#page-449-0) [recoverInProgressEvents\(\)](#page-341-0) 324 [Retrieve](#page-111-0) verb 94 [terminate\(\)](#page-217-0) 200, [202,](#page-219-0) [245,](#page-262-0) [433](#page-450-0) [Update](#page-115-0) verb 98, [102,](#page-119-0) [103](#page-120-0) Fatal [error](#page-162-0) 145, [339](#page-356-0) [fetchEvents\(\)](#page-192-0) method 175, [181,](#page-198-0) [314,](#page-331-0) [320](#page-337-0) Flat [business](#page-123-0) object 106 Create [operation](#page-103-0) 86 Delete [operation](#page-120-0) 103 [processing](#page-123-0) 106 Retrieve [operation](#page-106-0) 89 [RetrieveByContent](#page-112-0) operation 95 Update [operation](#page-113-0) 96 FLOAT [attribute-type](#page-264-0) constant 247, [282](#page-299-0) FLTSTRING [attribute-type](#page-264-0) constant 247, [281](#page-298-0) [Foreign](#page-457-0) key 440 Foreign key [attribute](#page-104-0) 87, [98,](#page-115-0) [109,](#page-126-0) [141,](#page-158-0) [163,](#page-180-0) [283,](#page-300-0) [288,](#page-305-0) [525](#page-542-0)

# **G**

[generateAndLogMsg\(\)](#page-75-0) method 58, [138,](#page-155-0) [144,](#page-161-0) [356](#page-373-0) [generateAndTraceMsg\(\)](#page-75-0) method 58, [140,](#page-157-0) [144,](#page-161-0) [358](#page-375-0) [generateMsg\(\)](#page-76-0) method 59, [138,](#page-155-0) [140,](#page-157-0) [144,](#page-161-0) [357,](#page-374-0) [359,](#page-376-0) [369,](#page-386-0) [469](#page-486-0) trace [messages](#page-75-0) and 58, [359,](#page-376-0) [377,](#page-394-0) [470](#page-487-0) [getAllConfigProperties\(\)](#page-91-0) method 74, [360](#page-377-0) [getAllConnectorAgentProperties\(\)](#page-89-0) method 72, [361](#page-378-0) [getAppText\(\)](#page-178-0) method 161, [162,](#page-179-0) [163,](#page-180-0) [164,](#page-181-0) [262](#page-279-0) [getAttrASIHashtable\(\)](#page-178-0) method 161, [163,](#page-180-0) [263](#page-280-0) [getAttrCount\(\)](#page-178-0) method 161, [162,](#page-179-0) [164,](#page-181-0) [264](#page-281-0) [getAttrIndex\(\)](#page-178-0) method 161, [162,](#page-179-0) [265](#page-282-0) [getAttrName\(\)](#page-178-0) method 161, [163,](#page-180-0) [265](#page-282-0) [getBlankValue\(\)](#page-188-0) method 171, [362](#page-379-0) getBO() [method](#page-192-0) 175, [185,](#page-202-0) [206,](#page-223-0) [314,](#page-331-0) [321](#page-338-0) [getbooleanValue\(\)](#page-183-0) method 166, [266,](#page-283-0) [385,](#page-402-0) [386](#page-403-0) [getBusinessObjectVersion\(\)](#page-283-0) method 266 [getBusObjASIHashtable\(\)](#page-178-0) method 161, [162,](#page-179-0) [267](#page-284-0) [getBusObjName\(\)](#page-194-0) method 177, [183,](#page-200-0) [306](#page-323-0) [getBusObjValue\(\)](#page-183-0) method 166, [171,](#page-188-0) [267,](#page-284-0) [385](#page-402-0) getCardinality() method [\(CWConnectorBusObj\)](#page-180-0) 163, [268,](#page-285-0) [385](#page-402-0) [getCardinality\(\)](#page-90-0) method (CWProperty) 73, [390](#page-407-0) [getChildPropsWithPrefix\(\)](#page-91-0) method 74, [391](#page-408-0) [getChildPropValue\(\)](#page-91-0) method 74, [391](#page-408-0) [getCollabNames\(\)](#page-254-0) method 237 [getConfigProp\(\)](#page-88-0) method 71, [72,](#page-89-0) [362](#page-379-0) [getConnectorBOHandlerForBO\(\)](#page-41-0) method 24, [66,](#page-83-0) [151,](#page-168-0) [237](#page-254-0) [getConnectorID\(\)](#page-195-0) method 178, [307](#page-324-0) [getDefault\(\)](#page-180-0) method 163, [269,](#page-286-0) [385](#page-402-0)

[getDefaultboolean\(\)](#page-180-0) method 163, [269,](#page-286-0) [385,](#page-402-0) [386](#page-403-0) [getDefaultdouble\(\)](#page-180-0) method 163, [270,](#page-287-0) [385,](#page-402-0) [386](#page-403-0) [getDefaultfloat\(\)](#page-180-0) method 163, [271,](#page-288-0) [385,](#page-402-0) [386](#page-403-0) [getDefaultint\(\)](#page-180-0) method 163, [272,](#page-289-0) [385,](#page-402-0) [386](#page-403-0) [getDefaultlong\(\)](#page-180-0) method 163, [272,](#page-289-0) [385,](#page-402-0) [386](#page-403-0) [getDefaultString\(\)](#page-180-0) method 163, [273,](#page-290-0) [385](#page-402-0) [getdoubleValue\(\)](#page-183-0) method 166, [274,](#page-291-0) [385,](#page-402-0) [386](#page-403-0) [getEffectiveDate\(\)](#page-195-0) method 178, [307](#page-324-0) [getEncryptionFlag\(\)](#page-90-0) method 73, [392](#page-409-0) [getErrorString\(\)](#page-223-0) method 206, [342](#page-359-0) [getEventID\(\)](#page-194-0) method 177, [183,](#page-200-0) [308](#page-325-0) [getEventSource\(\)](#page-195-0) method 178, [308](#page-325-0) getEventStore() method [\(CWConnectorAgent\)](#page-193-0) 176, [181,](#page-198-0) [238](#page-255-0) [getEventStore\(\)](#page-255-0) method [\(CWConnectorEventStoreFactory\)](#page-255-0) 238, [331](#page-348-0) [getEventTimeStamp\(\)](#page-194-0) method 177, [308](#page-325-0) [getExceptionObject\(\)](#page-220-0) method 203, [382](#page-399-0) [getExpl\(\)](#page-220-0) method 203, [333](#page-350-0) [getfloatValue\(\)](#page-183-0) method 166, [274,](#page-291-0) [385,](#page-402-0) [386](#page-403-0) [getFormattedMessage\(\)](#page-490-0) method 473 [getGlobalEncoding\(\)](#page-79-0) method 62, [362](#page-379-0) [getGlobalLocale\(\)](#page-77-0) method 60, [363](#page-380-0) [getHierarchicalConfigProp\(\)](#page-90-0) method 73, [364](#page-381-0) [getHierChildProp\(\)](#page-91-0) method 74, [393](#page-410-0) [getHierChildProps\(\)](#page-91-0) method 74, [394](#page-411-0) [getHierProp\(\)](#page-412-0) method 395 [getIDValues\(\)](#page-194-0) method 177, [183,](#page-200-0) [309](#page-326-0) [getIgnoreValue\(\)](#page-188-0) method 171, [365](#page-382-0) [getintValue\(\)](#page-183-0) method 166, [275,](#page-292-0) [385,](#page-402-0) [386](#page-403-0) [getKeyDelimiter\(\)](#page-194-0) method 177, [309](#page-326-0) [getLocale\(\)](#page-77-0) method 60, [276](#page-293-0) [getLongTextValue\(\)](#page-183-0) method 166, [276](#page-293-0) [getlongValue\(\)](#page-183-0) method 166, [277,](#page-294-0) [385,](#page-402-0) [386](#page-403-0) [getMaxlength\(\)](#page-454-0) method 437 [getMaxLength\(\)](#page-180-0) method 163, [278,](#page-295-0) [385,](#page-402-0) [386](#page-403-0) [getMessage\(\)](#page-220-0) method 203, [382](#page-399-0) [getMsg\(\)](#page-220-0) method 203, [334](#page-351-0) [getMsgNumber\(\)](#page-220-0) method 203, [334](#page-351-0) [getMsgType\(\)](#page-220-0) method 203, [335](#page-352-0) getName() method [\(CWConnectorBOHandler\)](#page-269-0) 252 getName() method [\(CWConnectorBusObj\)](#page-178-0) 161, [278](#page-295-0) getName() method [\(CWProperty\)](#page-90-0) 73, [396](#page-413-0) [getNextEvent\(\)](#page-192-0) method 175, [178,](#page-195-0) [182,](#page-199-0) [314,](#page-331-0) [323](#page-340-0) [getObjectCount\(\)](#page-127-0) method 110, [171,](#page-188-0) [278,](#page-295-0) [385](#page-402-0) [getParentBusinessObject\(\)](#page-296-0) method 279 [getPriority\(\)](#page-194-0) method 177, [310](#page-327-0) [getPropType\(\)](#page-90-0) method 73, [396](#page-413-0) getStatus() method [\(CWConnectorEvent\)](#page-195-0) 178, [310](#page-327-0) getStatus() method [\(CWConnectorExceptionObject\)](#page-220-0) 203, [335](#page-352-0) [getStatus\(\)](#page-223-0) method [\(CWConnectorReturnStatusDescriptor\)](#page-223-0) 206, [342](#page-359-0) getStatus() method [\(CWException\)](#page-220-0) 203, [383](#page-400-0) [getStringValue\(\)](#page-183-0) method 166, [279,](#page-296-0) [385,](#page-402-0) [386](#page-403-0) [getStringValues\(\)](#page-91-0) method 74, [396](#page-413-0) [getSupportedBONames\(\)](#page-382-0) method 365 [getSupportedVerbs\(\)](#page-174-0) method 157, [161,](#page-178-0) [280](#page-297-0) [getTerminate\(\)](#page-192-0) method 175, [186,](#page-203-0) [324](#page-341-0) [getTriggeringUser\(\)](#page-195-0) method 178, [311](#page-328-0) [getTypeName\(\)](#page-178-0) method 161, [163,](#page-180-0) [166,](#page-183-0) [167,](#page-184-0) [281,](#page-298-0) [385](#page-402-0) [getTypeNum\(\)](#page-178-0) method 161, [163,](#page-180-0) [166,](#page-183-0) [167,](#page-184-0) [282,](#page-299-0) [385](#page-402-0) getVerb() method [\(CWConnectorBusObj\)](#page-103-0) 86, [155,](#page-172-0) [261,](#page-278-0) [282](#page-299-0) getVerb() method [\(CWConnectorEvent\)](#page-194-0) 177, [183,](#page-200-0) [187,](#page-204-0) [311](#page-328-0) [getVerbAppText\(\)](#page-176-0) method 159, [161,](#page-178-0) [283](#page-300-0) [getVersion\(\)](#page-82-0) method 65, [149,](#page-166-0) [239,](#page-256-0) [366](#page-383-0) [gotApplEvent\(\)](#page-158-0) method 141, [187,](#page-204-0) [240,](#page-257-0) [315,](#page-332-0) [322](#page-339-0)

#### **H**

[hasAllKeys\(\)](#page-300-0) method 283 [hasAllPrimaryKeys\(\)](#page-301-0) method 284 [hasAnyActivePrimaryKey\(\)](#page-302-0) method 285 [hasCardinality\(\)](#page-180-0) method 163, [285,](#page-302-0) [385](#page-402-0) [hasChildren\(\)](#page-91-0) method 74, [397](#page-414-0) [hasName\(\)](#page-303-0) method 286, [385](#page-402-0) [hasType\(\)](#page-180-0) method 163, [286,](#page-303-0) [385](#page-402-0) [hasValue\(\)](#page-91-0) method 74, [398](#page-415-0) [Hierarchical](#page-125-0) business object 108 Create [operation](#page-103-0) 86 Delete [operation](#page-120-0) 103 [processing](#page-125-0) 108 Retrieve [operation](#page-106-0) 89 [RetrieveByContent](#page-112-0) operation 95 Update [operation](#page-113-0) 96 Hierarchical connector [configuration](#page-90-0) property 73, [74](#page-91-0) [cardinality](#page-90-0) 73, [390](#page-407-0) checking for child [properties](#page-414-0) 397, [398](#page-415-0) [class](#page-90-0) for 73, [389,](#page-406-0) [447](#page-464-0) [encryption](#page-90-0) flag 73, [392,](#page-409-0) [399,](#page-416-0) [450,](#page-467-0) [452](#page-469-0) [instantiating](#page-406-0) 389, [447](#page-464-0) [metadata](#page-90-0) 73 [name](#page-90-0) 73, [396,](#page-413-0) [450](#page-467-0) [retrieving](#page-90-0) 73, [360,](#page-377-0) [364,](#page-381-0) [460,](#page-477-0) [465](#page-482-0) retrieving child [properties](#page-91-0) 74, [391,](#page-408-0) [393,](#page-410-0) [394,](#page-411-0) [395,](#page-412-0) [448,](#page-465-0) [449](#page-466-0) [retrieving](#page-91-0) string values 74, [391,](#page-408-0) [396,](#page-413-0) [450](#page-467-0) [setting](#page-416-0) values 399, [452](#page-469-0) [type](#page-90-0) 73, [396](#page-413-0) HIERARCHICAL [connector-property](#page-321-0) constant 304, [396](#page-413-0)

# **I**

IBM Tivoli Monitoring for Transaction [Performance](#page-69-0) 52 Ignore [attribute](#page-186-0) value 169 [changing](#page-314-0) to default 297, [367,](#page-384-0) [422,](#page-439-0) [467](#page-484-0) [checking](#page-187-0) for 170, [288,](#page-305-0) [368,](#page-385-0) [419,](#page-436-0) [468](#page-485-0) [obtaining](#page-188-0) 171, [365,](#page-382-0) [464](#page-481-0) [setting](#page-148-0) to 131, [170,](#page-187-0) [171](#page-188-0) [IgnoreMissingChildObject](#page-110-0) connector configuration [property](#page-110-0) 93, [94,](#page-111-0) [96,](#page-113-0) [522](#page-539-0) [IN\\_PROGRESS](#page-133-0) event-status constant 116, [313,](#page-330-0) [325](#page-342-0) [In-Progress](#page-340-0) event 323, [325](#page-342-0) [retrieving](#page-327-0) 310 [setting](#page-323-0) 306, [327,](#page-344-0) [328](#page-345-0) [updating](#page-199-0) event status to 182, [314,](#page-331-0) [323](#page-340-0) [InDoubtEvents](#page-83-0) connector configuration property 66, [149,](#page-166-0) [325](#page-342-0)[,](#page-541-0) [524](#page-541-0) [Informational](#page-154-0) message 137, [145,](#page-162-0) [251,](#page-268-0) [339,](#page-356-0) [342,](#page-359-0) [406,](#page-423-0) [471,](#page-488-0) [472](#page-489-0)[,](#page-490-0) [473](#page-490-0) [INFRASTRUCTURE\\_MESSAGE\\_FILE](#page-161-0) message-file [constant](#page-161-0) 144, [345](#page-362-0) init() [method](#page-82-0) 65 [initAndValidateAttributes\(\)](#page-103-0) method 86, [366,](#page-383-0) [526](#page-543-0) [InProgressEventRecoveryFailedException](#page-166-0) exception 149, [235](#page-252-0)[,](#page-401-0) [384](#page-401-0) INTEGER [attribute-type](#page-264-0) constant 247, [282](#page-299-0) [Integration](#page-20-0) broker 3 [InterChange](#page-20-0) Server (ICS) 3 [connecting](#page-81-0) to 64 transport [mechanisms](#page-31-0) with 14 [InterchangeSystem.txt](#page-159-0) message file 142 [location](#page-160-0) 143 [message-file](#page-161-0) constant 144, [345,](#page-362-0) [457](#page-474-0) INTSTRING [attribute-type](#page-264-0) constant 247, [281](#page-298-0)

[INVALID\\_TYPE\\_STRING](#page-264-0) attribute-type constant 247, [281](#page-298-0) [InvalidAttributePropertyException](#page-401-0) exception 384, [386](#page-403-0) [InvalidStatusChangeException](#page-335-0) exception 318, [323,](#page-340-0) [325,](#page-342-0) [326](#page-343-0)[,](#page-346-0) [329,](#page-346-0) [384](#page-401-0) [InvalidVerbException](#page-319-0) exception 302, [384,](#page-401-0) [386](#page-403-0) [isAgentCapableOfPolling\(\)](#page-258-0) method 241 [isAttrPresent\(\)](#page-304-0) 287, [418](#page-435-0) [isBlank\(\)](#page-181-0) method 164, [170,](#page-187-0) [287](#page-304-0) [isBlankValue\(\)](#page-385-0) method 368 [isForeignKeyAttr\(\)](#page-180-0) method 163, [288,](#page-305-0) [385](#page-402-0) [isIgnore\(\)](#page-181-0) method 164, [170,](#page-187-0) [288](#page-305-0) [isIgnoreValue\(\)](#page-385-0) method 368 [isKeyAttr\(\)](#page-180-0) method 163, [289,](#page-306-0) [385](#page-402-0) [isMultipleCard\(\)](#page-127-0) method 110, [171,](#page-188-0) [289,](#page-306-0) [385](#page-402-0) [isObjectType\(\)](#page-127-0) method 110, [163,](#page-180-0) [164,](#page-181-0) [171,](#page-188-0) [290,](#page-307-0) [385](#page-402-0) [isRequiredAttr\(\)](#page-180-0) method 163, [290,](#page-307-0) [385](#page-402-0) [isSubscribed\(\)](#page-200-0) method 183, [241,](#page-258-0) [243,](#page-260-0) [314,](#page-331-0) [429](#page-446-0) [isTraceEnabled\(\)](#page-161-0) method 144, [368](#page-385-0) [isType\(\)](#page-180-0) method 163, [291,](#page-308-0) [385](#page-402-0) [isVerbSupported\(\)](#page-178-0) method 161, [291](#page-308-0)

## **J**

Java Connector [Development](#page-44-0) Kit (JCDK) 27 Java [connector](#page-34-0) library 17 [CWConnectorAgent](#page-250-0) 233 [CWConnectorAttrType](#page-264-0) 247 [CWConnectorBOHandler](#page-266-0) 249 [CWConnectorBusObj](#page-272-0) 255 [CWConnectorConstant](#page-320-0) 303 [CWConnectorEvent](#page-322-0) 305 [CWConnectorEventStatusConstants](#page-330-0) 313 [CWConnectorEventStore](#page-334-0) 317 [CWConnectorEventStoreFactory](#page-348-0) 331 [CWConnectorExceptionObject](#page-350-0) 333 [CWConnectorLogAndTrace](#page-356-0) 339 [CWConnectorReturnStatusDescriptor](#page-358-0) 341 [CWConnectorUtil](#page-362-0) 345 [CWCustomBOHandlerInterface](#page-396-0) 379 [CWException](#page-398-0) 381 [CWProperty](#page-406-0) 389 [exceptions](#page-219-0) 202, [333,](#page-350-0) [381](#page-398-0) [outcome-status](#page-218-0) values 201 [overview](#page-248-0) 231 [return](#page-218-0) codes 201 [tracing](#page-392-0) 375 [version](#page-383-0) of 366, [375](#page-392-0) Java [Development](#page-45-0) Kit (JDK) 28 Java [Messaging](#page-32-0) Service (JMS) 15, [16,](#page-33-0) [131](#page-148-0) [JavaConnectorUtil](#page-362-0) class (low-level) 345, [403,](#page-420-0) [457,](#page-474-0) [470](#page-487-0) [CONNECTOR\\_MESSAGE\\_FILE](#page-474-0) 457, [460](#page-477-0) [createBusinessObject\(\)](#page-475-0) 458 [createContainer\(\)](#page-476-0) 459 [generateMsg\(\)](#page-476-0) 459 [getAllConfigProp\(\)](#page-477-0) 460 [getAllConnectorAgentProperties\(\)](#page-478-0) 461 [getAllStandardProperties\(\)](#page-478-0) 461 [getAllUserProperties\(\)](#page-479-0) 462 [getBlankValue\(\)](#page-479-0) 462 [getConfigProp\(\)](#page-480-0) 463 [getEncoding\(\)](#page-480-0) 463 [getIgnoreValue\(\)](#page-481-0) 464 [getLocale\(\)](#page-481-0) 464 [getOneConfigProp\(\)](#page-482-0) 465 [getSupportedBusObjNames\(\)](#page-482-0) 465 [INFRASTRUCTURE\\_MESSAGE\\_FILE](#page-474-0) 457 [initAndValidateAttributes\(\)](#page-483-0) 466

[JavaConnectorUtil](#page-362-0) class (low-level) *(continued)* [isBlankValue\(\)](#page-485-0) 468 [isIgnoreValue\(\)](#page-485-0) 468 [isTraceEnabled\(\)](#page-485-0) 468 [LEVEL1](#page-474-0) 457 [LEVEL2](#page-474-0) 457 [LEVEL3](#page-474-0) 457 [LEVEL4](#page-474-0) 457 [LEVEL5](#page-474-0) 457 [logMsg\(\)](#page-486-0) 469 [message-file](#page-474-0) constants 457 [message-type](#page-474-0) constants 457 method [summary](#page-474-0) 457 static [constants](#page-474-0) 457 [trace-level](#page-474-0) constants 457 [traceWrite\(\)](#page-486-0) 469 [XRD\\_ERROR](#page-474-0) 457 [XRD\\_FATAL](#page-474-0) 457 [XRD\\_INFO](#page-474-0) 457 [XRD\\_TRACE](#page-474-0) 457 [XRD\\_WARNING](#page-474-0) 457

## **K**

Key [attribute](#page-180-0) 163, [288,](#page-305-0) [289](#page-306-0) Key attribute [property](#page-542-0) 525 Key attribute value [checking](#page-300-0) for 283, [284,](#page-301-0) [285,](#page-302-0) [440](#page-457-0) [comparing](#page-276-0) 259 [foreign](#page-457-0) 440 Key [delimiter](#page-322-0) 305, [309](#page-326-0)

# **L**

LEVEL0 [trace-level](#page-356-0) constant 339 LEVEL1 [trace-level](#page-356-0) constant 339, [358,](#page-375-0) [359,](#page-376-0) [376,](#page-393-0) [470](#page-487-0) LEVEL2 [trace-level](#page-356-0) constant 339, [358,](#page-375-0) [359,](#page-376-0) [376,](#page-393-0) [470](#page-487-0) LEVEL3 [trace-level](#page-356-0) constant 339, [358,](#page-375-0) [359,](#page-376-0) [376,](#page-393-0) [470](#page-487-0) LEVEL4 [trace-level](#page-356-0) constant 339, [358,](#page-375-0) [359,](#page-376-0) [376,](#page-393-0) [470](#page-487-0) LEVEL5 [trace-level](#page-356-0) constant 339, [358,](#page-375-0) [359,](#page-376-0) [376,](#page-393-0) [470](#page-487-0) [Locale](#page-74-0) 57, [76,](#page-93-0) [356,](#page-373-0) [459](#page-476-0) [business-object](#page-77-0) 60, [276,](#page-293-0) [299,](#page-316-0) [356,](#page-373-0) [416,](#page-433-0) [423](#page-440-0) [connector-framework](#page-77-0) 60, [363,](#page-380-0) [464](#page-481-0) Log [destination](#page-154-0) 137, [139,](#page-156-0) [369,](#page-386-0) [469](#page-486-0) [LogAtInterchangeEnd](#page-83-0) connector configuration property 6[6,](#page-95-0) [78,](#page-95-0) [112,](#page-129-0) [138,](#page-155-0) [157,](#page-174-0) [325,](#page-342-0) [357,](#page-374-0) [370,](#page-387-0) [469](#page-486-0) [Logging](#page-34-0) 17, [137,](#page-154-0) [360,](#page-377-0) [369,](#page-386-0) [411,](#page-428-0) [460,](#page-477-0) [469](#page-486-0) business object [information](#page-278-0) 261 [internationalizing](#page-75-0) 58 message [destination](#page-156-0) 139 sending a [message](#page-155-0) 138 [Logical](#page-114-0) delete 97, [100,](#page-117-0) [103,](#page-120-0) [130](#page-147-0) [logMsg\(\)](#page-155-0) method 138, [144,](#page-161-0) [369](#page-386-0) [LogonFailedException](#page-252-0) exception 235, [384](#page-401-0) [LogonFailureException](#page-166-0) exception 149 LONGTEXT [attribute-type](#page-264-0) constant 247, [282](#page-299-0) [LONGTEXTSTRING](#page-264-0) attribute-type constant 247, [281](#page-298-0) Low-level Java connector library [BOHandlerBase](#page-422-0) 405 [BusinessObjectInterface](#page-426-0) 409 [ConnectorBase](#page-442-0) 425 [CxObjectAttr](#page-452-0) 435 [CxObjectContainerInterface](#page-460-0) 443 [CxProperty](#page-464-0) 447 [CxStatusConstants](#page-472-0) 455 [exceptions](#page-490-0) 473

Low-level Java connector library *(continued)* [JavaConnectorUtil](#page-474-0) 457 [overview](#page-420-0) 403 [ReturnStatusDescriptor](#page-488-0) 471

#### **M**

[Mapping](#page-28-0) 11, [210](#page-227-0) Max Length attribute [property](#page-180-0) 163, [278,](#page-295-0) [525](#page-542-0) [MaxDoublePrecision](#page-315-0) 298 [MaxFloatPrecision](#page-316-0) 299 [Message](#page-154-0) 137, [471,](#page-488-0) [472,](#page-489-0) [473](#page-490-0) [destination](#page-156-0) 139 [explanation](#page-159-0) 142, [203,](#page-220-0) [333,](#page-350-0) [336](#page-353-0) for [exception](#page-399-0) object 382 for [exception-detail](#page-351-0) object 334 [format](#page-159-0) 142 [generating](#page-160-0) 143 [message](#page-159-0) text 142, [144,](#page-161-0) [203,](#page-220-0) [334,](#page-351-0) [336,](#page-353-0) [382](#page-399-0) [message](#page-220-0) types 203 [number](#page-159-0) 142, [144,](#page-161-0) [203,](#page-220-0) [334,](#page-351-0) [337](#page-354-0) [retrieving](#page-351-0) 334, [342,](#page-359-0) [382](#page-399-0) [setting](#page-353-0) 336, [342](#page-359-0) [source](#page-159-0) 142 [types](#page-162-0) 145, [335,](#page-352-0) [337](#page-354-0) [Message](#page-159-0) file 142, [146](#page-163-0) [constants](#page-161-0) for 144, [345](#page-362-0) [generating](#page-376-0) message from 359, [459](#page-476-0) [location](#page-159-0) 142 [name](#page-159-0) of 142 [Message](#page-86-0) logging 69, [137,](#page-154-0) [146](#page-163-0) [generating](#page-161-0) messages 144 [message](#page-159-0) file 142 [tracing](#page-156-0) 139 [Message](#page-224-0) queues 207 [MESSAGE\\_RECIPIENT](#page-155-0) server configuration parameter 138 [Messaging](#page-32-0) system 15 [Metadata](#page-62-0) 45 MimeType connector [configuration](#page-150-0) property 133 monitoring, of [transactions](#page-69-0) 52 [MonitorQueue](#page-152-0) connector configuration property 135 MULTI\_VALUED [connector-property](#page-321-0) constant 304, [390](#page-407-0) [MULTIPLE\\_HITS](#page-184-0) outcome status 167, [169,](#page-186-0) [201,](#page-218-0) [202,](#page-219-0) [303,](#page-320-0) [335](#page-352-0) [doVerbFor\(\)](#page-267-0) 250, [261,](#page-278-0) [406,](#page-423-0) [411](#page-428-0) [doVerbForCustom\(\)](#page-397-0) 380 [RetrieveByContent](#page-113-0) verb 96 [MULTIPLECARDSTRING](#page-264-0) attribute-type constant 247, [281](#page-298-0) [Multipurpose](#page-92-0) Internet Mail Extensions (MIME) format 7[5,](#page-150-0) [133,](#page-150-0) [347,](#page-364-0) [349,](#page-366-0) [351,](#page-368-0) [353,](#page-370-0) [370,](#page-387-0) [372,](#page-389-0) [374](#page-391-0)

## **N**

[NO\\_SUBSCRIPTION\\_FOUND](#page-205-0) outcome status 188, [201,](#page-218-0) [202](#page-219-0)[,](#page-257-0) [240,](#page-257-0) [303,](#page-320-0) [428](#page-445-0) [NotSupportedException](#page-382-0) exception 365, [384](#page-401-0)

# **O**

OBJECT [attribute-type](#page-127-0) constant 110, [247,](#page-264-0) [282](#page-299-0) Object [Discovery](#page-23-0) Agent (ODA) 6 ADK [support](#page-42-0) 25 [development](#page-43-0) support 26 Object [Request](#page-32-0) Broker (ORB) 15, [64](#page-81-0) [objectClone\(\)](#page-309-0) method 292 [ObjectEventId](#page-101-0) attribute 84, [106,](#page-123-0) [115,](#page-132-0) [164,](#page-181-0) [165,](#page-182-0) [186](#page-203-0)

#### **P**

Package [AppSide\\_Connector](#page-422-0) 405, [425,](#page-442-0) [457](#page-474-0) [CxCommon](#page-426-0) 409, [435,](#page-452-0) [443,](#page-460-0) [455,](#page-472-0) [471](#page-488-0) Par *See* xception [exception](#page-365-0) [ParallelProcessDegree](#page-259-0) connector configuration property 24[2,](#page-379-0) [362,](#page-379-0) [364,](#page-381-0) [430,](#page-447-0) [463](#page-480-0) [Physical](#page-120-0) delete 103, [130](#page-147-0) [PollAttributeDelimiter](#page-132-0) connector configuration property 11[5,](#page-194-0) [177](#page-194-0) [pollForEvents\(\)](#page-80-0) method 63, [67,](#page-84-0) [125,](#page-142-0) [126,](#page-143-0) [134,](#page-151-0) [141,](#page-158-0) [178,](#page-195-0) [200](#page-217-0)[,](#page-261-0) [244,](#page-261-0) [261,](#page-278-0) [429](#page-446-0) [PollFrequency](#page-80-0) connector configuration property 63, [125,](#page-142-0) [244](#page-261-0)[,](#page-449-0) [432](#page-449-0) [Polling](#page-84-0) 67, [68,](#page-85-0) [126,](#page-143-0) [130,](#page-147-0) [178,](#page-195-0) [200](#page-217-0) [archiving](#page-144-0) the event 127, [191](#page-208-0) [basic](#page-143-0) logic 126, [179](#page-196-0) checking for [subscriptions](#page-200-0) 183 [determining](#page-258-0) if connector process can poll 241 duplicate event [elimination](#page-151-0) 134 [guaranteed](#page-151-0) event delivery and 134, [135](#page-152-0) [interval](#page-142-0) for 125 [mechanism](#page-142-0) for 125 poll [method](#page-143-0) 126, [244,](#page-261-0) [432](#page-449-0) releasing [resources](#page-210-0) 193, [319](#page-336-0) retrieving [application](#page-202-0) data 185, [205](#page-222-0) retrieving event [information](#page-199-0) 182 [retrieving](#page-197-0) event records 180 [sending](#page-203-0) the event 186 [setting](#page-204-0) the verb 187 setting up [subscription](#page-197-0) handler 180 [standard](#page-142-0) behavior 125 verifying the [connection](#page-197-0) 180 PollQuantity connector [configuration](#page-150-0) property 133, [134,](#page-151-0) [181](#page-198-0)[,](#page-337-0) [320,](#page-337-0) [523](#page-540-0) [Primary](#page-103-0) key 86, [109,](#page-126-0) [259,](#page-276-0) [283,](#page-300-0) [284,](#page-301-0) [285,](#page-302-0) [289](#page-306-0) [PropertyNotSetException](#page-252-0) exception 235, [384](#page-401-0) prune() [method](#page-309-0) 292 [Publish-and-subscript](#page-37-0) model 20

### **R**

[readerToBO\(\)](#page-93-0) method 76, [370](#page-387-0) [READY\\_FOR\\_POLL](#page-133-0) event-status constant 116, [313](#page-330-0) [Ready-for-Poll](#page-337-0) event 320, [323,](#page-340-0) [325,](#page-342-0) [326](#page-343-0) [retrieving](#page-327-0) 310 [setting](#page-323-0) 306, [327,](#page-344-0) [328](#page-345-0) [updating](#page-331-0) event status to 314, [326](#page-343-0) READY\_FOR\_ROLL event-status constant [updating](#page-205-0) event status to 188 [recoverInProgressEvents\(\)](#page-166-0) method 149, [175,](#page-192-0) [178,](#page-195-0) [235,](#page-252-0) [324](#page-341-0) [removeAllObjects\(\)](#page-310-0) method 293, [385](#page-402-0) [removeBusinessObjectAt\(\)](#page-310-0) method 293, [385](#page-402-0) [Repository](#page-46-0) 29, [64,](#page-81-0) [207,](#page-224-0) [208](#page-225-0) Request [business](#page-40-0) object 23, [155,](#page-172-0) [159,](#page-176-0) [168](#page-185-0) Request [processing](#page-24-0) 7, [22,](#page-39-0) [25,](#page-42-0) [38,](#page-55-0) [79,](#page-96-0) [112](#page-129-0) extending [business-object-handler](#page-99-0) base class 82, [152](#page-169-0) [standard](#page-538-0) behavior 521 [transport](#page-32-0) layer and 15, [17](#page-34-0) [Required](#page-180-0) attribute property 163, [290,](#page-307-0) [367,](#page-384-0) [525](#page-542-0) [resubmitArchivedEvents\(\)](#page-192-0) method 175, [178,](#page-195-0) [326](#page-343-0) Retrieve verb [constant](#page-174-0) for 157, [303](#page-320-0) [implementation](#page-107-0) 90

[outcome](#page-111-0) status 94, [167](#page-184-0)

**544** Connector Development Guide for Java

Retrieve verb *(continued)* [overview](#page-106-0) 89 [processing](#page-187-0) blank values 170 [processing](#page-187-0) Ignore values 170 [standard](#page-106-0) behavior 89 using [attribute](#page-176-0) values for 159, [165,](#page-182-0) [166](#page-183-0) [RetrieveByContent](#page-339-0) verb 322 [constant](#page-175-0) for 158, [304](#page-321-0) [implementation](#page-112-0) 95 [outcome](#page-112-0) status 95, [167](#page-184-0) [overview](#page-111-0) 94 using [attribute](#page-182-0) values for 165, [166](#page-183-0) [RETRIEVEBYCONTENT\\_FAILED](#page-184-0) outcome status 167, [201](#page-218-0)[,](#page-219-0) [202,](#page-219-0) [303,](#page-320-0) [322,](#page-339-0) [335](#page-352-0) [doVerbFor\(\)](#page-268-0) 251, [261,](#page-278-0) [406,](#page-423-0) [411](#page-428-0) [doVerbForCustom\(\)](#page-397-0) 380 [RetrieveByContent](#page-113-0) verb 96 [RetrieveVerb](#page-338-0) property 321 [Return-status](#page-86-0) descriptor 69, [204,](#page-221-0) [207](#page-224-0) [class](#page-358-0) for 341, [471](#page-488-0) containing [verb-processing](#page-185-0) status 168, [204](#page-221-0) [creating](#page-222-0) 205, [341](#page-358-0) explicitly [accessing](#page-222-0) 205, [236](#page-253-0) [implicitly](#page-222-0) accessing 205 [message](#page-223-0) 206, [342](#page-359-0) [populating](#page-185-0) 168 [status](#page-223-0) 206, [342,](#page-359-0) [343](#page-360-0) [ReturnStatusDescriptor](#page-358-0) class (low-level) 341, [403,](#page-420-0) [471,](#page-488-0) [472](#page-489-0) [getErrorString\(\)](#page-488-0) 471 [getStatus\(\)](#page-488-0) 471 method [summary](#page-488-0) 471 [setErrorString\(\)](#page-423-0) 406, [472](#page-489-0) [setStatus\(\)](#page-423-0) 406, [472](#page-489-0)

# **S**

[Serialized](#page-92-0) data 75, [76](#page-93-0) as a byte [array](#page-93-0) 76, [347,](#page-364-0) [353](#page-370-0) as a [Reader](#page-93-0) object 76, [370](#page-387-0) as a [stream](#page-366-0) 349, [372](#page-389-0) as a [string](#page-93-0) 76, [351,](#page-368-0) [374](#page-391-0) [supported](#page-93-0) forms of 76 Service call [request](#page-28-0) 11, [15,](#page-32-0) [20,](#page-37-0) [23](#page-40-0) Service call [response](#page-37-0) 20, [24](#page-41-0) [setAttrValues\(\)](#page-183-0) method 166, [294](#page-311-0) [setbooleanValue\(\)](#page-183-0) method 166, [294,](#page-311-0) [385,](#page-402-0) [386](#page-403-0) [setBusObjValue\(\)](#page-183-0) method 166, [295,](#page-312-0) [385,](#page-402-0) [386](#page-403-0) [setDEEId\(\)](#page-153-0) method 136, [296](#page-313-0) [setDefaultAttrValues\(\)](#page-314-0) method 297 [setdoubleValue\(\)](#page-183-0) method 166, [297,](#page-314-0) [385,](#page-402-0) [386](#page-403-0) [setEncryptionFlag\(\)](#page-90-0) method 73, [399](#page-416-0) [setErrorString\(\)](#page-223-0) method 206, [342](#page-359-0) [setEventSource\(\)](#page-195-0) method 178, [312](#page-329-0) [setEventStatus\(\)](#page-192-0) method 175, [178,](#page-195-0) [326](#page-343-0) [setEventsToProcess\(\)](#page-192-0) method 175, [327](#page-344-0) [setEventStoreStatus\(\)](#page-346-0) method 329 [setExpl\(\)](#page-220-0) method 203, [336](#page-353-0) [setfloatValue\(\)](#page-183-0) method 166, [298,](#page-315-0) [385,](#page-402-0) [386](#page-403-0) [setintValue\(\)](#page-183-0) method 166, [299,](#page-316-0) [385,](#page-402-0) [386](#page-403-0) [setLocale\(\)](#page-77-0) method 60, [299](#page-316-0) [setLongTextValue\(\)](#page-183-0) method 166, [300](#page-317-0) [setMsg\(\)](#page-220-0) method 203, [251,](#page-268-0) [336](#page-353-0) [setMsgNumber\(\)](#page-220-0) method 203, [337](#page-354-0) [setMsgType\(\)](#page-220-0) method 203, [337](#page-354-0) [setName\(\)](#page-269-0) method 252 setStatus() method [\(CWConnectorExceptionObject\)](#page-220-0) 203, [251](#page-268-0)[,](#page-355-0) [338](#page-355-0)

[setStatus\(\)](#page-223-0) method [\(CWConnectorReturnStatusDescriptor\)](#page-223-0) 206, [343](#page-360-0) setStatus() method [\(CWException\)](#page-220-0) 203, [383](#page-400-0) [setStringValue\(\)](#page-183-0) method 166, [301,](#page-318-0) [385,](#page-402-0) [386](#page-403-0) [setTerminate\(\)](#page-192-0) method 175, [322,](#page-339-0) [328](#page-345-0) [setValues\(\)](#page-416-0) method 399 [setVerb\(\)](#page-204-0) method 187, [302,](#page-319-0) [386](#page-403-0) SIMPLE [connector-property](#page-321-0) constant 304, [396](#page-413-0) SINGLE\_VALUED [connector-property](#page-321-0) constant 304, [390](#page-407-0) [SINGLECARDSTRING](#page-264-0) attribute-type constant 247, [281](#page-298-0) SourceQueue connector [configuration](#page-150-0) property 133 [SpecNameNotFoundException](#page-383-0) exception 366, [384,](#page-401-0) [385](#page-402-0) SQL [statement](#page-183-0) 166 [start\\_connName.bat](#page-228-0) file 211 [StatusChangeFailedException](#page-198-0) exception 181, [192,](#page-209-0) [323,](#page-340-0) [325](#page-342-0)[,](#page-343-0) [326,](#page-343-0) [329,](#page-346-0) [384](#page-401-0) [streamToBO\(\)](#page-93-0) method 76, [372](#page-389-0) STRING [attribute-type](#page-264-0) constant 247, [282](#page-299-0) [stringToBo\(\)](#page-93-0) method 76, [374](#page-391-0) STRSTRING [attribute-type](#page-264-0) constant 247, [281](#page-298-0) [Subscription](#page-30-0) handler 13, [180,](#page-197-0) [428](#page-445-0) [Subscription](#page-29-0) handling 12 [Subscription](#page-34-0) manager 17, [180,](#page-197-0) [243,](#page-260-0) [431](#page-448-0) [SUCCEED](#page-218-0) outcome status 201, [303](#page-320-0) [archiveEvent\(\)](#page-219-0) 202, [318](#page-335-0) [Create](#page-105-0) verb 88 [doVerbFor\(\)](#page-184-0) 167, [202,](#page-219-0) [250,](#page-267-0) [260,](#page-277-0) [405,](#page-422-0) [410](#page-427-0) [doVerbForCustom\(\)](#page-396-0) 379 [Exists](#page-122-0) verb 105 [gotApplEvent\(\)](#page-205-0) 188, [202,](#page-219-0) [240,](#page-257-0) [428](#page-445-0) [init\(\)](#page-447-0) 430 [pollForEvents\(\)](#page-85-0) 68, [188,](#page-205-0) [192,](#page-209-0) [202,](#page-219-0) [244,](#page-261-0) [432](#page-449-0) [recoverInProgressEvents\(\)](#page-341-0) 324 [terminate\(\)](#page-217-0) 200, [202,](#page-219-0) [245,](#page-262-0) [433](#page-450-0) [Update](#page-119-0) verb 102 SUCCESS [event-status](#page-133-0) constant 116, [192,](#page-209-0) [313](#page-330-0) [retrieving](#page-327-0) 310 [setting](#page-323-0) 306, [327,](#page-344-0) [328](#page-345-0) [updating](#page-205-0) event status to 188

## **T**

Table-based application [application-specific](#page-97-0) information 80, [81](#page-98-0) [business](#page-96-0) object handler 79 business object [structure](#page-123-0) 106, [109](#page-126-0) [database](#page-139-0) triggers 122 [metadata-driven](#page-62-0) design and 45, [46](#page-63-0) [terminate\(\)](#page-85-0) method 68, [245](#page-262-0) Tivoli Monitoring for Transaction [Performance](#page-69-0) 52 [Top-level](#page-125-0) business object 108 [Trace](#page-377-0) level 360, [368,](#page-385-0) [457,](#page-474-0) [460,](#page-477-0) [468](#page-485-0) Trace [message](#page-156-0) 139, [141,](#page-158-0) [145,](#page-162-0) [339,](#page-356-0) [376,](#page-393-0) [469](#page-486-0) [traceCWConnectorAPIVersion\(\)](#page-392-0) method 375 [TraceFileName](#page-393-0) connector configuration property 376 TraceLevel connector [configuration](#page-156-0) property 139, [376,](#page-393-0) [470](#page-487-0) [traceWrite\(\)](#page-157-0) method 140, [144,](#page-161-0) [376](#page-393-0) [Tracing](#page-34-0) 17, [139,](#page-156-0) [368,](#page-385-0) [411,](#page-428-0) [468](#page-485-0) business object [information](#page-278-0) 261 [enabling](#page-156-0) 139 [internationalizing](#page-75-0) 58 message [destination](#page-156-0) 139 sending a [message](#page-156-0) 139 trace [levels](#page-157-0) 140 [Transaction](#page-101-0) 84 transaction [monitoring](#page-69-0) 52 [Triggering](#page-36-0) event 19, [236](#page-253-0)

[Triggering](#page-195-0) user 178, [306,](#page-323-0) [311](#page-328-0) [Troubleshooting](#page-156-0) 139

#### **U**

[UNABLETOLOGIN](#page-218-0) outcome status 201, [303,](#page-320-0) [335,](#page-352-0) [430](#page-447-0) [UNSUBSCRIBED](#page-133-0) event-status constant 116, [192,](#page-209-0) [313](#page-330-0) [retrieving](#page-327-0) 310 [setting](#page-323-0) 306, [327,](#page-344-0) [328](#page-345-0) [updating](#page-201-0) event status to 184, [188,](#page-205-0) [191,](#page-208-0) [314](#page-331-0) Update verb [constant](#page-174-0) for 157, [303](#page-320-0) [outcome](#page-119-0) status 102, [167](#page-184-0) [overview](#page-113-0) 96 [processing](#page-187-0) blank values 170 [processing](#page-187-0) Ignore values 170 retrieving [application](#page-202-0) data for 185 [standard](#page-114-0) behavior 97 using [attribute](#page-177-0) values for 160, [165,](#page-182-0) [166](#page-183-0) [updateEventStatus\(\)](#page-192-0) method 175, [178,](#page-195-0) [182,](#page-199-0) [184,](#page-201-0) [191,](#page-208-0) [328](#page-345-0) UseDefaults connector [configuration](#page-384-0) property 367, [467,](#page-484-0) [526](#page-543-0)

# **V**

[VALCHANGE](#page-218-0) outcome status 201, [303](#page-320-0) [Create](#page-105-0) verb 88 [Delete](#page-121-0) verb 104 [doVerbFor\(\)](#page-184-0) 167, [169,](#page-186-0) [202,](#page-219-0) [250,](#page-267-0) [261,](#page-278-0) [406,](#page-423-0) [411](#page-428-0) [doVerbForCustom\(\)](#page-397-0) 380 [Retrieve](#page-111-0) verb 94 [RetrieveByContent](#page-112-0) verb 95, [96](#page-113-0) [Update](#page-119-0) verb 102 [VALDUPES](#page-184-0) outcome status 167, [201,](#page-218-0) [202,](#page-219-0) [303](#page-320-0) [Create](#page-105-0) verb 88 [doVerbFor\(\)](#page-267-0) 250, [261,](#page-278-0) [406,](#page-423-0) [411](#page-428-0) [doVerbForCustom\(\)](#page-397-0) 380 Verb [active](#page-278-0) 261 [branching](#page-174-0) on 157 [obtaining](#page-172-0) 155, [282,](#page-299-0) [418](#page-435-0) [processing](#page-267-0) 250, [260,](#page-277-0) [379,](#page-396-0) [405,](#page-422-0) [410](#page-427-0) [setting](#page-319-0) 302, [423](#page-440-0) [application-specific](#page-97-0) information 80, [161,](#page-178-0) [283,](#page-300-0) [418](#page-435-0) basic [processing](#page-174-0) 157 [branching](#page-174-0) on 157 checking if [supported](#page-436-0) 419 [comparing](#page-277-0) 260 [copying](#page-309-0) 292, [410](#page-427-0) [determining](#page-308-0) if supported 291 in child [business](#page-101-0) object 84

Verb *(continued)* [metadata-driven](#page-176-0) processing 159 [method](#page-103-0) for 86, [158](#page-175-0) [performing](#page-267-0) action of 250, [260,](#page-277-0) [379,](#page-396-0) [405,](#page-422-0) [410](#page-427-0) [performing](#page-102-0) operation for 85, [159](#page-176-0) [recommendations](#page-101-0) 84 [retrieving](#page-297-0) 280, [418](#page-435-0) [retrieving](#page-172-0) from request business object 155, [282](#page-299-0) [setting](#page-319-0) 302, [423](#page-440-0) [supported](#page-172-0) 155, [161,](#page-178-0) [280,](#page-297-0) [291](#page-308-0) verb [stability](#page-101-0) 84, [183,](#page-200-0) [187](#page-204-0) [VERB\\_CREATE](#page-174-0) verb constant 157, [280,](#page-297-0) [303](#page-320-0) [VERB\\_DELETE](#page-175-0) verb constant 158, [280,](#page-297-0) [303](#page-320-0) [VERB\\_EXISTS](#page-175-0) verb constant 158, [304](#page-321-0) [VERB\\_RETRIEVE](#page-174-0) verb constant 157, [280,](#page-297-0) [303](#page-320-0) [VERB\\_RETRIEVEBYCONTENT](#page-175-0) verb constant 158, [304](#page-321-0) [VERB\\_UPDATE](#page-174-0) verb constant 157, [280,](#page-297-0) [303](#page-320-0) [VerbProcessingFailedException](#page-172-0) exception 155, [251,](#page-268-0) [380,](#page-397-0) [384](#page-401-0)

#### **W**

[Warning](#page-154-0) 137, [145,](#page-162-0) [339](#page-356-0) [WBIA.jar](#page-35-0) file 18, [208,](#page-225-0) [231](#page-248-0) [wbiart.jar](#page-420-0) file 403 WebSphere [Application](#page-20-0) Server 3 starting [connectors](#page-81-0) with 64 [WebSphere](#page-20-0) Business Integration Message Broker 3 starting [connectors](#page-81-0) with 64 [WebSphere](#page-20-0) business integration system 3 WebSphere InterChange Server starting [connectors](#page-81-0) with 64 [WebSphere](#page-20-0) MQ Integrator Broker 3 business object [subscriptions](#page-39-0) 22, [183,](#page-200-0) [244,](#page-261-0) [432](#page-449-0) starting [connectors](#page-81-0) with 64 transport [mechanisms](#page-34-0) with 17 [WrongASIFormatException](#page-401-0) exception 384 [WrongAttributeException](#page-401-0) exception 384, [385](#page-402-0)

# **X**

- XRD\_ERROR [message-type](#page-162-0) constant 145, [335,](#page-352-0) [339,](#page-356-0) [357,](#page-374-0) [360](#page-377-0)[,](#page-386-0) [369,](#page-386-0) [460,](#page-477-0) [469](#page-486-0)
- XRD\_FATAL [message-type](#page-162-0) constant 145, [335,](#page-352-0) [339,](#page-356-0) [357,](#page-374-0) [360](#page-377-0)[,](#page-386-0) [369,](#page-386-0) [460,](#page-477-0) [469](#page-486-0)
- XRD\_INFO [message-type](#page-162-0) constant 145, [339,](#page-356-0) [357,](#page-374-0) [360,](#page-377-0) [369](#page-386-0)[,](#page-477-0) [460,](#page-477-0) [469](#page-486-0)
- XRD\_TRACE [message-type](#page-157-0) constant 140, [145,](#page-162-0) [339,](#page-356-0) [357,](#page-374-0) [360](#page-377-0)[,](#page-386-0) [369,](#page-386-0) [460,](#page-477-0) [469](#page-486-0)
- [XRD\\_WARNING](#page-162-0) message-type constant 145, [339,](#page-356-0) [357,](#page-374-0) [360](#page-377-0)[,](#page-386-0) [369,](#page-386-0) [460,](#page-477-0) [469](#page-486-0)